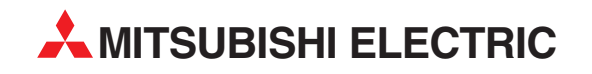

# **FR-E 500**

# Преобразователь частоты

Руководство по эксплуатации

# **FR-E 520SEC, FR-E 540EC**

Номенклатурный номер 165892 17 01 06 Версия A

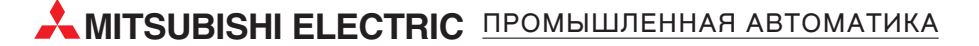

Спасибо за то, что Вы выбрали транзисторный преобразователь Mitsubishi.

Данное руководство содержит информацию о работе с данным оборудованием и меры предосторожности при его использовании.

Неправильное обращение может стать причиной неожиданного отказа. Перед использованием преобразователя, пожалуйста, внимательно прочитайте данное руководство, чтобы использовать оборудование оптимальным образом.

Доведите, пожалуйста, данное руководство до конечного пользователя.

# Данный раздел посвящен вопросам безопасности

Не пытайтесь устанавливать, использовать, обслуживать или проверять преобразователь до тех пор, пока Вы внимательно не прочитаете данное руководство и прилагаемые документы и не научитесь правильно эксплуатировать это оборудование.

Не используйте преобразователь, пока у Вас не будет полного знания оборудования, а также информации и инструкций по мерам безопасности.

B данном руководстве уровни инструкций по безопасности подразделены на "ПРЕДУПРЕЖДЕНИЕ" и "ПРЕДОСТЕРЕЖЕНИЕ".

# $\overline{\mathscr{A}}$  ПРЕДУПРЕЖДЕНИЕ

Предполагает, что неправильное обращение может вызвать тяжелые травмы или смерть.

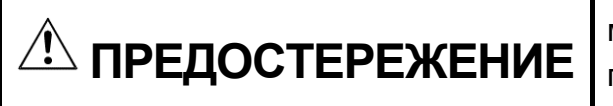

Предполагает, что неправильное обращение может вызвать легкие травмы или телесные повреждения или только повреждение оборудования.

Учтите, что нарушение указаний, помеченных как "ПРЕДОСТЕРЕЖЕНИЕ", также может привести к серьезным последствиям, в зависимости от конкретных условий. Следуйте, пожалуйста, указаниям обоих разделов, так как они важны для безопасности персонала.

# **УКАЗАНИЯ ПО БЕЗОПАСНОСТИ**

# **1. Предупреждение поражения электрическим током**

# **ПРЕДУПРЕЖДЕНИЕ**

Если преобразователь работает или включено питание преобразователя, не открывайте переднюю панель. Вы рискуете получить удар током.

- Не запускайте преобразователь со снятой передней панелью. В противном случае, Вы можете дотронуться до открытых высоковольтных выводов или частей электрической схемы, находящихся под напряжением, и получить удар током.
- При выключенном питании не снимайте переднюю панель, за исключением случаев, когда производятся подключение или работы по периодическому обслуживанию преобразователя. Вы можете дотронуться до частей электрической схемы преобразователя, находящихся под напряжением, и получить удар током.
- Перед проведением подключения или обслуживания выключите питание преобразователя, подождите не менее 10 минут и проверьте отсутствие остаточного напряжения при помощи тестера (дополнительную информацию см. в главе 2).

Заземлите преобразователь.

- Весь персонал, привлеченный к подключению или обслуживанию данного оборудования, должен быть полностью компетентен в выполнении такого рода работ.
- Всегда устанавливайте преобразователь на место перед подключением. В противном случае Вы можете быть травмированы или получить удар током.
- Управляйте тумблерами и потенциометрами преобразователя сухими руками для предотвращения поражения током.
- Не ставьте на кабели тяжелые предметы; не допускайте защемления кабелей, повреждения изоляции; не подавайте чрезмерное напряжение. В противном случае Вы рискуете получить удар током.
- Не производите замену охлаждающего вентилятора при включенном электропитании.

Замена охлаждающего вентилятора при включенном электропитании сопряжена с опасностью.

# **2. Предупреждение возгорания**

# $\triangle$  ПРЕДОСТЕРЕЖЕНИЕ

- Преобразователь и тормозной резистор необходимо монтировать на негорючей поверхности. Установка преобразователя в непосредственной близости от легковоспламеняющихся предметов или на них может привести к их возгоранию.
- Если произошел сбой в работе преобразователя, отключите его. Длительное протекание большого тока может привести к возгоранию.При применении тормозного резистора используйте аварийный сигнал для отключения электропитания.
- В противном случае, тормозной резистор сильно перегреется из-за тормозного транзистора или другого сбоя, что приведет к воспламенению.
- Не подключайте резистор напрямую к клеммам постоянного тока + и -. Это может привести к возгоранию.

# **3. Предупреждение повреждений**

# **ПРЕДОСТЕРЕЖЕНИЕ**

- Для каждой клеммы применяйте только указанное в данном руководстве напряжение для предотвращения повреждений и т. д
- Убедитесь, что кабели присоединены правильно. В противном случае возможны повреждения оборудования.
- Всегда проверяйте правильность полярности подаваемых напряжений для предотвращения повреждений.

При поданном питании и после выключения питания в течение некоторого времени, не прикасайтесь к преобразователю или тормозному резистору, поскольку они могли сильно нагреться и можно получить ожог.

# 4. Дополнительные указания

Для предотвращения травматизма, повреждений и поражения электрическим током, обратите внимание на следующие указания:

# (1) Транспортировка и установка

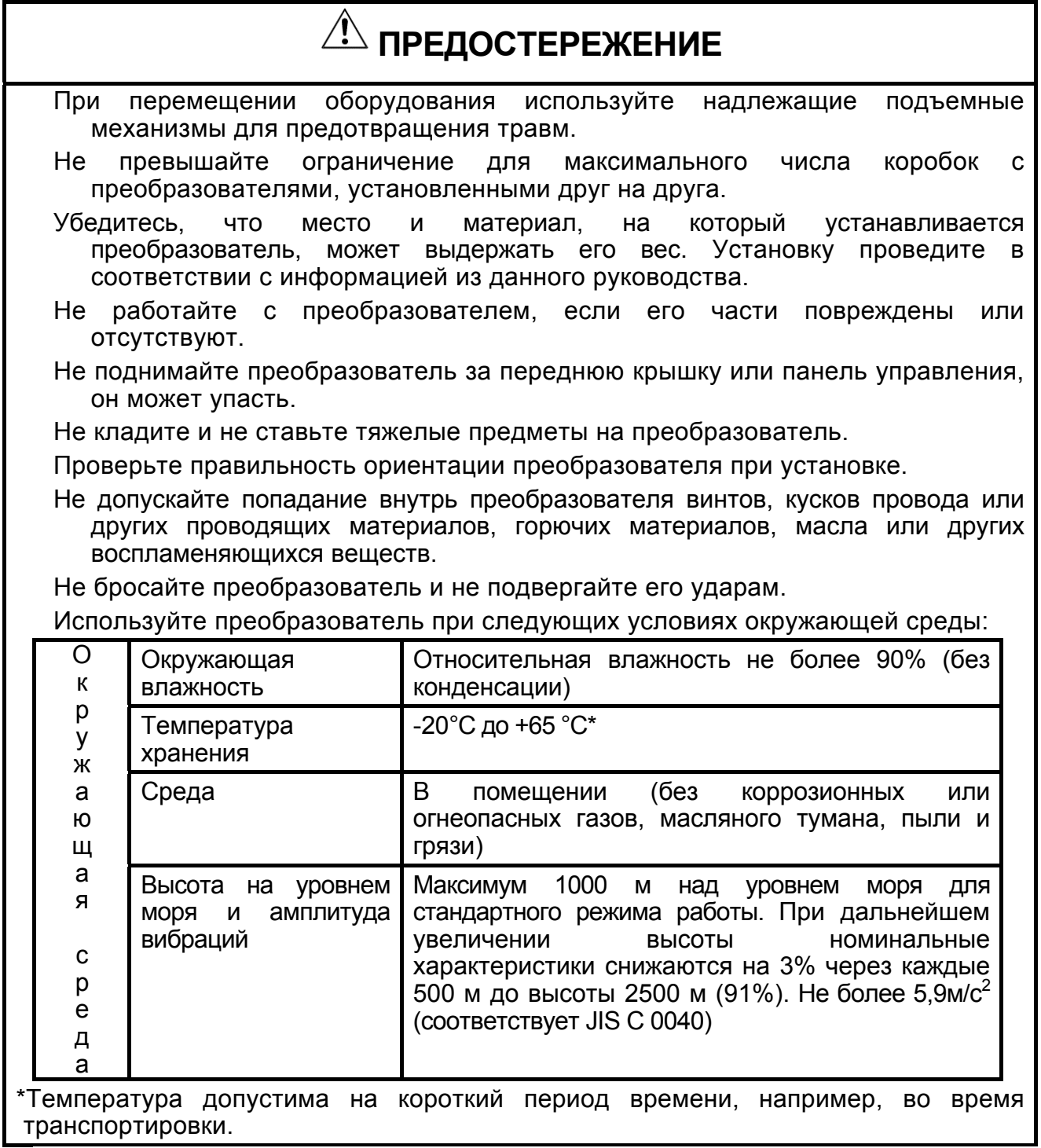

# (2) Подключение

# **ПРЕДОСТЕРЕЖЕНИЕ**

Не подключайте к выходу преобразователя емкостные элементы, такие как конденсатор коррекции коэффициента мощности, шумоподавляющий фильтр или ограничитель импульсных помех.

Порядок подключения выходных кабелей U, V, W к электродвигателю влияет на направление его вращения.

(3) Пробный запуск

# **ПРЕДОСТЕРЕЖЕНИЕ**

Проверьте все параметры и убедитесь, что оборудование не будет повреждено при неожиданном запуске.

(4) Использование

# **ПРЕДУПРЕЖДЕНИЕ**

- Если выбрана функция повторного запуска, не подходите близко к оборудованию, так как перезапуск может происходить неожиданно сразу после аварийного останова.
- Кнопка останова [STOP] действует, только если была сделана установка соответствующей функции. Особо подготовьте переключатель аварийного останова.

Выключите стартовый сигнал перед сбросом (перезапуском) преобразователя. В противном случае, двигатель запустится сразу после сброса.

В качестве нагрузки не используйте ничего, кроме 3-фазного двигателя. Подключение к выходу преобразователя других электрических устройств может повредить преобразователь.

Не модифицируйте оборудование.

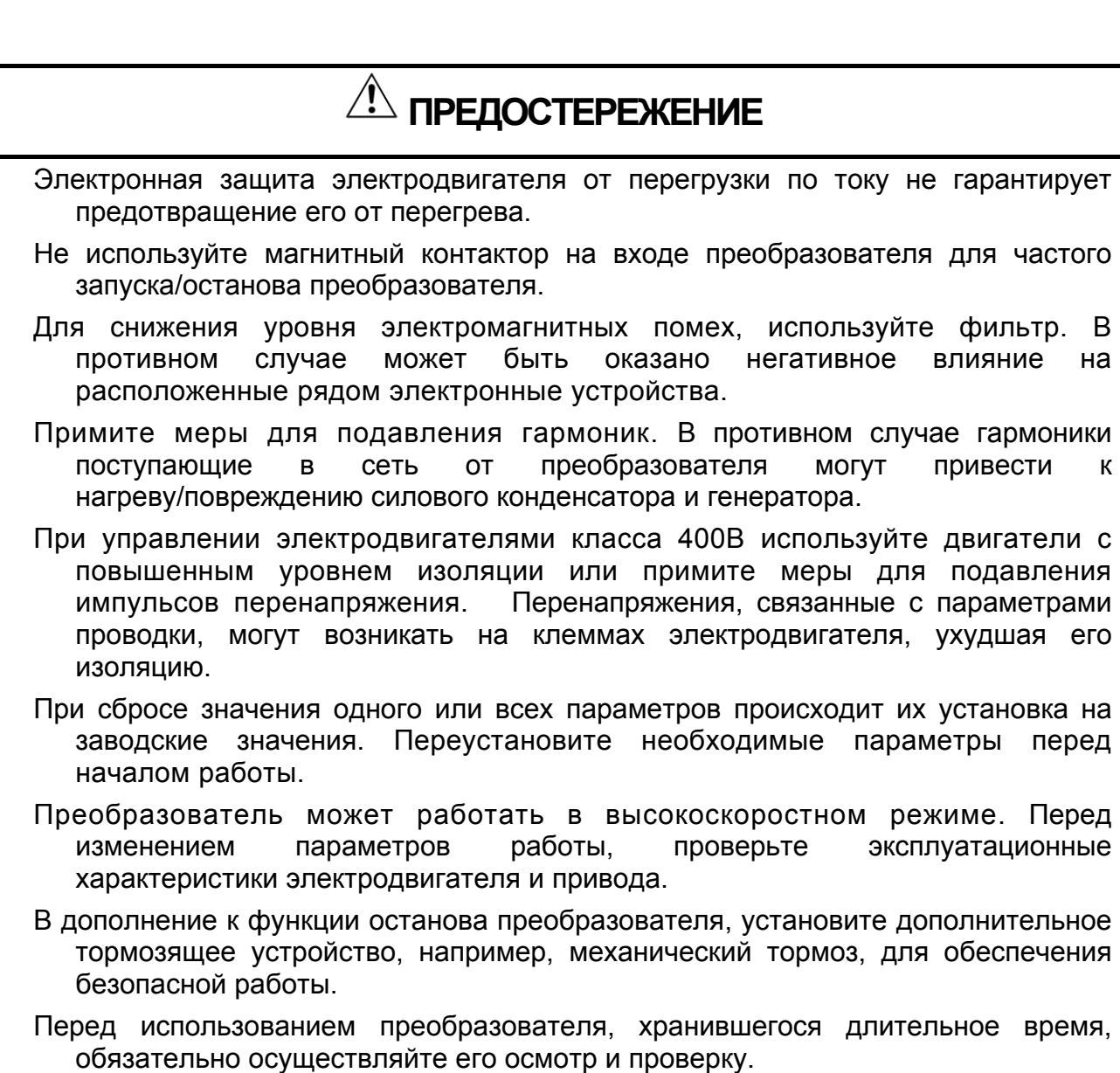

# (5) Аварийная остановка

# **ПРЕДОСТЕРЕЖЕНИЕ**

Установите дублирующее защитное устройство, такое как аварийный тормоз, который предохранит привод и оборудование при отказе преобразователя.

# (6) Обслуживание, контроль и замена узлов

# **ПРЕДОСТЕРЕЖЕНИЕ**

Не проводите контроль сопротивления изоляции мегомметром на управляющих цепях преобразователя.

# (7) Утилизация преобразователя

# **ПРЕДОСТЕРЕЖЕНИЕ**

Использовать как промышленные отходы.

(8) Общие указания

На многих схемах и иллюстрациях данного руководства преобразователь показан без крышки или же частично открытым. Никогда не запускайте его в таком виде. Всегда устанавливайте крышку на место и используйте данное руководство по эксплуатации в процессе работы с преобразователем.

# Оглавление

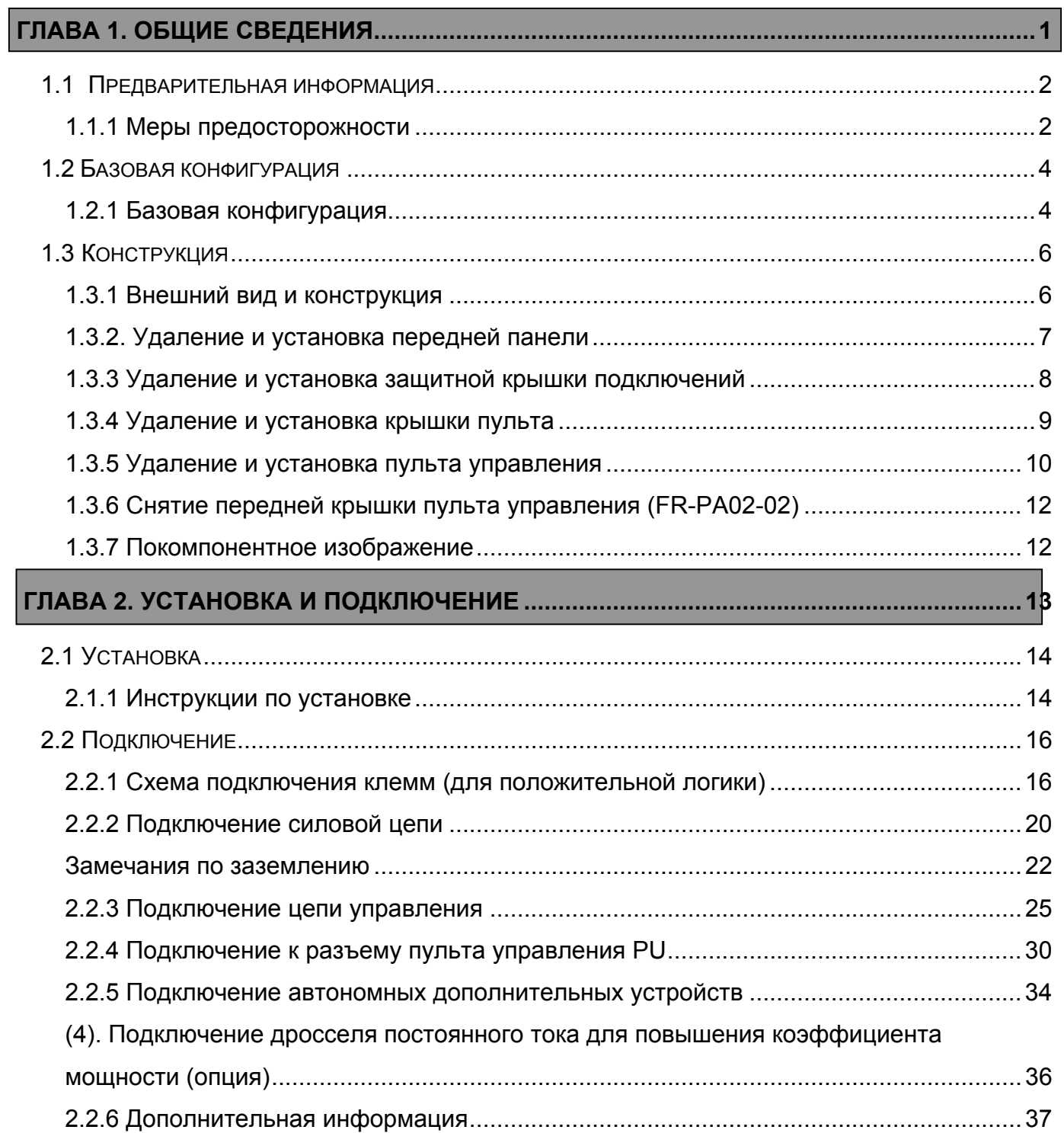

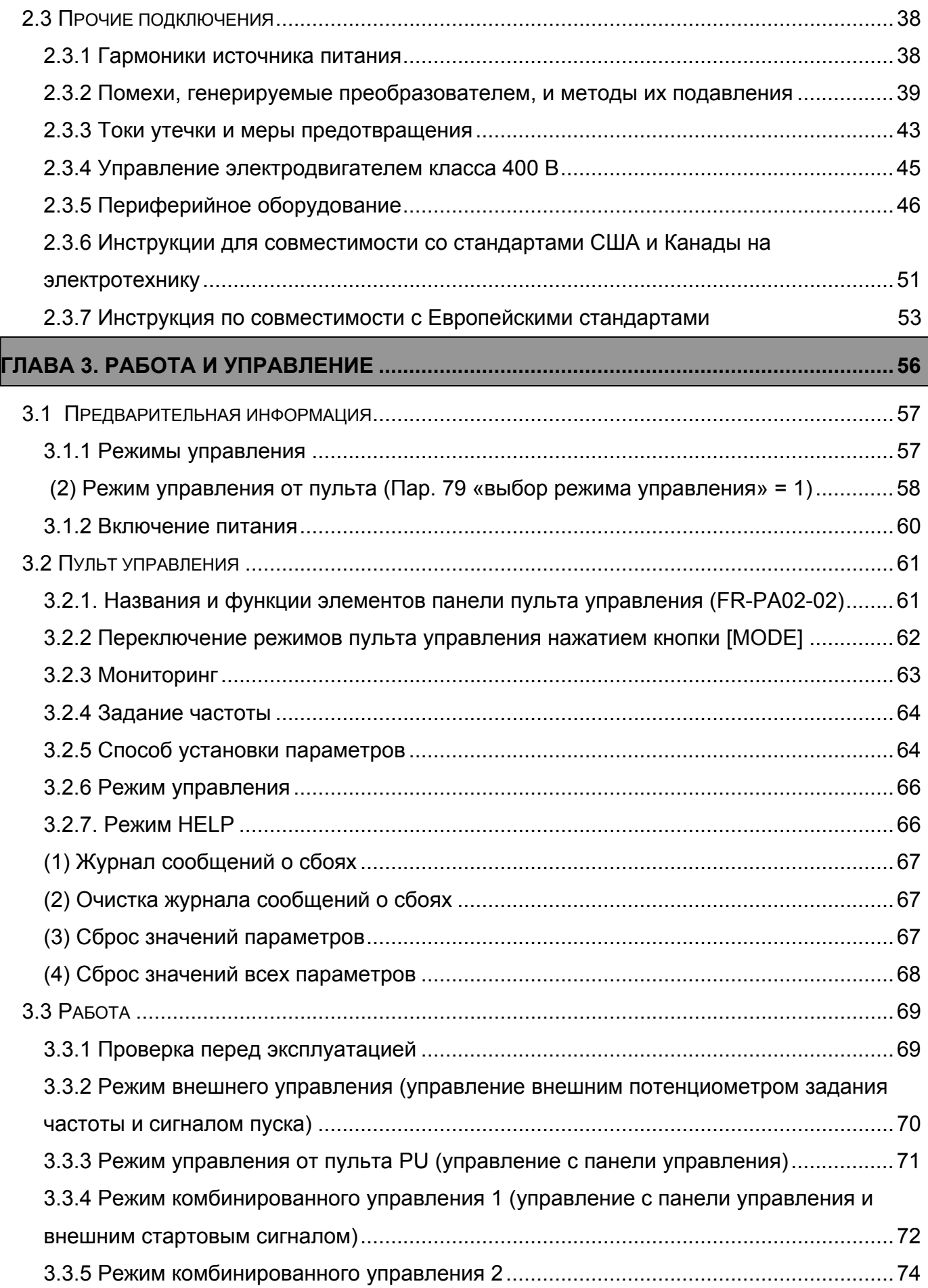

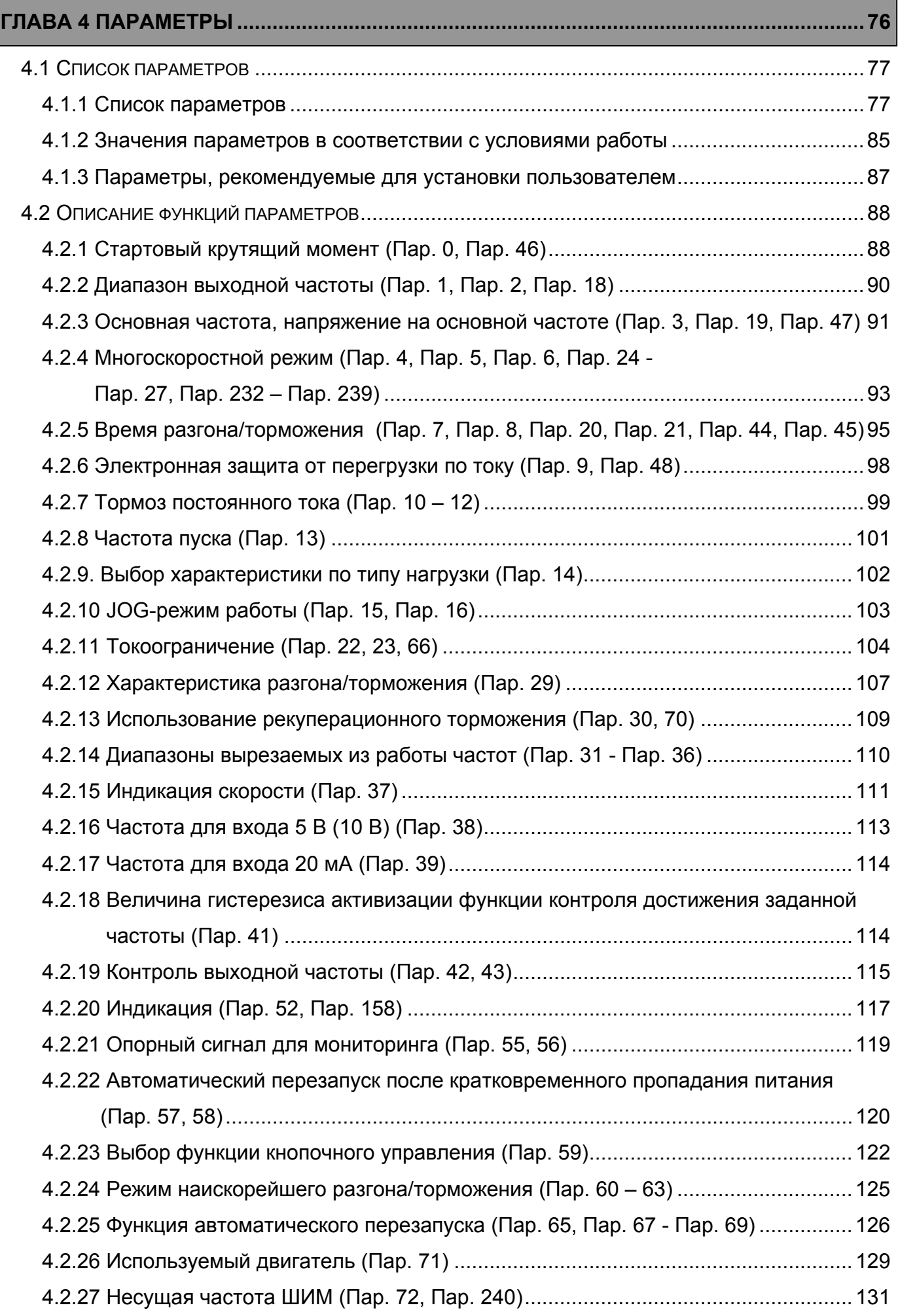

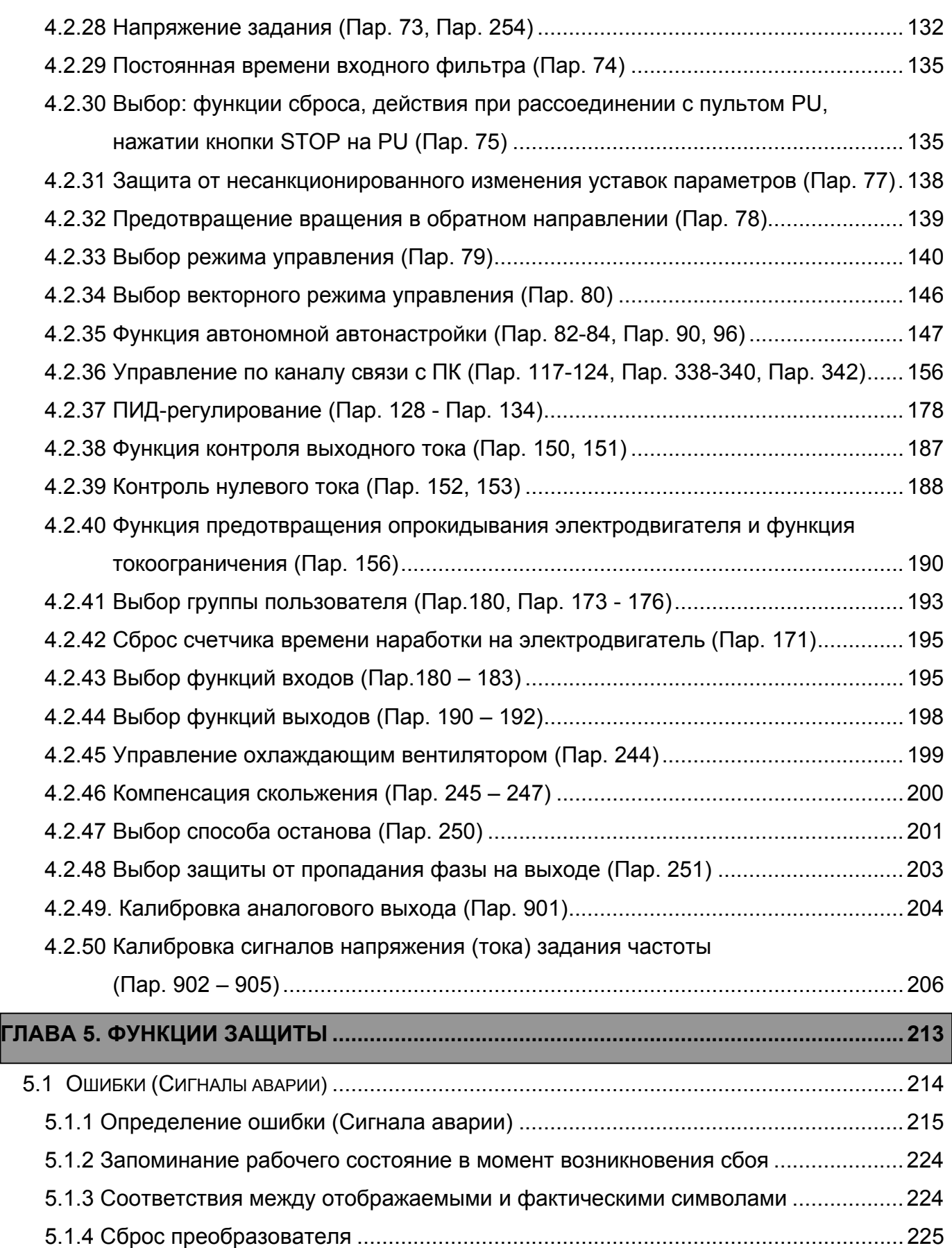

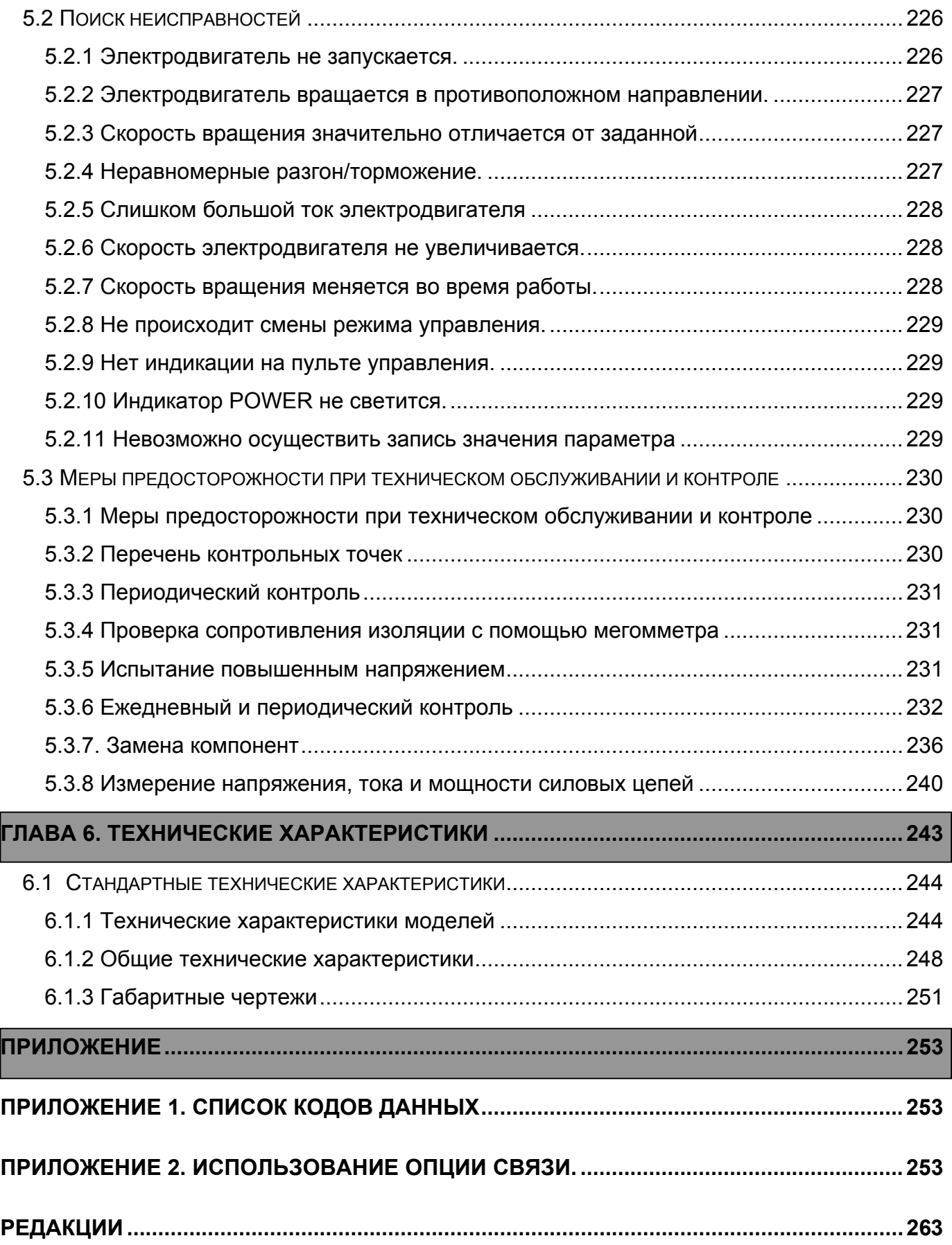

# ГЛАВА 1 ОБЩИЕ **СВЕДЕНИЯ**

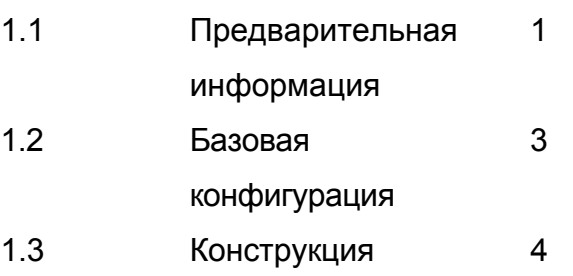

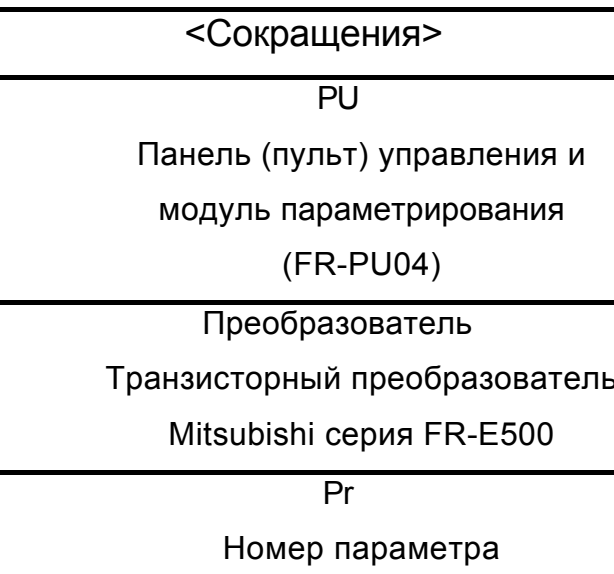

# Глава 1

# Глава 2

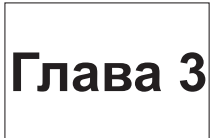

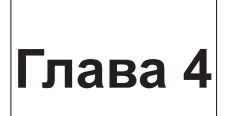

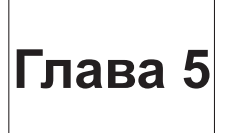

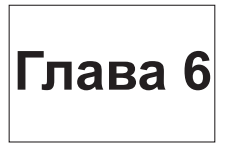

# **1.1 Предварительная информация**

# **1.1.1 Меры предосторожности**

Данное руководство написано для частотных преобразователей серии FR-Е500.

Неправильное обращение с преобразователем может привести к неправильному функционированию, существенному сокращению срока службы, а в худшем случае, к повреждению преобразователя. Обращайтесь с преобразователем точно в соответствии с информацией представленной в каждом разделе, особое внимание уделяйте инструкциям и предупреждениям данного руководства.

За информацией о работе с модулем параметрирования (FR-PU04), внутренними и автономными устройствами и прочим оборудованием обращайтесь к соответствующим руководствам.

#### **(1) Распаковка и проверка комплектности изделия**

Распакуйте преобразователь и проверьте шильдик с указанием мощности на передней панели, а также табличку с номинальными характеристиками на боковой панели преобразователя, чтобы убедиться в соответствии поставки вашему заказу, а также удостоверьтесь в том, что преобразователь не поврежден.

#### 1) Тип преобразователя

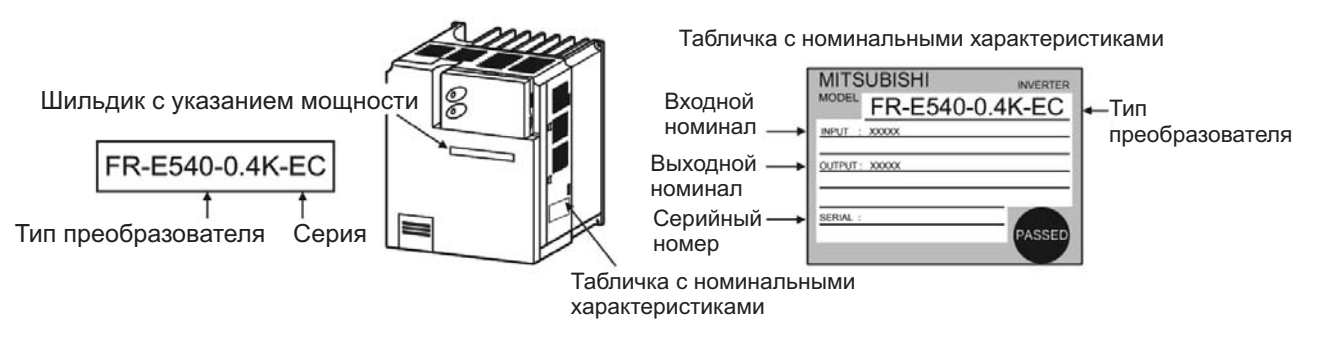

#### Шильдик с указанием мощности

### **Тип преобразователя**

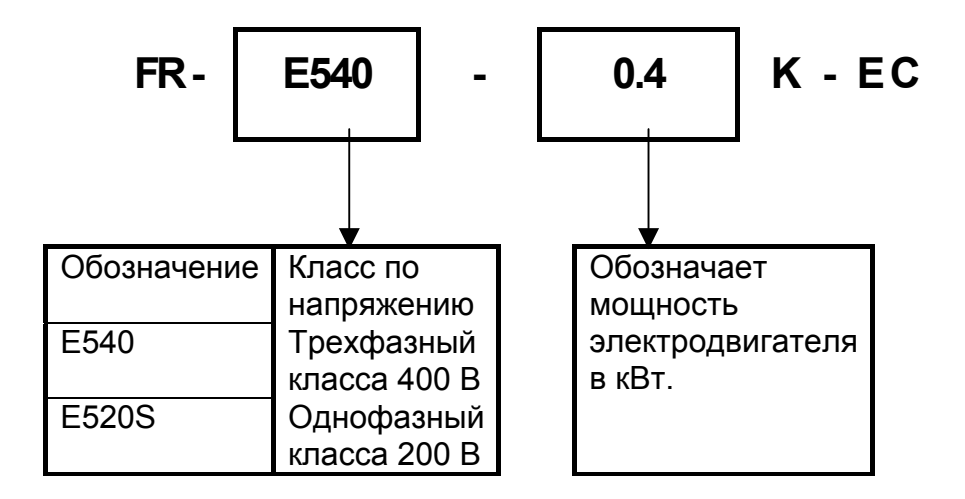

#### 2). Принадлежность Руководство по эксплуатации

В случае обнаружения каких–либо несоответствий, повреждений и т. д., пожалуйста, обратитесь к нашему торговому представителю.

#### **(2) Подготовка необходимых для работы инструментов и частей**

Необходимые для работы инструменты и части зависят от способа эксплуатации преобразователя. Подготовьте оборудование и компоненты по необходимости. (См. стр. 46)

#### **(3) Установка**

Для того чтобы преобразователь работал с высокой производительностью в течение долгого времени, необходимо установить его в подходящем месте, в нужном положении на требуемом расстоянии от окружающего оборудования. (См. стр. 13)

#### **(4) Подключение**

Подключите источник питания, электродвигатель и управляющие сигналы к клеммной колодке. Помните, что неверное подключение может повредить как преобразователь, так и подключенные устройства. (См. стр. 15)

# **1.2 Базовая конфигурация**

## **ОБЩИЕ СВЕДЕНИЯ**

## **1.2.1 Базовая конфигурация**

Для работы преобразователя необходимы описанные ниже устройства. Периферийные устройства должны быть правильно выбраны и подключены. Неправильное подключение и конфигурация системы может привести к неправильной работе преобразователя, существенному сокращению срока службы, а в худшем случае, к повреждению преобразователя. Пожалуйста, обращайтесь с преобразователем точно в соответствии с информацией представленной в соответствующих разделах, особое внимание уделяйте инструкциям и предупреждениям данного руководства. (Для подключения периферийных устройств обратитесь к соответствующим руководствам.)

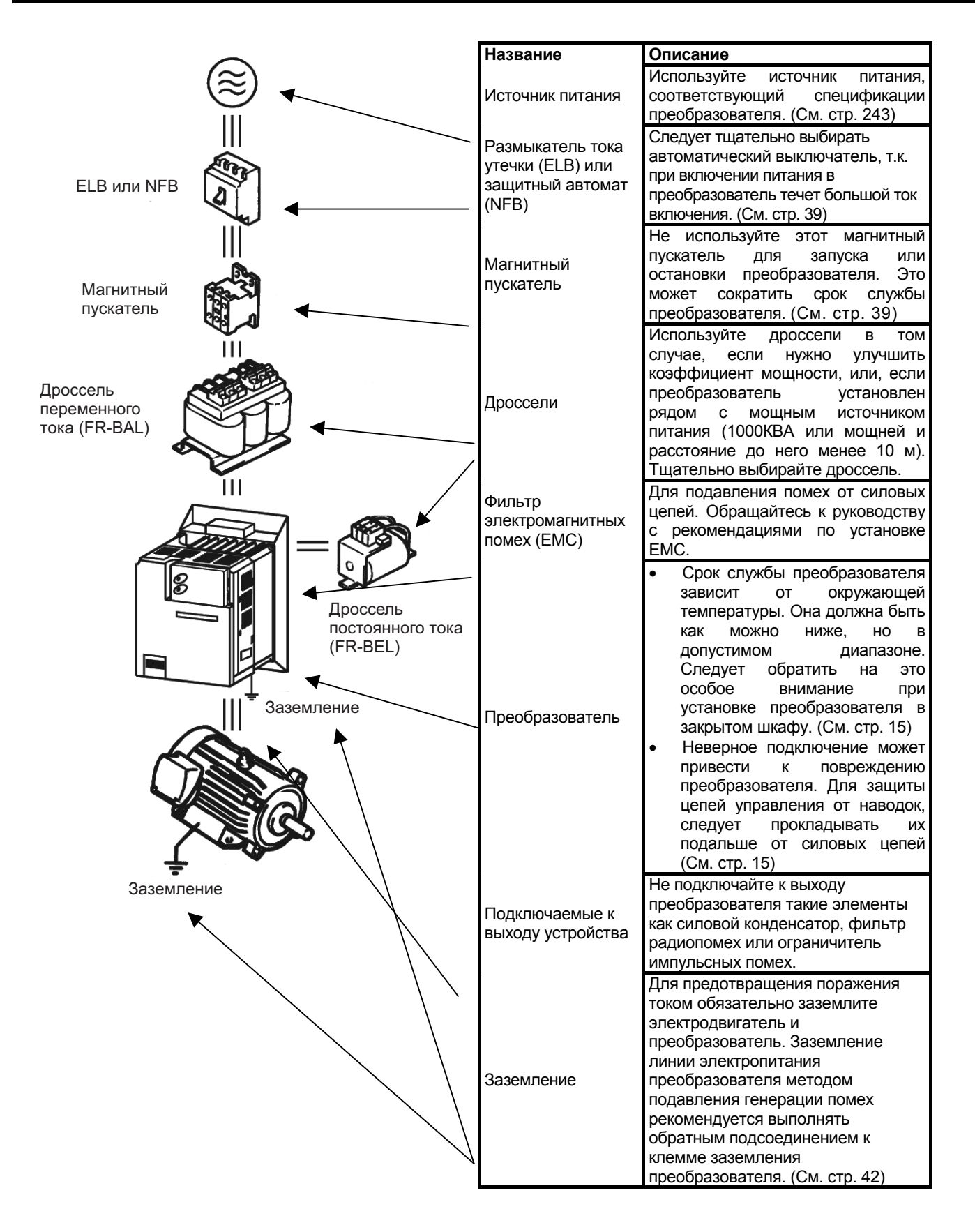

# **1.3.1 Внешний вид и конструкция**

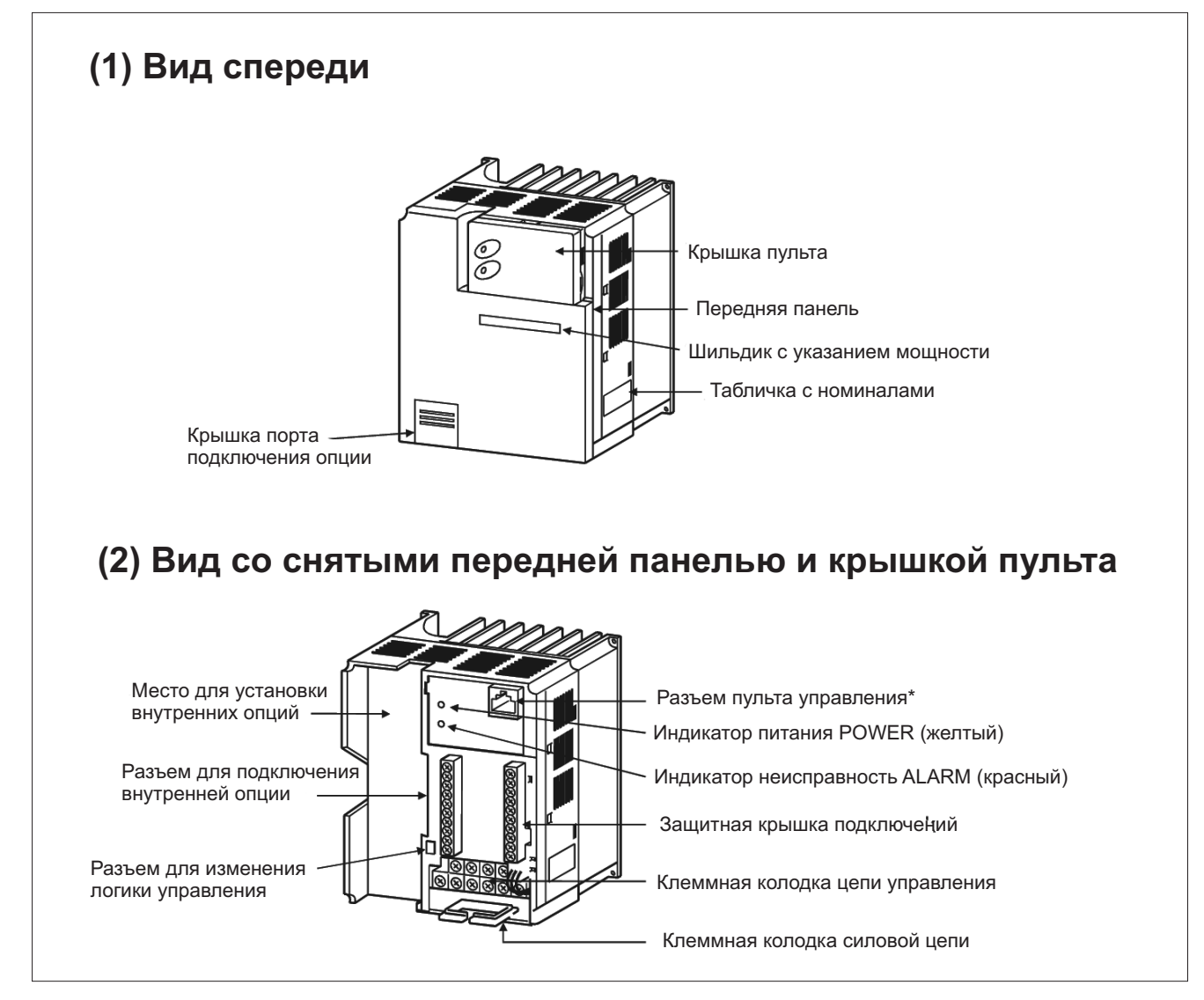

**ОБЩИЕ СВЕДЕНИЯ**

\* Разъем пульта управления используется для подключения FR-PA02-02 или модуля FR-PU04 или для установления связи по интерфейсу RS-485.

## **1.3.2. Удаление и установка передней панели**

## • Удаление

Передняя панель зафиксирована в точках А, В и С. Надавите в точках А и В в направлениях, указанных стрелками и в то же время снимите панель, используя точки С как упор.

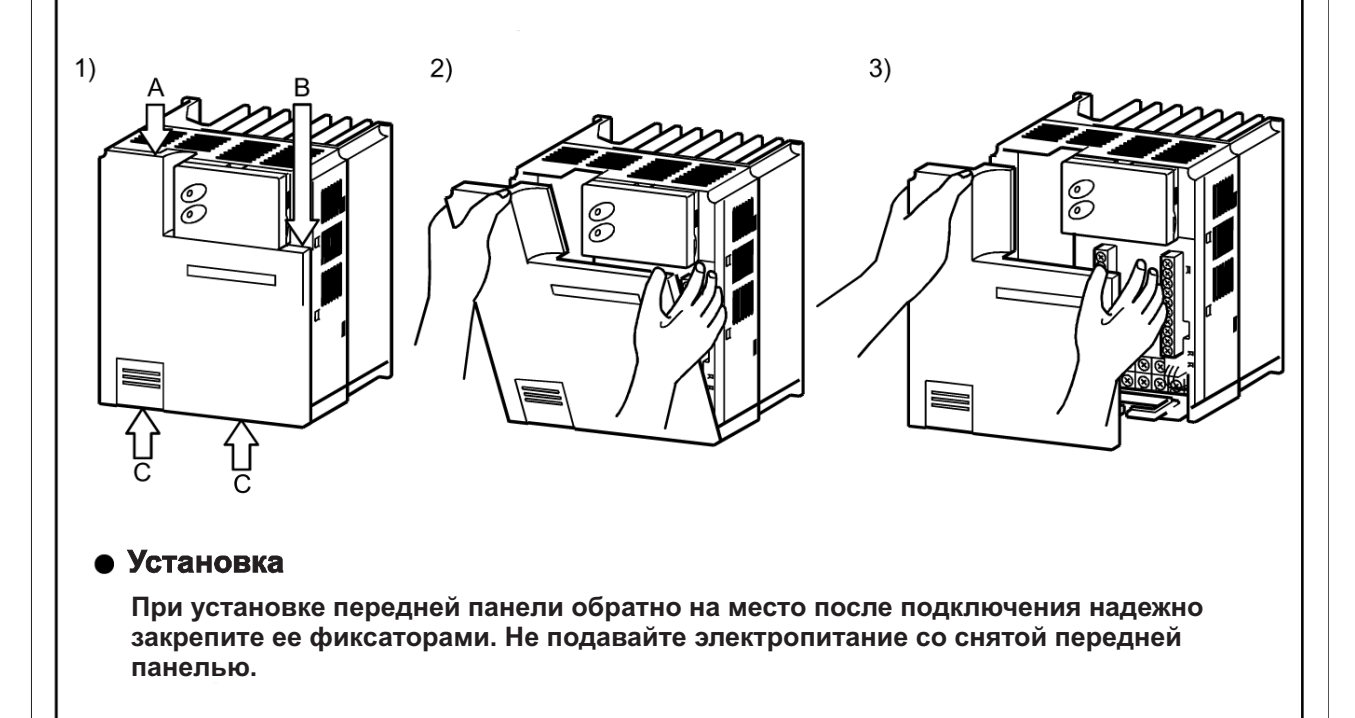

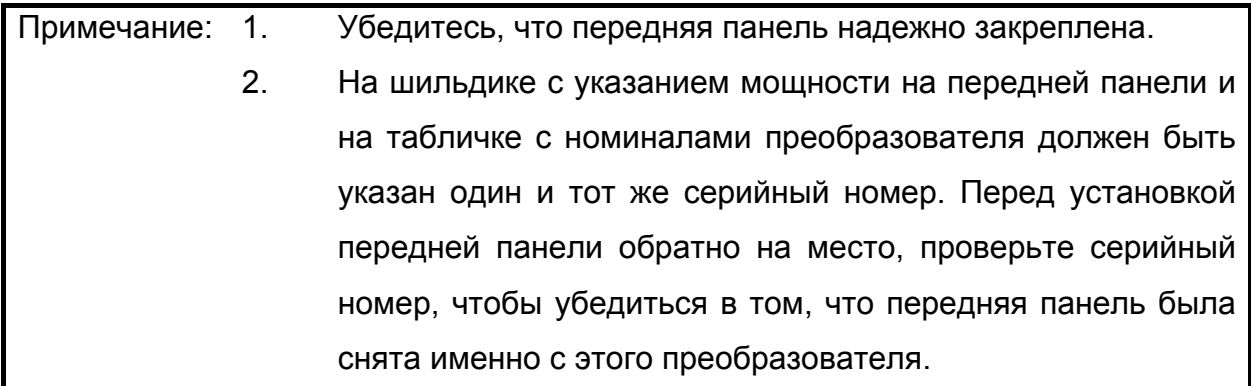

# 1.3.3 Удаление и установка защитной крышки подключений

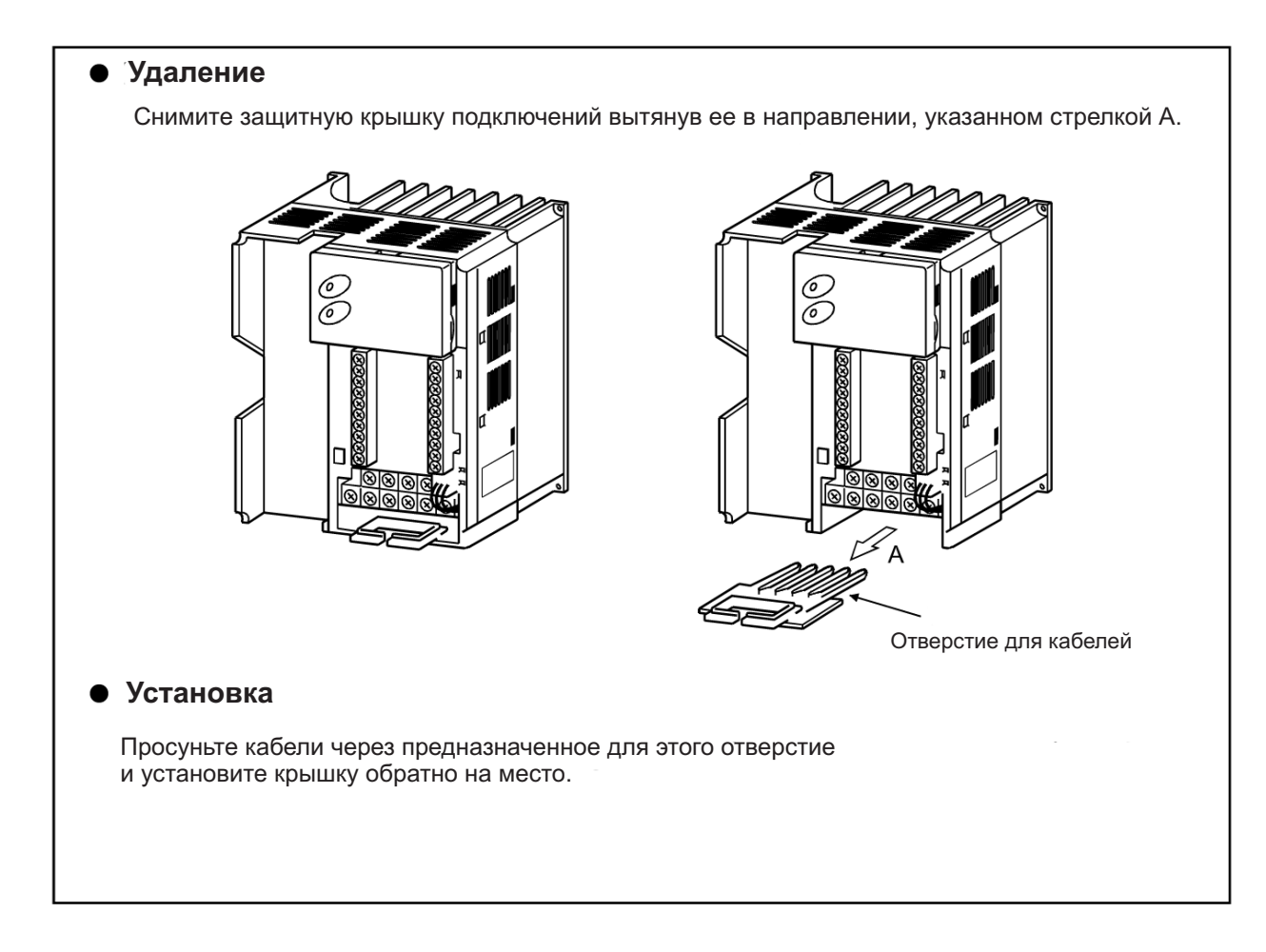

# **1.3.4 Удаление и установка крышки пульта**

#### **Удаление**

Нажмите на сторону А крышки как показано стрелкой на рис. 1 и приподнимите правую сторону крышки, используя точку В в качестве упора, затем полностью вытащите крышку пульта.

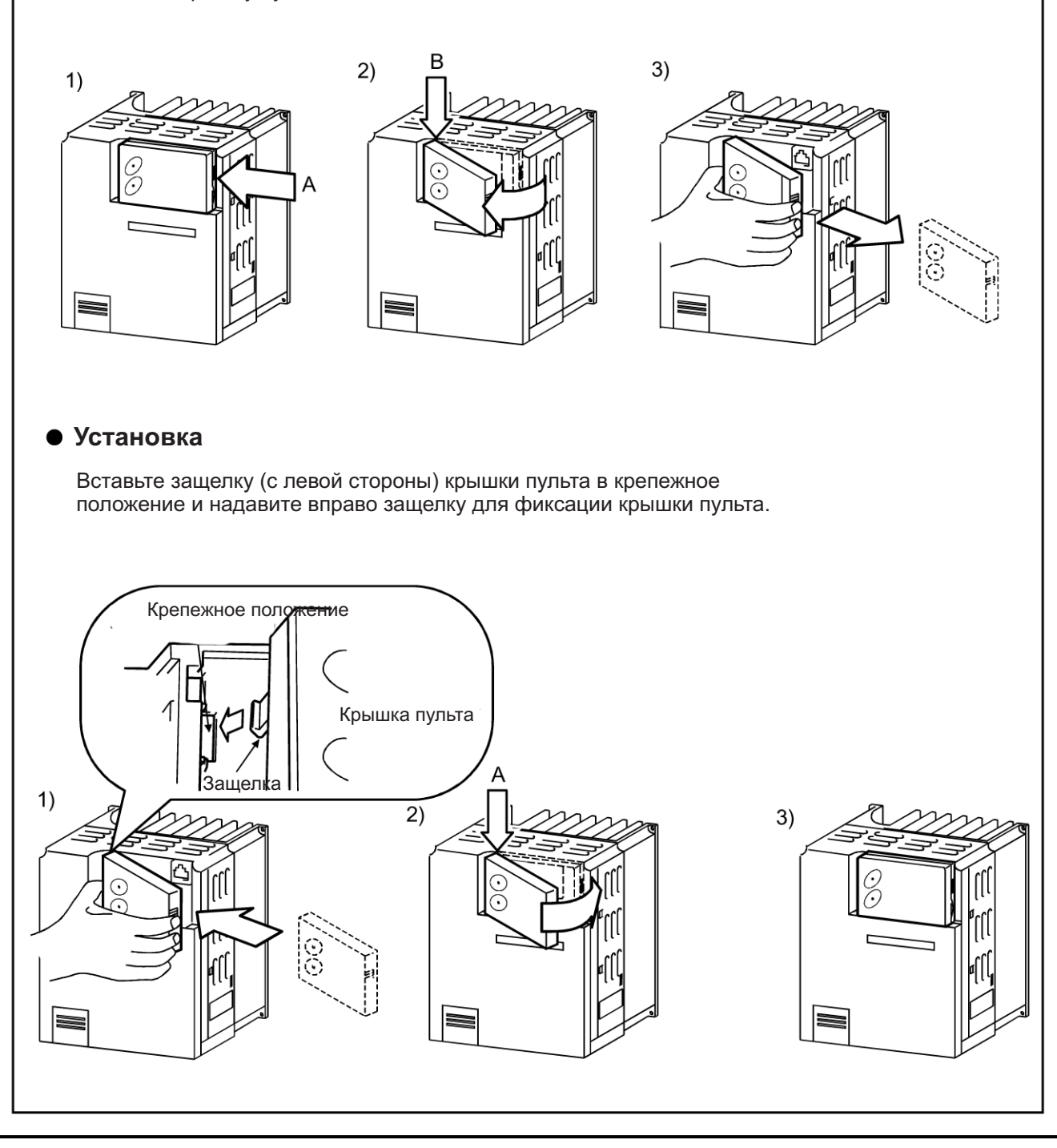

## **1.3.5 Удаление и установка пульта управления**

Снятие и установку пульта управления (FR-PA02-02) безопасней всего производить при отключенном питании.

Область подключения питания и печатная плата управления находятся с обратной стороны пульта управления. При снятии пульта управления всегда устанавливайте защитную опцию FR-E5P на обратную сторону. Никогда не прикасайтесь к печатной плате управления, поскольку прикосновение может привести к сбою в преобразователе.

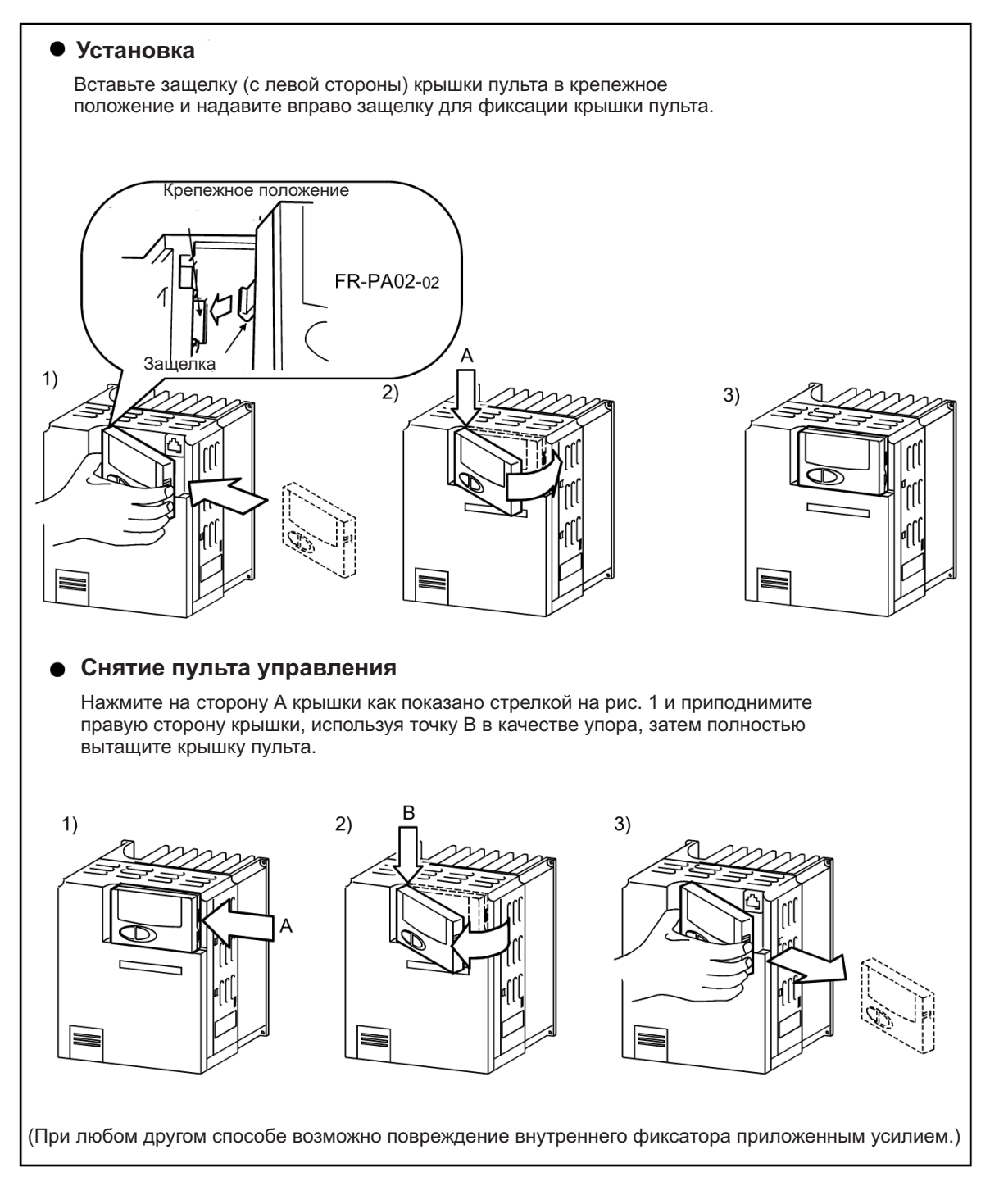

# • Использование соединительного кабеля для работы 1) Установите защитную опцию FR-E5P на обратную сторону пульта управления. 2) Надежно вставьте один конец соединительного кабеля в разъем PU преобразователя, а другой конец в гнездо опции FR-E5P для подключения к пульту управления. (Информация о соединительном кабеле FR E5P приведена на стр. 30). Разъем пульта управ-ления PU (спецификации кабеля RS-485) • Установка пульта управления на корпус Если открыть переднюю крышку пульта управления, то вверху слева и внизу справа находятся направляющие крепежных винтов для крепления пульта управления к корпусу. Установите защитную опцию FR-E5P, просверленные отверстия в крепежных направляющих пульта управления и надежно закрепите пульт управления на корпусе винтами.

## $-11-$

# **1.3.6 Снятие передней крышки пульта управления (FR-PA02-02)**

1) Откройте переднюю крышку пульта управления, повернув на 90 градусов.

2) Потяните переднюю крышку пульта управления влево, чтобы снять.

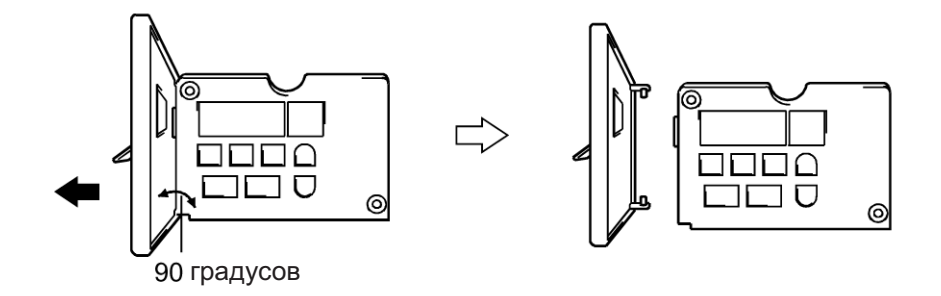

# **1.3.7 Покомпонентное изображение**

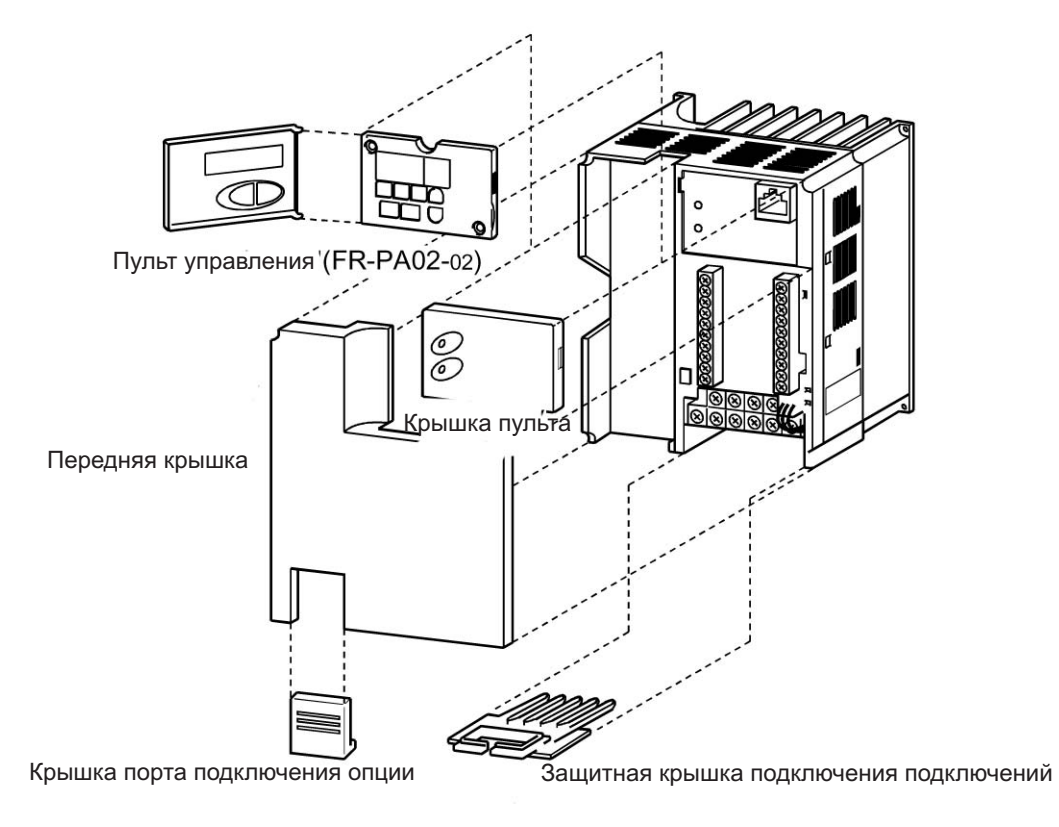

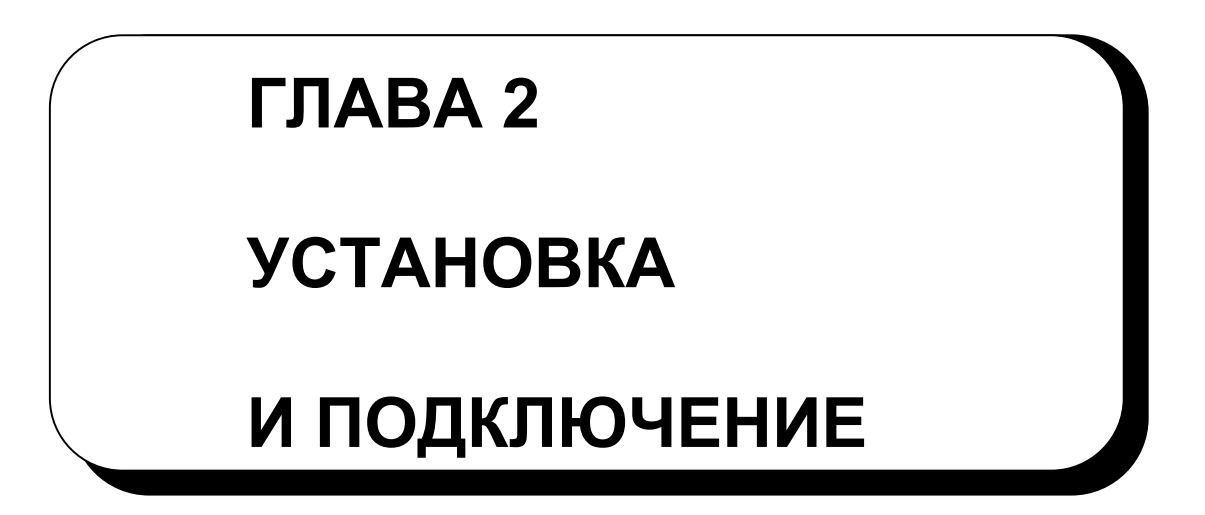

Эта глава содержит общие сведения об установке и подключении преобразователя. Обязательно прочитайте данную главу, прежде чем работать с преобразователем.

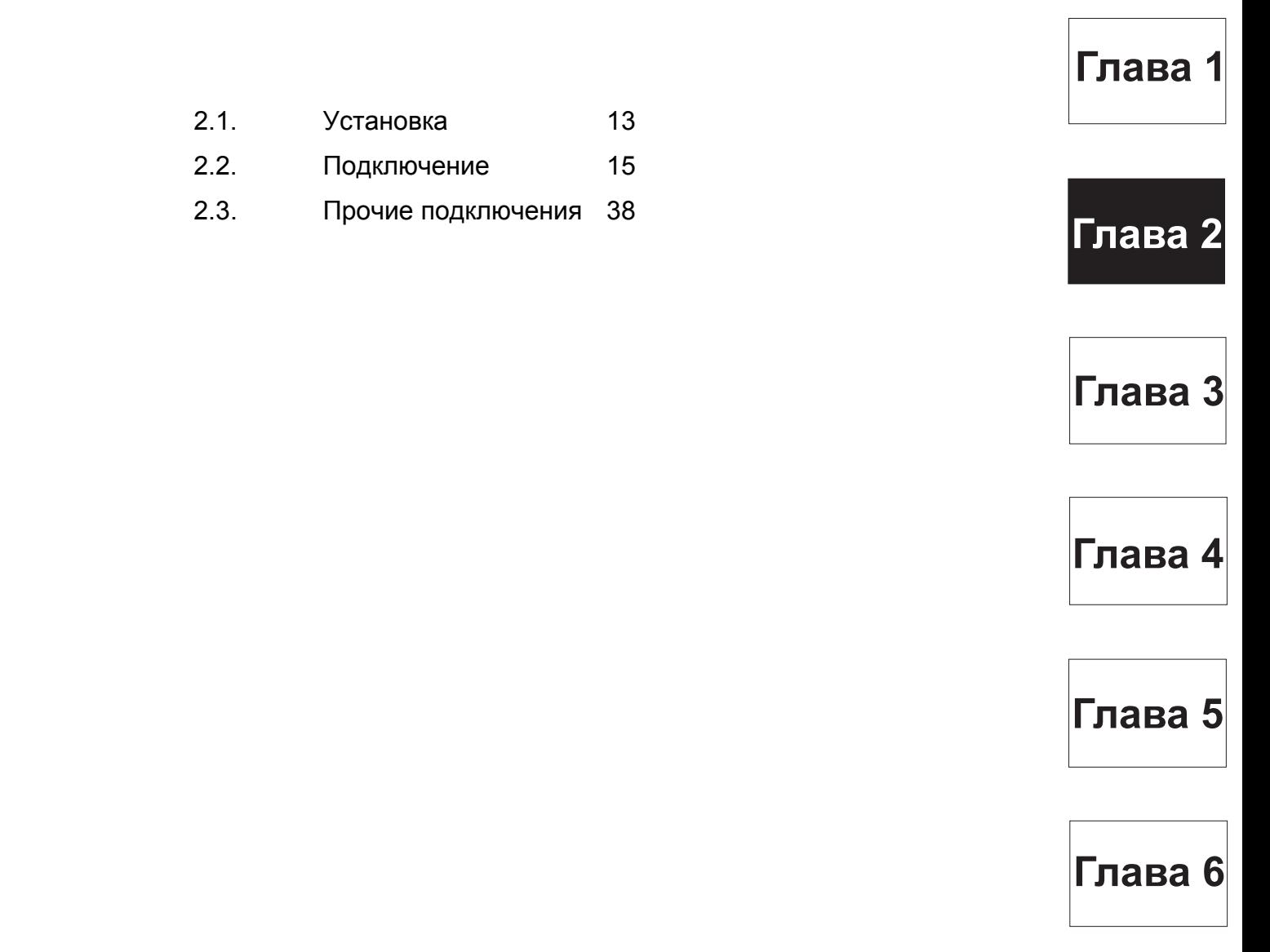

# **2.1 Установка**

# **УСТАНОВКА И ПОДКЛЮЧЕНИЕ**

## **2.1.1 Инструкции по установке**

1) Бережно обращайтесь с устройством. В преобразователе использованы части из пластмассы. Для предотвращения повреждения обращайтесь с ними осторожно. Кроме того, распределяйте нагрузку на прибор равномерно, не давите только на переднюю панель.

- 2) Установите преобразователь в месте, где он не подвержен вибрации (максимум 5,9 м/с<sup>2</sup>). Учитывайте вибрацию от транспортного средства, пресса и т. д.
- 3) Учитывайте температуру окружающей среды.

Срок службы преобразователя сильно зависит от окружающей температуры. Необходимо, чтобы в месте установки преобразователя температура находилась в допустимом диапазоне (от -10 °C до +50°C). Проверьте, что в местах, показанных на рис. 3, температура окружающей среды находится в допустимом диапазоне.

4) Устанавливайте преобразователь на негорючей поверхности.

Преобразователь сильно нагревается (до 150°C максимум). Устанавливайте преобразователь на негорючей поверхности (например, металлической). Кроме того, обеспечьте достаточно свободного места вокруг преобразователя.

- 5) Избегайте высокой температуры и влажности. Не допускайте прямого попадания солнечных лучей и избегайте мест, где высокая температура и влажность.
- 6) Избегайте мест, где преобразователь подвержен воздействию масляного тумана, горючих газов, пуха, пыли, грязи и т. д. Устанавливайте преобразователь в чистом месте или в герметичных шкафах, не пропускающих никаких взвесей из воздуха.
- 7) В случае установки в шкафу, обратите внимание на способ охлаждения.
- Когда один или несколько преобразователей установлены в шкафу с установленным вентилятором, положение вентилятора и преобразователей в шкафу должно быть тщательно выверено, чтобы поддерживать окружающую температуру вокруг преобразователей ниже максимального допустимого значения. В том случае, если положения преобразователей выбраны неверно, окружающая температура вокруг преобразователей будет повышаться, ухудшая эффективность вентиляции.
- 8) Устанавливайте преобразователь надежно в вертикальном положении и закрепляйте винтами или болтами.

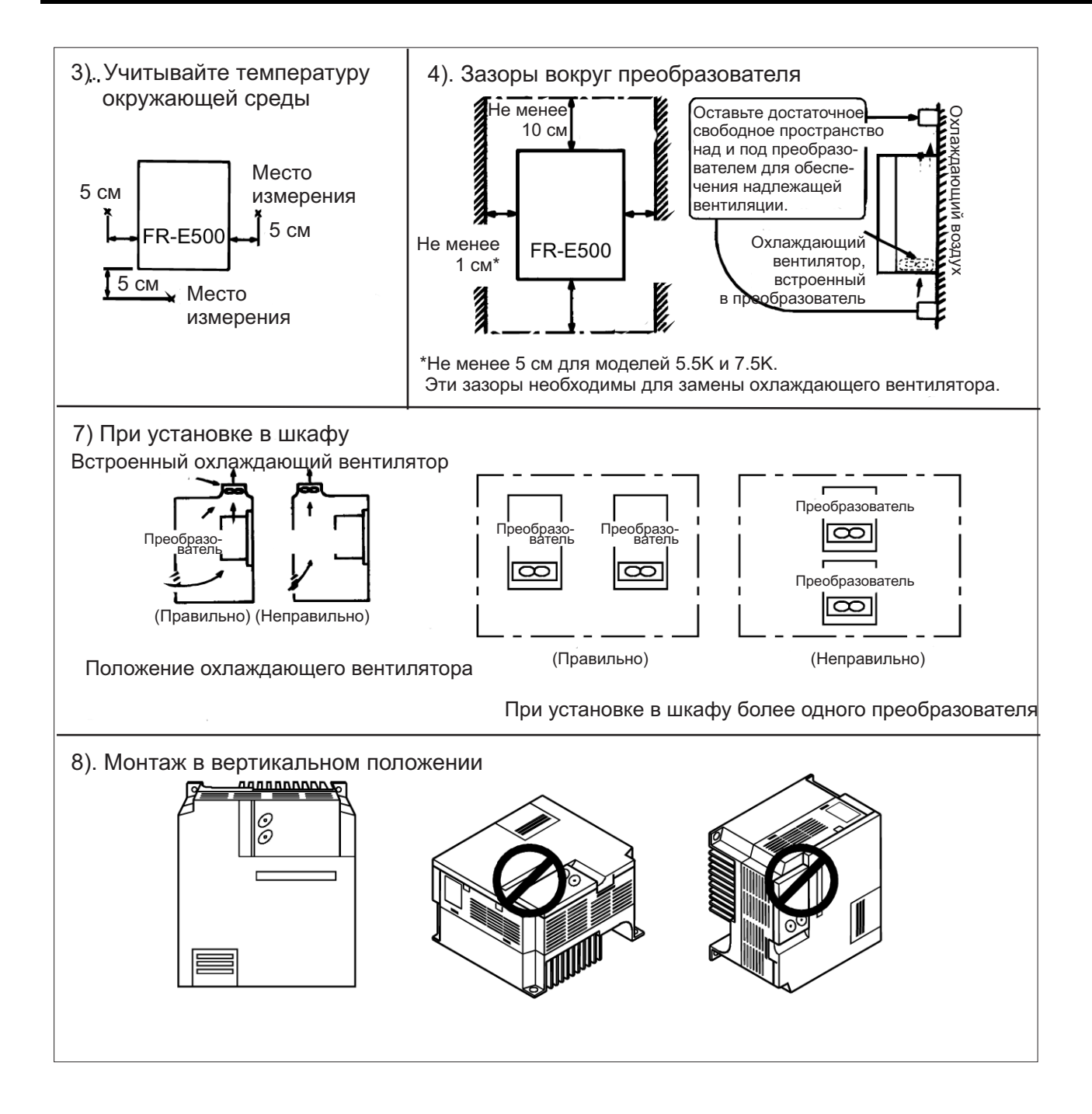

# **2.2 Подключение**

## **УСТАНОВКА И ПОДКЛЮЧЕНИЕ**

# **2.2.1 Схема подключения клемм (для положительной логики)**

• Трехфазное электропитание 400 В

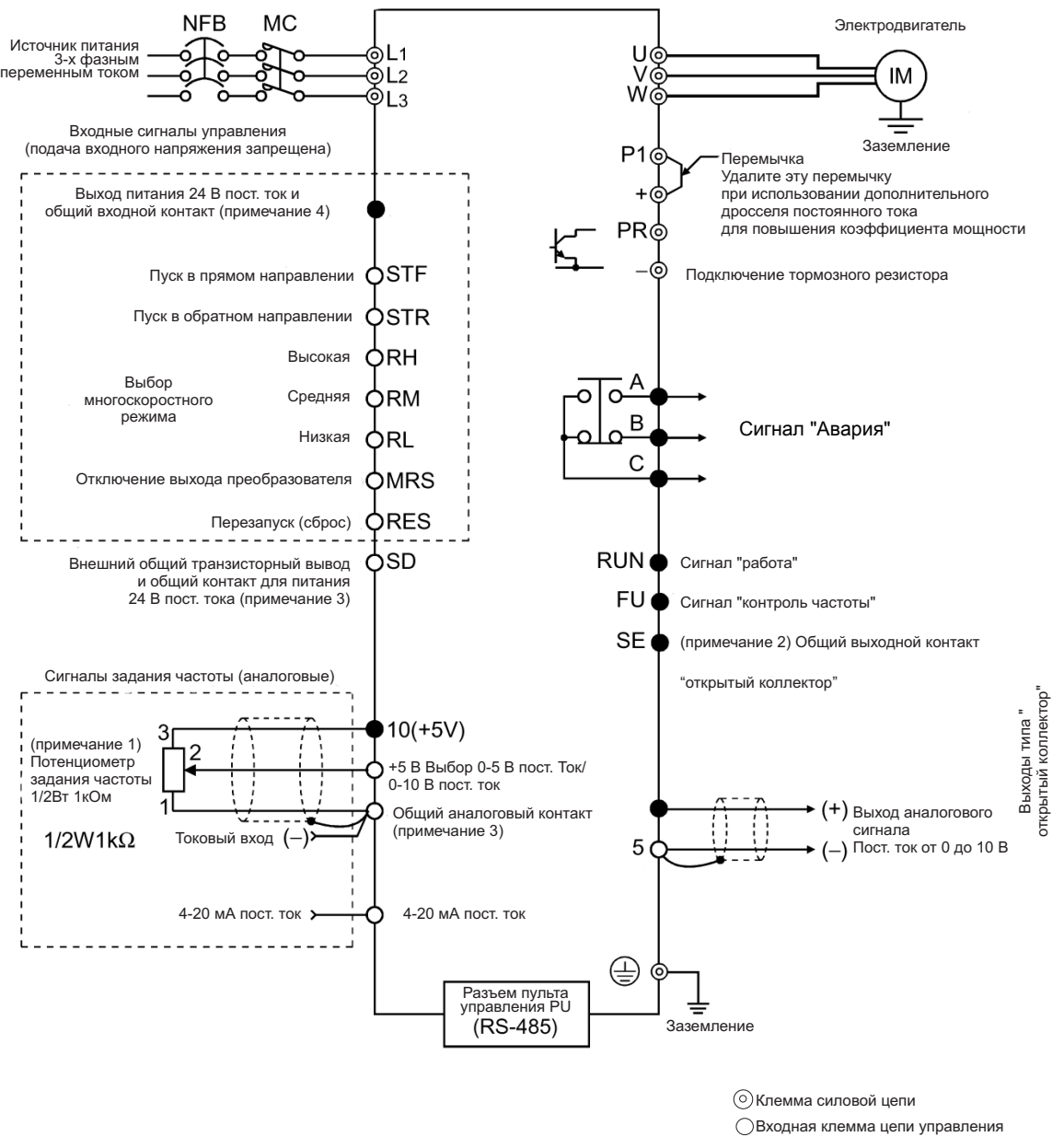

**Выходная клемма цепи управления** 

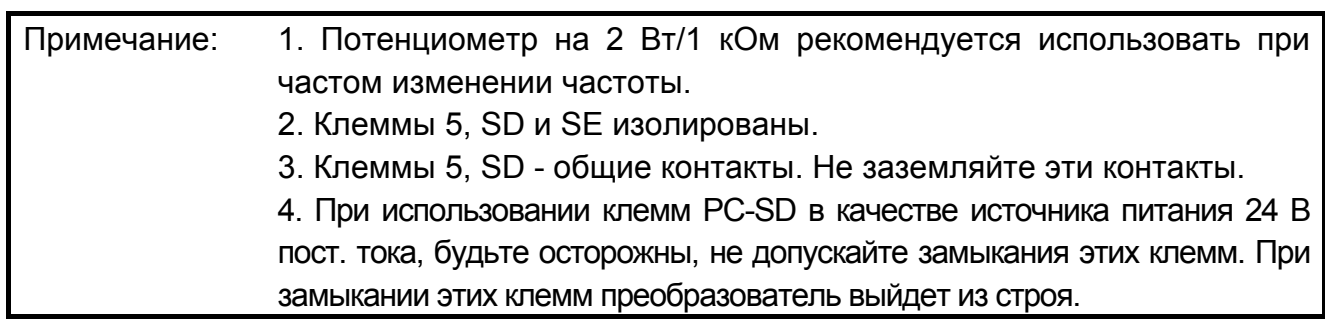

• Однофазное электропитание 200 В

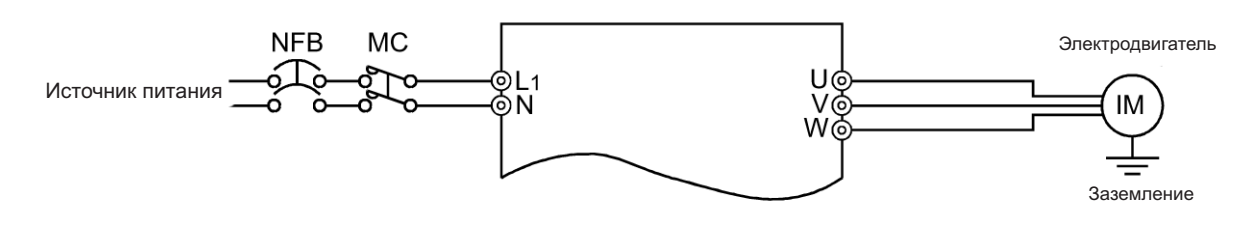

1. Для обеспечения безопасности подавайте входное силовое питание на преобразователь через магнитный пускатель и размыкатель цепи тока утечки на землю или защитный автомат (без плавкого предохранителя). Для включения/выключения подачи питания используйте магнитный пускатель. Примечание: 2. Выход - трехфазный 200 В.

#### **(1) Описание клемм силовой цепи**

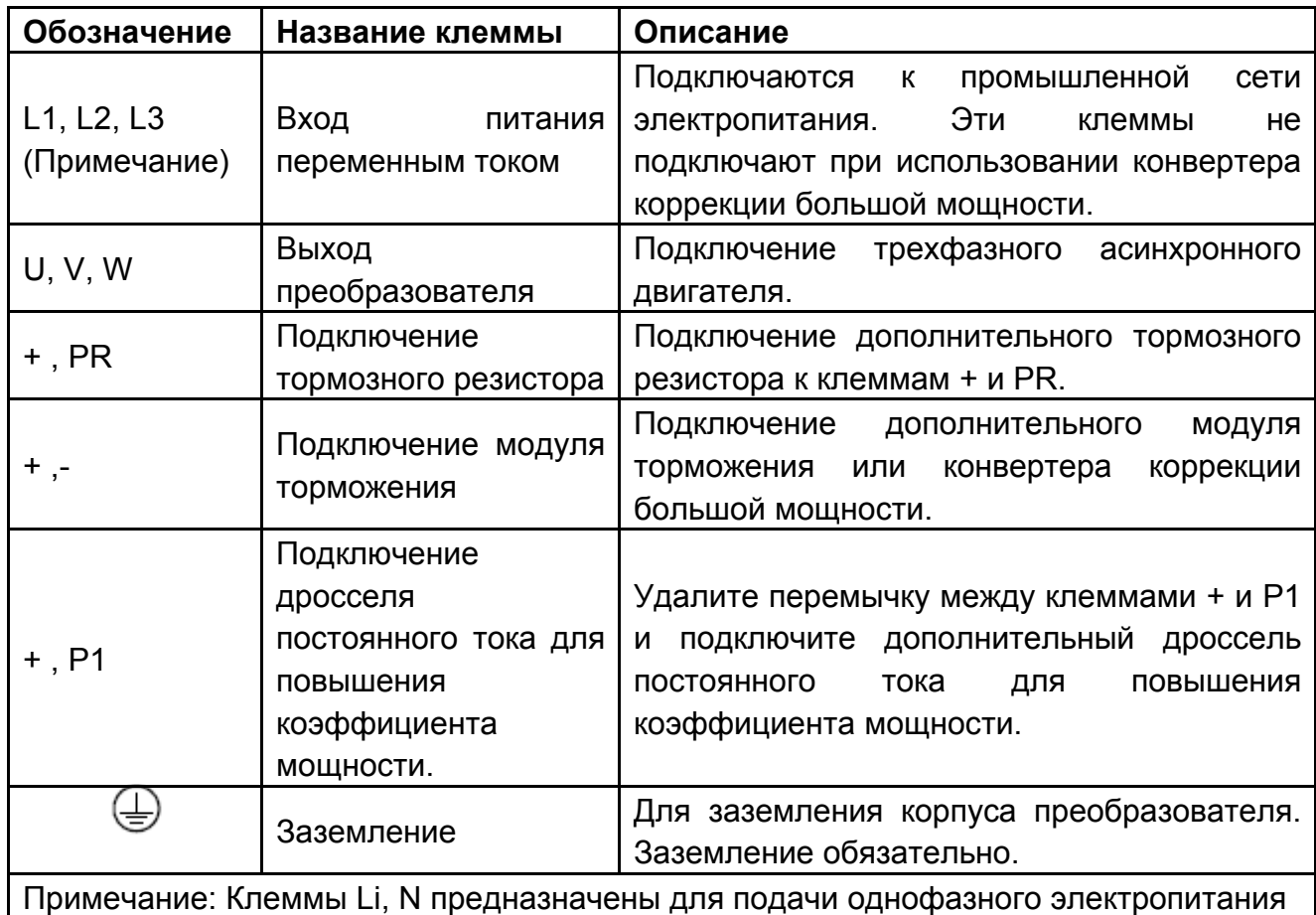

# **(2) Описание клемм цепи управления**

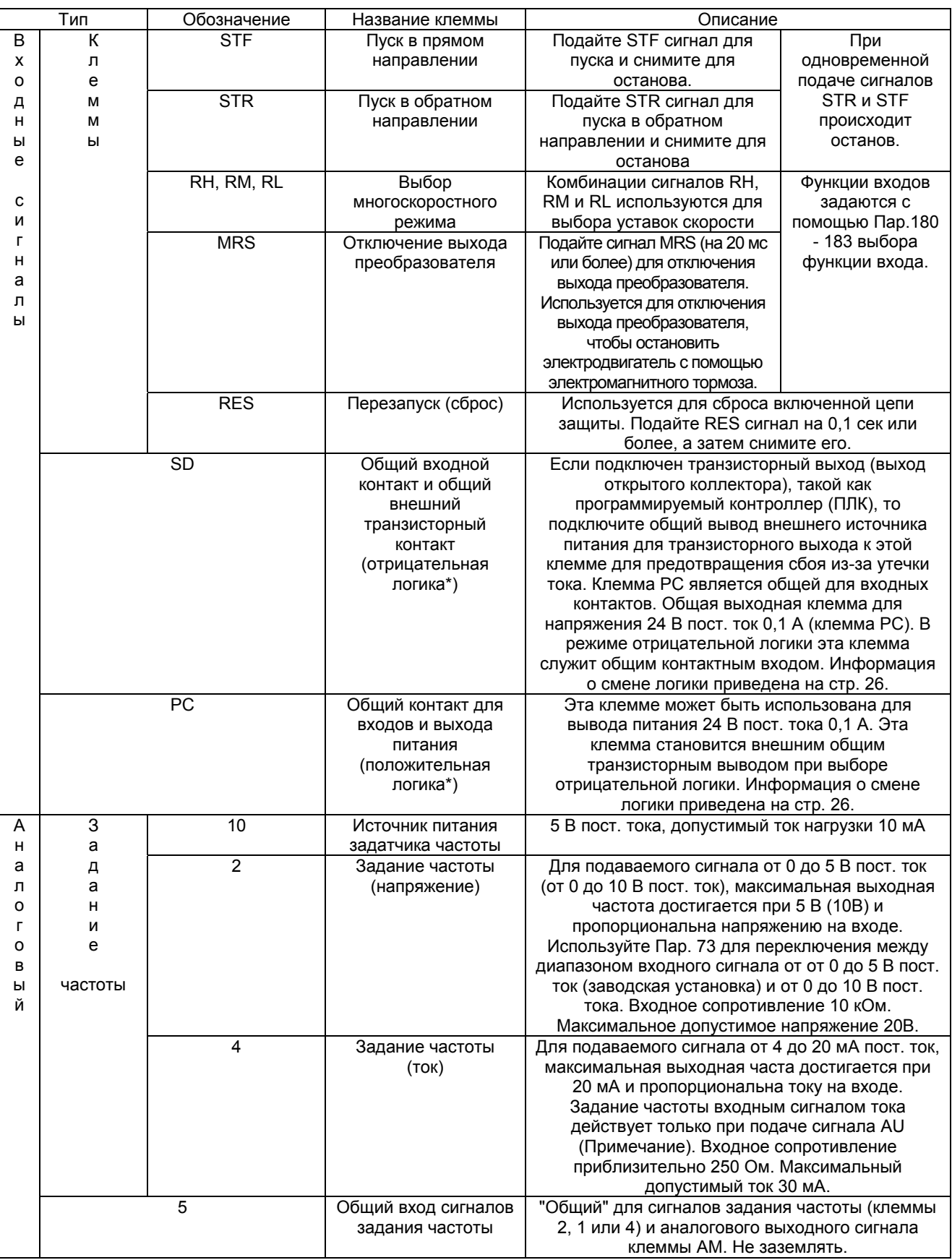

Примечание: Назначьте сигнал AU любой клемме, используя Пар. 180 - 183 выбора функций входов.

\* Используется в качестве общего контакта для входных сигналов переключением между

отрицательной и положительной логиками. (См. стр. 26)

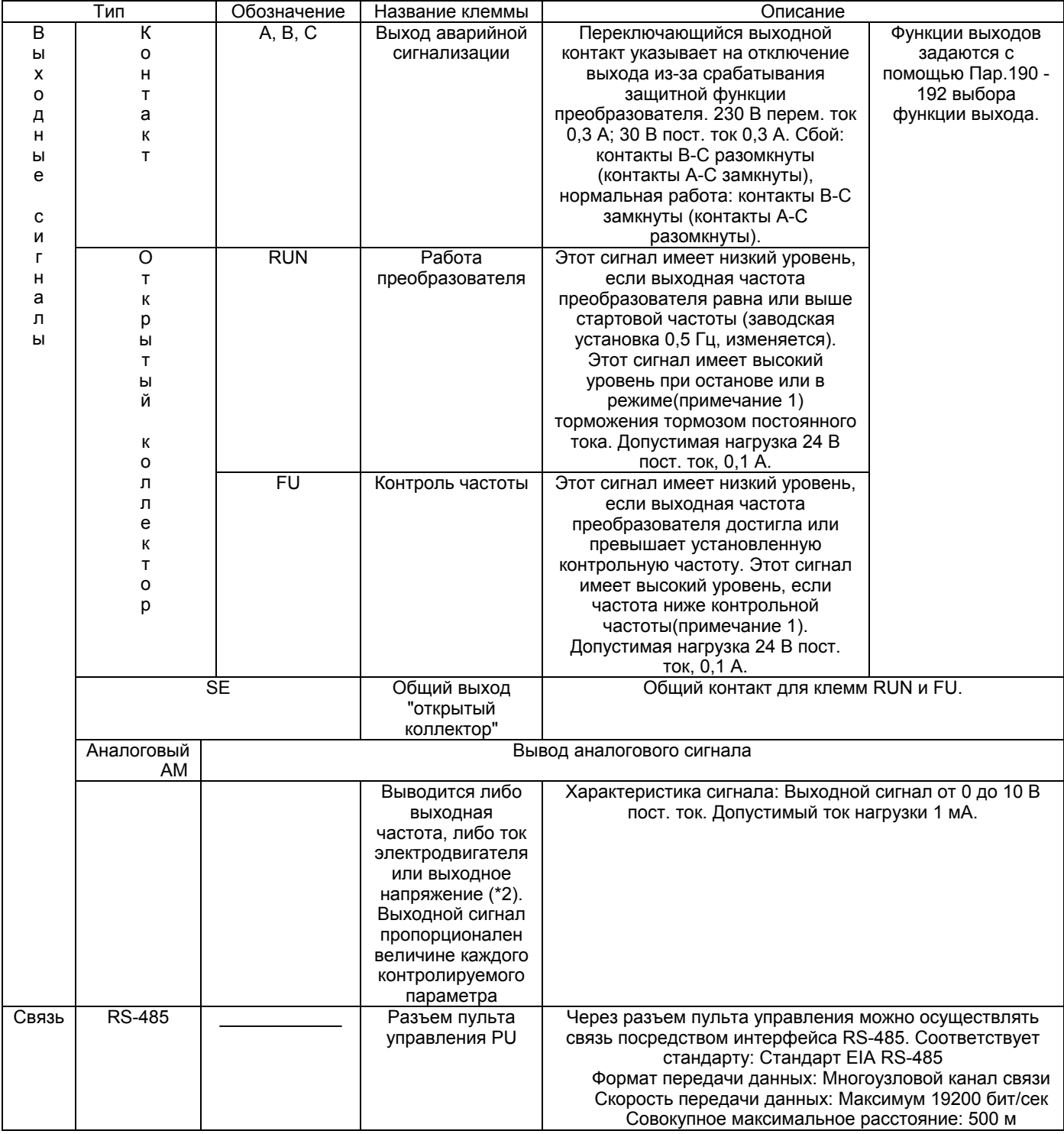

\*1 Низкий уровень означает, что открытый коллектор выходного транзистора включен (проводит ток). Высокий уровень означает, что транзистор выключен (не проводит ток). \*2. Выходной сигнал отсутствует при сбросе преобразователя.

## 2.2.2 Подключение силовой цепи

#### (1) Инструкции по подключению

- 1) Рекомендуется использовать беспаечные клеммы с изоляцией типа "манжет" для подключения источника силового питания и электродвигателя.
- 2) Не подавайте питание на выходные клеммы (U, V, W) преобразователя. В противном случае, преобразователь выйдет из строя.
- 3) Следите, чтобы после подключения обрезки провода не попали внутрь корпуса преобразователя. Обрывки проводов могут вызвать срабатывание защиты, сбой или неправильное срабатывание. Содержите преобразователь в чистоте. При сверлении монтажных отверстий в блоке управления и т. п. не допускайте попадания стружек и других инородных тел внутрь преобразователя.
- 4) Используйте толстые кабели, чтобы падение напряжения не превышало 2%. При значительной длине проводов между преобразователем и электродвигателем, падение напряжения на кабеле силовой цепи может привести к снижению крутящего момента электродвигателя, особенно на низкой выходной частоте. (Пример подключения при длине кабеля 20 м показан на стр. 19.)
- 5) При подключении на большом расстоянии, может ошибочно сработать защита от перегрузки по току или устройства, подключенные к выходу, могут неправильно функционировать или давать сбой в работе под действием зарядного тока из-за паразитной емкости кабельного соединения. Поэтому не следует превышать максимальную полную длину кабельных соединений, указанную в нижеследующей таблице. Если длина кабельных соединений превышает указанное значение, Пар. 156 следует задать значение "1", чтобы сделать неактивной функцию быстрого токоограничения. (При подключении нескольких электродвигателей к одному преобразователю, суммарная длина кабельных соединений должна не превышать указанное значение.)

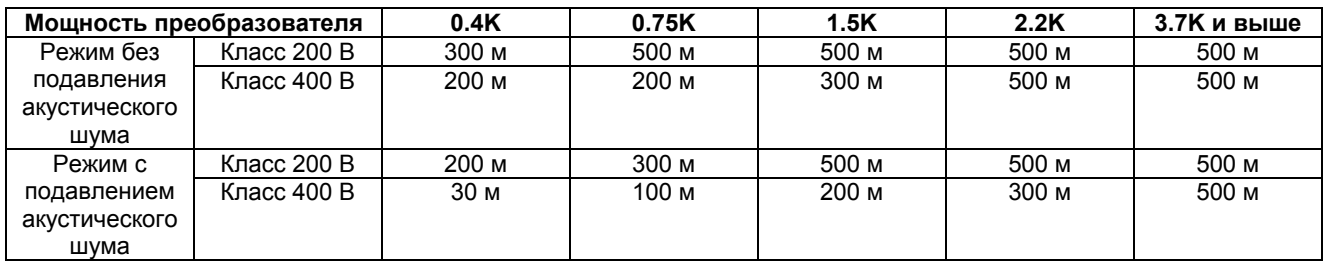

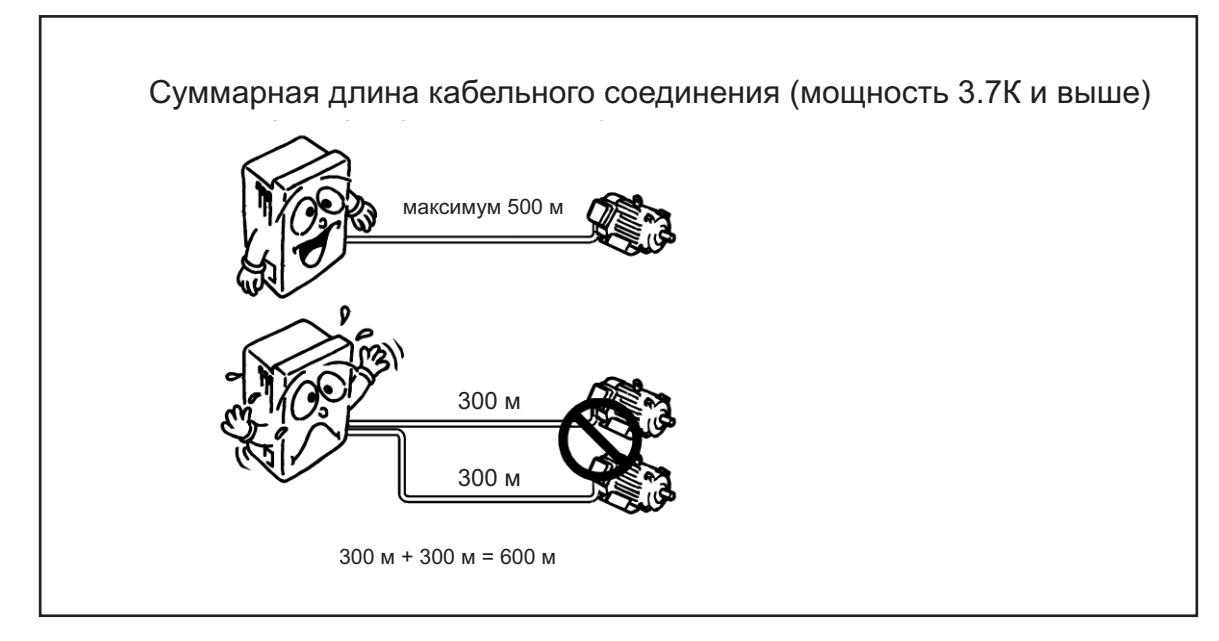

- 6) Подключайте только рекомендованный дополнительный тормозной резистор между клеммами + и PR. Нельзя допускать замыкания этих клемм.
- 7) Электромагнитные помехи Ввод/вывод (силовой цепи) преобразователя содержит гармоники, которые могут взаимодействовать с устройствами связи (такими как АМприемники), используемыми поблизости от преобразователя. В этом случае, установите дополнительный фильтр радиопомех FR-BIF (для использования только на стороне входа) или линейный противопомеховый фильтр FR-BLF или FR-BSF01 для минимизации электромагнитных помех.
- 8) Не подключайте к выходу преобразователя такие элементы как силовой конденсатор, фильтр радиопомех (FR-BIF) или ограничитель импульсных помех. Это может привести к выключению преобразователя или повреждению конденсатора или ограничителя импульсных помех. Если какое-либо из этих устройств установлено, немедленно отсоедините его. (При использовании фильтра радиопомех FR-BIF с однофазным ИСТОЧНИКОМ питания. подключите его  $\mathbf{C}$ входной СТОРОНЫ преобразователя, после надежной изоляции Т-фазы.)
- 9) Для изменения подключения отключите преобразователь, убедитесь, что индикатор POWER (Питание) не светится, через 10 минут после выключения питания убедитесь с помощью тестера в отсутствии напряжения. После этого можно начинать электромонтажные работы. В течение некоторого времени после отключения питания, на конденсаторе сохраняется опасное напряжение.

#### Замечания по заземлению

- В преобразователе протекают токи утечки. Для предотвращения поражения током обязательно заземлите электрическим электродвигатель N преобразователь.
- Используйте ДЛЯ преобразователя специальную заземления клемму заземления. (Не используйте крепежный винт корпуса, раму и т. д.) При замыкании на землю не допускайте прямого контакта между алюминиевыми и медными элементами. Могут быть использованы луженые кабельные наконечники, если покрытие не содержит цинк. При затягивании винтов соблюдайте осторожность и не повредите резьбу в алюминиевой раме.
- Кабель заземления должен иметь максимально большее сечение. Используйте кабель, калибр которого равен или превышает указанный в нижеследующей таблице, а длину кабеля делайте как можно короче. Точка заземления должна быть как можно ближе к преобразователю для минимизации длины кабеля заземления.

(Единицы измерения: мм<sup>2</sup>)

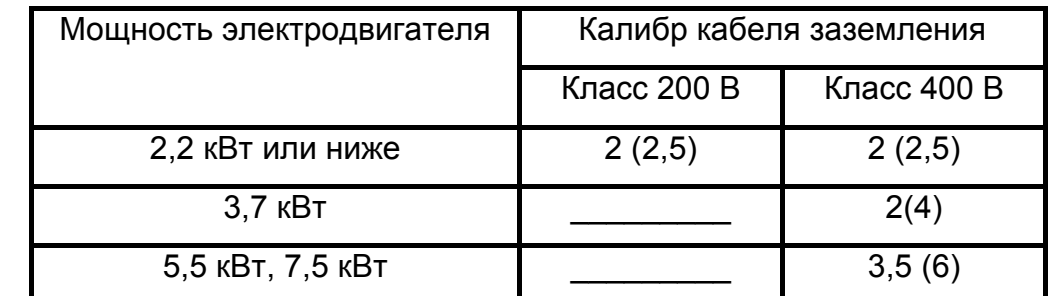

Чтобы соответствовать директиве на низковольтную аппаратуру используйте кабели с изоляцией из ПВХ большего сечения, чем указанный размер в скобках (...)

Заземлите электродвигатель на стороне преобразователя с помощью одного провода 4-х жильного кабеля.

## **(2) Расположение клемм клеммной колодки силовой цепи**

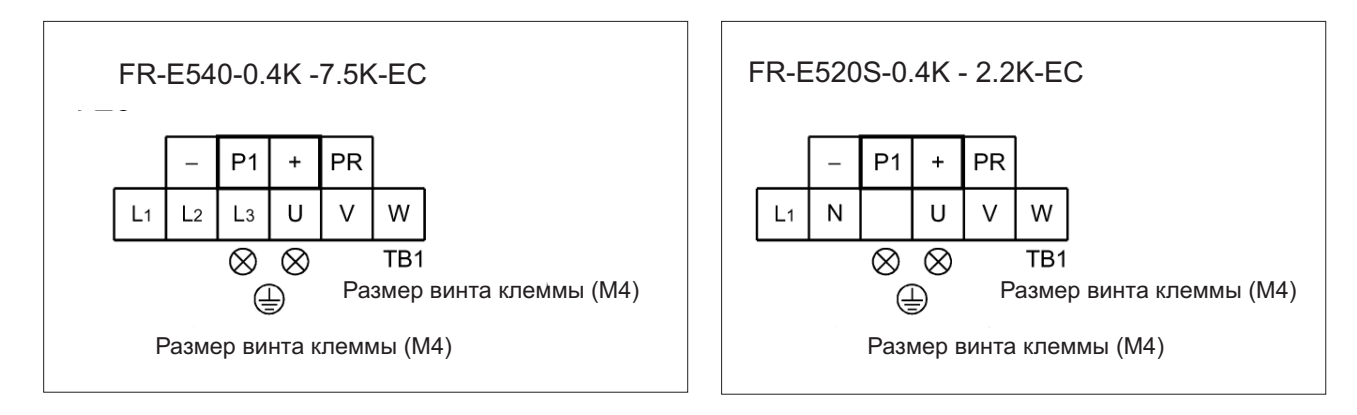

## **(3) Кабели, винтовые клеммы и т. д.**

В нижеследующей таблице указаны кабели, винтовые клеммы, используемые для входов (L1, L2, L3) и выходов (U, V, W) преобразователя, а также моменты затяжки винтов: 1) FR-E540-0.4K - 7.5K-EC

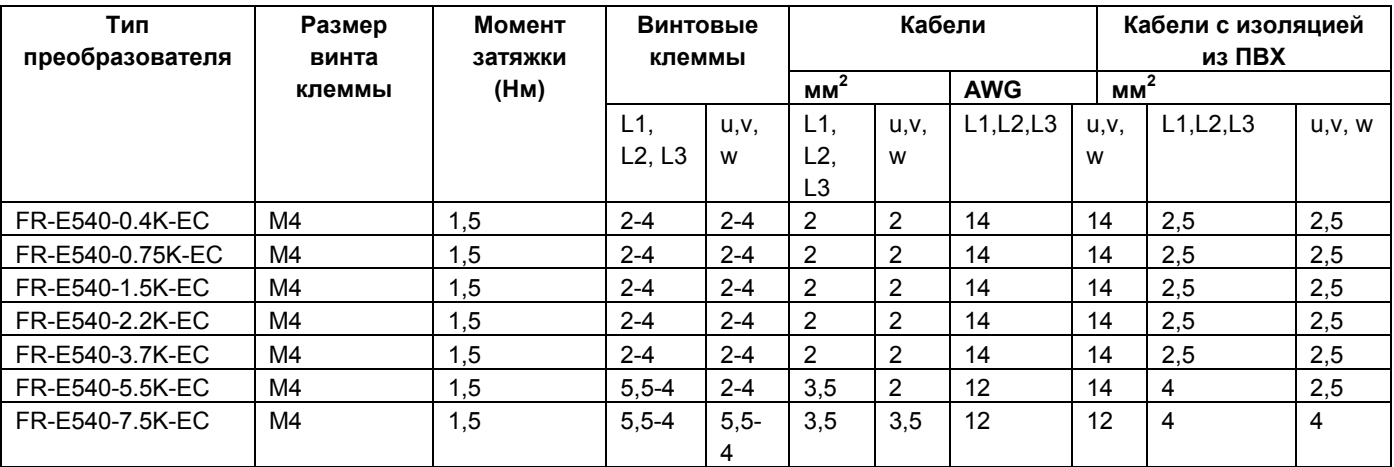

## **2) FR-E520S-0.4K - 2.2K-EC**

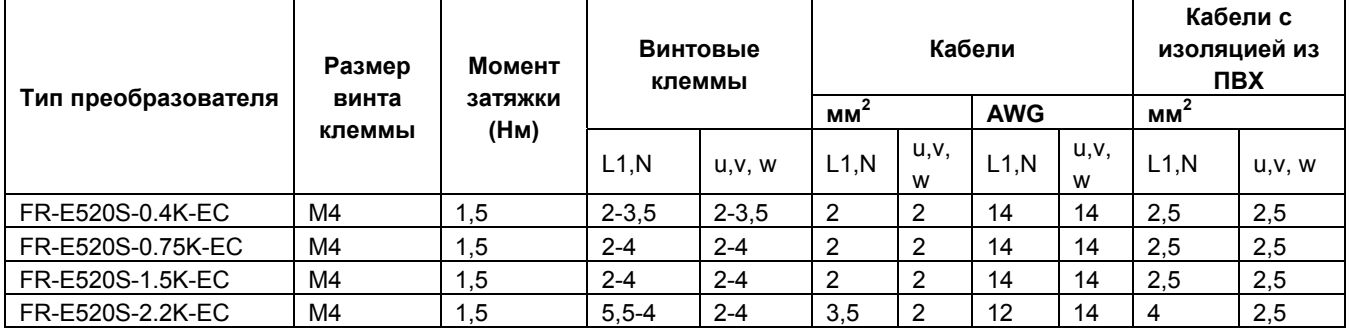
Примечание: 1. Используйте медные кабели с рабочей температурой 75°C. 2. Затягивайте винты клемм до указанных моментов. Неплотная затяжка может стать причиной закорачивания или неправильной работы. Слишком сильная затяжка может повредить клеммную колодку и привести к закорачиванию или неправильной работе.

#### **(4) Подключение источника силового электропитания и электродвигателя**

• Подача трехфазного электропитания

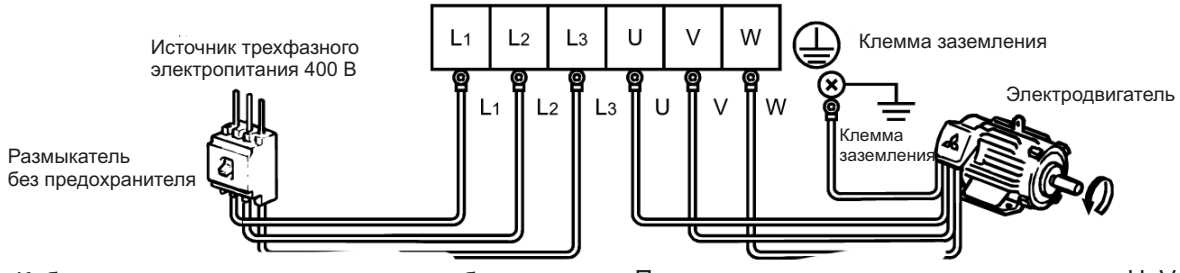

Кабели от источника питания должны быть присоединены к клеммам L1, L2, L3. При присоединении к клеммам U, V, W, преобразователь будет поврежден. (Чередование фаз соблюдать необязательно.) Подключите электродвигатель к клеммам U, V, W. В вышеприведенном примере подключения подача сигнала вращения в прямом направлении приводит к вращению электродвигателя в направлении против часовой стрелки (по стрелке), если смотреть со стороны вала.

• Подача однофазного электропитания

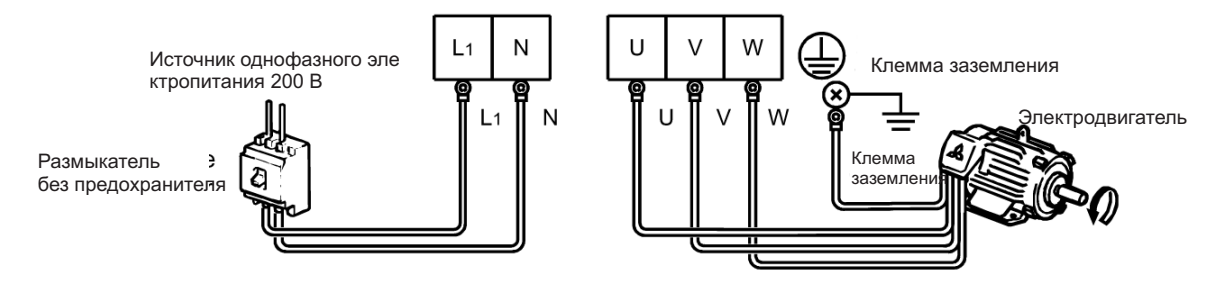

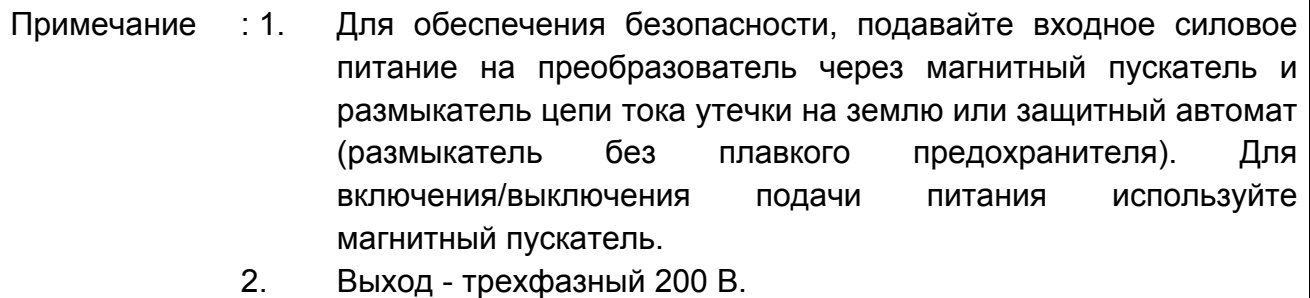

## **2.2.3 Подключение цепи управления**

#### **(1) Инструкции по электромонтажу**

- 1) Клеммы РС, SE и 5 (и SD при выборе отрицательной логики) являются "общими" для сигналов ввода/вывода. Эти общие клеммы не должны заземляться.
- 2) Используйте экранированный кабель или витую пару для подключения клемм цепи управления. Прокладывайте кабели цепи управления отдельно от силовой цепи и цепей питания (включая цепь управления последовательностью реле на 200В).
- 3) Сигналы задания частоты в цепи управления маломощные. При подаче их через контакты, используйте 2 и более параллельных контакта для микросигнала или сдвоенный контакт для предотвращения нарушения контакта.
- 4) Рекомендуется применять кабели сечением 0,3 мм<sup>2</sup> 0,75 мм<sup>2</sup> для подсоединения к клеммам цепи управления.
- 5) При использовании одножильных проводов для подключения к клеммной колодке, их диаметр не должен превышать 0,9 мм. Больший диаметр провода может привести к повреждению резьбы в процессе затягивания винта.

#### **(2) Схема клеммной колодки**

Ниже показано расположение клемм цепи управления преобразователя: Размер винта клеммы: M2.5

Расположение клемм клеммной колодки цепи управления

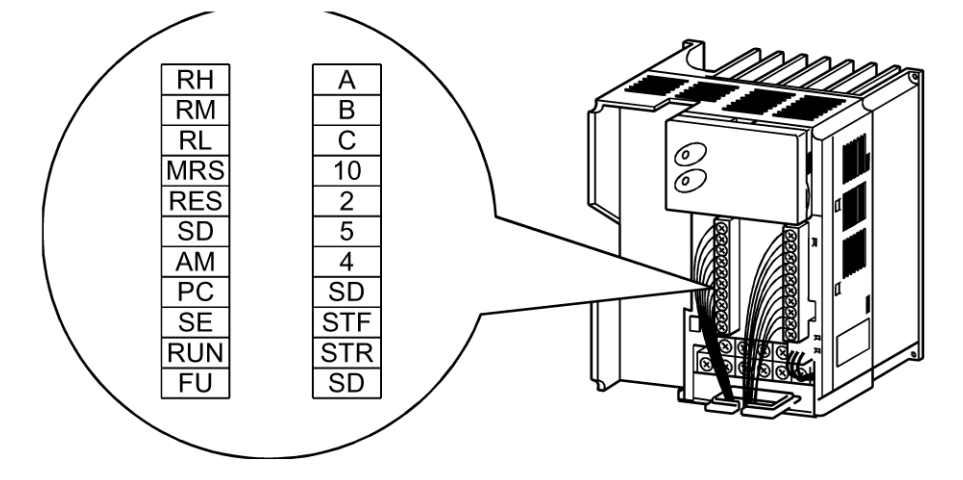

#### (3) Способ подключения

1) Для подключения к цепи управления очистите конец кабеля от изоляции как показано на рисунке. Обратите внимание на сечение провода. указанный на преобразователе, и очистите изоляцию на нижеуказанной длине. Слишком длинный зачищенный конец провода может стать причиной замыкания с соседним проводом. Слишком короткий зачищенный конец провода может стать причиной разъединения.

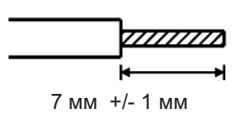

- 2) При использовании одножильных проводов для подключения к клеммной колодке, их диаметр не должен превышать 0,9 мм. Больший диаметр провода может привести к повреждению резьбы в процессе затягивания винта.
- 3) Открутите винт клеммы и вставьте конец кабеля в клемму.
- 4) Затяните винт клеммы с рекомендуемым моментом. Слишком слабая затяжка может привести к разъединению кабеля или неправильной работе. Слишком сильная затяжка может повредить винт или клеммную колодку и привести к закорачиванию или неправильной работе. Момент затяжки: 0,25 Н-м - 0,49 Н-м
	- \* Используйте отвертку размера 0.

При подключении зачищенного провода скрутите его, чтобы Примечание: предотвратить ослабление. (Не облуживайте провод.)

#### (4) Изменение логики управления

- Заводская установка для логики входных сигналов соответствует положительной логике. Чтобы изменить логику управления, необходимо перемычку, расположенную на задней стороне клеммной колодки цепи управления, переустановить в другое положение.
- 1) С помощью пинцета переустановите перемычку из позиции, соответствующей положительной логике, в позицию, соответствующую отрицательной логике. Переставляйте перемычку при выключенном электропитании.

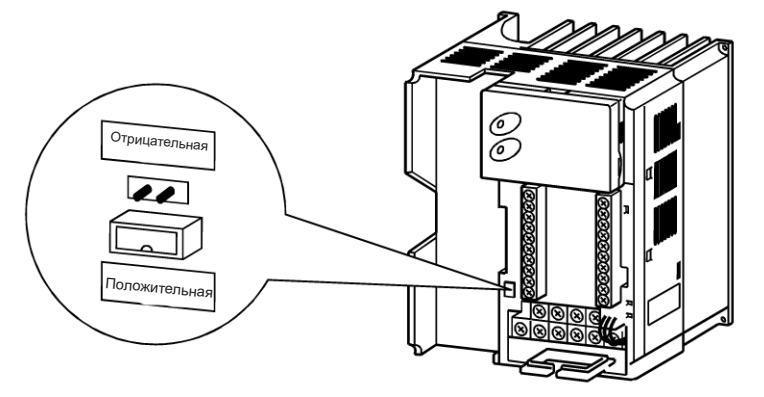

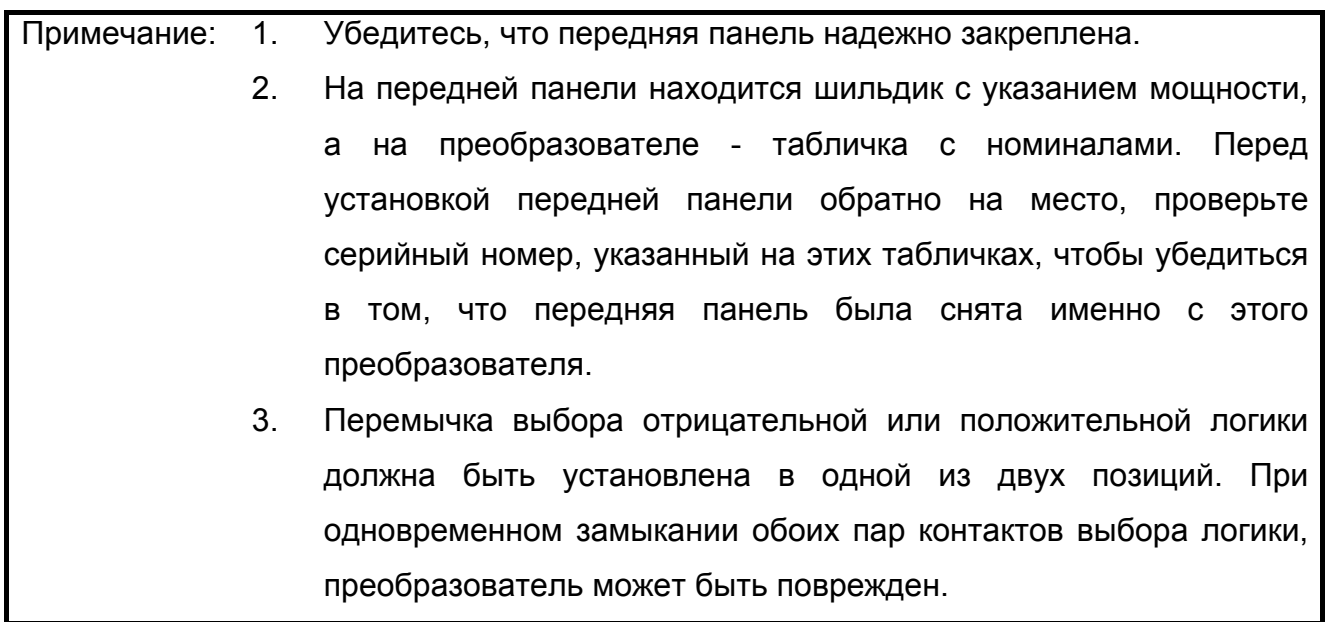

2) Положительная логика

При таком типе логики, сигнал считается поданным на данный вход, при втекании тока в этот вход. Клемма РС является общей для контактов входных сигналов. Клемма SЕ является общей для сигнальных выходов с открытым коллектором.

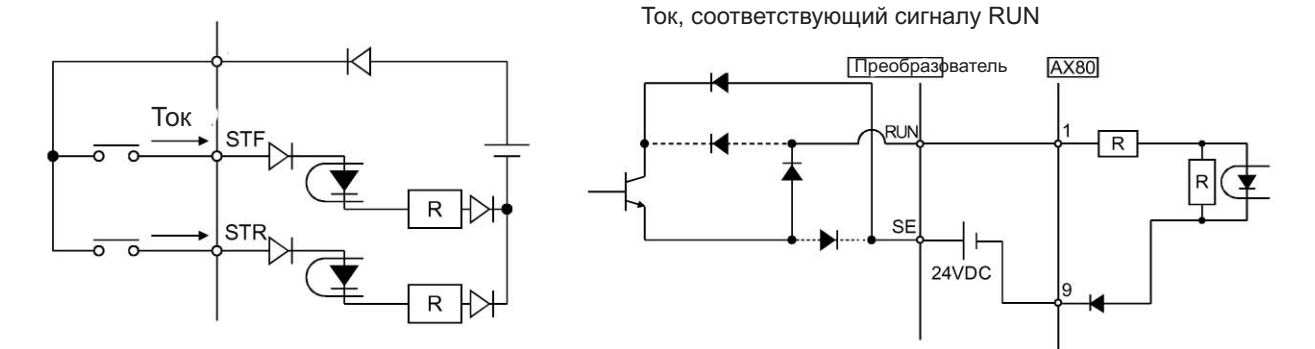

При использовании внешнего источника питания для выхода транзистора, используйте клемму SD в качестве общего контакта для предотвращения сбоев из-за токов утечки.

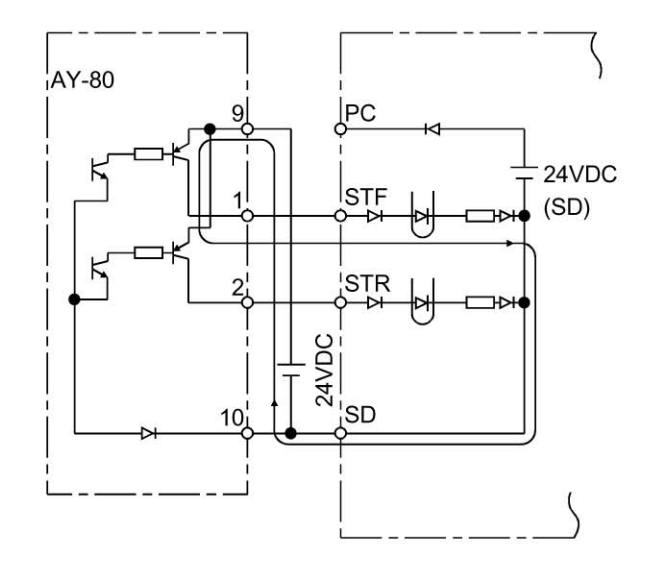

3) Отрицательная логика.

При таком типе логики, сигнал считается поданным на данный вход, при вытекании тока из этого входа.

Клемма SD является общей для контактных входных сигналов. Клемма SЕ является общей для сигнальных выходов с открытым коллектором.

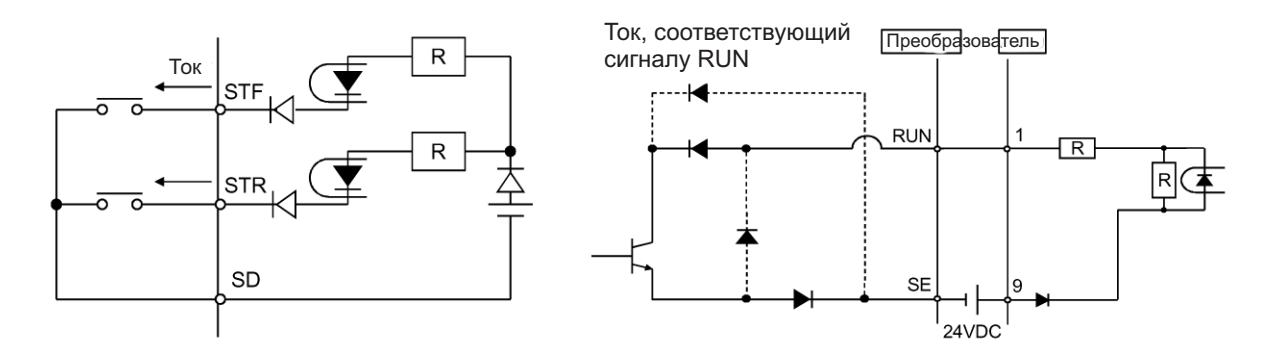

При использовании внешнего источника питания для выхода транзистора, используйте клемму PC в качестве общего контакта для предотвращения сбоев из-за токов утечки. (Не соединяйте клемму SD преобразователя с клеммой "0" В внешнего источника питания. При использовании клемм РС-SD в качестве источника питания 24 В пост. тока, не устанавливайте источник питания параллельно на выходе преобразователя. В противном случае, возможны сбои в работе из-за тока утечки.)

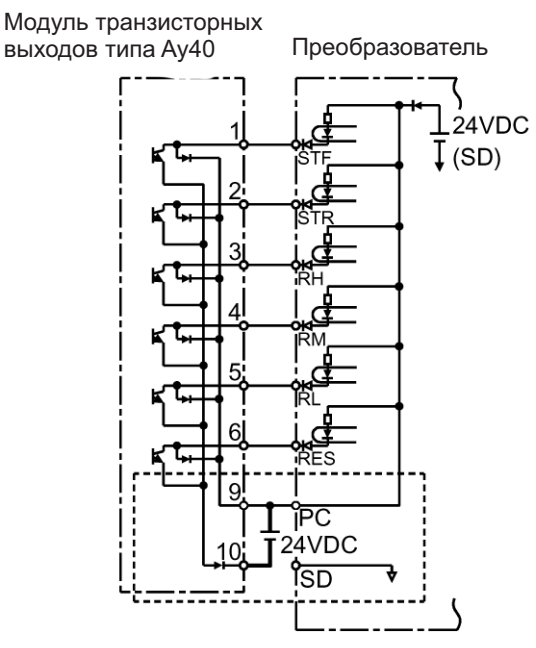

#### **(5) Использование сигнала "STOP"**

Нижеследующий пример подключения демонстрирует самоблокировку сигналов пуска (вращение в прямом направлении, вращение в обратном направлении).

Используйте Пар.180 - 183 (выбор функции входа) для назначения сигнала STOP.

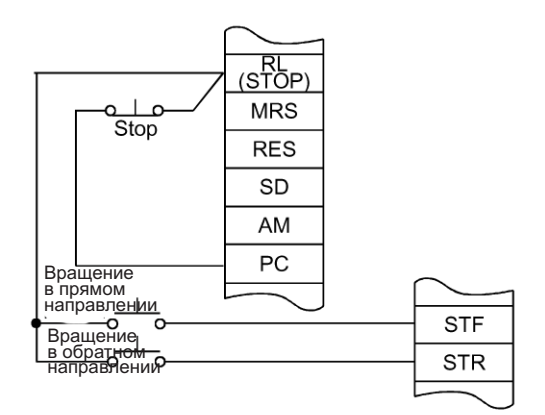

(Пример подключения соответствует положительной логике)

#### **2.2.4 Подключение к разъему пульта управления PU**

## **(1) Подключение пульта управления или модуля параметрирования с помощью соединительного кабеля**

Используйте опцию FR-CB2D или нижеследующие разъем и кабель, имеющиеся в продаже на рынке:

#### **<Соединительный кабель>**

Разъем: **RJ45** 

Пример: 5-554720-3, Tyco Electronics Corporation

Кабель: Кабель соответствующий EIA568 (например, кабель 10BASE-T) Пример: SGLPEV 0,5 ммx4P. (Кабель типа витая пара, 4 пары), MITSUBISHI CABLE INDUSTRIES, LTD.

#### **<Использование пульта управления>**

Примечание: Необходимы задняя крышка и адаптер, поскольку печатная плата находится

с обратной стороны пульта управления. Используйте опцию FR-E5P (смонтированные крышка и адаптер).

#### **<Максимальная длина кабельного соединения>**

Пульт управления (FR-PA02-02): 20 м

Модуль параметрирования (FR-РU04): 20

#### **(2) Для связи по интерфейсу RS-485**

Разъем пульта PU может использоваться для связи с персональным компьютером и т. д. Когда разъем PU подключен к ПК или контроллеру посредством кабеля связи, пользовательская программа позволяет управлять работой преобразователя, проводить мониторинг, запись и чтение значений параметров.

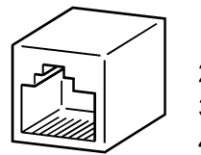

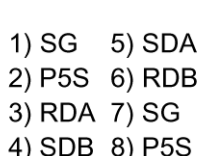

8k1

#### <Расположение выводов разъема пульта управления PU>

Вид со стороны лицевой панели преобразователя.

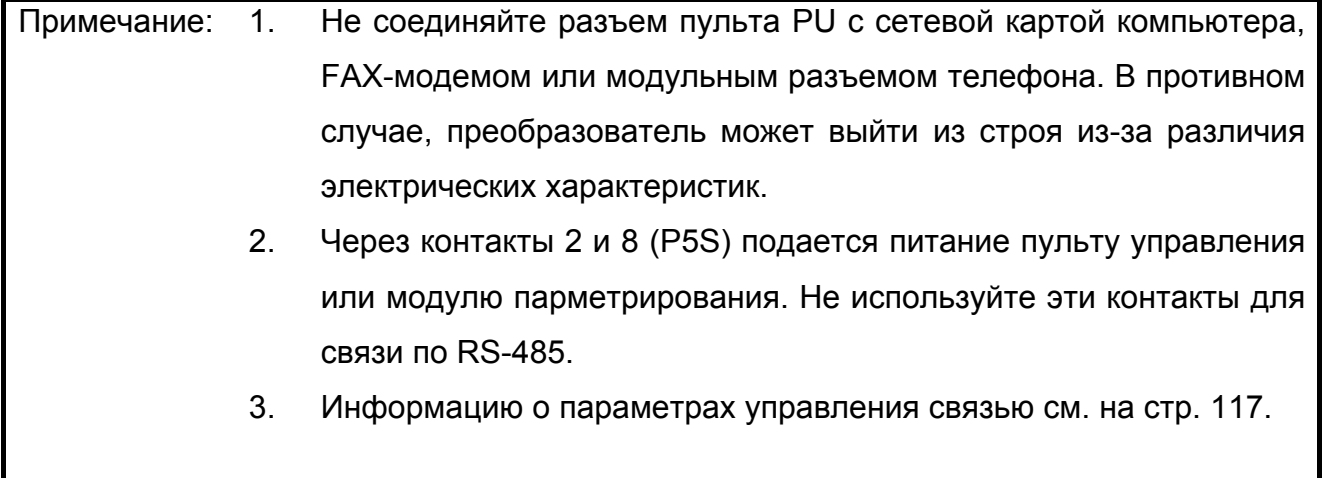

#### <Примеры конфигурации системы>

1) Один ПК с интерфейсом RS-485 используется для управления несколькими преобразователями.

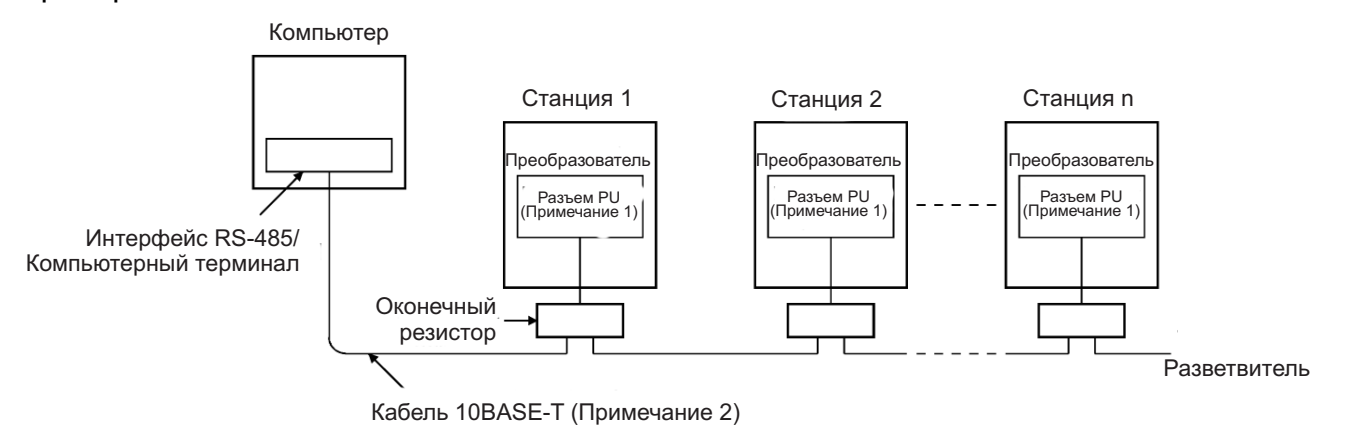

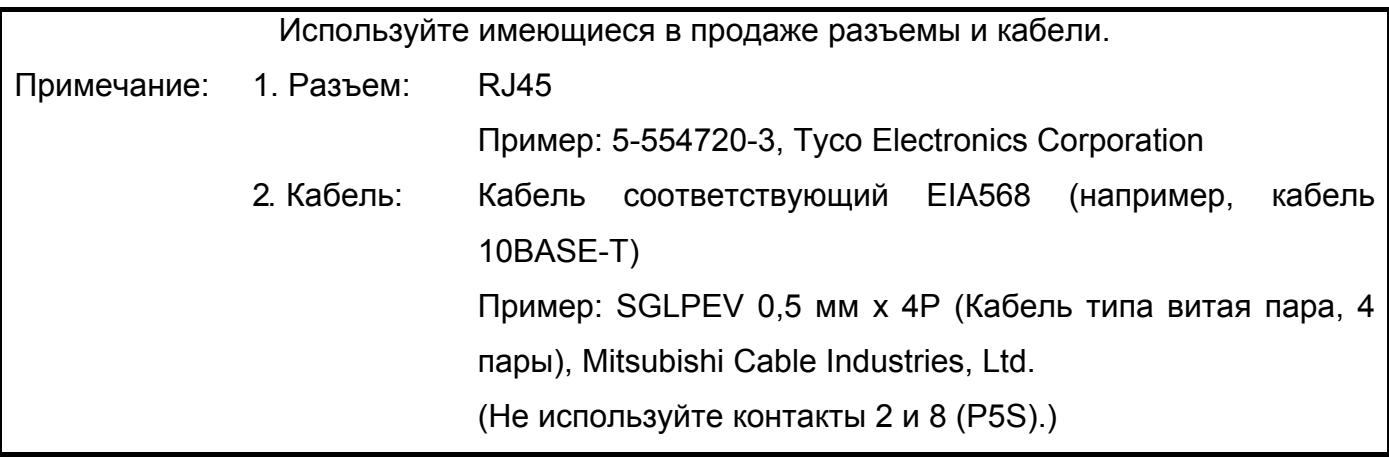

## 2) Один ПК с интерфейсом RS-232С используется для управления несколькими преобразователями.

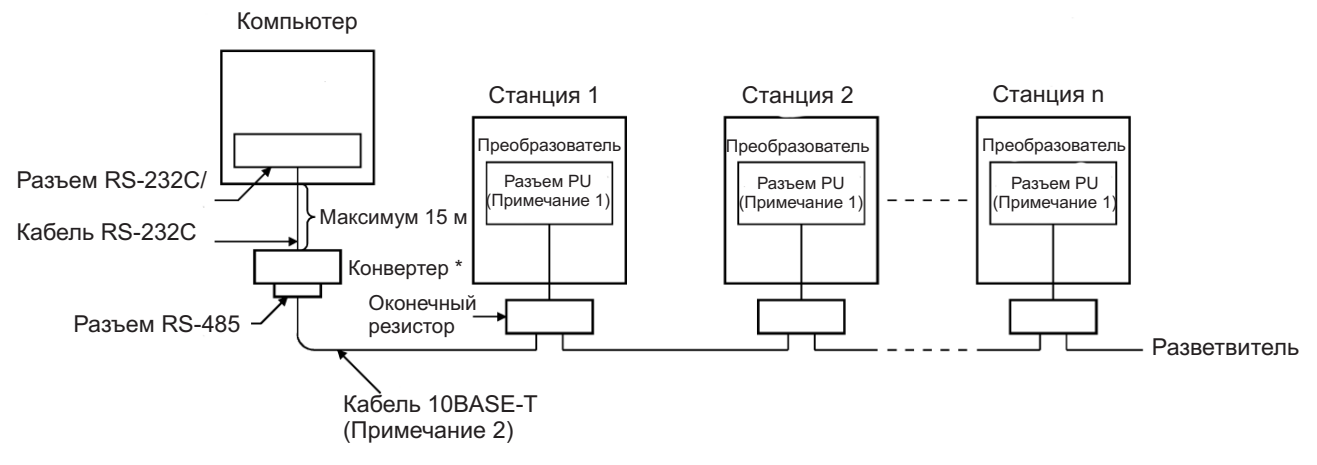

\* Требуется промышленный конвертер, имеющийся в продаже. (Примечание 3)

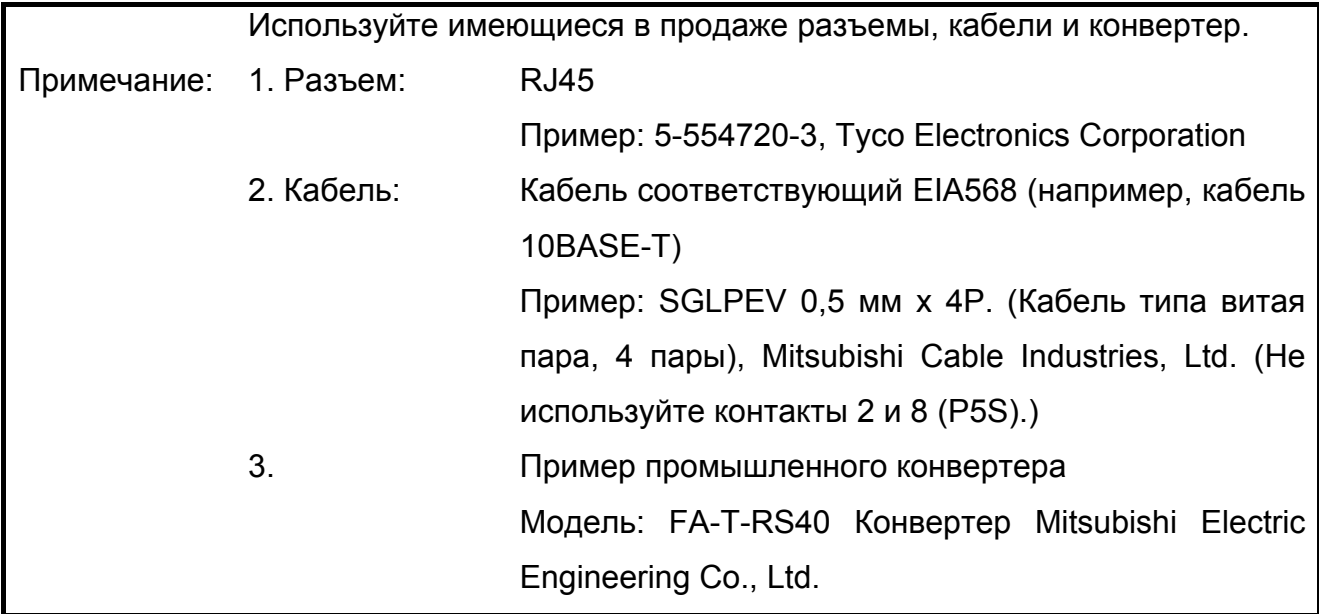

#### **<Способы подключения>**

1) Подключение одного ПК с интерфейсом RS-485 к одному преобразователю

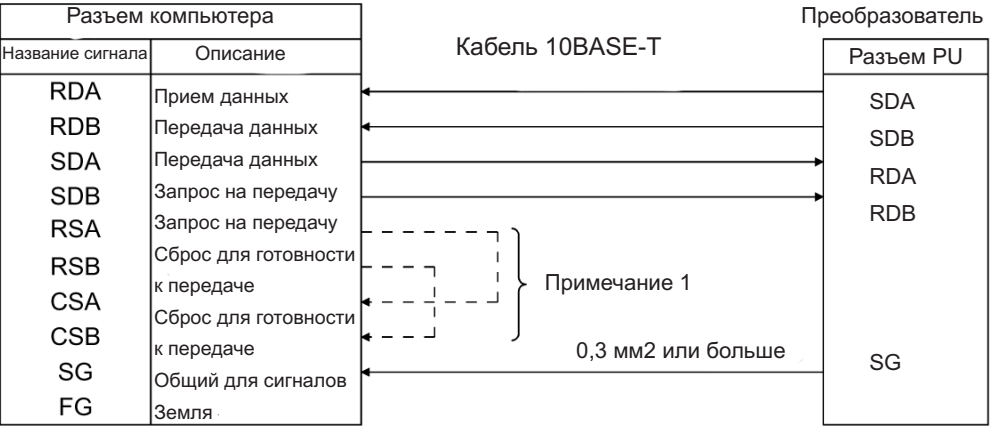

Кабельное соединение и направление сигнала

2) Подключение одного ПК с интерфейсом RS-485 к <n> количеству преобразователей<br>(несколько преобразователей)

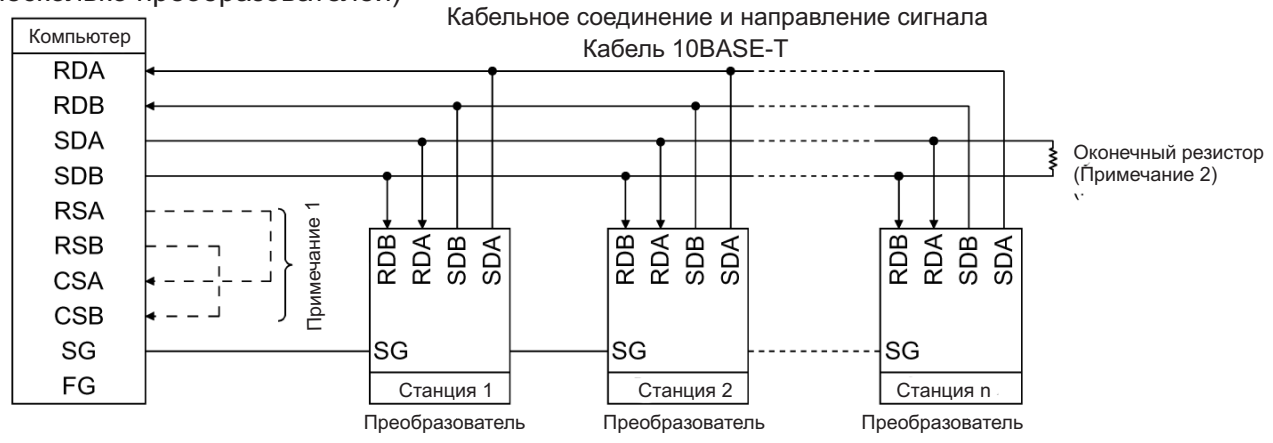

Примечание: 1. Подключение выполняйте в соответствии с руководством по эксплуатации используемого ПК. Тщательно проверяйте номера контактов разъема ПК, поскольку они отличаются у разных моделей.

> 2. Могут возникнуть помехи из-за отражения сигнала в зависимости от скорости передачи данных и/или расстояния передачи. Если отражение сигнала нарушает связь установите оконечный резистор. Если разъем PU используется для установления соединения, применяйте разветвитель, поскольку оконечный резистор не может быть установлен. Присоединяйте нагрузочный резистор только к самому удаленному от ПК преобразователю. (Нагрузочный резистор: 100 Ом)

#### **2.2.5 Подключение автономных дополнительных устройств**

При необходимости, к преобразователю можно подключить разнообразные автономные дополнительные устройства.

Неправильное подключение приведет к повреждению преобразователя или несчастному случаю. Внимательно подключайте и осторожно эксплуатируйте дополнительное устройство в соответствии с руководством на это устройство.

#### **(1) Подключение специального внешнего тормозного резистора (опция)**

Подключите тормозной резистор между клеммами + и РR. Подключайте только рекомендуемый тормозной резистор. (Информация о расположении клемм + и PR приведена на схеме расположения клемм клеммной колодки (стр. 19).)

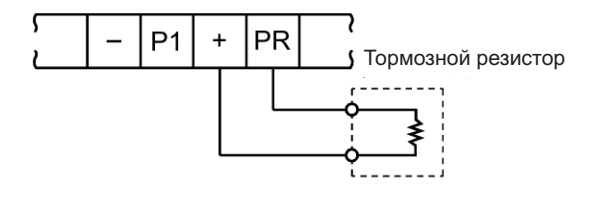

#### **(2) Подключение модуля торможения BU (опция)**

Подключите модуль торможения как показано на рисунке. Неправильное подключение приведет к повреждению преобразователя.

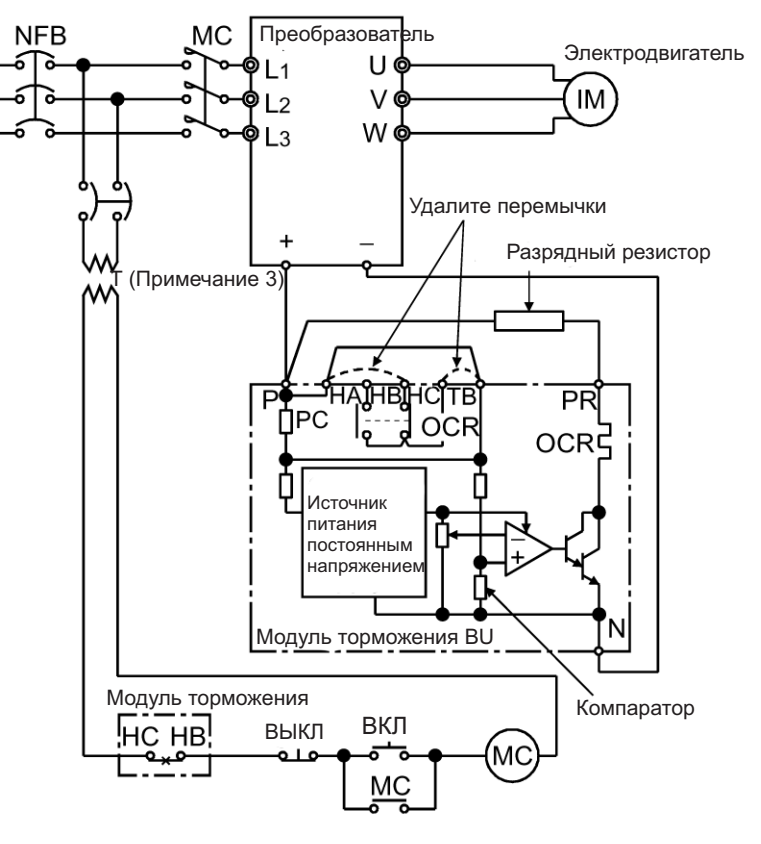

-34-

- Примечание: 1. Длина кабельного соединения между преобразователем, модулем торможения и разрядным резистором должна быть не более 2 м. При использовании скрученного многожильного провода расстояние должно быть не более 5 м.
	- 2. В случае выхода из строя транзисторов модуля торможения резистор сильно перегреется, что приведет к возгоранию. Поэтому, установите магнитный контактор на стороне источника питания преобразователя для размыкания токовой цепи в случае сбоя.
	- 3. Для источника питания класса 400 В установите понижающий трансформатор.

#### **(3) Подключение конвертера FR-HC коррекции большой мощности (опция)**

(При подаче однофазного электропитания конвертер FR-HC не может быть подключен.) При использовании конвертера коррекции большой мощности (FR-HC) для подавления гармоник электропитания подключайте как показано ниже. Неправильное подключение приведет к выходу из строя конвертера коррекции большой мощности и преобразователя.

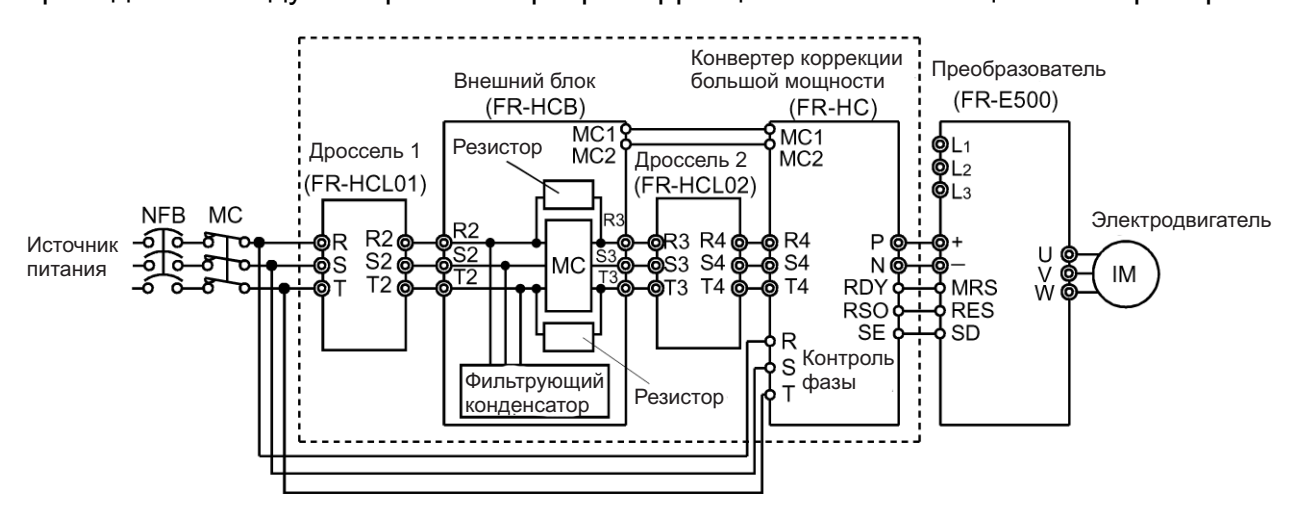

Примечание:  $\mathbf{1}$ . Не подключайте к клеммам подачи электропитания L1, L2, L3. подключение Неправильное приведет повреждению  $\mathsf K$ преобразователя. Изменение полярности при подключении к клеммам - и + приведет к выходу из строя преобразователя.

- $2<sup>1</sup>$ Перед подключением фазы напряжения для клемм L1, L2, L3 и R4, S4, T4 должны быть согласованы.
- $3<sub>1</sub>$ Если мощность нагрузки менее половины мощности конвертера коррекции большой мошности, удовлетворительное подавление гармоник не может быть получено.

## (4). Подключение дросселя постоянного тока для повышения коэффициента мощности (опция)

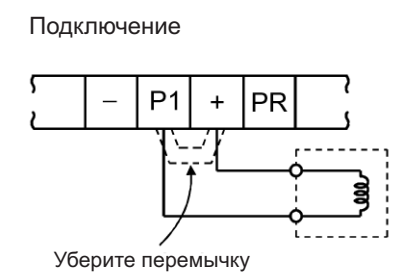

FR-BEL постоянного Подключите дроссель тока ДЛЯ повышения коэффициента мощности между клеммами Р1 и +. В этом случае перемычка между клеммами Р1 и + должна быть удалена. В противном случае, дроссель не будет работать.

Длина соединительного кабеля должна быть не более 5 м. Примечание:  $1<sub>1</sub>$  $2<sup>1</sup>$ Сечение используемых кабелей должно быть не меньше сечения кабелей подачи электропитания (L1, L2, L3).

## 2.2.6 Дополнительная информация

- Для между преобразователем промышленным  $1)$ коммутации И **ИСТОЧНИКОМ** электропитания необходимо предусмотреть электрические и механические устройства блокирования контакторов МС1 и МС2. При использовании схемы коммутации между преобразователем и промышленным источником питания как показано на рисунке ниже, преобразователь будет поврежден током утечки из источника питания из-за искрения контактов во время переключения или дребезга в результате ошибки из-за неправильной последовательности.
- 2) Если нет необходимости автоматического включения электродвигателя при восстановлении электропитания после аварийного исчезновения питания. установите магнитный пускатель в первичной цепи преобразователя и продумайте последовательность без включения сигнала пуска. Если сигнал пуска (включатель пуска) остается активным после сбоя в подаче электропитания, преобразователь автоматически перезапустится ТОЛЬКО будет восстановлена как подача электропитания.
- 3) Поскольку входные сигналы для цепи управления являются маломощными, используйте для контактных входов два параллельных контакта микросигнала или сдвоенный контакт, чтобы предотвратить нарушение контакта.
- 4) Не подавайте высокое напряжение на входные клеммы (например, STF) цепи управления.
- 5) Всегда подавайте напряжение на клеммы вывода аварийной сигнализации (А, В, С) через катушку реле, лампу и т. д.
- 6) Убедитесь, что технические характеристики и номинальные значения соответствуют требованиям системы.

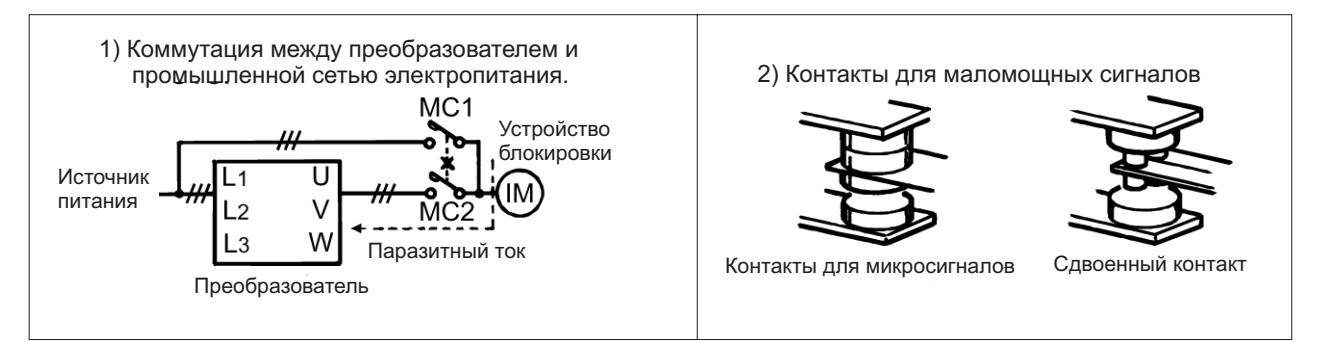

# **2.3 Прочие подключения**

## **УСТАНОВКА И ПОДКЛЮЧЕНИЕ**

## **2.3.1 Гармоники источника питания**

Частотный преобразователь может генерировать в питающую сеть высшие гармоники негативно воздействуя на компоненты источника электропитания, силовой конденсатор и т. д. Гармоники источника электропитания отличаются от радиочастотного шума и токов утечки по источнику генерации, полосе частот и каналам распространения. Используйте нижеследующие меры противодействия.

## **Различия между гармониками электропитания и радиочастотными помехами указаны ниже:**

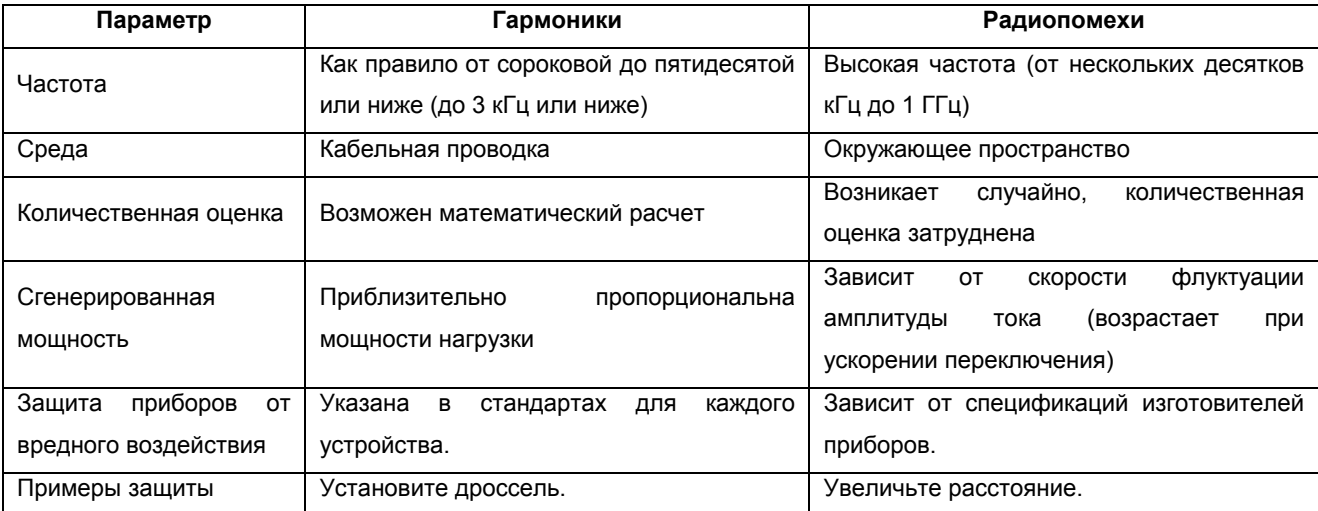

#### **Меры противодействия**

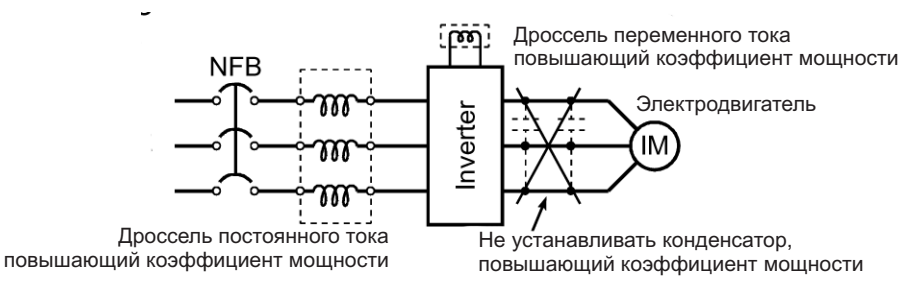

Гармонический ток, генерируемый из преобразователя в источник электропитания, отличается в соответствии с различными условиями,

например, в зависимости от полного сопротивления проводки, используется или нет дроссель, повышающий коэффициент мощности, выходной частоты и выходного тока на стороне нагрузки. Адекватный метод для выходной частоты и выходного тока заключается в их оценке при номинальной нагрузке на максимальной рабочей частоте.

Примечание: Гармоники на выходе из преобразователя могут привести к перегреву или выходу из строя конденсатора, повышающего коэффициент мощности, и ограничителя импульсных помех, подключенных к выходу преобразователя. Кроме того, чрезмерный ток, втекающий в преобразователь, приводит к срабатыванию защиты от перегрузки по току. Поэтому, при использовании преобразователя для управления электродвигателем, не подключайте конденсатор или ограничитель импульсных помех к выходу преобразователя. Для повышения коэффициента мощности, установите дроссель, повышающий коэффициент мощности, во входной цепи преобразователя или в  $3a$ постоянного тока. дополнительной информацией цепи обращайтесь к технической документации на преобразователи серии FR-A500/E500.

## 2.3.2 Помехи, генерируемые преобразователем, и методы их подавления

Некоторые помехи, проникающие в преобразователь, вызывают его неправильное функционирование, а другие, генерируемые преобразователем, вызывают неправильное функционирование периферийного оборудования. Несмотря на то, что преобразователь спроектирован так, чтобы быть невосприимчивым к помехам, он управляется маломощными сигналами, поэтому необходимо предпринять следующие основные меры. Кроме того, поскольку преобразователь отключает выход при высоких несущих частотах, возможна генерация работу помех. Если ЭТИ помехи нарушают нормальную периферийного оборудования, необходимо предпринять меры для подавления помех. Предпринимаемые меры зависят от способа распространения помех.

1) Основные меры

Не прокладывайте силовые кабели (кабели ввода/вывода) и сигнальные кабели преобразователя параллельно одни с другими и не объединяйте их в один пучок. Используйте витые экранированные кабели для подключения датчика и клемм цепи

управления и соедините экраны экранированных кабелей с клеммой SD.

Заземлите модуль преобразователя, электродвигатель и т. д. в одной точке.

2) Меры противодействия помехам, проникающим в преобразователь и нарушающим нормальную работу. Если рядом с преобразователем установлено оборудование, которое генерирует помехи (например, оборудование, использующее магнитные контакторы, магнитные тормоза, реле), нормальная работа преобразователя может быть нарушена. Необходимо предпринять нижеследующие меры:

Установить ограничители импульсных помех для оборудования, генерирующего эти помехи, для их подавления.

Установите фильтры (см. стр. 42) в линии передачи сигналов управления.

Заземлите экраны сигнальных кабелей цепи управления и детектора, соединив с металлическим кабельным зажимом.

3) Меры противодействия помехам, генерируемым преобразователем, и нарушающим нормальную работу периферийного оборудования.

Генерируемые преобразователем помехи, главным образом, подразделяются на помехи, излучаемыми кабелями, подсоединенными к преобразователю и силовой цепи преобразователя (вход/выход); помехи, которые электромагнитным и электростатическим способом индуцируются в сигнальных кабелях периферийного оборудования, расположенных близко к силовой цепи и помехи, передаваемые по кабелям источника питания.

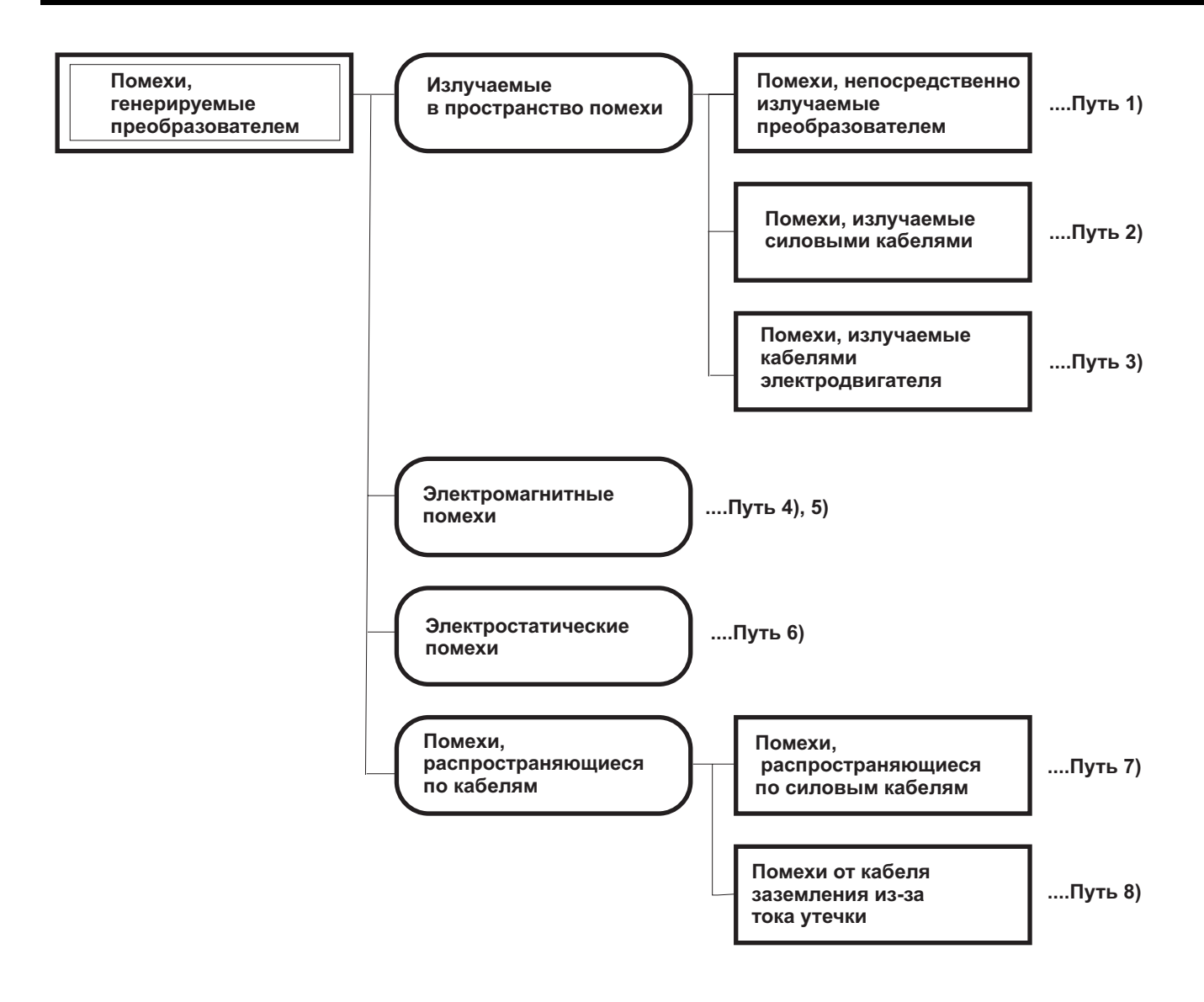

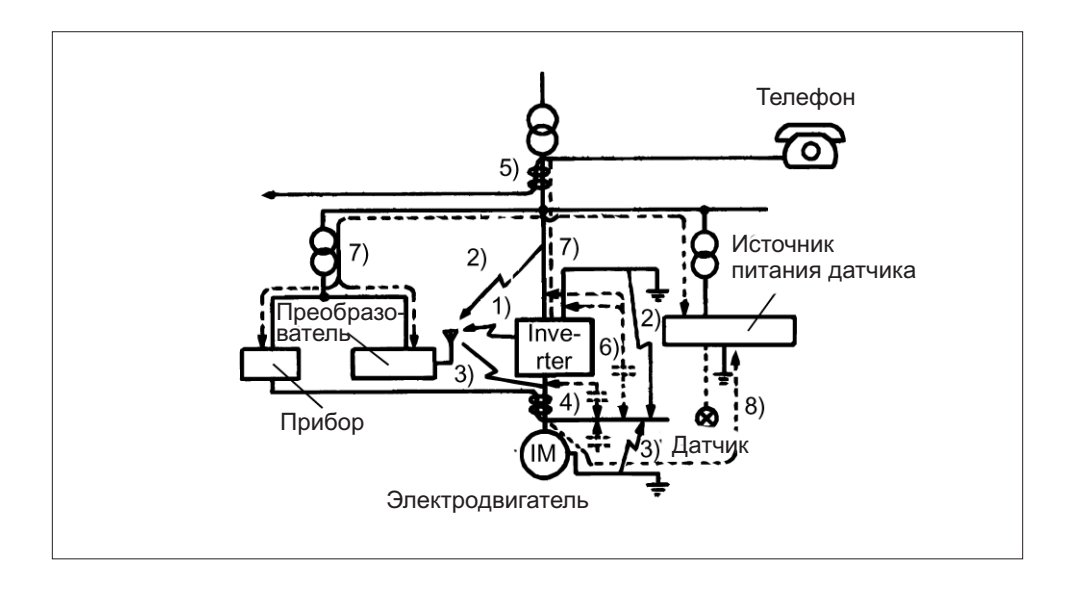

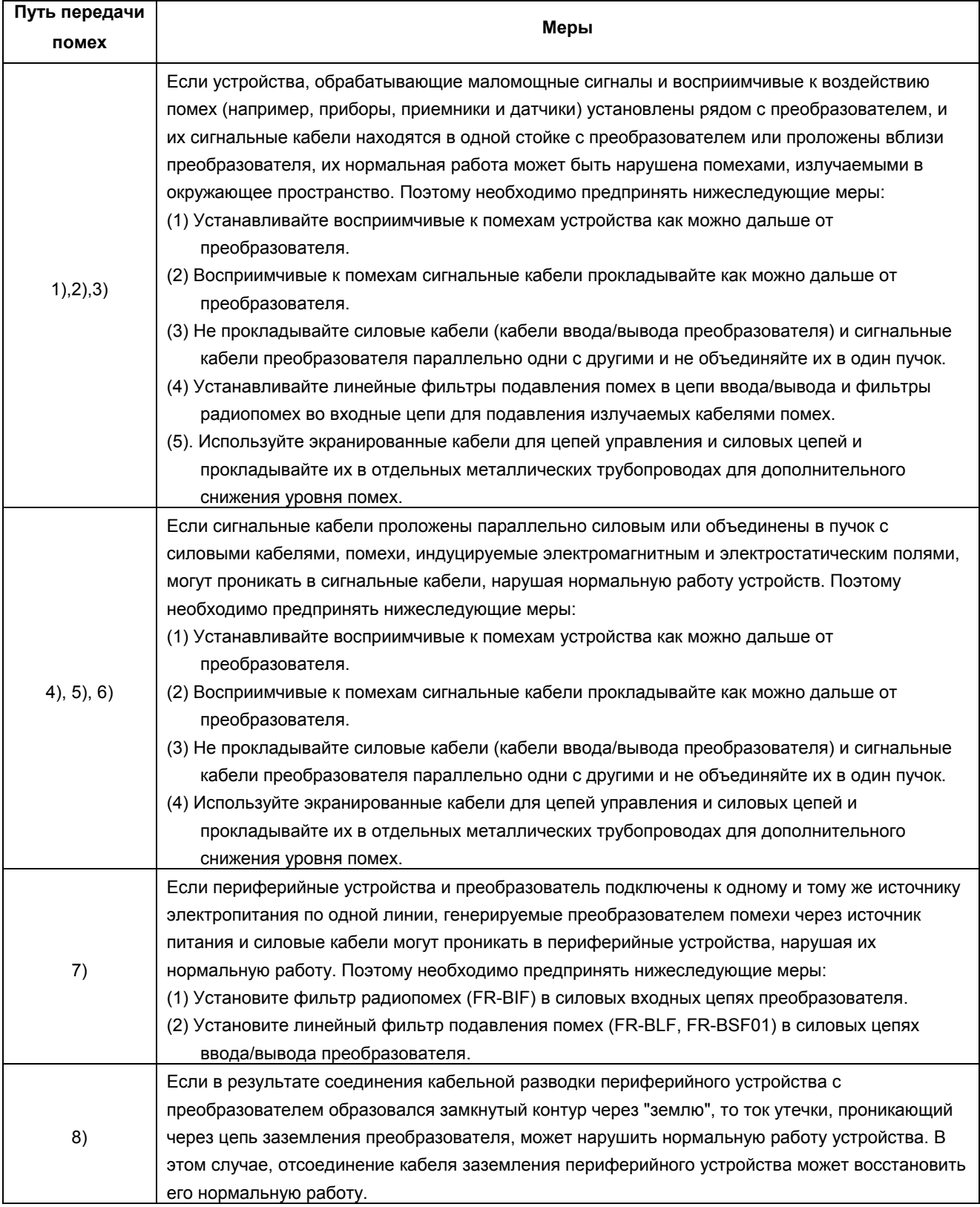

#### **Фильтр линии передачи данных.**

Проникновение помех можно предотвратить, установив фильтр в линию связи с детектором или другую сигнальную цепь.

#### **Пример мер противодействия помехам**

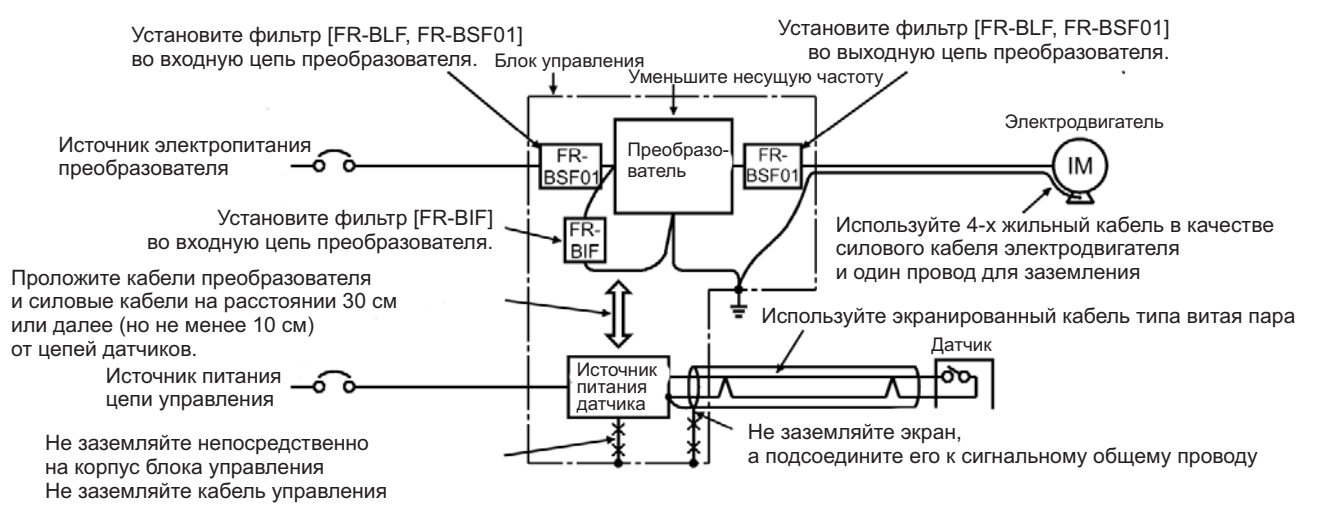

Понижением несущей частоты можно уменьшить шумовое напряжение\* на клеммах. Используйте Пар. 72 для задания несущей частоте меньшего значения (1 кГц). Хотя уровень помех электродвигателя возрастает при низкой несущей частоте, выбор мягкой ШИМ делает их несущественными.

Использование экранированных кабелей для передачи сигналов значительно уменьшает индукционные помехи (от 1/10 до 1/100).

\*Шумовое напряжение на клеммах: Характеризует уровень помех, передающихся от преобразователя к источнику электропитания.

#### **2.3.3 Токи утечки и меры предотвращения**

Поскольку существует статическая емкость цепей входа/выхода преобразователя и электродвигателя, возникают токи утечки. Величины этих токов зависят от статической емкости, несущей частоты и т. д. Используйте нижеследующие меры противодействия.

#### **(1)Токи утечки на "землю"**

Токи утечки протекают не только в собственной цепи преобразователя, но также и в других цепях через провод заземления и т. д. Эти токи утечки могут привести к ненужному срабатыванию размыкателей цепи утечки на землю и реле утечки на землю.

#### **Меры противодействия**

- Если установлена высокая несущая частота, уменьшите значение несущей частоты преобразователя Пар. 72. При этом увеличиться шум от электродвигателя. Выбор мягкой ШИМ (Пар. 240) сделает это увеличение несущественным.
- Применение размыкателей цепи утечки на землю, сконструированных для ограничителей импульсных помех и гармоник (например, серия Progressive Super компании Mitsubishi) в собственной цепи преобразователя и в других цепях, обеспечит возможность работы при высокой несущей частоте (низком уровне акустического шума).

#### **Ток утечки на "землю"**

- Помните, что увеличение длины кабельных соединений приводит к возрастанию токов утечки. Понизьте несущую частоту преобразователя для уменьшения токов утечки.
- Чем мощнее электродвигатель, тем больше токи утечки. Токи утечки для электродвигателей класса 400 В больше токов утечки для электродвигателей класса 200 В.

#### **(2) Токи утечки между линиями**

Гармоники токов утечки, протекающих в статических емкостях между выходными кабелями преобразователя, могут вызвать ненужное срабатывание внешнего теплового реле.

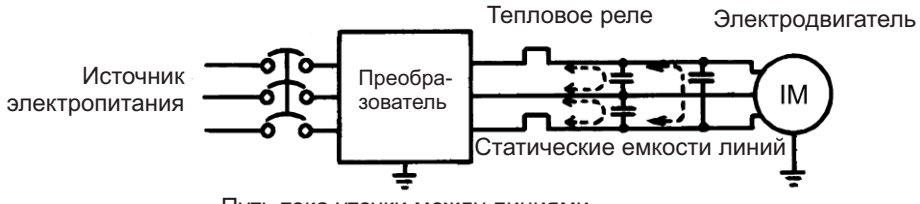

Путь тока утечки между линиями

#### **Меры противодействия**

Используйте электронную защиту преобразователя от перегрузки по току. Уменьшите несущую частоту. При этом увеличиться шум от электродвигателя. Выбор мягкой ШИМ сделает это увеличение шума несущественным.

Для гарантированной защиты электродвигателя от влияния токов утечки между линиями, рекомендуется способ защиты, при котором датчик температуры непосредственно измеряет температуру электродвигателя.

#### **2.3.4 Управление электродвигателем класса 400 В**

При использовании преобразователей с ШИМ управлением, на клеммах электродвигателя генерируются значительные пики напряжения, приписываемые к параметрам проводки. Это импульсное перенапряжение, особенно у электродвигателей класса 400 В, может повредить изоляцию. При управлении электродвигателями класса 400В от преобразователя, примите нижеследующие меры:

#### **Меры**

Рекомендуется использовать любую из нижеследующих мер:

#### **(1) Повысить класс изоляции электродвигателя**

Для электродвигателей класса 400 В, использовать **электромотор с усиленной изоляцией.** Специально

1) Укажите <Электродвигатель класса 400 В управляемый преобразователем, электромотор с усиленной изоляцией>.

2) Для специализированных электродвигателей таких как электродвигатель с постоянным крутящим моментом и электродвигатель с низкой вибрацией используйте <управляемый преобразователем, специализированный электродвигатель>.

#### **(2) Подавите импульсное перенапряжение на стороне преобразователя.**

С другой стороны преобразователя подключите дополнительный фильтр подавления импульсного перенапряжения (FR-ASF-H).

## **2.3.5 Периферийное оборудование**

#### **(1) Выбор периферийного оборудования**

Мощность применяемого электродвигателя должна соответствовать мощности преобразователя. Надлежащее периферийное оборудование также должно быть выбрано в соответствии с данной мощностью. Руководствуйтесь приведенной ниже таблицей и подготовьте соответствующее периферийное оборудование:

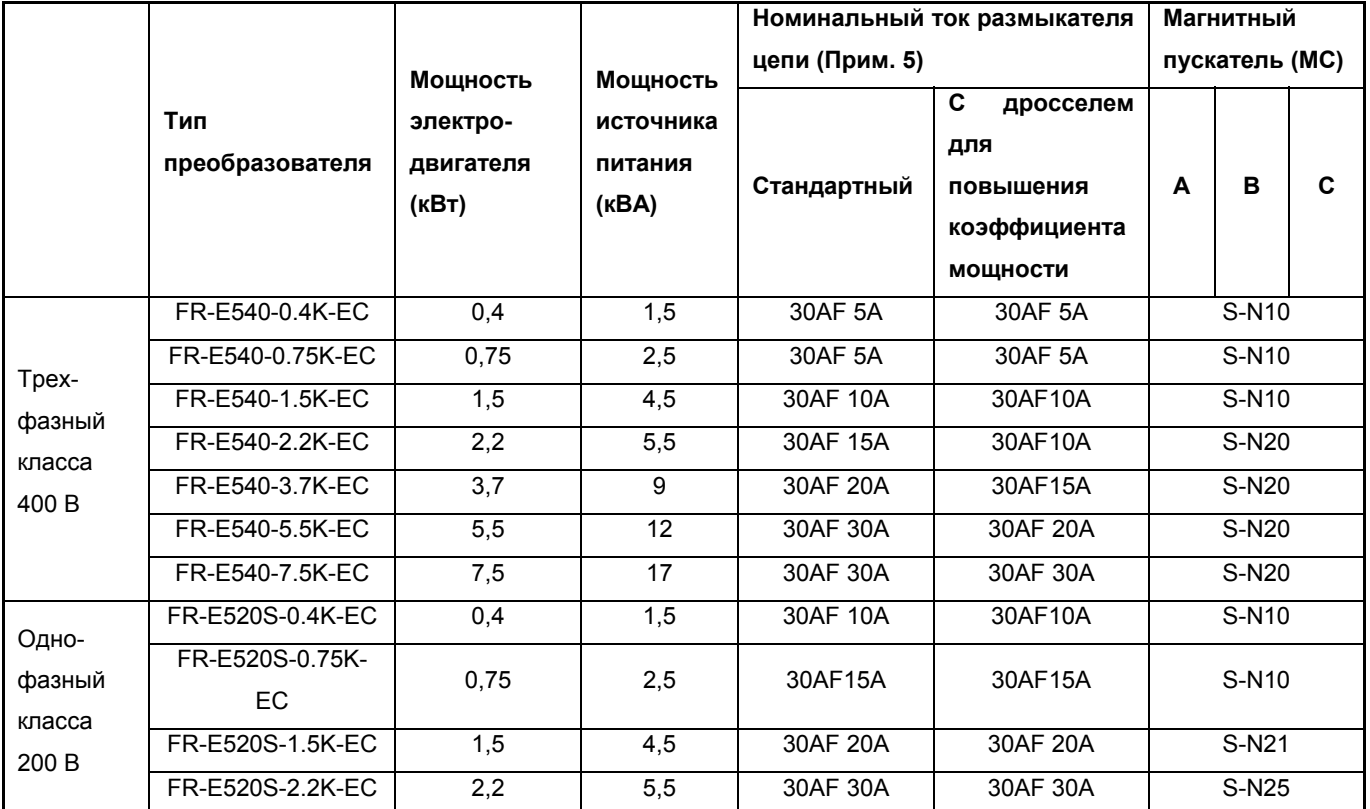

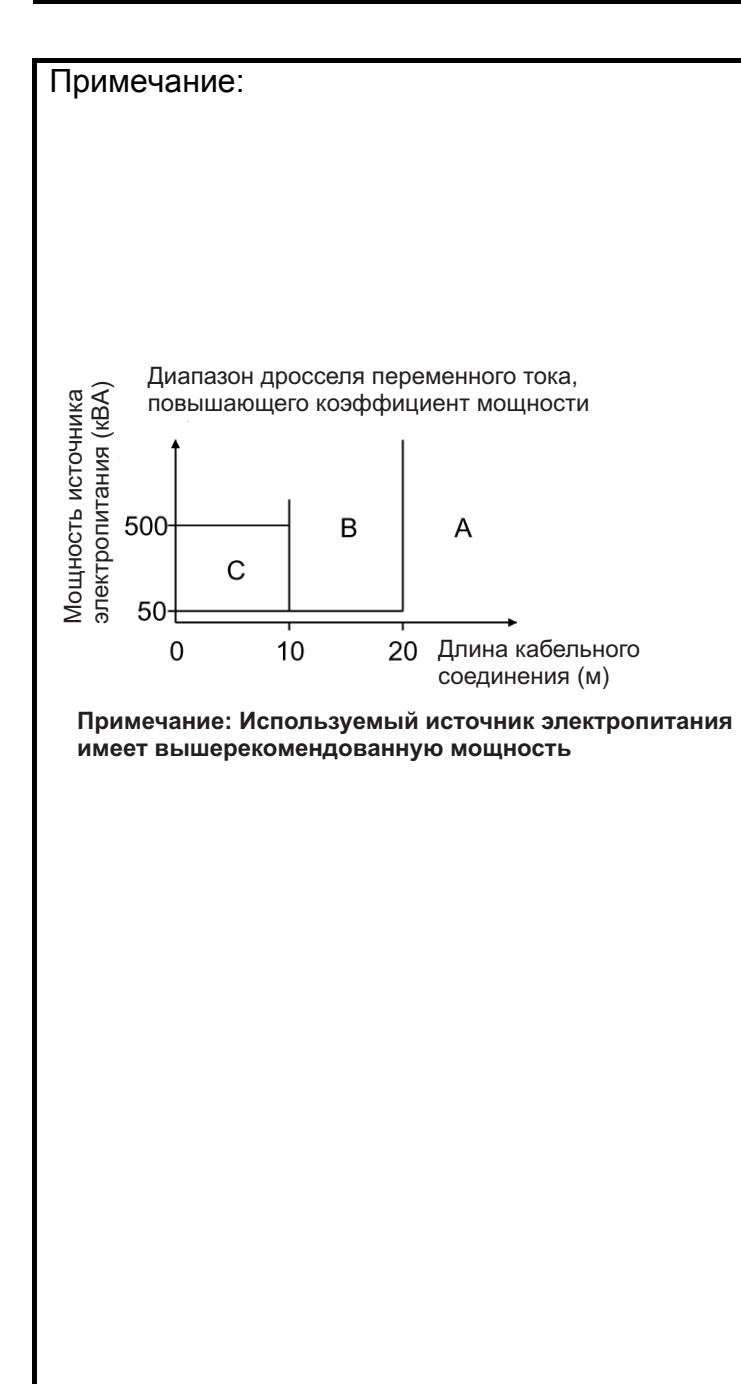

- 1. Выберите тип автомата без предохранителя (NFB) в зависимости от мощности источника питания.
- 2. Указанный размер кабеля подачи электропитания электродвигателю предполагает, что длина кабельного соединения 20 м.
- 3. Выбор магнитного контактора на входе преобразователя отличается между применимыми диапазонами А, В и С, указанными справа, в зависимости от мощности источника питания и длины кабельного соединения.
- 4. Если мощность преобразователя больше мощности электродвигателя, то размыкатель и магнитный контактор выбираются в соответствии с типом преобразователя, а кабели и дроссель повышения коэффициента мощности в зависимости от выходной мощности электродвигателя.
- 5. При эксплуатации оборудования в США или Канаде, размыкатель цепи должен быть типа обратнозависимого или безынерционного отключения.

**Выбор и установка размыкателя без предохранителя (защитного автомата)** Установите защитный автомат (NFB) на стороне источника электропитания для защиты первичной цепи подключения преобразователя. Руководствуясь вышеприведенной таблицей, выберите автомат NFB в зависимости от коэффициента мощности источника электропитания преобразователя (который изменяется в зависимости от напряжения источника питания, выходной частоты и нагрузки). В особенности для размыкателей NFB электромагнитного типа, должен быть выбран автомат большей мощности, поскольку его рабочие характеристики изменяются при наличие высокочастотных гармоник тока. (Ознакомьтесь с технической информацией на соответствующий автомат для подтверждения.) Кроме того, следует использовать автомат цепи тока утечки на землю компании Mitsubishi, устойчивый к гармоникам/скачкам (например, серии Progressive Super).

#### **Дроссель повышения коэффициента мощности**

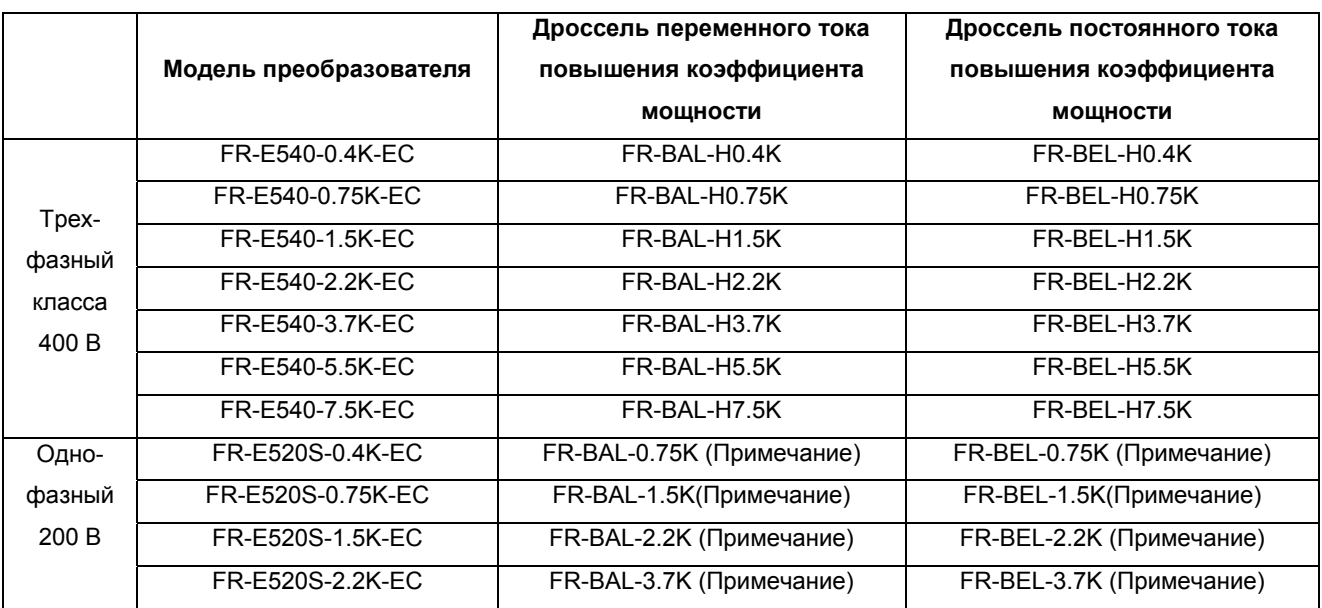

Примечание: Коэффициент мощности может быть несколько ниже.

Если преобразователь подключен к сети электропитания вблизи силового трансформатора большой мощности (500 кВА или выше, максимальное расстояние подключения 10 м) или рядом происходит процесс перезарядки силового конденсатора, чрезмерные импульсные скачки тока могут проникнуть в цепь подачи электропитания и вывести из строя электрическую схему

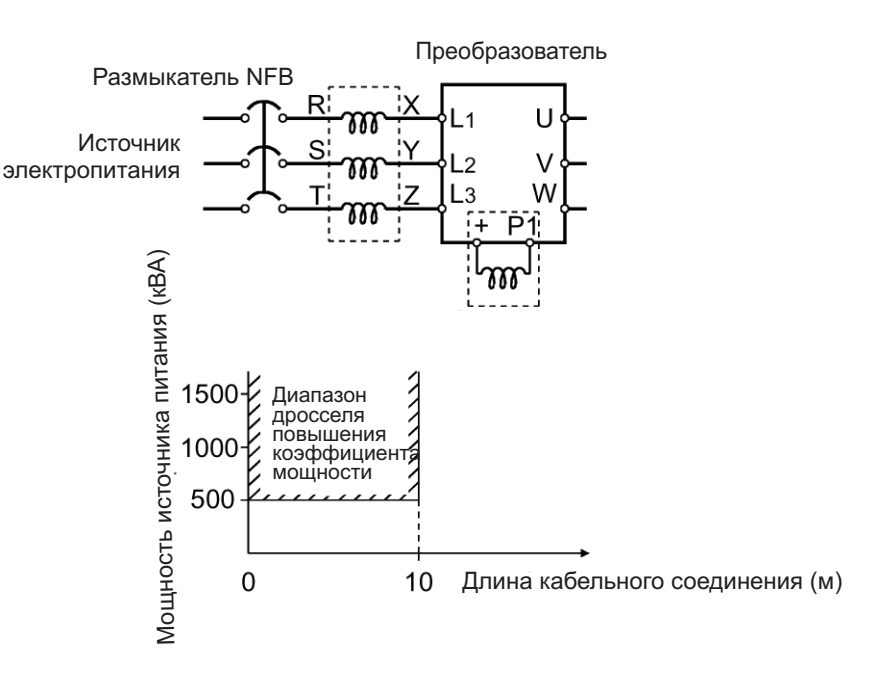

преобразователя. В этом случае, должен быть установлен дроссель повышения коэффициента мощности (FR-BEL или FR-BАL).

## **(2) Выбор номинального тока срабатывания для размыкателя цепи тока утечки на землю**

**При применении размыкателя цепи тока утечки на землю в цепи преобразователя, выбирайте его номинальный ток срабатывания как показано ниже, независимо от несущей частоты ШИМ:** 

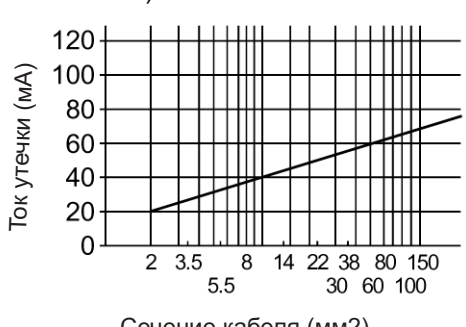

Пример тока утечки на 1 км кабеля при работе промышленного источника электропитания, когда кабель проложен в металлическом трубопроводе (200 В 60 Гц)

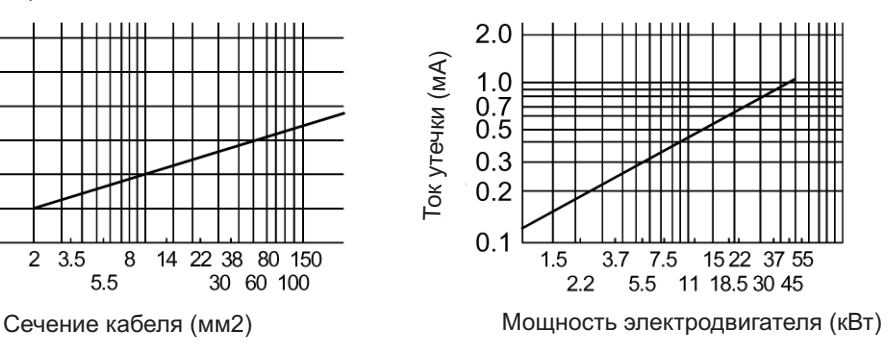

Пример тока утечки 3-х фазного асинхронного электродвигателя при работе промышленного источника электропитания (200 В 60 Гц)

Серия Progressive Super (тип SP, CF, SF, CP)

Номинальный ток срабатывания: (∆n > 10x(lg1+lgn+lg2+lgm)

Стандартная серия NV (тип CA, CS, SS выпущены до '91 года)

Номинальный ток срабатывания: (∆n > 10x{lg1+lgn+3x(lg2+lgm)}

Ig1, Ig2: Токи утечки через кабель при работе источника силового электропитания

- Ign\*: Ток утечки фильтра подавления помех на входе преобразователя
- Igm: Токи утечки электродвигателя при работе источника силового электропитания

#### <Пример>

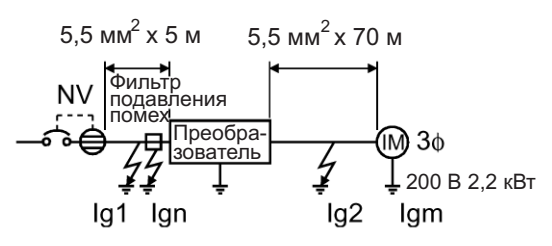

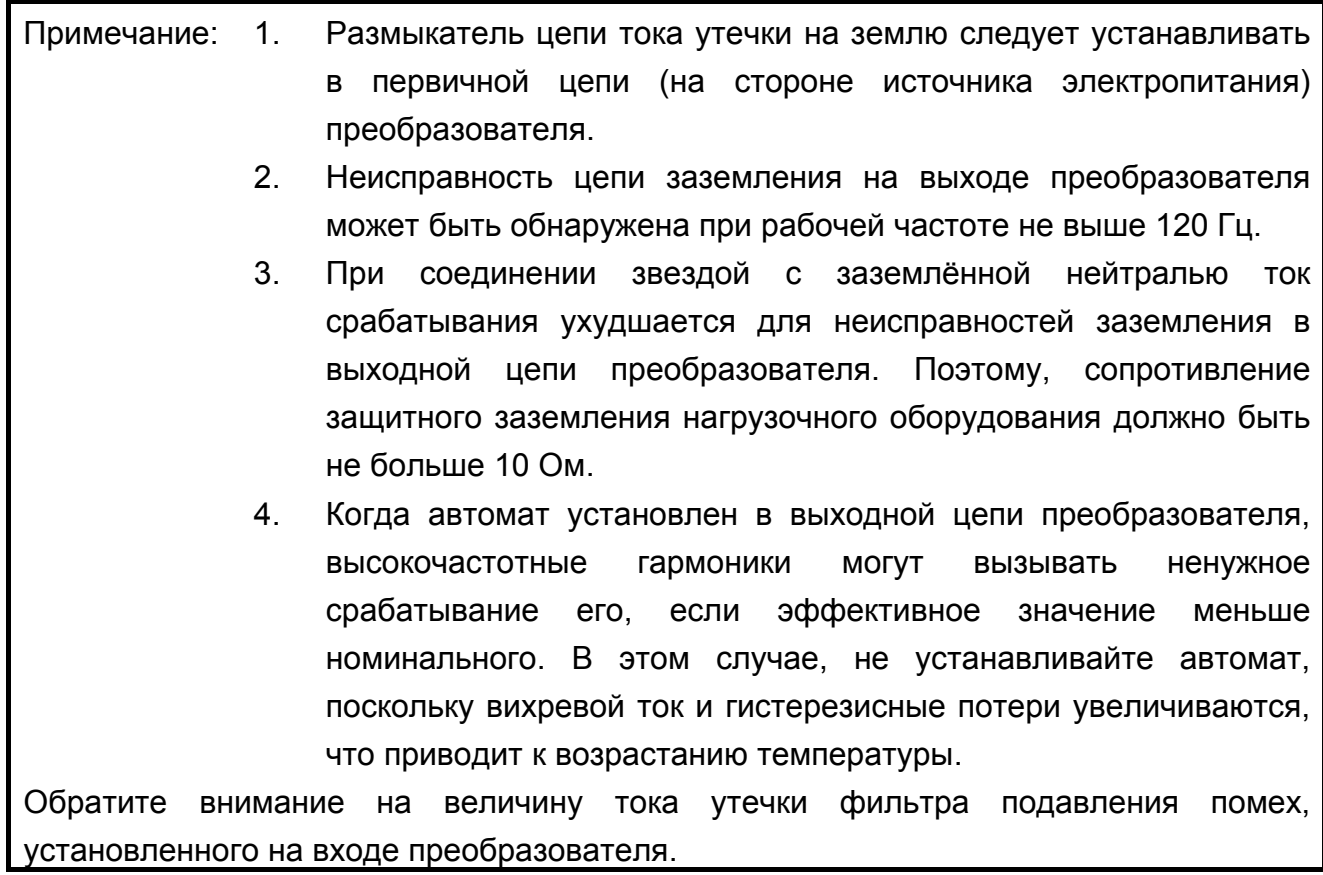

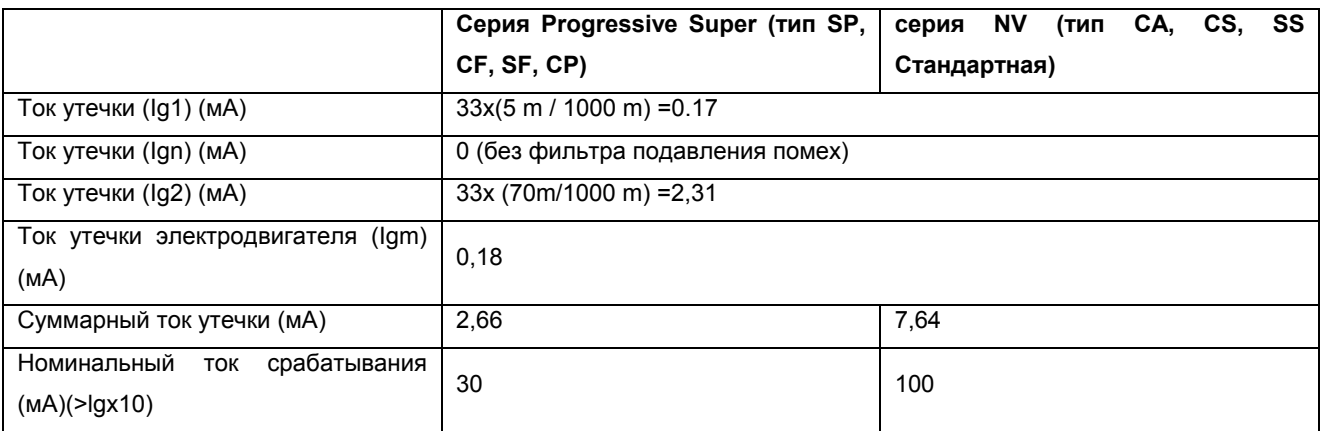

## **2.3.6 Инструкции для совместимости со стандартами США и Канады на электротехнику**

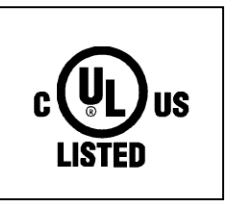

#### **(Стандарт для совместимости: UL 508C)**

#### **(1) Величина тока короткого замыкания**

Пригодные для использования в цепях, способных выдержать протекание среднеквадратического симметричного тока не более 5 кА.

#### **(2) Защита ответвленной цепи**

При эксплуатации оборудования в США, защита ответвленной цепи должна быть обеспечена в соответствии с национальным сводом законов и стандартов по электротехнике и действующими местными нормами и правилами. При эксплуатации оборудования в Канаде, защита ответвленной цепи должна быть обеспечена в соответствии с национальным сводом законов и стандартов по электротехнике и действующими местными нормами и правилами.

#### **(3) Подключение источника электропитания и электродвигателя**

Используйте кабели, соответствующие UL стандарту (с рабочей температурой 75°C) и круглые обжимные наконечники для подключения входных <L1, L2, L3> и выходных (U, V, W) клемм преобразователя. Обжим наконечников произведите специальным инструментом, рекомендованным изготовителем.

#### **(4) Защита электродвигателя от перегрузки**

При использовании функции электронной защиты от перегрузки по току в качестве защиты электродвигателя от перегрузки, установите номинальный ток электродвигателя в качестве уставки Пар. 9 "электронное тепловое реле O/L".

При одновременном управлении несколькими электродвигателями от одного преобразователя, установите внешние тепловые реле для каждого двигателя.

Справочная информация: Характеристики защиты электродвигателя от перегрузки

#### **Электронная защита от перегрузки по току для защиты транзисторов**

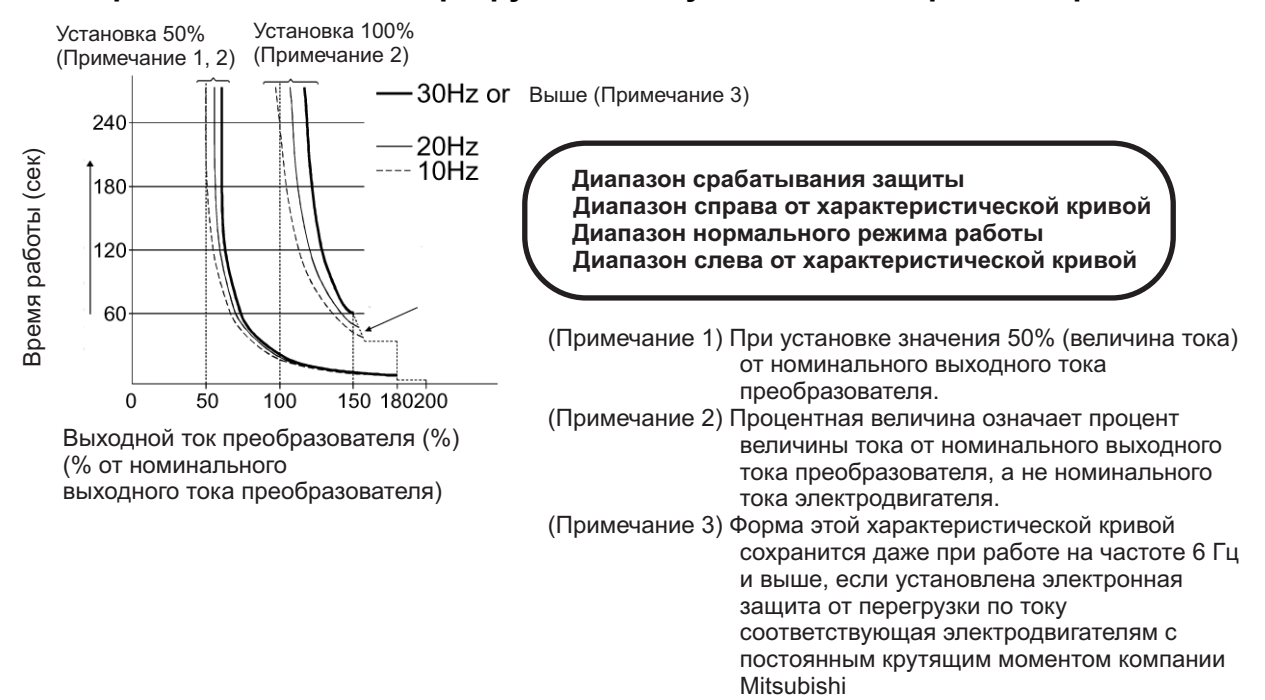

#### 2.3.7 Инструкция по совместимости с Европейскими стандартами

(Продукция, соответствующая стандартам на низковольтную аппаратуру (Low Voltage Directive) имеет маркировку СЕ.)

#### (1) Стандарт ЭМС (EMC)

1) Наша точка зрения на применение Стандарта ЭМС к преобразователям на транзисторах.

Транзисторный преобразователь является компонентом, предназначенным для установки в шкафы управления и использования совместно с другими устройствами для управления оборудованием. Поэтому, мы считаем, что ЭМС-стандарт не относится непосредственно к транзисторным преобразователям. По этой причине. наша компания не ставит знак СЕ непосредственно на транзисторных преобразователях. (Знак СЕ ставится на транзисторный преобразователь в соответствии со стандартом на низковольтную аппаратуру (Low Voltage Directive) Европейская организация производителей мошных приводов (СЕМЕР) также придерживается этой точки зрения.

#### 2) Соответствие

Мы считаем, что действие ЭМС-стандарта не распространяется непосредственно на транзисторные преобразователи. Однако, директива ЭМС распространяется на машины/оборудование, в которое эти преобразователи встроены, и эти машины и оборудование должны иметь маркировку СЕ. Поэтому, мы подготовили техническую брошюру <Рекомендации по установке в соответствии с ЭМС> (номер BCN-A21041-202), чтобы способствовать признанию машин и оборудования, использующих транзисторные преобразователи, соответствующими стандарту ЭМС.

#### 3) Метод установки

При установке преобразователя используйте следующие методы: Используйте преобразователь с фильтром подавления помех, соответствующим Европейскому стандарту.

Для проводного соединения преобразователя с электродвигателем используйте экранированные кабели или прокладывайте их в металлических трубах. Заземляйте кабели со стороны преобразователя и электродвигателя как можно более короткими проводниками.

При необходимости, установите линейный фильтр подавления помех и ферритовый сердечник в силовую цепь и цепь управления.

Полная информация, включая характеристики фильтра подавления помех, соответствующего Европейскому стандарту, приведены в технической брошюре <Рекомендации по установке в соответствии с ЭМС> (номер BCN-A21041-202). Обращайтесь в местное торговое представительство.

#### (2) Стандарт на низковольтную аппаратуру (Low Voltage Directive)

1) Наша точка зрения на применение стандарта на низковольтную аппаратуру к на транзисторах преобразователям заключается в полном СООТВЕТСТВИИ преобразователей требованиям стандарта. (Стандарт для совместимости: EN50178).

#### 2) Соответствие

Компания подтверждает, что преобразователи на транзисторах, как один из видов продукции, соответствуют стандартам на низковольтную аппаратуру (Low Voltage Directive), о чем свидетельствует маркировка СЕ на преобразователях.

#### 3) Инструкции

\* Для преобразователей класса 400 В, номинальный диапазон входного напряжения трехфазное напряжение, 380 В - 415 В, 50 Гц/60 Гц.

\* Надежно заземлите оборудование. Не используйте автомат цепи тока утечки на землю в качестве устройства защиты от поражения током без заземления оборудования.

\* Подключайте клемму заземления независимо. (Не присоединяйте более одного кабеля к одной клемме.)

\* Рекомендуемый размер провода указан на стр. 18-19 для нижеследующих условий.

Окружающая температура: максимум 40°С

Монтаж проводки: На стене очищенной от пыли и без проводящих материалов.

Если условия отличаются от вышеуказанных, выберите подходящий провод в соответствии с требованиями EN60204 ANNEX С ТАБЛИЦА 5.

\*Используйте без магнитный контактор или автомат предохранителя, соответствующие стандарту EN/IEC.

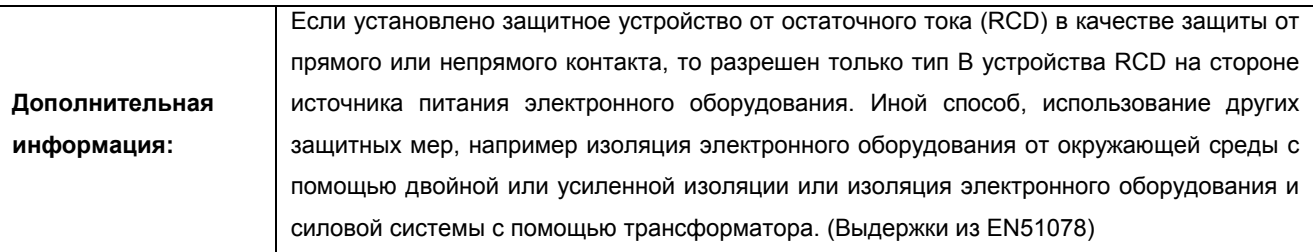

- \* Используйте преобразователь при условиях перенапряжения категории II и в среде с уровнем загрязнения 2 или выше по спецификации IEC664.
- \* Для подключения ко входу и выходу преобразователя используйте кабели тех типов и размеров, которые указаны в Приложении С стандарта EN60204.
- \* Рабочая мощность релейных выходов (клеммы A, B, C) должна быть 30 В пост. ток, 0,3 А.
- \* Клеммы, указанные как входы/выходы цепи управления на стр. 15, безопасно изолированы от силовой цепи.

#### **Окружающая среда**

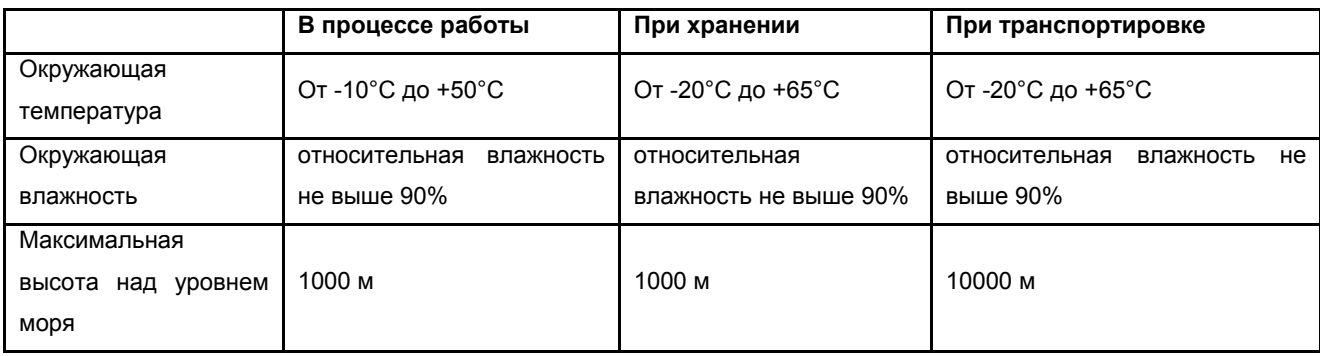

Подробная информация приведена в техническом руководстве <Руководство по соответствию стандартам на низковольтную аппаратуру (Low Voltage Directive)>, BCN-A21041-203. Обращайтесь в местное торговое представительство.

# ГЛАВА 3 **РАБОТА/УПРАВЛЕНИЕ**

Эта основную информацию эксплуатации глава содержит об управлении И преобразователя.

Обязательно прочитайте данную главу, прежде чем работать с преобразователем.

- $3.1.$ Предварительная 56 информация
- Пульт управления  $3.2.$ 60
- $3.3.$ Работа 69

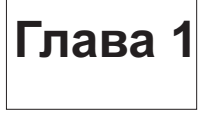

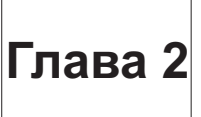

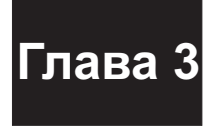

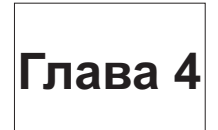

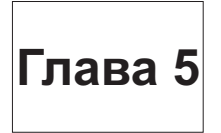

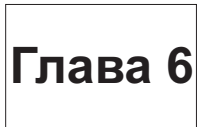

## **3.1 Предварительная информация**

# **3.1.1 Режимы управления**

Преобразователь может работать в любом из следующих режимов: "внешнее управление", "управление с пульта", "комбинированное управление" и "управление по последовательному интерфейсу". Подготовьте соответствующие инструменты и узлы в соответствии с режимом управления. Информация о способе смены режима управления приведена на стр. 66.

## **(1) Режим внешнего управления (заводская установка, Пар. 79 «выбор режима управления» = 0)**

Пар. 79 "выбор режима управления " имеет заводскую установку «0», т.

е. при включении питания включается режим внешнего управления. Преобразователь управляется внешними стартовым сигналом и сигналом задания частоты.

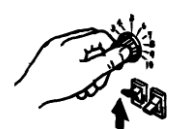

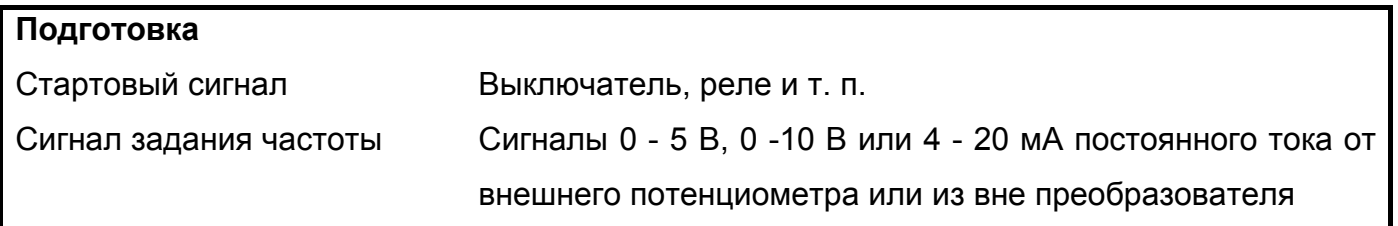

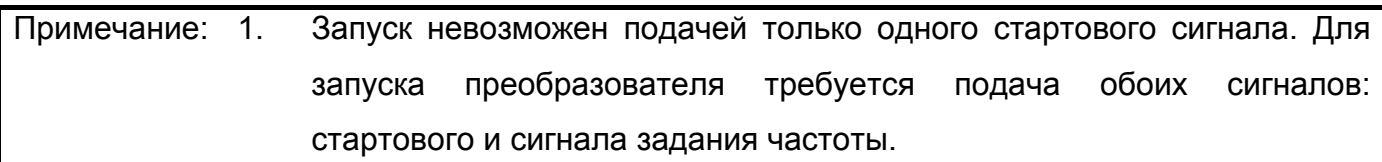

### **РАБОТА/УПРАВЛЕНИЕ**

## **РАБОТА/УПРАВЛЕНИЕ**

## **(2) Режим управления от пульта (Пар. 79 «выбор режима управления» = 1)**

Осуществление управления с помощью пульта или модуля параметрирования.

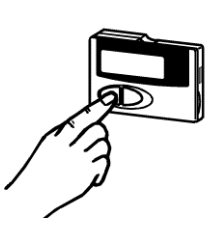

#### **Подготовка**

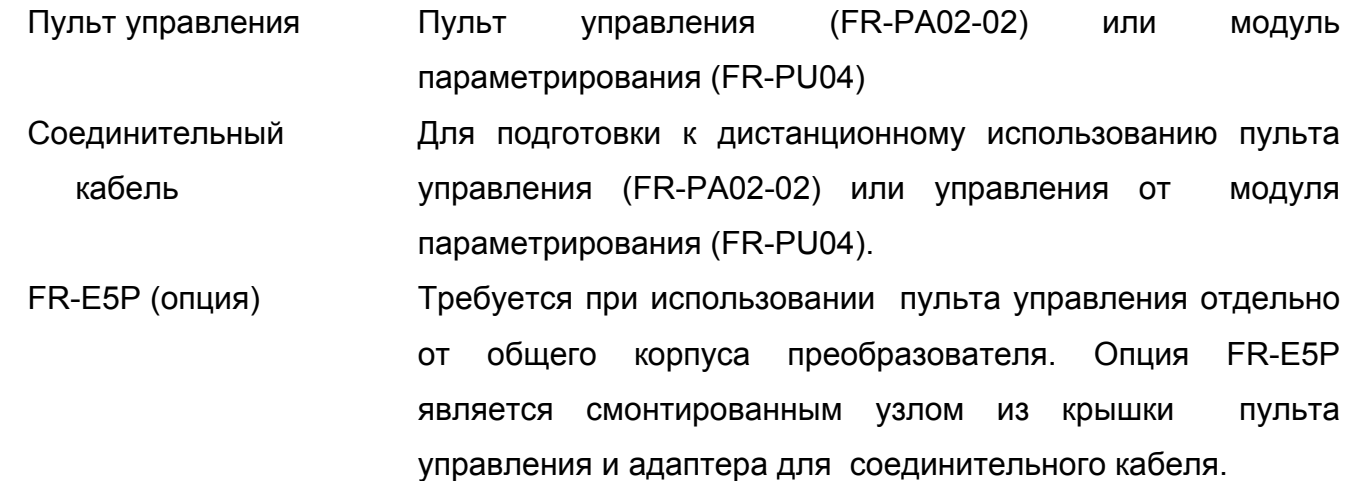

# **(3). Режим комбинированного управления 1 (Пар. 79 «выбор режима управления» = 3)**

Стартовый сигнал – внешний.

Сигнал задания частоты подается с пульта управления или модуля параметрирования.

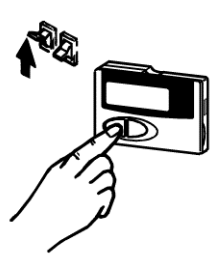

#### **Подготовка**

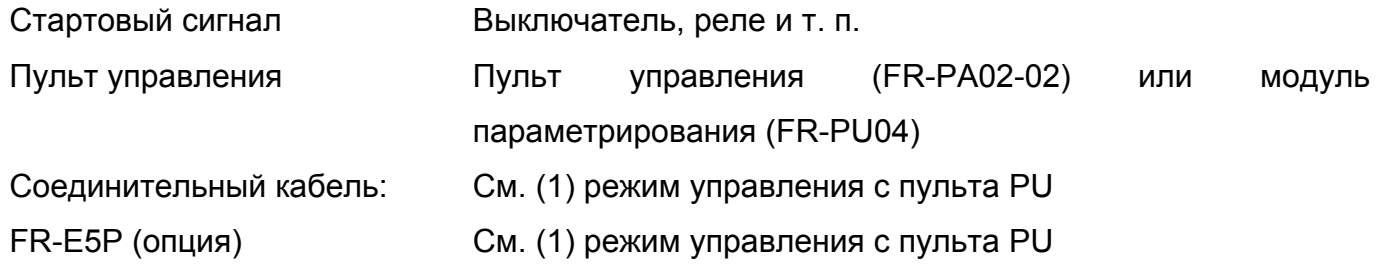

#### **РАБОТА/УПРАВЛЕНИЕ**

#### **(4) Режим комбинированного управления 2 (Пар. 79 «выбор режима управления» = 4)**

Стартовый сигнал подается нажатием кнопки команды управления на пульте. Сигнал задания частоты подается извне.

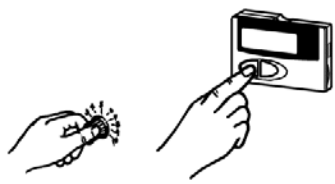

#### **Подготовка**

Сигнал задания частоты 0-5 В, 0-10 В или 4-20 мА сигналы постоянного тока от внешнего потенциометра или извне преобразователя Пульт управления Пульт управления (FR-PA02-02) или модуль параметрирования (FR-PU04) Соединительный кабель См. (1) режим управления с пульта PU. FR-E5P (опция) См. (1) режим управления с пульта PU.

## **(5) Режим управления по последовательному интерфейсу (Пар. 79 «выбор режима управления» = 0 или 1)**

Управление по последовательному интерфейсу может быть осуществлено подключением персонального компьютера к разъему пульта PU с помощью кабеля связи интерфейса RS-485.

Программное обеспечение настройки преобразователя входит в пакет ПО для ввода преобразователя FR-E500 в эксплуатацию.

#### **Подготовка**

Соединительный кабель Разъем: RJ45

Кабель: Кабель соответствующий EIA568 (например, кабель 10BASE-T)

## Персональный компьютер

RS-485, RS-232C конвертер Требуется, если порт связи ПК имеет характеристики RS-232C.

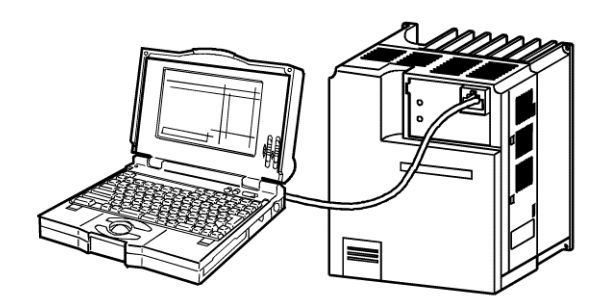
#### **3.1.2 Включение питания**

Перед подачей электропитания, проверьте следующее:

#### **Правильность установки**

Убедитесь, что преобразователь правильно установлен в подходящем месте.

(См. стр. 11)

Проверка подключений

Убедитесь, что силовая цепь и цепь управления правильно подключены.

Убедитесь в том, что дополнительные устройства и периферийное

оборудование правильно выбраны и

подключены. (См. стр. 15)

#### **Включение питания**

Питание подано, если стабильно светится светодиод POWER (Питание), а индикатор ALARM (Сбой) не светится.

# **3.2 Пульт управления**

С помощью дополнительного пульта управления (FR-PA02-02) можно эксплуатиовать преобразователь, задавать частоту, контролировать отображение команд управления, устанавливать параметры, получать информацию о сбоях в работе.

### **3.2.1. Названия и функции элементов панели пульта управления (FR-PA02-02)**

Крышка открыта

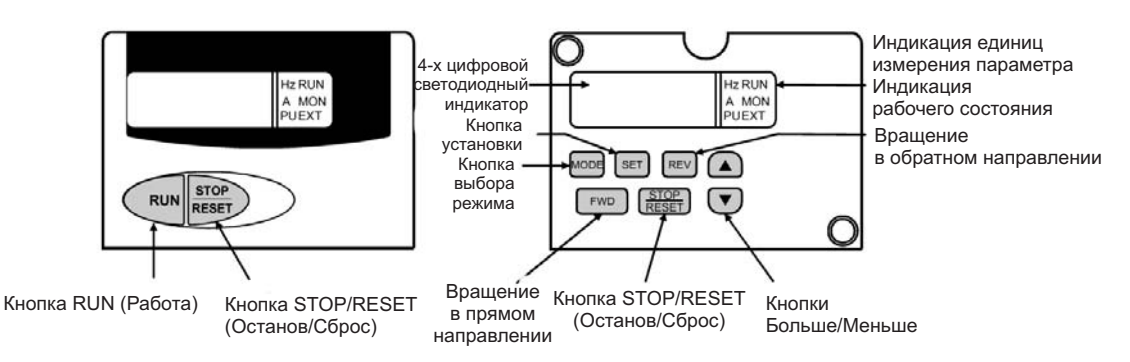

#### **Назначение кнопок**

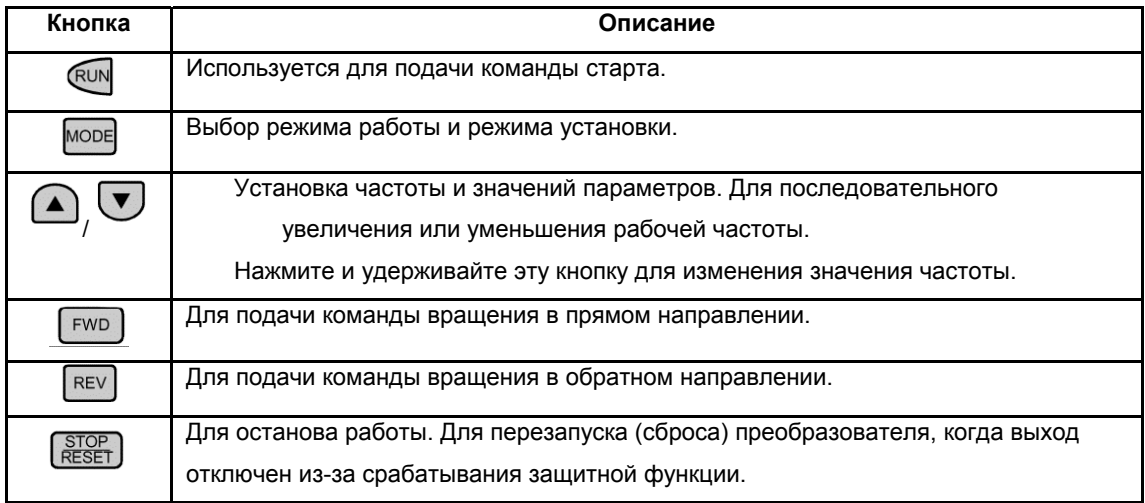

#### **Индикация единиц измерения и рабочего состояния**

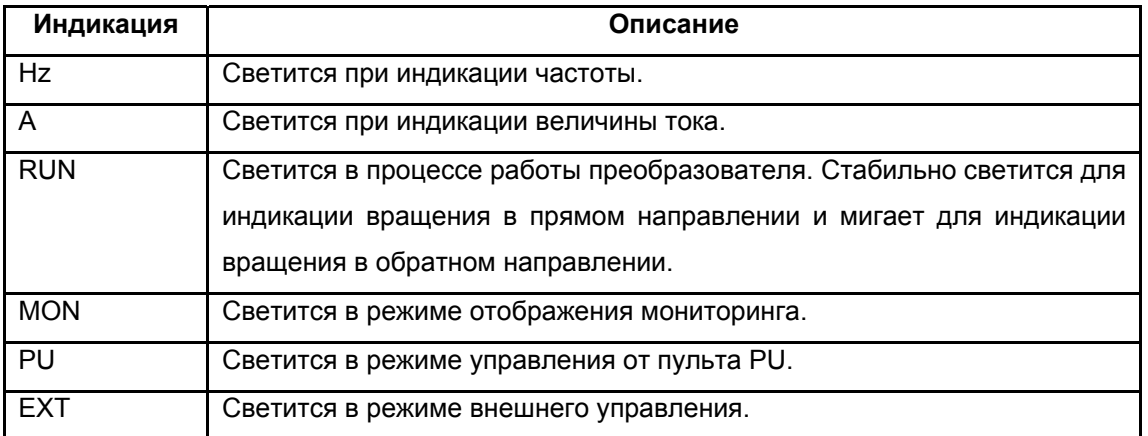

#### **3.2.2 Переключение режимов пульта управления нажатием кнопки [MODE]**

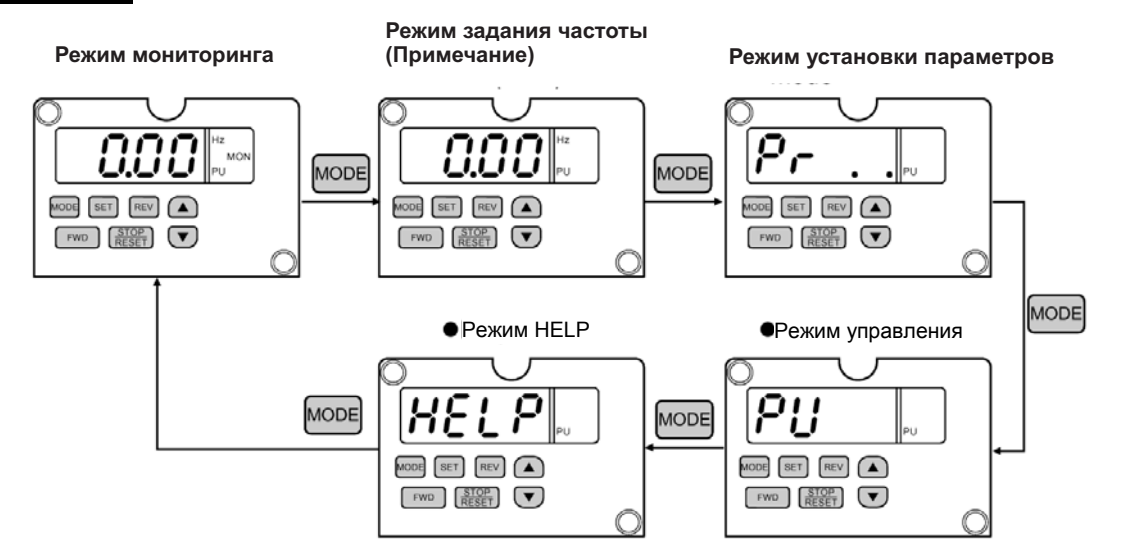

Примечание: Режим задания частоты доступен только в режиме управления с пульта PU.

#### **3.2.3 Мониторинг**

• На индикаторе отображается способ управления. Свечение EXT означает внешнее управление.

Свечение PU означает управление от пульта PU.

Одновременное свечение EXT и PU означает комбинированное управление.

• Отображаемую величину можно менять в процессе работы.

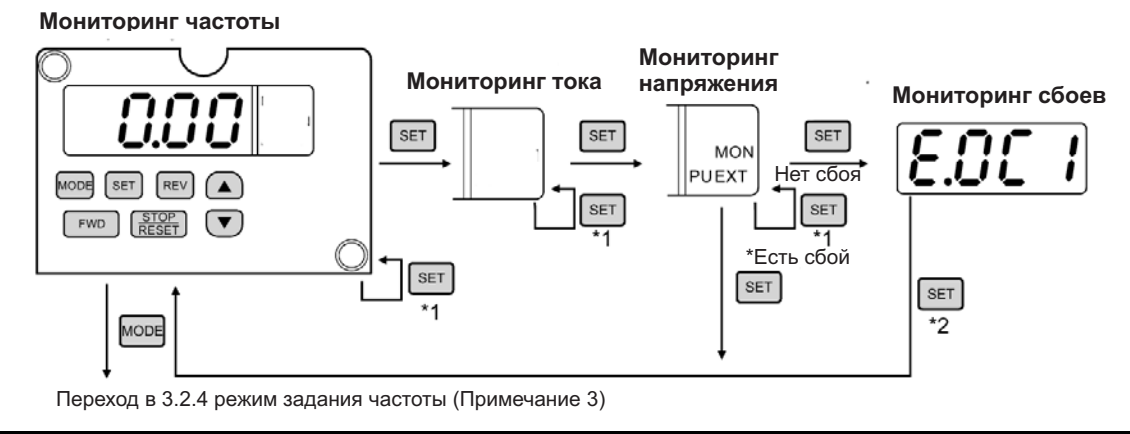

Примечание: 1. Удержание кнопки [SET] с меткой \*1 более 1,5 сек ведет к смене текущего режима индикации на режим, устанавливаемый после включения питания. 2. Удержание кнопки[SET] с меткой \*2 более 1,5 сек высвечивает

- последние 4 сбоя (ошибки).
- 3. Переход в режим задания параметров при внешнем управлении.

#### **3.2.4 Задание частоты**

Установите значение частоты, которое будет использоваться для операций, выполняемых при подаче команд нажатием кнопки **RUN FWD** или REV в режиме управления от пульта. Этот режим отображается только при управлении от пульта PU.

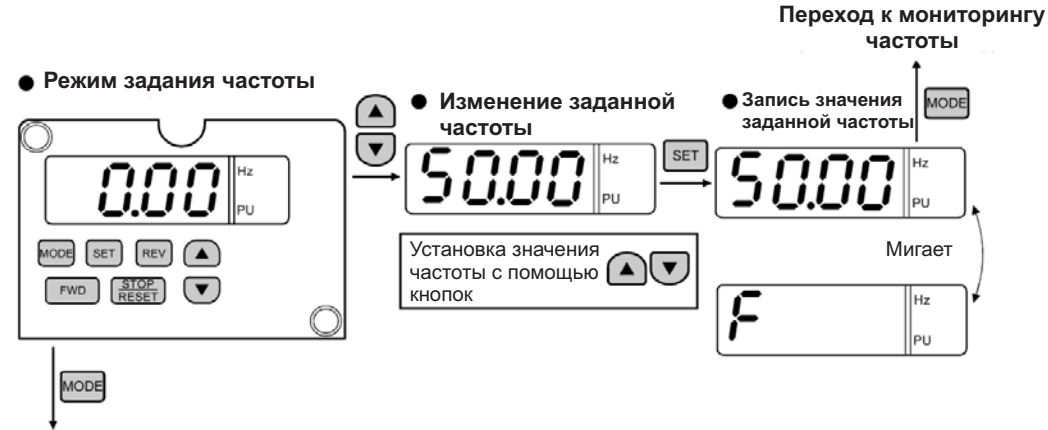

Переход в 3.2.5 режим установки параметров

#### **3.2.5 Способ установки параметров**

За исключением некоторых параметров, установку значений параметров можно осуществить только в режиме управления от пульта PU, выбираемого уставкой Пар. 79.

- Установка значения параметра может осуществляться либо путем обновления номера параметра, либо путем ввода каждой цифры с помощью кнопок  $\bigodot_{\ell}$
- Для записи значения, измените его и нажмите кнопку  $\overline{\text{I}}$  на 1,5 сек.

Примечание Если значение параметра не записывается, то см. стр. 174

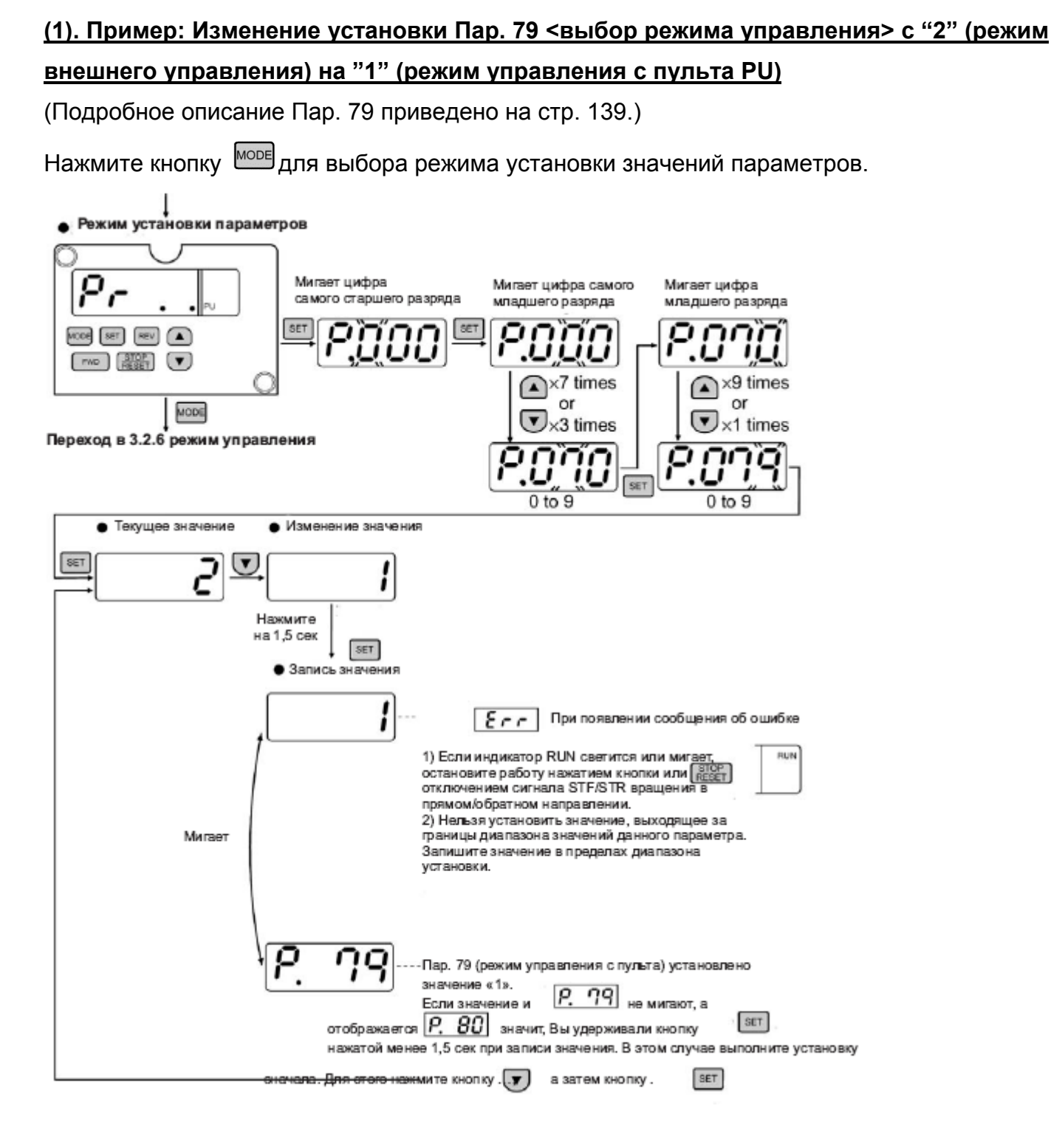

# 3.2.6 Режим управления

Способ изменения режима управления, описанный ниже, разрешен только когда Пар. 79 «выбор режима управления» = 0.

Управление от пульта PU

#### • Управление от пульта PU

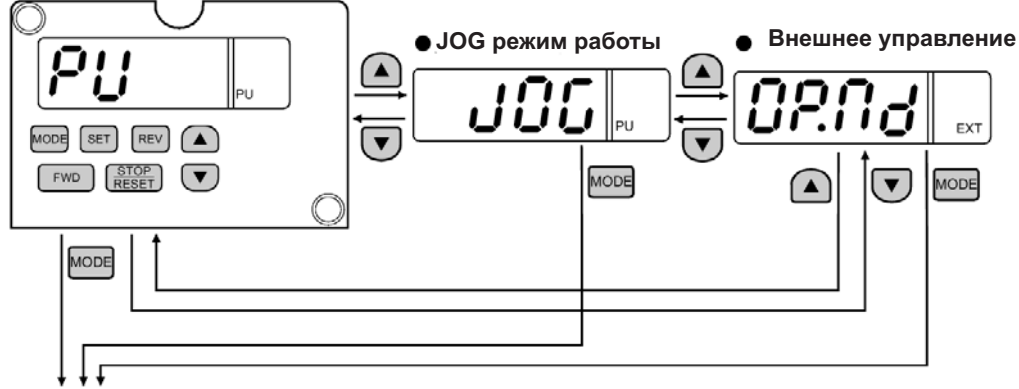

Переход к 3.2.7 режиму HELP

Примечание: Если режим управления не изменяется см. стр. 174.

# **3.2.7. Режим НЕLP**

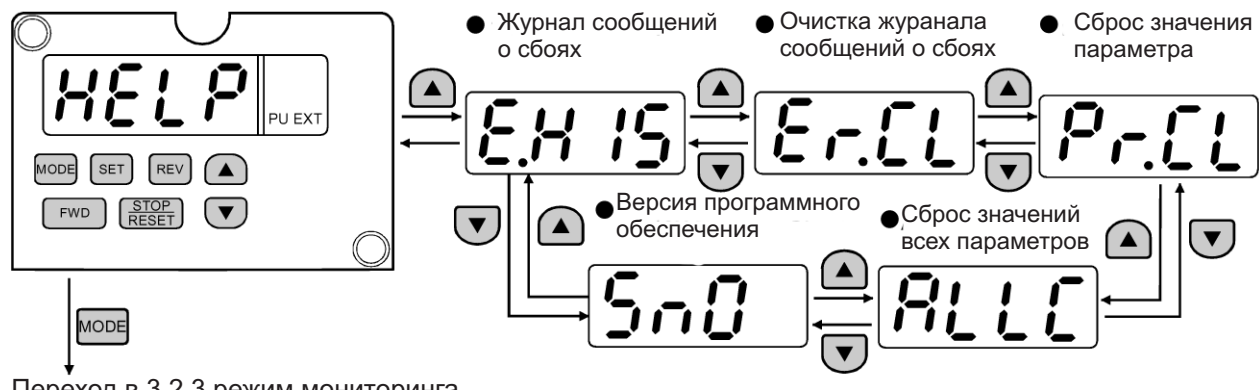

Переход в 3.2.3 режим мониторинга

# **(1) Журнал сообщений о сбоях**

Последние четыре аварийных сообщения могут быть отображены нажатием кнопки  $\bigcirc$ 

("." обозначает самое последнее сообщение о сбое.)

При отсутствии сбоев отображается E.\_ \_0. Самое последнее сообщение о сбое

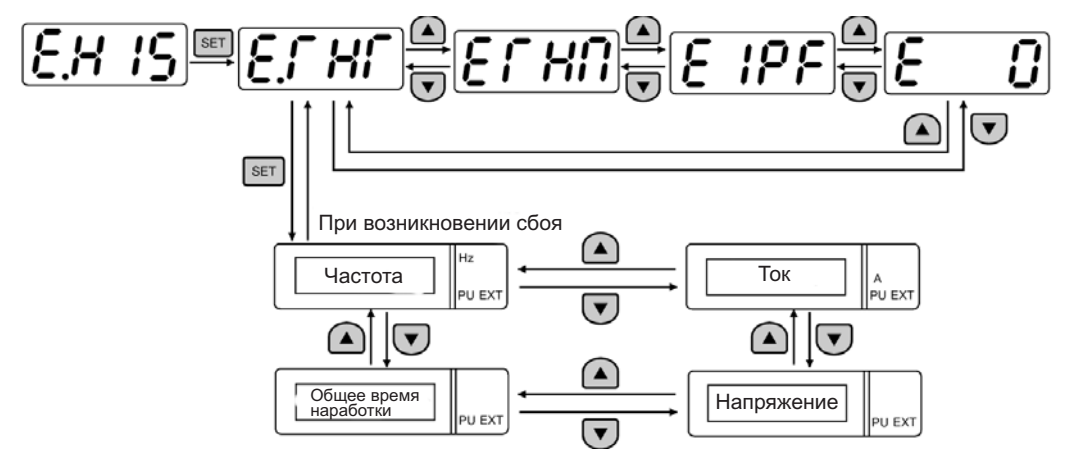

#### **(2) Очистка журнала сообщений о сбоях**

Удаляются все сообщения о сбоях из журнала.

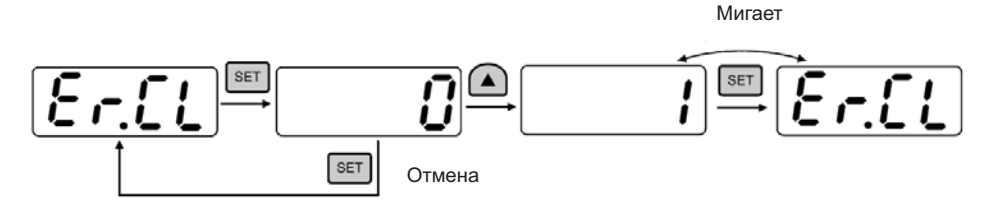

# **(3) Сброс значений параметров**

Параметрам устанавливаются заводские значения. Калибровочные значения не изменяются.

 (При установке Пар.77 <Защита от несанкционированного изменения уставок параметров> значения "1", сброс значений параметров не осуществляется). **і**мигает

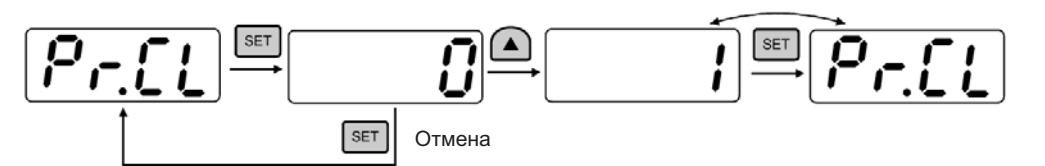

Примечание: Значения Пар. 75, 180 – 183, 190 – 192 и Пар. 901 – 905 не сбрасываются.

# (4) Сброс значений всех параметров

Всем параметрам, включая калибровочные, устанавливаются заводские значения.

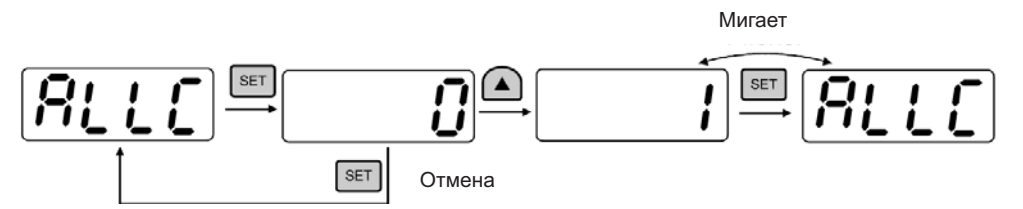

Примечание: Значение Пар. 75 не сбрасывается.

# **3.3 Работа**

#### **РАБОТА/УПРАВЛЕНИЕ**

# **3.3.1 Проверка перед эксплуатацией**

Перед началом работы проверьте следующее:

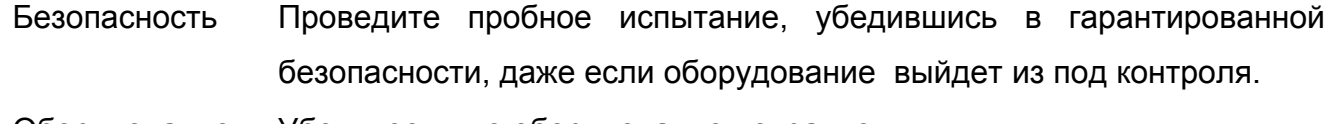

Оборудование Убедитесь, что оборудование исправно.

Параметры Установите значения параметров в зависимости от эксплуатационных требований оборудования.

Проверочное испытание Сначала убедитесь в работоспособности системы при низкой нагрузке и на низкой частоте, затем включайте штатные режимы. После этого можно начинать эксплуатацию. Поскольку заводская уставка Пар. 240 "Установка мягкой ШИМ" соответствует выбору регулирования мягкая ШИМ, звуковой тон двигателя меняется на более мягкий по сравнению с обычным режимом работы без подавления акустического шума, что не является нарушением нормальной работы.

# **3.3.2 Режим внешнего управления (управление внешним потенциометром задания частоты и сигналом пуска)**

#### **(1) Работа при 50 Гц**

Команда управления: Стартовый сигнал подается извне

Задание частоты: Сигнал задания частоты подается от внешнего потенциометра задания

частоты

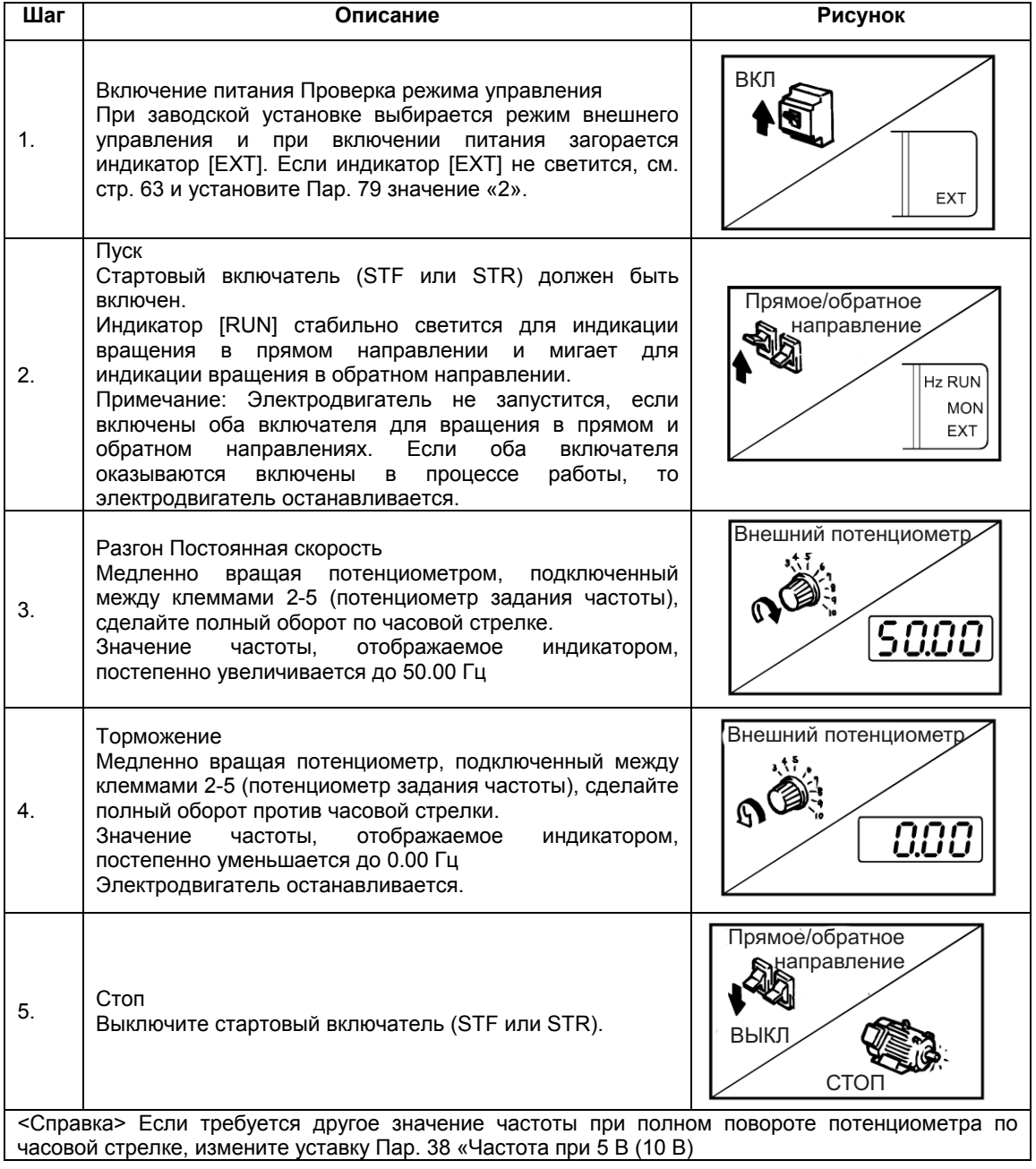

### **3.3.3 Режим управления от пульта PU (управление с панели управления)**

# **(1) Использование пульта управления (FR-PA02-02) для работы при 50 Гц с цифровым заданием частоты**

Команда управления: кнопка  $\overline{R}$ или кнопки  $\overline{R}$   $\overline{R}$  пульта управления (FR-PA02-02)

Задание частоты: кнопка  $\left(\bigcirc\right)^{\bullet}$ 

Связанные параметры: Пар. 79 <Выбор режима управления>

Выполняя действия шага 2, описанные ниже, в процессе работы электродвигателя,

можно изменять скорость вращения.

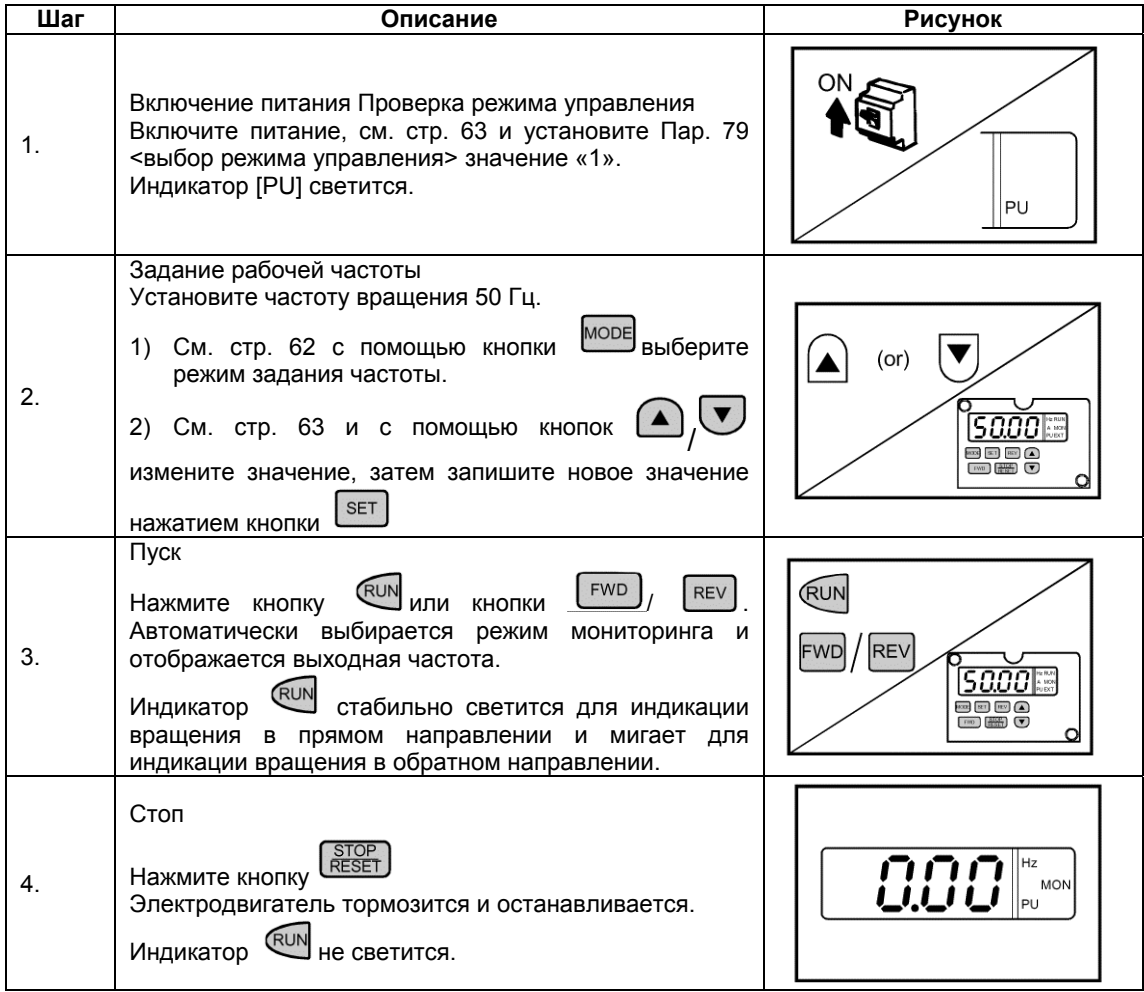

#### **(2) Режим JOG управления с пульта**

Для пуска электродвигателя кнопка <sup>(RUN</sup> E<sup>rwD</sup>или <sup>REV</sup> должна быть в нажатом положении, отпустите кнопку для останова.

- 1) Установите Пар. 15 "JOG-частота" и Пар. 16 "Время JOG-разгона/торможения".
- 2) Установите режим JOG управления с пульта. (См. стр. 65)
- 3) Нажмите кнопку <sup>(RUN</sup> [FWD] или REV] для запуска электродвигателя.

(Если электродвигатель не вращается, проверьте значение Пар. 13 «стартовая частота». Электродвигатель не будет вращаться, если установленное значение меньше стартовой частоты.)

#### **3.3.4 Режим комбинированного управления 1 (управление с панели управления и внешним стартовым сигналом)**

Внешняя подача стартового сигнала (включатель и т. д.), а рабочая частота задается с пульта управления (Пар.79 = 3).

Внешний сигнал задания частоты не действует, кнопки <sup>(RUN FWD</sup> или LRESET) не функционируют. (Примечание) Команда управления: стартовый сигнал подается извне

 $3a$ дание частоты: кнопки  $\bigcirc$   $\bigcirc$  пульта управления (FR-PA02-02) или команда многоскоростного режима (эта команда имеет более высокий приоритет). (См. стр. 92)

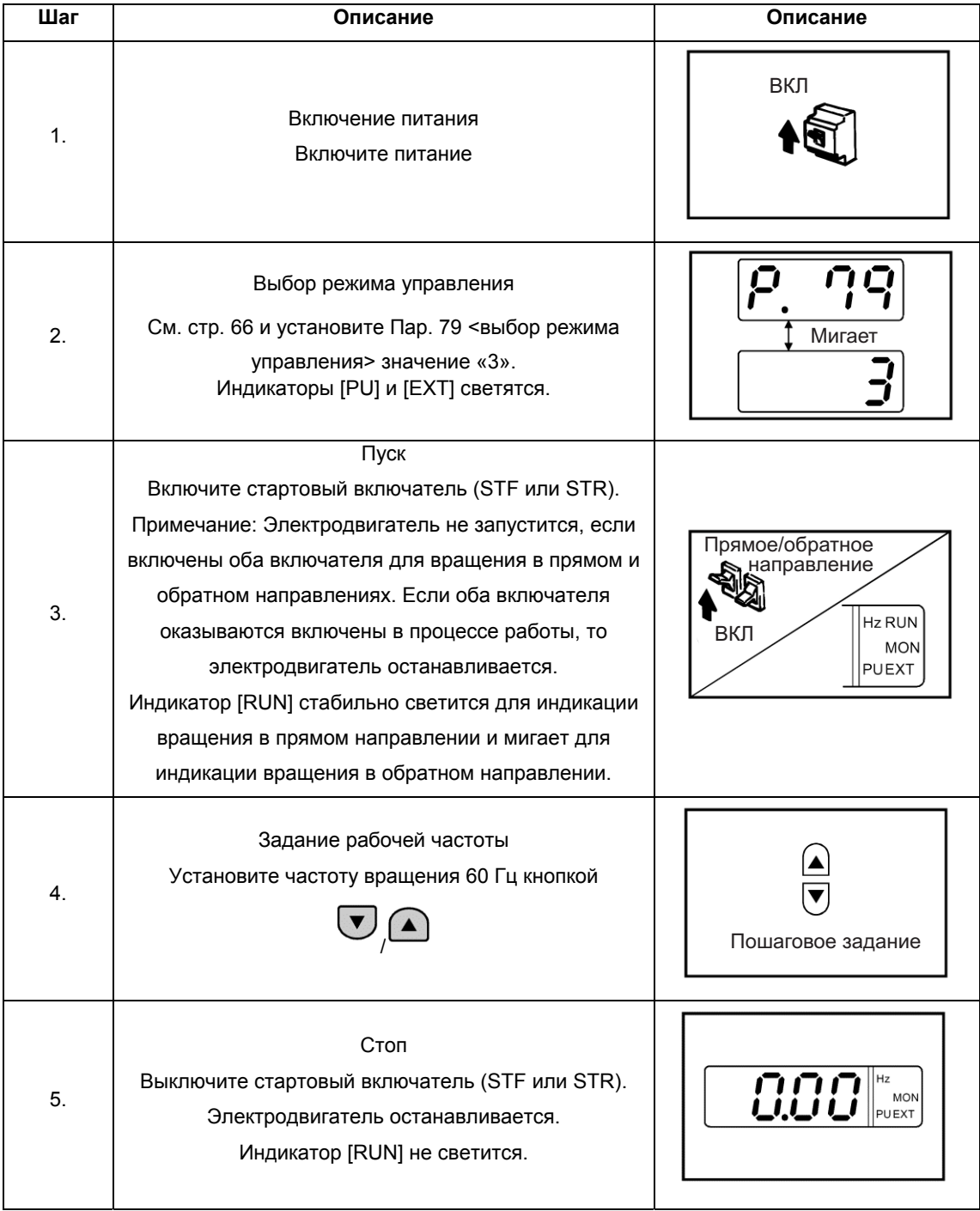

Примечание: Кнопка Stop/Reset действует только, если Пар. 75 «выбор останова с пульта PU" задано значение в диапазоне от 14 до 17.

#### **3.3.5 Режим комбинированного управления 2**

Подача стартового сигнала осуществляется нажатием кнопки **REM (FWD) или** REV пульта управления (FR-PA02-02), а рабочая частота задается потенциометром, подключенным между клеммами 2-5 (потенциометр задания частоты). (Пар. 79 = 4) Команда управления: кнопка <sup>(RUN FWD</sup>) или <sup>REV</sup> пульта управления (FR-PA02-02) Задание частоты: внешний потенциометр задания частоты или команда многоскоростного режима (эта команда имеет более высокий приоритет). См. стр. 92.

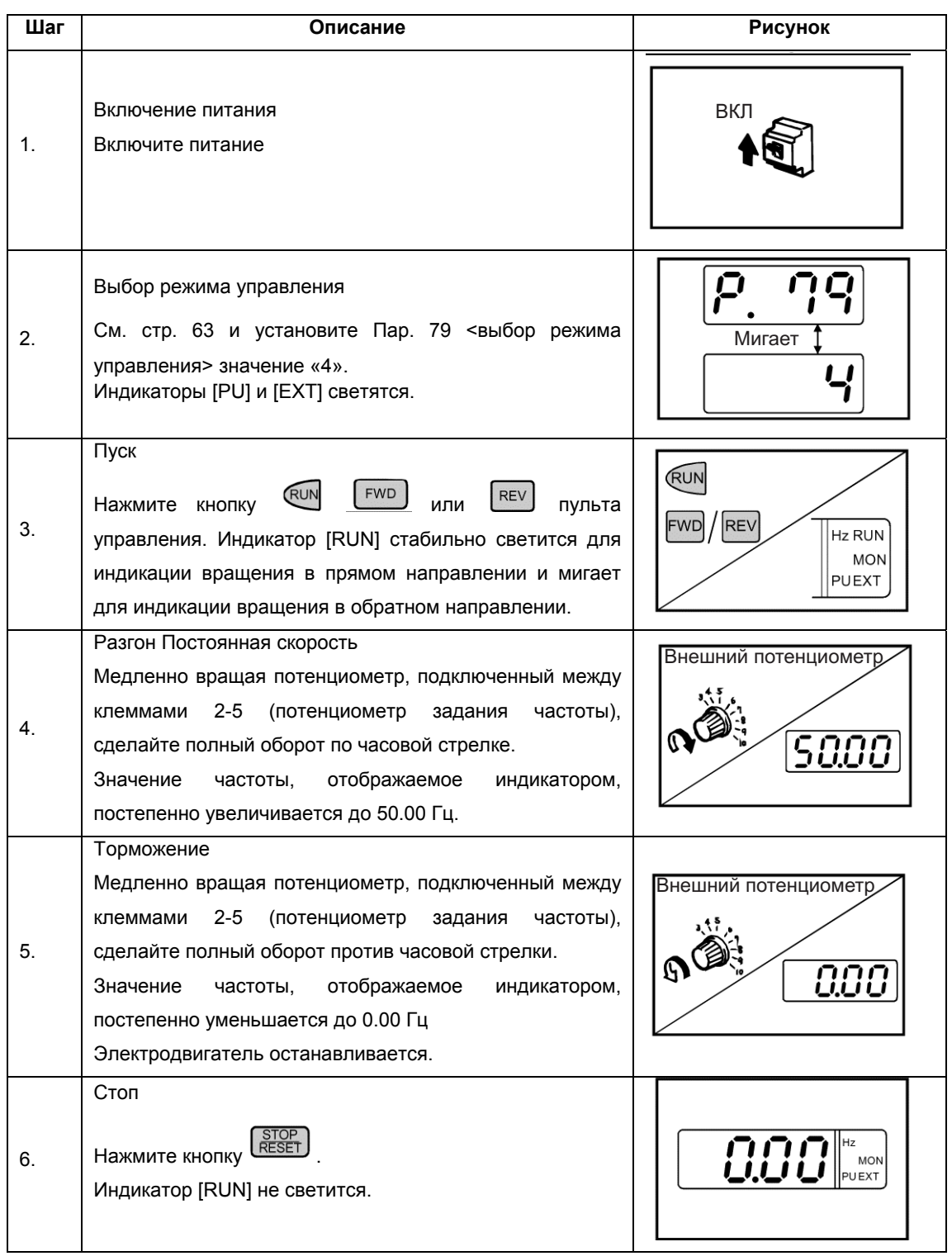

<Справка> Если требуется другое значение частоты при полном повороте потенциометра по часовой стрелке, измените уставку Пар. 38 «Частота при 5 В (10 В)». (См. стр. 113)

# ГЛАВА 4 **ПАРАМЕТРЫ**

Эта глава содержит описание параметров этого преобразователя. Преобразователь готов к выполнению простых операций регулирования скорости, используя заводские установки параметров. Установите необходимые значения параметров в соответствии с нагрузкой и эксплуатационными требованиями. Обязательно прочитайте данную главу, прежде чем работать с преобразователем.

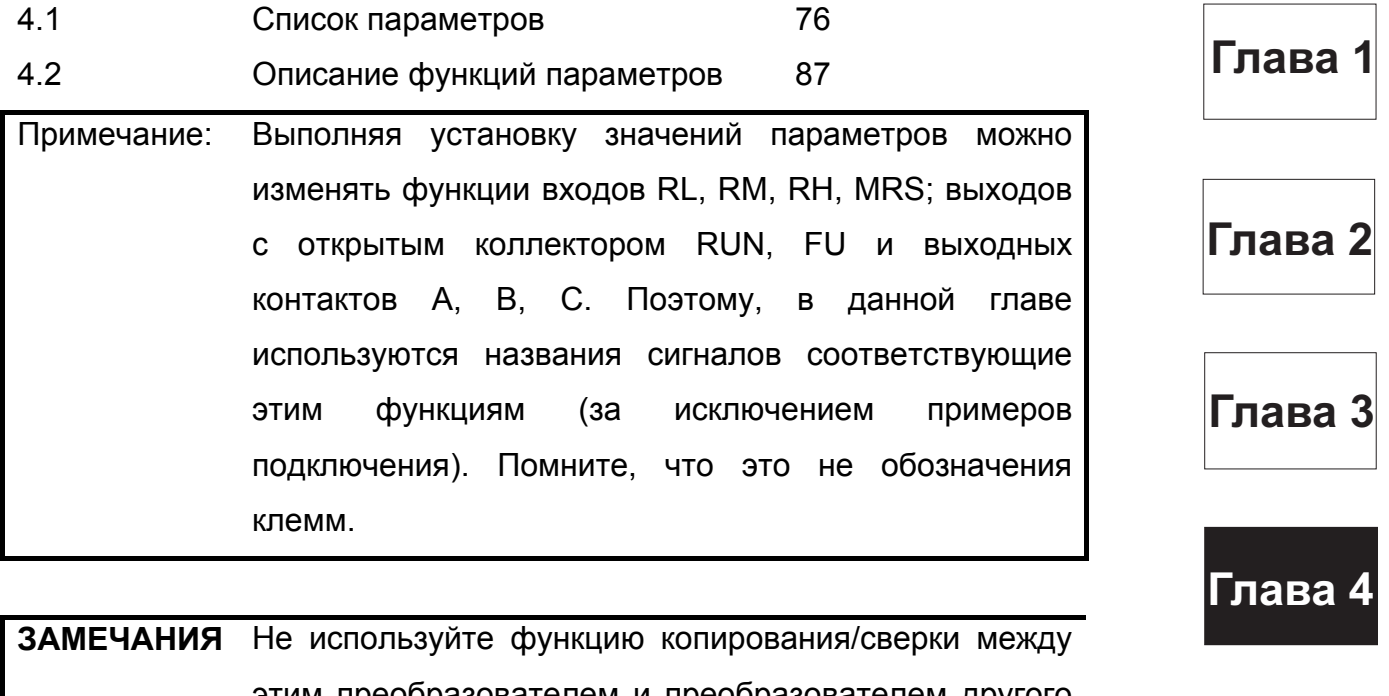

Глава 5

Глава 6

этим преобразователем и преобразователем другого типа (FR-E520-KN с интерфейсом CC-Link, FR-E520-KND с интерфейсом DeviceNet).

# **4.1.1 Список параметров**

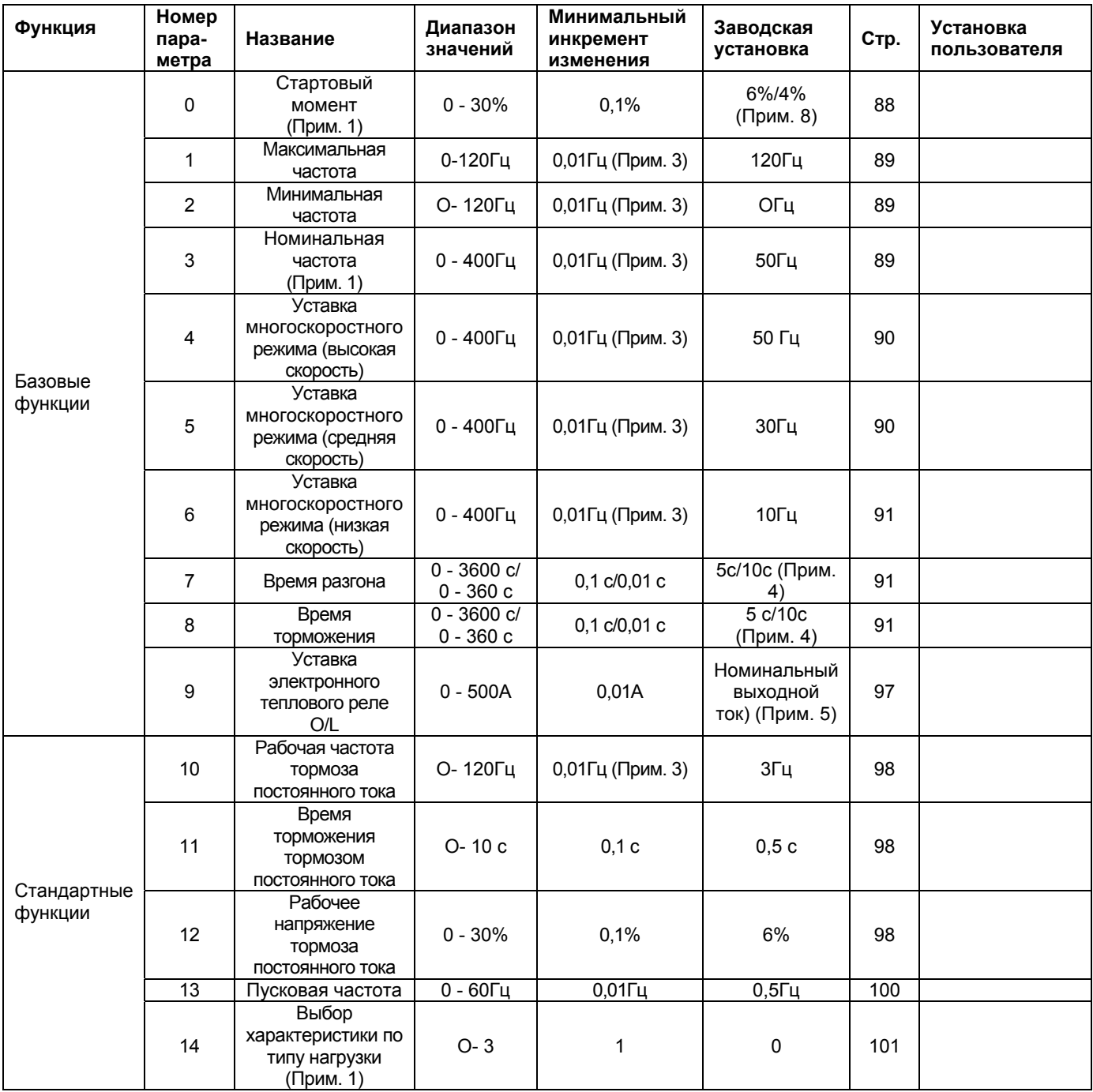

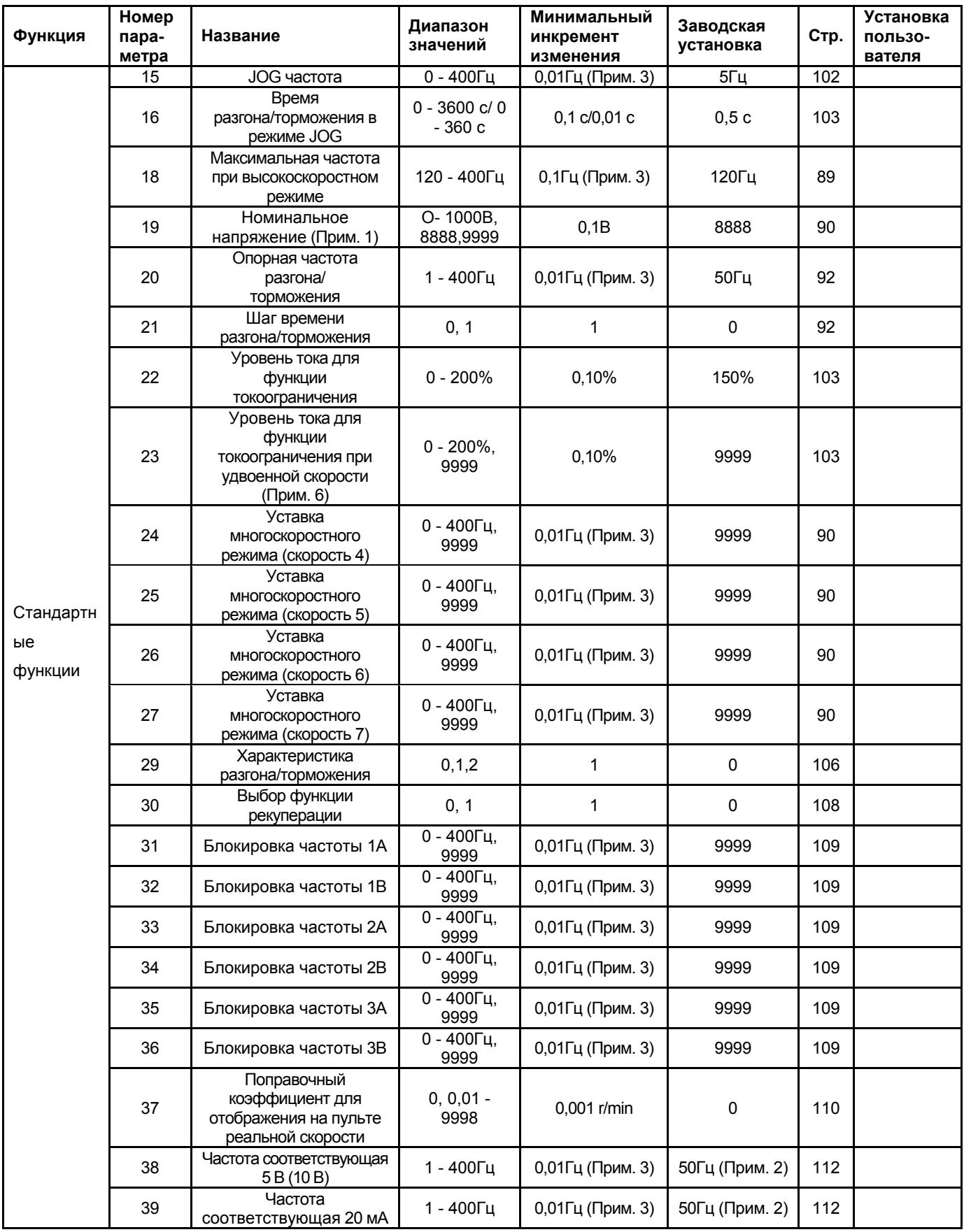

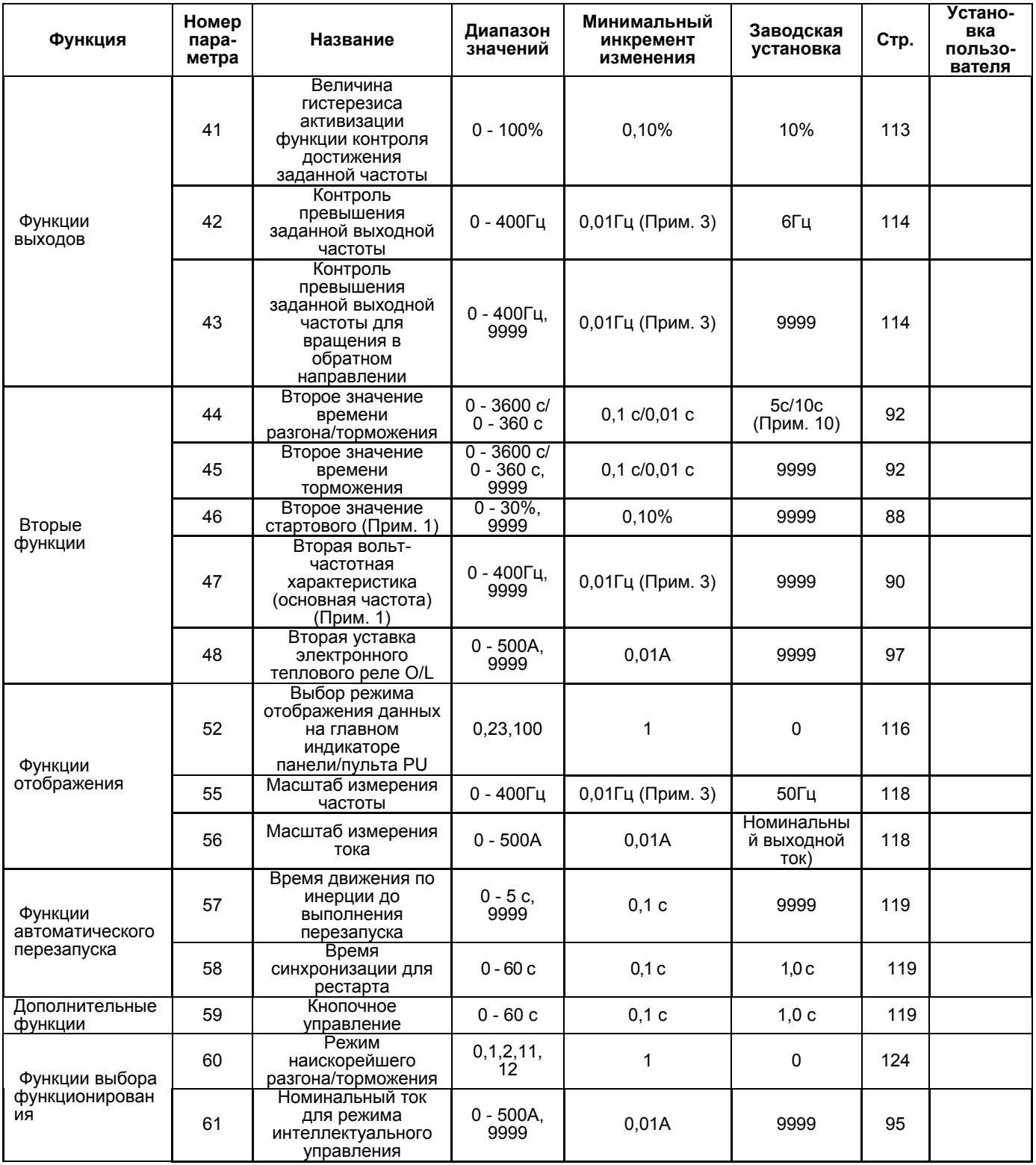

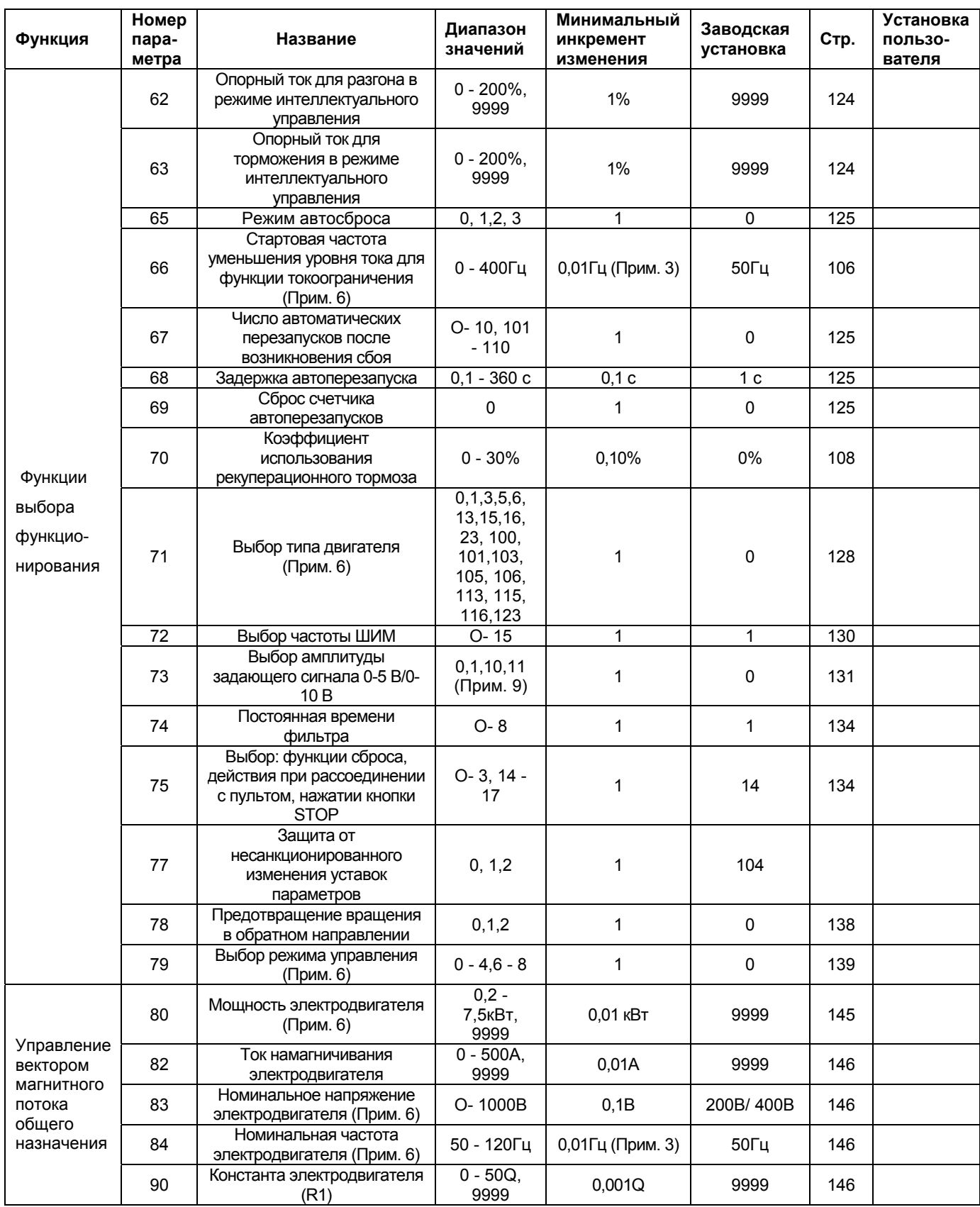

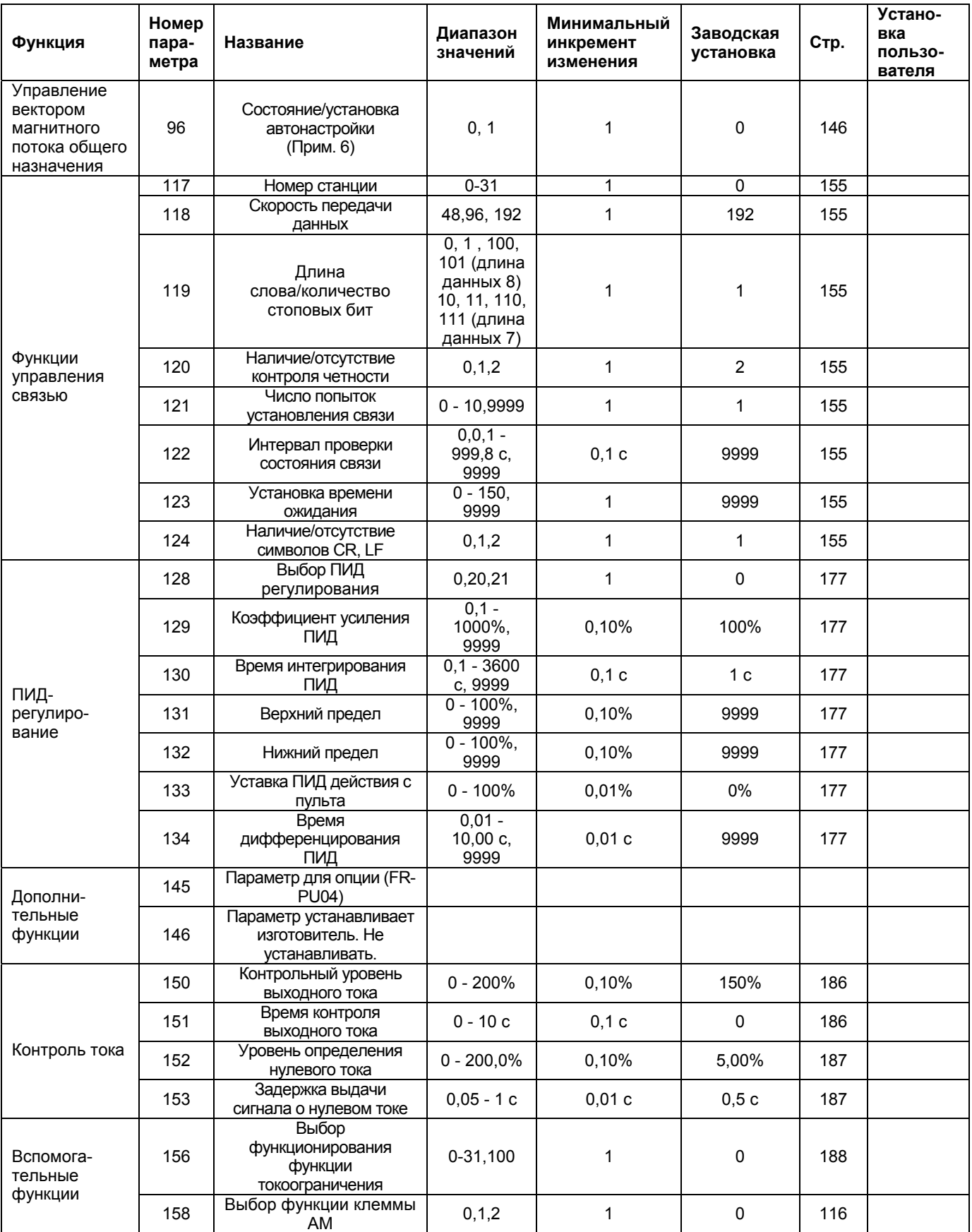

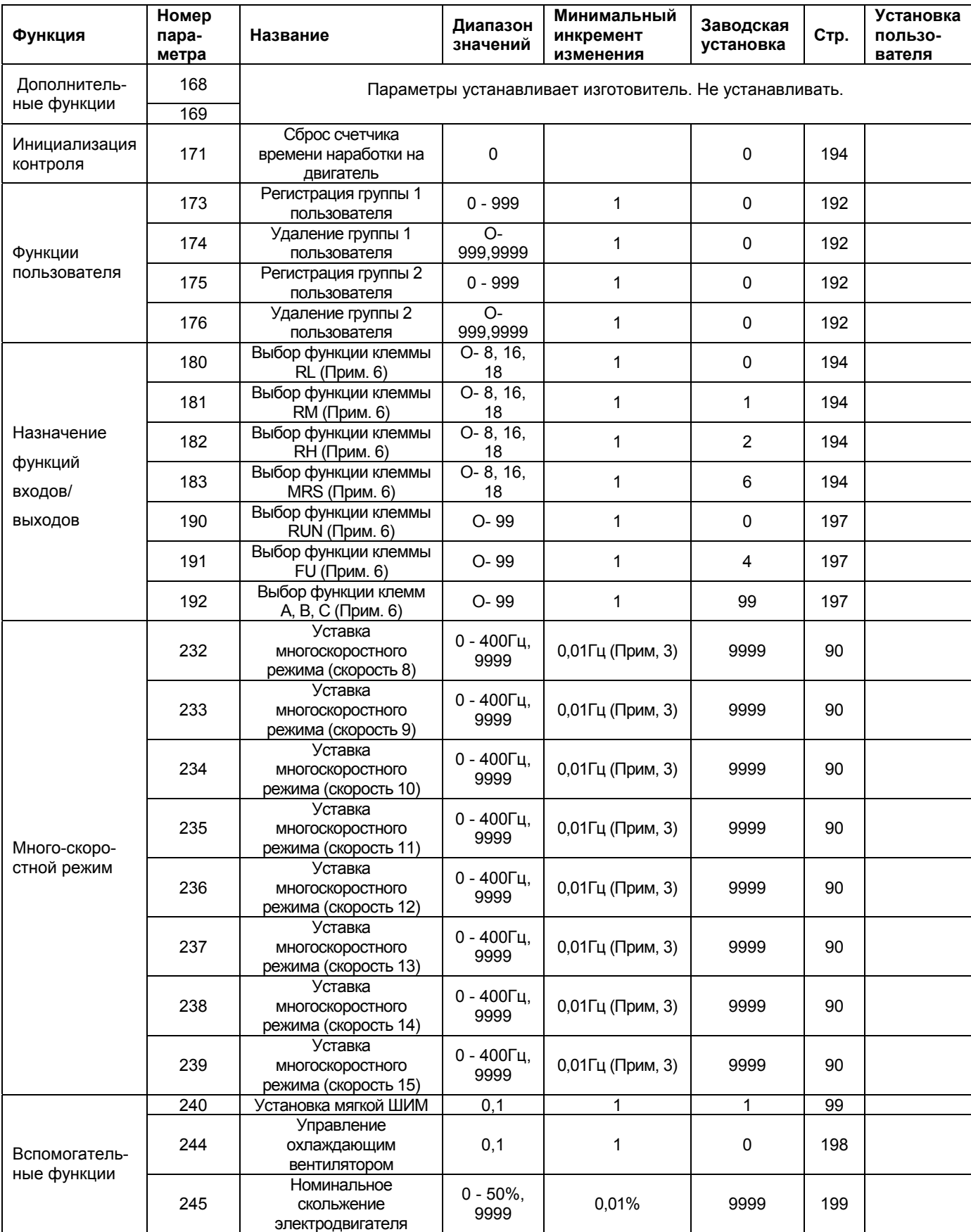

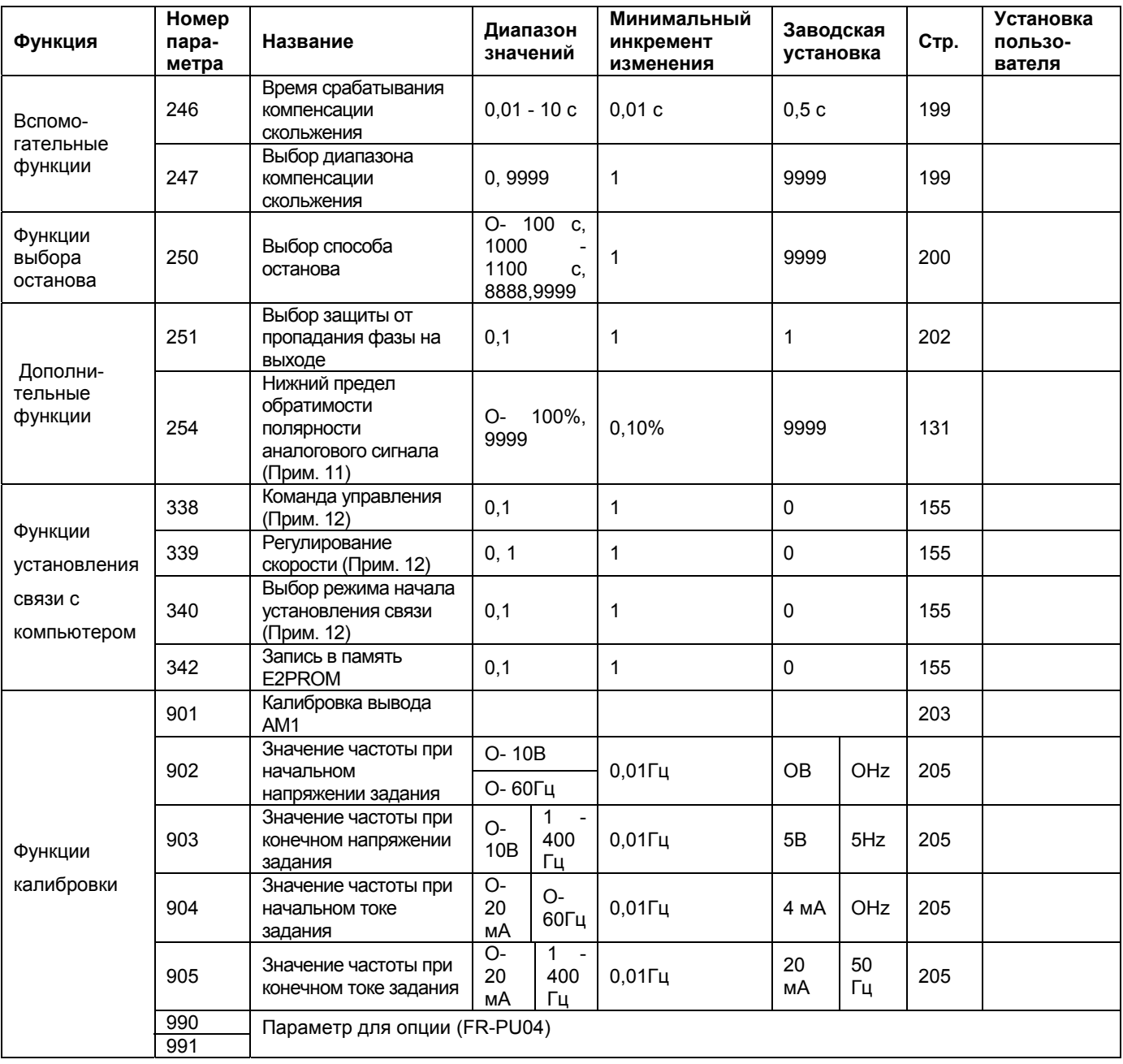

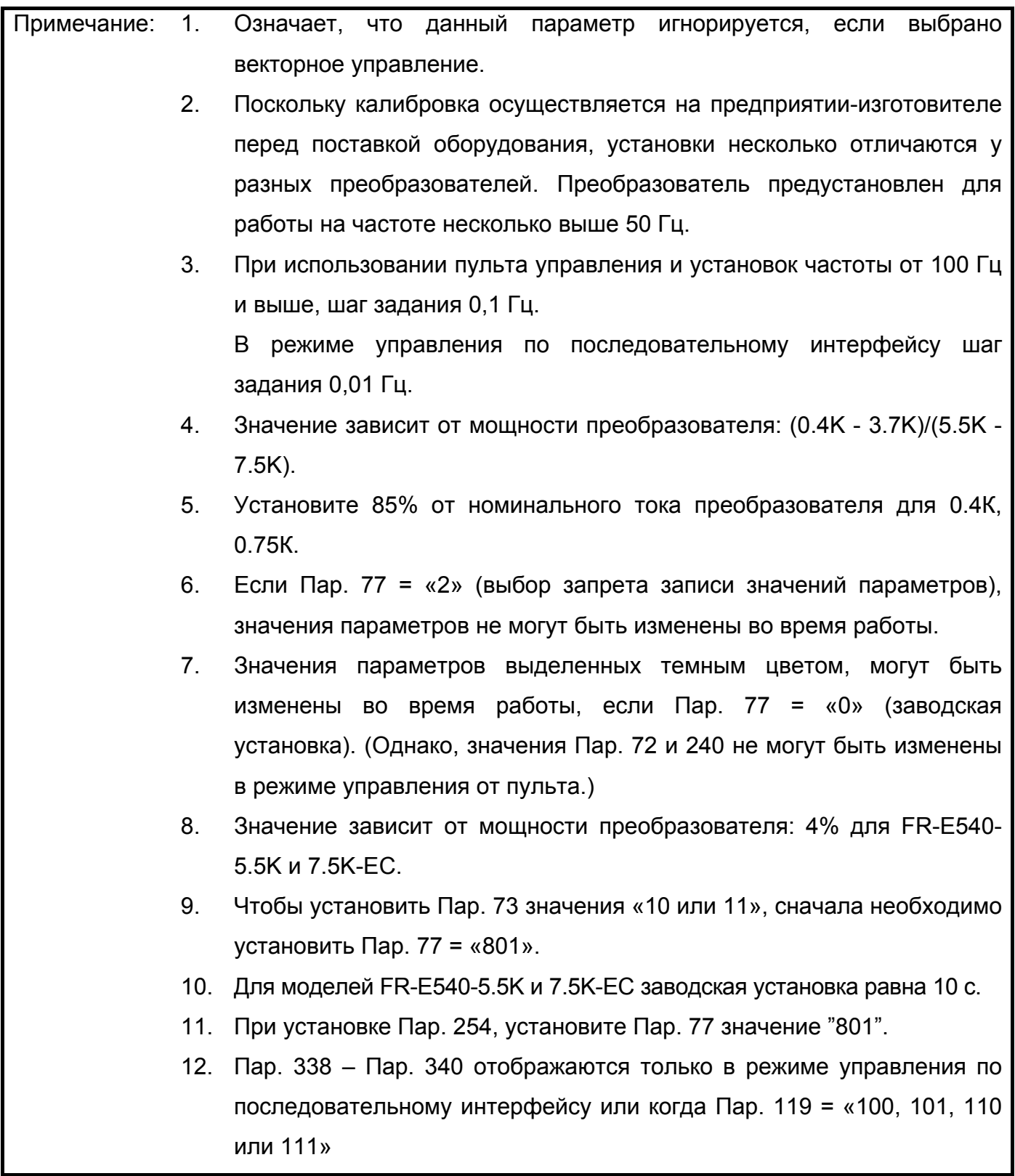

# **4.1.2 Значения параметров в соответствии с условиями работы**

Установите значения параметров в соответствии с условиями работы. В нижеследующей

таблице перечислены параметры и их назначение.

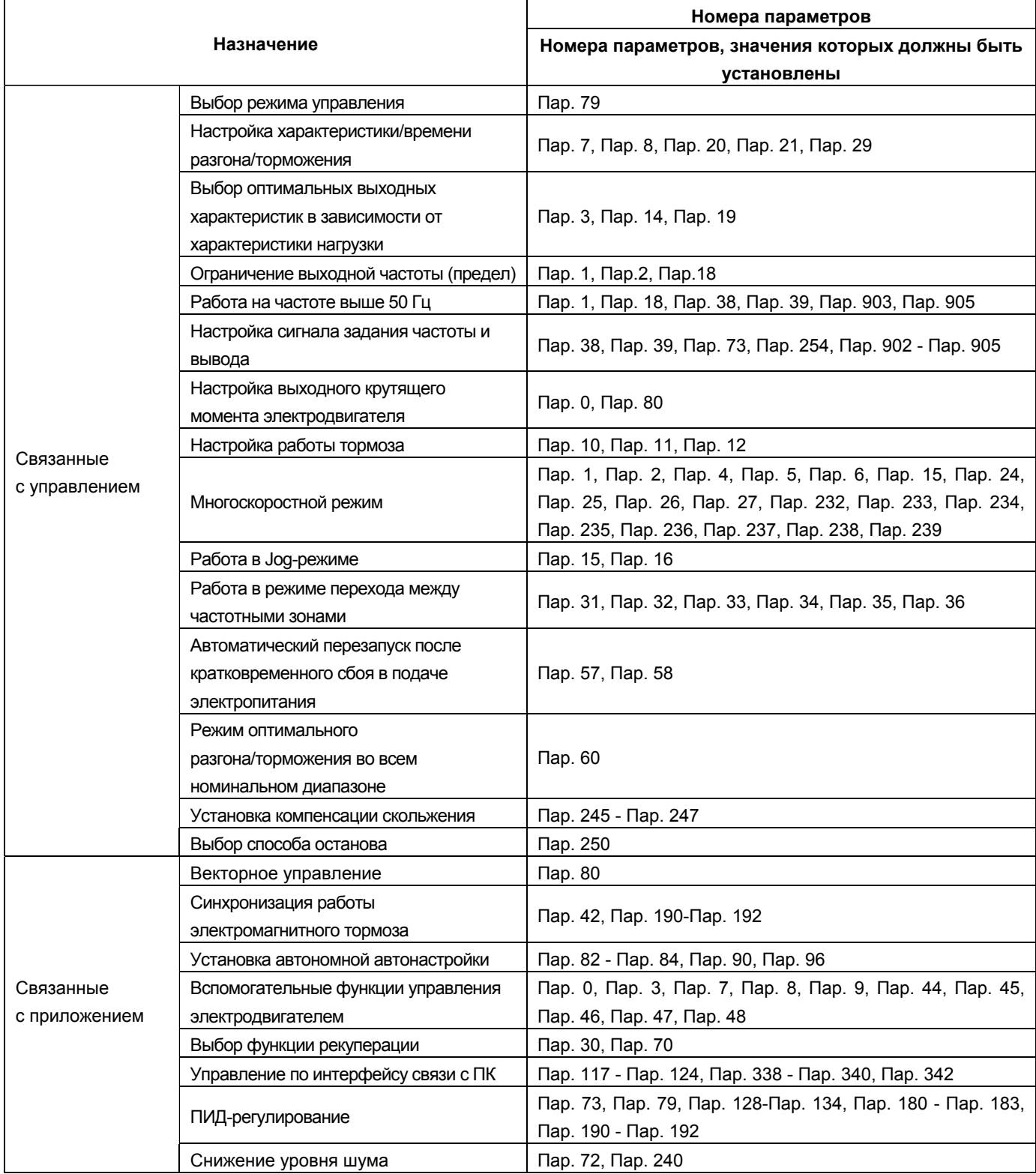

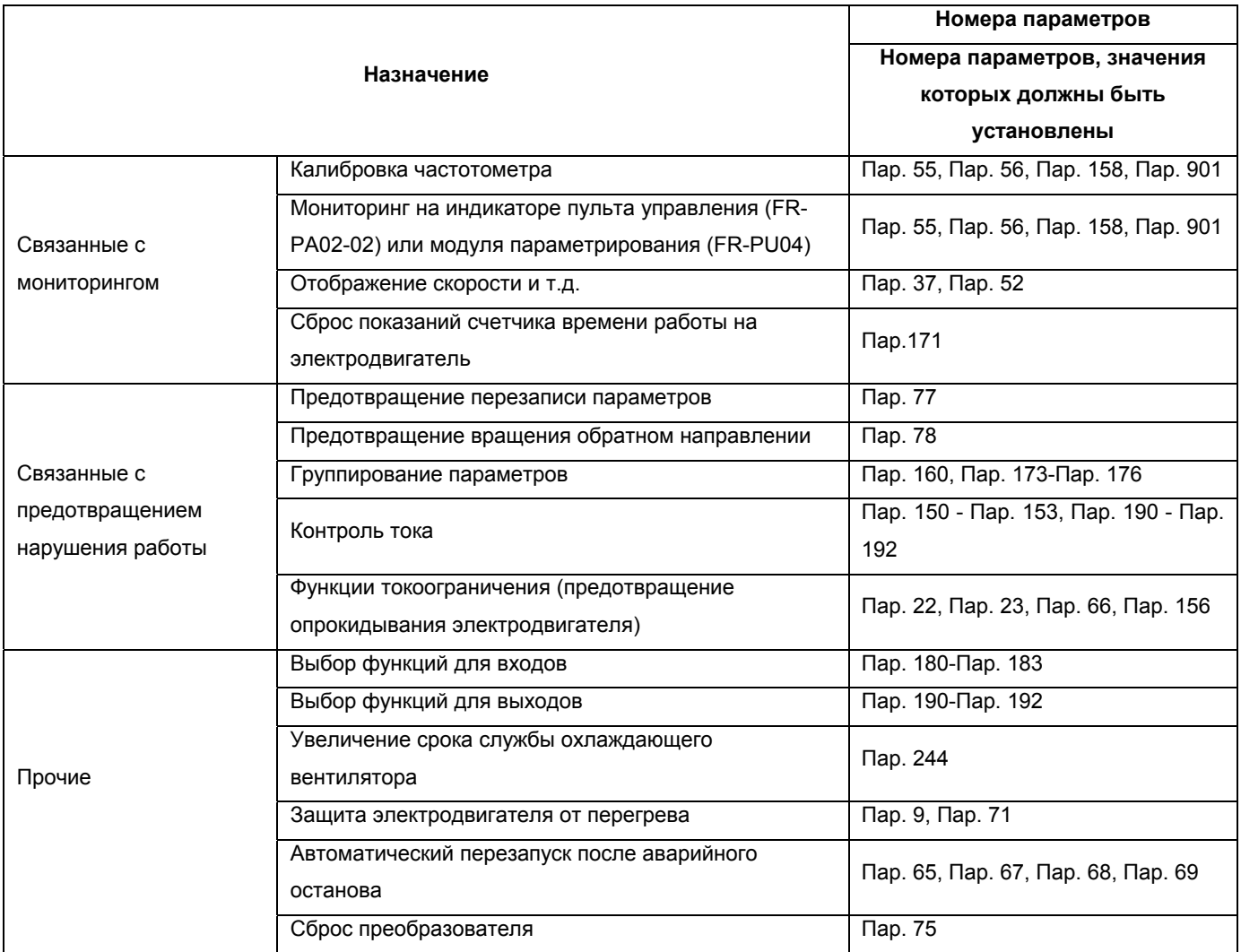

# **4.1.3 Параметры, рекомендуемые для установки пользователем**

Нижеследующие параметры рекомендуется устанавливать пользователю. Установите эти

#### параметры в соответствии с нагрузкой, эксплуатационными требованиями и т.д.

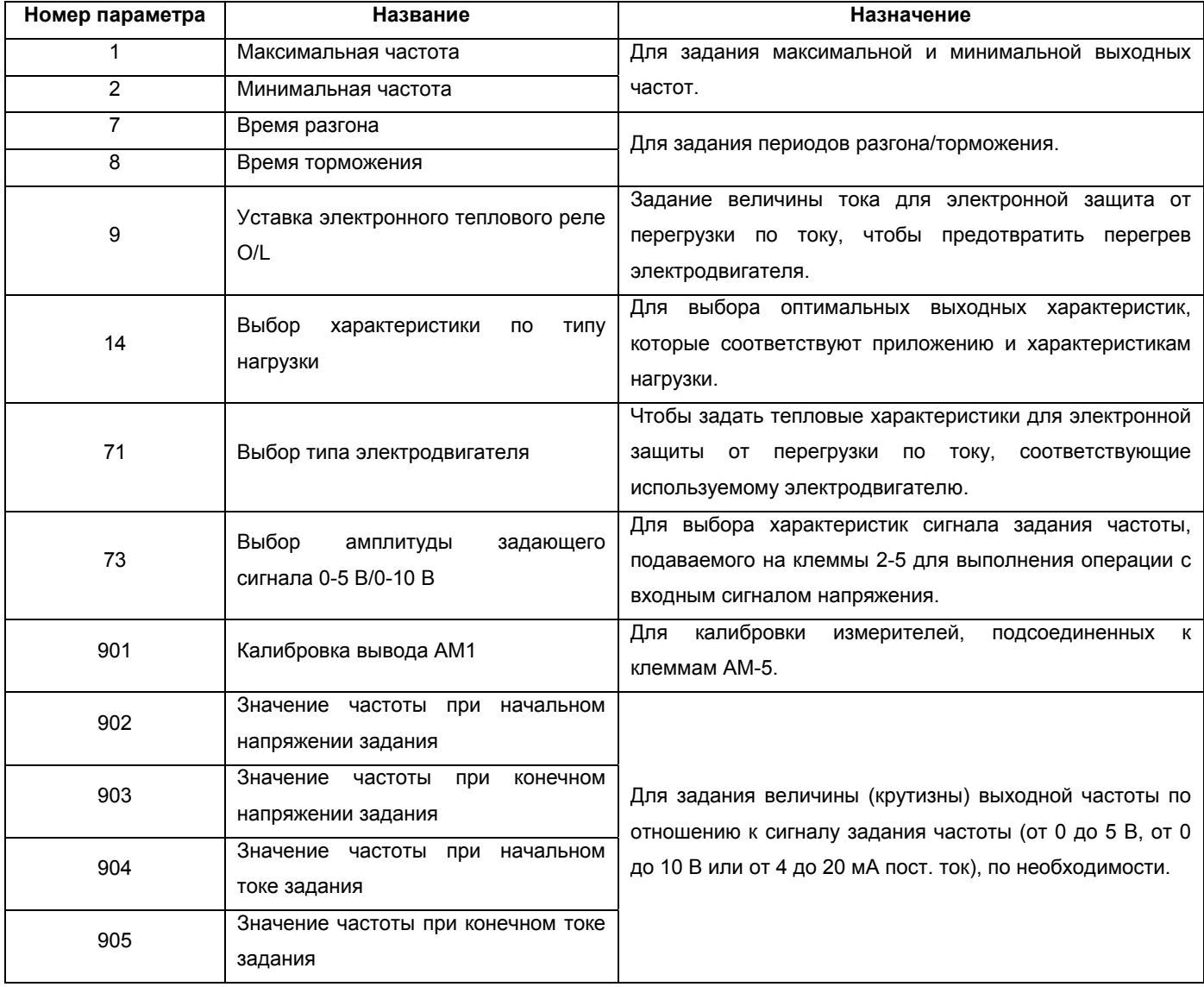

# **4.2 Описание функций параметров**

#### **ПАРАМЕТРЫ**

# **4.2.1 Стартовый крутящий момент (Пар. 0, Пар. 46)**

**Пар. 0 «Стартовый момент»** 

**Пар. 46 «Второе значение стартового момента»**

**Связанные параметры**

Пар. 3 <Основная частота> Пар. 19 <Напряжение на основной частоте> Пар. 71 <Тип используемого электродвигателя> Пар. 80 <Мощность электродвигателя> Пар.180 – 183 (выбора функции входа)

Увеличьте это значение при большом расстоянии между преобразователем и электродвигателем или при недостаточном крутящем моменте электродвигателя на низких скоростях.

- Момент электродвигателя на низких частотах может быть отрегулирован в соответствии с нагрузкой для увеличения пускового крутящего момента электродвигателя.
- Можно выбрать любое из двух значений стартового момента, подачей сигнала на клемму RT.

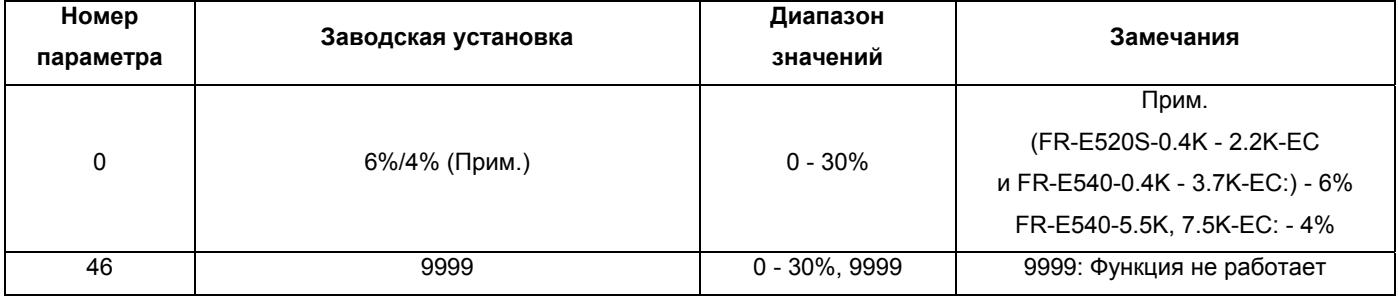

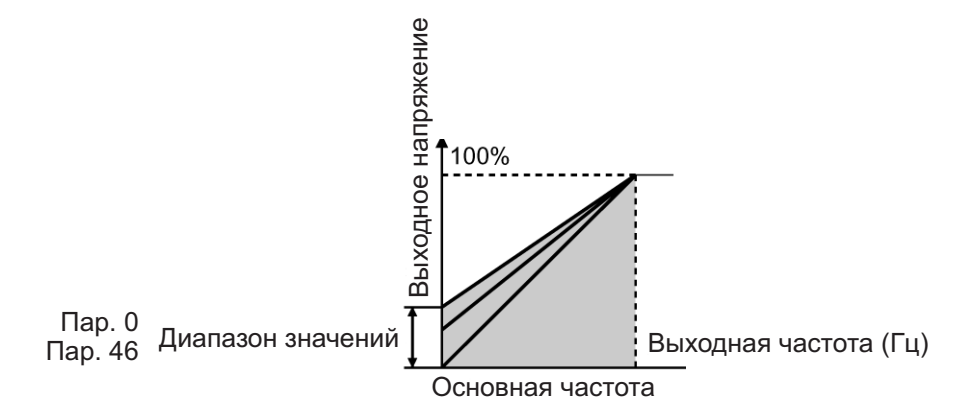

#### **<Установка>**

- Принимая напряжение на основной частоте за 100%, установите напряжение на частоте 0 Гц в %.
- Пар. 46 «второе значение стартового момента» действует только когда подан сигнал RT. (Прим. 3)

При использовании электродвигателя Mitsubishi с постоянным крутящим моментом, измените уставки как показано ниже.

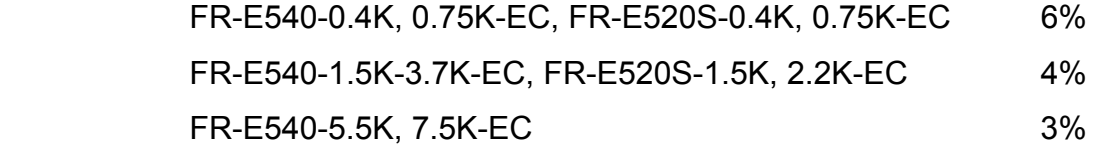

При сохранении заводской уставки и установке Пар. 71 значения, соответствующего электродвигателю с постоянным крутящим моментом, значение Пар. 0 изменяется на вышеуказанное.

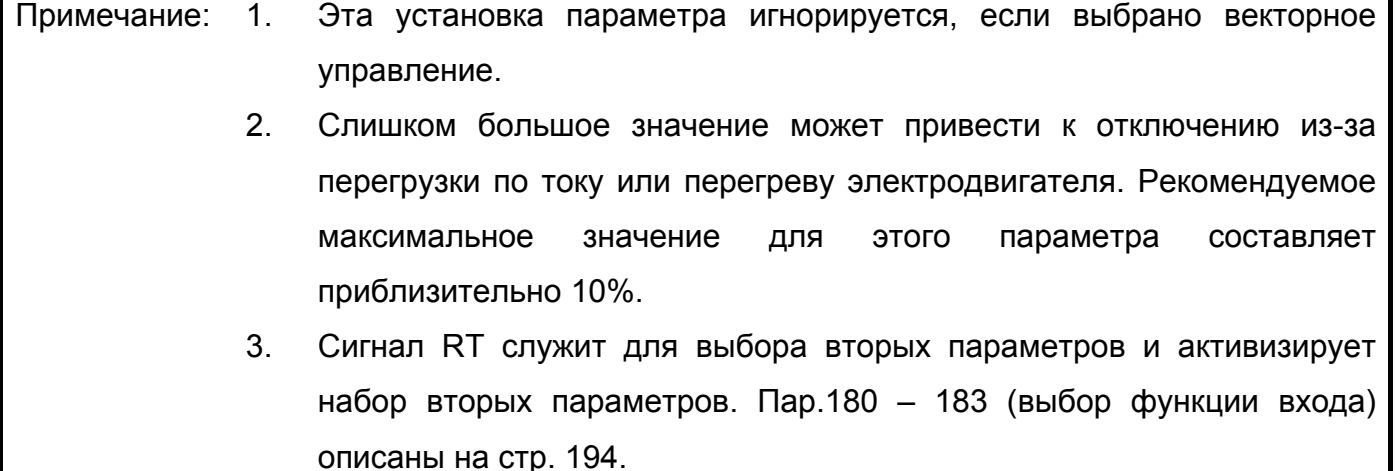

#### 4.2.2 Диапазон выходной частоты (Пар. 1, Пар. 2, Пар. 18)

Пар. 1 <Максимальная частота> <u> Пар. 2 < Минимальная частота></u> Пар. 18 <Максимальная частота при высокоскоростном режиме>

Связанные параметры

Пар. 13 <Стартовая частота>

Пар. 38 «Частота для входа 5 В (10 В)»

Пар. 39 <Частота для входа 20 мА>

Пар. 79 <Выбор режима управления>

Используются для задания верхнего и нижнего пределов изменения выходной частоты. Используются для работы на высоких скоростях при частоте 120 Гц и выше.

Могут быть использованы для задания верхнего и нижнего пределов скорости вращения электродвигателя.

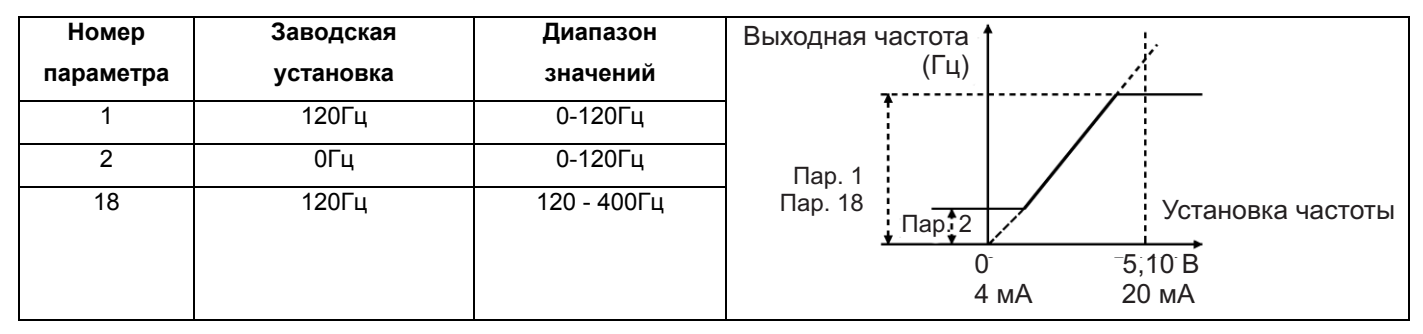

#### <Установка>

Используйте Пар. 1 для задания верхнего предела изменения выходной частоты. Выходная частота не превысит значения Пар.1, даже если частота, задаваемая сигналом задания, будет выше значения этого параметра.

Используйте Пар. 18 для задания верхнего предела изменения выходной частоты при работе на частоте выше 120 Гц.

(При установке Пар. 18, значение Пар. 1 меняется автоматически на значение Пар.

18. Аналогично, при установке значения Пар. 1, значение Пар. 18 меняется автоматически на значение Пар. 1.)

Используйте Пар. 2 для задания нижнего предела выходной частоты.

Если потенциометр (потенциометр задания частоты), подключенный Примечание: между клеммами 2-5, используется для задания частоты выше 50 Гц, измените значение  $\Box$ ap. 38 (или  $\Box$ ap. 39 использовании при потенциометра, подключенного между клеммами 4-5). Изменения значений только Пар. 1 или Пар. 18 для работы электродвигателя на частотах выше 50 Гц недостаточно.

# $\overbrace{ \cdot }^{\hat{\mathbf{p}}}$  предостережение

**Если значение Пар. 2 больше чем значение Пар. 13 «пусковая частота», двигатель начнет работать на установленной частоте уже при подаче сигнала пуска, даже без подачи сигнала задания частоты.** 

#### **4.2.3 Номинальная частота, напряжение на номинальной частоте**

### **(Пар. 3, Пар. 19, Пар. 47)**

**Пар. 3 <Номинальная частота> Пар. 19 <Напряжение на номинальной частоте> Пар. 47 <Вторая вольт-частотная характеристика (номинальная частота)>**

**Связанные параметры** Пар. 14 <Выбор характеристики по типу нагрузки> Пар. 71 <Тип используемого электродвигателя> Пар. 80 <Мощность электродвигателя> Пар. 83 <Номинальное напряжение электродвигателя> Пар.180 – 183 (выбор функции входа)

Используются для настройки выходов преобразователя (напряжение, частота) в соответствии с номинальными характеристиками электродвигателя.

- При использовании стандартного электродвигателя устанавливайте, в большинстве случаев, его номинальную частоту. При эксплуатации электродвигателя с использованием переключателя между промышленным источником питания и преобразователем, устанавливайте для основной частоты значение, равное значению частоты промышленной сети электропитания.
- Если на заводской табличке с номинальными характеристиками электродвигателя указана только частота «50 Гц», всегда устанавливайте значение «50 Гц». Значение «60 Гц» может привести к падению напряжения и снижению крутящего момента, в результате произойдет отключение из-за перегрузки. Особенную осторожность следует соблюдать при установке Пар. 14 <Выбор характеристики по типу нагрузки> значения «1».

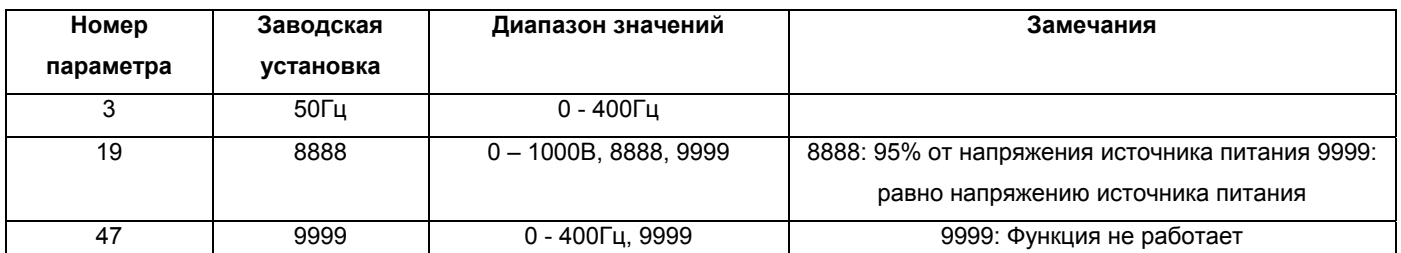

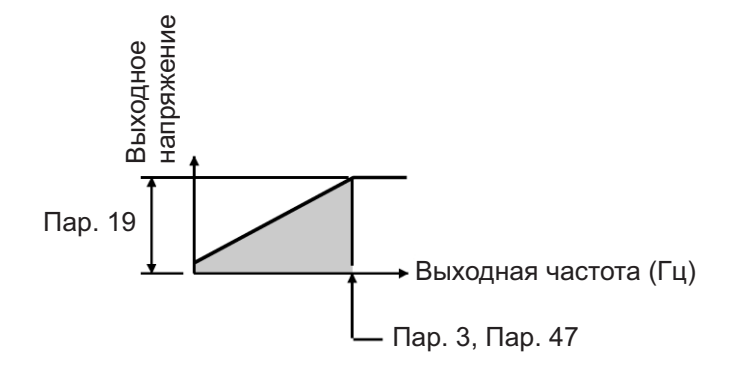

#### **<Установка>**

Используйте Пар. 3 и Пар. 47 для установки основной частоты (номинальной частоты электродвигателя). Могут быть установлены две различных основных частоты, выбор между которыми можно осуществлять в процессе работы. Пар. 47 «вторая вольт-частотная характеристика (основная частота)» действует только когда подан сигнал RT. (Примечание 3) Используйте Пар. 19 для задания напряжения основной частоты (например, номинального напряжение электродвигателя).

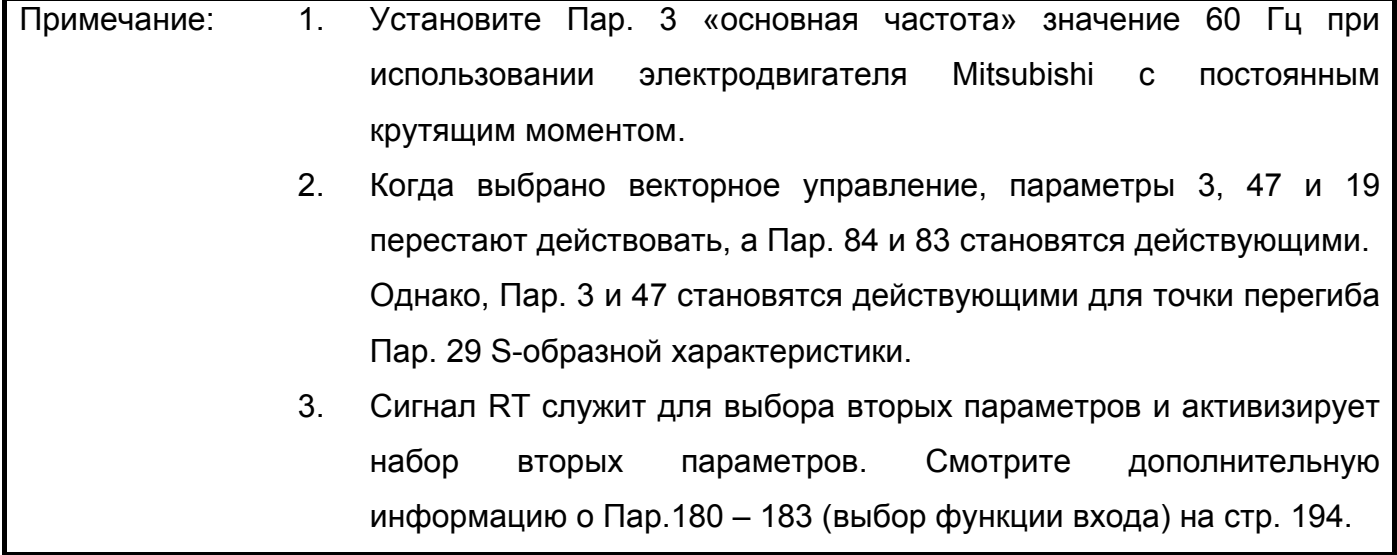

# **4.2.4 Многоскоростной режим (Пар. 4, Пар. 5, Пар. 6, Пар. 24 - Пар. 27, Пар. 232 – Пар. 239)**

**Пар. 4 <Уставка многоскоростного режима (высокая скорость)> Пар. 5 <Уставка многоскоростного режима (средняя скорость)> Пар. 6 <Уставка многоскоростного режима (низкая скорость)> Пар. 24 – 27 <Уставка многоскоростного режима (скорости 4-7)> Пар. 232 – 239 <Уставка многоскоростного режима (скорости 8-15)>**

#### **Связанные параметры**

Пар. 1 <Максимальная частота> Пар. 2 <Минимальная частота> Пар. 29 <Характеристика разгона/торможения> Пар. 79 <Выбор режима управления> Пар.180 – 183 (выбор функции входа)

Используются для переключения между предустановленными рабочими скоростями.

Можно выбрать любую скорость, включая/выключая подачу соответствующего сигнала (RH, RM, RL или REX сигнал).

Используя эти функции в сочетании с Пар. 1 «максимальная частота» и Пар. 2 «минимальная частота» можно установить до 17 различных скоростей.

Режим доступен при управлении внешними сигналами или при комбинированном управлении (Пар.79 = "4").

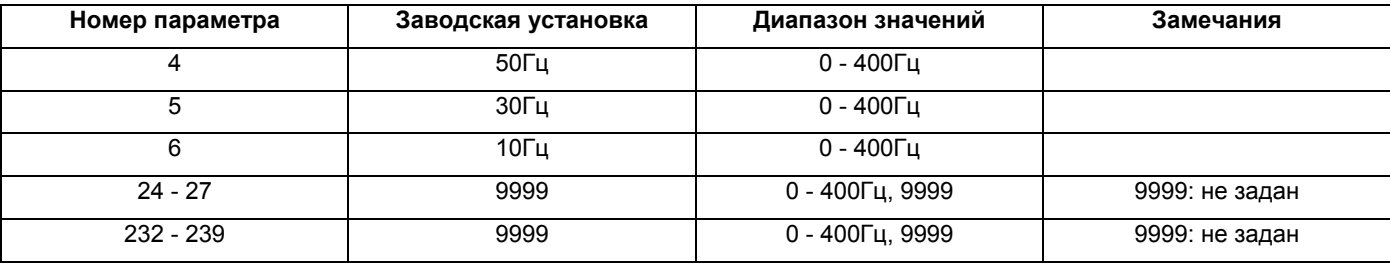

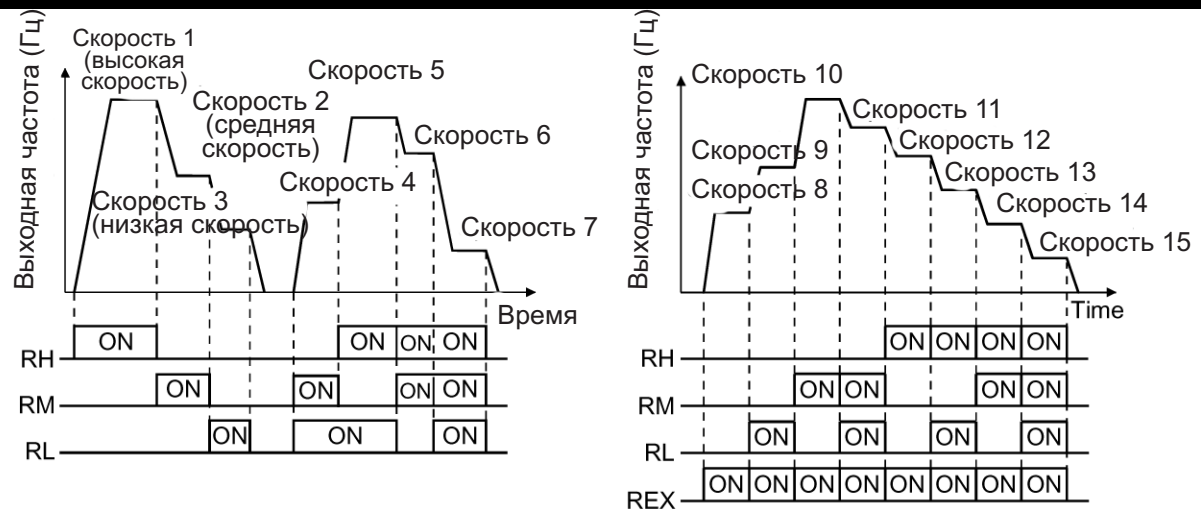

#### **<Установка>**

Установите значения частот в соответствующих параметрах.

- Скорости (частоте) можно установить любое значение, по необходимости, из диапазона 0-400 Гц в процессе работы преобразователя.
- После чтения значения параметра многоскоростного режима, это значение можно изменить с помощью кнопки  $\left(\frac{a}{b}\right)$ , В этом случае, после отжатия кнопки  $\left(\frac{a}{b}\right)$ нажмите кнопку **SET** (кнопку **MATE** при работе с модулем параметров FR-PU04), чтобы сохранить установленное значение частоты.
- С помощью любого из Пар. 180 183 назначьте входную клемму для ввода сигнала REХ.

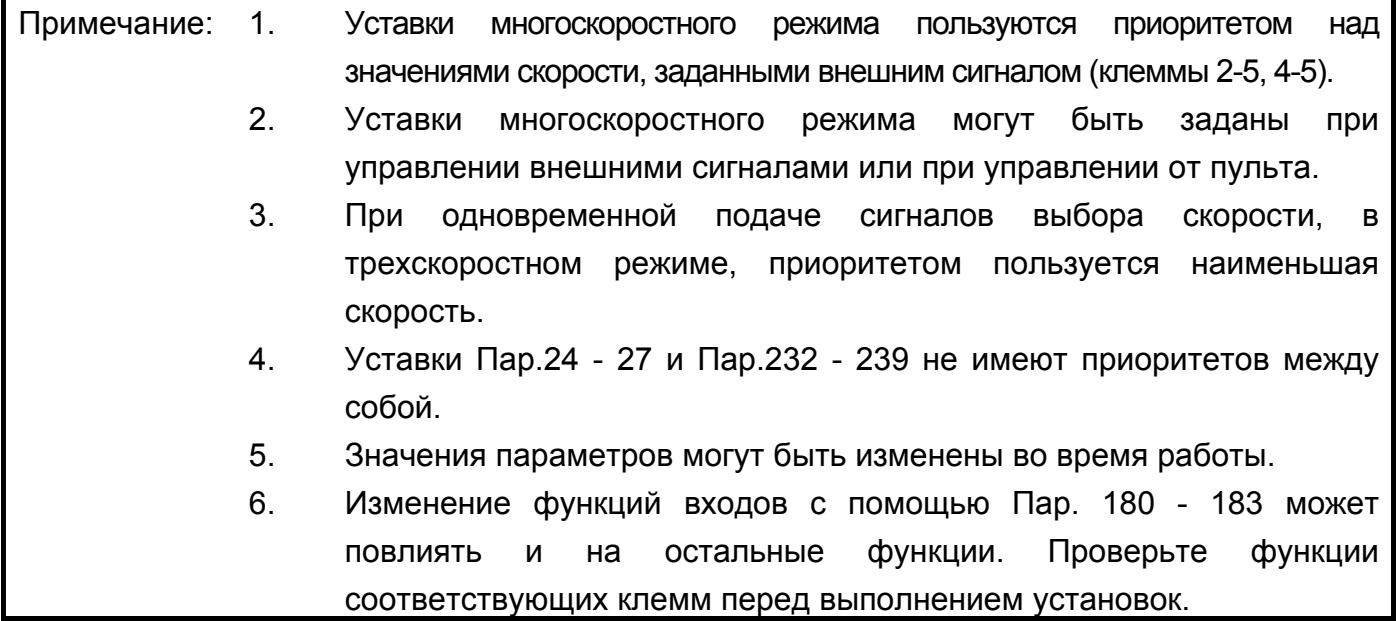

### **4.2.5 Время разгона/торможения (Пар. 7, Пар. 8, Пар. 20, Пар. 21, Пар. 44, Пар. 45)**

**Пар. 7 <Время разгона> Пар. 8 <Время торможения> Пар. 20 <Опорная частота разгона/торможения> Пар. 21 <Шаг времени разгона/торможения>**

**Связанные параметры**

Пар. 3 <Номинальная частота> Пар. 29 <Характеристика разгона/торможения>

**Пар. 44 <Второе значение времени разгона/торможения>**

**Пар. 45 <Второе значение времени торможения>**

Используются для установки времени разгона/торможения.

Устанавливайте большее значение для обеспечения медленного разгона/торможения, или меньшее значение для резкого разгона/торможения.

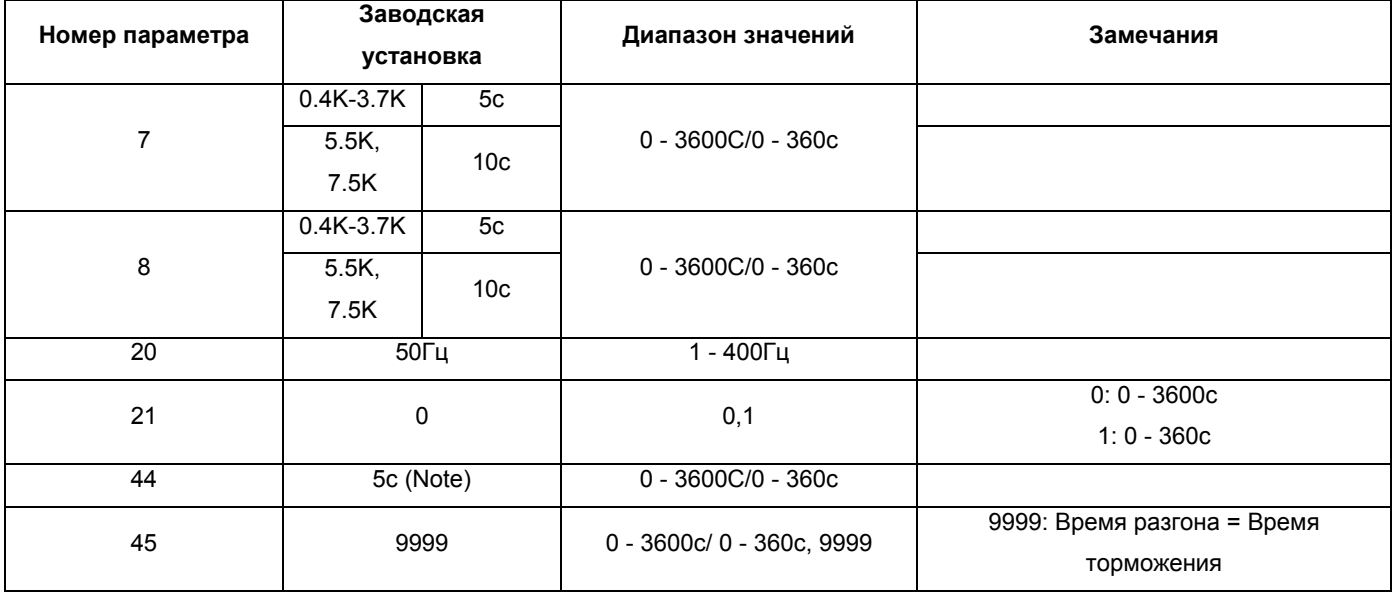

Примечание: Заводская установка для моделей FR-E540-5.5K-EC и 7.5K-EC равна 10 с.
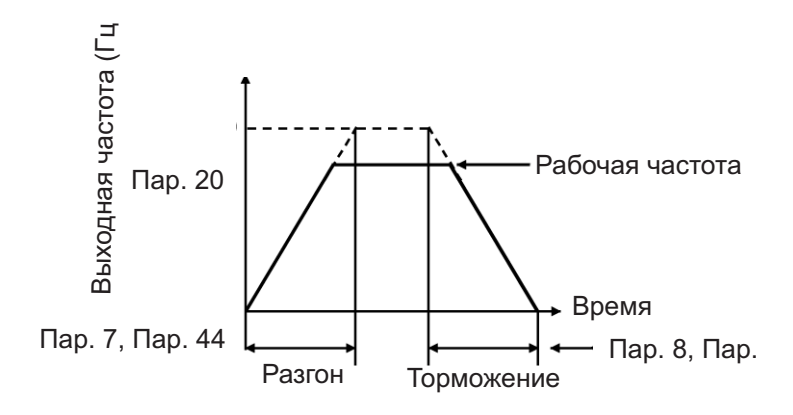

#### **<Установка>**

Используйте Пар. 21 для задания периодов разгона/торможения и минимального шага изменения скорости при разгоне/торможении:

Уставка <0> (заводская установка): 0-3600 сек (минимальный шаг изменения значения

0,1 сек). Уставка <1>: 0-360 сек (минимальный шаг изменения значения 0,01 сек).

Если значение Пар. 21 было изменено, установите заново период торможения.

- Используйте Пар. 7 и Пар. 44 для установки времени разгона от 0 Гц до частоты, установленной значением Пар. 20.
- Используйте Пар. 8 и 45 для установки времени торможения от частоты, указанной в параметре 20 до нуля.

Пар. 44 и 45 действуют только когда подан сигнал RT.

При установке Пар. 45 значения "9999", время торможения равно времени разгона (Пар. 44).

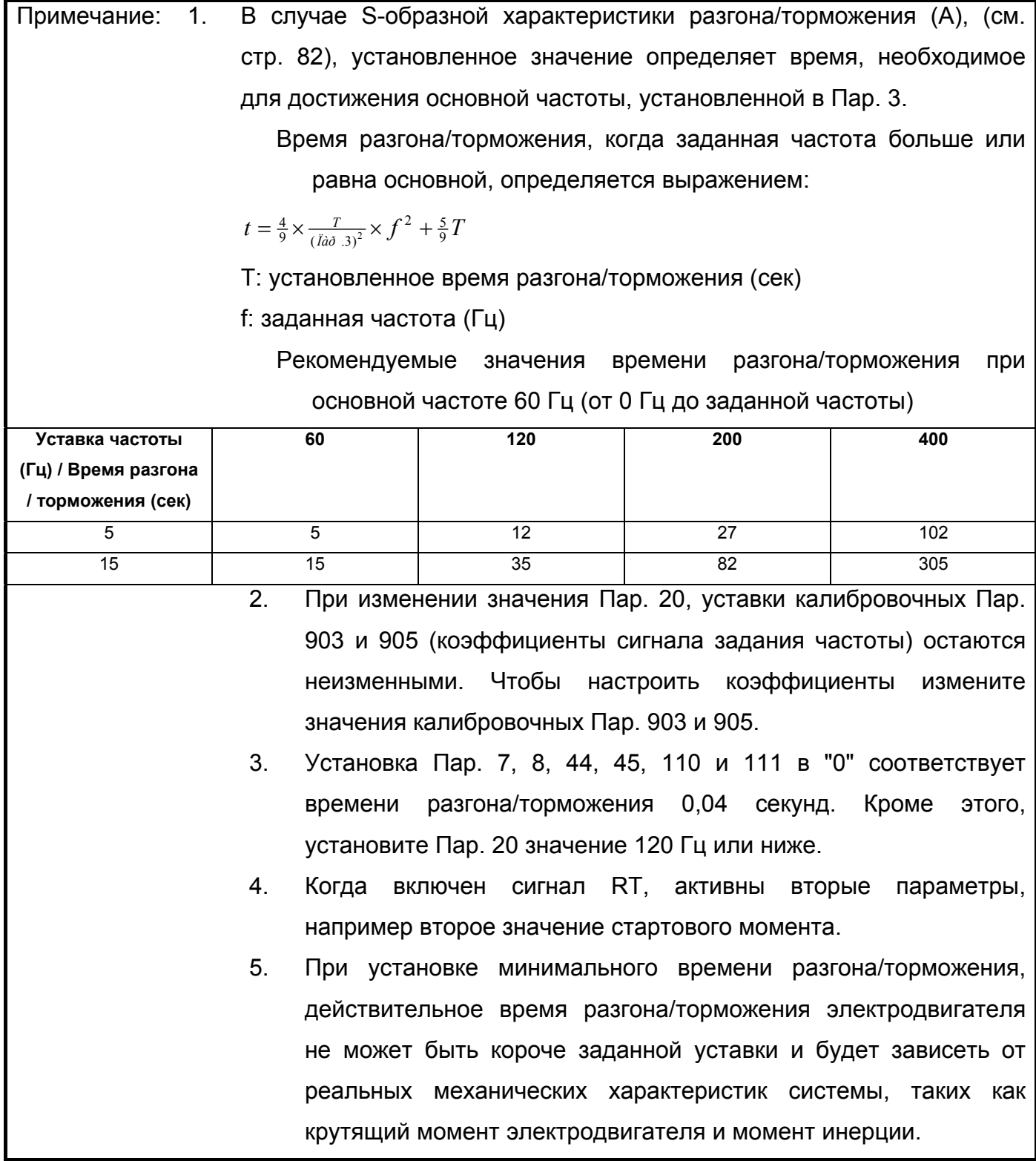

# **4.2.6 Электронная защита от перегрузки по току (Пар. 9, Пар. 48)**

Пар. 9 «Уставка электронного теплового реле O/L»

Пар. 48 «Вторая уставка электронного теплового реле O/L»

**Связанные параметры**

Пар. 71 <Тип используемого

электродвигателя>

Пар. 180-183 «Выбор функции входа»

Задайте величину тока для срабатывания электронной защиты от перегрузки по току, чтобы предотвратить перегрев электродвигателя.

Данная функция обеспечивает оптимальные защитные характеристики, включая уменьшение мощности охлаждения электродвигателя на низких скоростях.

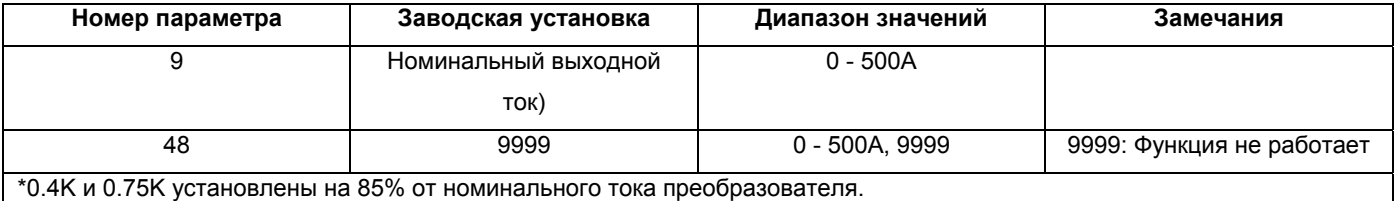

#### **<Установка>**

Установите номинальный ток [А] электродвигателя.

- Задание уставки "0" отключает электронную защиту от перегрузки по току (защитную функцию электродвигателя). (Защитная функция преобразователя продолжает действовать.)
- При использовании электродвигателя Mitsubishi с постоянным крутящим моментом, сначала установите значение "1" в Пар. 71, чтобы выбрать характеристику постоянного крутящего момента на низких скоростях. Затем, установите номинальный ток электродвигателя в Пар. 9.
- Пар. 48 «Вторая уставка электронного теплового реле O/L» действует только когда подан сигнал RT. (Прим. 4)

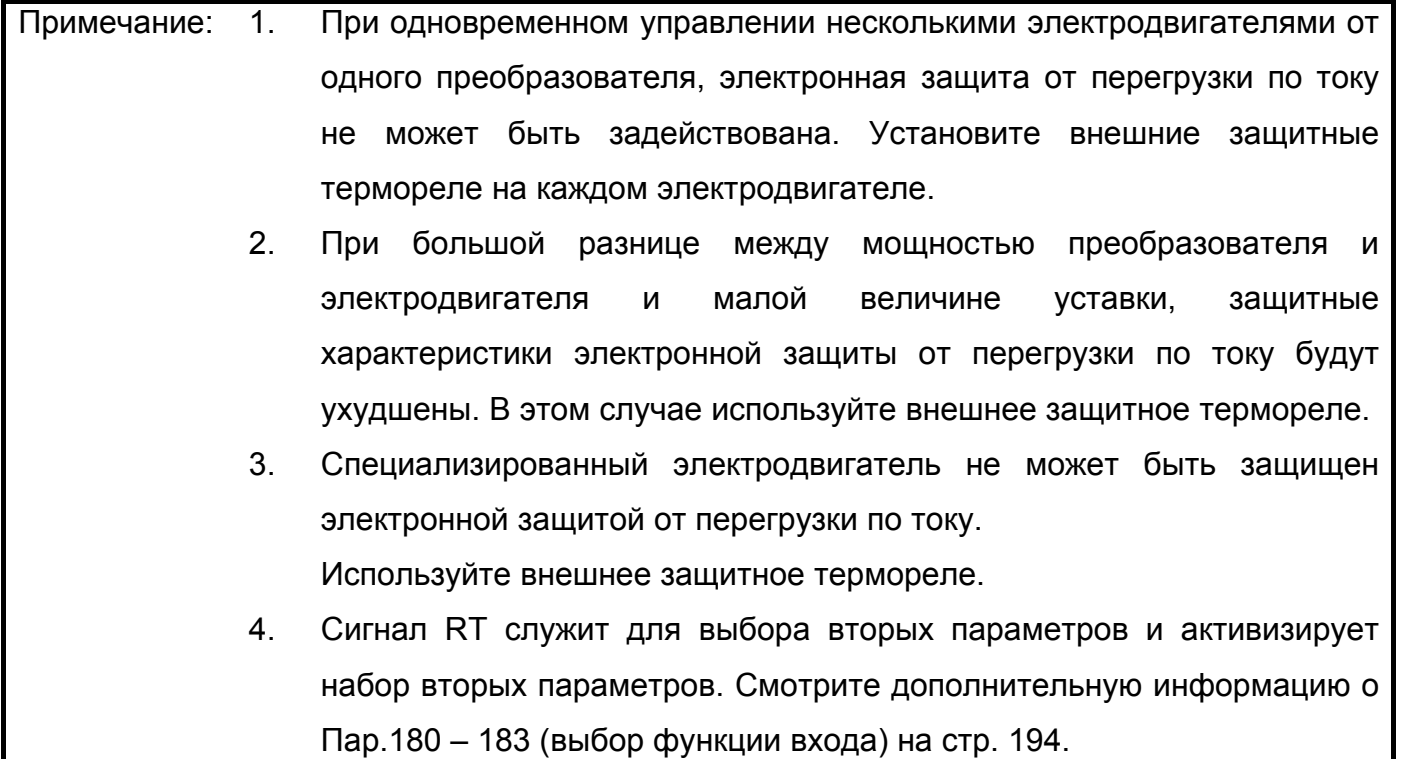

## **4.2.7 Тормоз постоянного тока (Пар. 10 – 12)**

#### **Пар. 10 <Рабочая частота тормоза постоянного тока>**

#### **Пар. 11 <Время торможения тормозом постоянного тока>**

#### **Пар. 12 <Рабочее напряжение тормоза постоянного тока>**

Путем установки тормозного напряжения (момента) тормоза постоянного тока, времени торможения и частоты включения тормоза регулируются останов с позиционированием или время торможения тормозом постоянного тока для останова электродвигателя в зависимости от нагрузки.

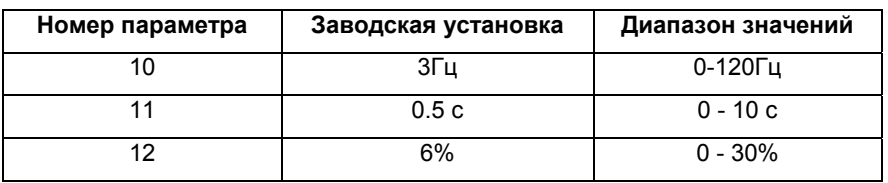

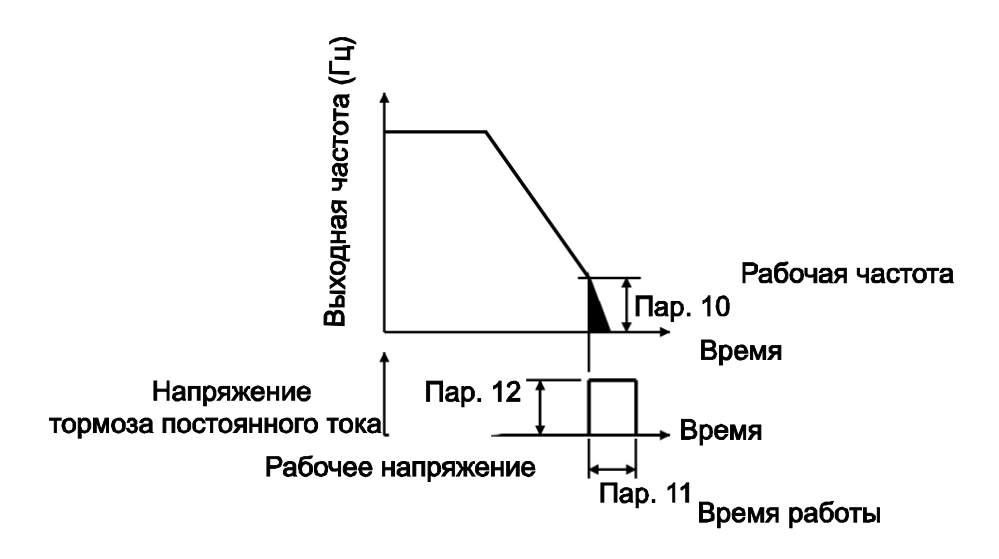

#### **<Установка>**

Используйте Пар. 10 для задания частоты срабатывания тормоза постоянного тока.

Используйте Пар. 11 для задания периода торможения тормозом.

Используйте Пар. 12 для задания величины в % от напряжения источника питания.

При использовании электродвигателя Mitsubishi с постоянным крутящим моментом, установите значение «6%» Пар. 71 (заводская установка).

# **ПРЕДОСТЕРЕЖЕНИЕ**

**Установите механический тормоз. Тормоз постоянного тока не обеспечивает момент удержания.** 

# **4.2.8 Стартовая частота (Пар. 13)**

Пар. 13 <Частота пуска> **Связанные параметры**

Пар. 2 <Минимальная частота>

Стартовая частота может устанавливаться в диапазоне 0 – 60 Гц.

Установите значение стартовой частоты, при которой происходит подача сигнала пуска электродвигателя.

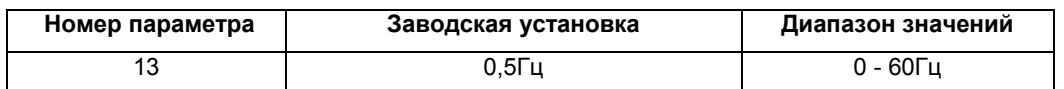

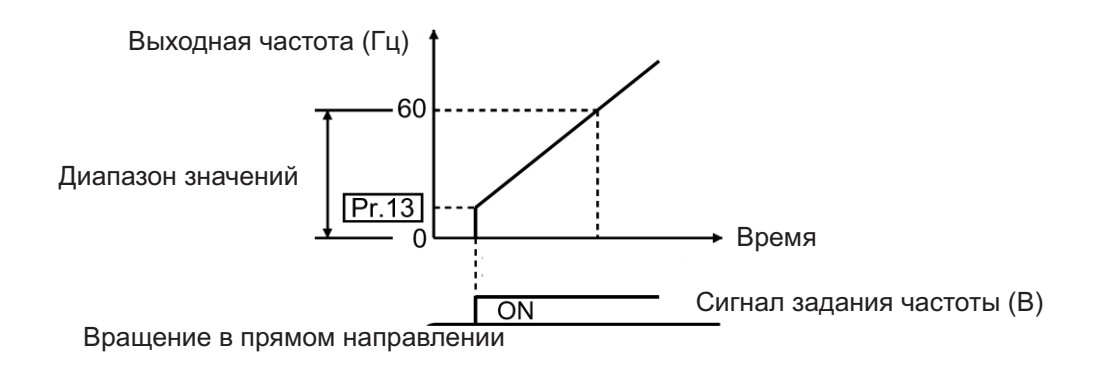

Примечание: Преобразователь не заработает пока частота, задаваемая сигналом задания, не достигнет значения, установленного в Пар.13 "Стартовая частота" Например: если значение Пар. 13 равно 5 Гц, электродвигатель запустится только когда частота, задаваемая сигналом задания, достигнет значения 5 Гц.

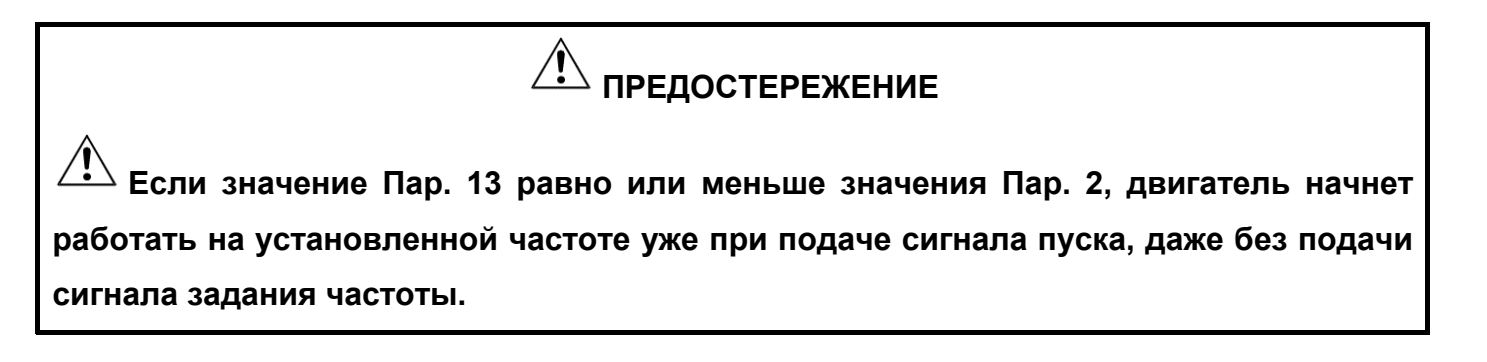

## **4.2.9. Выбор характеристики по типу нагрузки (Пар. 14)**

# **Пар. 14 <Выбор характеристики по типу нагрузки>**

**Связанные параметры**

Пар. 0 «Стартовый момент»

Пар. 46 «Второе значение стартового

момента»

Пар. 80 <Мощность электродвигателя>

Пар.180 – 183 (выбор функции входа)

Для выбора оптимальных выходных характеристик (вольт-частотной характеристики), которые соответствуют приложению и характеристикам нагрузки.

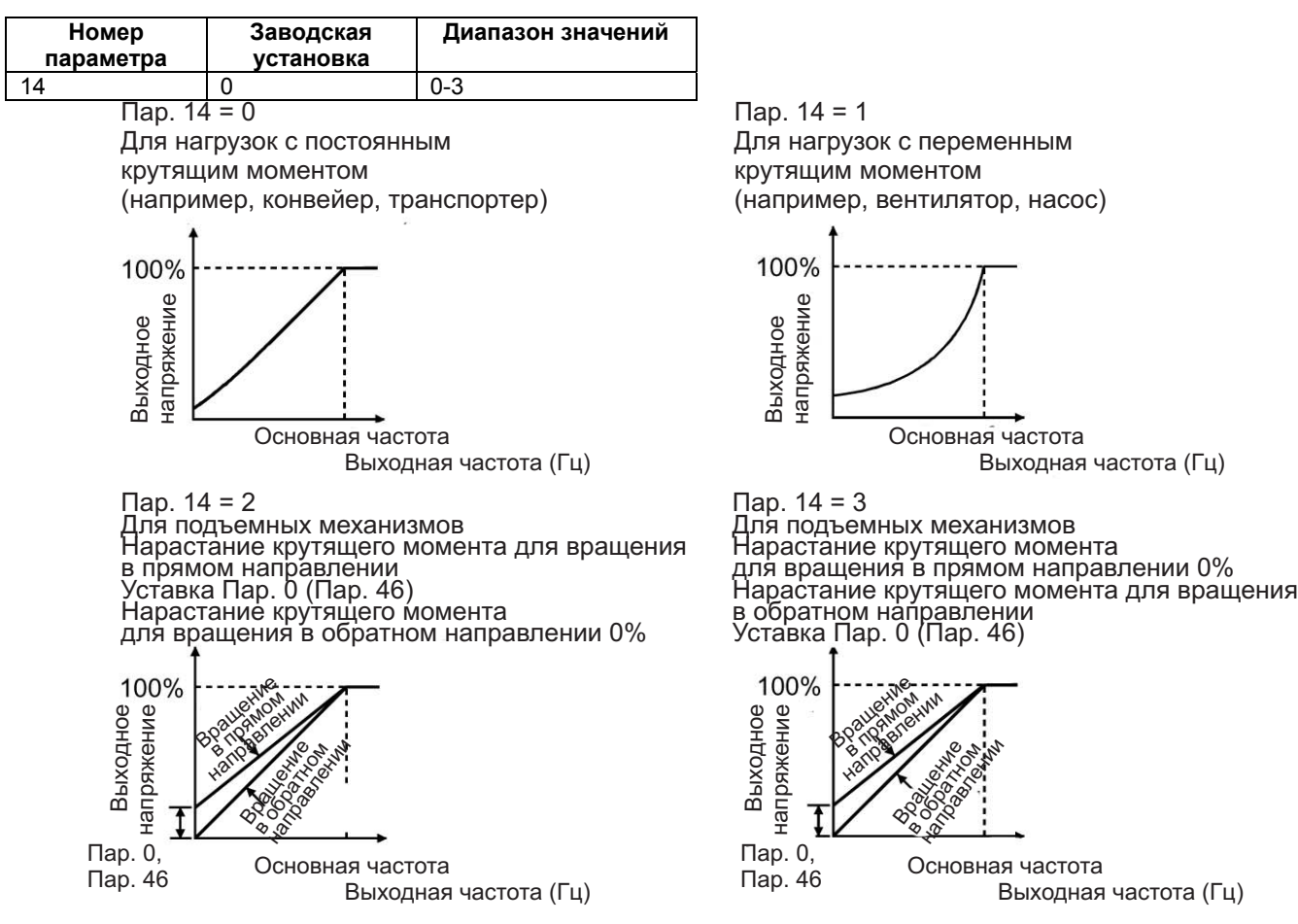

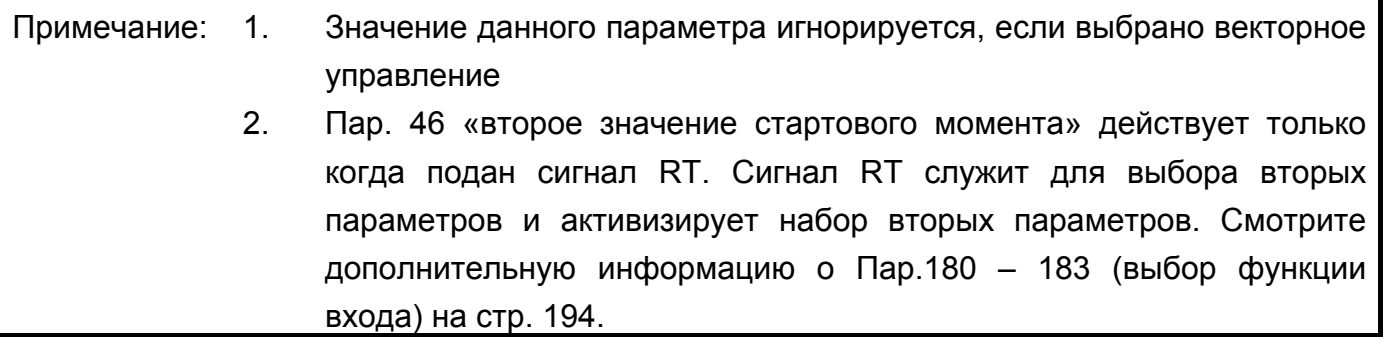

# **4.2.10 JOG-режим работы (Пар. 15, Пар. 16)**

**Пар. 15 <Частота JOG>**

**Пар. 16 <Время разгона/торможения JOG>**

#### **Связанные параметры**

Пар. 20 <Опорная частота разгона/торможения> Пар. 21 <Шаг времени разгона/торможения

>

JOG-режим работы может быть включен/выключен выбором jog-режима с пульта управления и нажатием кнопки [RUN] ([FWD] или [REV]).

Установите частоту и время разгона/торможения для JOG - режима.

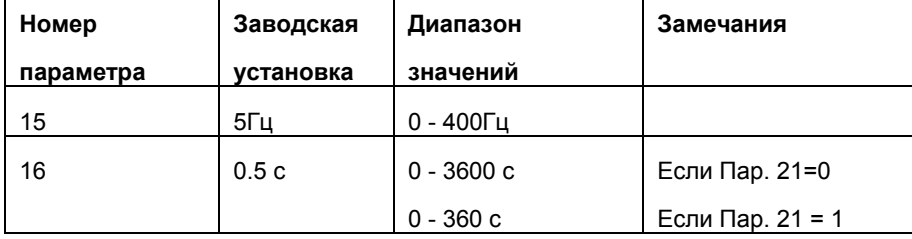

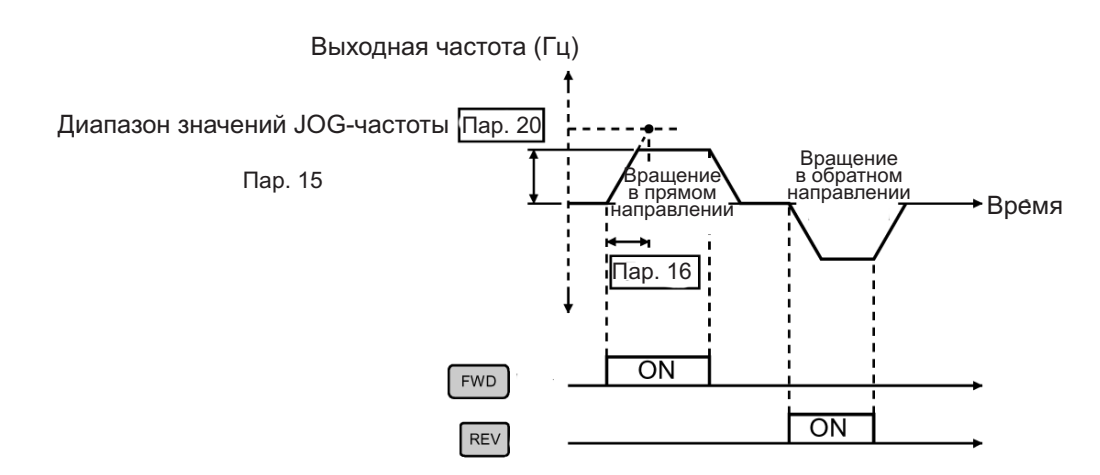

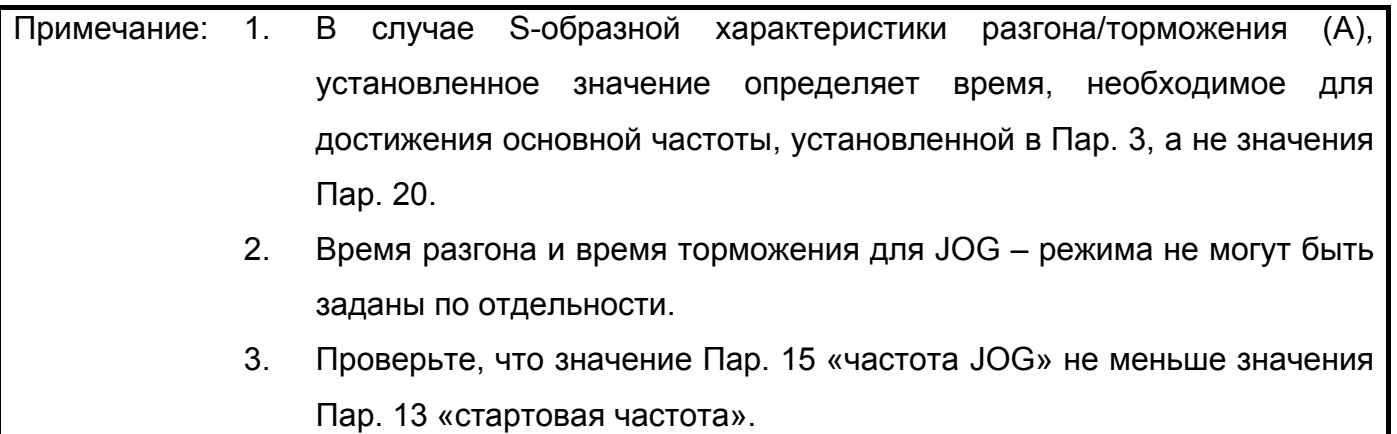

**Пар. 18 => см. Пар. 1, Пар. 2. Пар. 19 см. Пар. 3**

**Пар. 20, 21 => см. Пар. 7, Пар. 8.**

# **4.2.11 Токоограничение (Пар. 22, 23, 66)**

#### **Пар. 22 <Уровень тока для функции токоограничения>**

#### **Пар. 23 «Уровень тока для функции токоограничения при удвоенной скорости»**

#### **Пар. 66 <Стартовая частота уменьшения уровня токоограничения>**

- Установите уровень выходного тока, при достижении которого начинается регулирование выходной частоты для предотвращения аварийного останова преобразователя из-за перегрузки по току и т.д.
- При работе на больших скоростях, при частоте равной или выше 60 Гц (50 Гц), разгон может оказаться невозможным из-за того, что ток электродвигателя не увеличивается.

В этом случае, для улучшения эксплуатационных характеристик электродвигателя, уровень токоограничения в диапазоне высоких частот может быть снижен. Это особенно эффективно для работы центробежных сепараторов, работающих на высоких скоростях. Обычно, делают следующие установки Пар. 66 = 50 Гц, а Пар.  $23 = 100\%$ .

При работе в диапазоне высоких частот, ток электродвигателя в заторможенном состоянии меньше номинального выходного тока преобразователя, и даже в случае остановки двигателя преобразователь не подает сигнал тревоги (защита не срабатывает). Для исправления этой ситуации и подачи сигнала тревоги, уровень токоограничения может быть снижен.

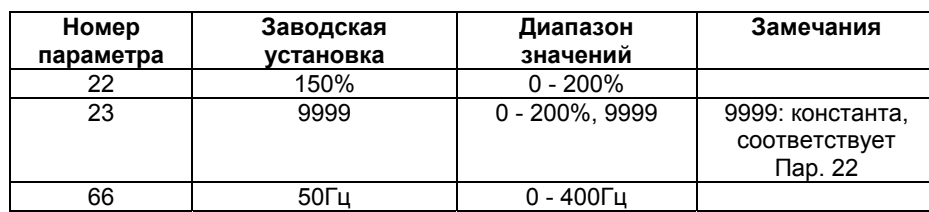

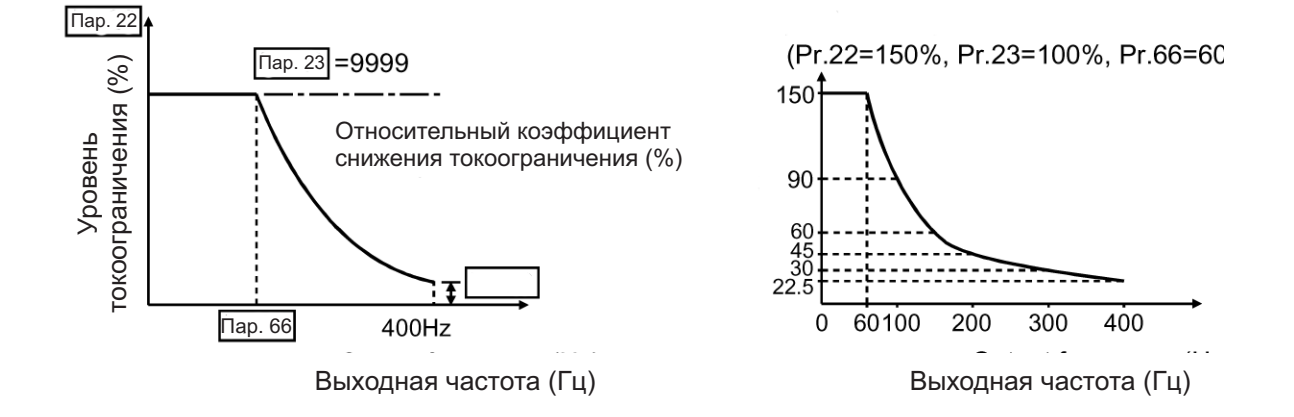

#### **<Установка>**

В Пар.22 установите уровень токоограничения. Обычно это значение равно 150% (заводская установка). Для запрещения функции токоограничения установите Пар. 22 = 0. Для уменьшения уровня токоограничения в диапазоне высоких частот, установите частоту уменьшения токоограничения в Пар.66 и относительный коэффициент снижения токоограничения в Пар.23.

Пример расчета уровня тока для функции токоограничения:

Уровень тока для функции токоограничения (%)=А+В  $\times \frac{[ \textit{Iap}.22 - A }{[ \textit{Iap}.22 - B ]} \times \frac{[ \textit{Ilap}.23 - 100 ]}{100}]$ .22  $.22 - A$   $\bigcup$   $\Pi$ ap.23- $\times \left[ \frac{\text{Hap.22-A}}{\text{Hap.22-B}} \right] \times \left[ \frac{\text{Hap.23-100}}{100} \right]$ 

где, A = 
$$
\frac{\text{Iap.66}}{\text{Baxo}^2 \text{an}^2 \text{an}^2}
$$
, B =  $\frac{\text{Iàð .66}}{400 \text{Åö}}$  22%

При установке Пар. 23 = «9999» (заводская установка), уровень тока для функции токоограничения постоянен во всем диапазоне до 400 Гц и определяется Пар. 22.

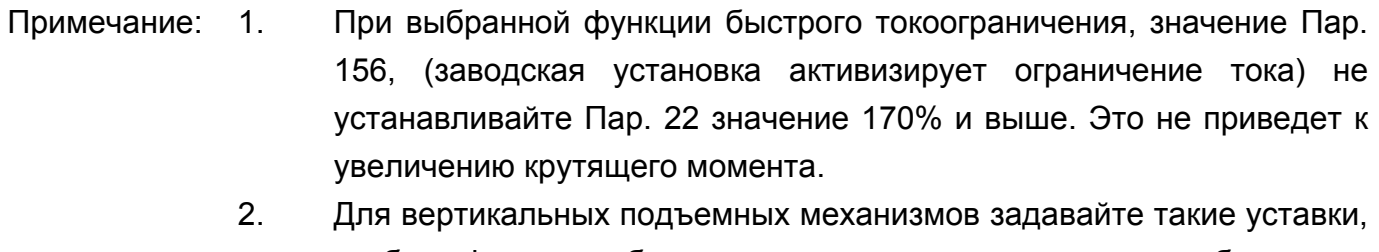

чтобы функция быстрого токоограничения не срабатывала. Крутящий момент может быть недостаточным, что приведет к падению под действием силы тяжести.

# $\hat{P}$  предостережение

 $\overline{\mathcal{A}}$  Не устанавливайте слишком низкий уровень тока для функции токоограничения.

В противном случае, генерируемый крутящий момент будет снижен.

 $\overline{\mathcal{A}}$  Обязательно выполните проверочное испытание.

Действие функции токоограничения во время ускорения, может увеличить время разгона.

Действие функции токоограничения на постоянной скорости может неожиданно изменять выходную частоту.

Действие функции токоограничения во время торможения, может увеличить время останова, что приведет к увеличению тормозного пути.

**Пар. 24 - 27 => см. Пар. 4 - 6.**

# **4.2.12 Характеристика разгона/торможения (Пар. 29)**

**Пар. 29 <Характеристика**

**разгона/торможения>**

**Задайте характеристику**

**разгона/торможения.**

Пар. 3 <Номинальная частота> Пар. 7 <Время разгона> Пар. 8 <Время торможения> Пар. 20 <Опорная частота разгона/торможения> Пар. 44 <Второе значение времени разгона/торможения> Пар. 45 <Второе значение времени торможения>

**Связанные параметры**

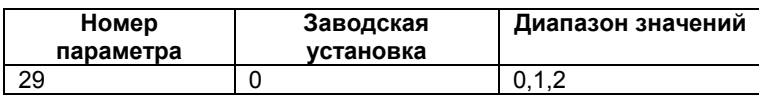

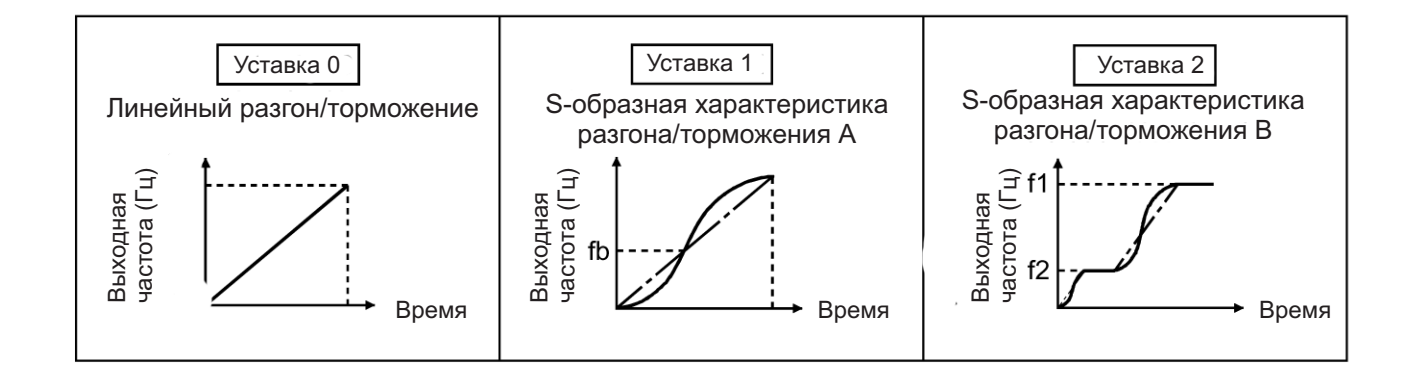

#### **<Установка>**

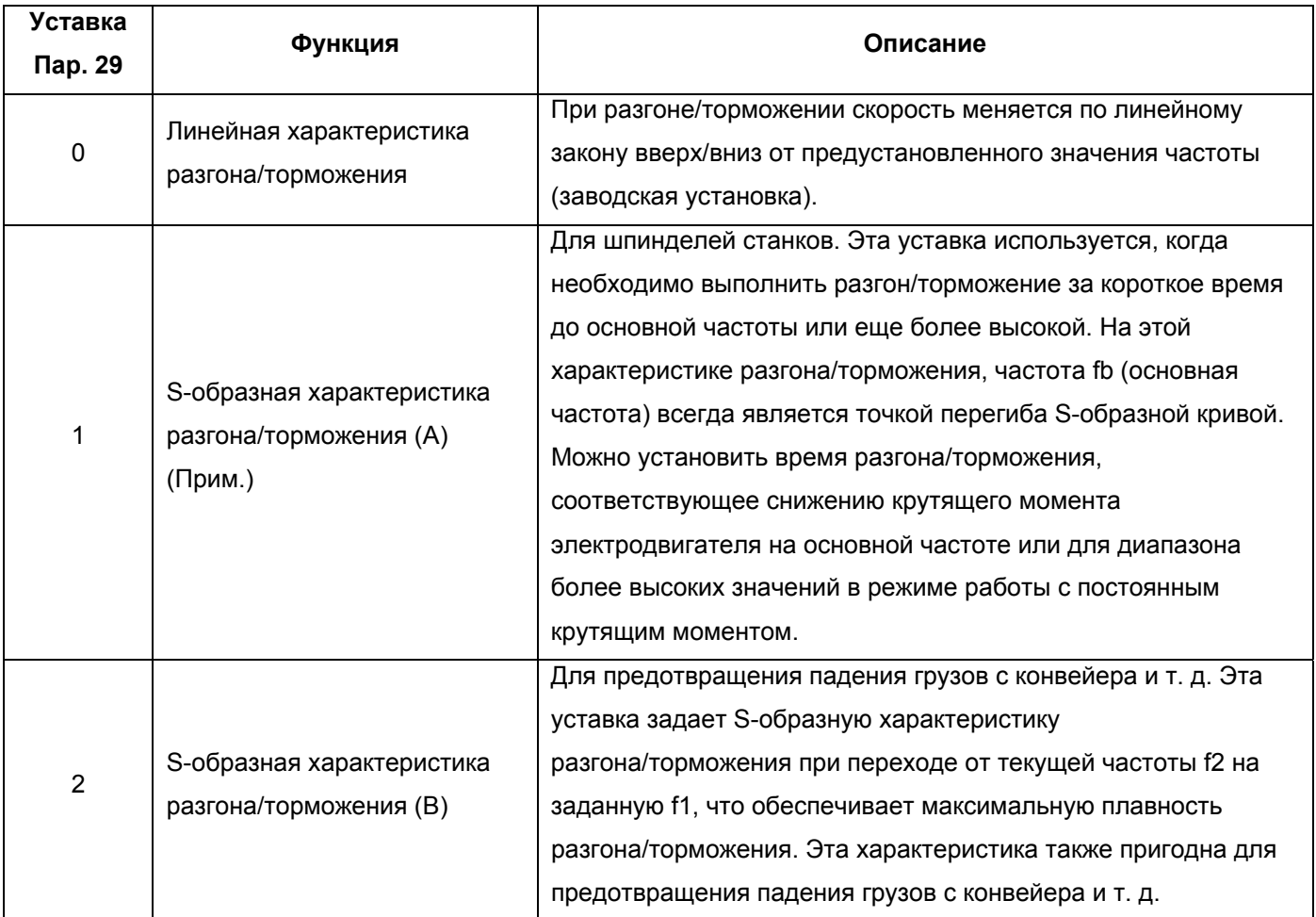

Примечание: В качестве времени разгона/торможения установите время, необходимое для достижения номинальной частоты, установленной в Пар. 3, а не опорной частоты разгона/торможения, установленной в Пар. 20. Для более подробной информации см. Пар. 7 и 8.

### **4.2.13 Использование рекуперационного тормоза (Пар. 30, 70)**

#### **Пар. 30 <Выбор функции рекуперации>**

#### **Пар. 70 <Коэффициент использования специального рекуперационного тормоза>**

При работе в старт/стопном режиме, для повышения рассеиваемой генераторной мощности, используйте опцию "тормозной резистор".

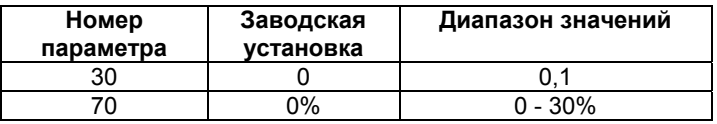

#### **<Установка>**

# **(1) При использовании тормозного резистора (MRS), модуля торможения или конвертера коррекции большой мощности**

Установите Пар. 30 значение 0.

Значение Пар. 70 игнорируется.

#### **(2) При использовании тормозных резисторов (2 MYS параллельно), только для**

#### **модели 3.7К**

Установите Пар. 30 значение 1.

Установите Пар. 70 значение 6%.

#### **(3) При использовании тормозного резистора большой мощности (FR-ABR)**

Установите Пар. 30 значение 1.

Установите Пар. 70 значение 10%.

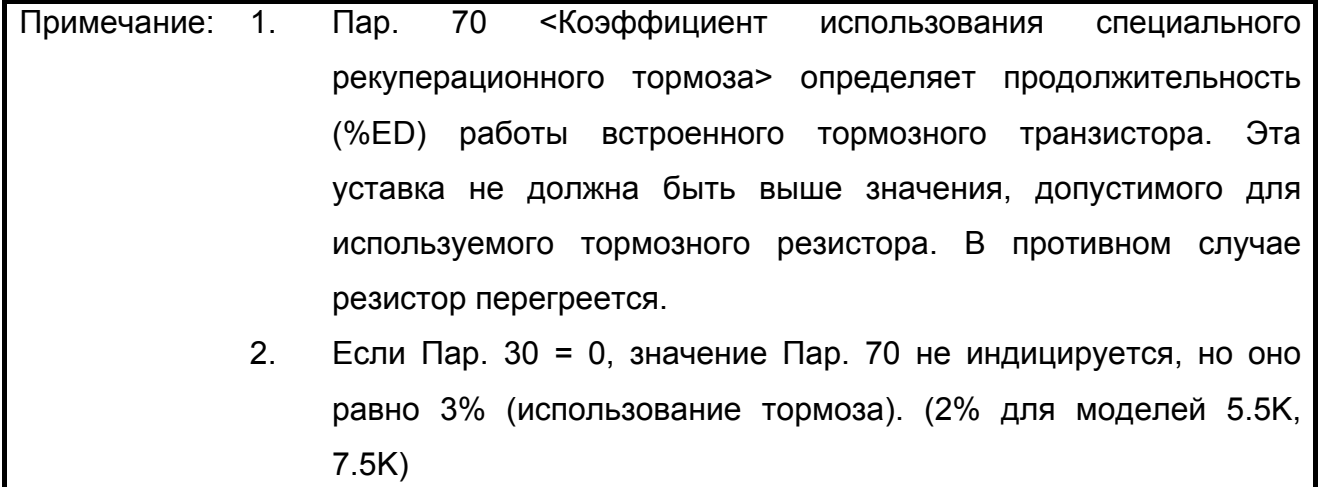

# $\overbrace{\phantom{a}}^{\prime\prime\prime}$  предупреждение

∕!` Уставка Пар. 70 не должна быть выше значения, допустимого для используемого тормозного резистора. В противном случае резистор перегреется.

#### **4.2.14 Скачки частоты (Пар. 31 - Пар. 36)**

**Пар. 31 <Блокировка частоты 1A>**

**Пар. 32 <Блокировка частоты 1В>**

**Пар. 33 <Блокировка частоты 2A>**

**Пар. 34 < Блокировка частоты 2В>**

**Пар. 35 < Блокировка частоты 3A>**

**Пар. 36 < Блокировка частоты 3В>**

В некоторых случаях, при управлении двигателем на отдельных частотах могут возникать резонансные колебания механической системы. Эти параметры позволяют вырезать из рабочего диапазона резонансные частоты. Можно установить до трех зон, с частотами скачкообразного перехода соответствующими верхней или нижней границе каждой области.

Значение установленное в 1А, 2А или 3А определяет точку скачкообразного перехода и является рабочей частотой преобразователя.

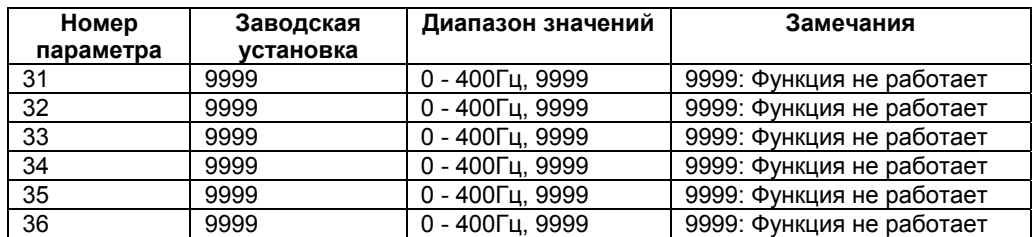

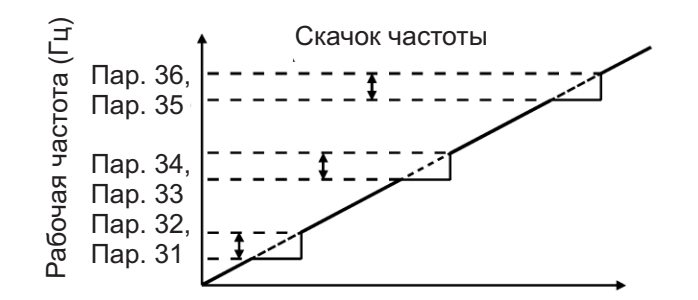

#### **<Установка>**

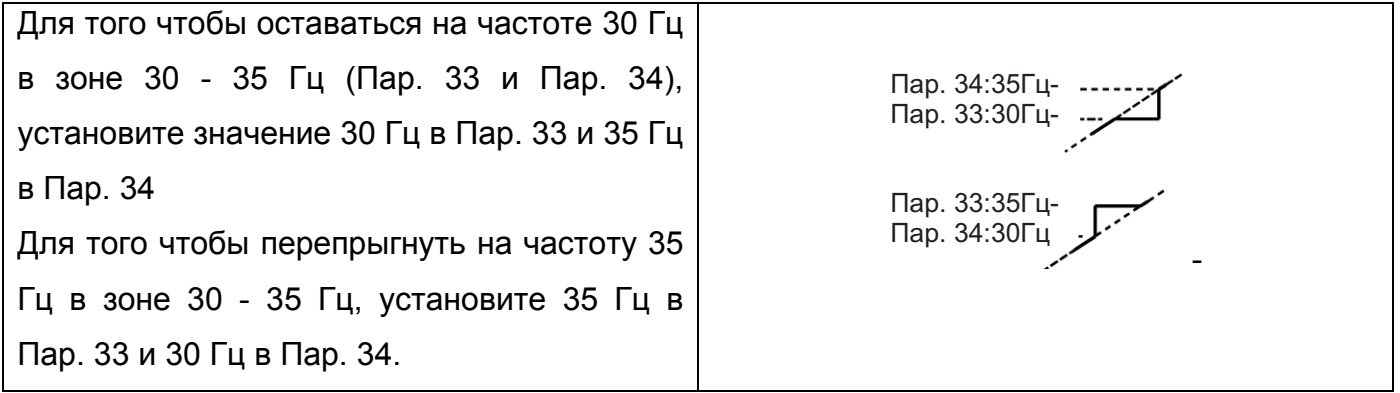

Примечание: В процессе разгона/торможения рабочая частота, в пределах установленной зоны, меняется плавно.

## **4.2.15 Индикация скорости (Пар. 37)**

#### **Пар. 37 <Индикация скорости> Связанные параметры**

Пар. 52 <Выбор режима отображения данных на главном индикаторе пульта PU/панели управления>

На индикатор панели управления (FR-PA02-02) и пульта PU (FR-PU04) помимо выходной частоты можно выводить значения скорости вращения электродвигателя и скорости оборудования.

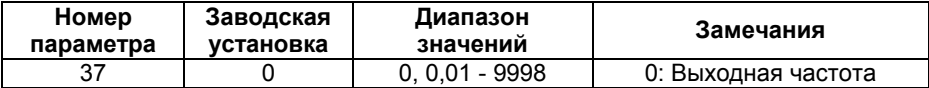

#### **<Установка>**

Для индикации скорости рабочего элемента оборудования, установите в Пар. 37 значение этой скорости, соответствующее работе на частоте 60 Гц.

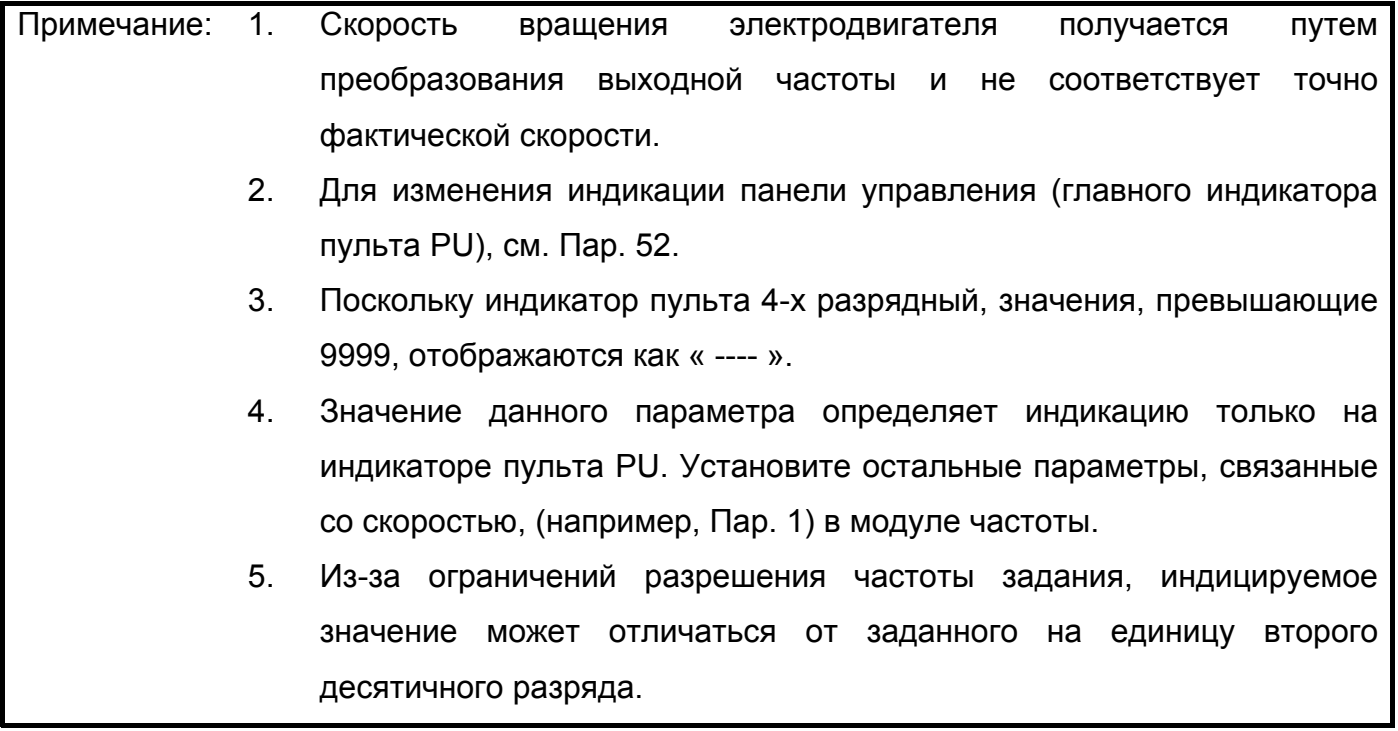

# **ПРЕДОСТЕРЕЖЕНИЕ**

 $\overline{\mathcal{A}}$  убедитесь, что значение рабочей скорости задано правильно.

Иначе возможен выход электродвигателя на недопустимо высокие частоты, что приведет к поломке механизмов.

# **4.2.16 Частота для входа 5 В (10 В) (Пар. 38)**

Пар. 38 «Частота для входа 5 В (10 В)» **Связанные параметры**

Пар. 73 <Выбор амплитуды задающего сигнала 0-5 В/0-10 В> Пар. 79 <Выбор режима управления> Пар. 254 «Нижний предел обратимости полярности аналогового сигнала» Пар. 902 <Значение частоты при начальном напряжении задания> Пар. 903 <Значение частоты при конечном напряжении задания>

Частоту можно устанавливать подавая сигнал задания частоты 5 В постоянного тока (10 В пост. тока) от потенциометра, подключенного между клеммами 2-5 (потенциометр задания частоты).

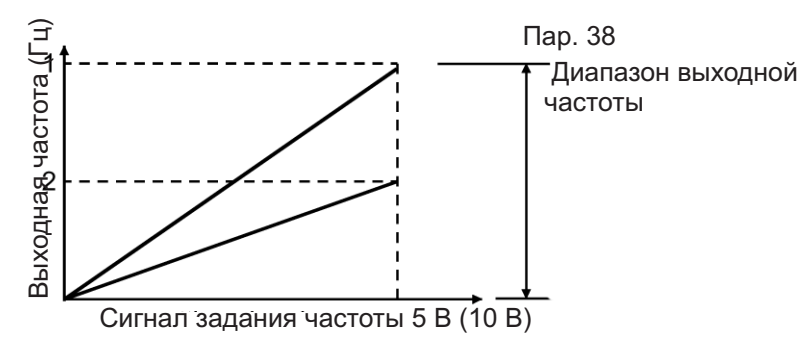

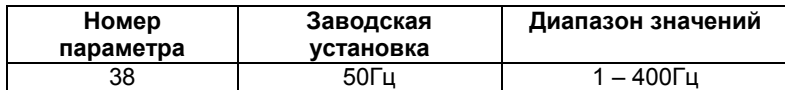

# **4.2.17 Частота для входа 20 мА (Пар. 39)**

Пар. 39 <Частота для входа 20 мA> **Связанные параметры**

Пар. 79 <Выбор режима управления> Пар. 904 <Значение частоты при начальном токе задания> Пар. 905 <Значение частоты при конечном токе задания>

#### Частоту можно устанавливать подавая

сигнал задания частоты 20 мА на клеммы 4-5.

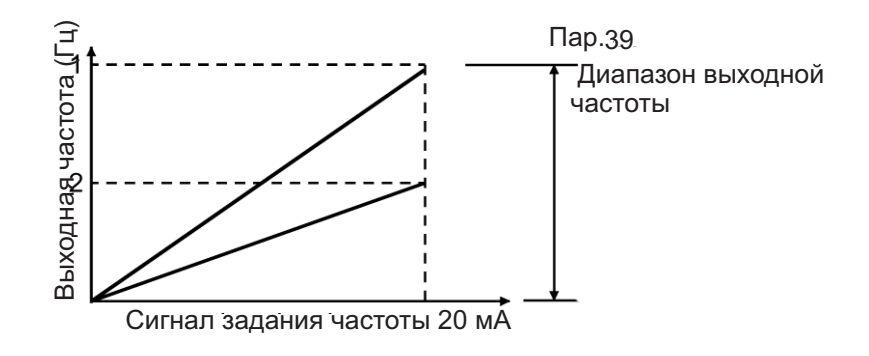

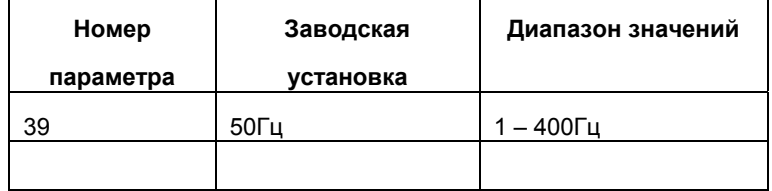

# **4.2.18 Величина гистерезиса активизации функции контроля достижения заданной частоты (Пар. 41)**

**Пар. 41 <Величина гистерезиса активизации функции контроля достижения заданной частоты>**

#### **Связанные параметры**

Пар. 190 «Выбор функции выхода RUN»

- Пар. 191 «Выбор функции выхода FU»
- Пар. 192 «Выбор функции выходов
- А, B, C»

Диапазон включения вывода сигнала достижения заданной частоты (SU), когда выходная частота достигает значения рабочей частоты, может регулироваться в диапазоне от 0 до 100% от рабочей частоты.

Этот параметр может быть использован для подтверждения достижения рабочей частоты

или для подачи сигнала запуска, например, соответствующего оборудования.

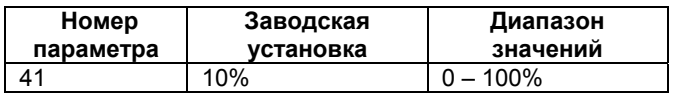

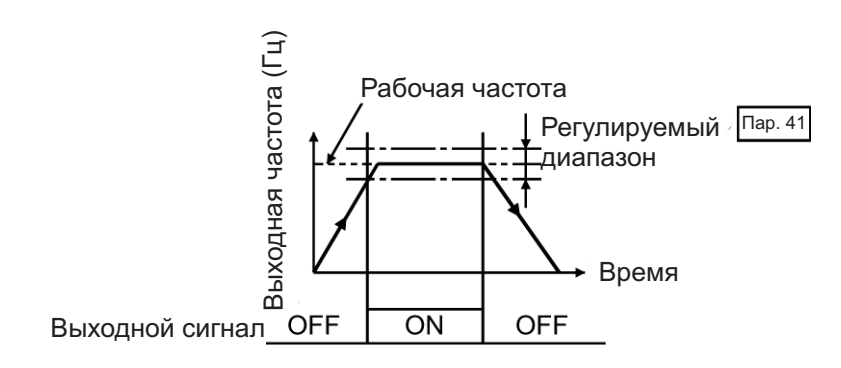

Используйте любой из Пар. 190-192, чтобы выбрать клемму для вывода сигнала SU. Смотрите дополнительную информацию о Пар. 190 – 192 (выбор функции выхода) на стр. 197.

Примечание: Изменение функций выходов с помощью Пар. 190 192 может повлиять и на остальные функции. Проверьте функции соответствующих клемм перед выполнением установок.

#### **4.2.19 Контроль выходной частоты (Пар. 42, 43)**

**Пар. 42 <Контроль превышения заданной выходной частоты> Пар. 43 <Контроль превышения заданной выходной частоты для вращения в обратном направлении>**

#### **Связанные параметры**

Пар. 190 «Выбор функции выхода RUN» Пар. 191 «Выбор функции выхода FU» Пар. 192 «Выбор функции выходов А, В, С»

Сигнал контроля достижения выходной частоты (FU) выдается, когда выходная частота достигает или превышает заданное значение. Эту функцию можно использовать для управления электромагнитным тормозом, сигналом открытия и т. д.

Кроме того, можно установить контроль частоты только для вращения в обратном направлении. Эта функция эффективна для коммутации синхронной работы электромагнитного тормоза между вращением в прямом направлении (подъем) и обратном направлении (опускание), в процессе работы вертикальных подъемных механизмов и т. д.

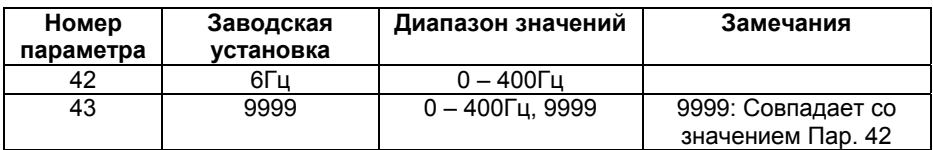

#### **<Установка>**

Установите соответствующие параметры, руководствуясь приведенным ниже рисунком.

Если Пар. 43 ≠ 9999, значение Пар. 42 действует для вращения в прямом направлении, а значение Пар. 43 действует для вращения в обратном направлении.

Назначьте выход для вывода сигнала FU с помощью любого из параметров Пар. 190 -

Пар. 192 (выбор функций выходов).

Смотрите дополнительную информацию о Пар.190 – 192 (выбор функции выхода) на стр. 197.

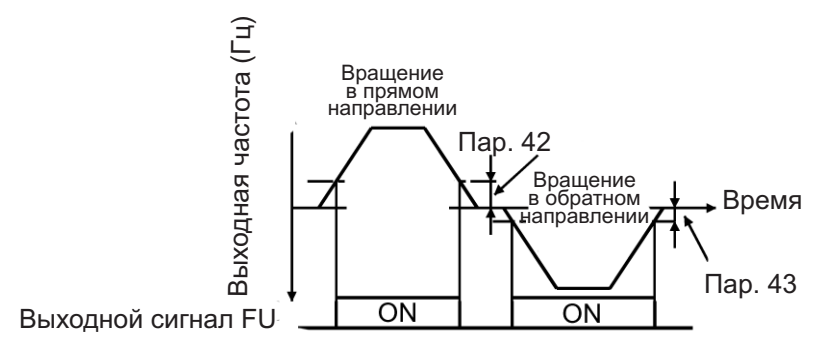

Примечание: Изменение функций клемм с помощью Пар. 190 – 192 может повлиять и на другие функции. Проверьте функции соответствующих клемм перед выполнением установок.

**Пар. 44, Пар. 45 => см. Пар. 7. Пар. 46 => см. Пар. 0. Пар. 47 => см. Пар. 3. Пар. 48 => см. Пар. 9.**

# **4.2.20 Индикация (Пар. 52, Пар. 158)**

**Пар. 52 <Выбор режима отображения данных на главном индикаторе пульта PU/панели управления> Пар. 158 «Выбор функции выхода АМ»**

**Связанные параметры** Пар. 37 <Отображение скорости> Пар. 55 < Масштаб измерения частоты> Пар. 56 «Масштаб измерения тока» Пар. 171 «Сброс счетчика времени наработки на электродвигатель» Пар. 901 «Калибровка выхода АМ»

Эти параметры позволяют выбирать сигналы, выводимые на пульт управления (FR-PA02- 02)/главный индикатор модуля параметрирования (FR-PU04), а также сигналы, подаваемые на выход AM.

Аналоговый выход АМ предназначен для вывода различных сигналов. Выбор сигнала осуществляется с помощью Пар. 158.

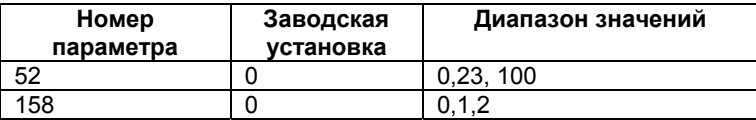

#### **<Установка>**

Установите значения Пар. 52 и Пар. 158 в соответствии с нижеследующей таблицей:

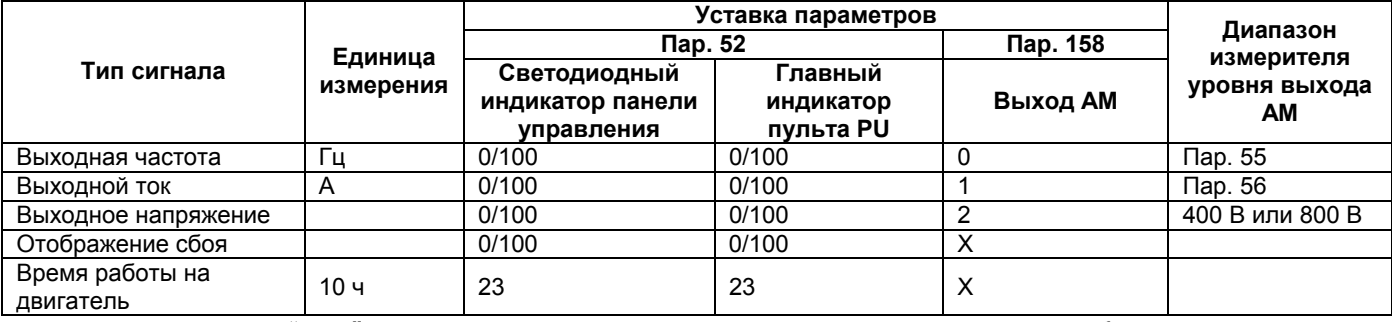

Если Пар. 52 = "100", значения, выводимые на индикацию при работе и остановке,

различаются, как показано ниже:

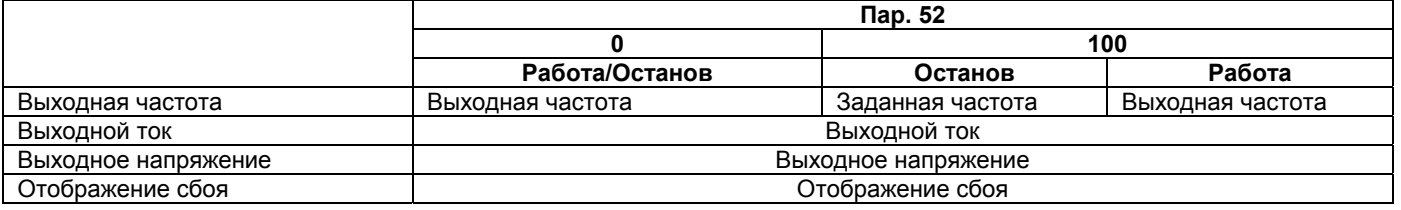

Примечание: 1. В случае сбоя, отображается выходная частота в момент сбоя. 2. При подаче сигнала MRS, индикация такая же как при останове. В процессе автономной автонастройки, индикатор состояния настройки имеет приоритет.

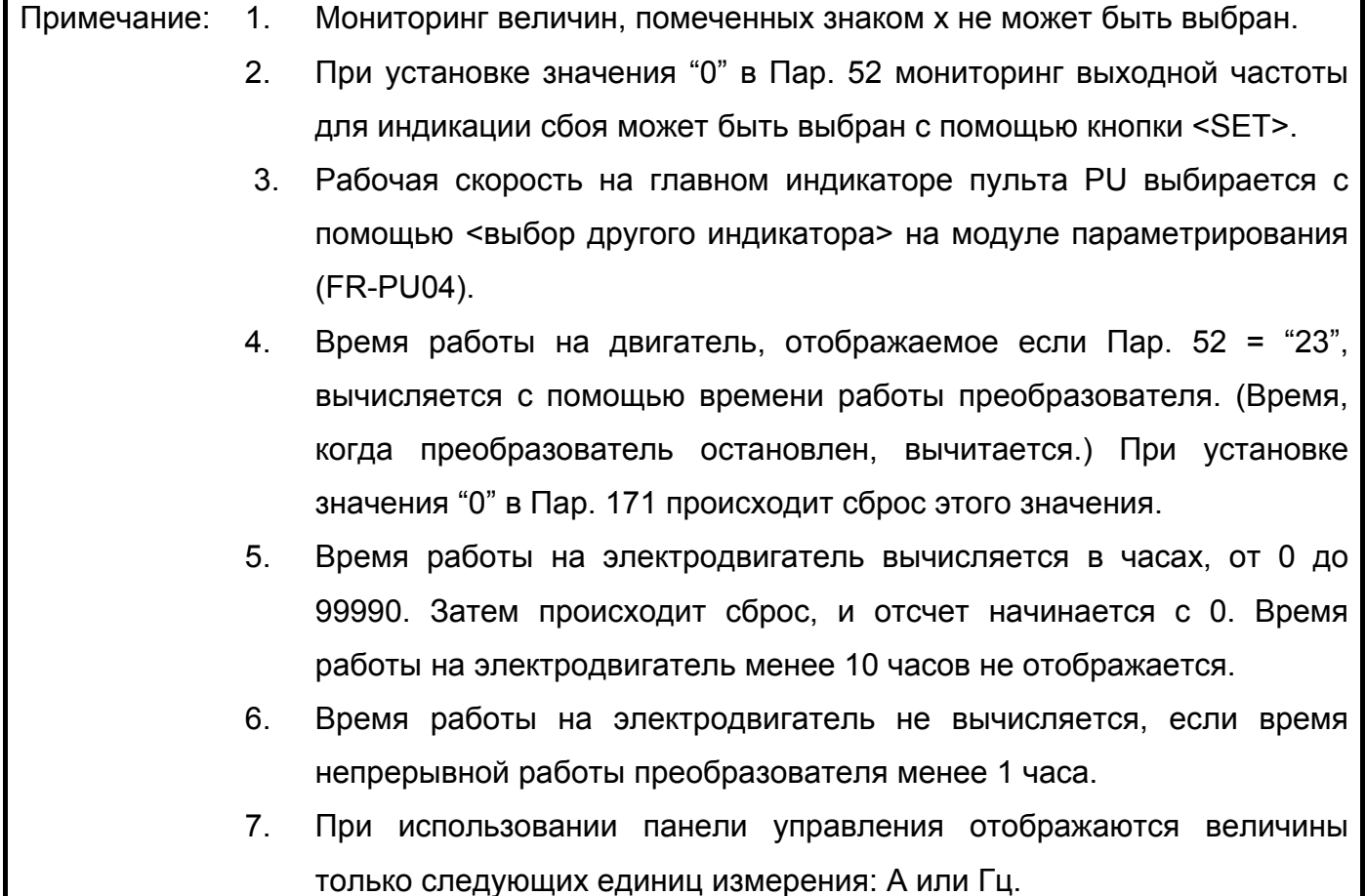

# **4.2.21 Масштаб аналогового выхода (Пар. 55, 56)**

#### **Пар. 55 < Масштаб измерения**

#### **Связанные параметры**

**частоты>**

**Пар. 56 «Масштаб измерения тока»**

Пар. 158 «Выбор функции выхода АМ»

Пар. 901 «Калибровка выхода АМ»

Устанавливаемые частота или ток используются как опорные значения для отображения при выводе сигналов частоты или тока через выход AM.

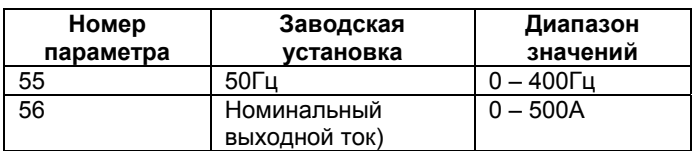

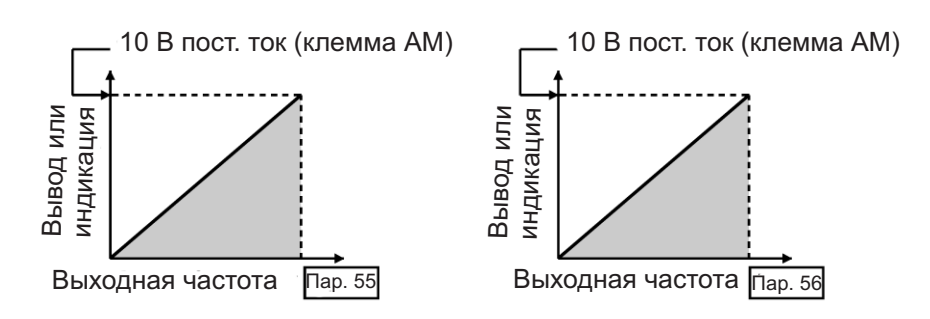

#### **<Установка>**

Руководствуясь вышеприведенными рисунками, установите опорное значение для функции контроля частоты в Пар. 55 и опорное значение для функции контроля тока в Пар. 56.

Пар. 55 устанавливается, если Пар. 158 = «0» и Пар. 56 устанавливается, если Пар. 158 = «1».

В Пар. 55 и Пар. 56 устанавливают частоту и ток соответствующие 10 В на выходе АМ.

Примечание: Максимальное выходное напряжение на клемме AM 10 В постоянного тока.

### **4.2.22 Автоматический перезапуск после кратковременного пропадания питания (Пар. 57, 58)**

#### **Пар. 57 <Время выбега до рестарта>**

#### **Пар. 58 <Время синхронизации для рестарта>**

Существует возможность запустить преобразователь при вращающемся по инерции двигателе, при восстановлении электропитания после кратковременного пропадания напряжения питающей сети.

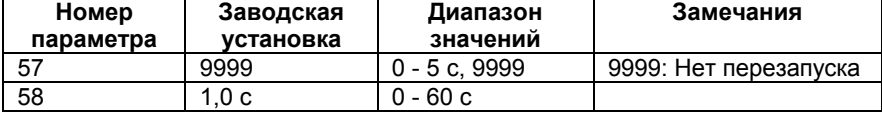

#### **<Установка>**

Установите значение параметров, руководствуясь нижеследующей таблицей:

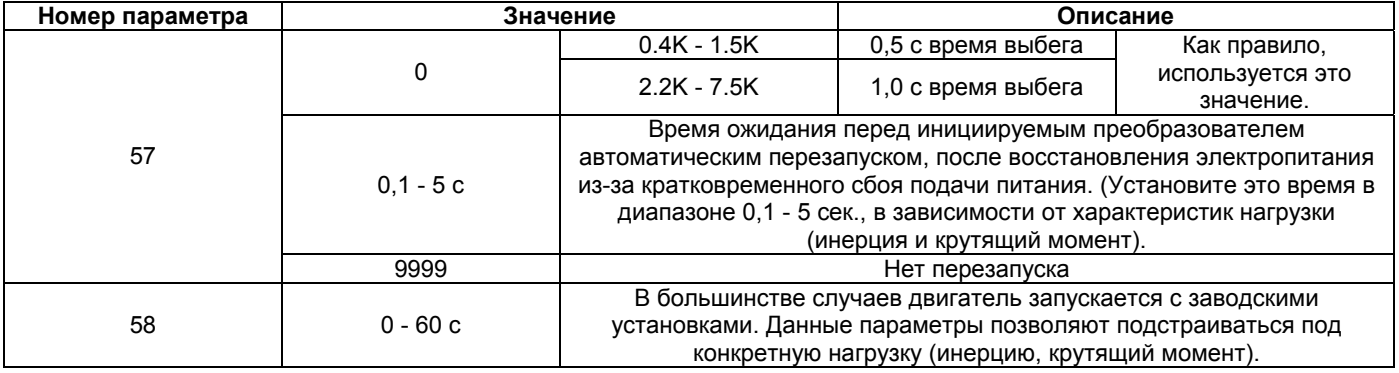

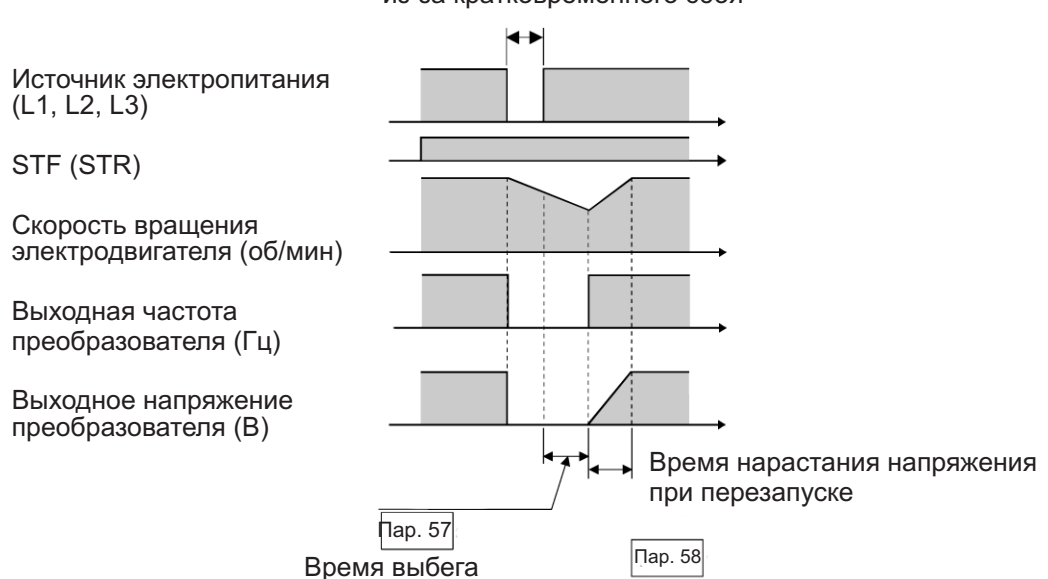

#### Период отсутствия электропитания из-за кратковременного сбоя

- Примечание: 1. При автоматическом повторном старте после кратковременного пропадания электропитания используется система пуска при пониженном напряжении, когда выходное напряжение увеличивается постепенно при неизменной предустановленной частоте, независимо от скорости свободного вращения электродвигателя по инерции. Для FR-A024S/A044, система контроля скорости свободного вращения электродвигателя по инерции не используется, но выходная частота на момент кратковременного пропадания электропитания выводится. Поэтому, если электропитание отсутствует более 0,2 сек, то выходная частота на момент пропадания электропитания не сохраняется и перезапуск преобразователя осуществляется с частоты 0 Гц.
	- 2. Сигналы SU и FU не выводятся во время перезапуска, но, по истечении времени синхронизации, появляются на соответствующих выходах.

# $\overline{\mathcal{L}}$  предостережение

 $\sqrt{!}$  Если выбран автоматический перезапуск после кратковременного пропадания электропитания, электродвигатель и оборудование запустятся внезапно (после истечения времени ожидания перезапуска), как только будет восстановлена подача электропитания. Не стойте рядом с оборудованием.

Если выбран автоматический перезапуск после кратковременного пропадания электропитания, повесьте прилагаемые предостерегающие знаки.

При отключении стартового сигнала или нажатии кнопки STOP/RESET в процессе истечения времени синхронизации для автоматического перезапуска из-за кратковременного пропадания электропитания, торможение начинается после истечения времени синхронизации для автоматического перезапуска, заданного в Пар. 58 «Время синхронизации для автоматического повторного старта из-за кратковременного пропадания питания».

# **4.2.23 Выбор функции удаленного задания (Пар. 59) Пар. 59 <Выбор функции кнопочного управления > Связанные параметры** Пар. 1 <Максимальная частота> Пар. 7 <Время разгона> Пар. 8 <Время торможения> Пар. 18 <Максимальная частота на высокой скорости> Пар. 44 <Второе значение времени разгона/торможения> Пар. 45 <Второе значение времени торможения>

Если кнопочная панель расположена вне корпуса преобразователя, можно использовать контактные сигналы для управления скоростью двигателя в течение длительного времени, без использования аналоговых сигналов.

Просто задав этот параметр, можно использовать функции разгона, торможения и сброса моторпотенциометра скорости (FR-FK).

При использовании функции удаленного задания, выходная частота преобразователя может быть изменена, как показано ниже:

Режим внешнего управления Частота задается с помощью сигналов RH/RM плюс потенциометр задания частоты или внешним аналоговым сигналом задания частоты

Управление с пульта PU

Частота задается с помощью сигналов RH/RM плюс цифровое задание частоты пульта PU.

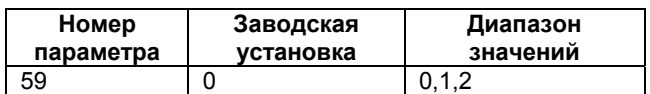

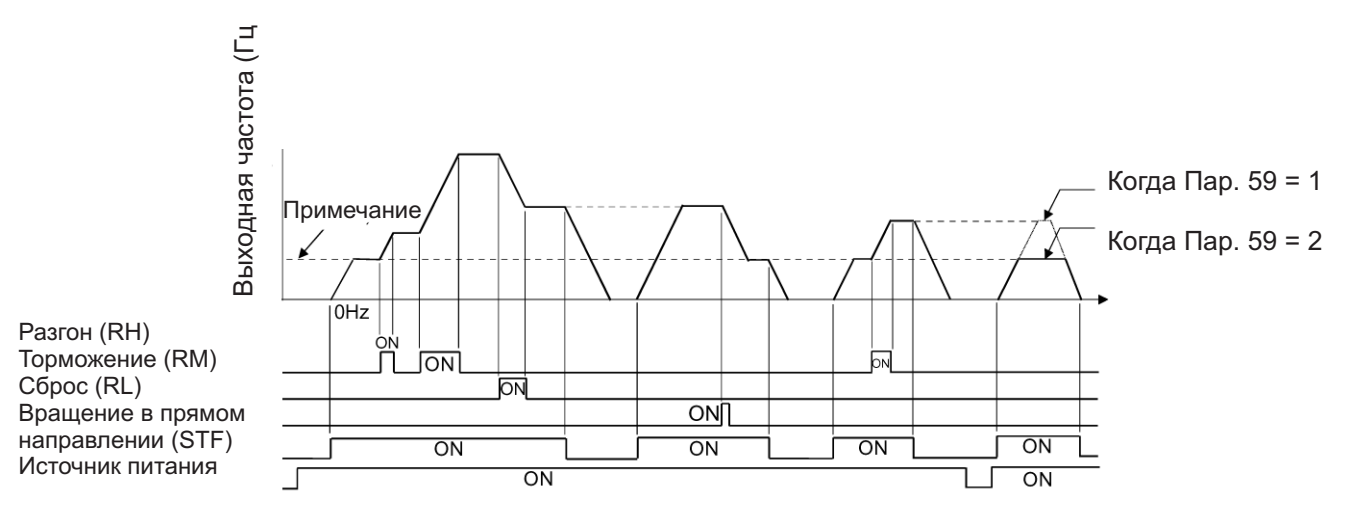

Примечание: Частота в режиме внешнего управления или управления от пульта, отличная от уставок многоскоростного режима

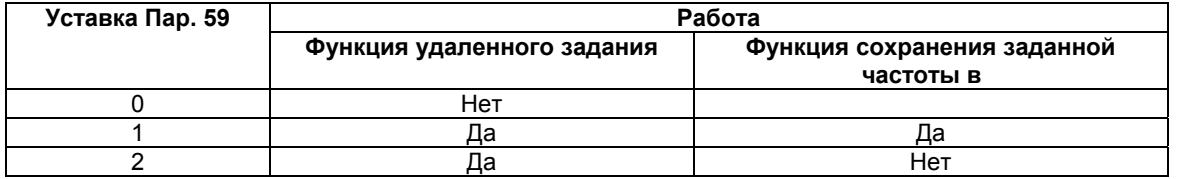

Используйте Пар. 59 для выбора/отмены функции удаленного задания и для включения/выключения функции сохранения заданной частоты в режиме использования функции удаленного задания. Когда для функции удаленного задания установлено "Да", функции сигналов RH, RM и RL изменяются на разгон (RH), торможение (RM) и сброс (RL). Используйте Пар. 180 – 183 (выбор функции входа) для назначения сигналов RH, RM и RL. \* Функция сохранения заданной частоты

\* Частота удаленного задания (установленная сигналами RH/RM) сохраняется в памяти. При однократном выключении и последующем включении электропитания, работа возобновляется с этого сохраненного значения выходной частоты. (Пар. 59=1)

<Условие сохранения уставки частоты>

Частота на момент выключения стартового сигнала (STF или STR).

Значение частоты на момент. когда сигналы RH (разгон) или RМ (торможение) остаются выключенными в течение 1 минуты.

- Примечание: 1. Значение частоты может быть изменено сигналом RH (разгон) или сигналом RМ (торможение) в диапазоне от 0 до максимальной частоты (уставки Пар. 1 или 18).
	- 2. При подаче сигналов разгона/торможения заданная частота меняется с наклоном определяемым значением Пар. 44 или 45. Скорость увеличения/уменьшения выходной частоты, соответственно, определяется значением Пар. 7 и 8. Следовательно, скорость изменения реальной выходной частоты определяется наибольшими предварительно установленными значениями времени.
	- 3. Значение частоты может быть изменено сигналом RH (разгон) или сигналом RМ (торможение) при выключенном сигнале (STF или STR).

### **ЗАМЕЧАНИЯ**

Перезапуск (сигнал STF включен) после включения/выключения сигнала сброса (RL) должен быть выполнен через 1 минуту. При выполнении перезапуска в течение 1 минуты, устанавливается выходная частота, заданная после выключения сигнала сброса (RL) (частота многоскоростного режима).

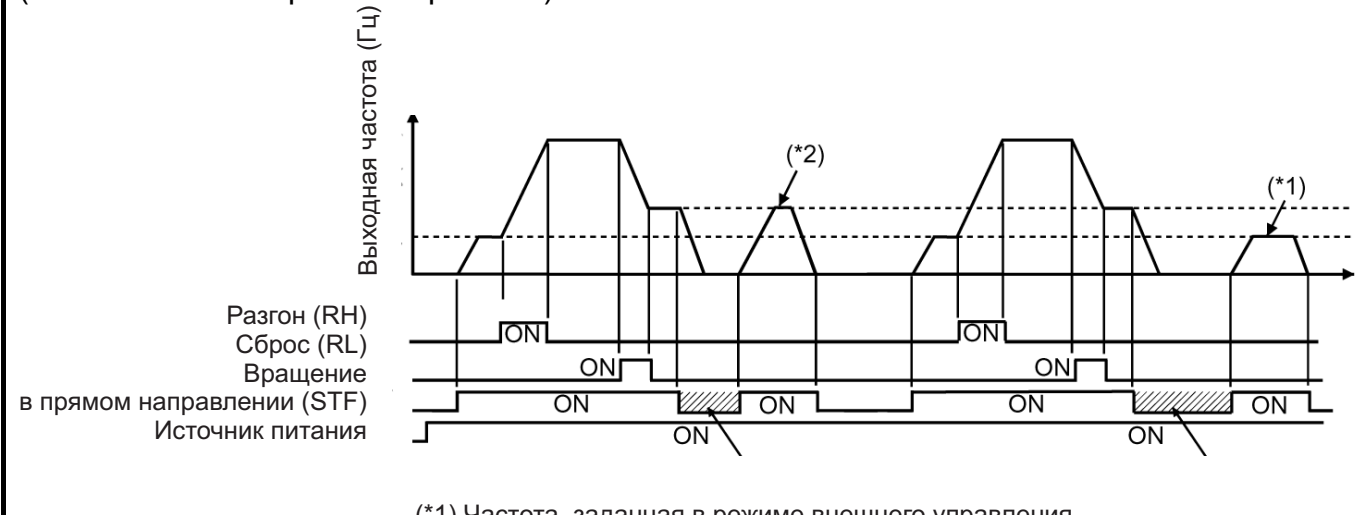

(\*1) Частота, заданная в режиме внешнего управления или при управлении от пульта PU, за исключением многоскоростного режима (\*2) Частота многоскоростного режима

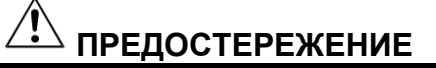

При выборе этой функции, установите максимальную частоту, соответствующую оборудованию.

# **4.2.24 Режим наискорейшего разгона/торможения (Пар. 60 – 63)**

**Пар. 60 <Режим наискорейшего**

**разгона/торможения>**

**Пар. 61 «Опорный ток для режима**

**адаптивного управления»**

**Пар. 62 «Опорный ток для разгона в**

**режиме адаптивного управления»**

#### **Пар. 63 «Опорный ток для торможения**

#### **в режиме адаптивного управления»**

Преобразователь автоматически устанавливает подходящие значения параметров для работы.

Преобразователь сам может установить подходящие значения времени разгона/торможения и вид вольт-частотной характеристики, если значения соответствующих параметров не были установлены. Этот режим работы полезен для немедленного начала работы без установок значений параметров.

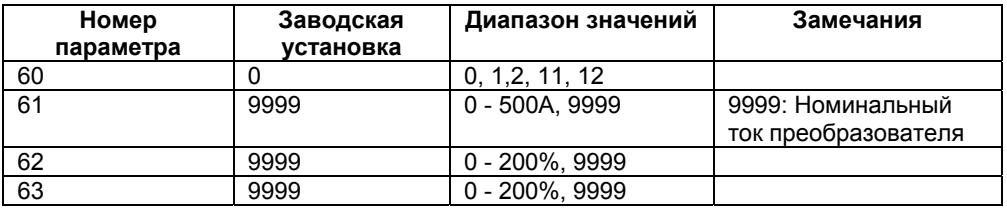

#### **<Установка 1>**

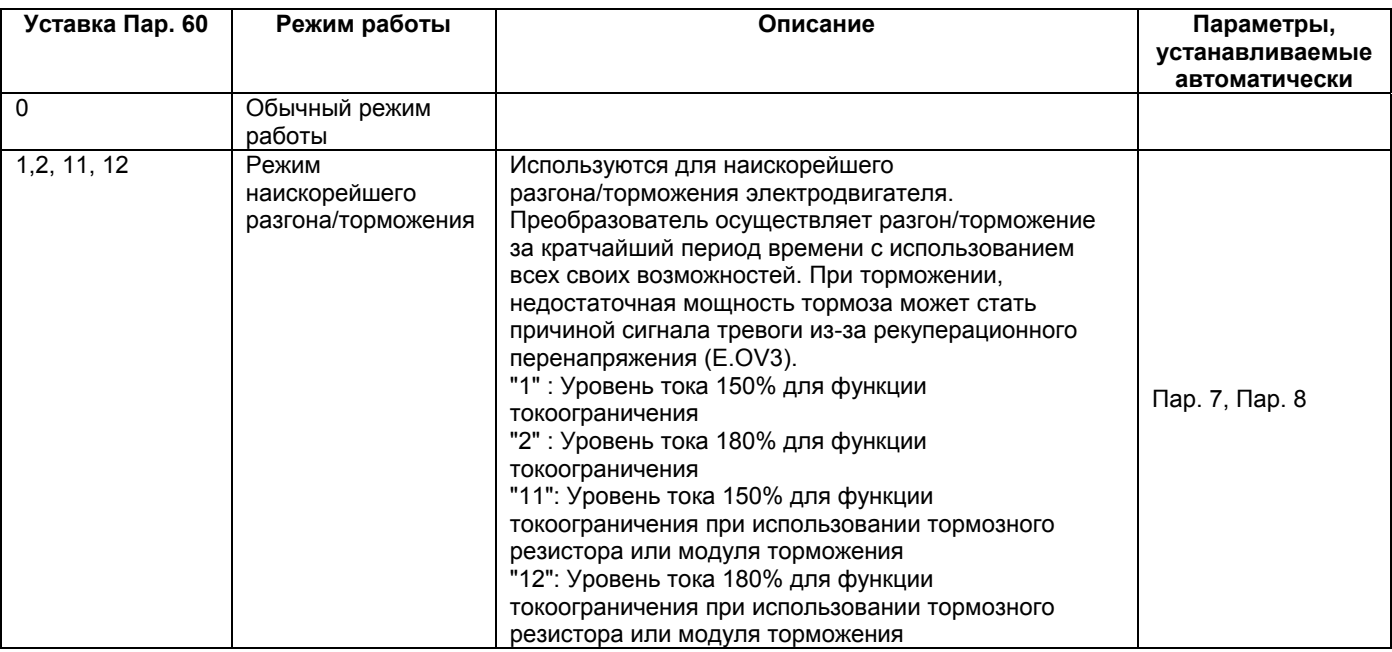

Пар. 7 <Время разгона>

Пар. 8 <Время торможения>

#### **<Установка 2>**

Установите значения этих параметров, если необходимо улучшить эксплуатационные

характеристики в режиме наискорейшего разгона/торможения. **(1) Пар. 61 «Опорный ток для режима адаптивного управления»**

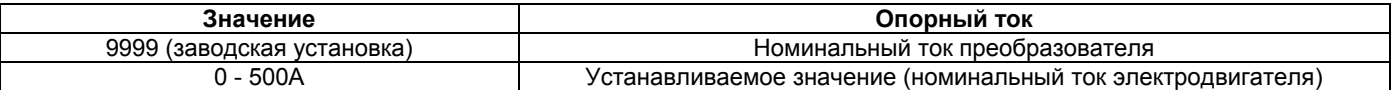

#### **(2) Пар. 62 «Опорный ток для разгона в режиме адаптивного управления»**

Эта уставка опорного значения может быть изменена.

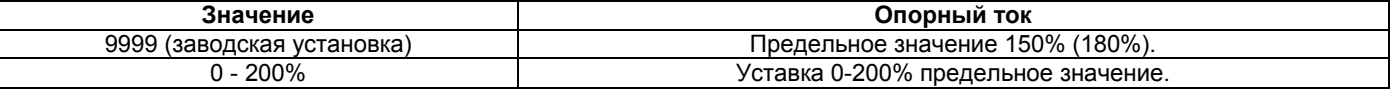

#### **(3) Пар. 63 «Опорный ток для торможения в режиме адаптивного управления»**

Эта уставка опорного значения может быть изменена.

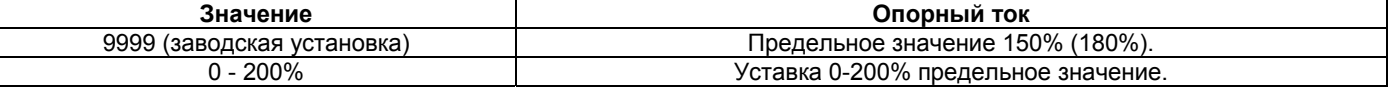

Примечание: Пар. 61 - 63 активны только если Пар. 60 установлено одно из значений  $"1, 2, 11, 12"$ 

#### **4.2.25 Функция автоматического перезапуска (Пар. 65, Пар. 67 - Пар. 69)**

#### **Пар. 65 <Выбор автоперезапуска>**

#### **Пар. 67 «Число автоматических перезапусков после возникновения сбоя»**

#### **Пар. 68 <Время ожидания до выполнения автоперезапуска>**

#### **Пар. 69 «Сброс счетчика автоперезапусков»**

При срабатывании любой защитной функции (главный сбой) и отключении выхода преобразователем, преобразователь самостоятельно автоматически осуществляет сброс и перезапуск. Можно выбрать виды защит, при срабатывании которых происходит автоперезапуск, сброс сигналов тревоги перед автоперезапуском, время задержки от срабатывания защиты до автоперезапуска и количество попыток автоперезапуска.

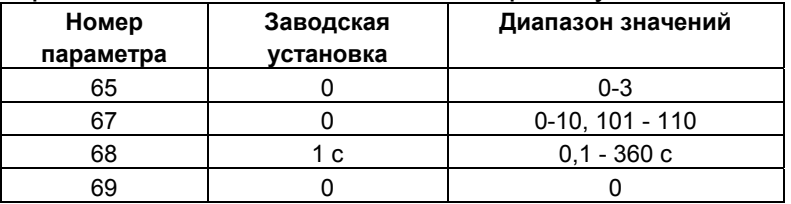

#### **<Установка>**

Используйте Пар. 65 для выбора защитных функций (главных сбоев), которые будут сброшены для выполнения автоперезапуска.

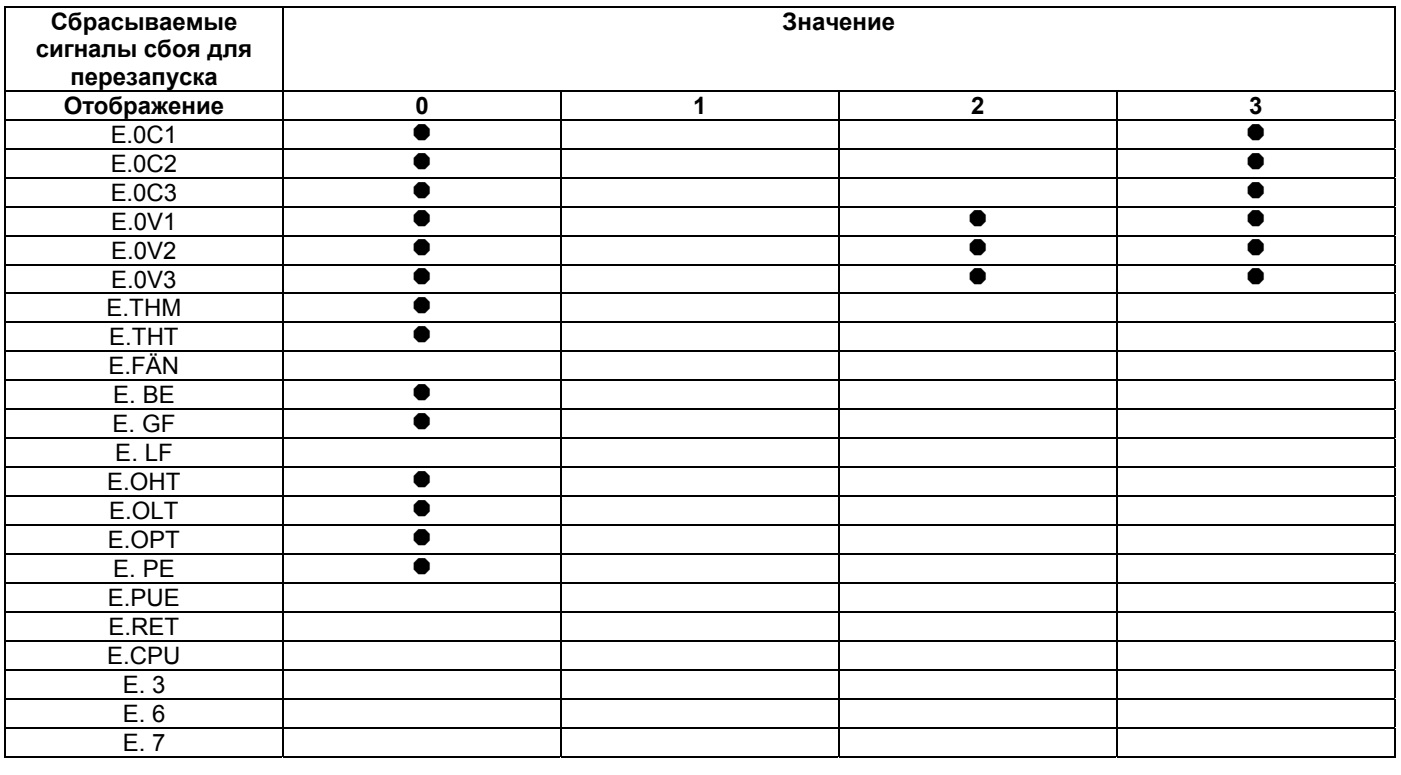

Примечание: ● показывает сигнал сбоя, который сбрасывается для перезапуска.

Используйте Пар. 67 для установки количества попыток автоперезапуска при возникновении сигнала тревоги.

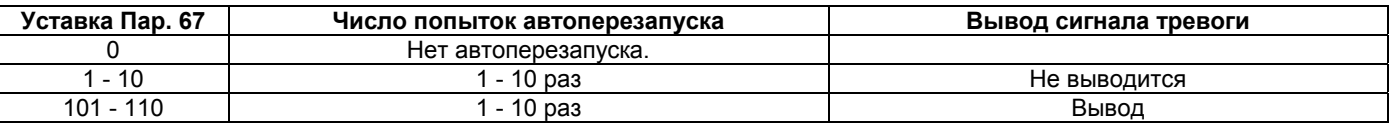

Используйте Пар. 68 для установки времени задержки от срабатывания защиты до автоперезапуска, в диапазоне 0,1 - 360 сек.

Общее количество успешных попыток автоперезапуска можно проконтролировать прочитав значение Пар. 69. Установка значения "0" стирает накопленное количество таких попыток.

- Примечание: 1 . Число в счетчике числа автоперезапусков увеличивается на «1», если осуществлен успешный автоперезапуск, т. е. после автоперезапуска, преобразователь нормально работает (без срабатывания защит) в течении периода времени, в пять раз длиннее периода, заданного значением Пар. 68.
	- 2. Если, после автоперезапуска, защита вновь срабатывает в течении периода времени меньше вышеуказанного, определяемого Пар. 68, то пульт управления может отобразить данные, не соответствующие последнему перезапуску, или модуль параметрирования FR-PU04 может отобразить данные не соответствующие первой попытке. Запоминаются данные только о первом срабатывании защитной функции.
		- 3. При сбросе сбоя в преобразователе функцией автоперезапуска в момент перезапуска не сбрасываются данные, накопленные для электронной защиты от перегрузки по току и т. д. (В отличие от сброса по включению питания.)

# $\overline{\mathcal{L}}$  предостережение

 $\sqrt{!}$  Если выбрана функция автоматического перезапуска, не подходите близко к электродвигателю и оборудованию, без необходимости. Электродвигатель и оборудование начнут работать внезапно (по истечении предустановленного времени ожидания), после возникновения сбоя.

Если выбран автоматический перезапуск, повесьте прилагаемые предостерегающие знаки.

**Пар. 66 => см. Пар. 22. Пар. 70 => см. Пар. 30.**

### **4.2.26 Используемый двигатель (Пар. 71)**

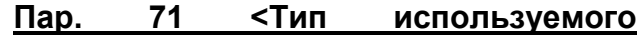

**электродвигателя>**

**Связанные параметры** Пар. 0 «Стартовый момент» Пар. 12 <Рабочее напряжение тормоза постоянного тока> Пар. 19 <Напряжение на номинальной частоте> Пар. 80 <Мощность электродвигателя> Пар. 96 «Состояние/установка автонастройки»

Установите тип используемого двигателя.

При использовании электродвигателя Mitsubishi с постоянным крутящим моментом, установите значение «1» Пар. 71 либо для вольт-частотного регулирования, либо для векторного регулирования. Электронная защита от перегрузки по току устанавливается в соответствии с тепловыми характеристиками электродвигателя Mitsubishi с постоянным крутящим моментом.

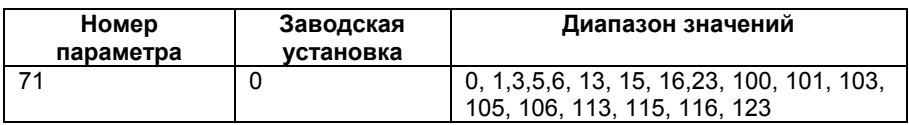

#### **<Установка>**

Руководствуясь приведенной ниже таблицей, установите значение данного параметра в соответствии с используемым электродвигателем.

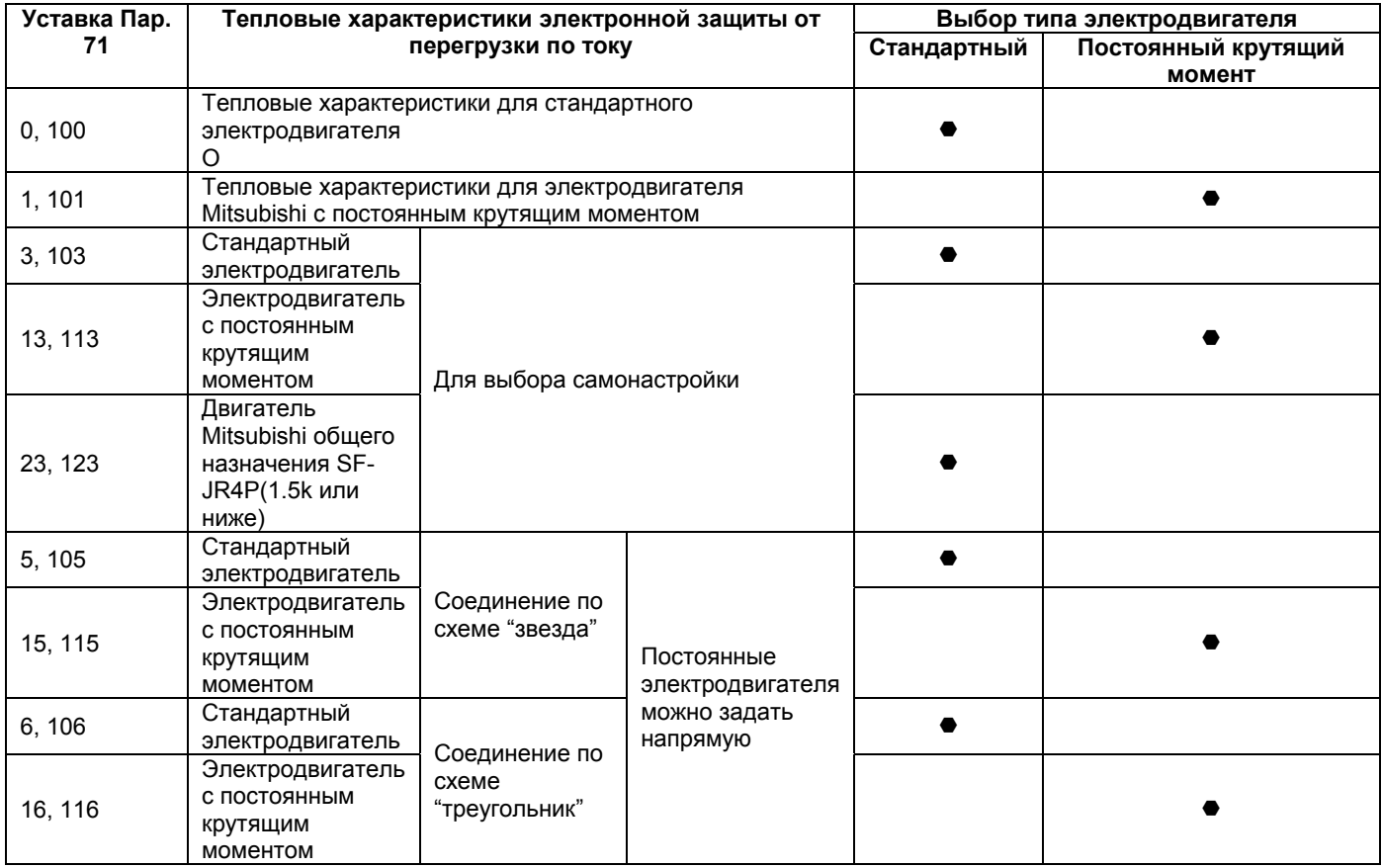

При установке любого из значений от 100 до 123, тепловые характеристики электронной защиты от перегрузки по току (используемого электродвигателя) могут быть изменены как показано ниже, включением/выключением сигнала RT:

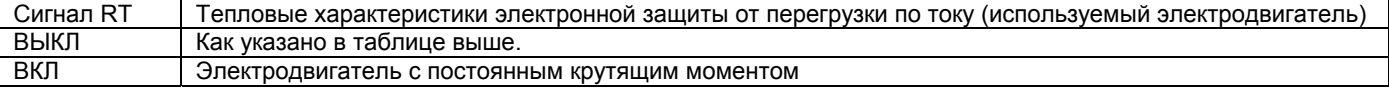

# $\overbrace{a}$  предостережение

Правильно установите значение этого параметра в соответствии с используемым электродвигателем. Неправильно значение этого параметра может привести к перегреву электродвигателя и возгоранию.

# **4.2.27 Несущая частота ШИМ (Пар. 72, Пар. 240)**

#### **Пар. 72 <Выбор частоты ШИМ>**

#### **Пар. 240 <Установка мягкой ШИМ>**

Можно изменять акустический шум двигателя.

Используя этот параметр, можно выбрать регулирование «мягкая» ШИМ, которое снижает шум электродвигателя.

Регулирование «мягкая» ШИМ изменяет металлический звуковой тон двигателя на более мягкий.

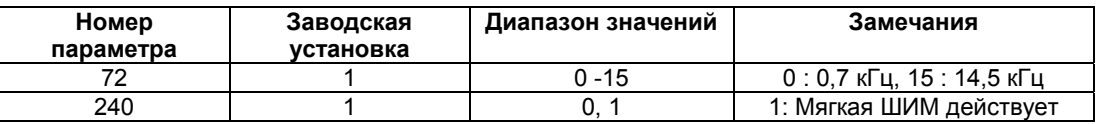

#### **<Установка>**

Установите значение параметров, руководствуясь нижеследующей таблицей:

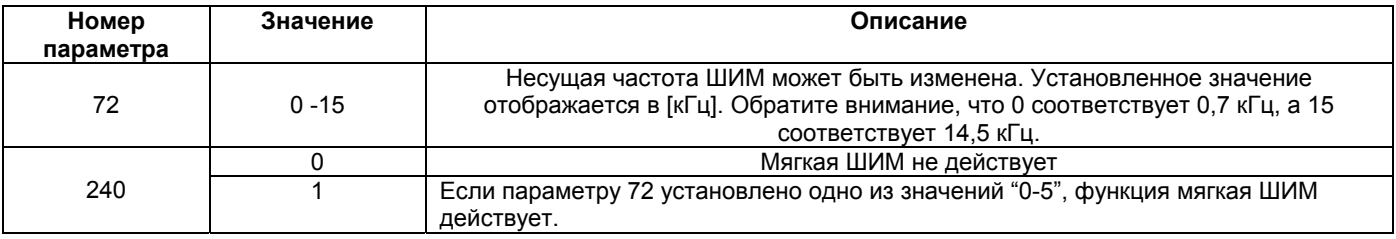

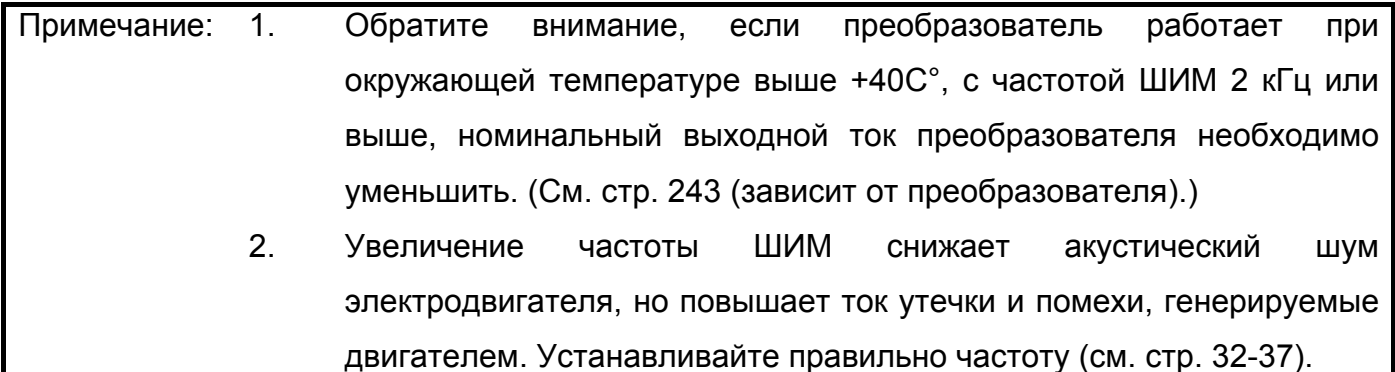
## **4.2.28 Ввод напряжения (Пар. 73, Пар. 254)**

## **Пар. 73 <Выбор амплитуды задающего сигнала 0-5 В/0-10 В> Пар. 254 «Нижний предел обратимости полярности аналогового сигнала»**

#### **Связанные параметры**

Пар. 38 «Частота для входа 5 В (10 В)» Пар. 902 <Значение частоты при начальном напряжении задания> Пар. 903 <Значение частоты при конечном напряжении задания>

Характеристики входа (клемма 2) можно изменять в зависимости от сигнала напряжения задания частоты. Всегда выполняйте эту установку при подаче сигнала от 0 до 10 В пост. тока.

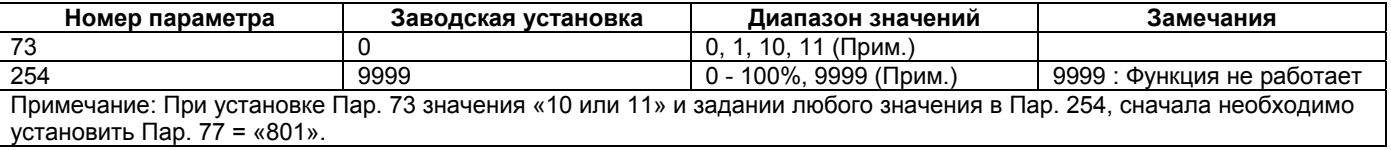

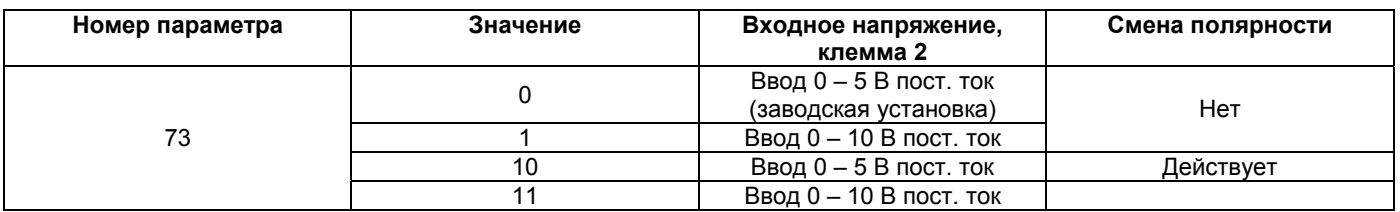

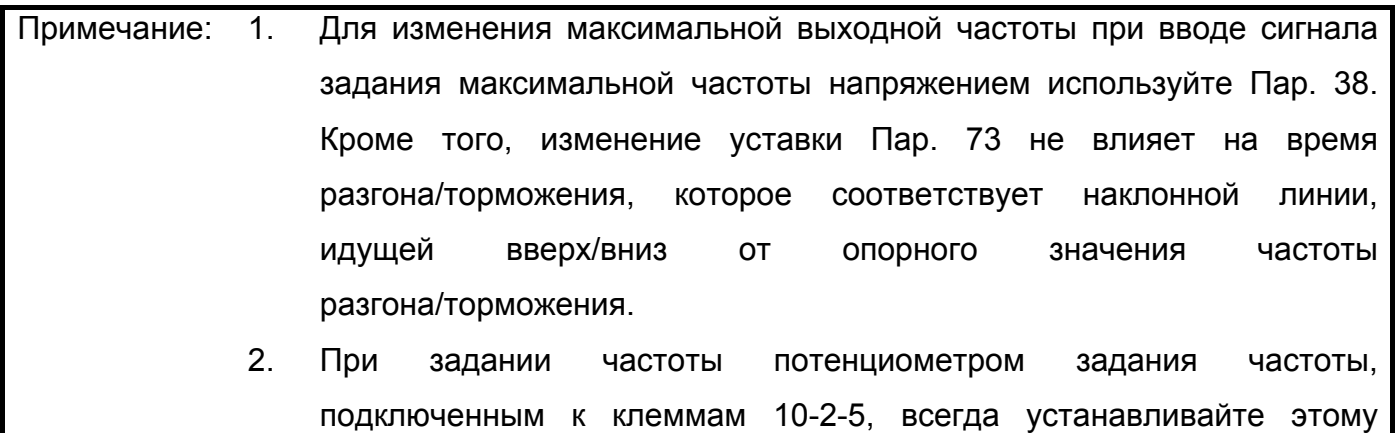

параметру значение 0.

Изменение направления вращения сменой полярности

Изменяя входное напряжение, можно переключаться между вращением в прямом и обратном направлениях.

Установите Пар. 73 = «801», а Пар. 77 значение «10 или 11», чтобы сделать активной эту функцию.

1). Установите выходную частоту с помощью Пар. 902 «Значение частоты при начальном напряжении задания» и Пар. 903 «Значение частоты при конечном напряжении задания».

Пример. Установка значения 0 Гц в Пар. 902 и значения 50 Гц в Пар. 903 для команды вращения в прямом направлении.

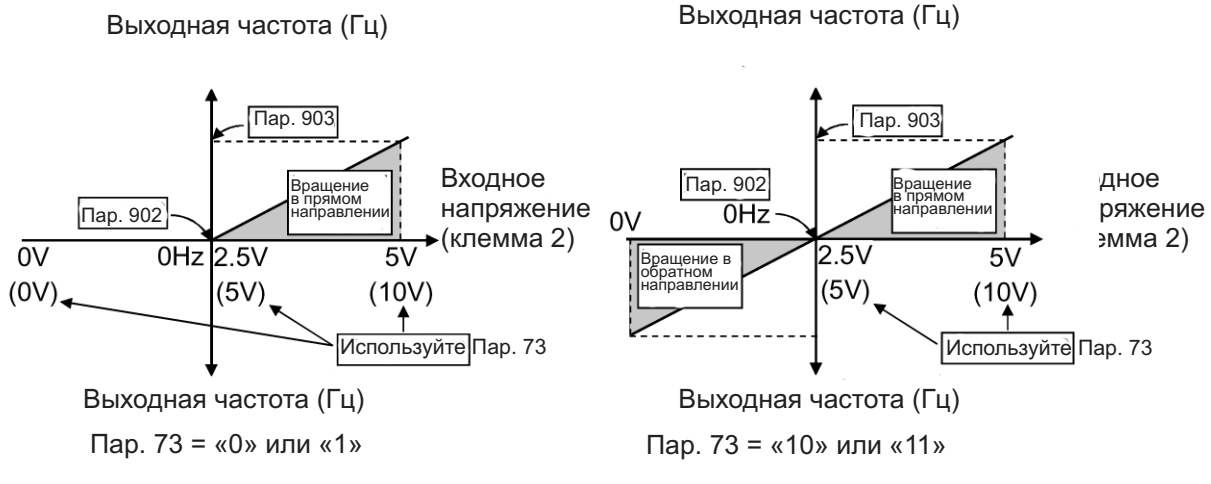

Если Пар. 73 = «10» (заводская установка), то Пар. 902 = 2,5 В. Если Пар. 73 = «11», то Пар. 902 = 5 В.

2) Пар. 254 «Нижний предел обратимости полярности аналогового сигнала»

Можно установить нижний предел для значения аналогового напряжения, подаваемого на клеммы 2-5.

 (Эта установка предотвратит смену направления вращения при падении аналогового напряжения, подаваемого на клеммы 2-5.)

Для входного напряжения клеммы 2: 0 В = 0%, а 5 В (10 В) = 100%.

Примечание: Установите Пар. 73 значение «10» или «11» и любое значение Пар. 254 для активизации данной функции.

#### **<Выходная частота при следующих условиях>**

- Если значение аналогового напряжения меньше уставки (%) Пар. 254, то выходная частота преобразователя равна 0 Гц.
- Если значение аналогового напряжения больше уставки (%) Пар. 254, но меньше суммы уставка (%) Пар. 254 + 5%, то выходная частота преобразователя равна сумме уставка (%) Пар. 254 + 5%.

Пример. Установка Пар. 73 значения «10» или «11», 0 Гц и 2,5 В в Пар. 902 и 50 Гц и 5 В в Пар. 903 для команды вращения в прямом направлении.

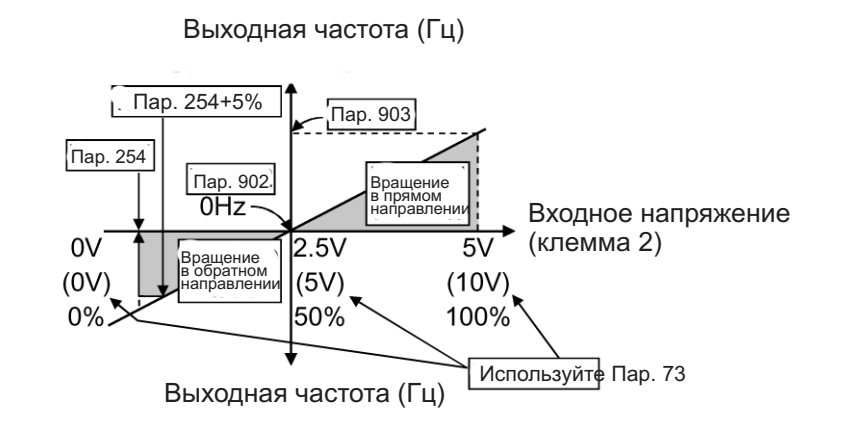

#### ЗАМЕЧАНИЯ

При ПИД-регулирование изменение направления вращения сменой полярности невозможно.

Примечание: Если Пар. 77 установлено значение "801", переустановите заводское значение.

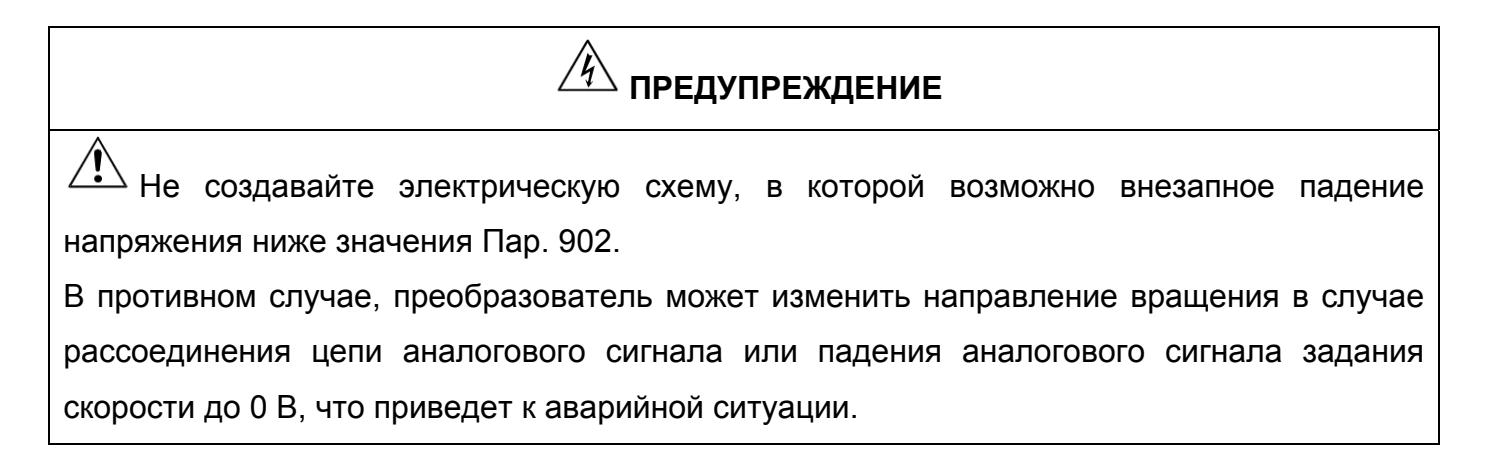

#### **4.2.29 Постоянная времени входного фильтра (Пар. 74)**

#### **Пар. 74 <Постоянная времени фильтра>**

Этот параметр позволяет устанавливать постоянную времени входного фильтра для внешнего сигнала задания частоты напряжением или током.

Эффективно используется для подавления помех в цепи сигнала задания частоты.

При нестабильной работе, вызванной помехами в цепи входного сигнала, увеличьте значение постоянной времени фильтрации. Увеличение значения уставки приводит к снижению чувствительности. (Постоянная времени фильтра может быть установлена в диапазоне приблизительно от 1 мс до 1 сек, с уставками от 0 до 8. Большему значению уставки соответствует большее значение постоянной времени фильтра.)

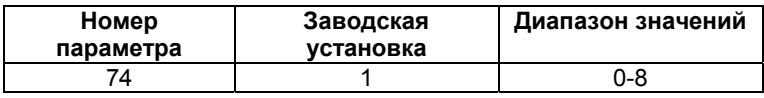

## **4.2.30 Выбор: функции сброса, действия при рассоединении с пультом PU, нажатии кнопки STOP на PU (Пар. 75)**

**Пар. 75 "выбор: функции сброса, действия при рассоединении с пультом PU, нажатии кнопки STOP"**

Используя этот параметр можно выбрать функцию сброса, функции контроля рассоединения с пультом (FR-PA02-02/FR-PU04) и функцию кнопки  $\frac{STOF}{RESET}}$  на пульте PU.

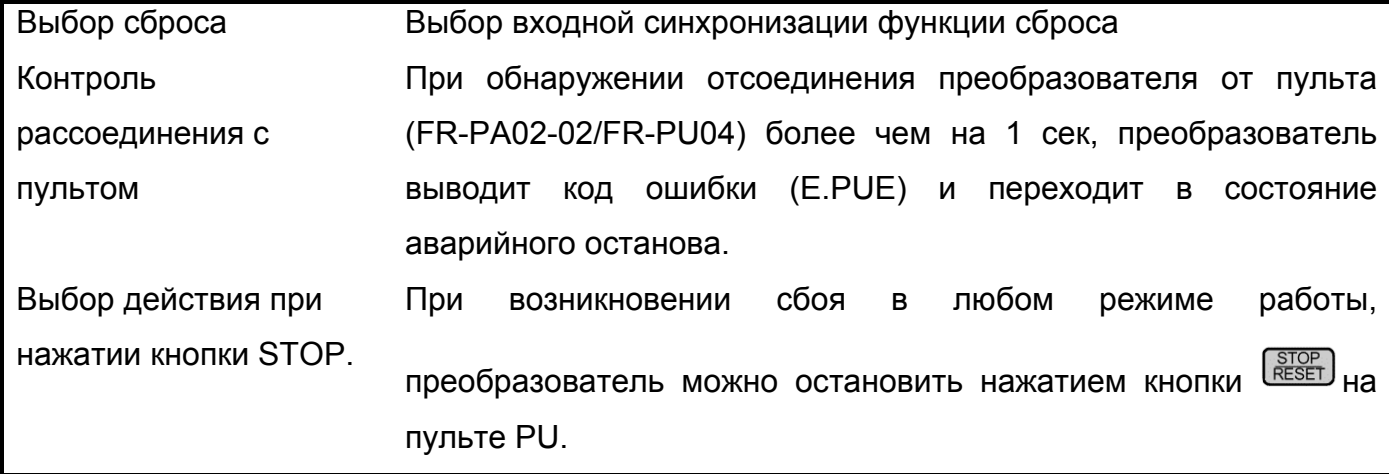

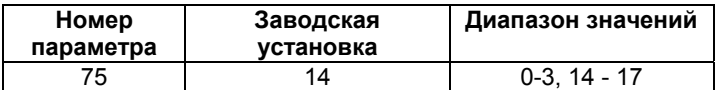

#### **<Установка>**

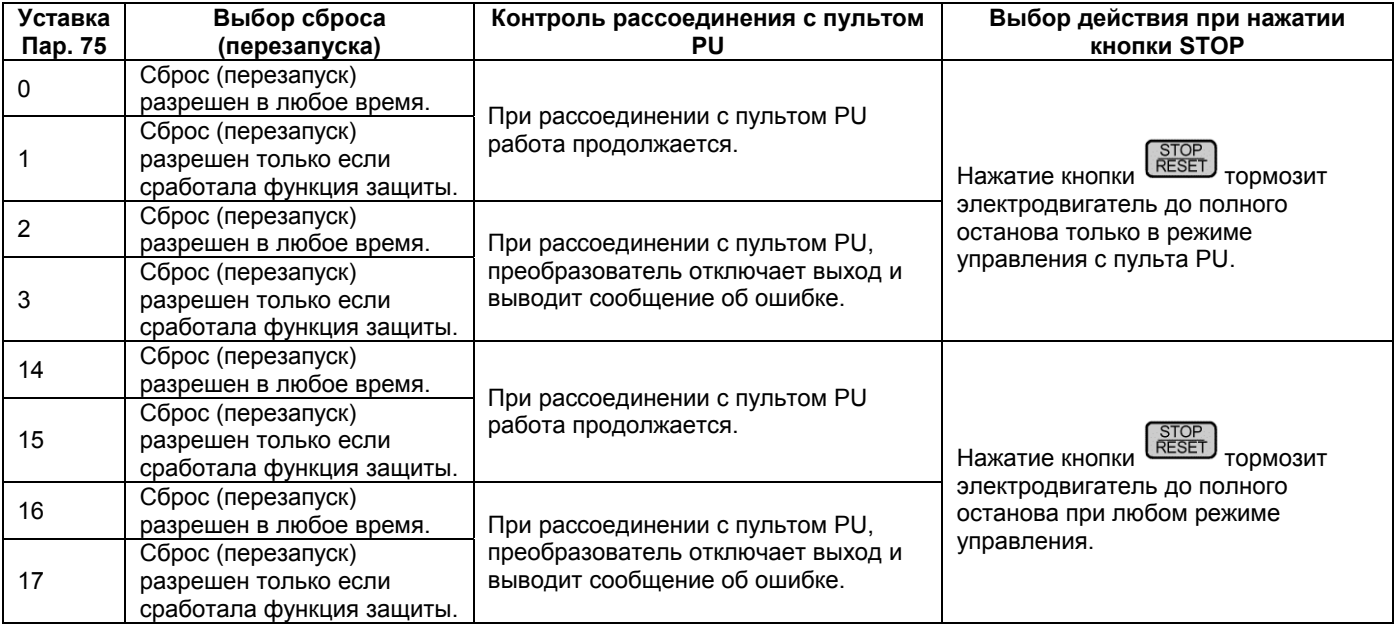

## **Как осуществить перезапуск после останова кнопкой « » пульта PU**

#### **(1) Пульт (панель) управления (FR-PA02-02)**

После окончания торможения и полной остановки, снимите сигнал STR или STF.

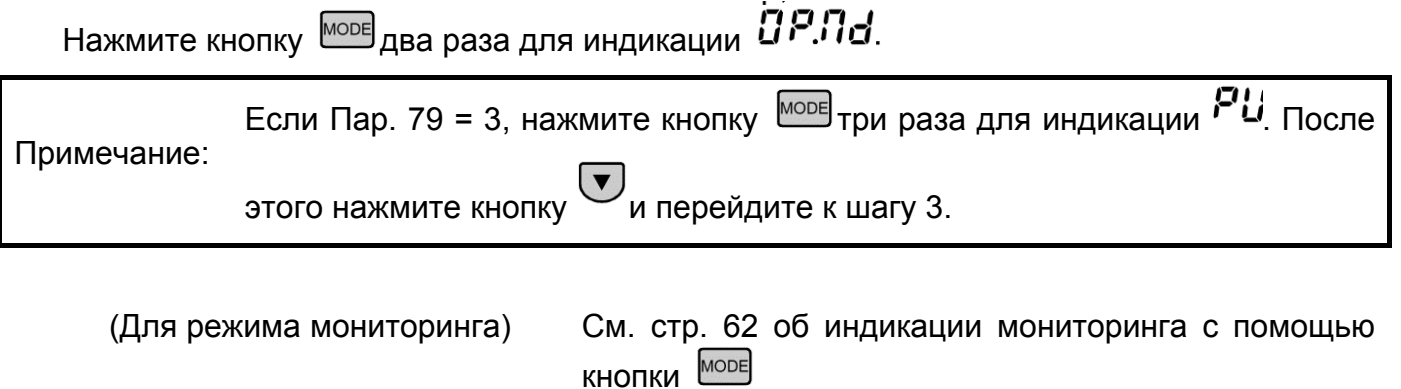

Нажмите кнопку  $\boxed{\text{set}}$ .

Подайте сигнал STR или STF.

#### **(2) Модуль параметрирования (FR-РU04)**

После окончания торможения и полной остановки, снимите сигнал STR или STF. Нажмите кнопку [EXT].

Подайте сигнал STR или STF.

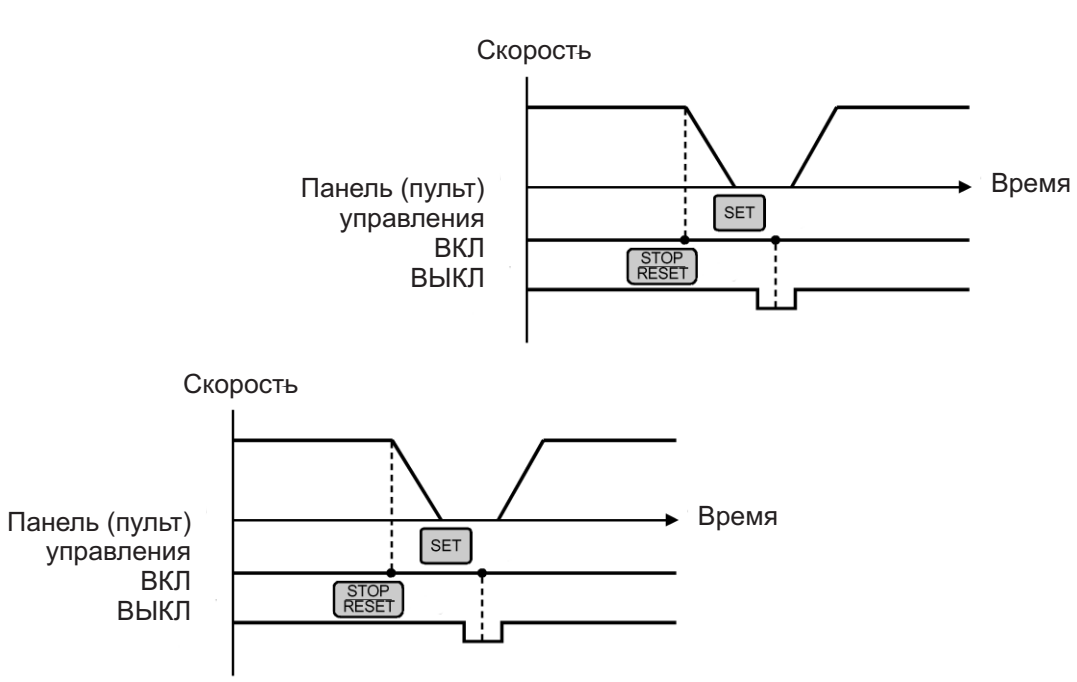

Пример останова и перезапуска при внешнем управлении

Другой способ выполнения перезапуска заключается в выключении/включении электропитания или с помощью клеммы сброса преобразователя.

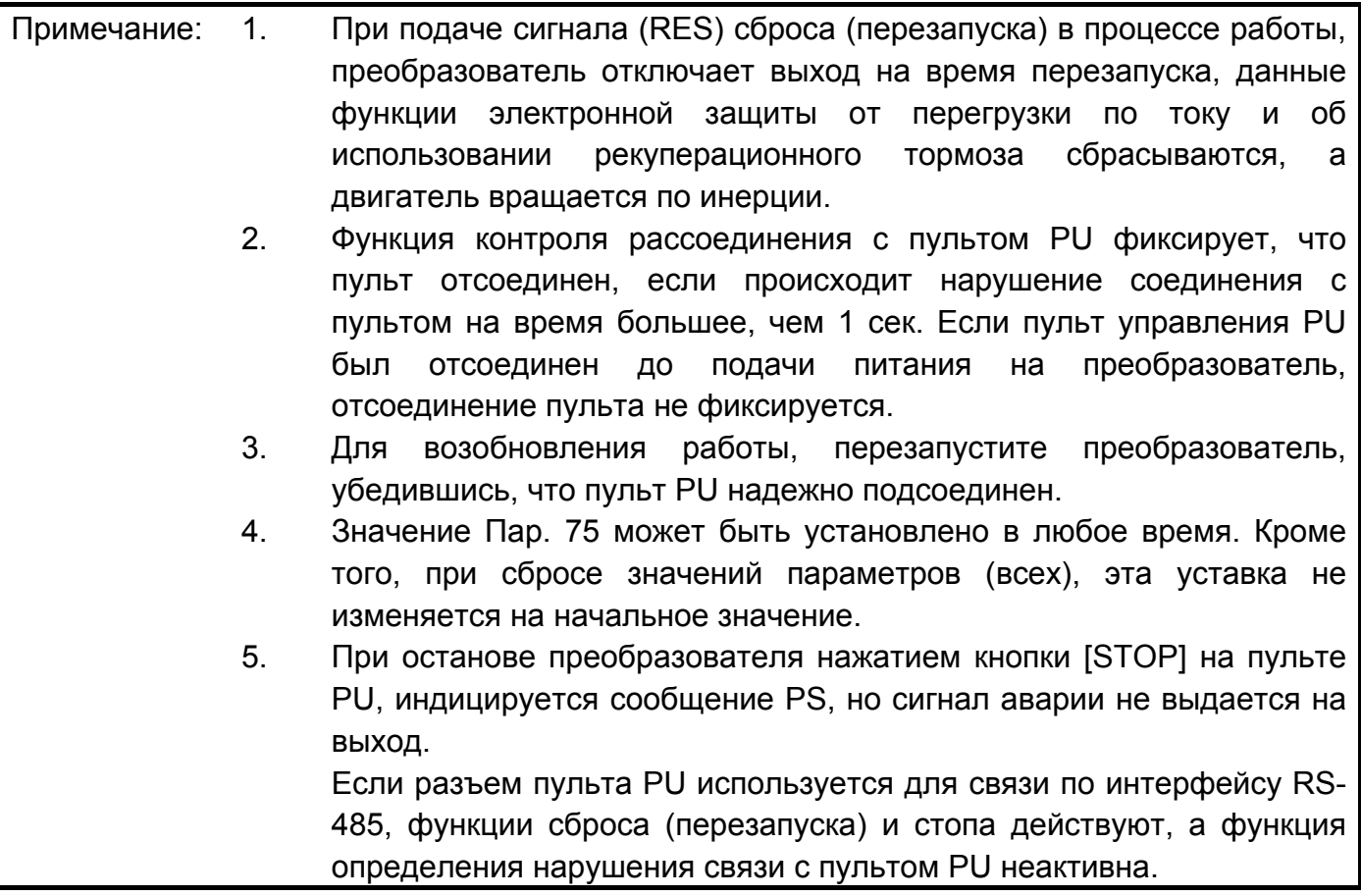

## $\hat{P}$  предостережение

 $\sqrt{2}$ Не перезапускайте преобразователь при поданном стартовом сигнале.

В противном случае, электродвигатель запустится сам сразу после окончания перезапуска, что может привести к аварийной ситуации.

#### **4.2.31 Защита от несанкционированного изменения уставок параметров (Пар. 77)**

**Пар. 77 «Защита от**

**несанкционированного изменения**

## **уставок параметров»**

**Связанные параметры**

Пар. 79 <Выбор режима управления>

Перезапись параметров можно разрешить или запретить. С помощью этой функции значения параметров могут быть защищены от случайного изменения.

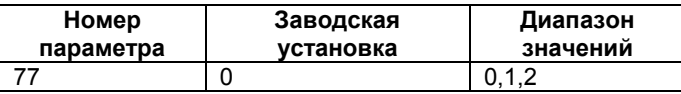

#### **<Установка>**

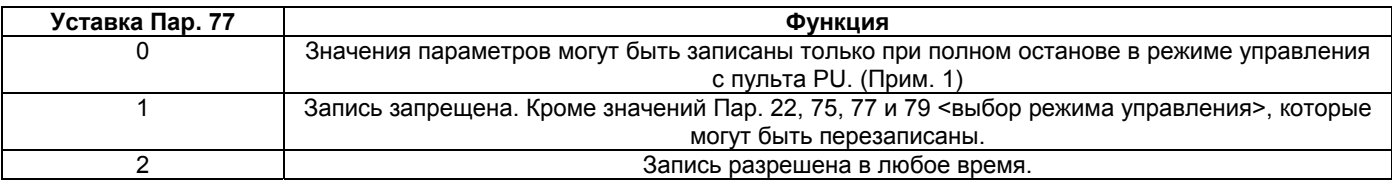

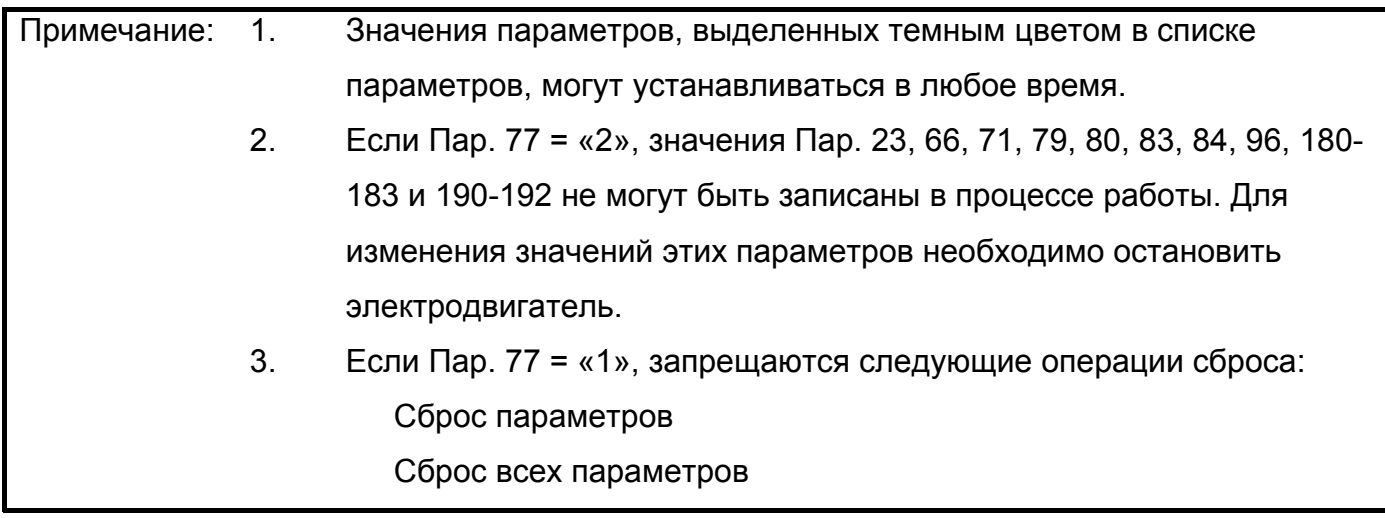

## **4.2.32 Предотвращение вращения в обратном направлении (Пар. 78)**

**Пар. 78 «Предотвращение вращения в обратном направлении»**

**Связанные параметры**

Пар. 79 <Выбор режима управления>

Эта функция позволяет предотвратить ошибочное вращение в обратном направлении изза неправильной работы (ложного срабатывания) сигнала пуска.

Используйте этот параметр для оборудования с одним направлением вращения (например, насосы, вентиляторы и т. д.)

 (Уставка этой функции действует при управлении от пульта, комбинированном управлении, в режимах управления внешними сигналами и по последовательному интерфейсу.)

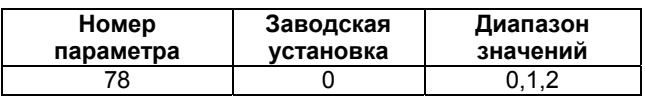

#### **<Установка>**

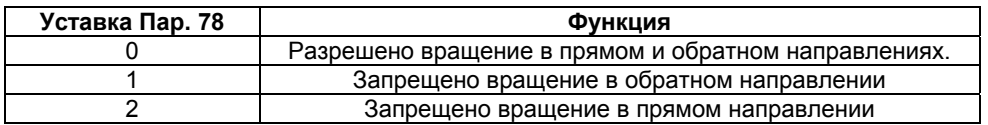

## **4.2.33 Выбор режима управления (Пар. 79)**

#### **Пар. 79 <Выбор режима управления>**

Используется для выбора режима управления преобразователем. Можно выбрать следующие режимы управления преобразователем: управление внешними сигналами (внешнее управление), управление с панели управления или модуля параметрирования, комбинированное управление (управление с пульта/внешнее управление) и управление по последовательному интерфейсу. При заводской установке выбирается режим внешнего управления при включении питания.

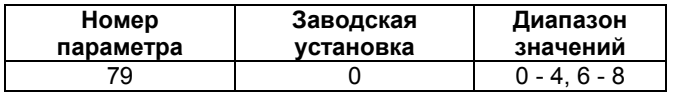

#### **<Установка>**

В нижеследующей таблице, работа с панели управления или модуля параметрирования обозначена как управление PU.

#### **Связанные параметры**

Пар. 4-6, Пар. 24-27, Пар. 232-239 «Работа в многоскоростном режиме». Пар.180 – 183 (выбора функции входа) Пар. 338 «Команда управления» Пар. 339 <Команда регулирования скорости>

Пар. 340 <Выбор режима начала установления связи>

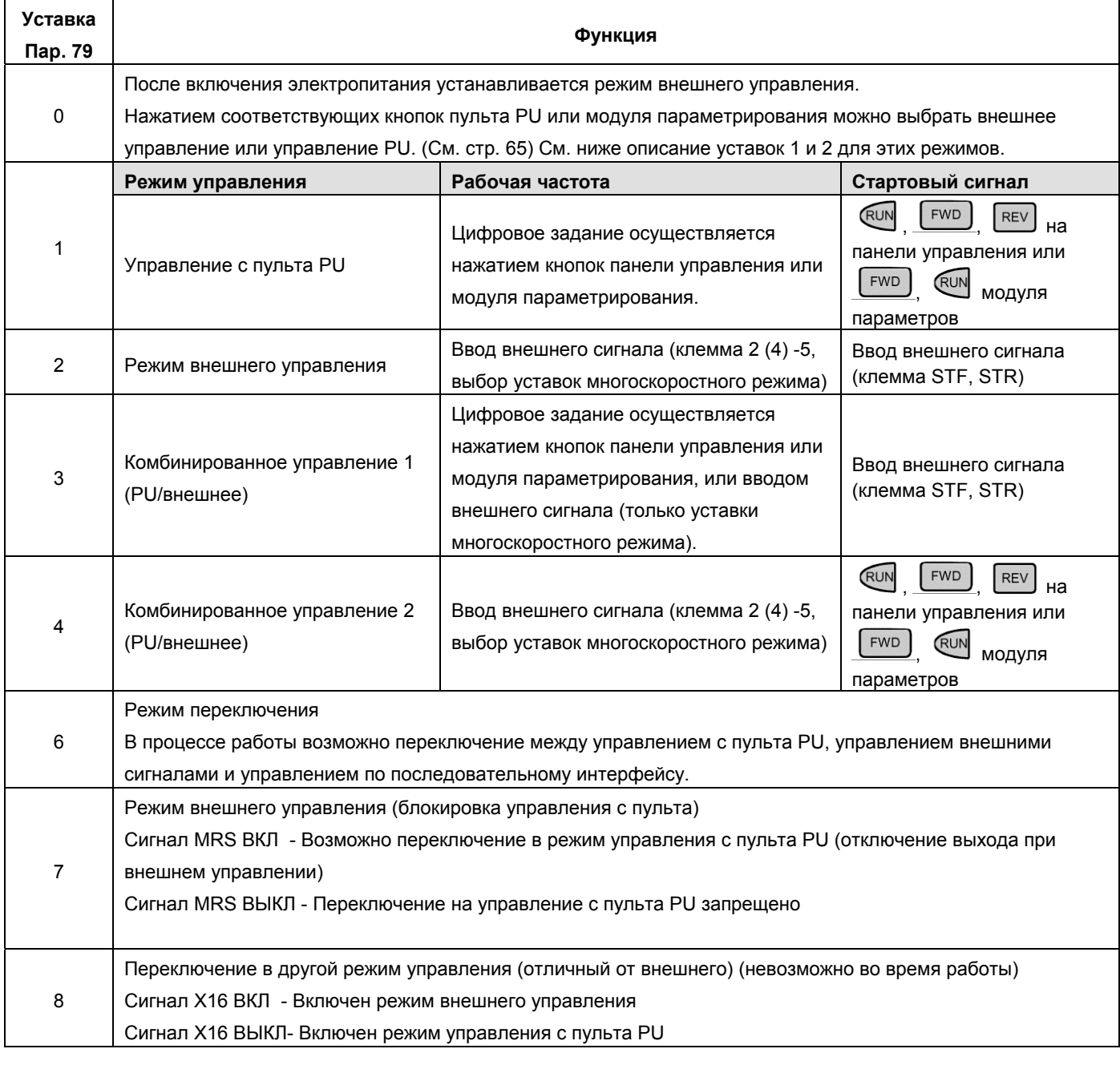

Примечание: Установите значение "3" или "4" для выбора комбинированного режима управления внешними сигналами/с пульта PU. Эти уставки зависят от метода пуска.

## **(1) Режим переключения**

#### В процессе работы возможно переключение между режимами управления.

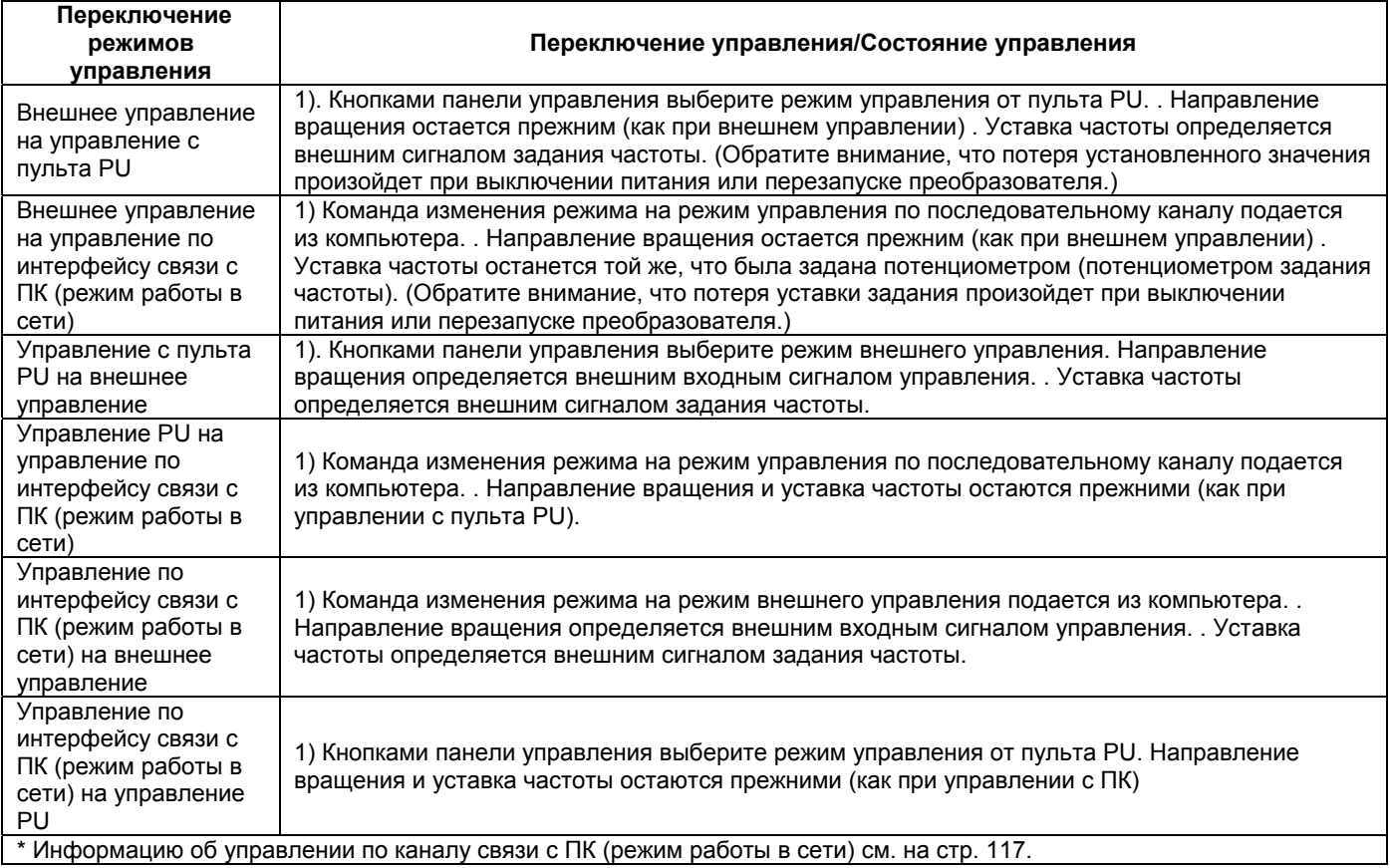

#### **(2) Блокировка управления с пульта PU**

При выключенном сигнале MRS, блокировка управления с пульта PU приводит к принудительному переходу в режим внешнего управления. Эта функция предотвращает ситуацию, когда преобразователь остается без управления в результате отсутствия пульта и своевременно невыполненного выхода из режима управления с пульта.

#### **1) Подготовка**

Установите значение «7» в Пар. 79 (блокировка управления с пульта PU).

Назначьте клемму для ввода сигнала MRS с помощью любого из параметров Пар. 180 - Пар. 183 (выбор функций входов).

Смотрите дополнительную информацию о Пар.180 – 183 (выбор функции входа) на стр. 194.

Примечание: Изменение функций входов с помощью Пар. 180 - 183 может повлиять и на остальные функции. Проверьте функции соответствующих клемм перед выполнением установок.

#### **2) Функция**

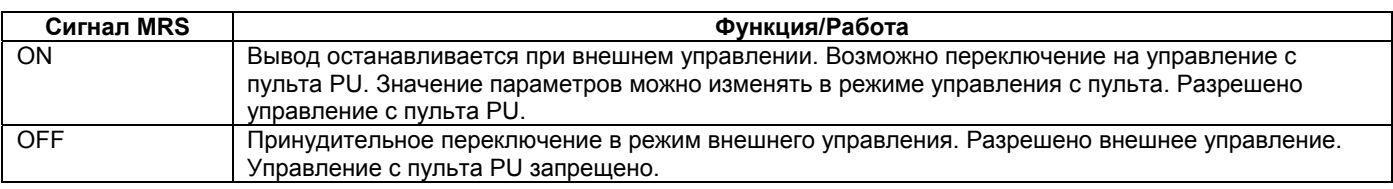

#### **<Изменение функции/работы переключением (вкл/выкл) сигнала MRS>**

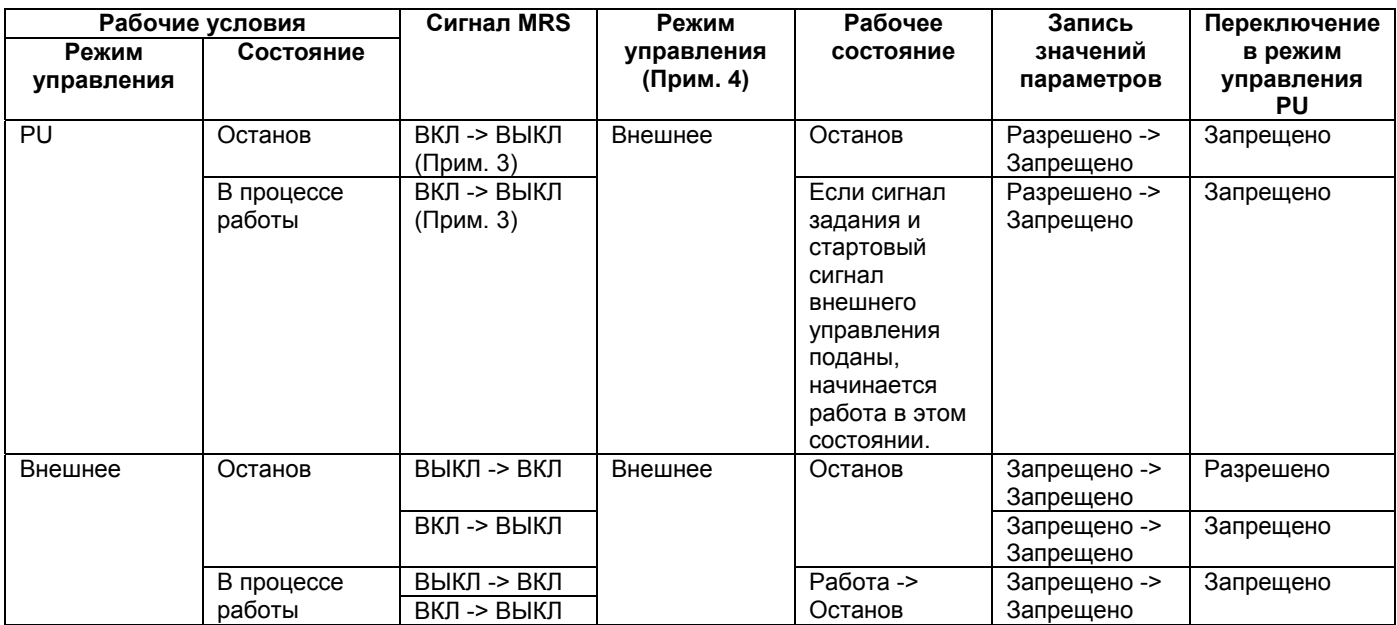

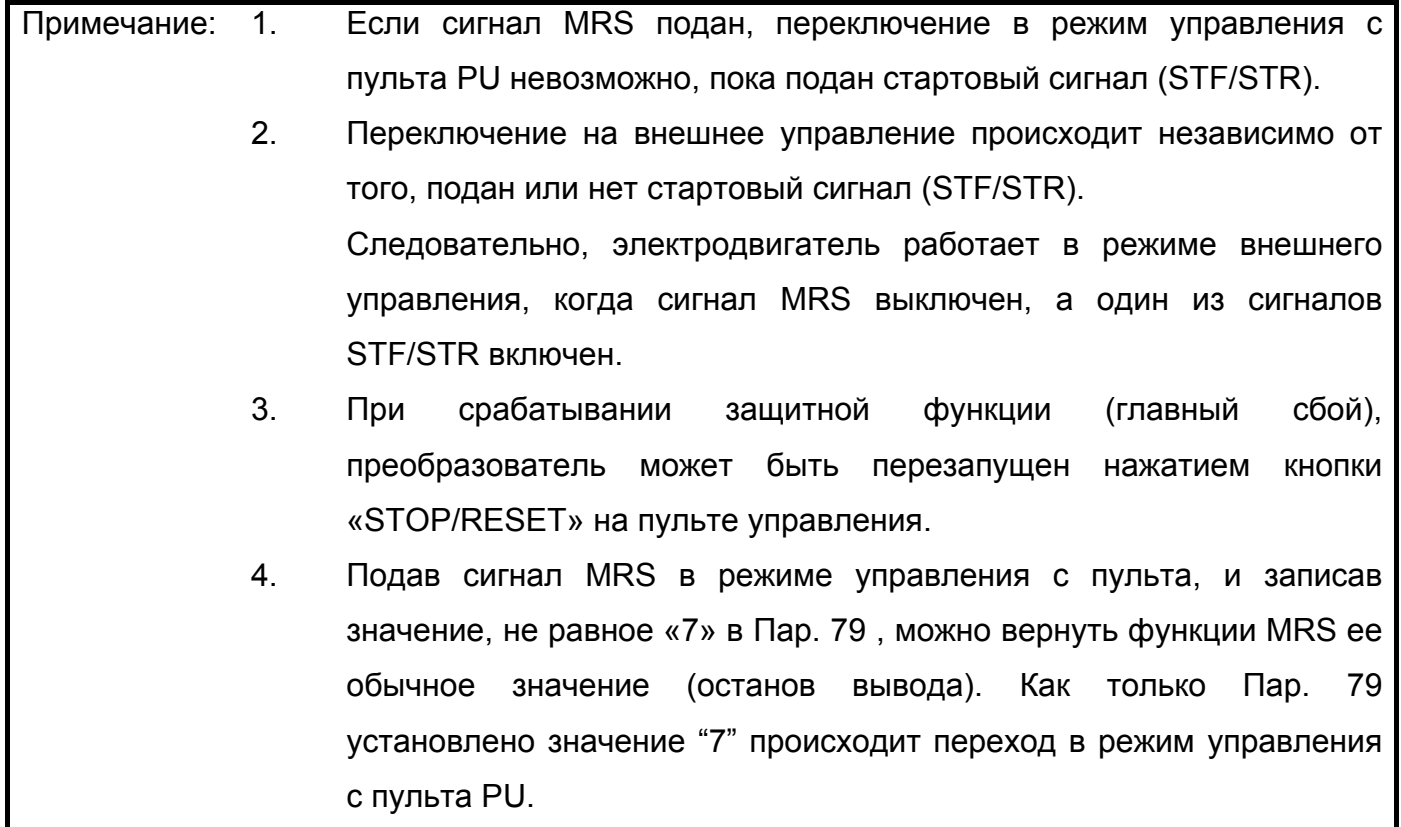

#### (3) Переключение управления между пультом и внешними сигналами

#### 1) Подготовка

- Установите Пар. 79 значение «8» (переключение в другой режим управления отличный от внешнего).
- Используйте Пар. 180 183 (выбор функции входа) для выбора клеммы ввода сигнала  $X16$

Смотрите дополнительную информацию о Пар. 180 - 183 (выбор функции входа) на стр. 194.

Изменение функций входов с помощью Пар. 180 - 183 может повлиять и Примечание: на остальные функции. Проверьте функции соответствующих клемм перед выполнением установок.

#### 2) Функция

При подаче сигнала X16 в режиме управления с пульта PU, осуществляется принудительный переход в режим внешнего управления. Если сигнал Х16 снимается в режиме внешнего управления, происходит переход в режим управления с пульта PU. Если сигнал Х16 отключается при управлении преобразователем по сетевому каналу связи с ПК, переключение на управление с пульта PU произойдет сразу при подаче соответствующей команды режима внешнего управления из ПК. Обратите внимание, что такое переключение режима возможно только при остановленном преобразователе и не может быть выполнено в процессе работы.

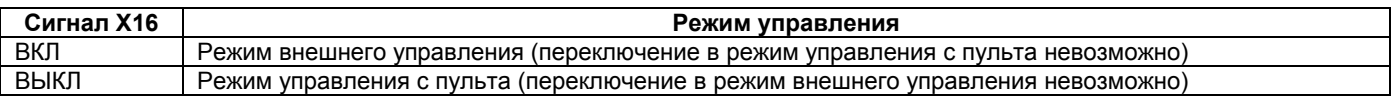

## **4.2.34. Векторное управление (Пар. 80)**

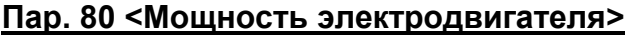

**Пар. 80 <Мощность электродвигателя> Связанные параметры** Пар. 71 <Тип используемого электродвигателя> Пар. 83 <Номинальное напряжение электродвигателя> Пар. 84 <Номинальная частота электродвигателя> Пар. 96 «Состояние/установка автонастройки»

Возможно использование векторного регулирования.

Векторное управление.

Обеспечит высокий стартовый крутящий момент и достаточно высокий крутящий момент на низкой скорости.

Если константы электродвигателя изменяются незначительно, фактически стабильны, то высокий момент на низких скоростях обеспечивается без каких-либо специальных установок или настройки констант электродвигателя.

#### Векторное управление

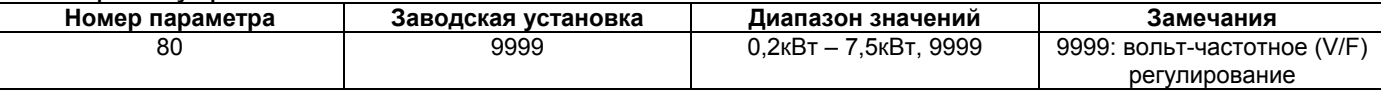

Если какое-нибудь из нижеприведенных условий не выполняется – возможны ошибки, такие как, понижение крутящего момента или скачки скорости. В этом случае применяйте вольтчастотное (V/F) регулирование.

#### **<Рабочие условия>**

- Мощность электродвигателя равна или на ступень ниже номинальной мощности преобразователя.
- Число полюсов электродвигателя: 2, 4 или 6. (4 полюса только у электродвигателя с постоянным крутящим моментом)

Один преобразователь должен управлять только одним электродвигателем.

Длина кабельного соединения преобразователь - двигатель должна быть не более 30м. (Если длина кабельного соединения превышает 30 м выполняйте автономную автонастройку с подсоединенными кабелями.)

#### **<Установка>**

#### **(1) Векторное управление**

• Выбор векторного управления осуществляется заданием мощности электродвигателя с помощью Пар. 80.

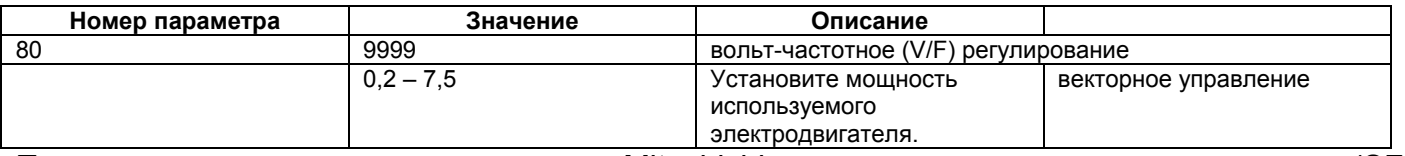

При использовании электродвигателя Mitsubishi с постоянным крутящим моментом (SF-JRCA), установите значение «1» в Пар. 71. (При использовании (SF-JRCA), выполните автономную настройку.)

#### **4.2.35 Функция автономной автонастройки (Пар. 82-84, Пар. 90, 96)**

**Пар. 82 <Ток намагничивания**

**электродвигателя>**

**Пар. 83 <Номинальное напряжение**

**электродвигателя>**

**Пар. 84 <Номинальная частота**

**электродвигателя>**

**Пар. 90 <Постоянная электродвигателя**

**(R1)>**

**Пар. 96 «Состояние/установка**

#### **автонастройки»**

**Связанные параметры** Пар. 7 <Время разгона> Пар. 9 «Уставка электронного теплового реле O/L» Пар. 71 <Тип используемого электродвигателя>

Пар. 79 <Выбор режима управления>

Пар. 80 <Мощность электродвигателя>

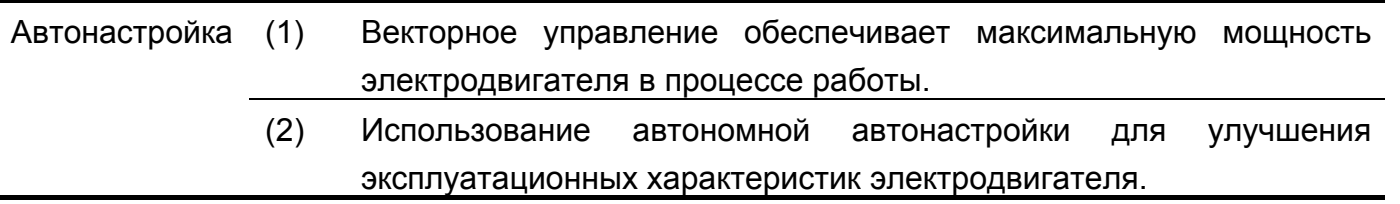

При использовании векторного управления, можно осуществлять автономную автонастройку для автоматического расчета постоянных электродвигателя.

Автономная автонастройка действует только, если в Пар. 80 установлено значение не равное 9999 для выбора векторного управления.

При использовании стандартного электродвигателя Mitsubishi (SF-JR 0,4кВт или больше) или электродвигателя Mitsubishi с постоянным крутящим моментом (SF-JRCA класса 200 В и 4-х полюсный двигатель 0,4 кВт-7,5 кВт) возможно векторное управление без использования функции автономной автонастройки. Однако, если используется любой другой электродвигатель (электродвигатель другого производителя или SF-JRC и т. д.) или длинное кабельное соединение, использование функции автономной автонастройки обеспечивает эксплуатацию электродвигателя с оптимальными рабочими характеристиками.

#### Автономная автонастройка

Автоматически измеряет константы электродвигателя, используемые для управления в векторном режиме управления.

- Автонастройка может быть выполнена с присоединенной нагрузкой. (Чем меньше нагрузка, тем выше точность настройки. Точность настройки не зависит от инерции.)
- Состояние автономной автонастройки может контролироваться с помощью пульта (FR-PA02-02/FR-PU04).
- Автономная автонастройка возможна только при остановленном электродвигателе.

Данные настройки (константы электродвигателя) могут быть скопированы в другой преобразователь с помощью пульта PU (FR-PU04).

Автоматически настроенные значения констант электродвигателя могут быть прочитаны, записаны и скопированы.

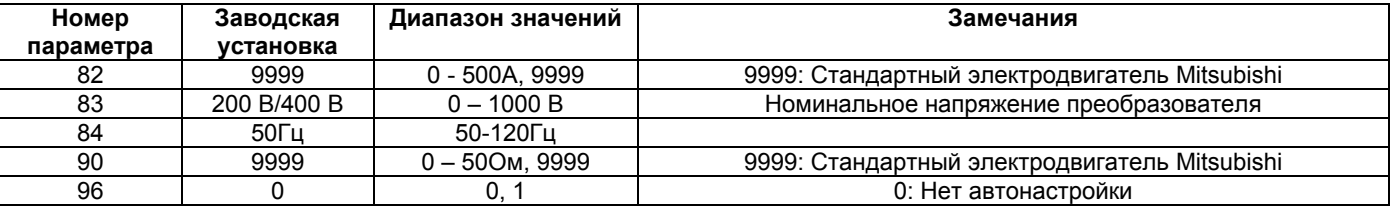

#### **<Рабочие условия>**

Электродвигатель подключен.

- Мощность электродвигателя равна или на ступень ниже номинальной мощности преобразователя.
- Автонастройка не применима к специальным электродвигателям (к высокочастотным электродвигателям и электродвигателям с повышенным скольжением).
- Возможно медленное вращение вала электродвигателя. Поэтому, надежно зафиксируйте вал электродвигателя механическим тормозом или, перед автонастройкой, убедитесь, что вращение вала электродвигателя не приведет к опасной ситуации.

Эти указания должны обязательно соблюдаться при работе с вертикальными подъемными механизмами. Обратите внимание, что медленное вращение вала электродвигателя не влияет на точность автонастройки.

Автономная автонастройка не будет проведена корректно, если подключен дроссель или фильтр подавления импульсного перенапряжения (FR-ASF-H) между преобразователем и электродвигателем. Удалите эти устройства перед началом процедуры автонастройки.

#### **<Установка>**

#### **(1) Установка параметров**

Для выбора векторного управления установите мощность электродвигателя в (кВт) в Пар. 80.

Установите значения нижеследующих параметров руководствуясь таблицей параметров:

Установите Пар. 96 значение «1».

- Установите Пар. 9 значение номинального тока [А] электродвигателя.
- Установите Пар. 83 значение номинального напряжения [В] электродвигателя.

Установите Пар. 84 значение номинальной частоты [Гц] электродвигателя.

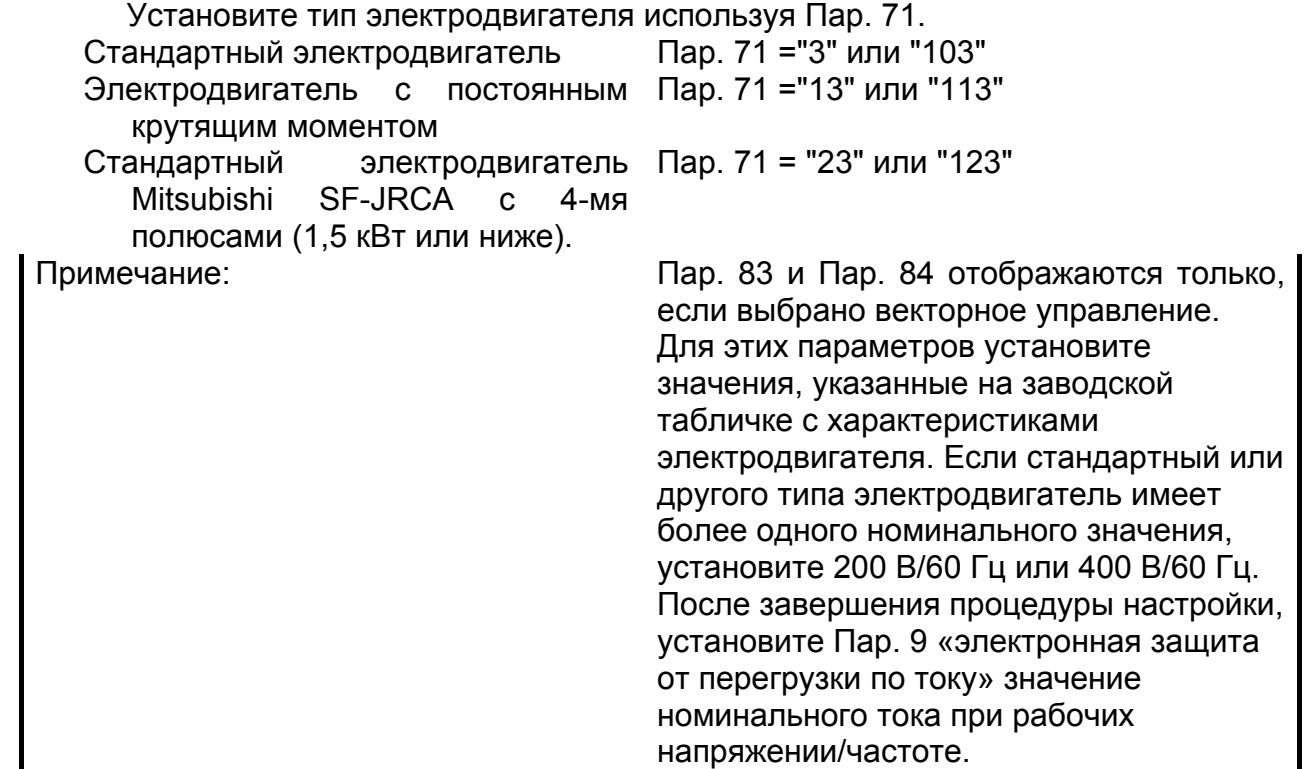

## **Таблица параметров**

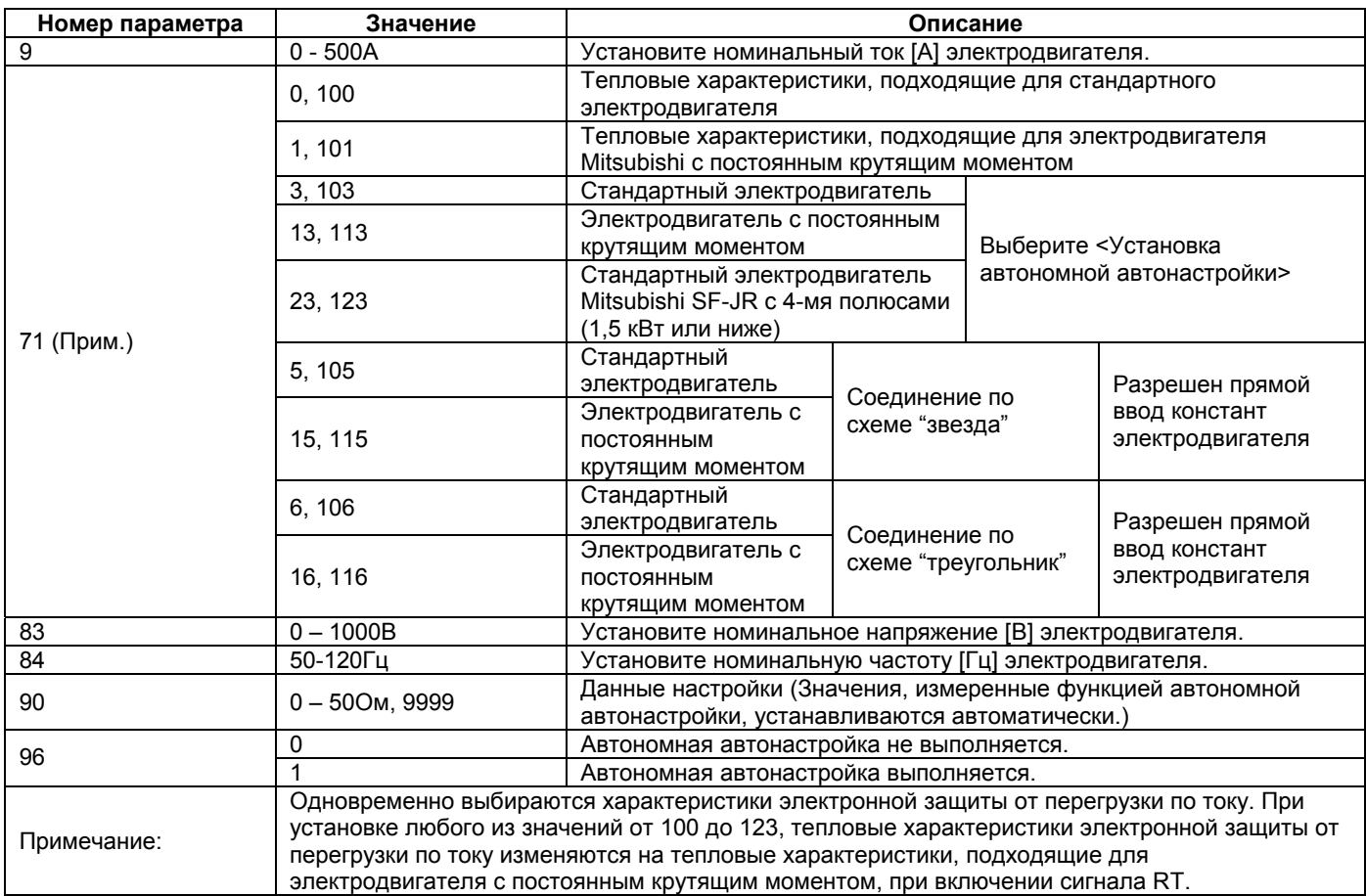

#### **(2) Выполнение автонастройки**

При комбинированном управлении 2 или с пульта PU нажмите кнопку  $\boxed{\tiny{\text{FWD}}}$  или  $\boxed{\tiny{\text{REV}}}$ При внешнем управлении или комбинированном 1 подайте стартовый сигнал.

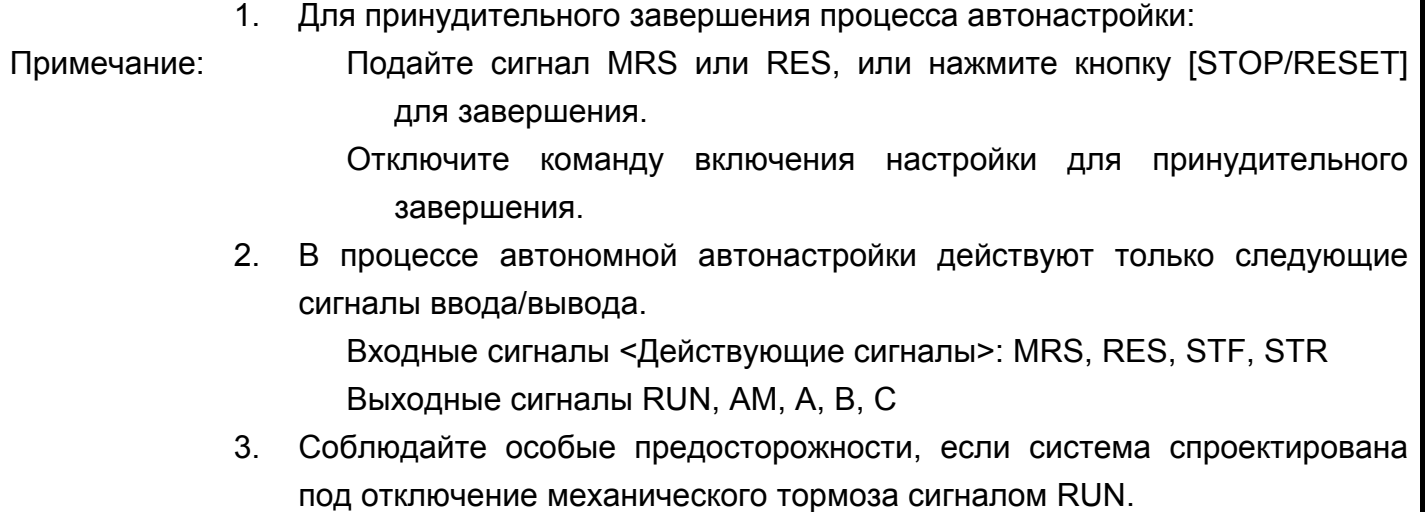

#### **(3) Мониторинг состояния автономной автонастройки**

При использовании модуля параметрирования FR-PU04, во время автонастройки на главном индикаторе отображается значение Пар. 96, как показано ниже. При использовании пульта (панели) управления, отображается только численное значение, аналогичное значению, отображаемому на пульте PU.

#### **Индикатор пульта управления (FR-PA02-02)**

(Для отключения преобразователя)

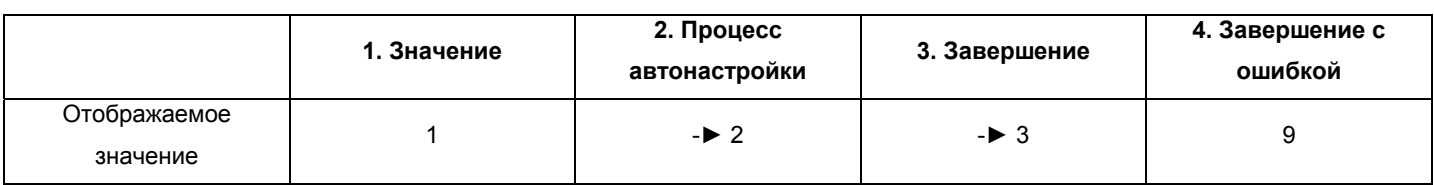

#### **Главный индикатор модуля параметрирования (FR-РU04)**

(Для отключения преобразователя)

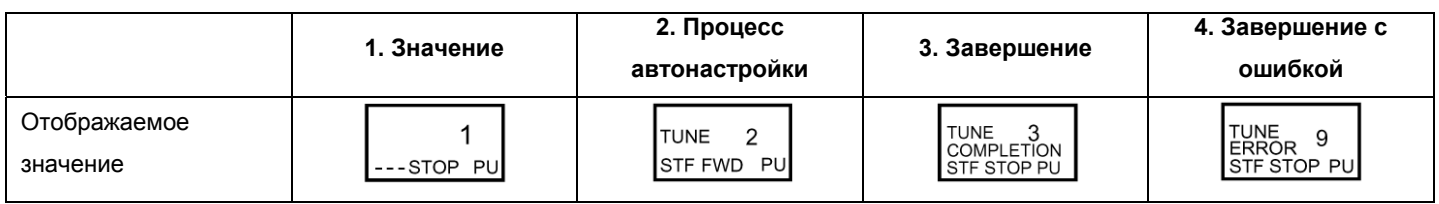

## **Справочная информация: Время автономной автонастройки (заводская установка) приблизительно 10 секунд.**

#### **(4) Завершение автономной автонастройки**

- 1) Завершение автонастройки подтверждается значением Пар. 96 = «3».
- Нормальное завершение: отображается значение "3".
- Завершение с ошибкой: отображается значение "9", "91", "92" или "93".
- Принудительное завершение: отображается значение "8".
- 2) При нормальном завершении автонастройки

При комбинированном управлении 2 или с пульта PU нажмите кнопку [STOP/RESET]. При внешнем управлении или комбинированном 1 выключите стартовый сигнал (STF или STR). Эта операция сбросит режим автономной автонастройки и вернет индикатору пульта его обычный вид. (Без осуществления этих операций, дальнейшая работа невозможна.)

3) При завершении автонастройки в результате ошибки

Автономная автонастройка не выполнена. (Константы электродвигателя не были установлены.) Перезапустите преобразователь и выполните автонастройку заново.

#### **4) Определения ошибок**

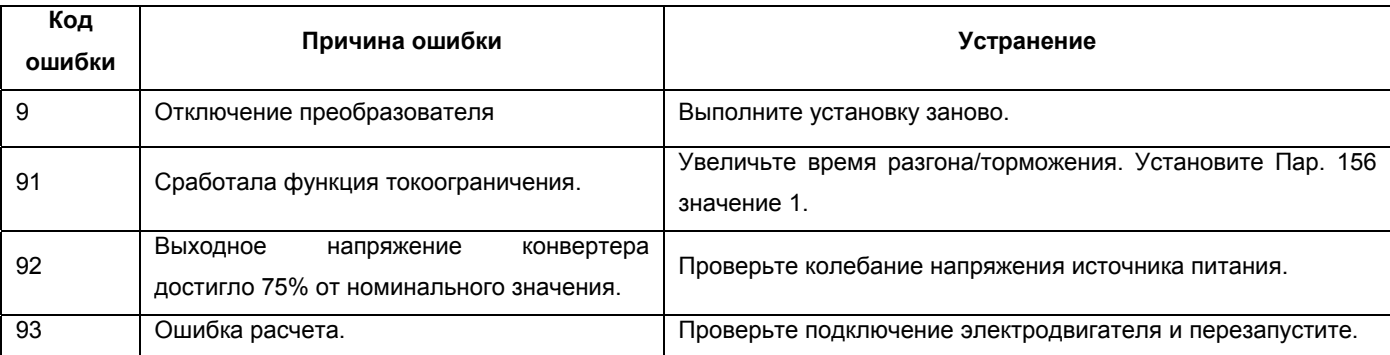

При нарушении соединения с электродвигателем выводится код ошибки "93".

#### **5). Принудительное завершение автонастройки**

Принудительное завершение автонастройки происходит при выключении стартовых сигналов (STF или STR) в процессе настройки. В этом случае, автономная автонастройка не завершается нормально. (Константы электродвигателя не установлены.) Сбросьте преобразователь и перезапустите процедуру настройки.

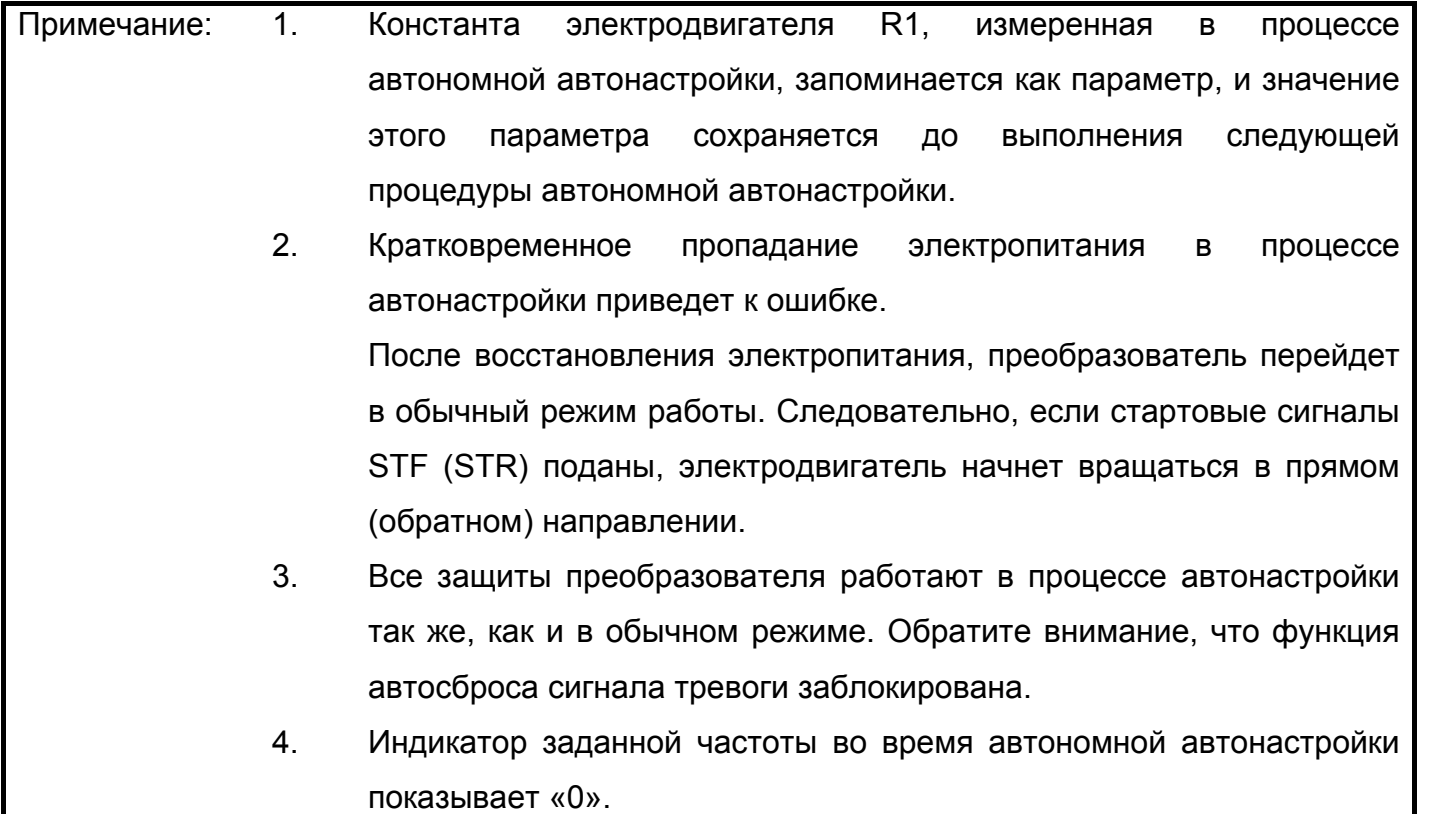

# **ДОСТЕРЕЖЕНИЕ**

При автономной автонастройке электродвигателей вертикальных подъемных механизмов, например, лифтов, лифт может упасть, поскольку электродвигатель не обеспечивает достаточный крутящий момент.

#### **<Прямая установка констант электродвигателя>**

Чтобы установить константы электродвигателя без использования данных автономной автонастройки

#### **<Процедура установки>**

1. Установите одно из следующих значений Пар. 71:

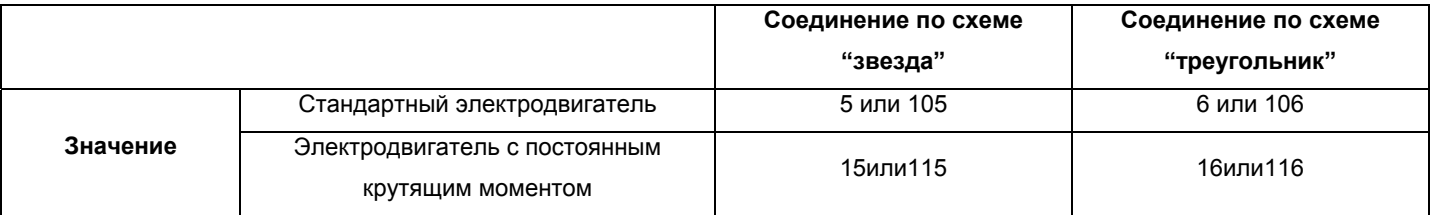

При установке любого из значений от 105 до 116, тепловые характеристики электронной защиты от перегрузки по току изменяются на тепловые характеристики, подходящие для электродвигателя с постоянным крутящим моментом, при включении сигнала RT.

2. Установите Пар. 77 значение 801.

(Отображение константы электродвигателя (Пар. 90) и тока намагничения электродвигателя (Пар. 82) возможно только при установке Пар. 80 значения не равного «9999». Помимо постоянных электродвигателя (Пар. 82 и Пар. 90) могут быть отображены значения других параметров, которые предназначены для заводской установки. Будьте осторожны при работе в этом режиме и не изменяйте заводские установки дополнительных параметров.)

3. В режиме установки параметров, прочитайте значения нижеследующих параметров и установите требуемые значения.

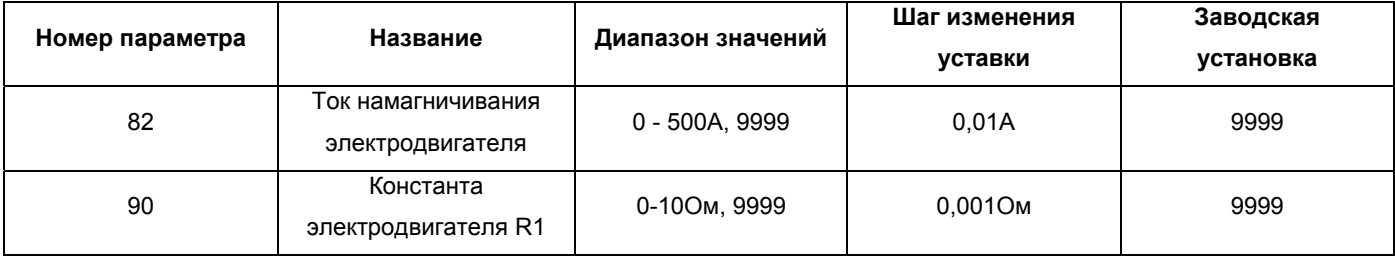

4. Верните Пар. 77 начальное значение.

5. Установите значение Пар. 84, руководствуясь нижеследующей таблицей.

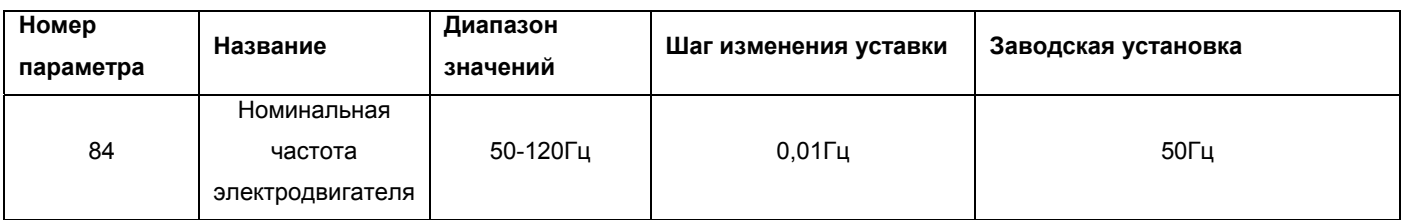

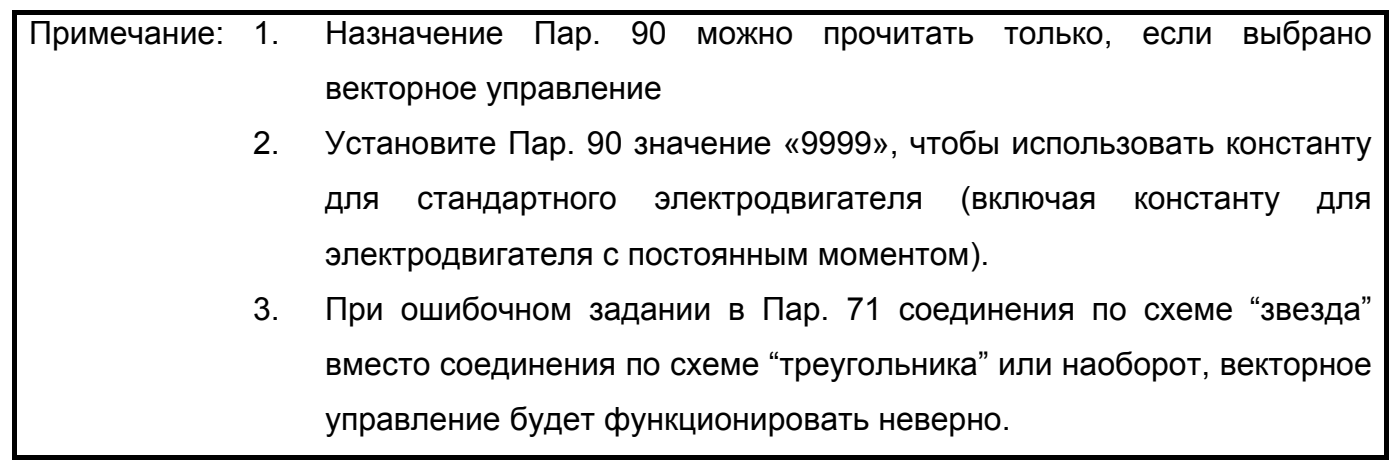

**4.2.36 Управление по каналу связи с ПК (Пар. 117-124, Пар. 338-340, Пар. 342)**

**Пар. 117 «Номер станции»**

**Пар. 118 <Скорость передачи данных>**

**Пар. 119 «Длина слова/количество стоповых бит»**

**Пар. 120 <Наличие/отсутствие контроля четности>**

**Пар. 121 <Число попыток установления связи>**

**Пар. 122 «Интервал проверки состояния связи»**

**Пар. 123 <Установка времени ожидания>**

**Пар. 124 «Наличие/отсутствие символов CR, LF»**

**Пар. 338 «команда управления»**

**Пар. 339 <Команда регулирования скорости>**

#### **Пар. 340 <Выбор режима начала установления связи>**

#### **Пар. 342 «Выбор записи в память E2PROM»**

Используйте нужные установки этих параметров для осуществления связи между преобразователем и персональным компьютером по интерфейсу RS-485.

#### ЗАМЕЧАНИЕ

<Для осуществления управления по каналу связи с ПК>

Установите Пар. 119 значение "100, 101, 110 или 111" для установления сетевого режима взаимодействия.

Установка Пар. 122 любого значения кроме «0» разрешает обмен данными между преобразователем и компьютером.

Если установлена специальная опция для осуществления взаимодействия, сетевой режим взаимодействия не может использоваться при установке Пар. 119 значения "100, 101, 110 или 111".

Если Пар. 340 = «1» преобразователь переходит в режим управления по каналу связи с ПК при включении электропитания или перезапуске. (Обратите внимание, что значение Пар. 79 «выбор режима управления» имеет более высокий приоритет.) (Информацию о подключении см. на стр. 15)

#### **<Режим управления>**

#### 1) Режим управления от пульта PU (Пар. 119 = "0, 1,10,11")

#### Переключение с помощью пульта управления (FR-PA02-02) или модуля параметрирования

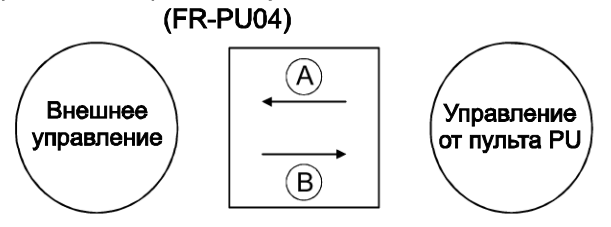

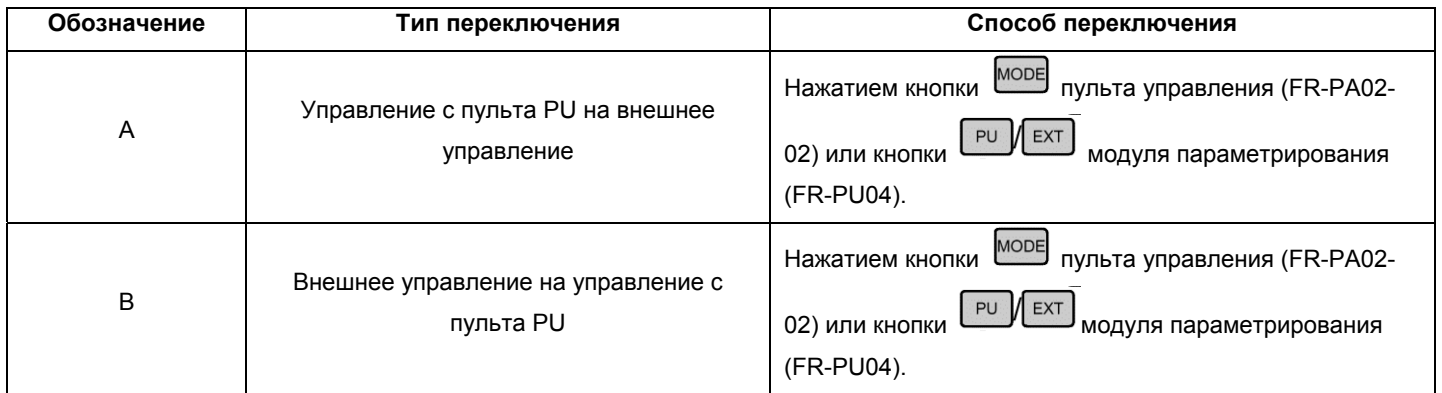

2) Cетевой режим (NET) взаимодействия (Пар. 119 = "100, 101, 110, 111")

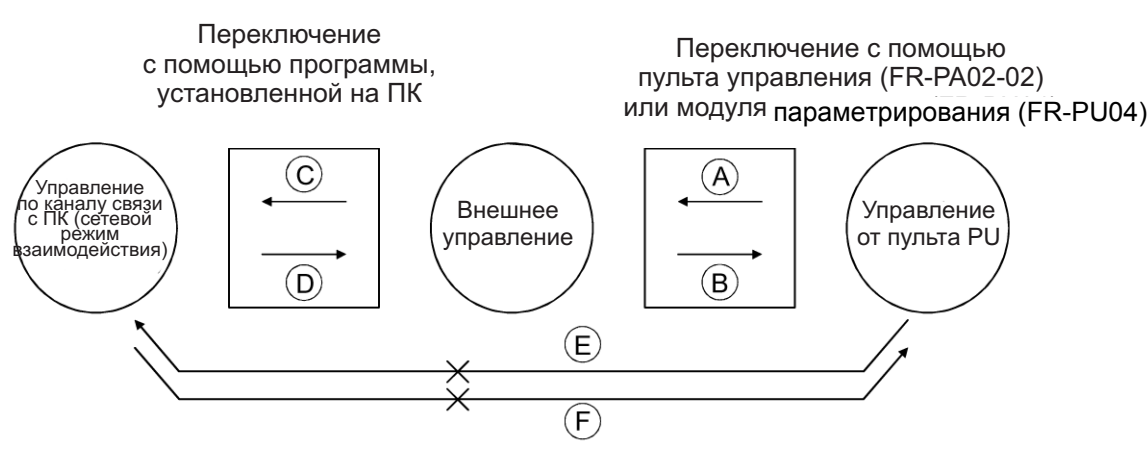

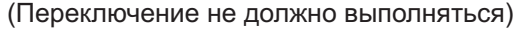

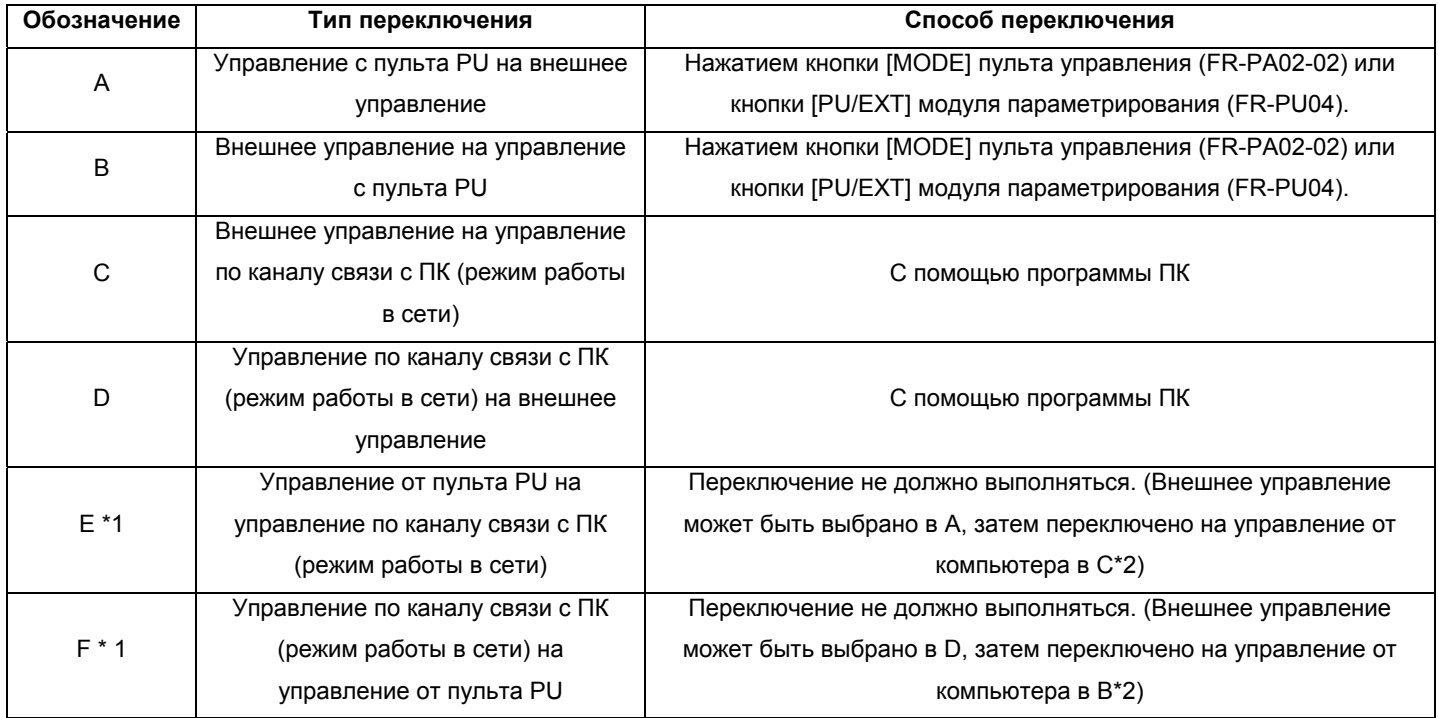

\*1. В режиме переключения (Пар. 79 = 6), переключения E и F разрешены.

\*2. Если Пар. 340 = «1» «выбор режима начала установления связи»преобразователь переходит в режим управления по каналу связи с ПК при включении электропитания или перезапуске. (Обратите внимание, что значение Пар. 79 «выбор режима управления» имеет более высокий приоритет.)

#### **<Режим начала установления связи>**

Можно выбрать режим управления, устанавливаемый при включении электропитания или возобновлении работы после кратковременного пропадания электропитания. Для выбора режима сетевого взаимодействия установите Пар. 340 значение "1".

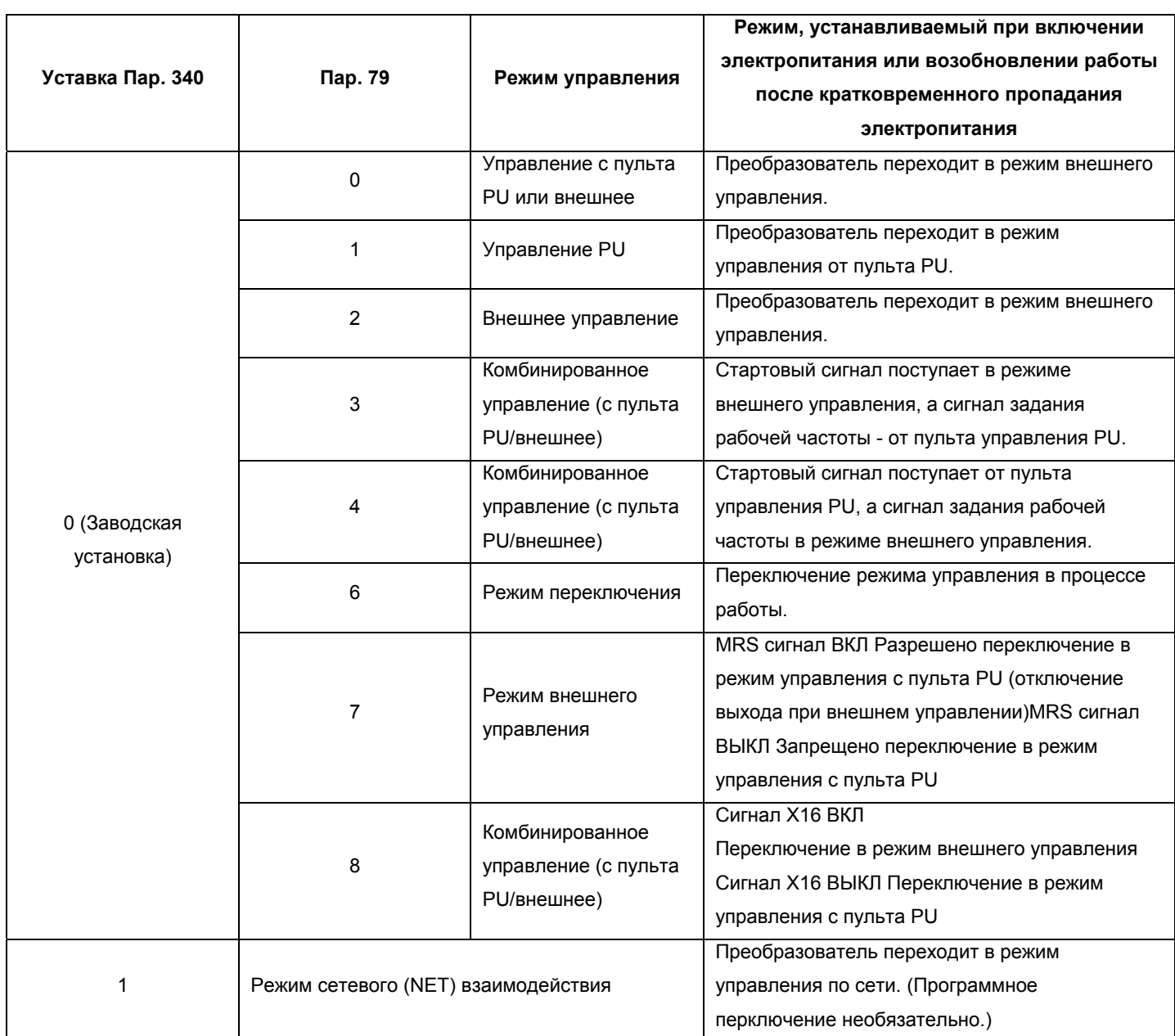

1) Значение Пар. 340 может быть изменено в любом режиме управления.

2) Если Пар. 79 <выбор режима управления> установлено значение "0, 2 или 6", то установленное Пар. 340 значение "1" становится действующим.

#### **<Выбор источника команд управления>**

В режиме управления по каналу связи с компьютером, управление может осуществляться сигналами с внешних источников в соответствии с установками Пар. 338 «команда управления» и Пар. 339 «команда регулирования скорости».

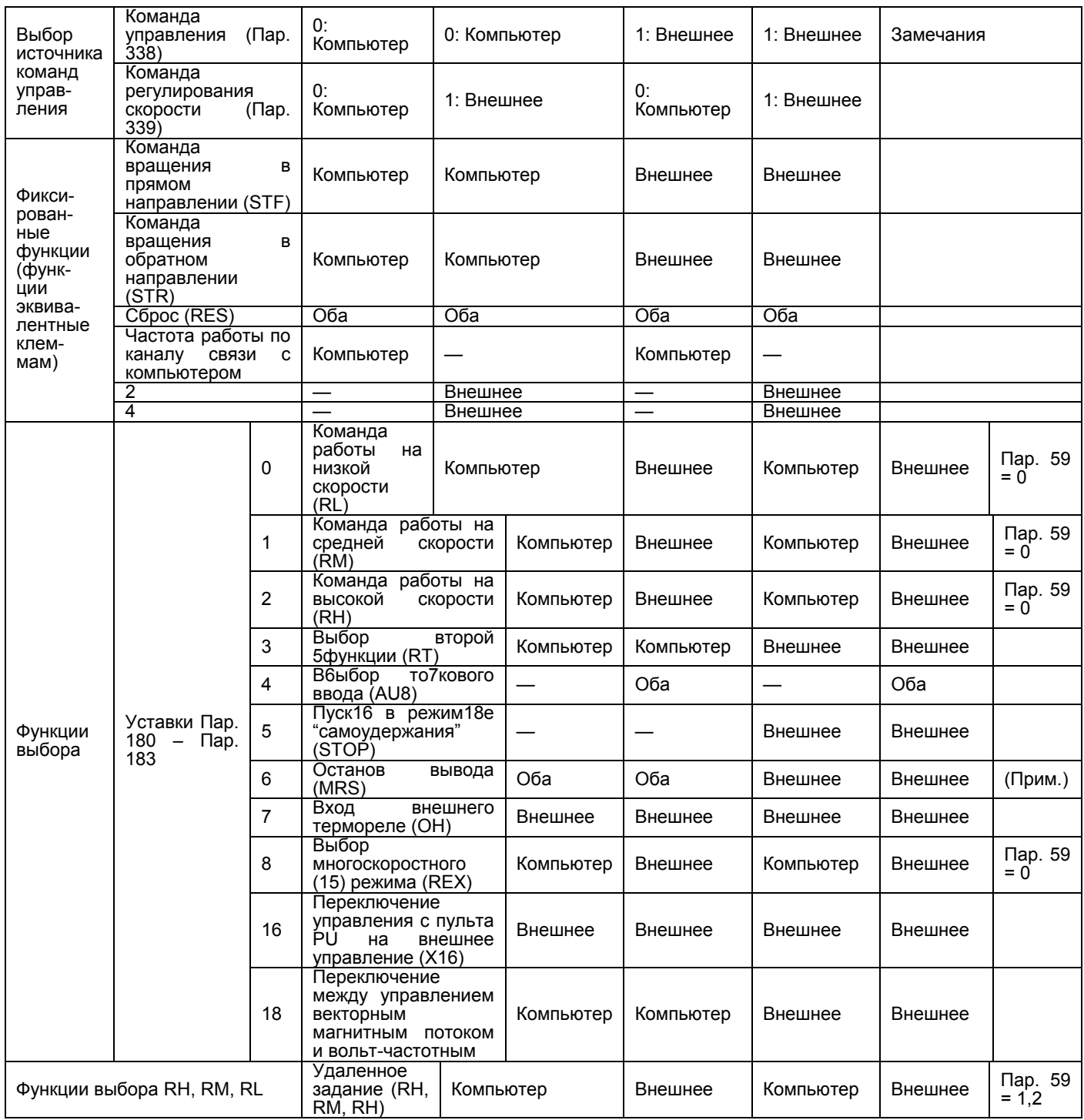

Внешнее : Действуют только внешние сигналы управления.

Компьютер: Действуют только программные сигналы управления.

Оба : Действуют только внешние и программные сигналы управления.

: Не действуют внешние и программные сигналы управления.

Если Пар. 79 = «7» (выбрано блокирование управления с пульта PU), Примечание: действует только внешнее управление независимо от значений Пар. 338 и 339.

Электродвигатель может управляться через разъем пульта управления PU преобразователя, подключенного к компьютеру по интерфейсу RS-485.

Спецификации параметров связи

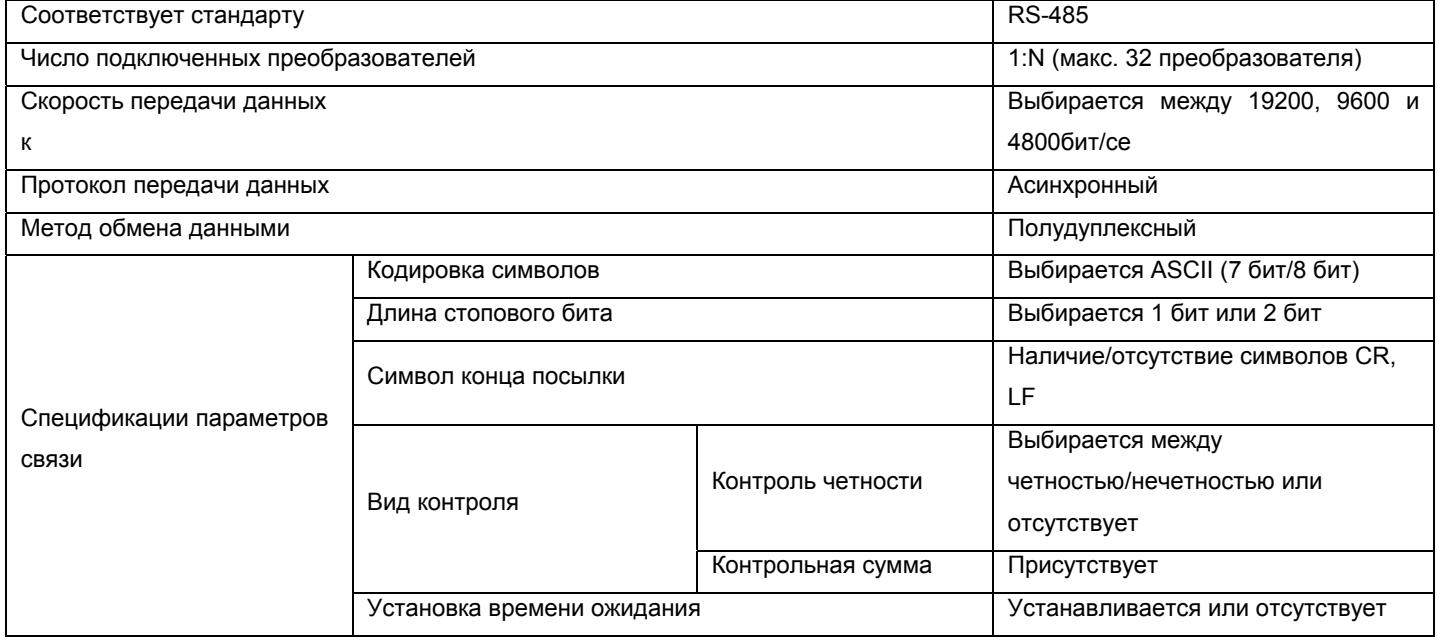

Информация о кодах данных параметров приведена в «Таблице кодов данных», в

Приложении 1.

#### **ЗАМЕЧАНИЯ**

Для управления по каналу связи с ПК установите 65520 (НГЕГО) в качестве значения «8888» и 65535 (НЕЕЕЕ) в качестве значения «9999».

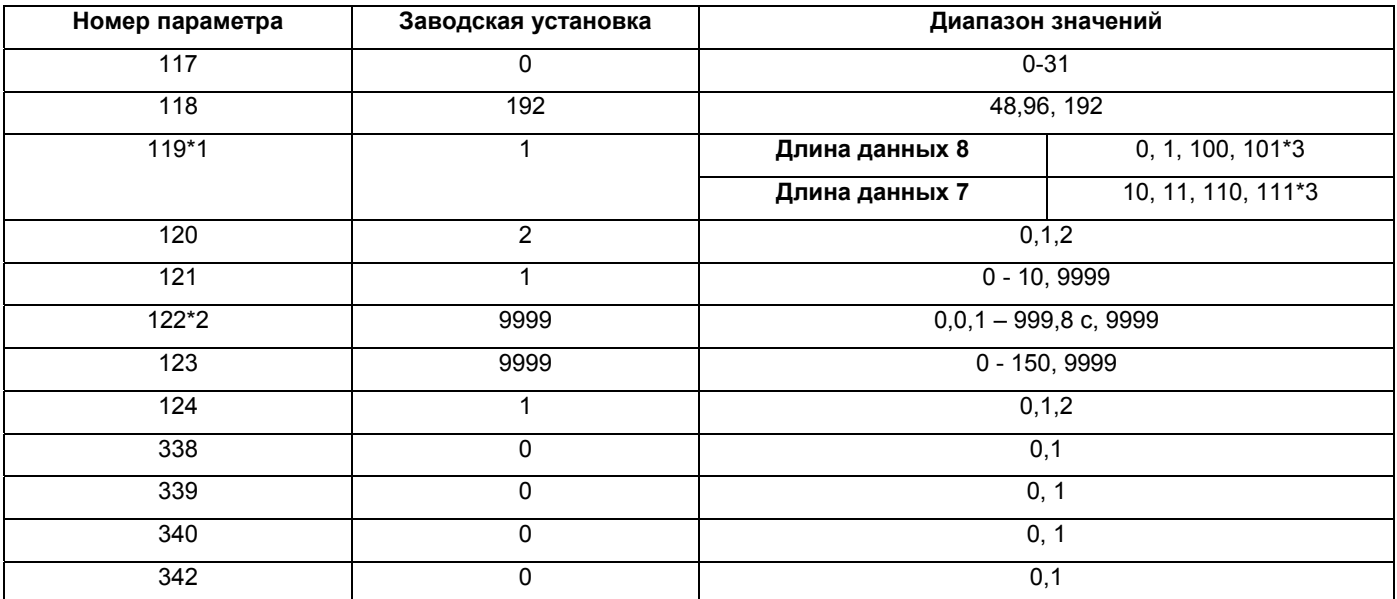

\*1. Если было выполнено копирование значений параметров, установите значения этих параметров заново после копирования.

\*2. Для установления связи, установите Пар. 122 «интервал проверки состояния связи» любое значение не равное "0".

\*3. "100, 101, 110 и 111" не отображаются как диапазон значений на индикаторе модуля параметров (FR-PU04).

#### <Установка>

Для того чтобы установить связь между персональным компьютером и преобразователем, необходимо первоначально установить в преобразователе параметры связи. Передача данных невозможна, если первоначальная установка ошибочна или не сделана вовсе.

Примечание: После установки значений параметров всегда производите перезапуск преобразователя. После изменения вышеперечисленных параметров связи, связь не может быть установлена, пока не произведен перезапуск преобразователя.

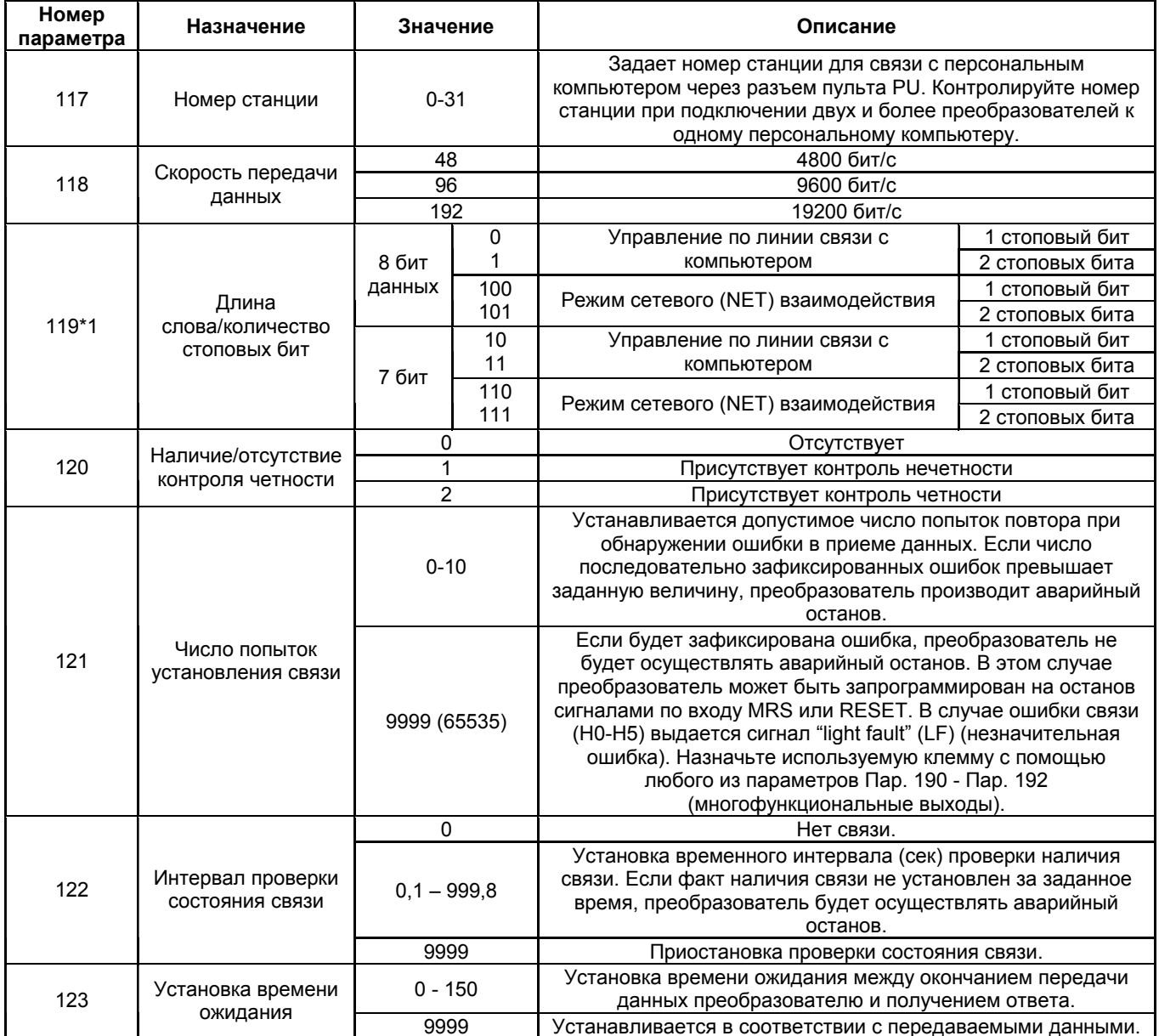

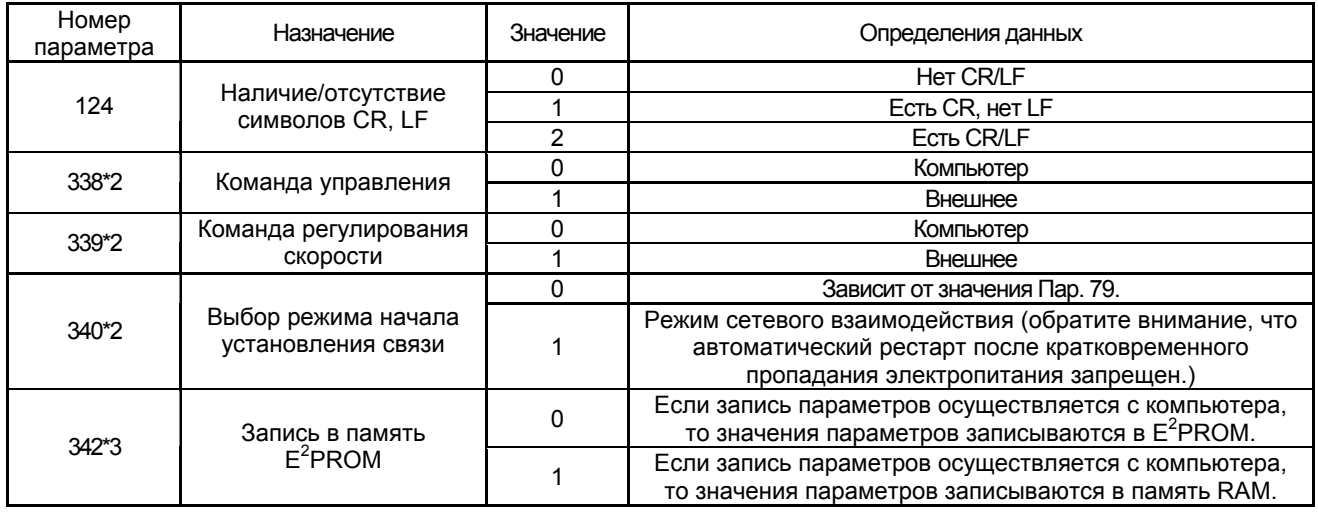

\*1. Если установлена специальная опция для осуществления взаимодействия, сетевой режим взаимодействия не может использоваться при установке Пар. 119 значения "100, 101, 110 или 111".

\*2. Становится действующим, если Пар. 119 установлено значение «100, 101, 110 или 111».

\*3. Если выбрана запись в память RAM, отключение питания преобразователя сбрасывает значения параметров, которые были изменены. Поэтому, при включении электропитания параметрам устанавливаются значения, сохраненные ранее в памяти EEPROM.

Если значения параметров часто изменяются, установите Пар. 342 = «1» для выбора записи в память RAM.

Уставка Пар. 342 «Выбор записи в память EEPROM» действует и при установке специальной опции для осуществления связи.

#### <Программирование с компьютера>

#### (1) Протокол обмена данными

Процесс обмена данными между компьютером и преобразователем представлен на следующем рисунке:

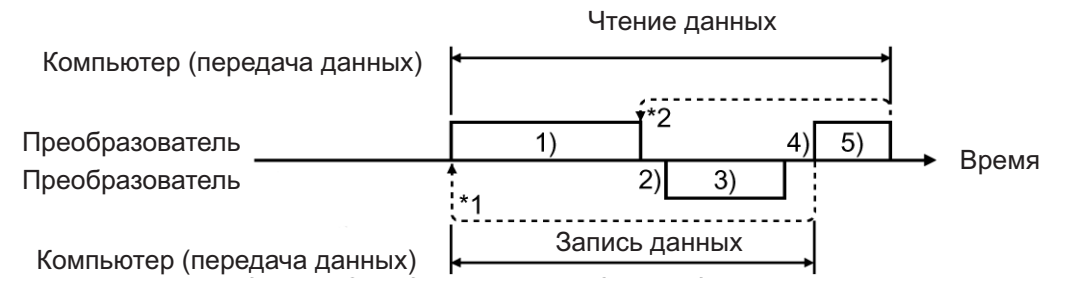

\*1. Если преобразователь зафиксировал ошибку в принимаемых данных и должна быть произведена повторная попытка, пользовательская программа осуществляет повтор операции. Если число последовательно зафиксированных ошибок равно или превышает заданную величину параметра, преобразователь производит аварийный останов.

\*2. В случае приема от компьютера сообщения об ошибке, преобразователь осуществляет повторную передачу данных (позиция 3 на рисунке). Если число последовательно зафиксированных ошибок равно или превышает заданную величину параметра, преобразователь производит аварийный останов.

#### (2) Наличие/отсутствие операций обмена данными и типы форматов данных

Операции обмена данными между компьютером и преобразователем, а также типы форматов данных, представлены в следующей таблице:

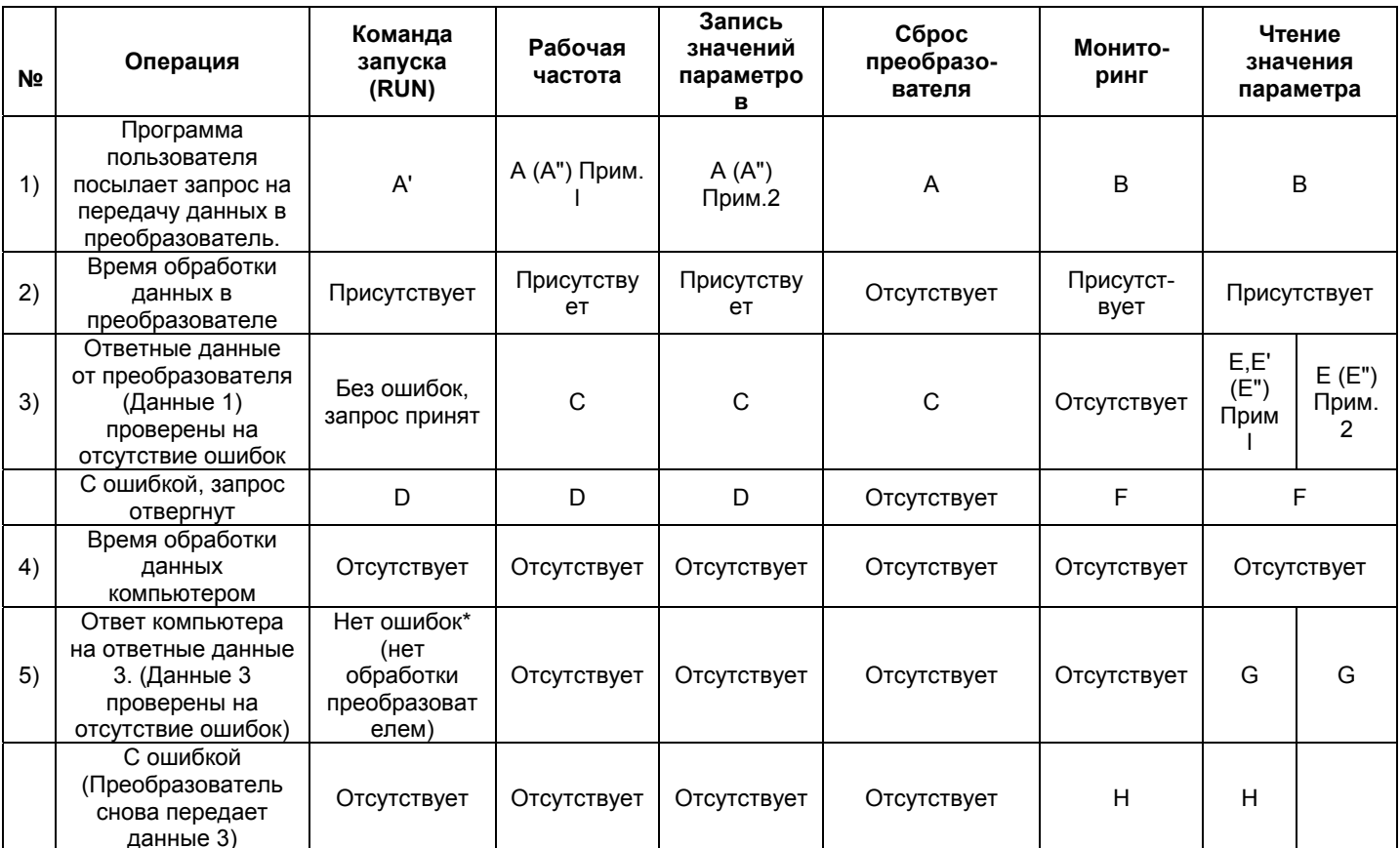

В запросе на передачу данных от компьютера, также требуется 10 мс или более на отправку уведомления «нет ошибки данных (АСК)». (См. стр. 170)

- Примечание: 1. Установка Пар. 37 «отображение скорости» любого из значений 0,01- 9998 и «1» для кода данных "HFF" изменяет формат данных на A" или E", индикацию выходной частоты на индикацию скорости, а единицу измерения на 0,001 об/мин. Если код данных FF не равен 1, единица измерения 1 об/мин и может быть использован 4-х цифровой формат данных.
	- 2. Формат данных чтения/записи Пар. 37 «отображение скорости» всегда E"/A".

#### **(3) Формат данных**

Используется шестнадцатиричный формат представления данных.

При передаче данных между компьютером и преобразователем, шестнадцатеричные данные автоматически преобразуются в символьный формат в кодировке ASCII. 1) Типы форматов данных

(1) Запрос на передачу данных от компьютера к преобразователю

Запись данных

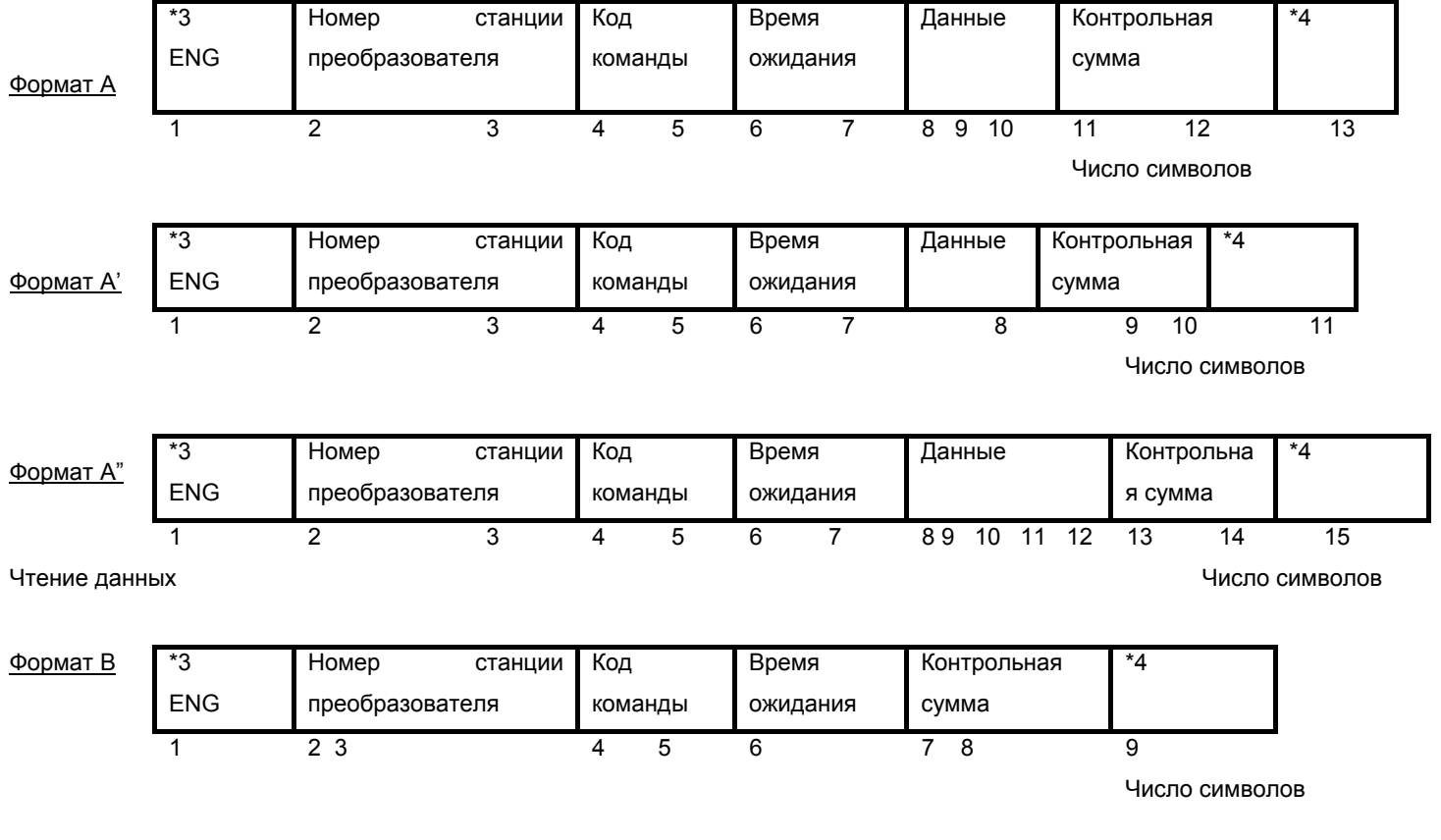

(обнаружена ошибка в принятых данных)

 $1.$ Номер преобразователя может быть установлен в диапазоне от Н00 до Примечание: Н1Г (шестнадцатиричное), т. е. от 0 до 31 (десятичное число).  $2.$ \*3 означает командный код.  $3<sup>1</sup>$ \*4 означает код CR или LF. Когда данные передаются от компьютера к преобразователю, коды CR (возврат каретки) и LF (перевод строки) автоматически добавляются в конце каждой посылки данных некоторыми компьютерами. В этом случае,  $\overline{B}$ преобразователе необходимо задать установки, соответствующие компьютеру.  $\Box$ ap. 124 Кроме TOFO.  $\mathbf{C}$ ПОМОЩЬЮ может быть выбрано наличие/отсутствие кодов CR и LF.  $4<sup>1</sup>$ Если Пар. 123 <установка времени ожидания> не равен 9999, создайте запрос на установление связи без <времени ожидания> в формате данных. (Количество символов уменьшается на 1.)

#### 2) Ответные данные от преобразователя к компьютеру при операции записи данных

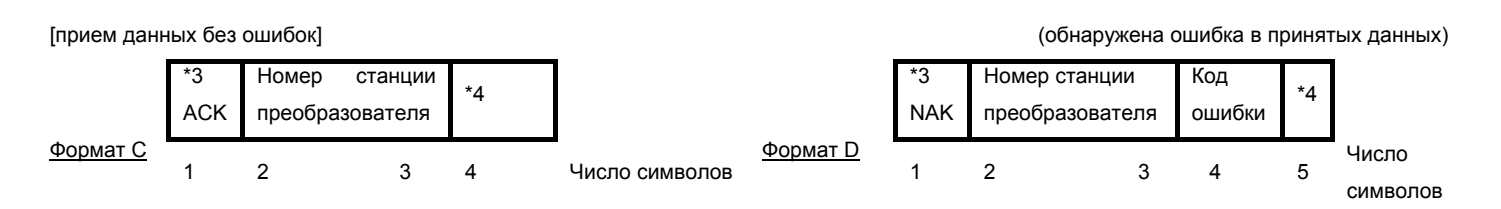

#### 3) Ответные данные от преобразователя к компьютеру при операции чтения данных

[прием данных без ошибок]

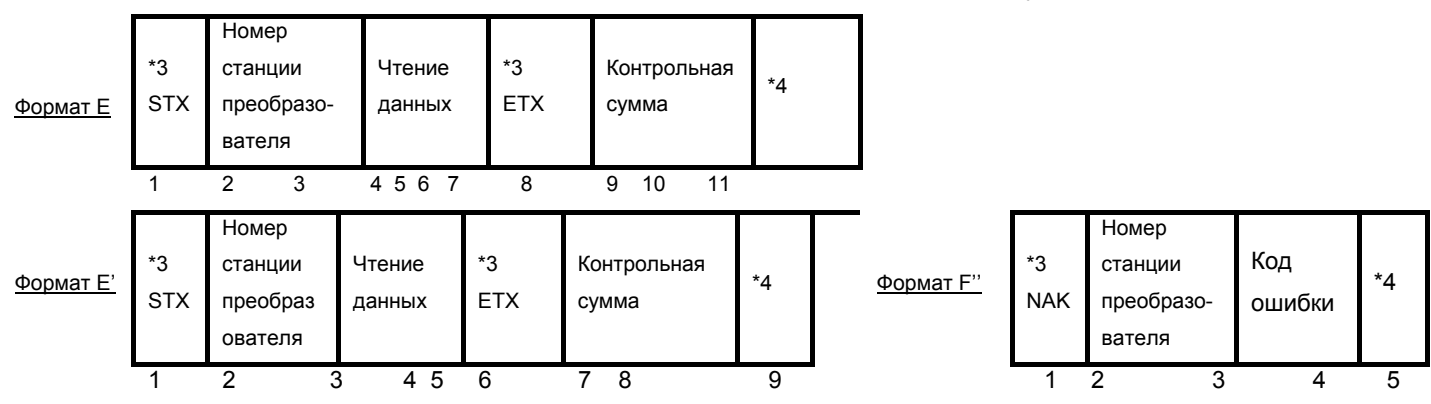
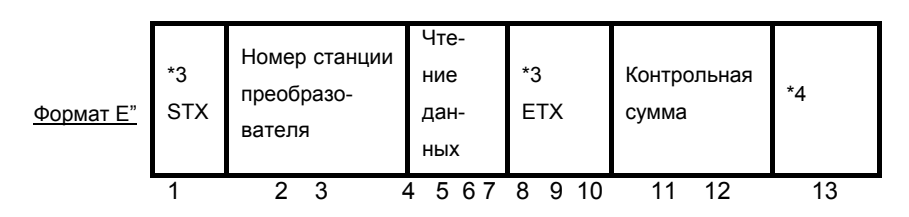

#### 4) Ответные данные от компьютера к преобразователю при операции чтения данных

[прием данных без ошибок]

Формат G

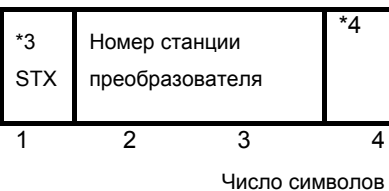

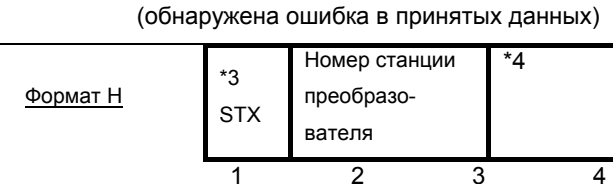

Число символов

#### (4). Определения данных

#### 1) Коды команд

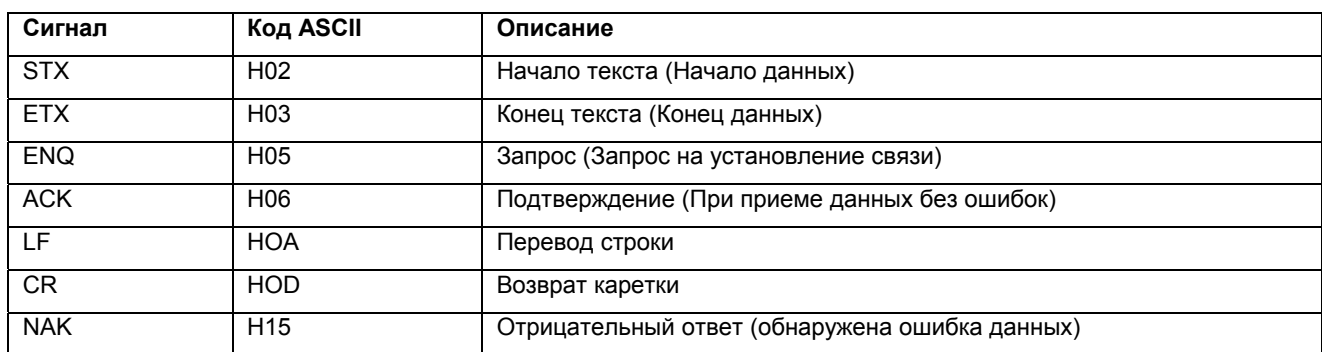

2) Номер станции преобразователя

Обозначает номер преобразователя, который обменивается данными с компьютером.

3) Код команды

Означает характер запроса (например, управление, мониторинг), поступившего от компьютера к преобразователю. Работа преобразователя и его контроль могут осуществляться различными способами, в соответствии с кодировкой команд. (См. стр. 252)

4) Данные

Означают данные, такие как частота и параметры, которые передаются от компьютера в преобразователь и обратно. Интерпретация и диапазон значений этих данных определяются в соответствии с кодировкой команд. (См. стр. 252)

#### 5) Время ожидания

Означает время ожидания между приемом данных преобразователем от компьютера и передачей ответных данных. Установите время ожидания в соответствии с временем отклика компьютера в диапазоне от 0 до 150 мс с шагом 10 мс (например, 1 = 10 мс, 2 = 20 MC).

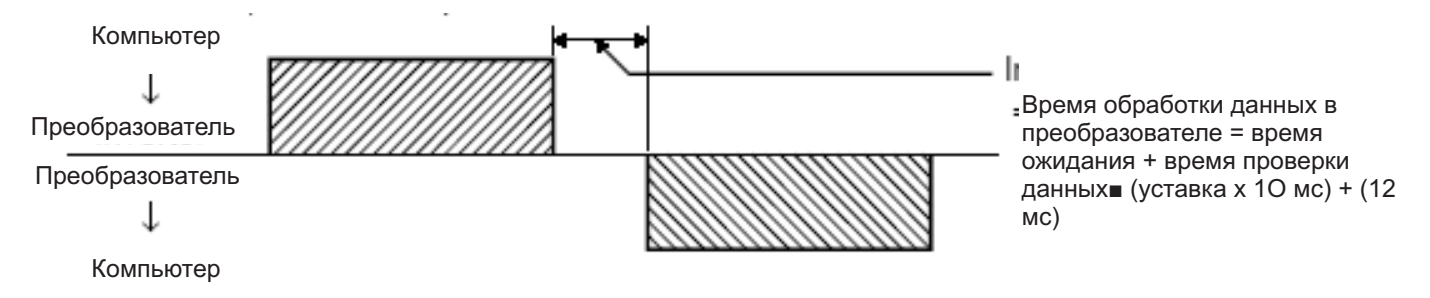

Если Пар. 123 «установка времени ожидания» не равен 9999. создайте Примечание: запрос на установление связи без <времени ожидания> в формате данных. (Количество символов уменьшается на 1.)

#### 6) Время отклика

Время отправки данных (см. нижеследующее расчетное выражение)

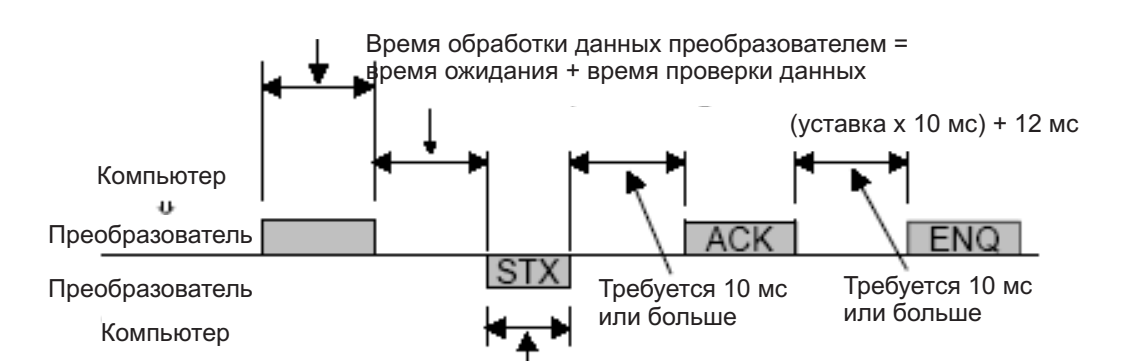

Время отправки данных (см. нижеследующее расчетное выражение)

Время отправки данных (см. нижеследующее расчетное выражение)

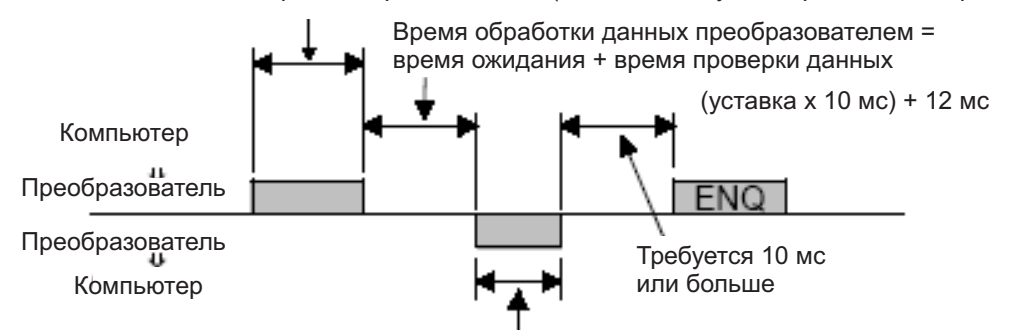

Время отправки данных (см. нижеследующее расчетное выражение)

#### [Расчетное выражение времени отправки данных]

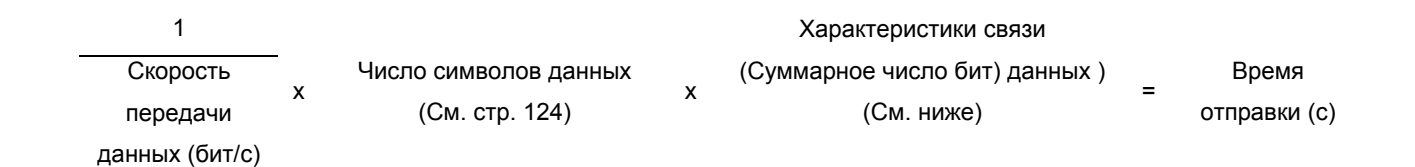

#### Характеристики связи

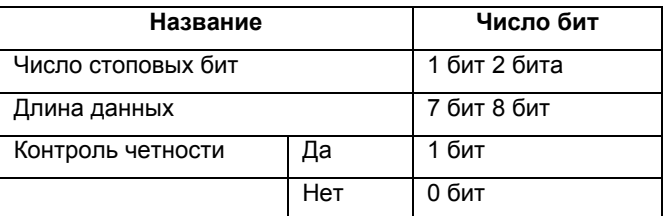

Помимо бит, указанных в вышеприведенной таблице, требуется 1 бит для стартового бита. Минимальное суммарное число бит 9 бит Максимальное суммарное число бит ... 12 бит

#### **7) Код контрольной суммы**

Код контрольной суммы – двуразрядный код ASCII (шестнадцатеричный), который представляет один наименьший байт (8 бит) суммы (двоичной), полученной при проверке всех данных ASCII.

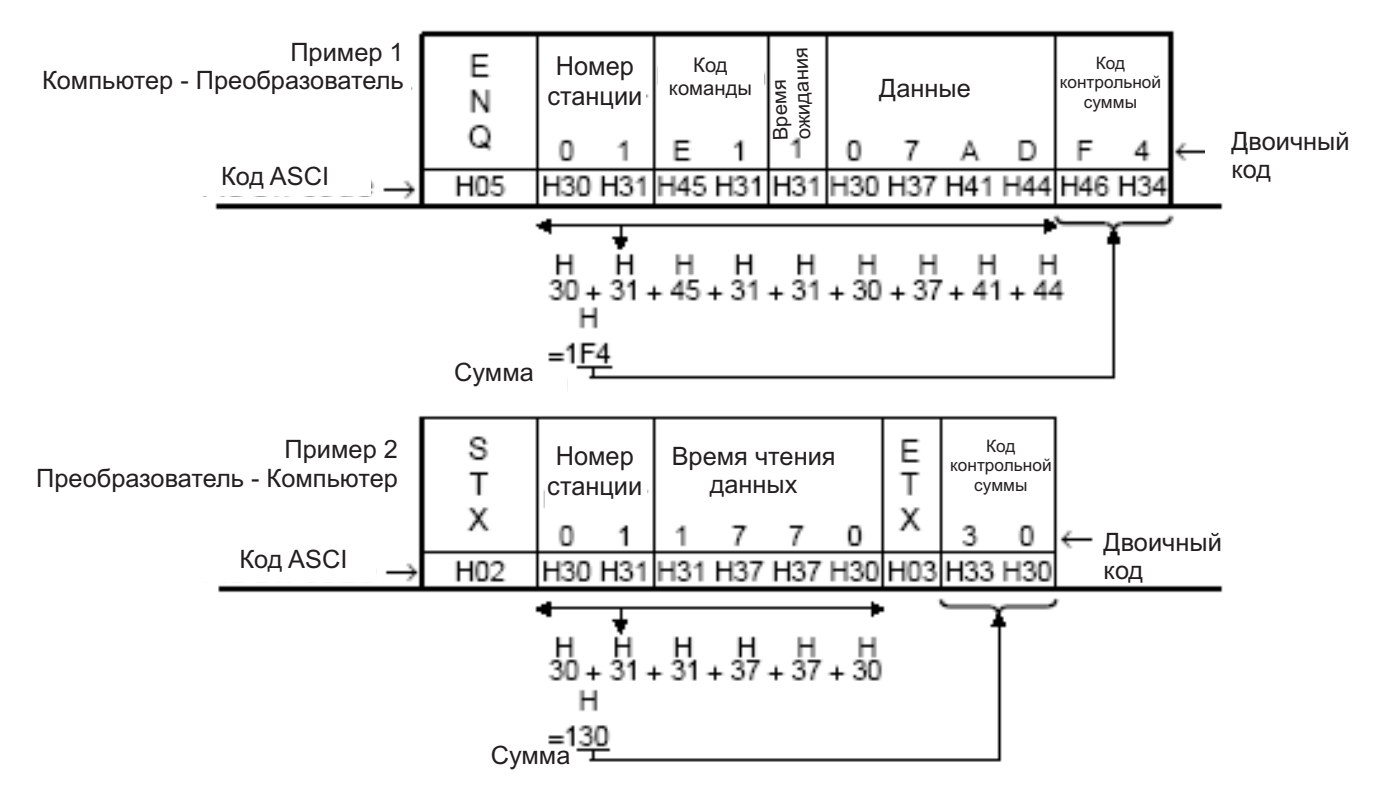

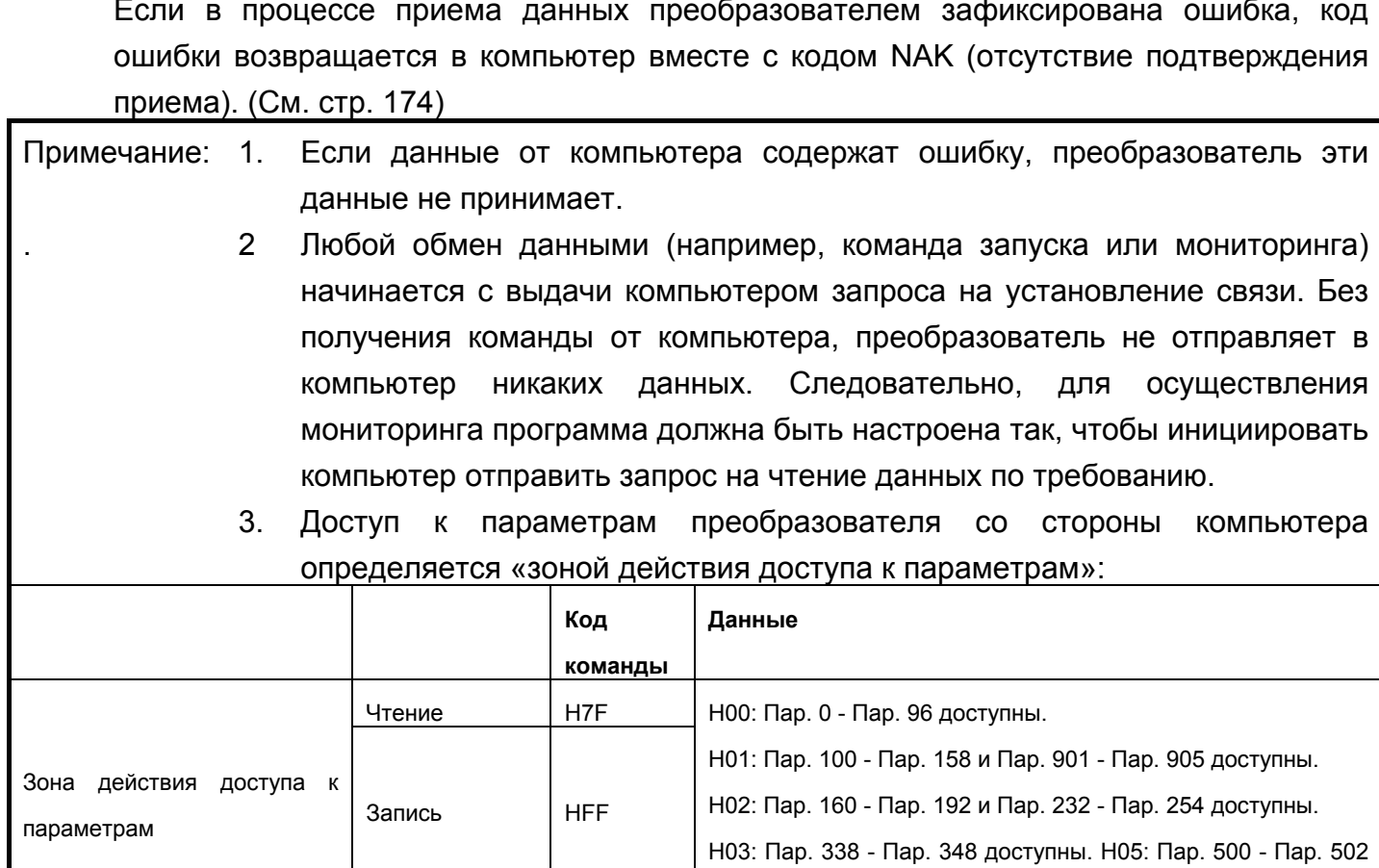

8) Код ошибки

# 

доступны. Н09: Пар. 990, Пар. 991 доступны.

Если в преобразователе не задан временной интервал проверки связи, блокировки запрещают работу преобразователя для предотвращения аварийных ситуаций. Всегда устанавливайте временной интервал проверки связи до начала работы.

 $\frac{1}{10}$  Передача данных не начинается автоматически, а происходит только тогда, когда компьютер посылает соответствующий запрос. Если связь нарушится во время работы (например, из-за обрыва кабеля) преобразователь нельзя будет остановить. По истечению времени контроля связи преобразователь осуществляет аварийный останов (E.PUE). Отображается код (Е. ОРТ) при переходе преобразователя в режим управления по сети. Преобразователь может быть остановлен путем подачи на него сигнала RES или выключением питания.

 $\Delta$  Если обмен данными прекращается в случае обрыва кабеля или неисправности компьютера, преобразователь не распознает такую аварийную ситуацию. Это обязательно нужно принимать во внимание!

#### <Установка параметров и наборов данных>

После завершения установок значений параметров, установите коды команд и данные и начните процесс обмена данными между преобразователем и компьютером, чтобы обеспечить различные типы управления работой и мониторинг.

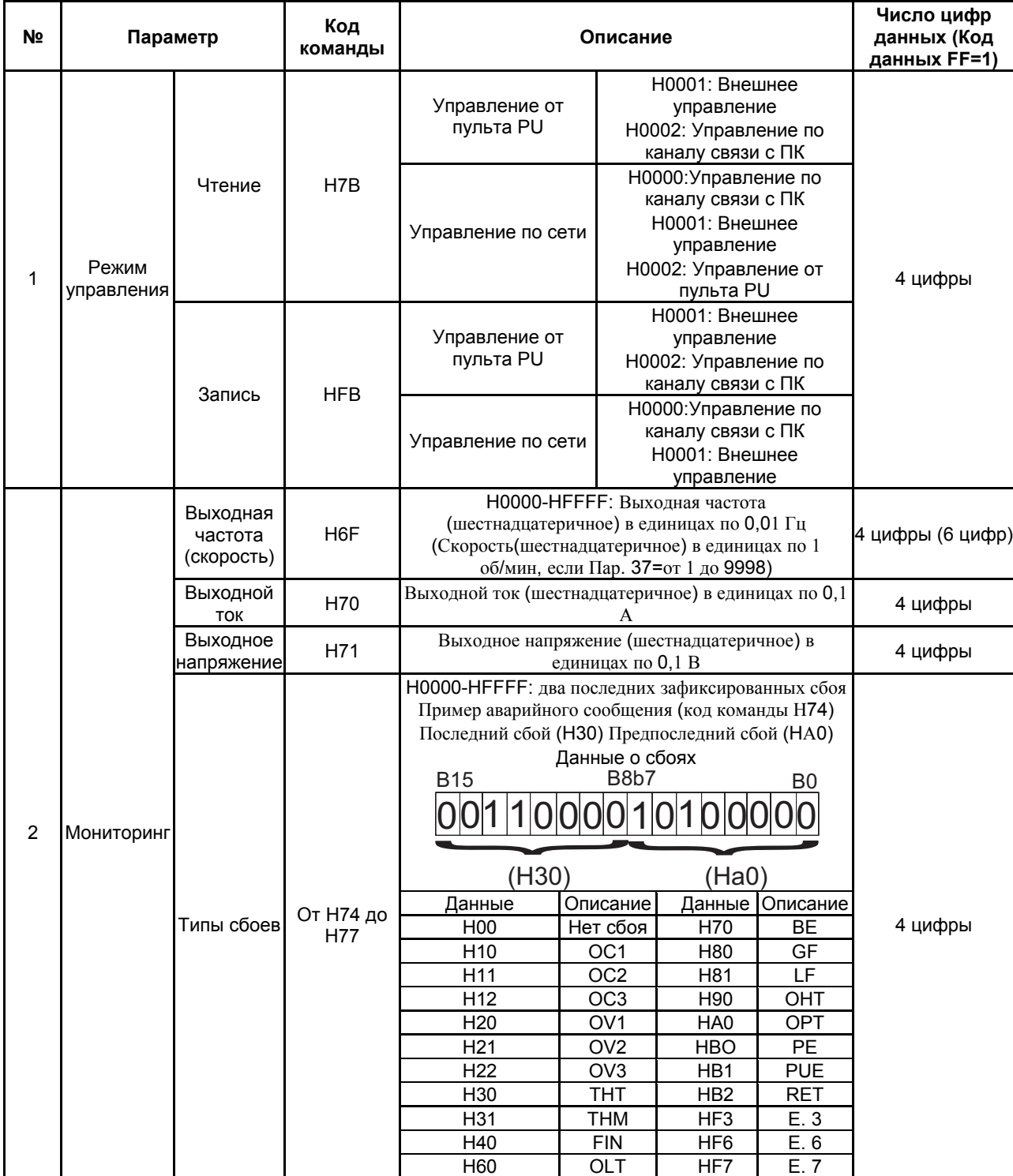

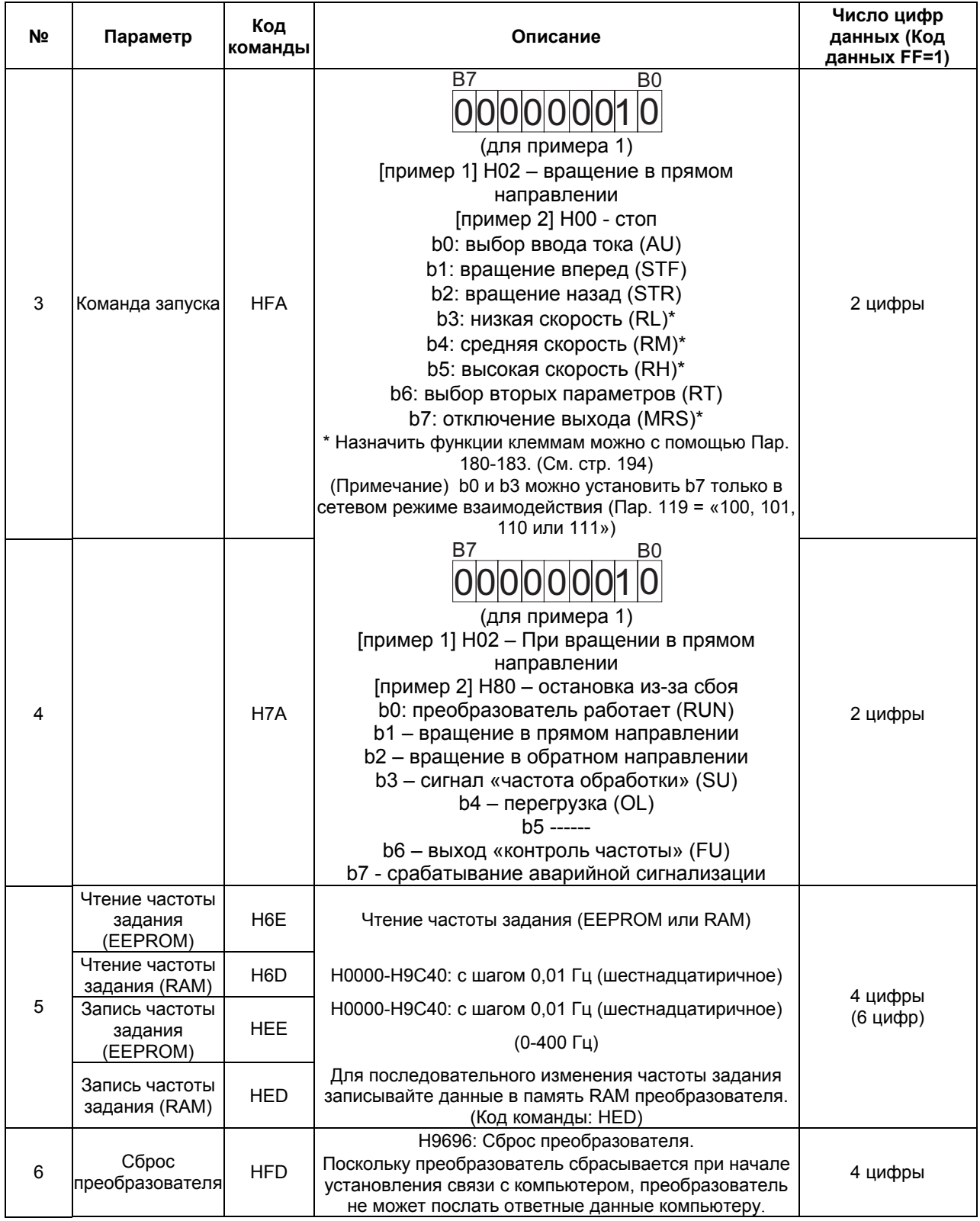

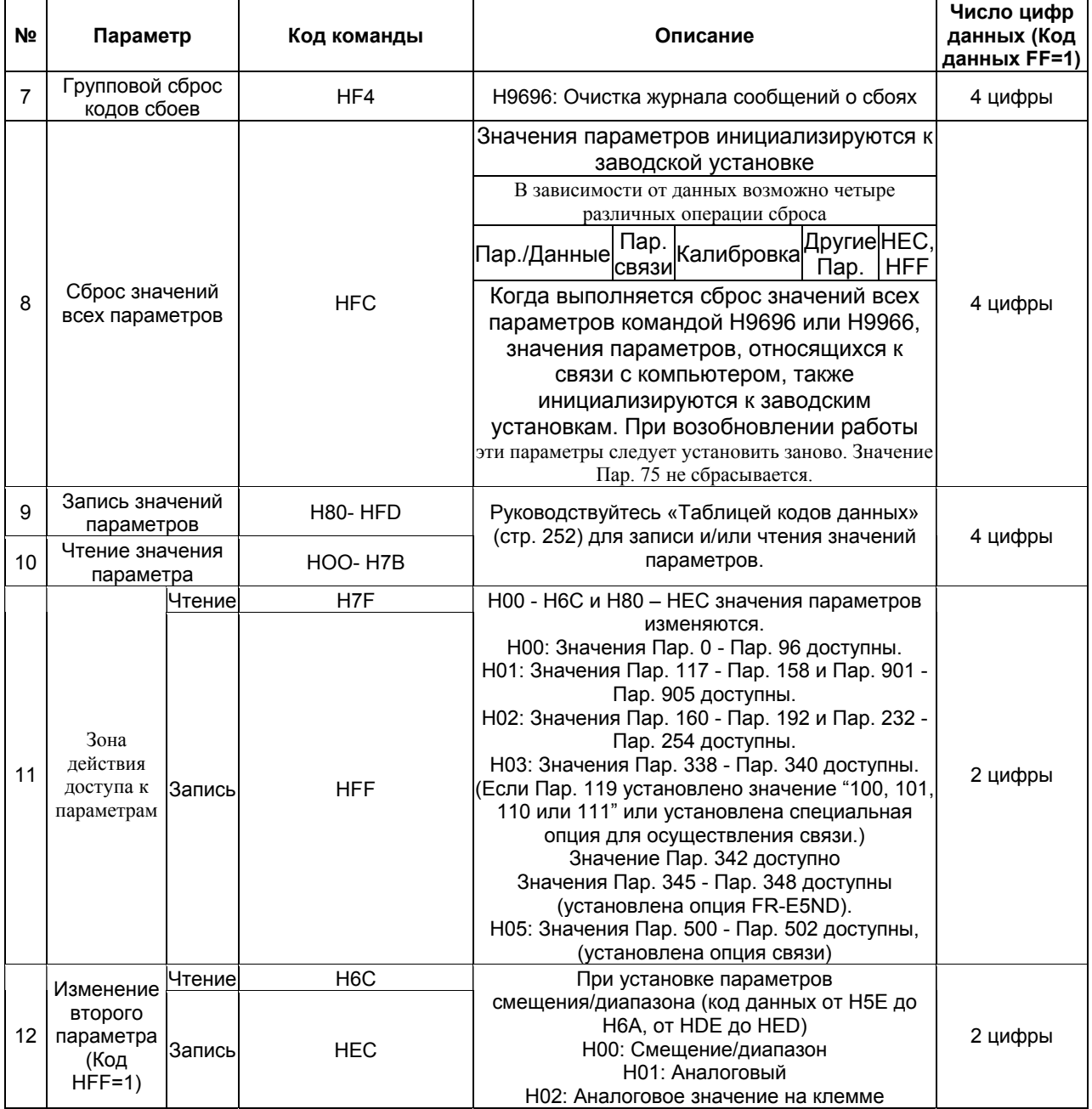

# **ЗАМЕЧАНИЯ** Для кодов команд HFF, HEC их уставки сохраняются с момента записи, но сбрасываются в ноль при сбросе преобразователя или сбросе значений всех параметров.

#### <Список кодов ошибок>

В случае обнаружения ошибки при любой передаче данных от компьютера, отображается соответствующий код ошибки из нижеследующей таблицы.

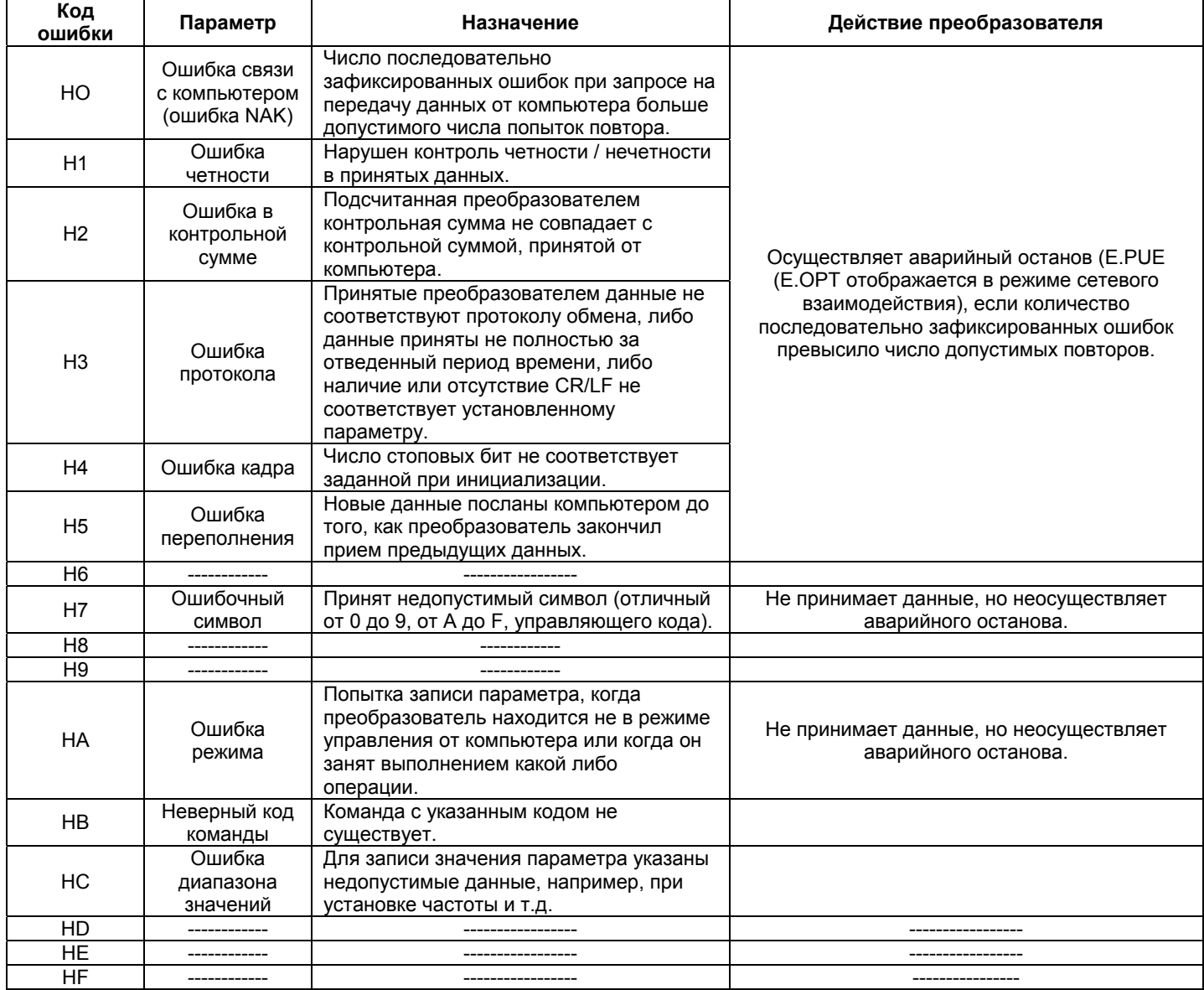

#### **(5) Спецификация на обмен данных через интерфейс RS-485**

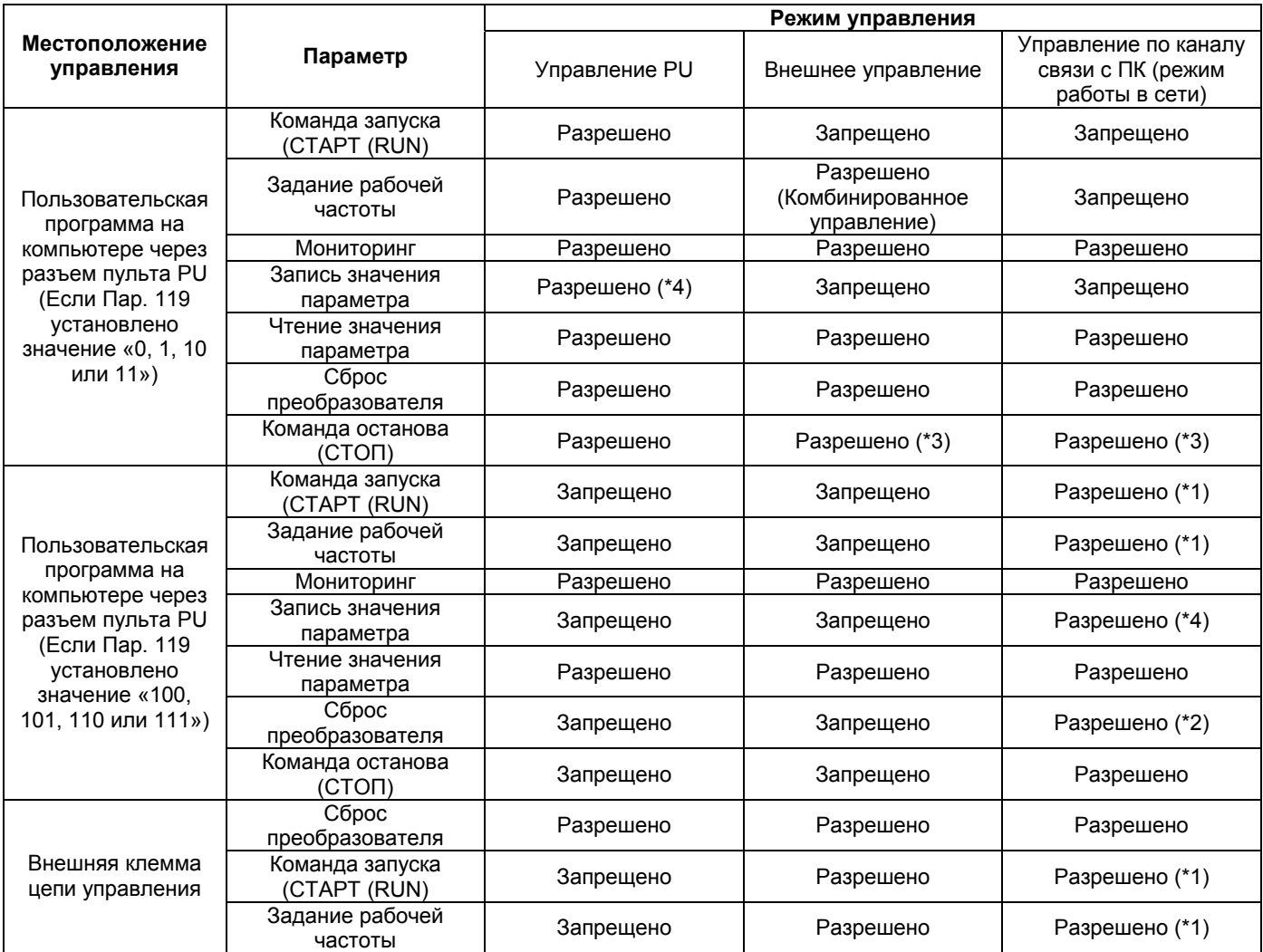

\*1. Как установлено в Пар. 338 «запись команды управления» и Пар. 339 «запись

команды регулирования скорости». (См. стр. 159)

\*2. В случае неисправности линии связи RS-485, преобразователь не может быть перезапущен с компьютера.

\*3. Как установлено в Пар. 75 «Выбор: функции сброса, действия при рассоединении с пультом PU, нажатии кнопки STOP»

\*4. Как установлено в Пар. 77 "Защита от несанкционированного изменения уставок параметров".

## **(6) Действия при возникновении сбоя**

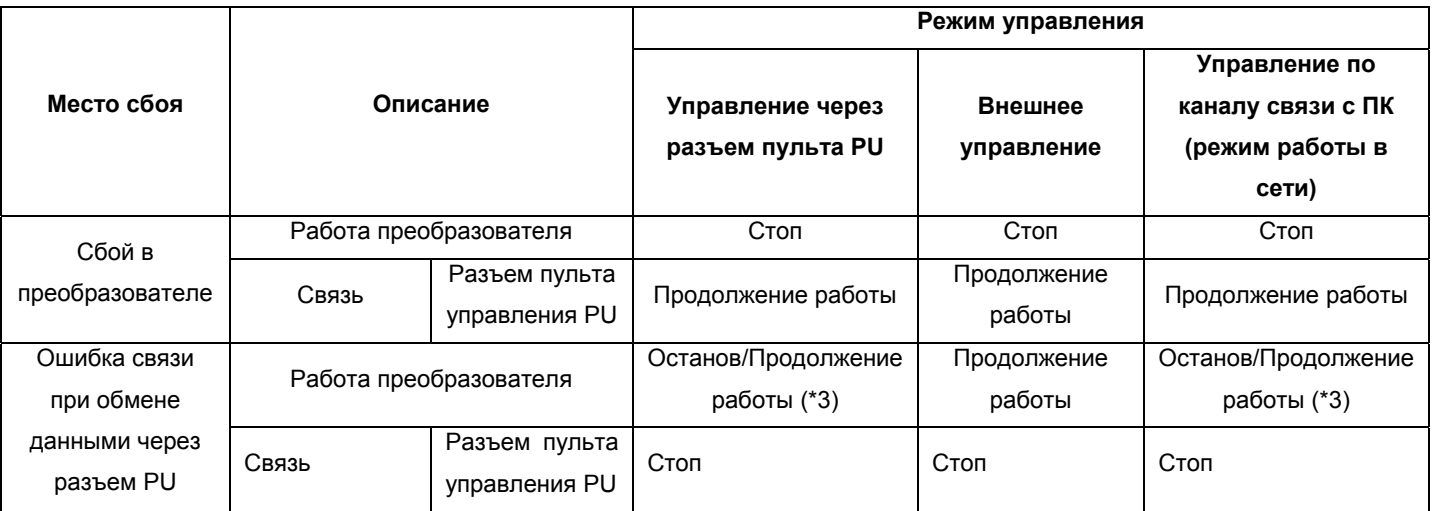

\*3: Может быть выбрано путем установки соответствующего параметра (останов при

## заводской установке).

## **(7) Ошибка передачи данных**

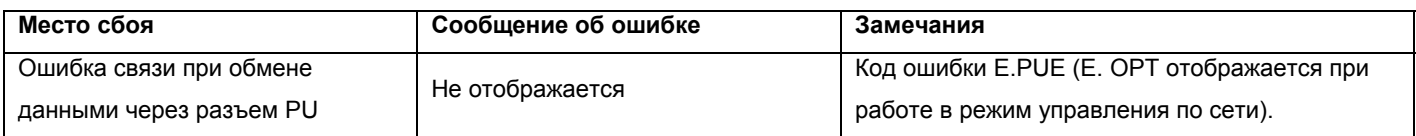

## **4.2.37 ПИД-регулирование (Пар. 128 - Пар. 134)**

**Пар. 128 <Выбор ПИД - регулирования> Пар. 129 <Коэффициент усиления ПИД> Пар. 130 <Время интегрирования ПИД> Пар. 131 «Верхний предел» Пар. 132 «нижний предел» Пар. 133 «Уставка ПИД действия для пульта PU» Пар. 134 <Время дифференцирования ПИД>**

**Связанные параметры** Пар. 73 <Выбор амплитуды задающего сигнала 0-5 В/0-10 В> Пар. 79 <Выбор режима управления> Пар.180 – 183 (выбор функции входа) Пар. 191 – 192 (выбор функции выхода) Пар. 902 - 905 <смещения и усиления сигналов напряжения (тока) задания частоты>

Преобразователь может быть использован для регулирования процесса, например расхода, объема воздуха или давления.

В качестве задающего сигнала используется сигнал напряжения (0 - +/-5В/0 - +/-10В) или значение параметра 133. В качестве сигнала обратной связи для ПИД-регулирования используется сигнал постоянного тока 4 – 20 мА.

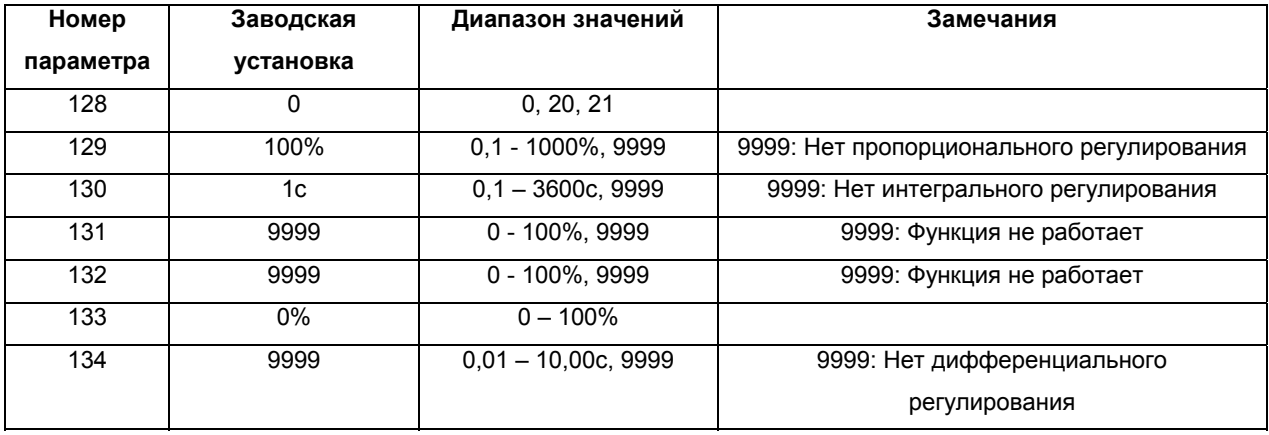

#### **<Установка>**

#### **(1) Основная конфигурация ПИД-регулирования**

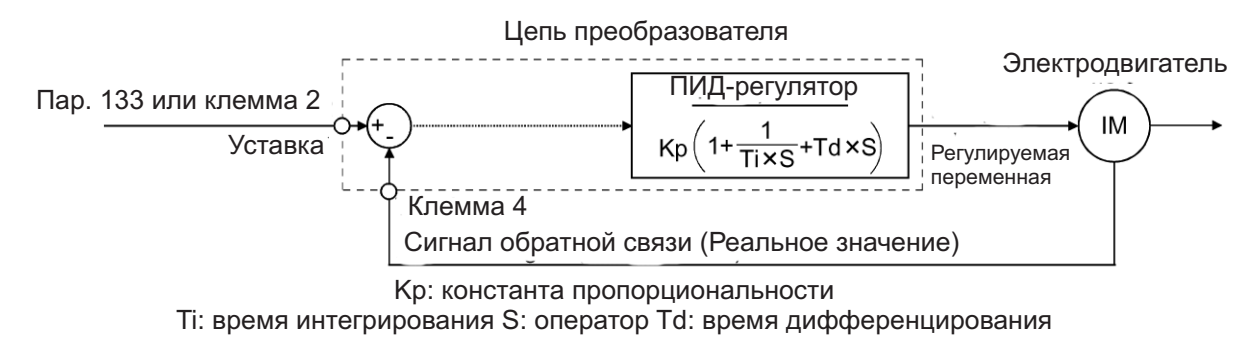

#### **(2) Обзор ПИД-регулирования**

1) ПИ-регулирование

.

Комбинация пропорционального регулирования (Р) и интегрального регулирования (I)

для формирования значения регулируемой величины в ответ на отклонение и

изменения со временем.

[Пример работы для ступенчатых изменений регулируемой величины]

Примечание: Сигнал ПИ-регулятора является суммой пропорциональной и интегральной составляющих

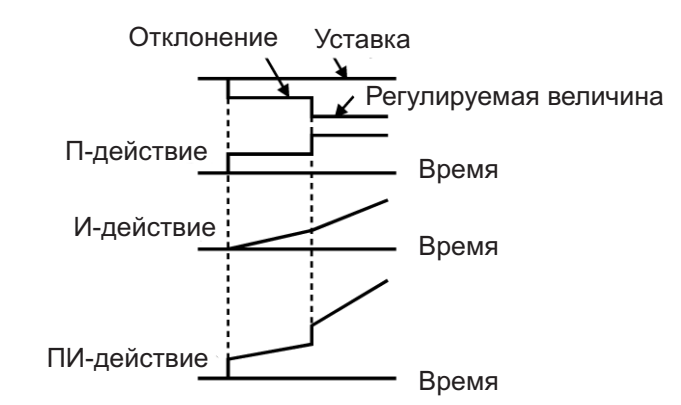

## 2) ПД-регулирование

Комбинация пропорционального регулирования (Р) и дифференциального регулирования

(D) для формирования значения регулируемой величины в ответ на отклонение скорости для улучшения переходной характеристики.

[Пример работы для пропорциональных изменений регулируемой величины] Примечание: Сигнал ПД-регулятора является суммой пропорциональной Р и дифференциальной Д составляющих.

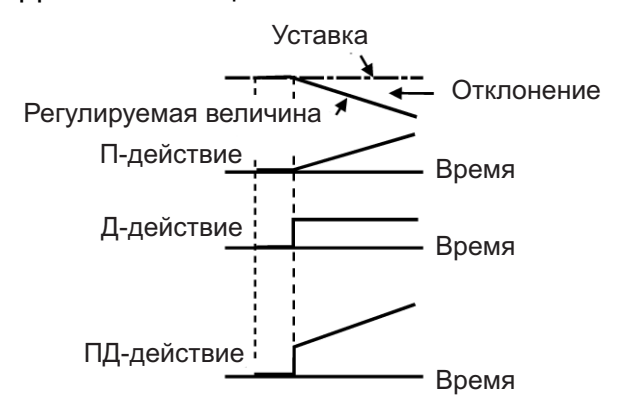

#### 3) ПИД-регулирование

ПИ и ПД регулирования комбинируются для использования преимуществ обоих способов регулирования.

Примечание: Сигнал ПИД-регулятора является суммой пропорциональной Р,

интегральной I и дифференциальной D составляющих.

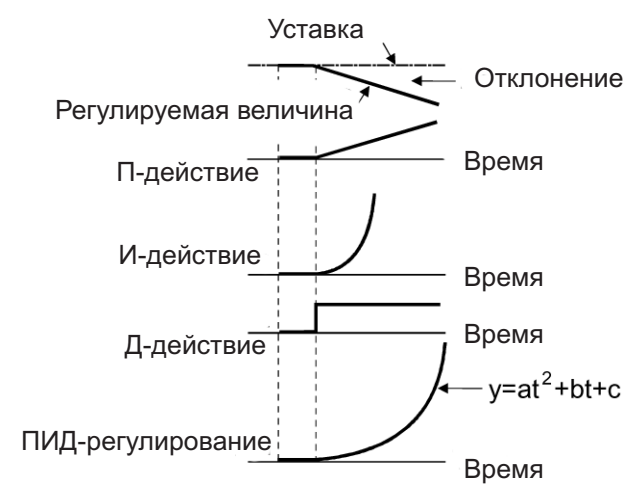

4) Обратное действие

Увеличивает значение регулируемой величины (выходной частоты), если отклонение Х (уставка – реальное значение) положительно и уменьшает значение регулируемой величины, если отклонение отрицательно.

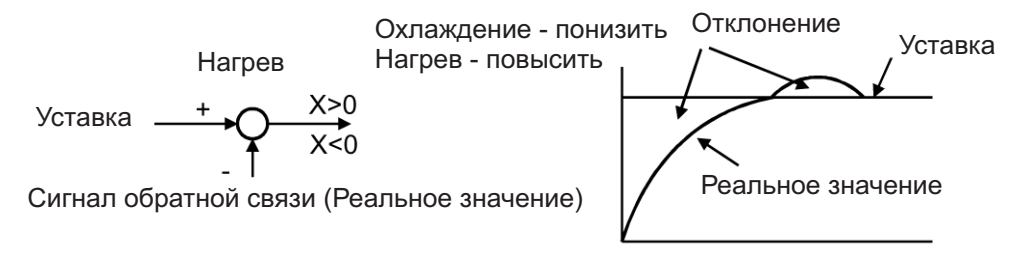

5) Прямое действие

Увеличивает значение регулируемой величины (выходной частоты), если отклонение Х (уставка – реальное значение) отрицательно и уменьшает значение регулируемой величины, если отклонение положительно.

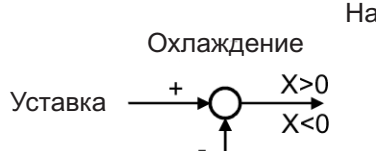

Сигнал обратной связи (Реальное значение)

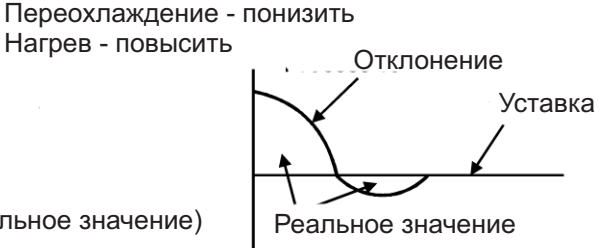

Связь между отклонением и регулируемой величиной (выходной частотой)

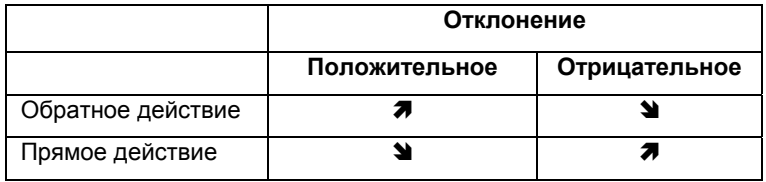

#### **(3) Пример подключения**

Пар. 128 = 20 Пар. 190 = 14 Пар. 191 = 15 Пар. 192 = 16

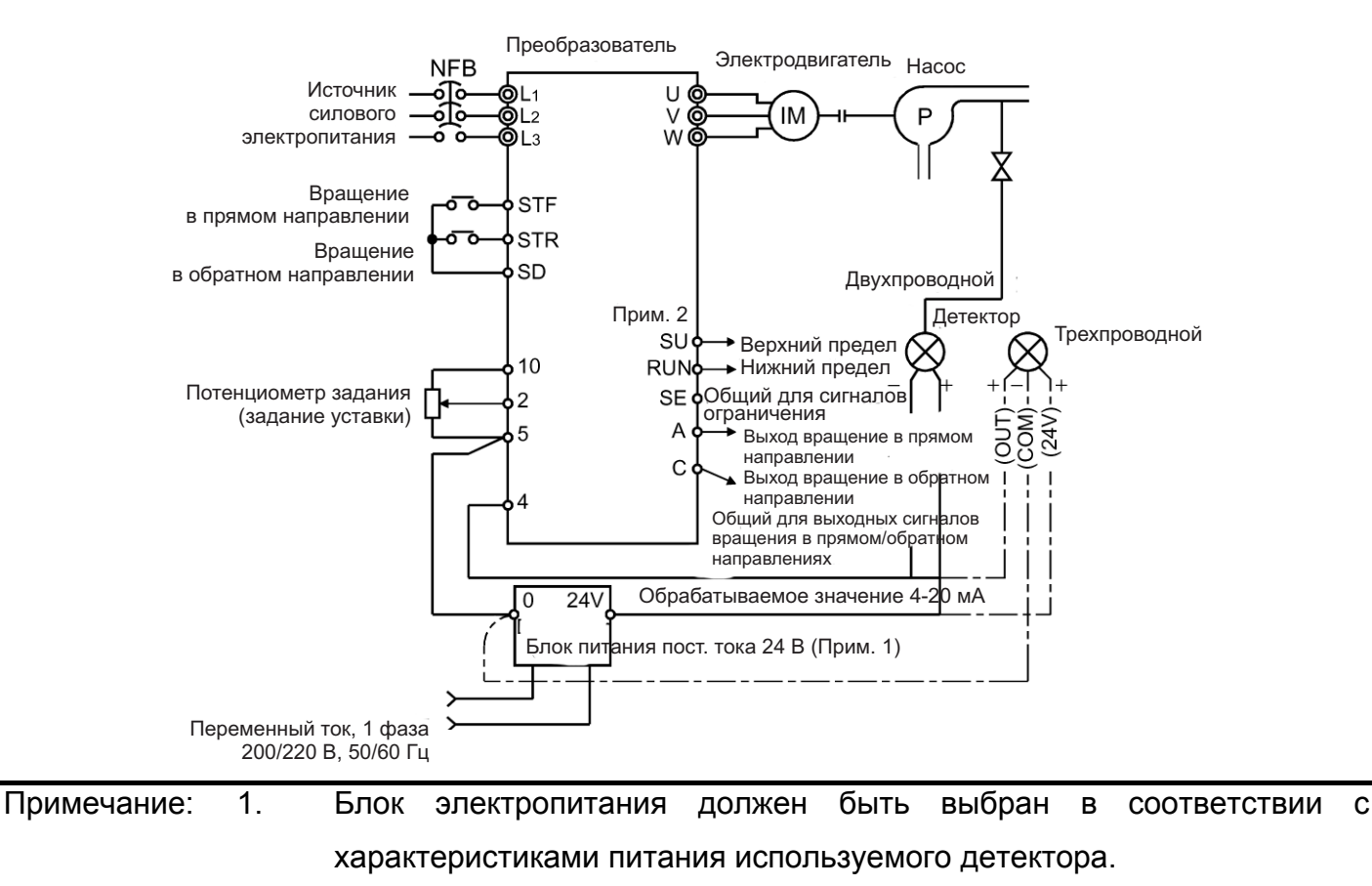

 2. Используемые клеммы выходных сигналов определяются значениями параметров 190 - 192.

#### **(4) Входные и выходные сигналы**

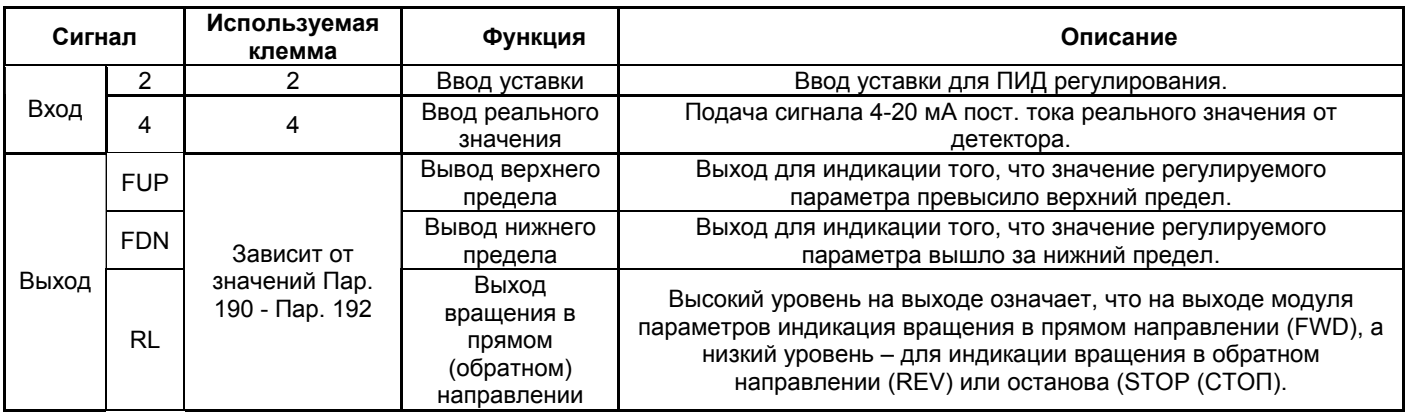

Подайте сигнал задания уставки на клеммы 2-5 преобразователя или установите Пар.

133 и подайте реальное значение величины на клеммы 4-5 преобразователя. При этом установите Пар. 128 значение «20 или 21».

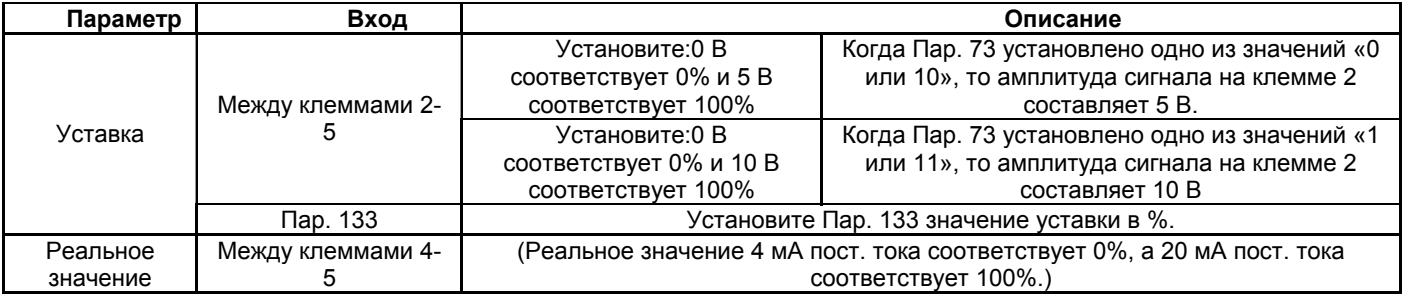

#### (5). Установка параметров

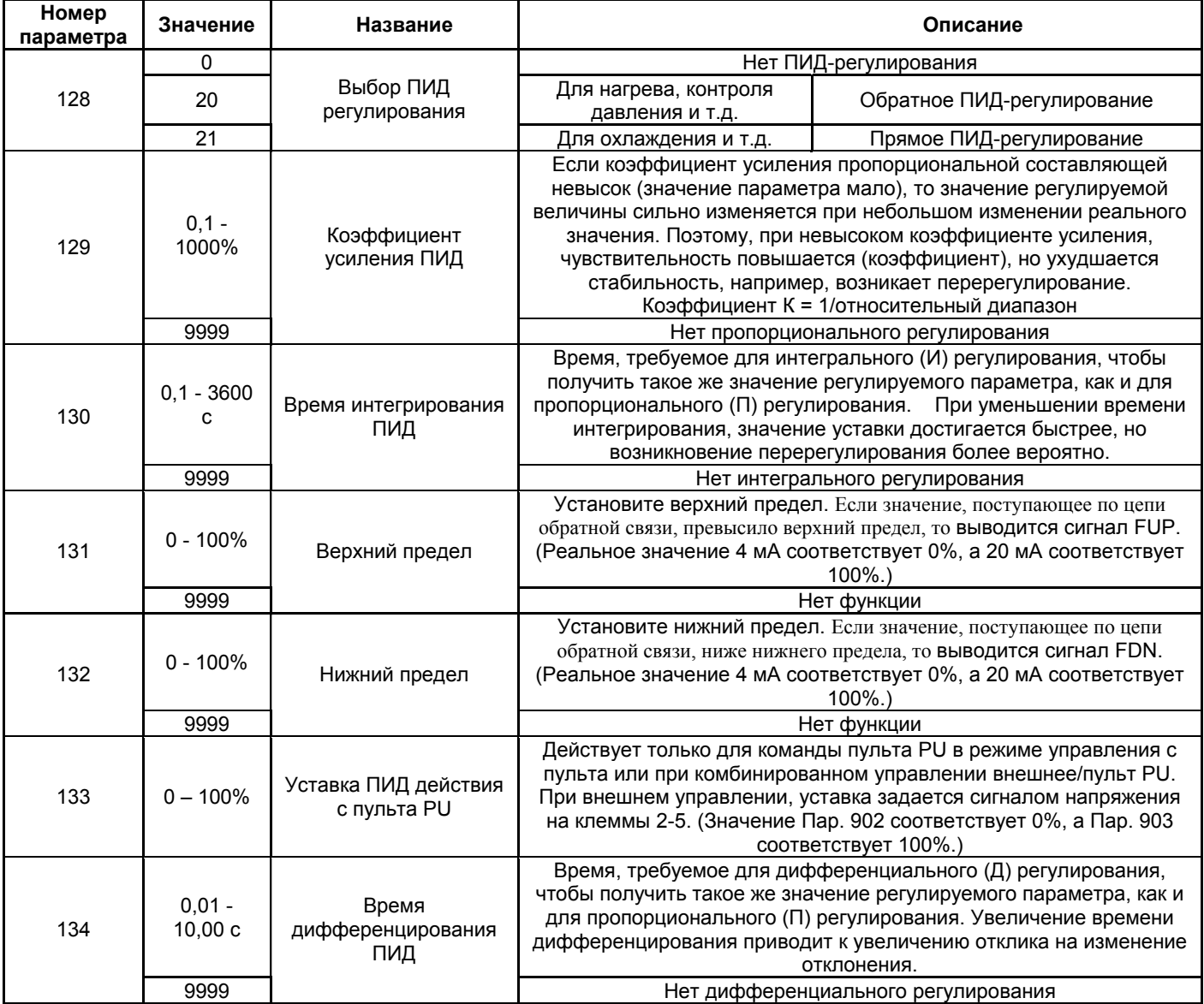

## (6) Процедура настройки

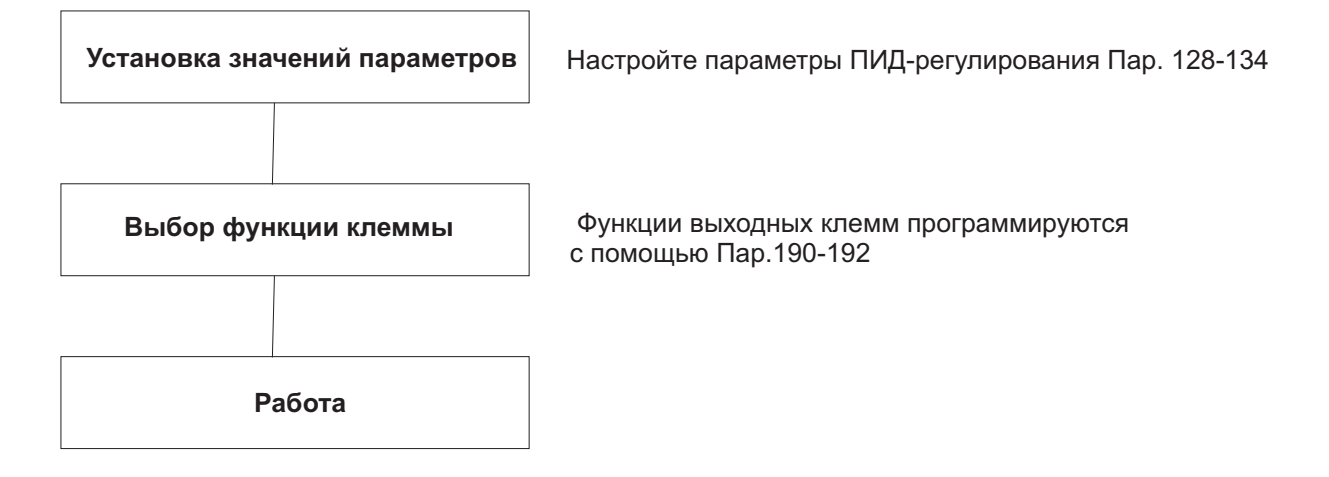

#### **(7) Пример калибровки**

(Датчик температуры (4 мА - 0°С, 20 мА - 50°С) используется для поддержания температуры 25 С° при помощи ПИД-регулирования. Уставка задается подачей сигнала на клеммы преобразователя 2-5 (0-5 В).)

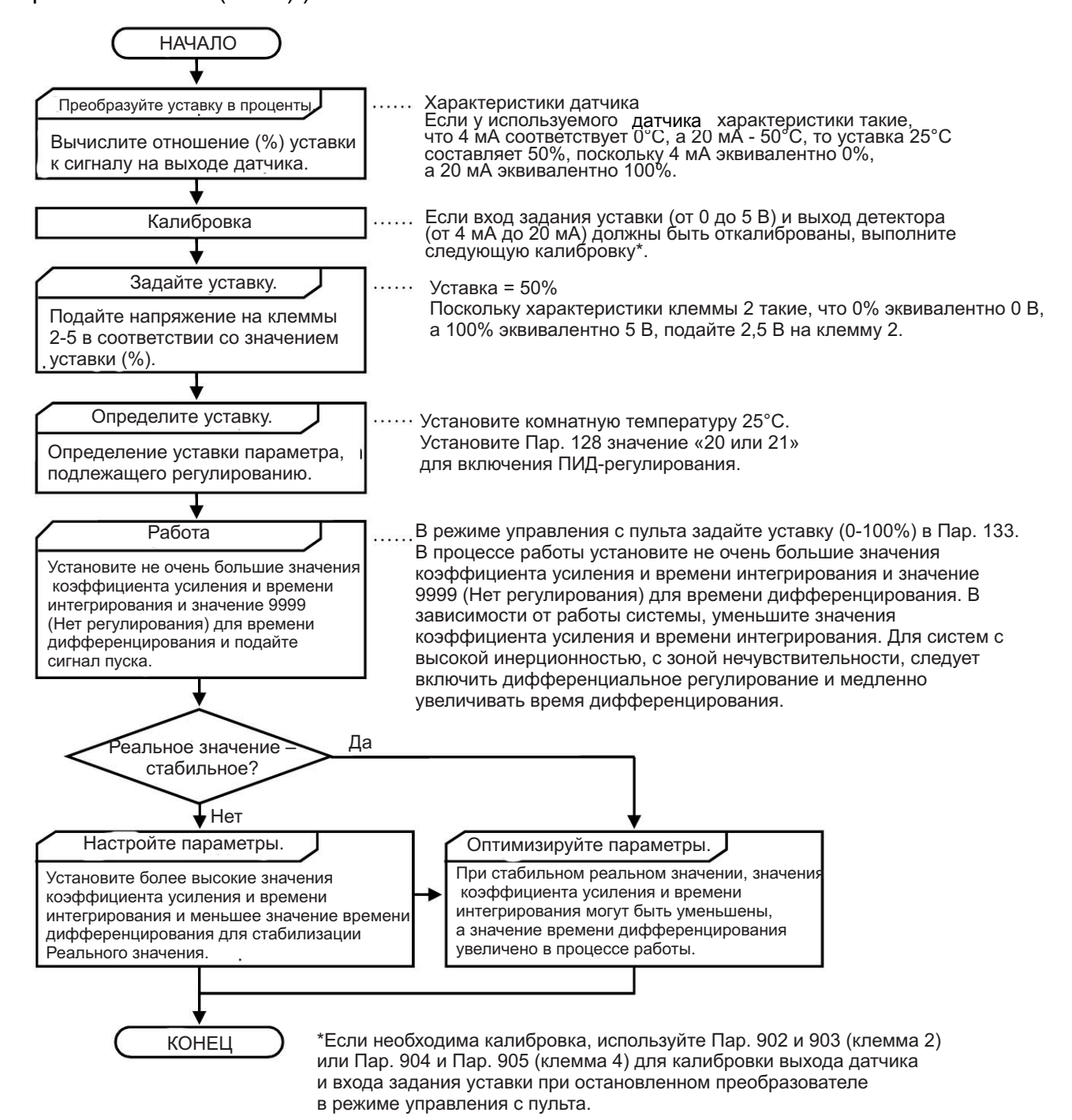

#### **<Калибровка ввода уставки>**

1. Подайте входное напряжение (например, 0 В) задания уставки 0% на клеммы 2-5.

2. Осуществите калибровку, используя Пар. 902. При этом, задайте частоту, которая будет на выходе преобразователя при отклонении 0% (например, 0 Гц).

3. Подайте входное напряжение (например, 5 В) задания уставки 100% на клеммы 2-5.

4. Осуществите калибровку, используя Пар. 903. При этом, задайте частоту, которая будет на выходе преобразователя при отклонении 100% (например, 50 Гц).

#### **<Калибровка выхода датчика>**

1. Подайте выходной ток (например, 4 мА) уставки датчика 0% на клеммы 4-5.

- 2. Осуществите калибровку, используя Пар. 904.
- 3. Подайте выходной ток (например, 20 мА) уставки датчика 100% на клеммы 4-5.
- 4. Осуществите калибровку, используя Пар. 905.
- Примечание: Частоты, устанавливаемые в Пар. 904 и Пар. 905, должны быть такими же, как в Пар. 902 и Пар. 903. Результаты описанной выше калибровки приведены ниже.

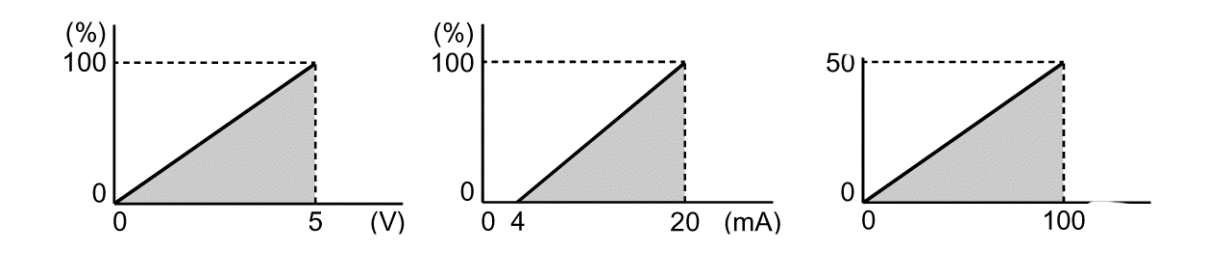

- Примечание: 1. Если подан сигнал (RH, RM, RL) переключения в многоскоростной режим или JOG сигнал режима JOG управления, ПИД-регулирование останавливается и включается многоскоростной режим или режим JOG. 2. Изменение функций выходов с помощью Пар. 190 - 192 может повлиять
	- и на остальные функции. Проверьте функции соответствующих клемм перед выполнением установок.
	- 3. Если выбрано ПИД-регулирование, минимальная частота соответствует установке Пар. 902, а максимальная - установке Пар. 903. (Так же действительны установки Пар. 1 «максимальная частота» и Пар. 2 «минимальная частота»)

## **4.2.38 Функция контроля выходного тока (Пар. 150, 151)**

#### **Пар. 150 «Контроль у ровня выходного**

**Связанные параметры**

Пар. 190 – 192 (выбор функции выхода)

**тока»**

## **Пар. 151 <Время контроля превышения**

#### **заданного выходного тока>**

Если выходной ток превышает значение Пар. 150 в течение периода работы преобразователя, большего значения времени, заданного Пар. 151, на выходе преобразователя «открытый коллектор» выдается сигнал (Y12) контроля выходного тока. (Используйте любой из Пар. 190-192, чтобы выбрать клемму для вывода сигнала Y12.)

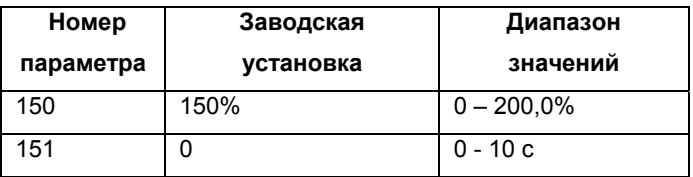

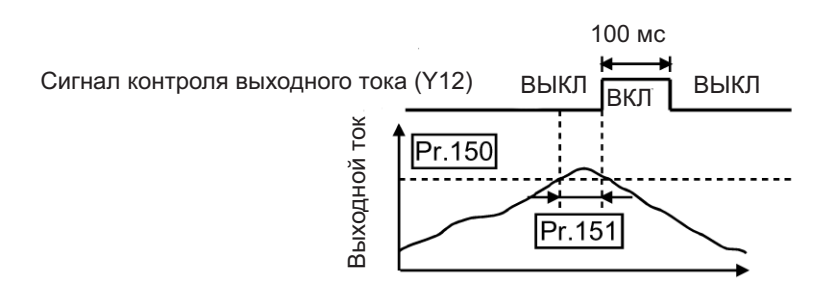

#### **<Установка>**

#### Установите значение параметров руководствуясь нижеследующей таблицей:

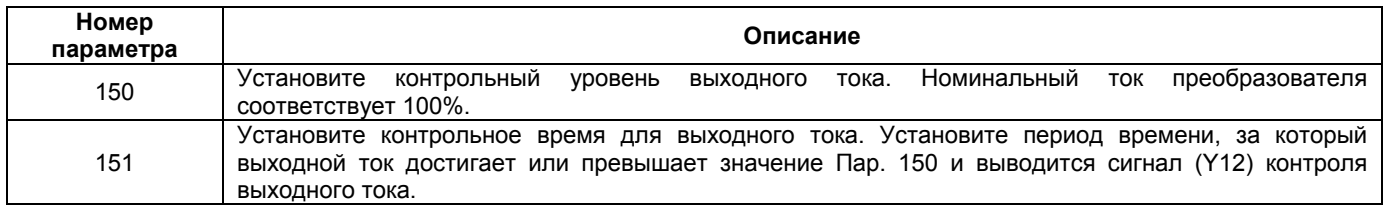

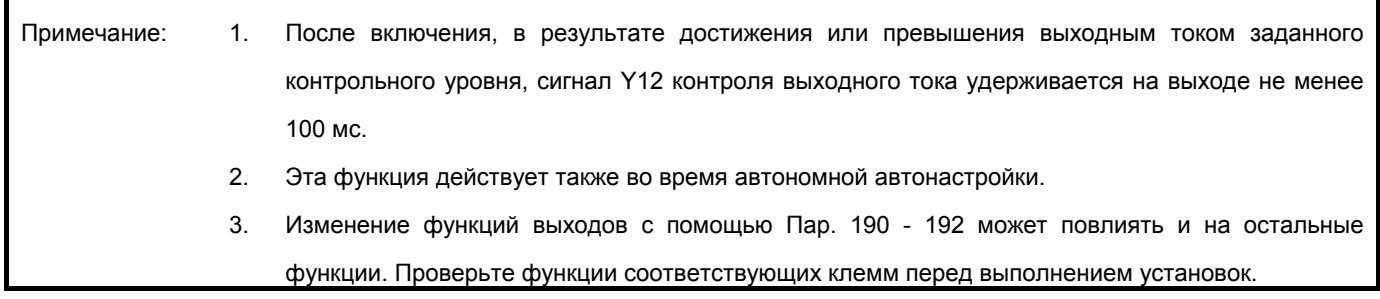

## **4.2.39 Контроль нулевого тока (Пар. 152, 153)**

**Пар. 152 «уровень определения нулевого тока» Пар. 153 «время определения нулевого тока»**

**Связанные параметры**

Пар.190 – 192 (выбор функции выхода)

Если выходной ток преобразователя падает до нуля, то крутящий момент не создается. Это может привести к аварии, например, падению под действием силы тяжести, когда преобразователь используется в вертикальных подъемных механизмах.

Чтобы предотвратить такую аварию, сигнал выходного «нулевого» тока может быть подан преобразователем для включения механического тормоза, если выходной ток падает до «нуля».

Если выходной ток сохраняется на уровне ниже значения Пар. 152 в течение периода работы преобразователя, большего значения времени, заданного Пар. 153, на выходной клемме преобразователя «открытый коллектор» выдается сигнал (Y13) определения «нулевого» тока.

(Используйте любой из Пар. 190-192, чтобы выбрать клемму для вывода сигнала Y13.)

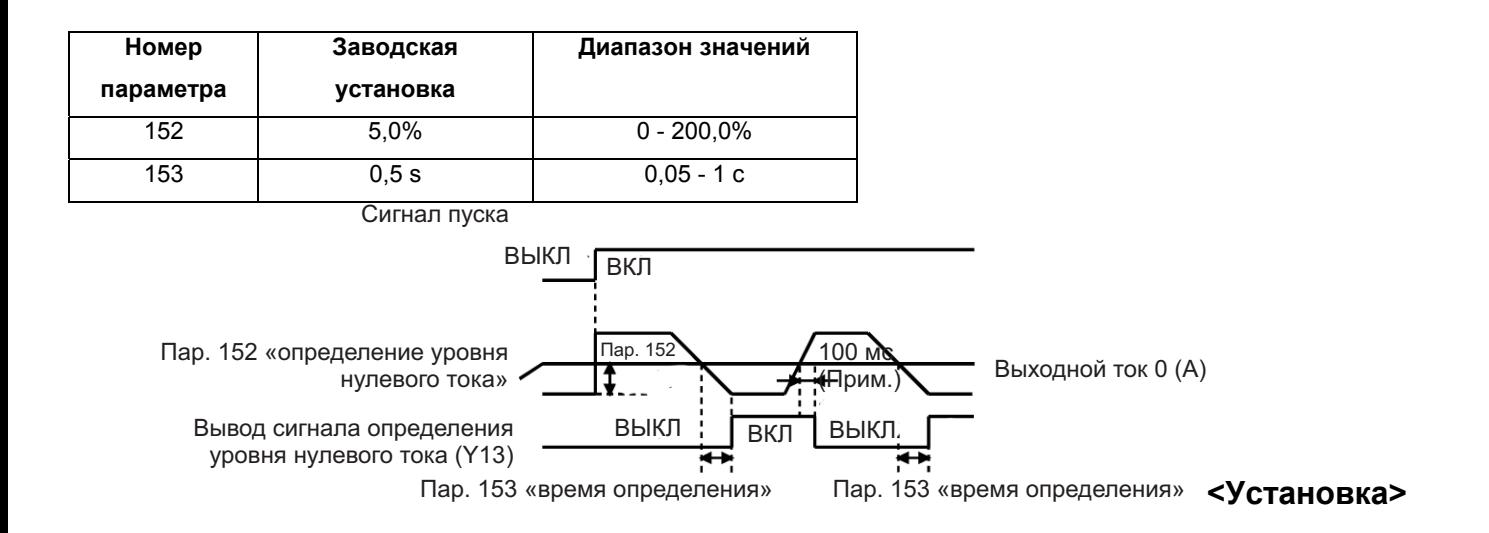

Установите значение параметров руководствуясь нижеследующей таблицей:

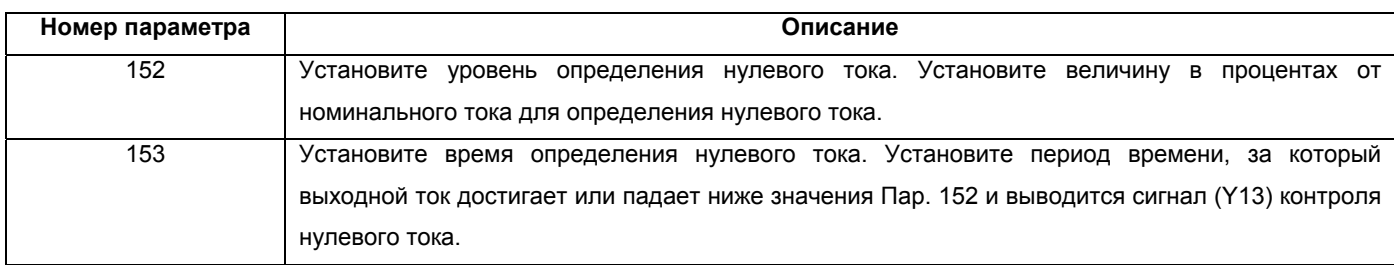

Примечание: 1. Если ток падает ниже предустановленного контрольного уровня, но временной критерий не удовлетворяется, сигнал определения нулевого тока удерживается в течение примерно 100 мс.

- 2. Эта функция действует также во время автономной автонастройки.
- 3. Изменение функций выходов с помощью Пар. 190 192 может повлиять и на остальные функции. Проверьте функции соответствующих клемм перед выполнением установок.

# $\overline{\mathcal{L}}$  предостережение

Уровень определения нулевого тока не должен быть слишком высоким, а время определения нулевого тока не должно быть слишком большим. В противном случае, контрольный сигнал может быть не выдан при отсутствии генерации крутящего момента на низком уровне тока.

 $\bigwedge$ Для предотвращения возникновения аварийных ситуаций при использовании сигнала определения нулевого тока, устанавливайте надежный резервный аварийный тормоз.

## **4.2.40 Функция предотвращения опрокидывания электродвигателя и функция токоограничения (Пар. 156)**

**Пар. 156 <Выбор функционирования функции токоограничения>**

#### **Связанные параметры**

Пар. 22 <Уровень тока для функции токоограничения>

Пар. 23 «Уровень тока для функции

токоограничения при удвоенной скорости"

Можно задать установки, запрещающие токоограничение из-за перегрузки по току и запрещающие отключение преобразователя из-за перегрузки по току в случае значительного увеличения тока, обусловленного внезапным изменением нагрузки или ВКЛ-ВЫКЛ выхода преобразователя (для запрещения быстрого токоограничения).

Предотвращение останова двигателя

Если величина тока превысила предельное значение, выходная частота преобразователя автоматически изменяется для уменьшения тока.

Функция быстрого токоограничения

Если величина тока превысила предельное значение, выход преобразователя отключается для предотвращения перегрузки по току.

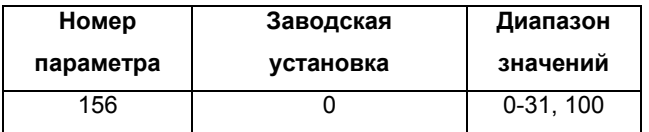

#### <Установка>

### Установите значение параметра, руководствуясь нижеследующими таблицами.

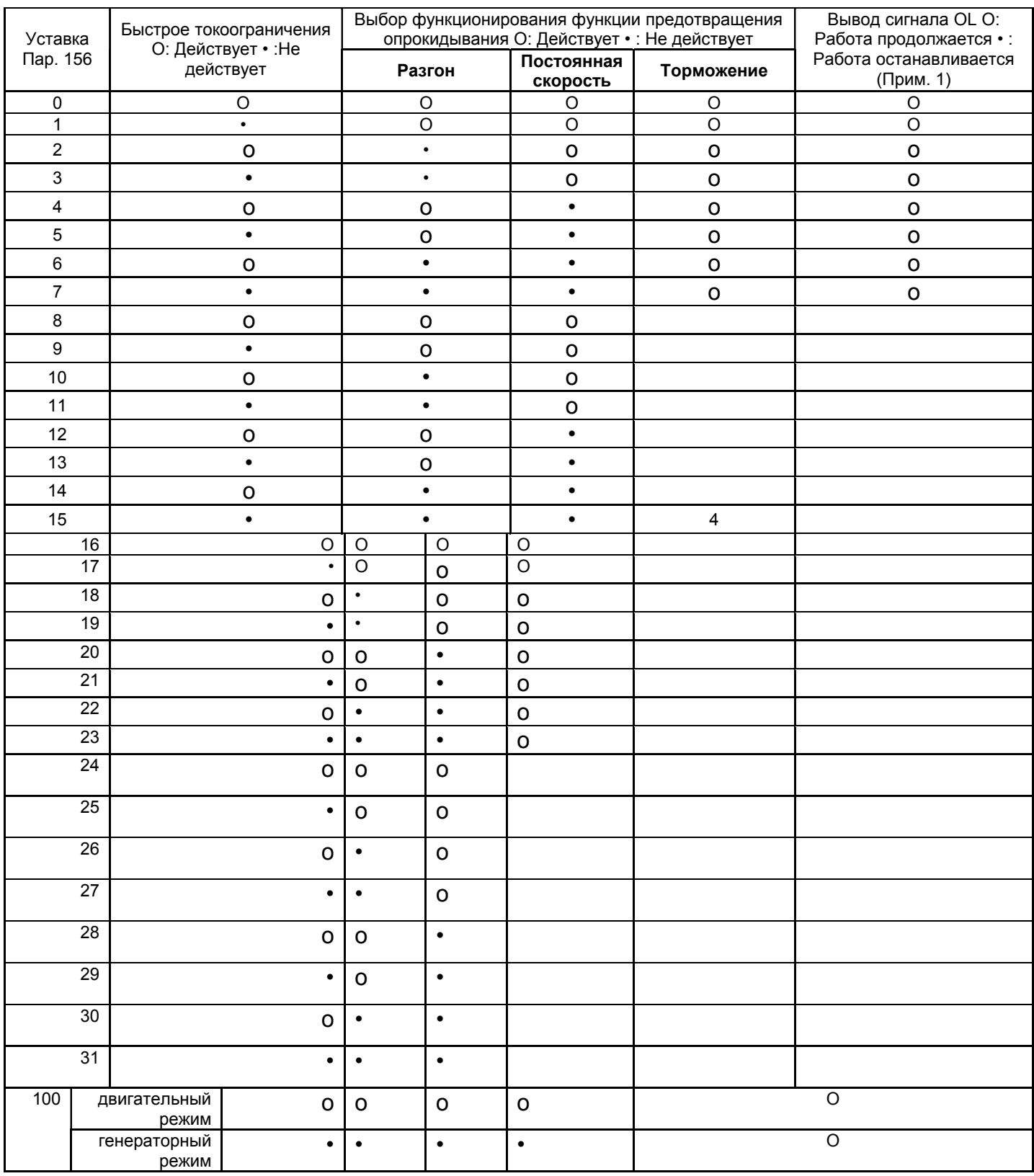

- Примечание 1: Если выбрано «Не продолжать работу при выводе сигнала OL», отображается код аварии «E.OLT» (остановлен функцией токоограничения) и работа прекращается. (Отображение аварийного останова «E.OLT»)
	- 2: Если нагрузка слишком велика, подъем предопределен, или время разгона/торможения слишком мало, может сработать функция токоограничения и электродвигатель не остановится за предустановленное время разгона/торможения. Поэтому, установите оптимальные значения Пар. 156 и уровня тока для функции токоограничения.
	- 3: Для вертикальных подъемных механизмов задавайте такие уставки, чтобы функция быстрого токоограничения не срабатывала. Крутящий момент может быть недостаточным, что приведет к падению под действием силы тяжести.

# $\overline{\mathcal{L}}$  предостережение

Всегда выполняйте пробное включение.

Действие функции токоограничения во время ускорения может увеличить время разгона.

Действие функции токоограничения на постоянной скорости может неожиданно изменять выходную частоту.

Действие функции токоограничения во время торможения может увеличить время останова, что приведет к увеличению тормозного пути.

**Пар. 158 => см. Пар. 52.**

## **4.2.41 Выбор группы пользователя (Пар.180, Пар. 173 - 176)**

**Пар. 160 <Выбор чтения групп пользователя>**

**Пар. 173 «Регистрация группы 1 пользователя»**

**Пар. 174 «Удаление группы 1 пользователя»**

**Пар. 175 «Регистрация группы 2 пользователя»**

#### **Пар. 176 «Удаление группы 2 пользователя»**

Из всех существующих параметров, всего 32 могут быть зарегистрированы в двух различных группах пользователя. Только зарегистрированные параметры могут быть прочитаны и записаны. Значения остальных параметров не могут быть прочитаны.

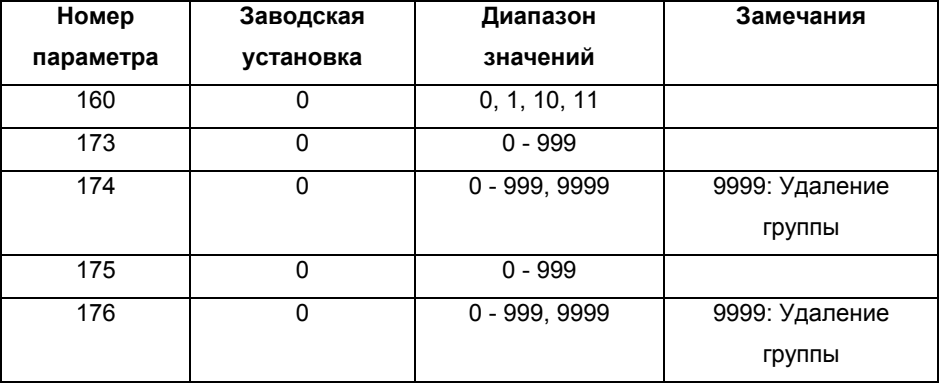

#### **<Примеры установки с помощью пульта управления (FR-PA02-02)>**

## **(1) Регистрация параметра в группе пользователя (Регистрация Пар. 3 в группе пользователя 1)**

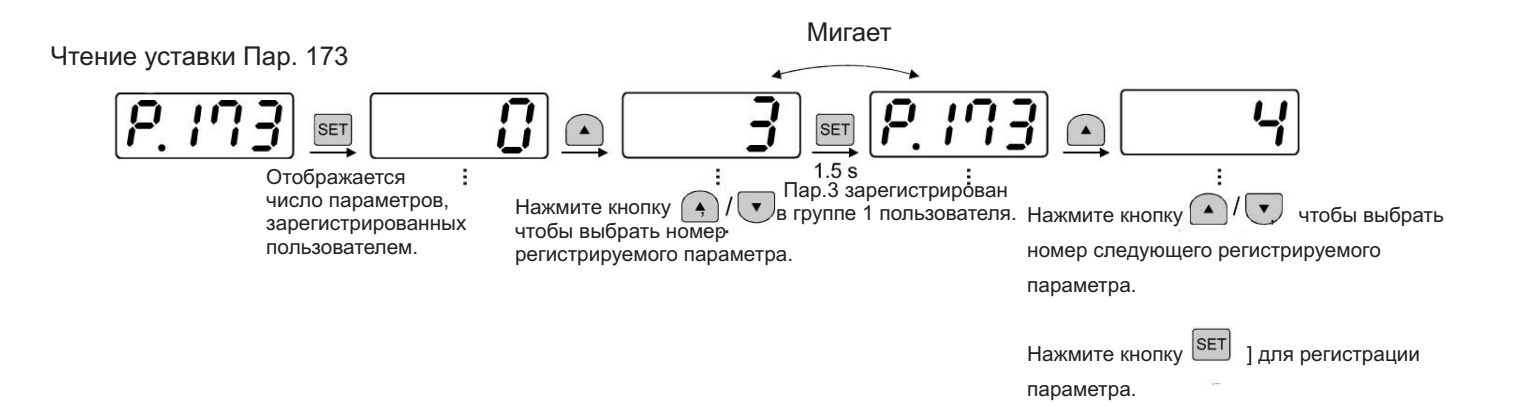

выполните удаление.

## **(2) Удаление параметра из группы пользователя (Удаление Пар. 5 из группы пользователя 1)**

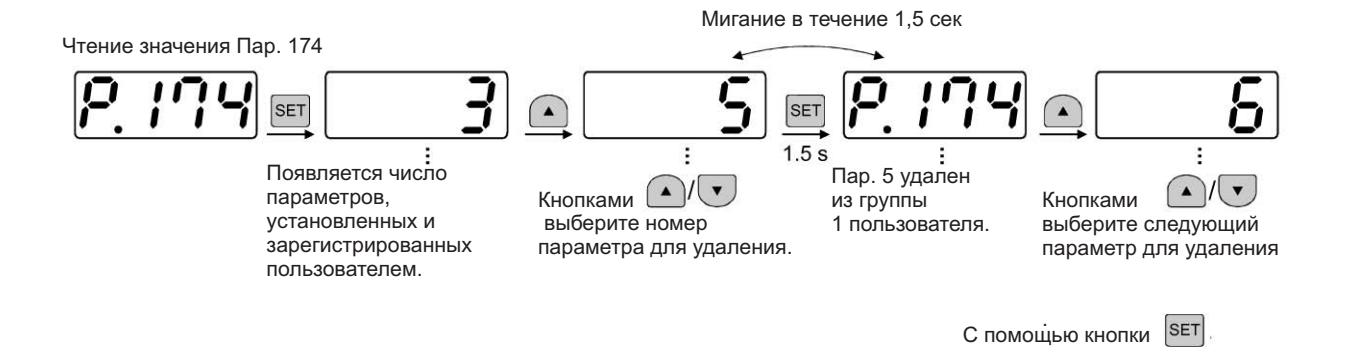

## **(3) Установкой требуемого значения Пар. 160, группа (-ы) пользователя становится**

#### **активной или неактивной.**

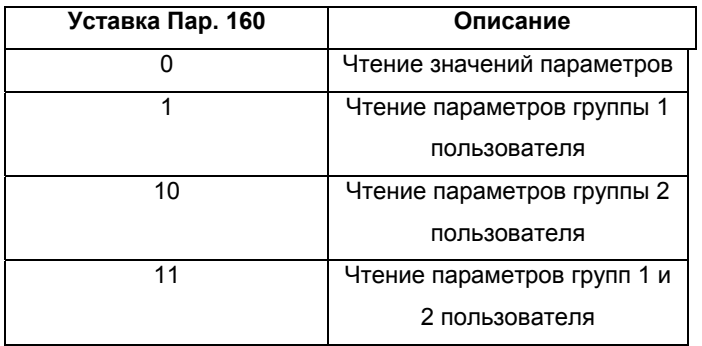

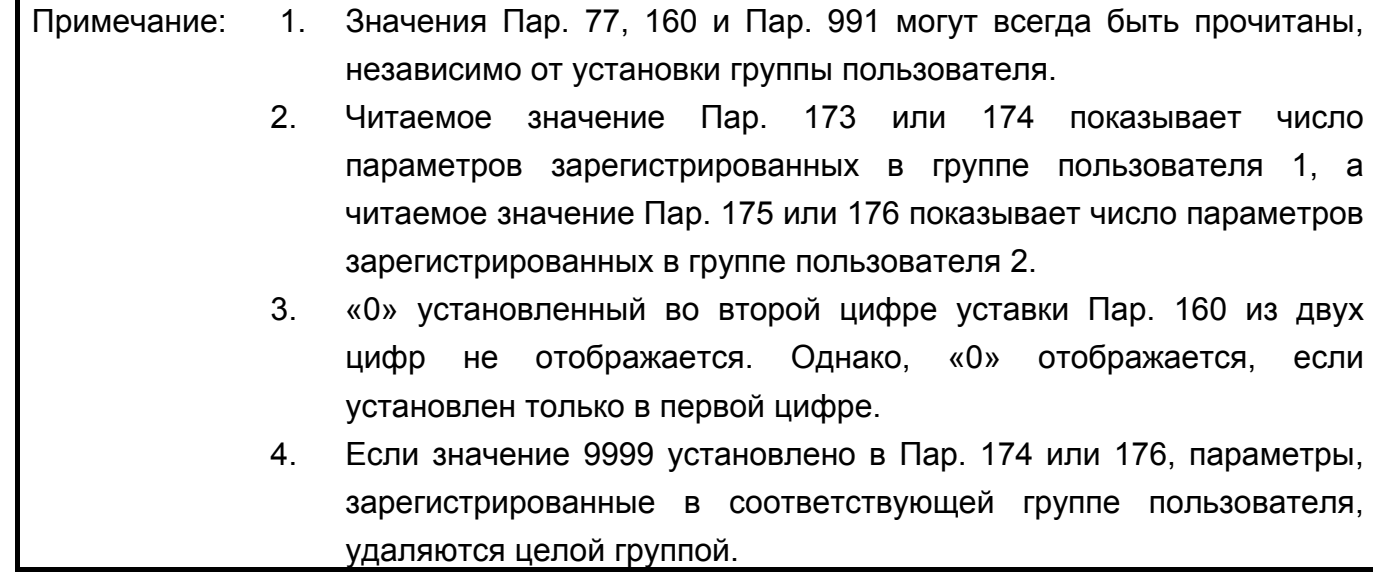

## **4.2.42. Сброс счетчика времени наработки на электродвигатель (Пар. 171)**

## **Пар. 171 «Сброс счетчика времени наработки на электродвигатель»**

**Связанные параметры**

Пар. 52 <Выбор режима отображения данных на главном индикаторе пульта PU/панели управления>

Можно сбросить показание счетчика времени наработки на электродвигатель, выбранного установкой Пар. 52 значения «23».

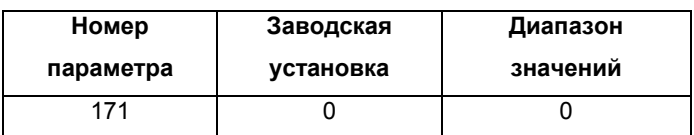

#### **<Установка>**

Установка этому параметру значения «0» сбрасывает счетчик времени наработки не электродвигатель.

#### **Пар. 173 – 176 => см. Пар. 160.**

## **4.2.43 Выбор функций входов (Пар.180 – 183)**

#### **Пар. 180 «Выбор функции входа RL»**

#### **Пар. 181 «Выбор функции входа RM»**

#### **Пар. 182 «Выбор функции входа RH»**

#### **Пар. 183 «Выбор функции входа МRS»**

Используйте эти параметры для выбора/изменения функций входных клемм.

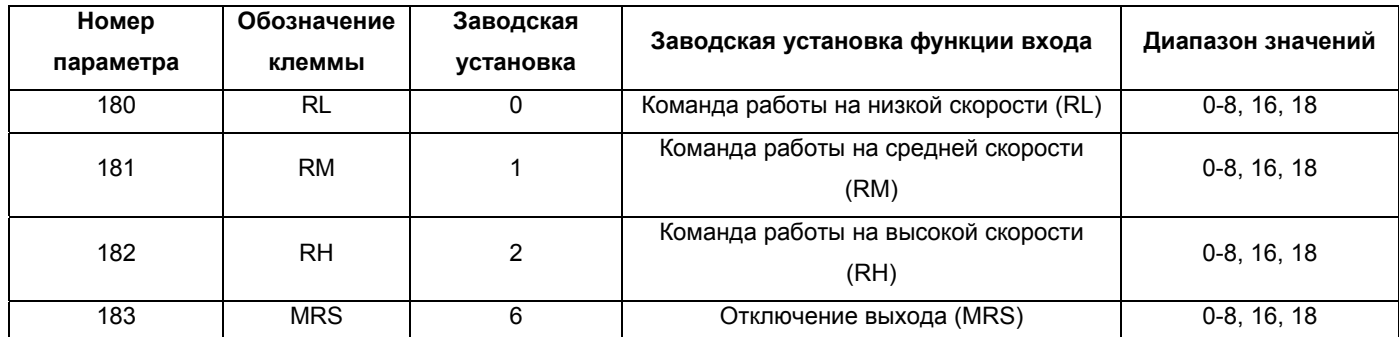

#### **<Установка>**

Установите значения параметров руководствуясь нижеследующей таблицей:

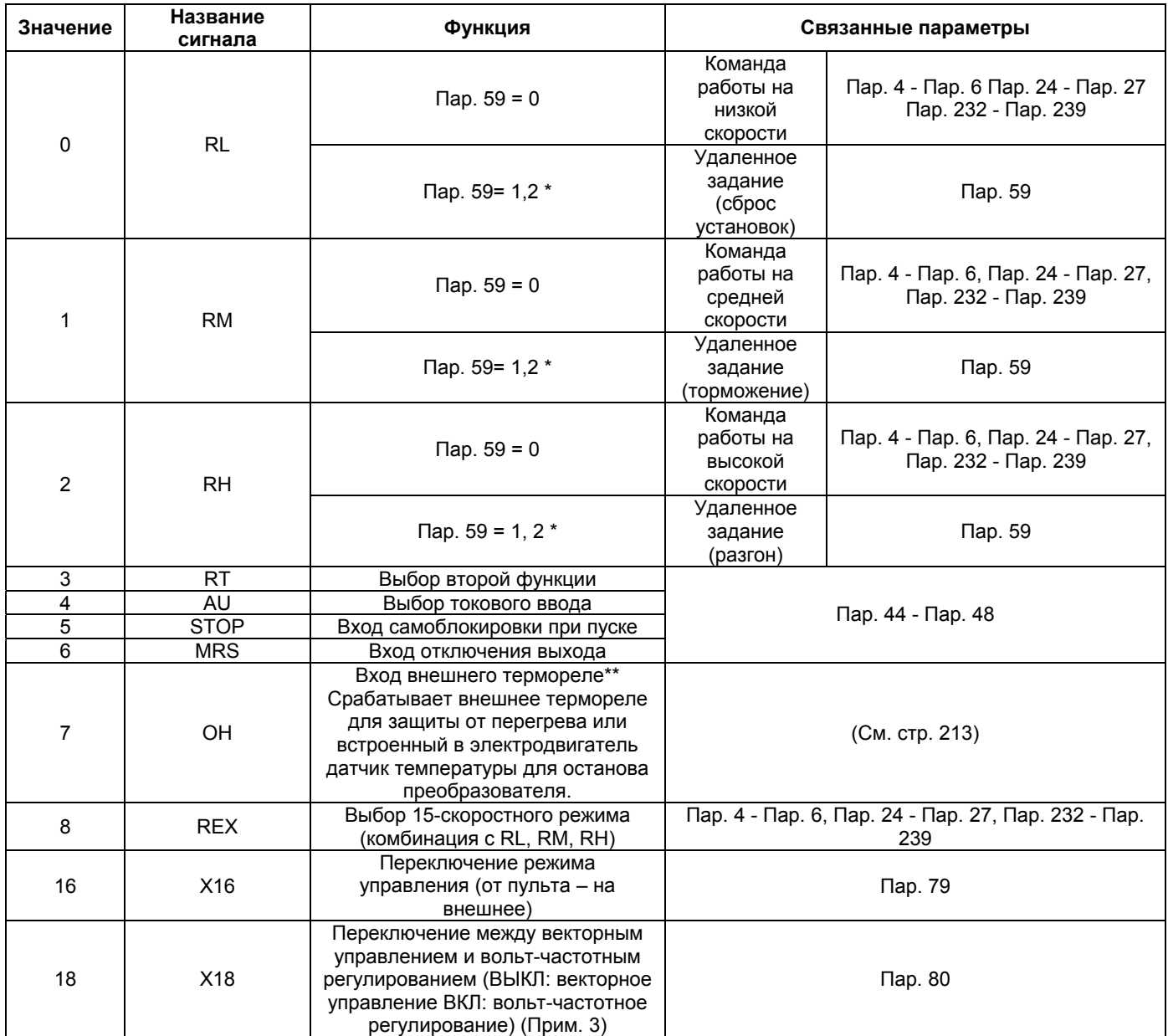

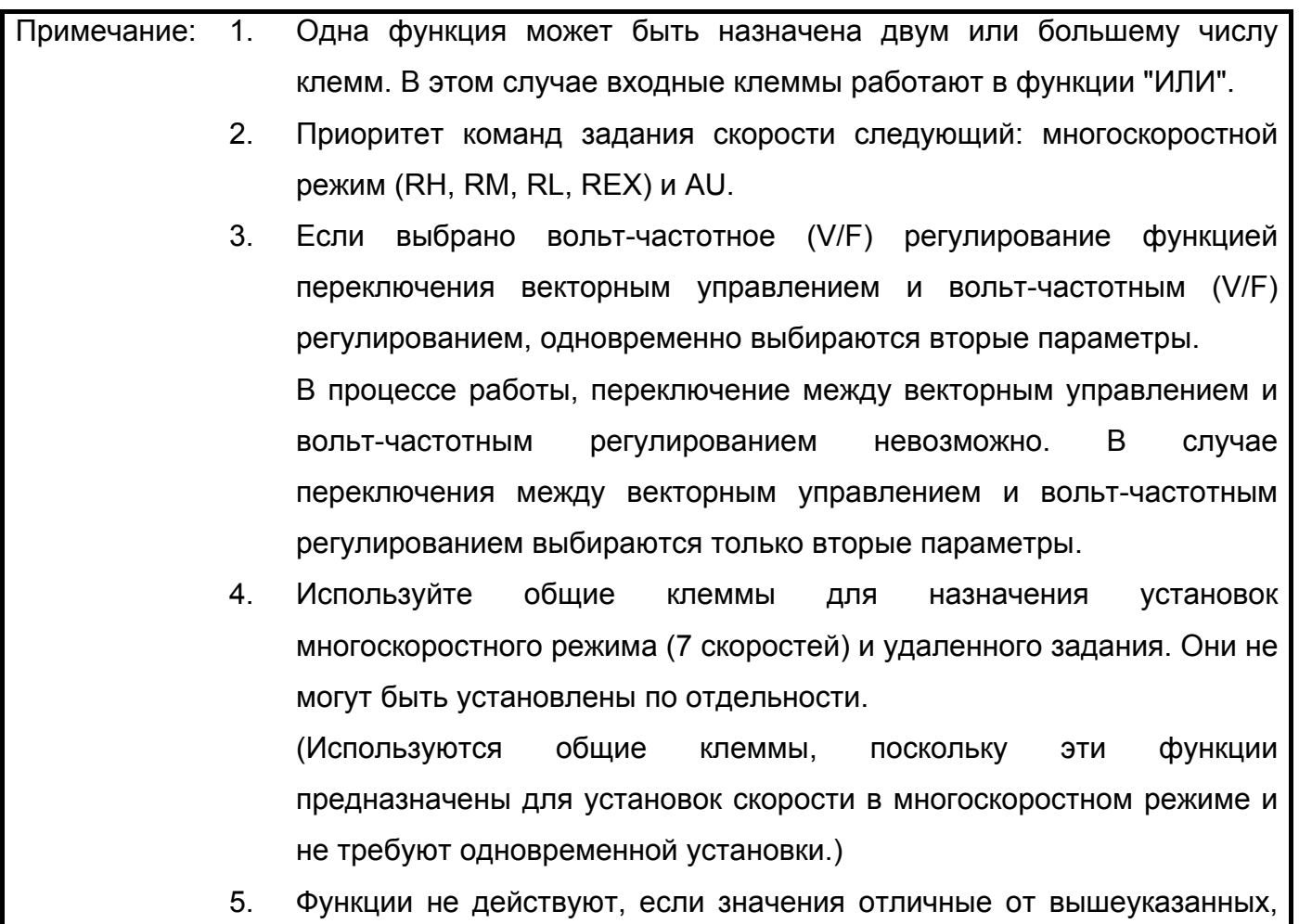

установлены в Пар. 180 - 183 (выбор функций входов).

## **4.2.44 Выбор функций выходов (Пар. 190 – 192)**

## **Пар. 190 «Выбор функции выхода RUN»**

## **Пар. 191 «Выбор функции выхода FU»**

#### **Пар. 192 «Выбор функции выходов А, В, С»**

Используйте эти параметры для изменения функций выходов с открытым коллектором и

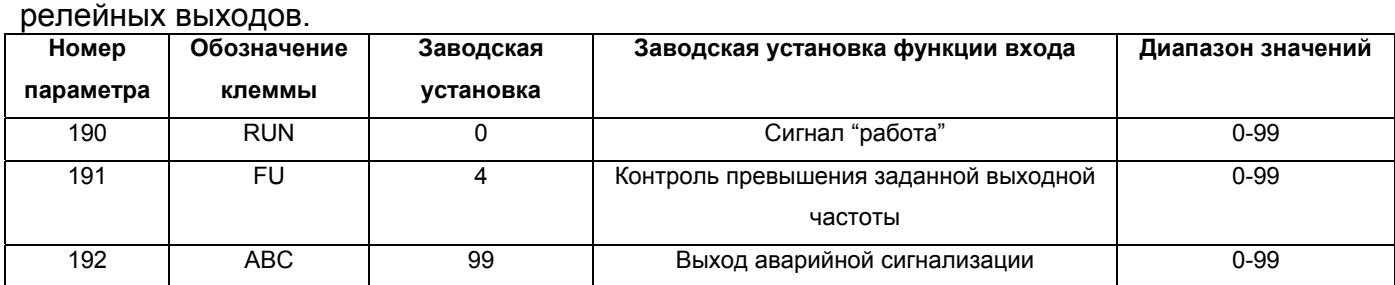

#### **<Установка>**

Установите значение параметров, руководствуясь нижеследующей таблицей:

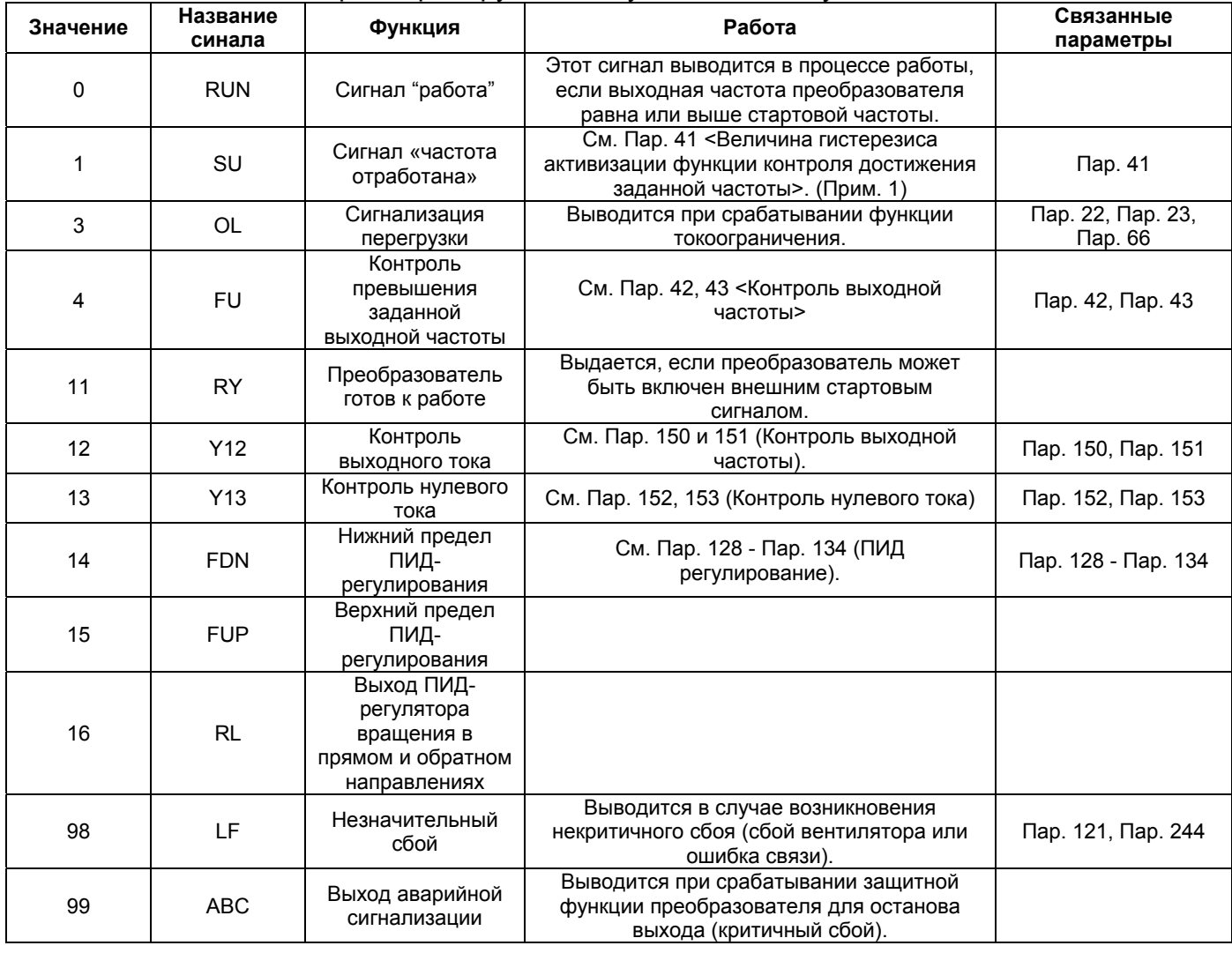

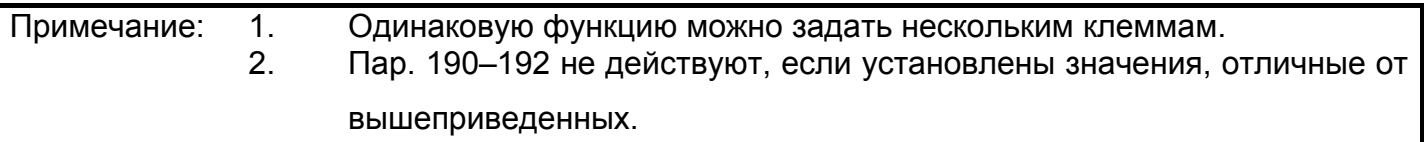

#### Пар. 232 – 239 => см. Пар. 4.

<u>Пар. 240 => см. Пар. 72.</u>

#### 4.2.45 Управление охлаждающим вентилятором (Пар. 244)

#### Пар. 244 <Управление охлаждающим вентилятором>

Параметр позволяет управлять работой встроенного в преобразователь (модель 0.75К и выше) охлаждающего вентилятора.

(Вентилятор встроен не в каждую модель преобразователя. См. габаритные чертежи с размерами (см. стр.  $250$ )

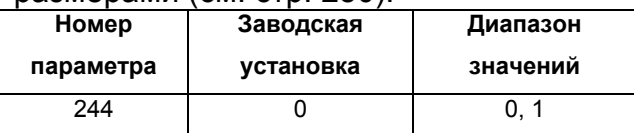

#### <Установка>

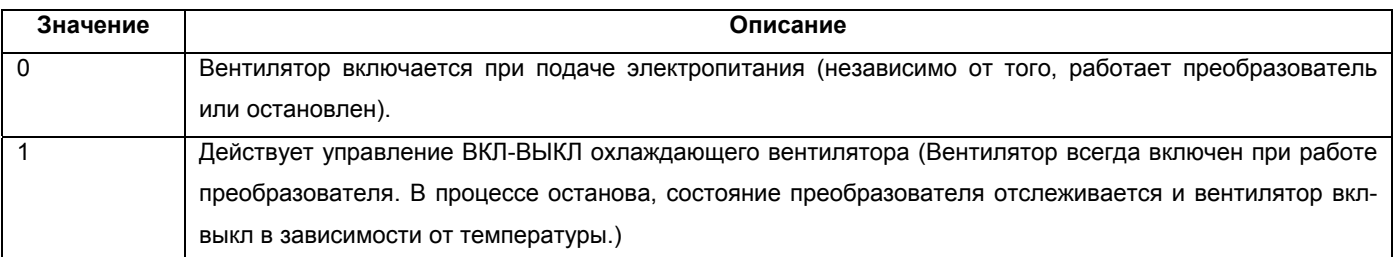

#### <Справочная информация>

В любом из нижеследующих случаев считается, что нормальная работа вентилятора нарушена и отображается сообщение о сбое [FN] на пульте управления и выводится сигнал о некритичной ошибке (LF). Используйте любой из Пар. 190 – 192 (выбор функции выхода) для выбора клеммы вывода сигнала LF.

1)  $\Box$ ap. 244 = "0"

Когда вентилятор останавливается при включенном электропитании.

2)  $\Box$ ap. 244 = "1"

В процессе работы преобразователя, когда вентилятор останавливается при подаче команды ВКЛ и выключается при подаче команды ВЫКЛ.

Примечание: Изменение функций выходов с помощью Пар. 190 - 192 может повлиять и на остальные функции. Проверьте функции соответствующих клемм перед выполнением установок.

## **4.2.46 Компенсация скольжения (Пар. 245 – 247)**

#### **Пар. 245 <Номинальное скольжение электродвигателя>**

#### **Пар. 246 «Время срабатывания компенсации скольжения»**

#### **Пар. 247 «Выбор диапазона компенсации скольжения»**

Выходной ток преобразователя может использоваться для оценки скольжения и поддержания постоянной скорости электродвигателя.

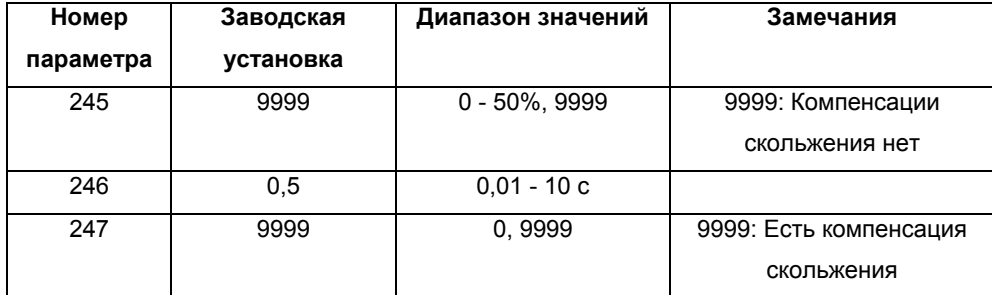

#### **<Установка>**

Синхронная скорость на основной частоте. - номинальная скорость

Номинальное скольжение = \_\_\_\_\_\_\_\_\_\_\_\_\_\_\_\_\_\_\_\_\_\_\_\_\_\_\_\_\_\_\_\_\_\_\_\_\_\_\_\_\_\_\_\_\_\_\_\_\_\_\_\_\_\_\_\_\_\_\_ x100[%]

Синхронная скорость на основной частоте.

**Номер параметра Значение Функция** 0 - 50% Используется для установки номинального скольжения электродвигателя.<br>
Нет компенсации скольжения. Нет компенсации скольжения. 246 0,01 - 10 с Используется для установки времени срабатывания компенсации скольжения. (Note) 0 Компенсация скольжения отсутствует <sup>в</sup> диапазоне постоянства мощности 247 (диапазон частоты выше частоты, установленной значением Пар. 3). 9999 Компенсация скольжения в зоне постоянства мощности

Примечание: При уменьшении этого значения, срабатывание происходит быстрее. Однако, при увеличении инерции нагрузки, возрастает вероятность сбоя изза генераторного перенапряжения (OVT).

## **4.2.47 Выбор способа останова (Пар. 250)**

#### **Пар. 250 <Выбор способа останова> Связанные параметры**

Пар. 7 <Время разгона>

Пар. 8 <Время торможения>

Пар. 44 <Второе значение времени

разгона/торможения>

Пар. 45 <Второе значение времени

торможения>

Используется для выбора способа останова (торможение до полного останова или свободное вращение) при снятии стартового сигнала (STR/STF).

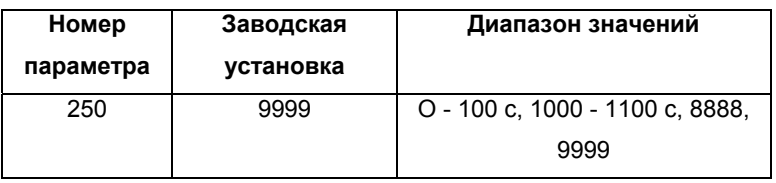

(1) Пар. 250 = "9999"

При снятии стартового сигнала, электродвигатель тормозится и останавливается.

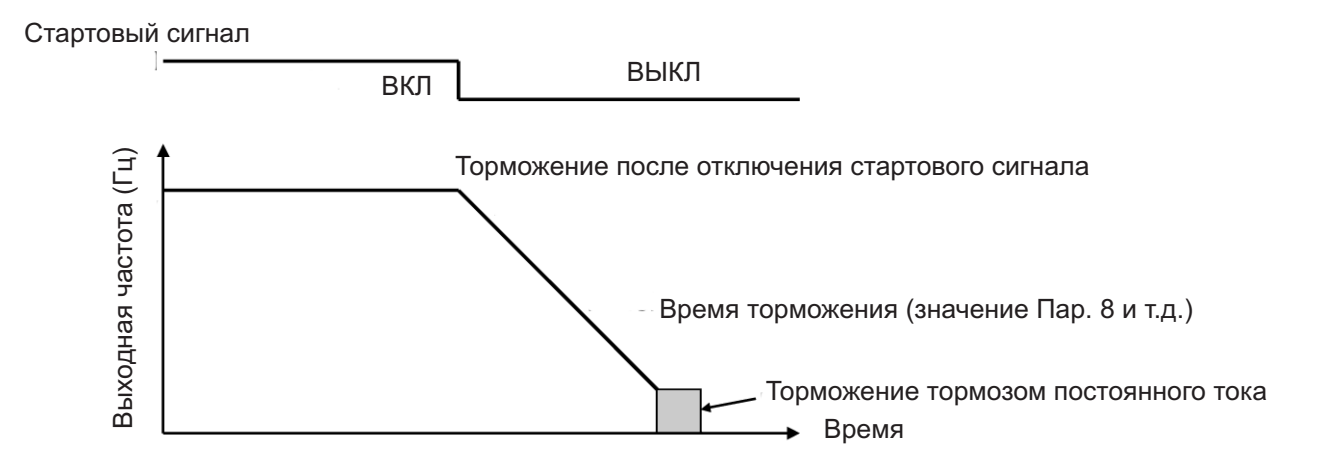

(2) Пар. 250 = 0-100 секунд (отключение выхода по истечении предустановленного периода времени)

После снятия стартового сигнала, выход преобразователя отключается по истечении времени, указанного в параметре 250. После этого электродвигатель свободно вращается до полного останова.

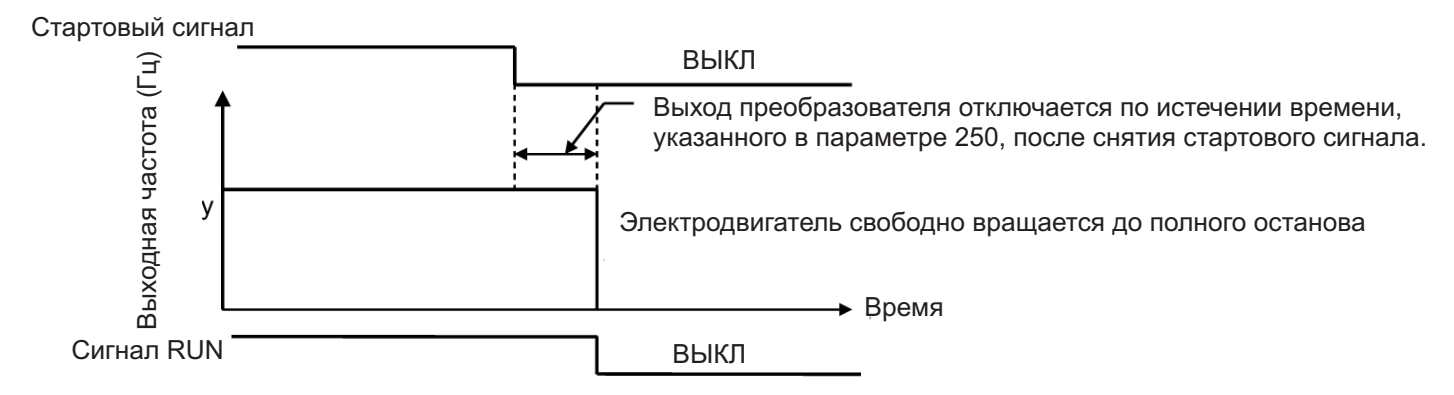

Если Пар. 250 = «8888» функции клемм STF и STR изменяются как показано ниже:

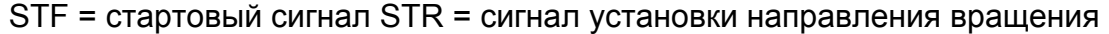

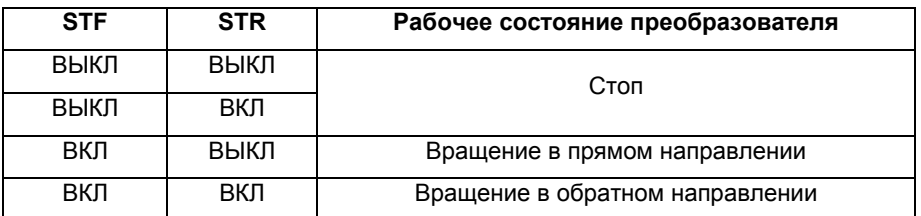

Если Пар. 250 установлено любое значение в диапазоне 1000-1100 секунд, функции клемм STF и STR соответствуют установке, когда Пар. 250 = «8888».

Кроме того, после снятия стартового сигнала, выход преобразователя отключается (электродвигатель свободно вращается до полного останова) по истечении периода времени, установленного в параметре 250 (т. е. 1000 сек).

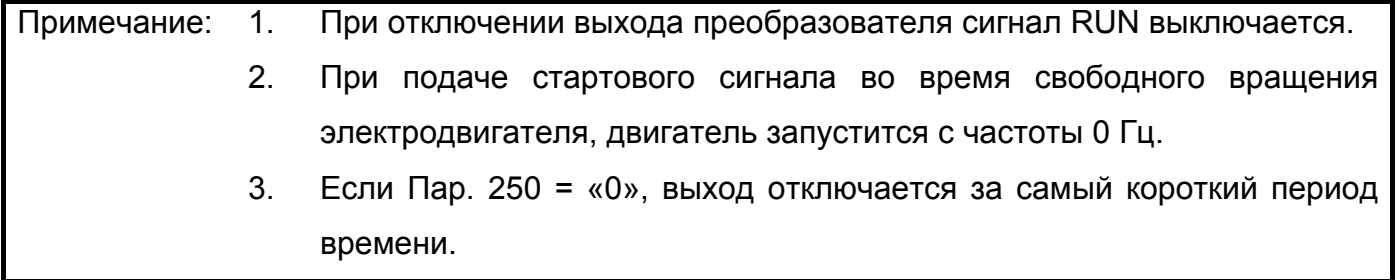

#### 4.2.48 Выбор защиты от пропадания фазы на выходе (Пар. 251)

#### Пар. 251 «Выбор защиты от пропадания фазы на выходе»

Можно отключить функцию (E.LF) защиты от обрыва выходной фазы, которая отключает выход преобразователя в случае пропадания одной из трех (U,V,W) фаз на выходе (сторона нагрузки) преобразователя.

Если мощность электродвигателя меньше мощности преобразователя (когда выходной ток меньше приблизительно 25% номинального тока преобразователя) выберите «без защиты от пропадания фазы на выходе», поскольку в этом случае в процессе работы может срабатывать функция защиты от пропадания фазы на выходе.

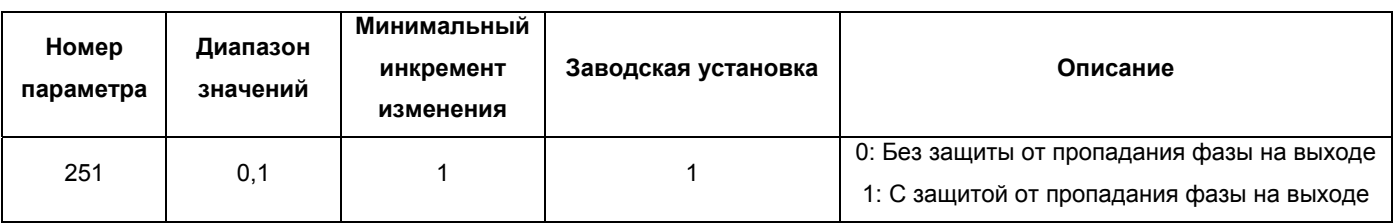

Пар. 254 => см. Пар. 73. <u> Пар. 338 – 340 => см. Пар. 117.</u> Пар. 342 => см. Пар. 117.
### **4.2.49. Калибровка частотометра (Пар. 901)**

#### **Пар. 901 «Калибровка выхода АМ» Связанные параметры**

Пар. 55 <масштаб измерения частоты> Пар. 56 «масштаб измерения тока» Пар. 158 «Выбор функции выхода АМ»

С помощью пульта управления/модуля параметрирования можно осуществлять калибровку измерительного прибора, подключенного к выходу АM, в диапазоне полной шкалы.

Выход AM имеет заводскую установку, соответствующую 10 В пост. тока полной шкалы для любых отображаемых данных. С помощью Пар. 901 можно подстраивать масштаб выходного напряжения (коэффициент) для согласования с показаниями измерительного прибора. Обратите внимание, что максимальное выходное напряжение 10 В пост. тока.

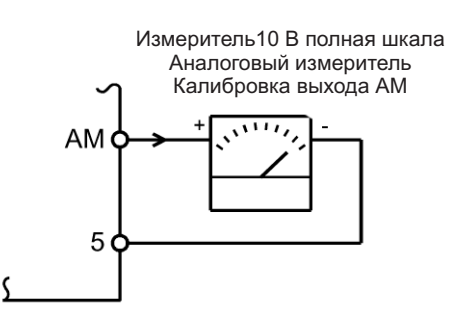

(1)Калибровка выхода АМ

Подключите измерительный прибор 0-10 В пост. ток (частотомер) к клеммам преобразователя АM-5. (Обратите внимание на полярность. АM является положительным выходом.)

Установите Пар. 158 одно из значений 0, 1, 2.

После того, как выходная частота или выходной ток преобразователя были выбраны в качестве выходного сигнала, установите в Пар. 55 или 56 значение выходной частоты или тока соответствующее выходному сигналу 10 В.

#### **<Процедура работы>**

#### Использование пульта управления (FR-PA02-02)

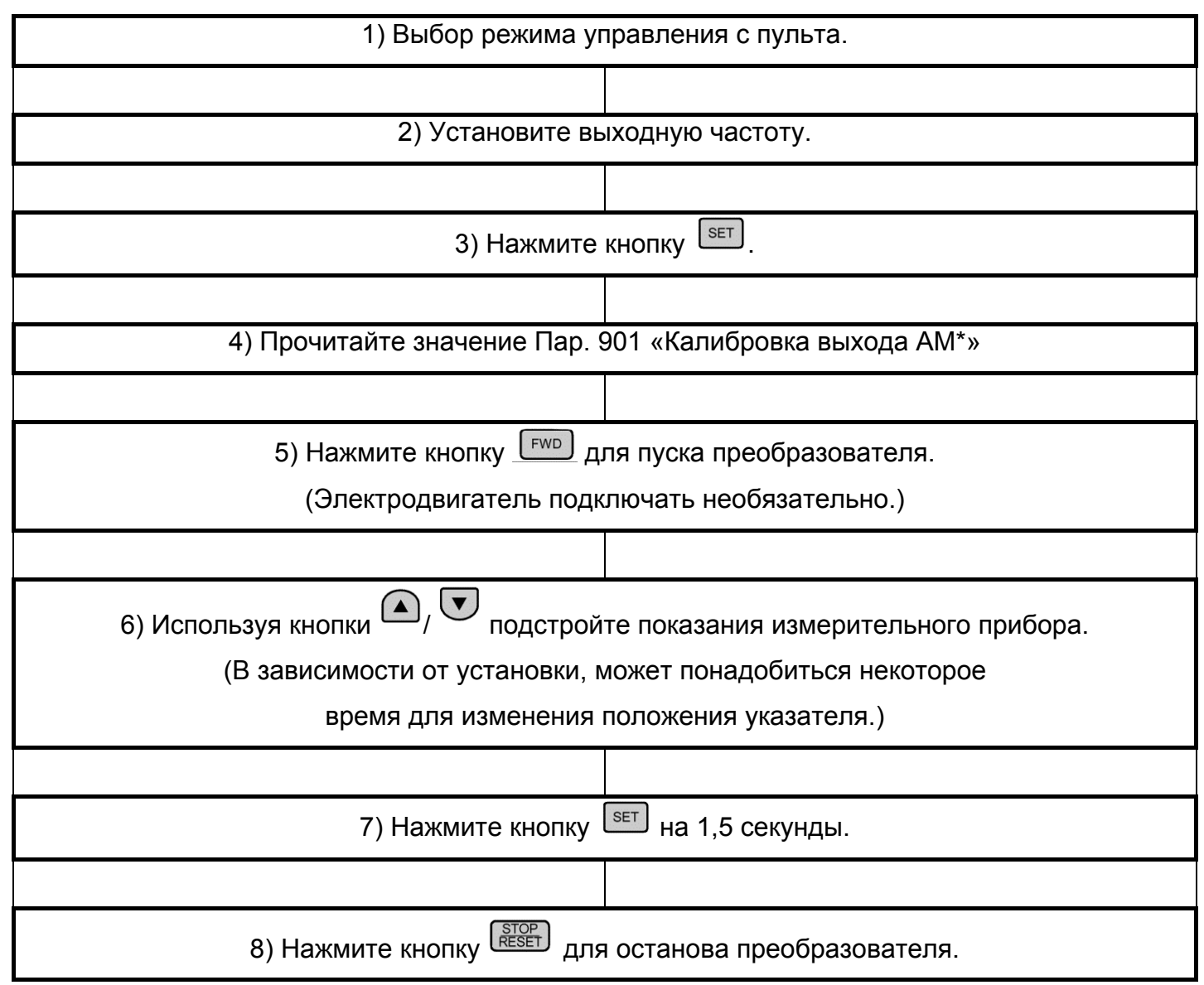

### **ЗАМЕЧАНИЯ**

Калибровка также может быть выполнена при внешнем управлении. Установите частоту в режиме внешнего управления и выполните процедуру калибровки с п. 4) по п. 8). Примечание: Калибровка возможна даже в процессе работы.

### **4.2.50 Смещения и усиления сигналов напряжения (тока) задания частоты (Пар. 902 – 905)**

**Пар. 902 <Значение частоты при начальном напряжении задания> Пар. 903 <Значение частоты при конечном напряжении задания> Пар. 904 <Значение частоты при начальном токе задания>**

**Связанные параметры** Пар. 38 «Частота для входа 5 В (10 В)» Пар. 39 <Частота для входа 20 мА> Пар. 73 <Выбор амплитуды задающего сигнала 0-5 В/0-10 В> Пар. 79 <Выбор режима управления>

## **Пар. 905 <Значение частоты при конечном токе задания>**

Функции «усиления» и «смещения» используются для настройки соотношения между внешним входным сигналом, подаваемым извне преобразователя, для установки выходной частоты, например, 0-5 В пост. ток, 0-10 В пост. ток или 4-20 мА пост. ток и выходной частотой.

Используйте Пар. 902 для задания смещения сигналу напряжения и Пар. 903 для задания его усиления.

Используйте Пар. 904 для задания смещения сигналу тока и Пар. 905 для задания его усиления.

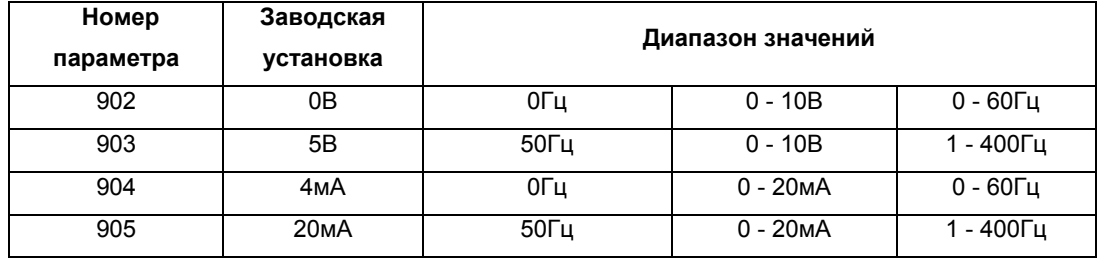

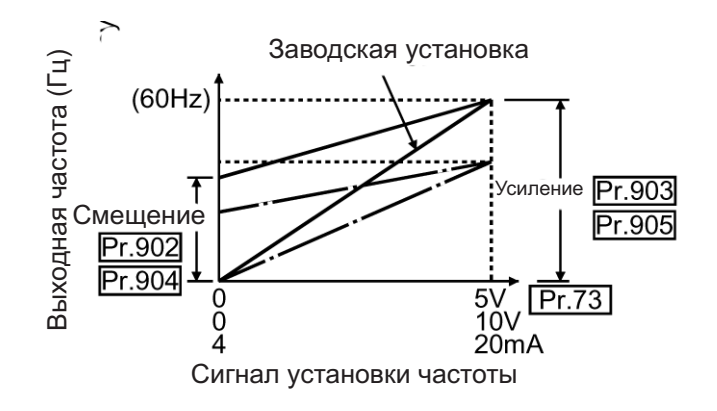

#### **<Установка>**

(1) Смещения и усиления напряжения (тока) задания частоты могут быть настроены одним из следующих трех способов:

1) Любая точка может быть настроена подачей напряжения на клеммы 2-5 (ток подается на клеммы 4-5).

2) Любая точка может быть настроена без подачи напряжения на клеммы 2-5 (без подачи тока на клеммы 4-5).

3) Настраиваются только частоты смещения и усиления, а напряжение (ток) не регулируются.

#### **Пар. 903 <Значение частоты при конечном напряжении задания>**

(Аналогичным способом настраиваются Пар. 902, 904, 905.)

**<Процедура настройки>** Когда уставка частоты определяется внешним сигналом задания частоты.

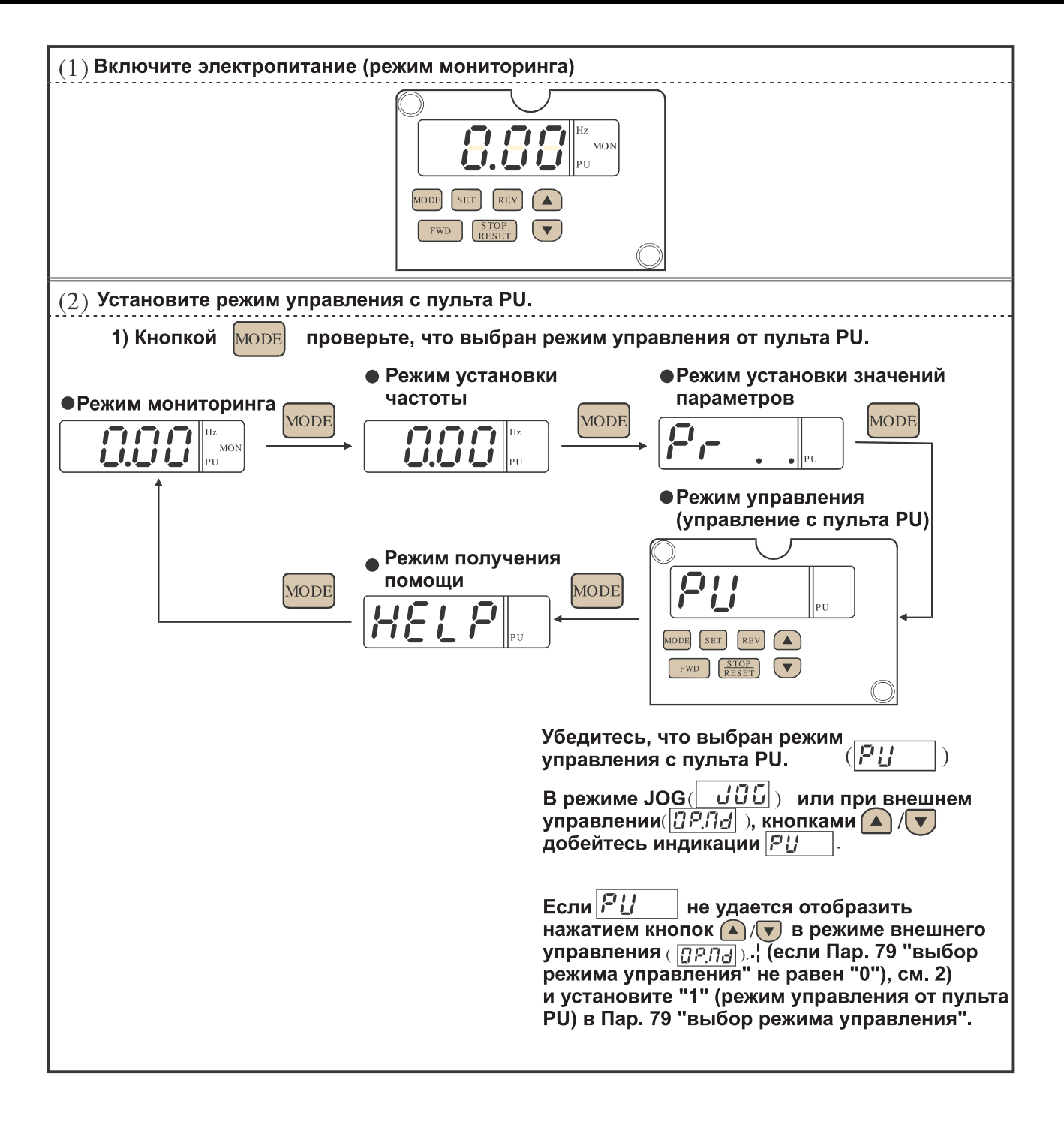

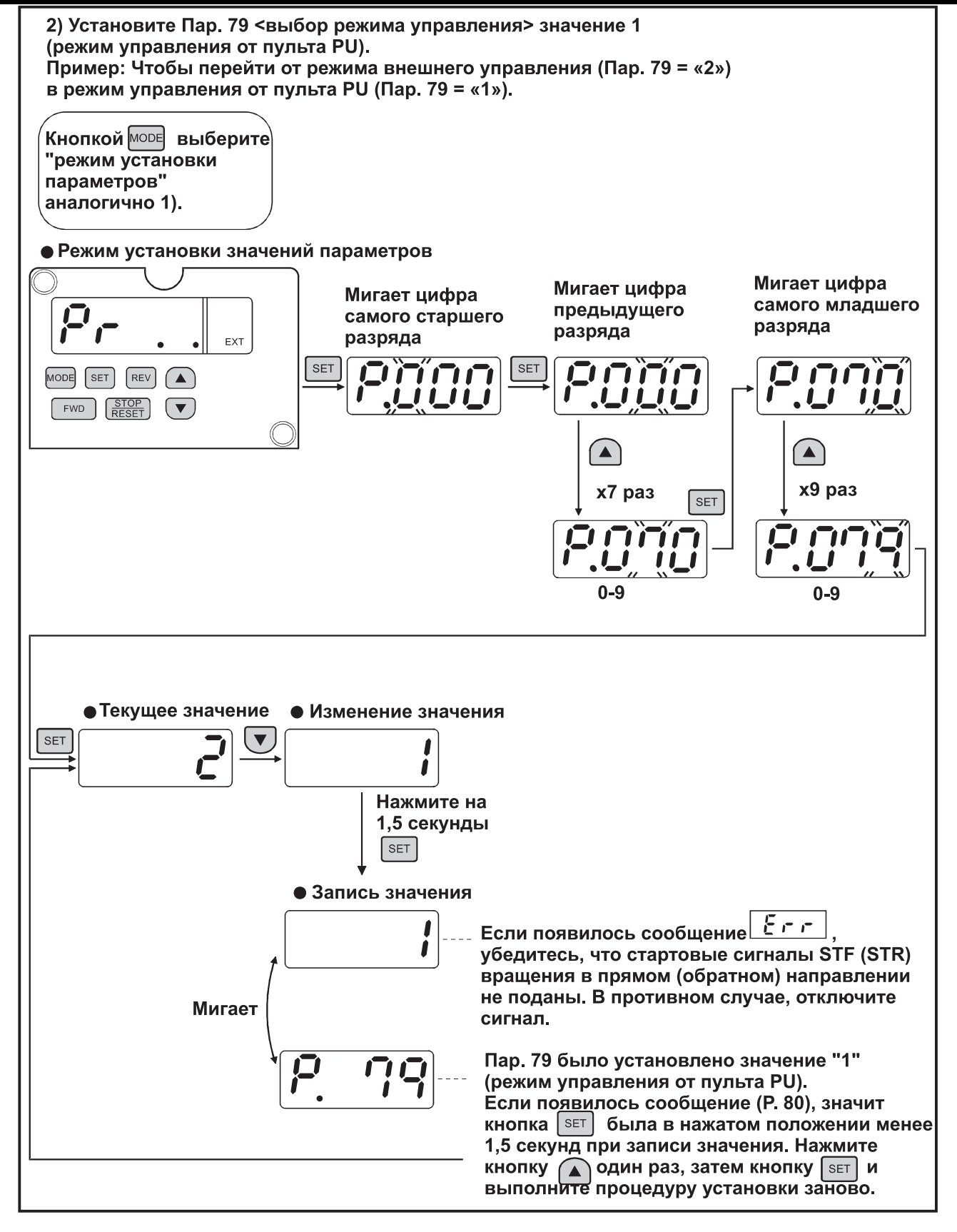

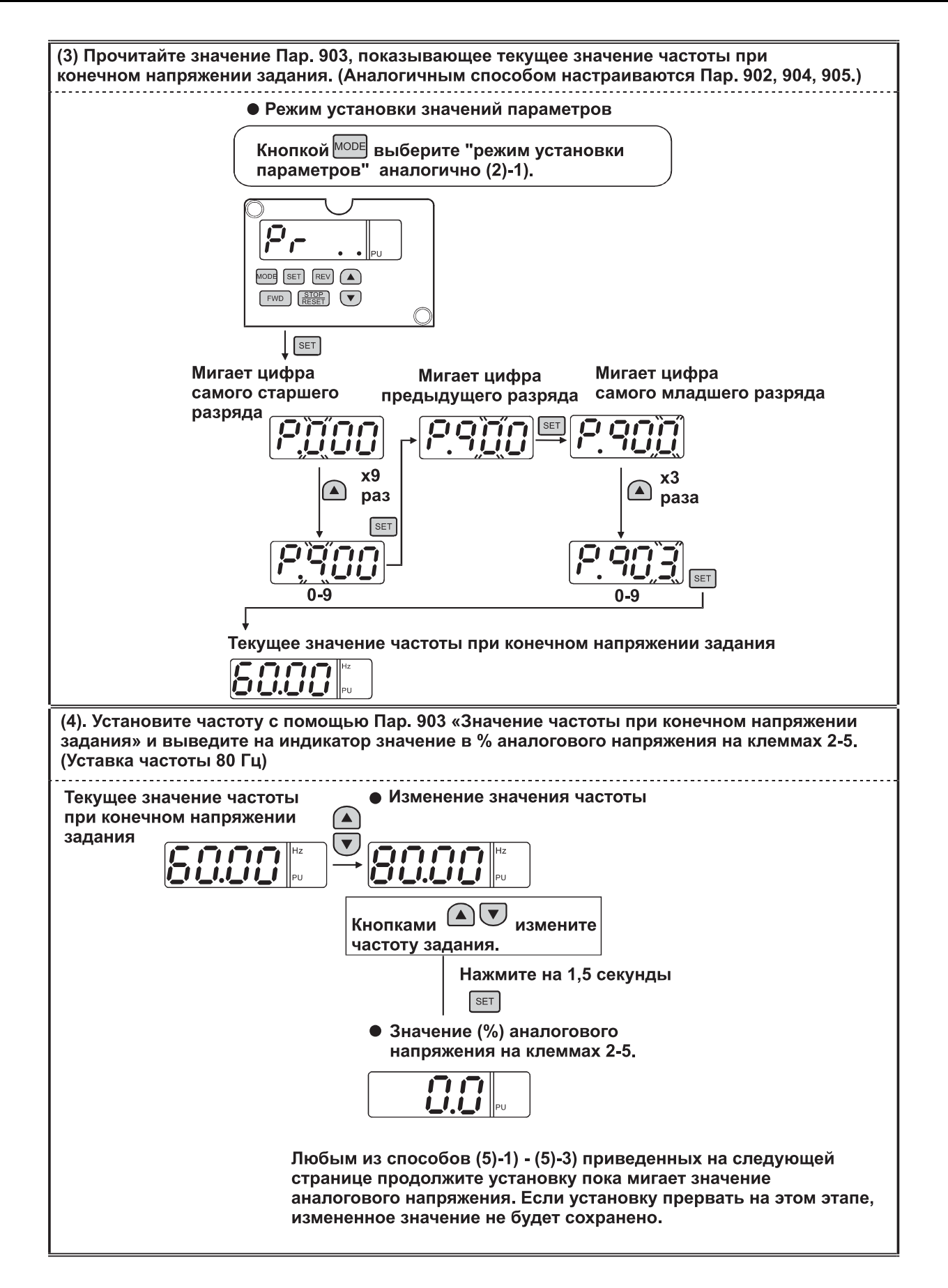

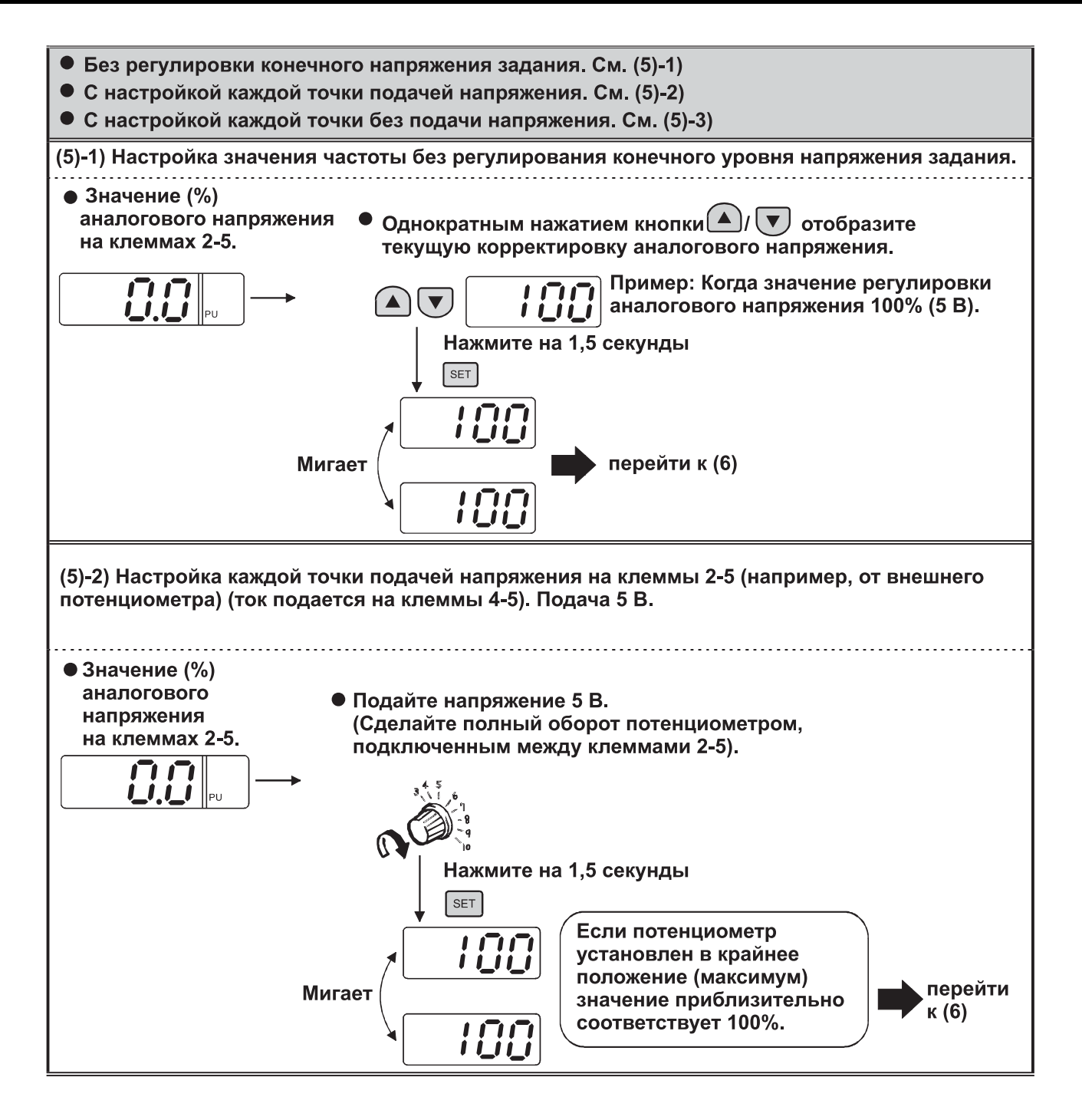

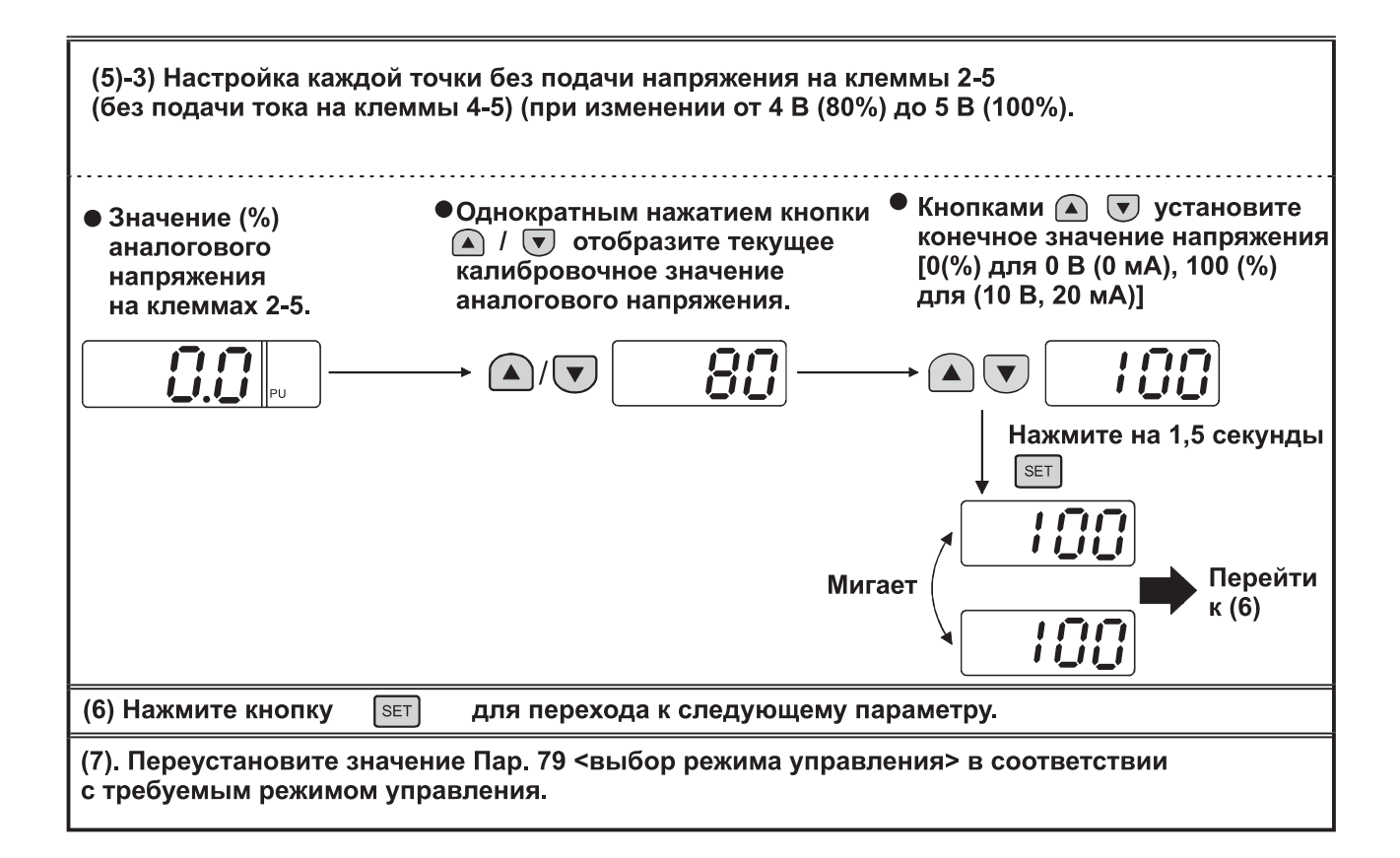

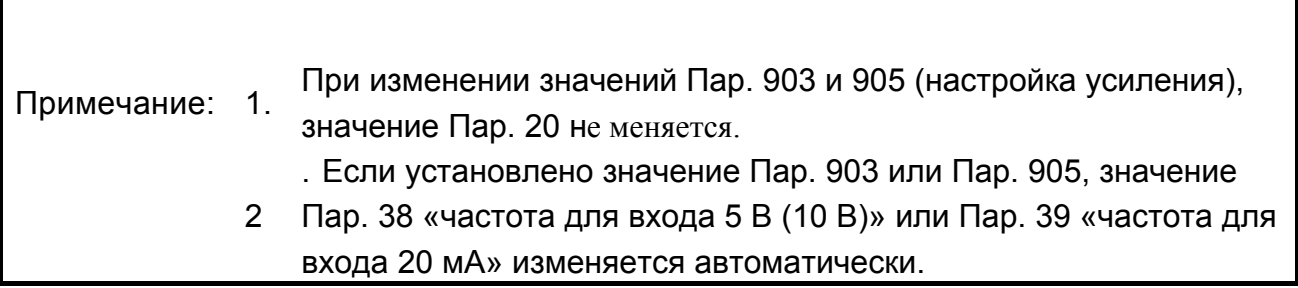

**ПРЕДОСТЕРЕЖЕНИЕ**

Будьте осторожны, если устанавливаете не нулевое значение смещения частоты для сигнала задания 0 В. В этом случае электродвигатель начнет вращаться даже при отсутствии сигнала задания частоты (скорости), если подана стартовая команда.

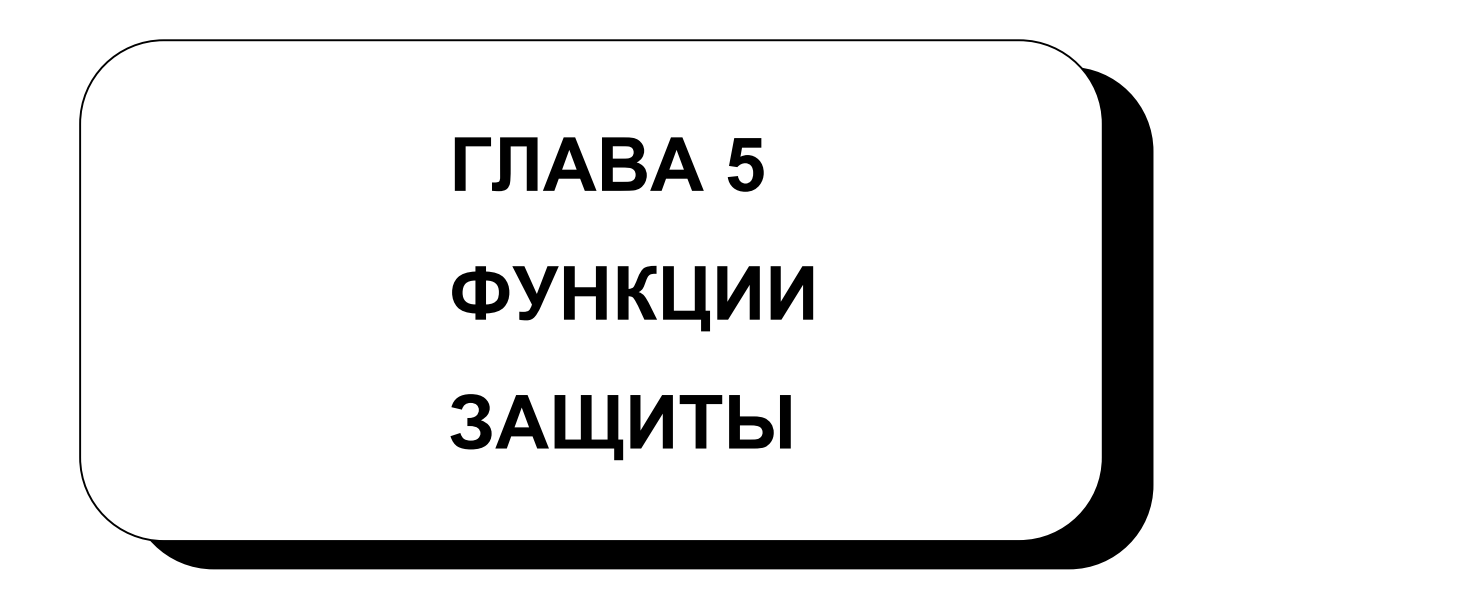

Эта глава содержит описание защитных функций этого преобразователя.

Обязательно прочитайте данную главу, прежде чем работать с преобразователем.

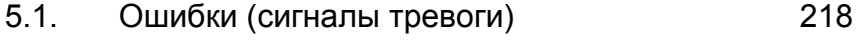

- $5.2.$ 230 Поиск неисправностей
- Меры предосторожности при техническом 230 53 обслуживании и контроле

Глава 3

Глава 2

Глава 1

Глава 4

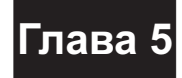

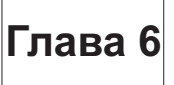

# 5.1 Ошибки (Сигналы тревоги)

#### **ФУНКЦИИ ЗАЩИТЫ**

При возникновении любого сбоя в преобразователе, срабатывает соответствующая функция защиты, что приводит к аварийному останову преобразователя, и автоматически отображается соответствующее сообщение об ошибке (сигнал тревоги) на индикаторе пульта управления или модуля параметрирования. Если возникшая неисправность не соответствует ни одной из описанных ниже ошибок, а так же при возникновении других проблем, обращайтесь к нашим торговым представителям.

- Удержание Если (MC) в цепи источника магнитный пускатель питания преобразователя разомкнут из-за срабатывания функции защиты, то **ВЫХОДНОГО** питание цепи управления преобразователя отключено и выходной сигнала аварии аварийный сигнал не может быть сохранен.
- Индикация При срабатывании функции защиты, индикатор пульта управления сбоя автоматически переключается на отображение соответствующего кода ошибки.
- При срабатывании Метод сброса защитной функции, ВЫХОД преобразователя отключается. Без сброса преобразователь He может быть перезапущен. Выключите и затем включите электропитание, или подайте сигнал RES на время не менее 0,1 секунды. Появляется сообщение «Егг» (мигает) для индикации того, что преобразователь перезапускается.

При срабатывании функции защиты, устраните причину сбоя, сбросьте преобразователь и продолжите работу.

## **5.1.1 Определение ошибки (Сигнала тревоги)**

### **(1) Критичные ошибки**

При срабатывании защитной функции, выход преобразователя отключается и выводится сообщение об ошибке.

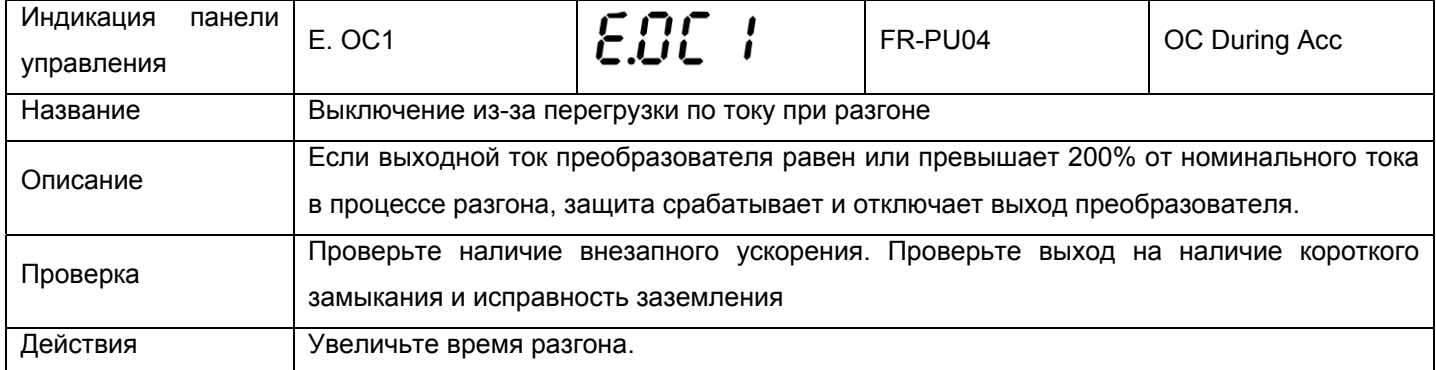

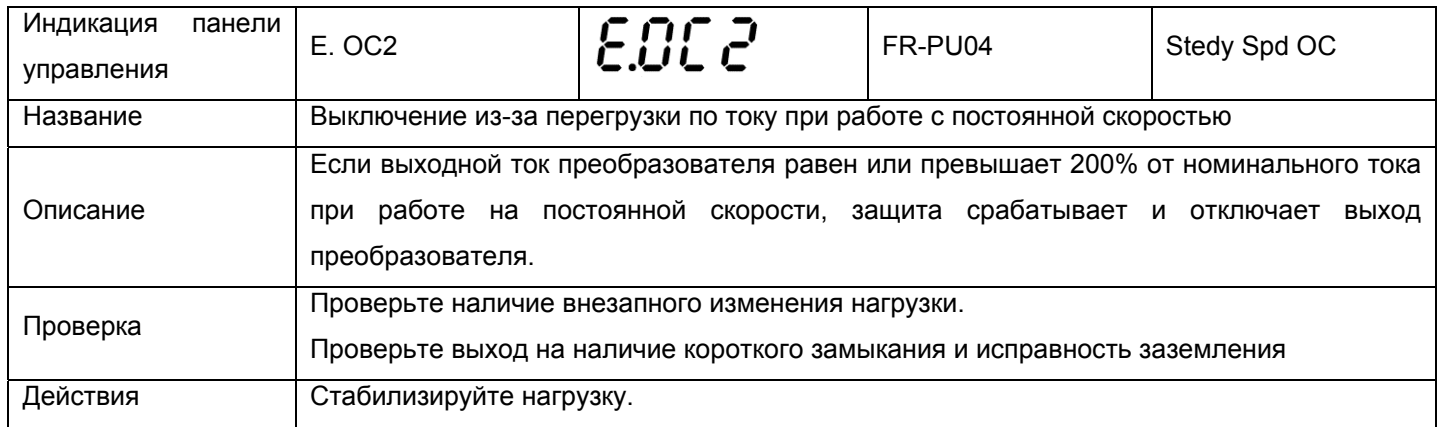

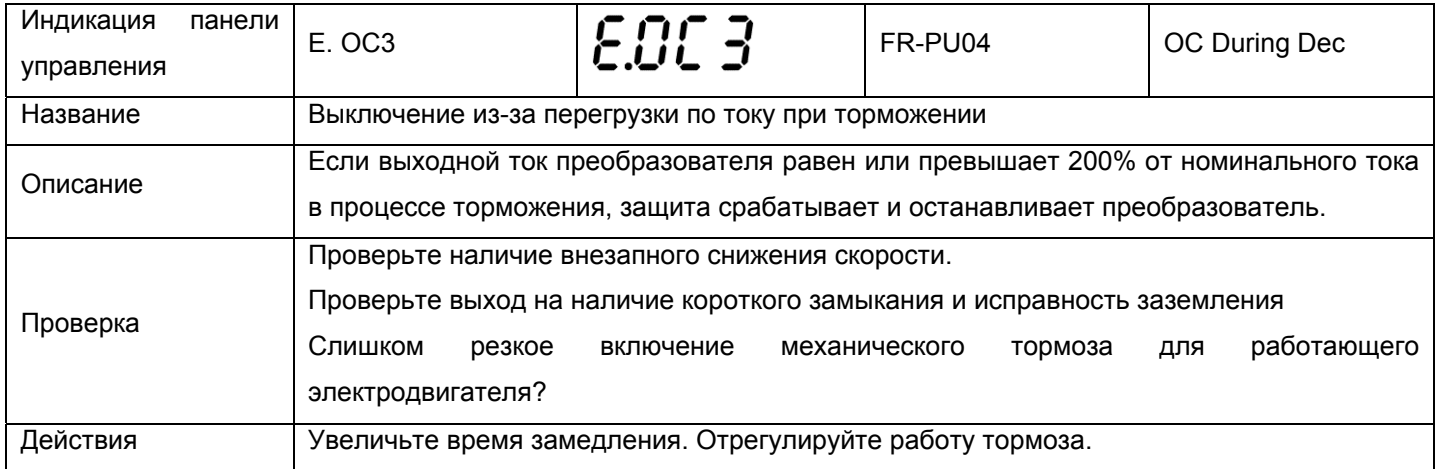

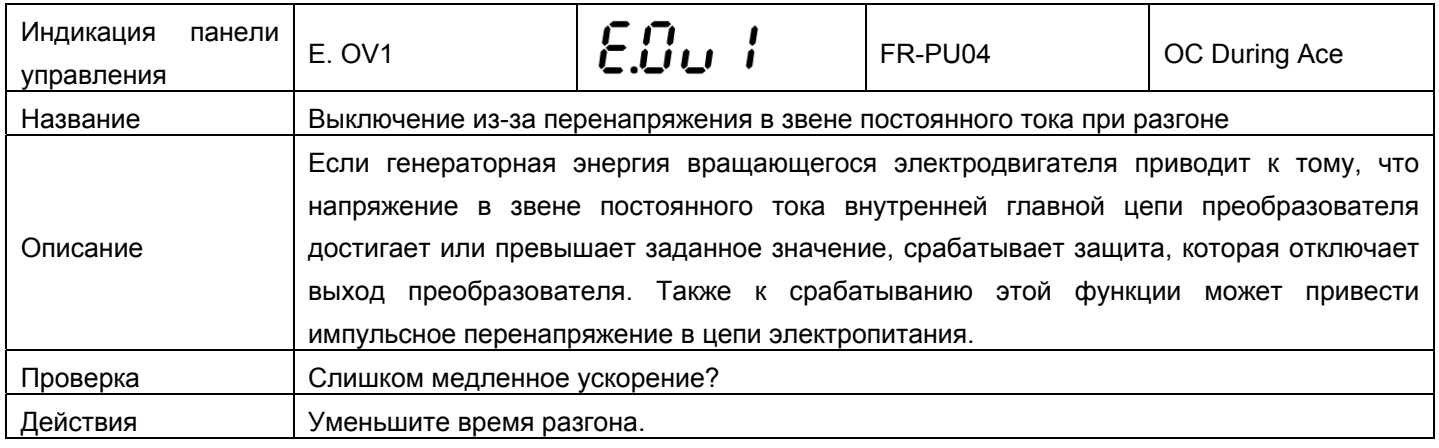

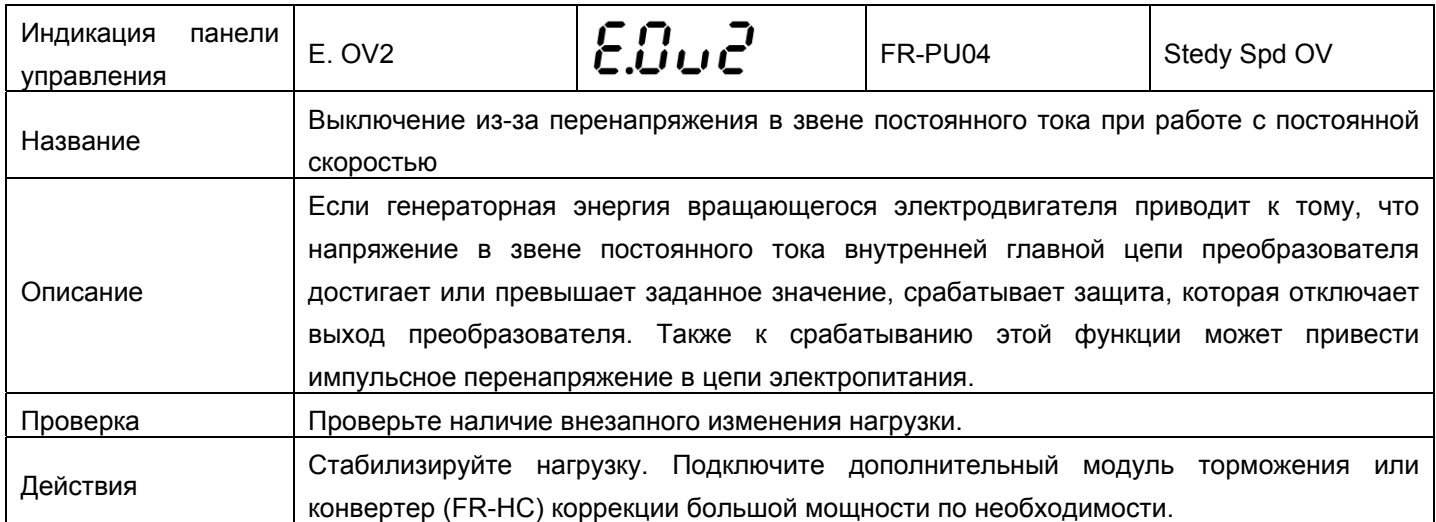

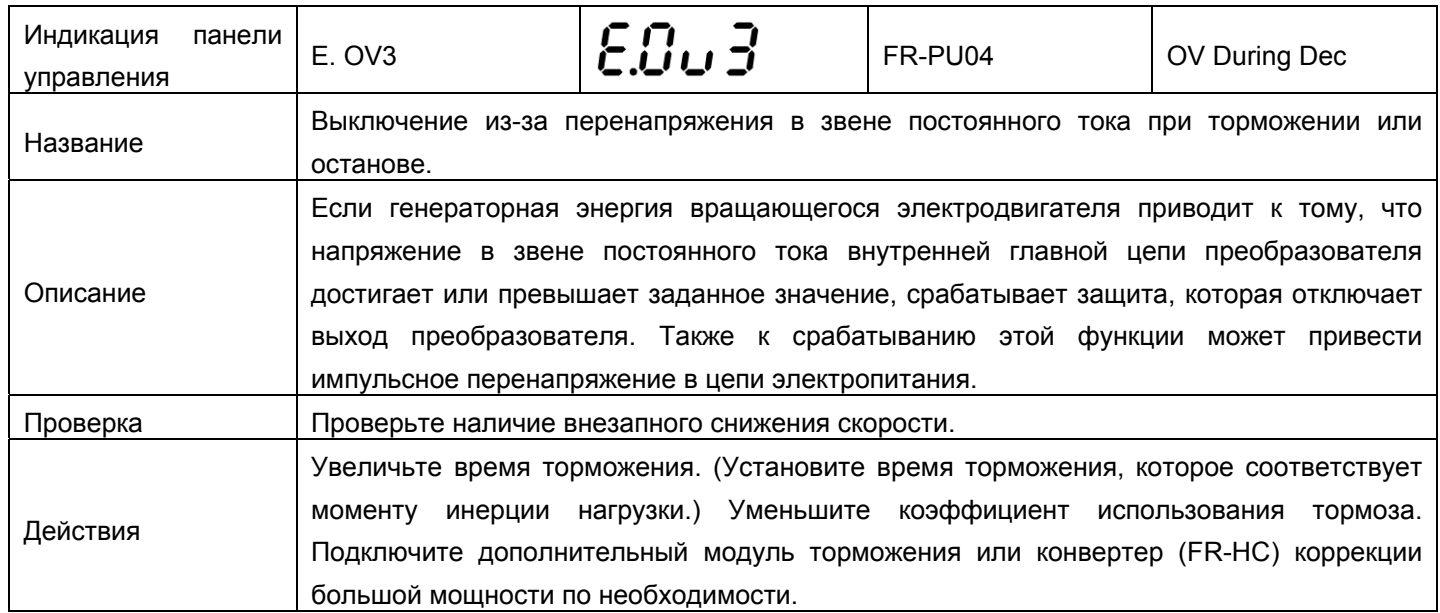

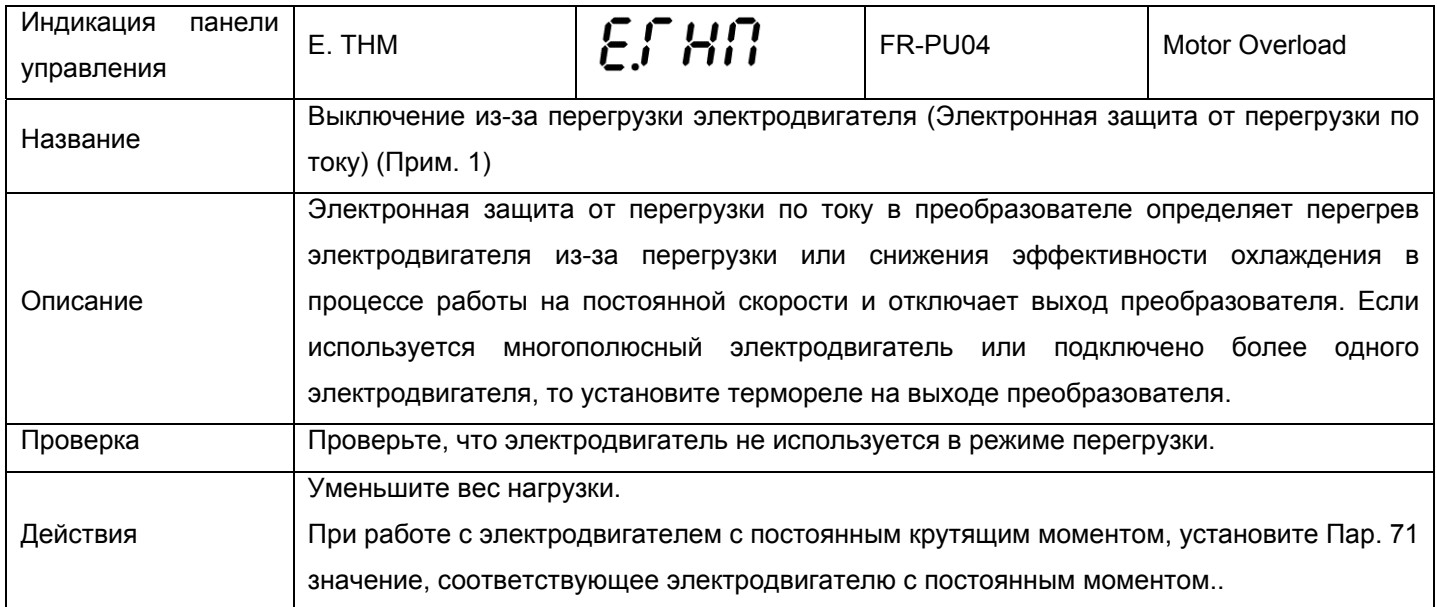

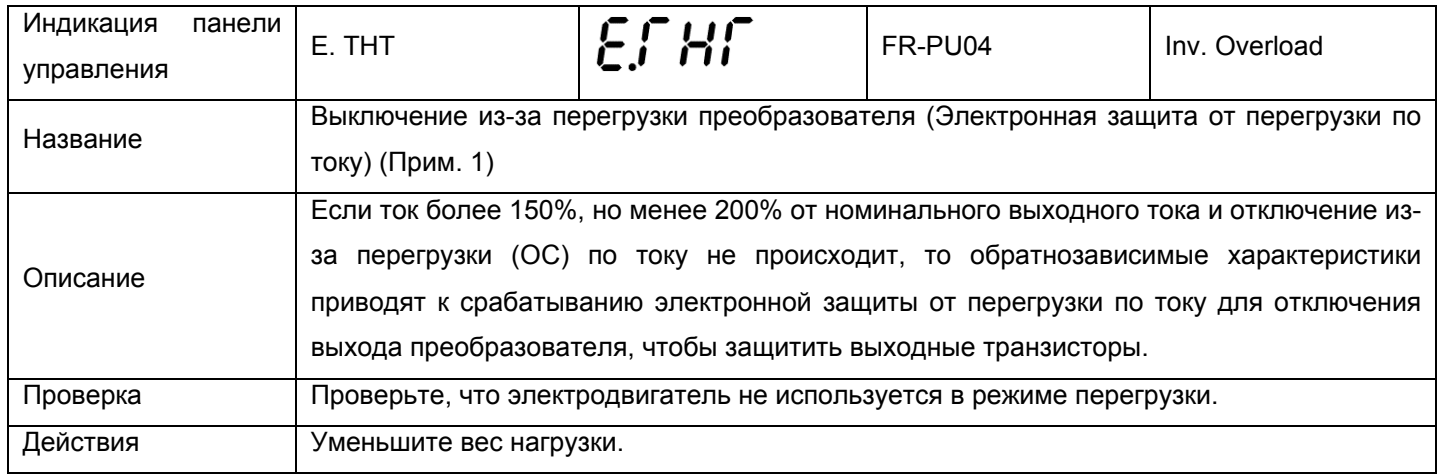

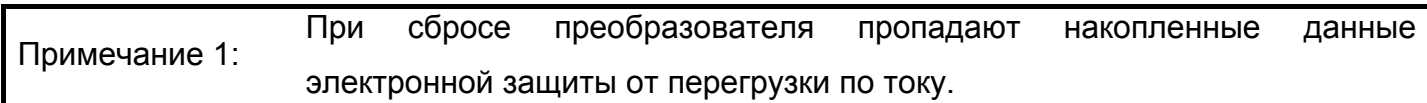

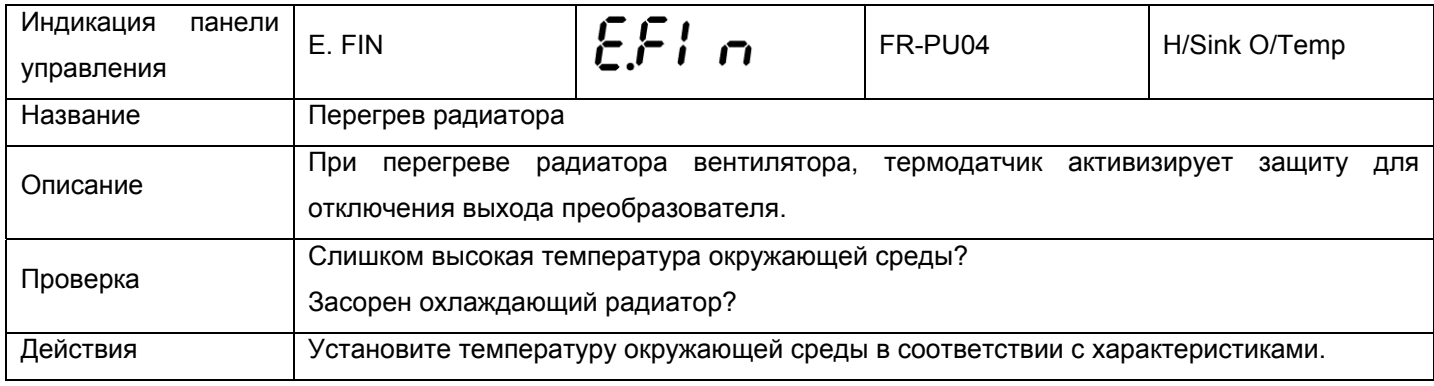

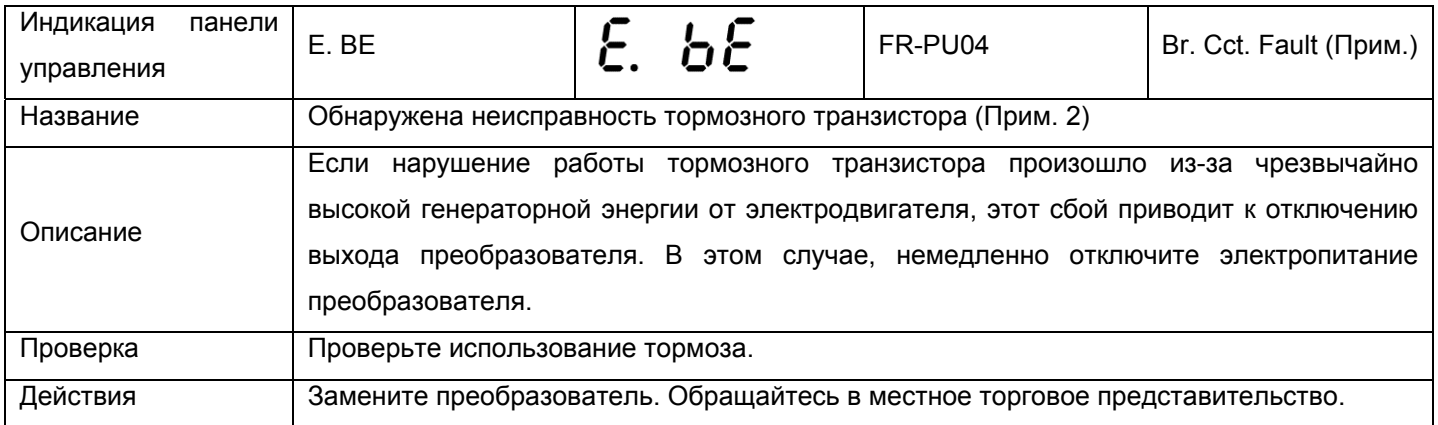

Примечание 2: Эта функция действует только при подключенном тормозном резисторе.

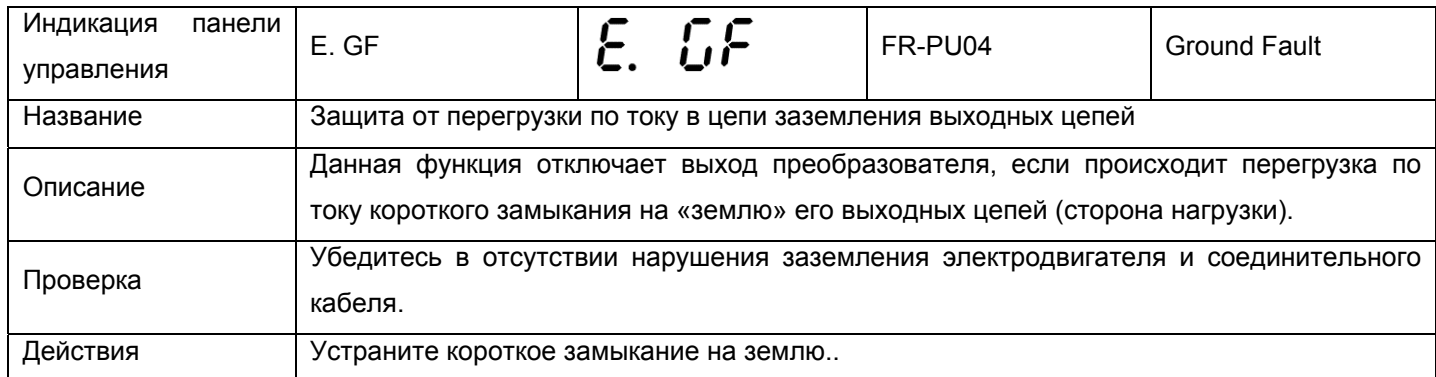

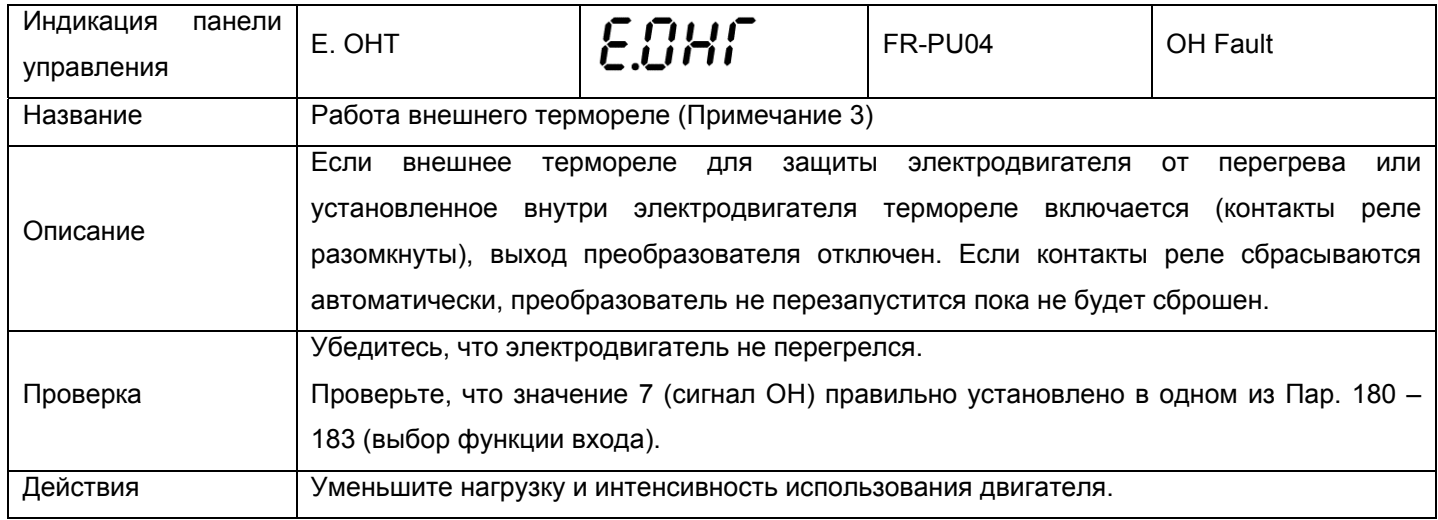

Примечание 3: Эта функция активна, только если установлен «сигнал OH» в одном из Пар. 180 – 183 (выбор функции входа).

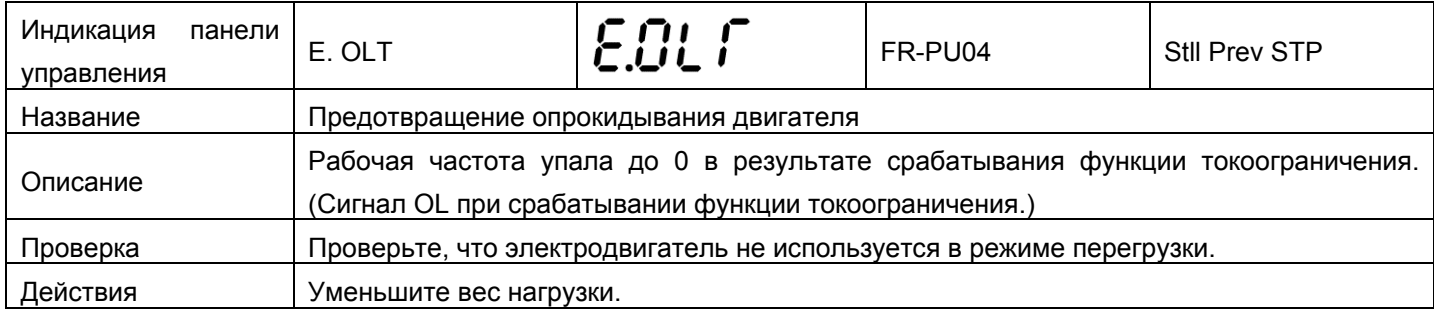

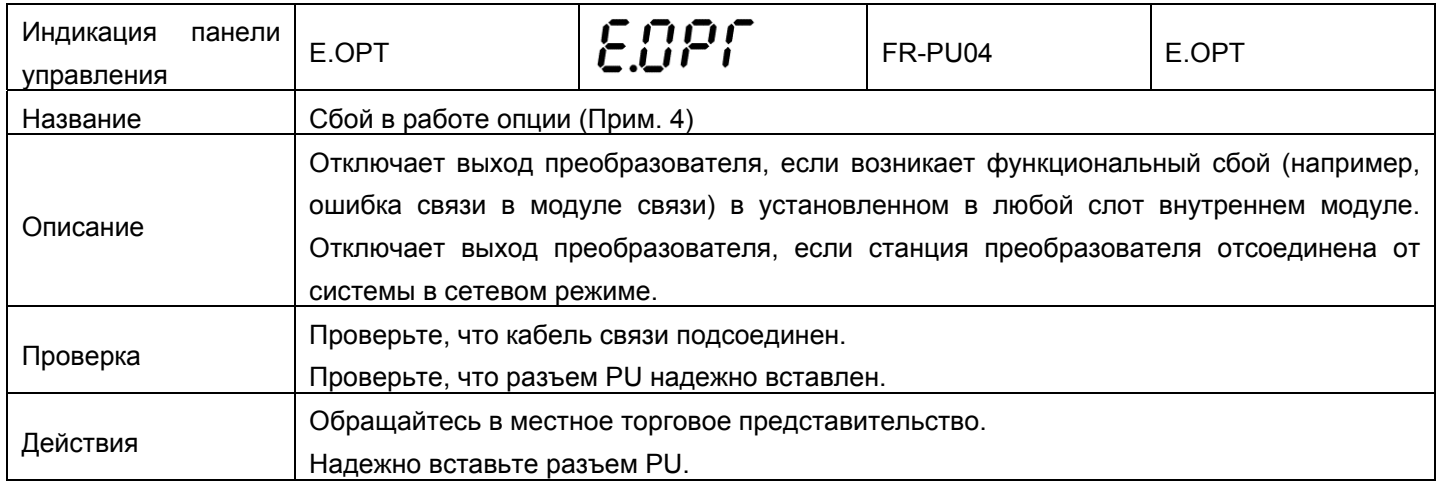

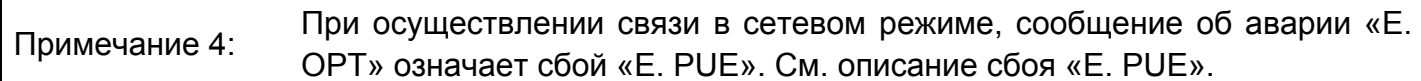

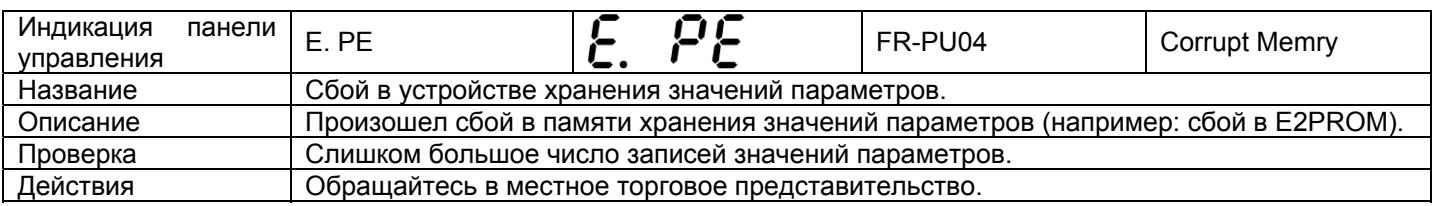

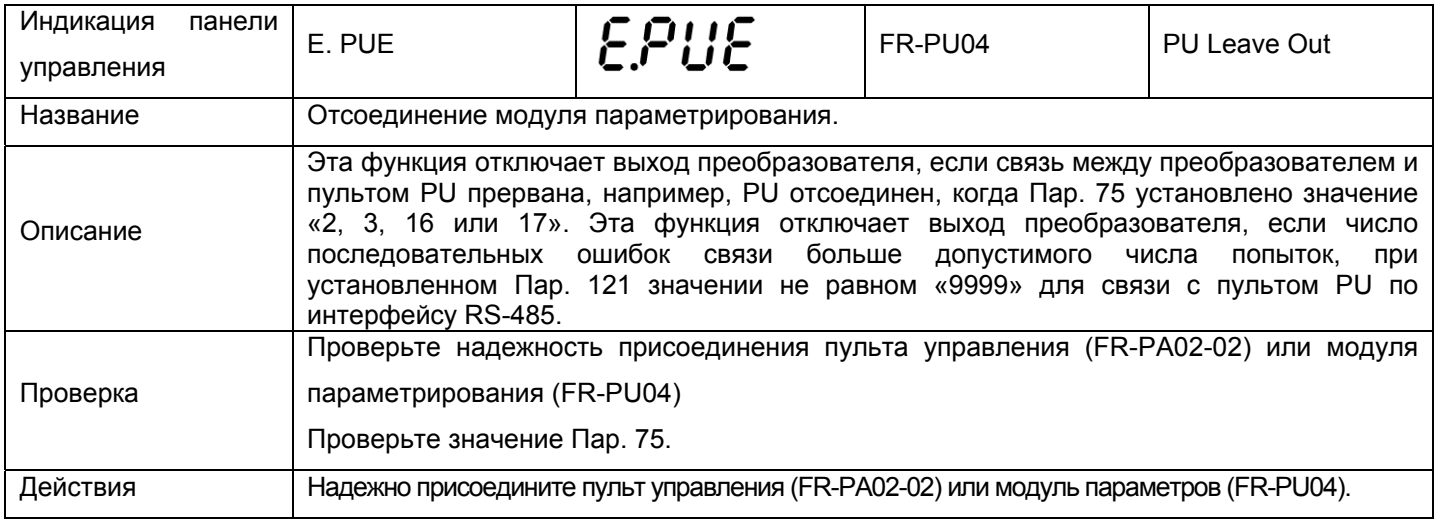

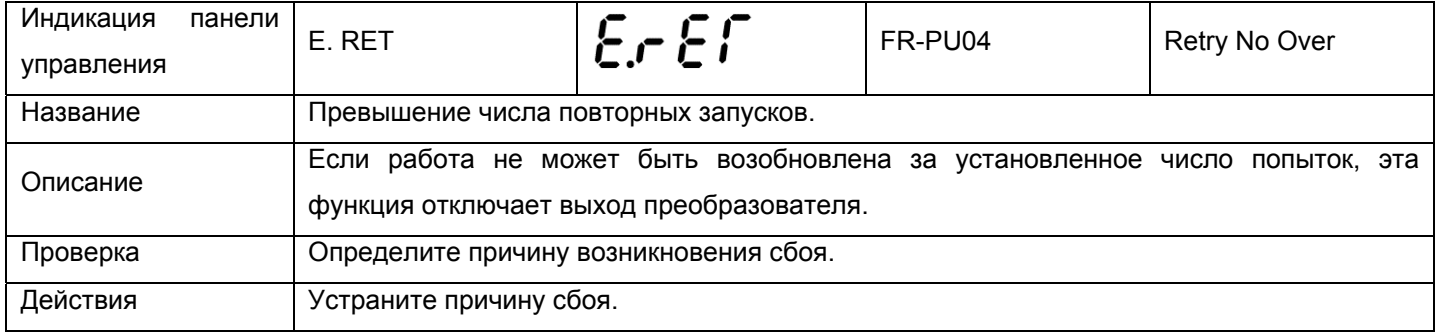

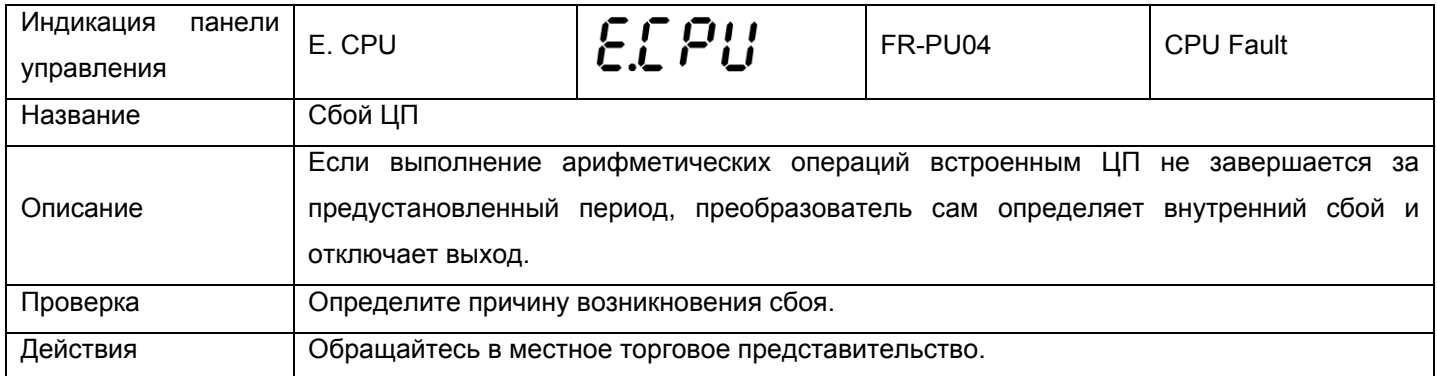

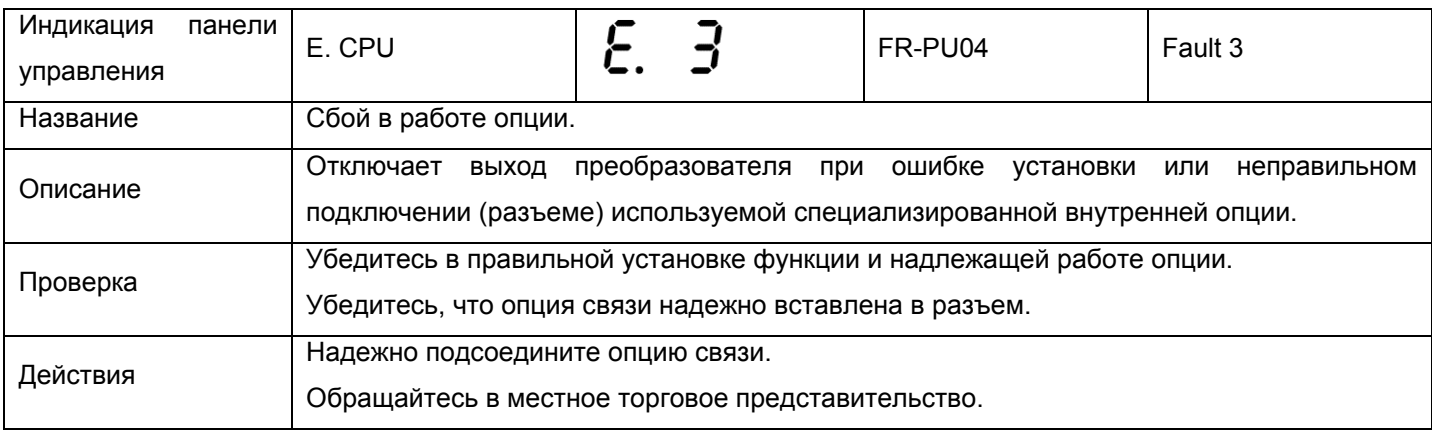

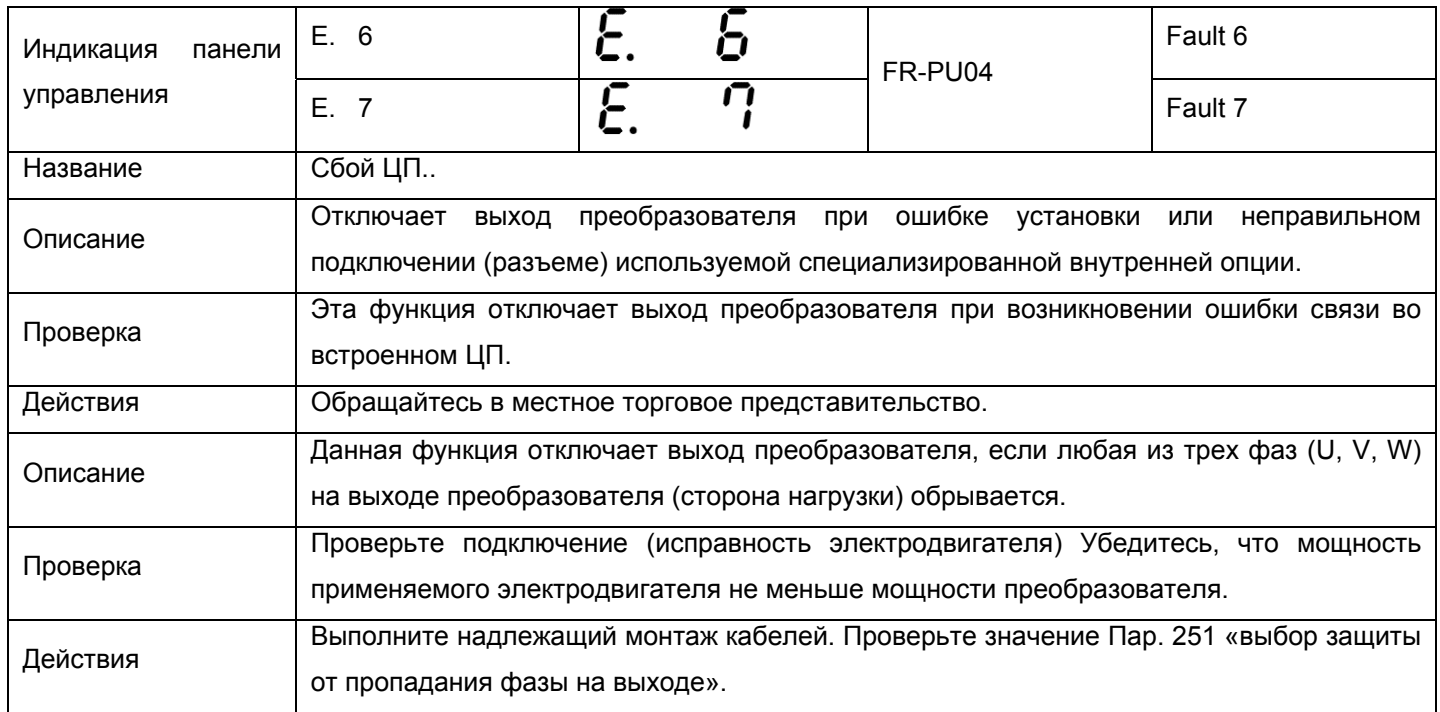

### **(2) Некритичные сбои**

Срабатывание функции защиты не приводит к отключению выхода преобразователя. Можно установить значение параметра для вывода сигнала о некритичном сбое. (Установите «98» любому из параметров Пар. 190 - Пар. 192 (выбор функции выхода). Refer to page 150.)

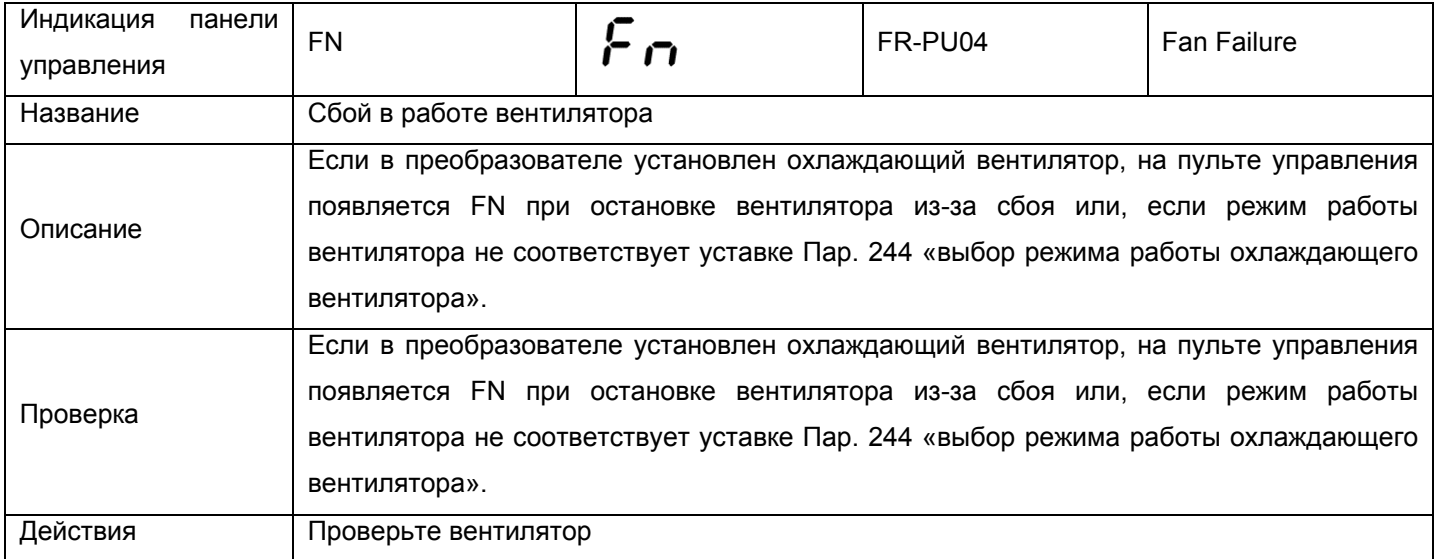

## **(3) Предупреждения**

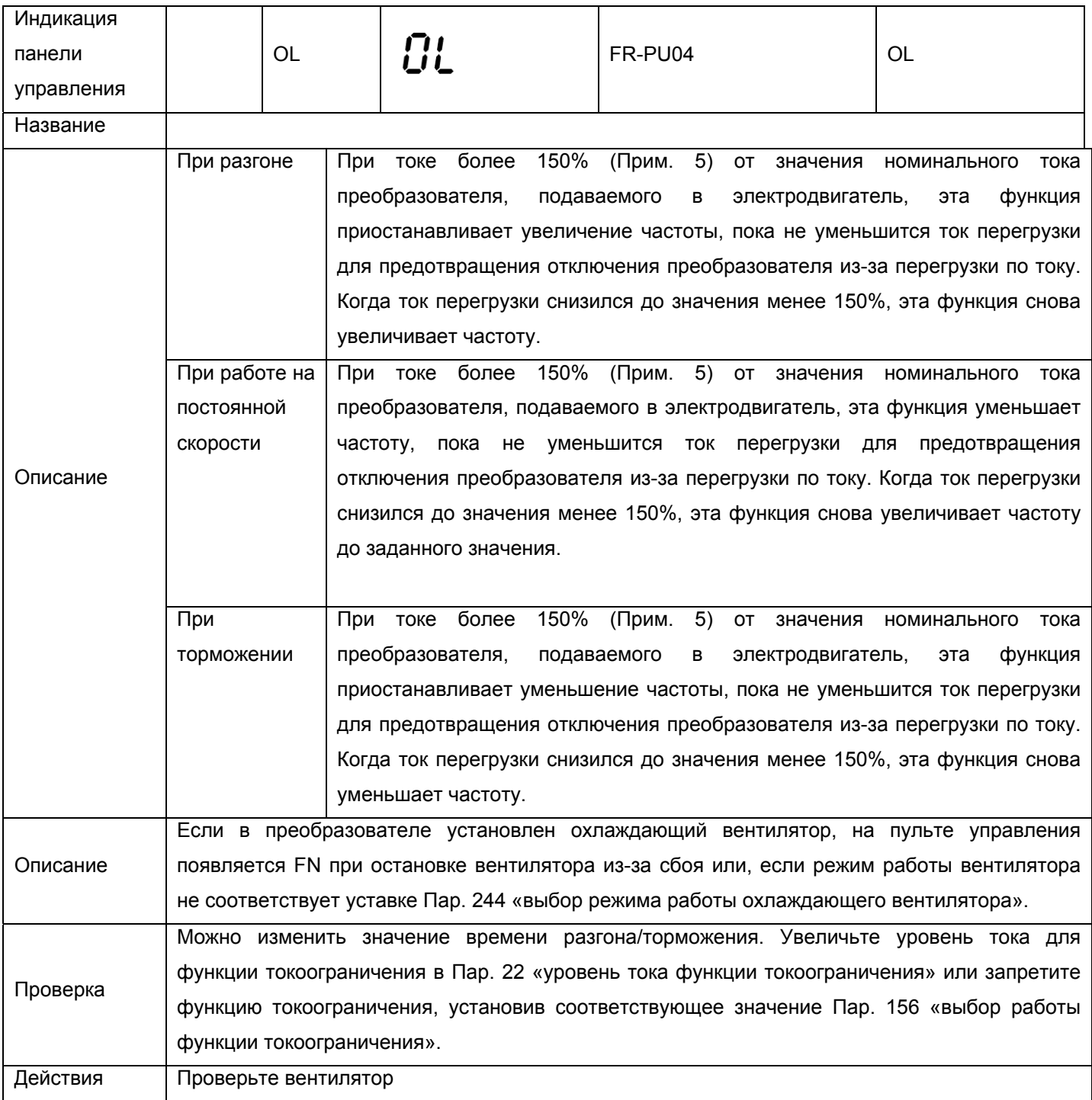

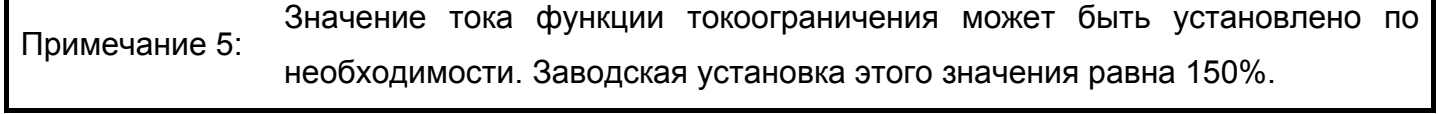

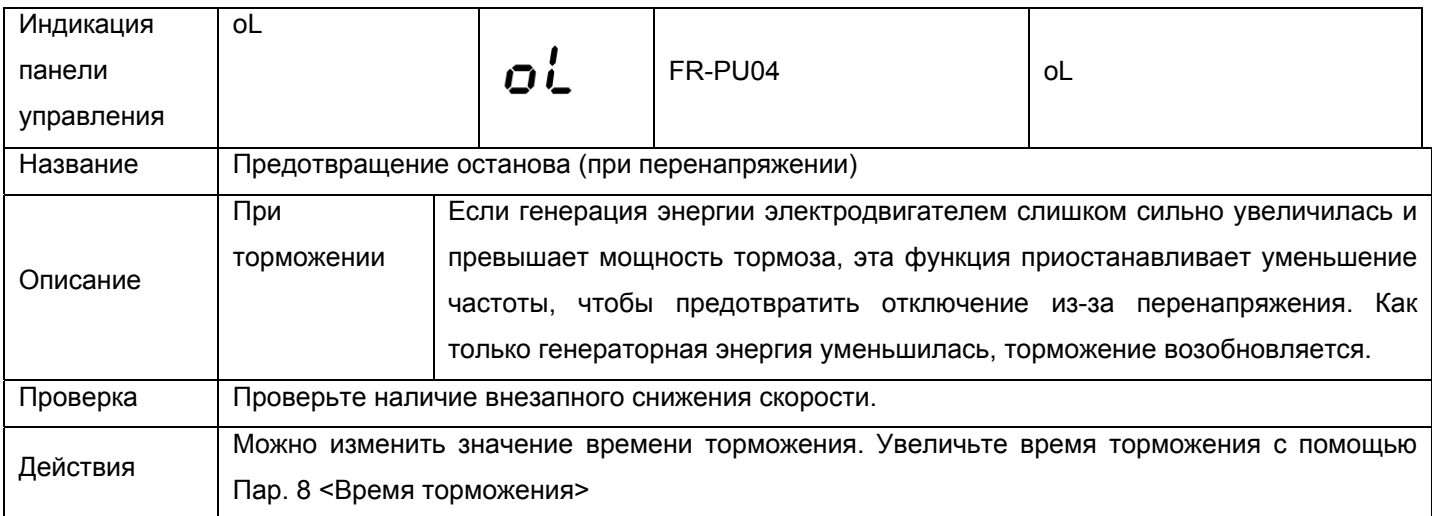

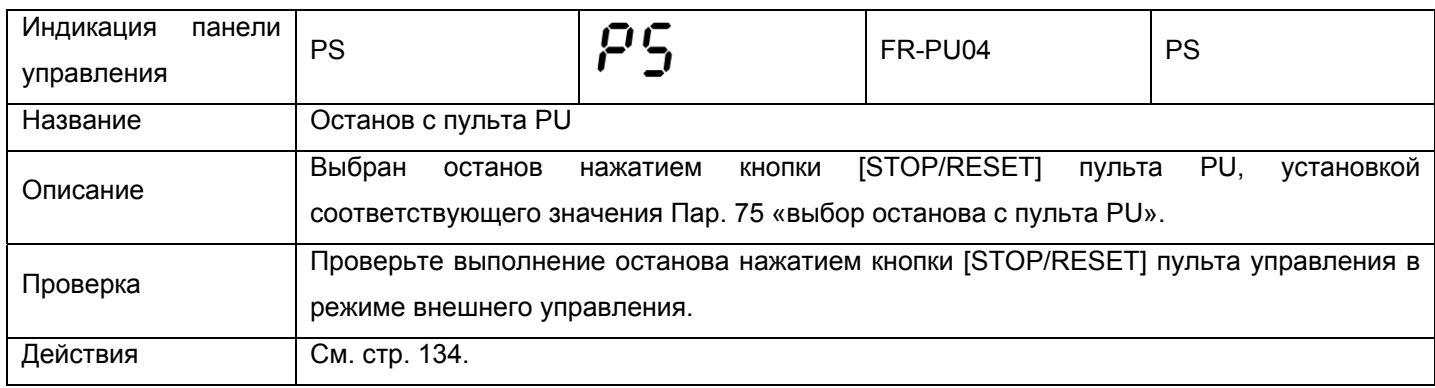

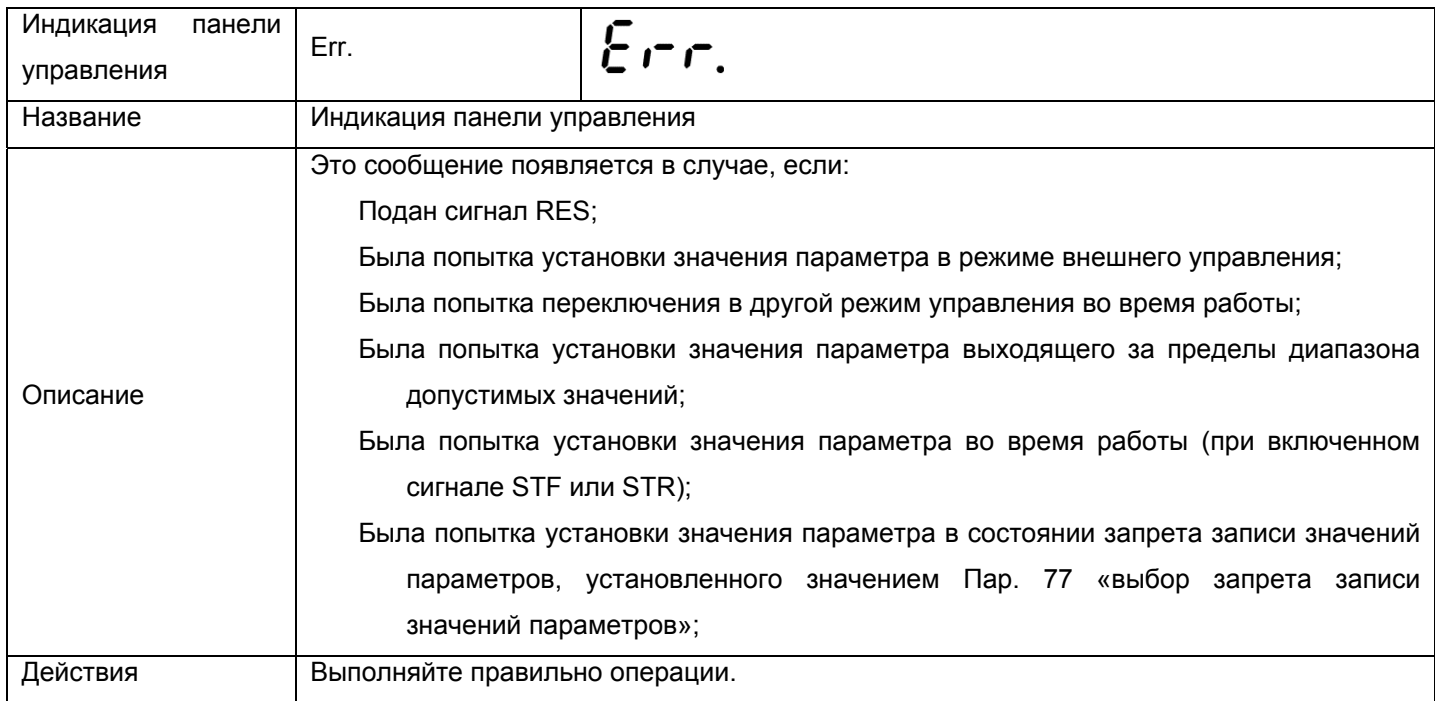

#### **5.1.2 Чтобы узнать рабочее состояние в момент возникновения сбоя**

При возникновении любого сбоя, индикатор автоматически переключается на отображение соответствующей функции защиты (код ошибки). При нажатии кнопки <sup>море</sup>, в данном случае, без сброса преобразователя, индикатор отображает выходную частоту. Таким способом можно узнать значение выходной частоты при возникновении сбоя. Также можно узнать значение тока. После сброса, можно просмотреть информацию в журнале истории сбоев (см. стр. 66).

#### **5.1.3. Соответствия между отображаемыми и фактическими символами**

Ниже приведено соответствие между фактическими буквенно-цифровыми символами и отображаемыми цифровыми символами на панели управления (FR-PA02-02):

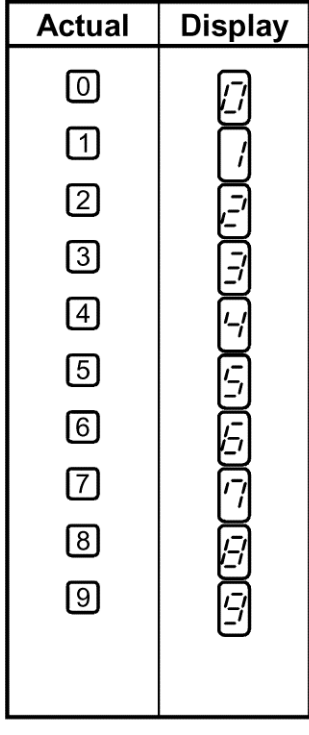

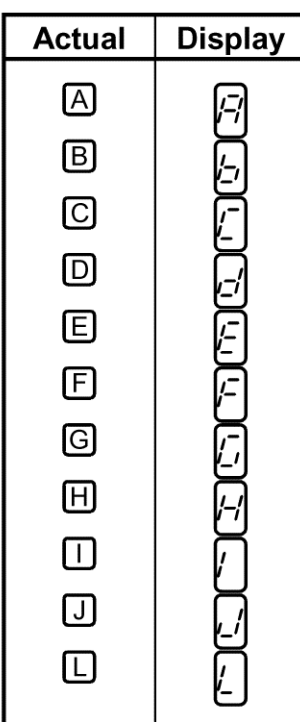

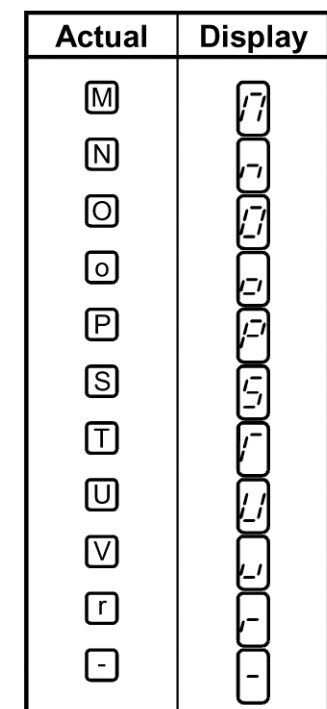

## **5.1.4 Сброс преобразователя**

Преобразователь может быть сброшен одним из следующих способов. Обратите внимание, что расчетное значение внутренней теплоты для электронной защиты от перегрузки по току и число попыток удаляются при сбросе преобразователя.

Способ 1:

Используя пульт управления (FR-PA02-02) нажмите кнопку [STOP/RESET] для сброса преобразователя.

(Это можно сделать только если сработала функция защиты преобразователя (критичный сбой).

Способ 2:

Выключите электропитание, затем включите снова.

Способ 3:

Подайте сигнал сброса (RES).

# 5.2 Поиск неисправностей

#### **ФУНКЦИИ ЗАЩИТЫ**

УКАЗАНИЕ: Проверьте соответствующие области. Если причина по прежнему неизвестна. рекомендуем провести инициализацию параметров (вернуть заводские уставки), переустановить требуемые значения параметров и проверить снова.

### 5.2.1 Электродвигатель не запускается.

#### (1) Проверьте силовую цепь.

Убедитесь, что подано надлежащее напряжение от источника питания (на панели управления предусмотрен светодиод).

Проверьте надлежащее подключение электродвигателя.

Проверьте, что соединены клеммы Р1 и +.

#### (2) Проверьте входные сигналы.

Проверьте ввод стартового сигнала.

Проверьте, что сигналы пуска с врашением в прямом и обратном направлениях подаются не одновременно.

Проверьте, что сигнал задания частоты не равен нулю.

Проверьте, что подан сигнал AU при задании частоты токовым сигналом от 4 до 20 мA.

Проверьте отсутствие выходного сигнал останова (MRS) и сигнала сброса (RES).

Проверьте, что переключатель выбора отрицательной/положительной логики надежно установлен.

#### (3) Проверьте уставки параметров.

Проверьте, что не выбрано предотвращение вращения в обратном направлении (Пар. 78).

Проверьте правильность задания уставки (Пар. 79) режима управления.

Проверьте правильность задания усиления и смещения (Пар. 902-Пар. 905).

- Проверьте, что значение стартовой частоты (Пар. 13) не превышает значение рабочей частоты.
- Проверьте, что различным рабочим функциям (например, работа в трехскоростном режиме), особенно для максимальной частоты (Пар. 1) не заданы нулевые значения.

Проверьте, что Пар. 146 установлено заводское значение 1.

#### (4) Проверьте нагрузку.

Проверьте, что нагрузка не слишком большая. Проверьте, что вал электродвигателя не заблокирован.

#### (5) Прочие

Проверьте, что светодиод индикации сбоев ALARM не светится.

Проверьте, что индикатор панели управления не отображает сообщение об ошибке (например, Е.ОС1).

Проверьте, что значение Пар. 15 «частота JOG» не меньше значения Пар. 13 «стартовая частота».

#### 5.2.2 Электродвигатель вращается в противоположном направлении.

Проверьте, в правильной ли последовательности подсоединены фазы к выходным клеммам (U, V, W).

Проверьте, что сигналы пуска (с вращением в прямом или обратном направлениях) правильно подаются.

#### 5.2.3 Скорость вращения значительно отличается от заданной

Проверьте, корректность сигнала задания частоты. (Измерьте уровень входного сигнала.)

Проверьте правильность задания значений следующих параметров (Пар. 1, 2, 19, 38, 39, 245, Пар. 902 - 905).

Проверьте, что линии входных сигналов не подвержены внешним помехам. (Используйте экранированные кабели)

Проверьте, что нагрузка не слишком большая.

#### 5.2.4 Неравномерные разгон/торможение.

Проверьте, что заданное время разгона/торможения не слишком короткое.

Проверьте, что нагрузка не слишком велика.

Проверьте, что заданное значение нарастания крутящего момента не слишком большое для активации функции токоограничения.

### **5.2.5 Слишком большой ток электродвигателя**

Проверьте, что нагрузка не слишком большая. Проверьте, что заданное значение нарастания крутящего момента не слишком большое.

#### **5.2.6 Скорость электродвигателя не увеличивается.**

Проверьте корректность уставки максимальной частоты.

Проверьте, что нагрузка не слишком большая. (В мешалках и т.д., нагрузка может оказаться высокой в зимний период.)

Проверьте, что заданное значение нарастания крутящего момента не слишком большое для активации функции токоограничения.

Проверьте, что тормозной резистор случайно не подключили к клеммам + и Р1.

#### **5.2.7 Скорость вращения меняется во время работы.**

Когда выбрана компенсация скольжения, выходная частота меняется, при изменении нагрузки, в пределах от 0 до 2 Гц. Это соответствует режиму нормальной работы и не является сбоем.

#### **(1) Проверка нагрузки**

Проверьте, что нагрузка стабильна.

#### **(2) Проверка входного сигнала**

Проверьте, что сигнал задания частоты стабилен.

Проверьте, что сигнал задания частоты не подвержен влиянию наведенного шума.

Проверьте, что нормальная работа не нарушается из-за нежелательного тока, при подключении модуля транзисторного выхода, например. (См. стр. 28)

(3)Прочие

- Проверьте, что заданное значение для мощности используемого электродвигателя (Пар. 80) соответствует возможностям преобразователя в режиме векторного управления.
- Проверьте, чтобы в режиме векторного управления длина кабельного соединения не превышала 30 м.
- Проверьте допустимость длины кабельного соединения в режиме вольт-частотного регулирования.

#### 5.2.8 Не происходит смены режима управления.

Если не происходит смены режима управления, проверьте следующее:

- **STF** 1. Внешний входной сигнал Проверьте, **YTO** сигналы STR. И выключены. Если подан один из этих сигналов, режим управления сменить нельзя.
- 2. Установка параметров

Проверьте значение Пар. 79. Если значение Пар. 79 <выбор режима управления> равно "0", включение входного питания переводит преобразователь в режим внешнего управления. Нажатие кнопки [MODE] два раза, затем нажатие кнопки () приводит к переходу от режима внешнего управления в режим управления от пульта PU. Для остальных значений (1-8), режим управления определяется значением параметра. (Подробное описание Пар. 79 приведено на стр. 139.)

#### 5.2.9 Нет индикации на пульте управления.

Убедитесь, что пульт управления надежно подсоединен к преобразователю. Проверьте отсутствие короткого замыкания между клеммами PC-SD. Проверьте, что перемычка между клеммами + и Р1 надежно установлена.

#### 5.2.10 Индикатор POWER не светится.

Убедитесь, что подключение и установка выполнены правильно.

#### 5.2.11 Невозможно осуществить запись значения параметра

Убедитесь, что работа остановлена (сигналы STF и STR выключены).

Убедитесь, что кнопка [SET] (кнопка [WRITE]), была нажата на время более 1,5 сек.

- Возможно, была попытка установки значения параметра выходящего за пределы диапазона допустимых значений.
- Возможно, была попытка установки значения параметра в режиме внешнего управления.
- Проверьте значение Пар. 77 "Защита от несанкционированного изменения уставок параметров".

# **5.3 Меры предосторожности при техническом обслуживании и контроле**

#### **ФУНКЦИИ ЗАЩИТЫ**

Транзисторный преобразователь является стационарным модулем, который состоит, в основном, из полупроводниковых приборов. Необходимо осуществлять ежедневную проверку для предотвращения возникновения любого сбоя из-за неблагоприятного воздействия окружающей среды, например, температуры, влажности, пыли, грязи и вибрации, износа компонент, сокращения срока эксплуатации и других факторов.

#### **5.3.1 Меры предосторожности при техническом обслуживании и контроле**

В течение некоторого короткого времени после отключения электропитания, на сглаживающем конденсаторе сохраняется опасное высокое напряжение. Поэтому, по истечении более 10 минут после отключения электропитания, убедитесь с помощью тестера в том, что напряжение на клеммах + и - силовой цепи преобразователя составляет 30 В пост. тока или меньше, и т.д. После этого, можно приступать к проверке преобразователя.

#### **5.3.2 Контрольный перечень**

#### **Ежедневный контроль**

Проверьте следующее: 1) Сбой в работе электродвигателя 2) Недопустимые условия эксплуатации 3) Сбой в системе охлаждения 4) Нехарактерные шум и вибрация 5) Нехарактерный перегрев и изменение цвета В процессе работы, проверьте входное напряжение преобразователя при помощи тестера.

#### **Чистка**

 Содержите и эксплуатируйте преобразователь в чистом состоянии. При чистке преобразователя, осторожно протрите загрязненные места мягкой тканью, смоченной в нейтральном моющем средстве или этаноле.

Примечание: Не используйте растворители, такие как бензин, ацетон, спирт или толуол, поскольку они могут повредить окрашенную поверхность преобразователя. Не используйте спирт или чистящие средства для протирки индикатора и других частей пульта управления, поскольку это приведет к их повреждению

#### 5.3.3 Периодический контроль

Проверяйте требующие компоненты, недоступные  $\mathbf{B}$ процессе эксплуатации и периодического контроля.

Очистите воздушный фильтр и т.д.  $(1)$ Система охлаждения:

 $(2)$ Винты и болты: Эти элементы могут ослабнуть из-за вибрации, изменений температуры и т.д. Проверьте, что они надежно затянуты и подтяните при необходимости.

 $(3)$ Проводящие и изоляционные материалы: Проверьте наличие коррозии и повреждений.

Сопротивление изоляции: Измерьте.  $(4)$ 

 $(5)$ Охлаждающий вентилятор, сглаживающий конденсатор: Проверьте и замените при необходимости.

#### 5.3.4 Проверка сопротивления изоляции с помощью мегомметра

- (1) Перед проверкой сопротивления изоляции внешней цепи с помощью мегомметра, отсоедините все провода от клемм преобразователя для того, чтобы тестовое напряжение не подавалось на преобразователь.
- (2). Для проверки цепи управления на отсутствие обрыва используйте тестер (с диапазоном измерения больших сопротивлений), но не применяйте мегомметр или пробник.
- (3). Для преобразователя, сопротивление изоляции проверяйте только у силовой цепи, как показано ниже. Не проводите проверку сопротивления изоляции цепи управления. (Используйте мегомметр на 500 В пост. тока.)

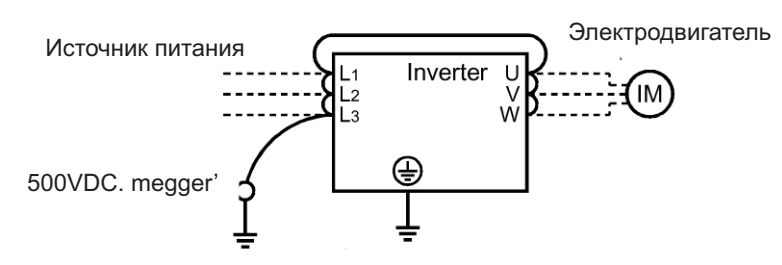

#### 5.3.5 Испытание повышенным напряжением

Не проводите испытание повышенным напряжением. В силовой цепи преобразователя использованы полупроводниковые устройства, которые могут быть повреждены при осуществлении испытания повышенным напряжением.

# **5.3.6 Ежедневный и периодический контроль**

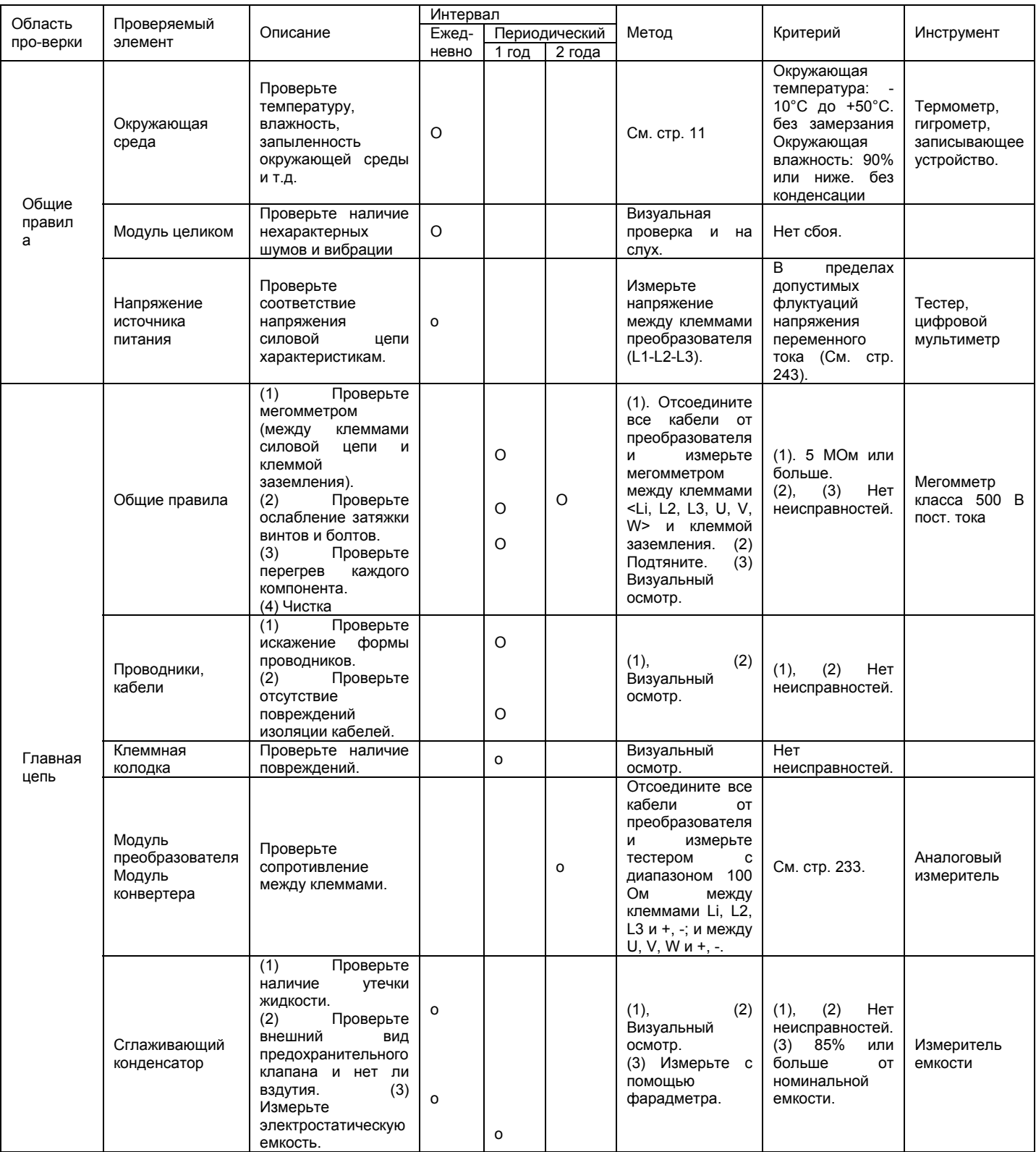

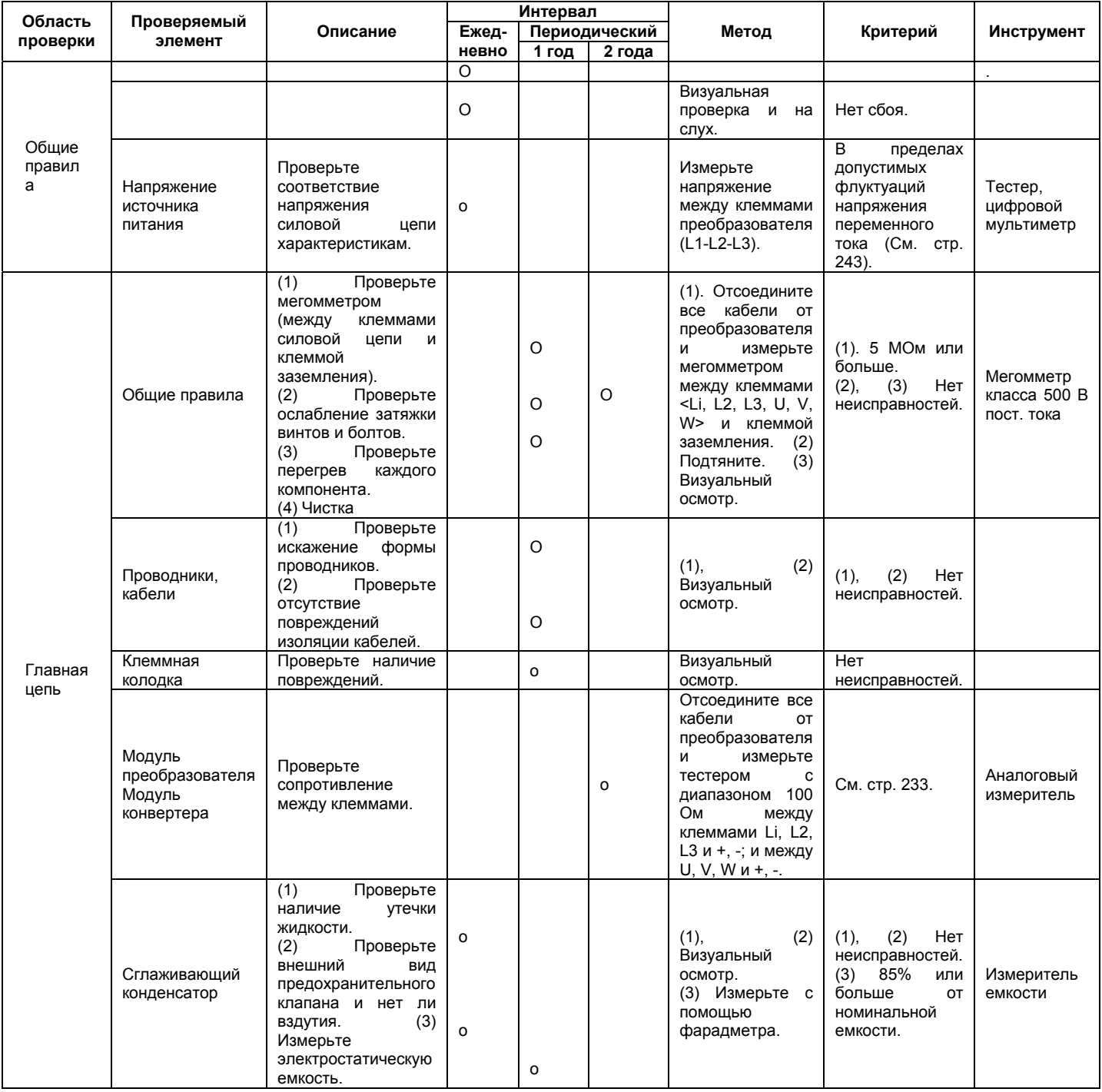

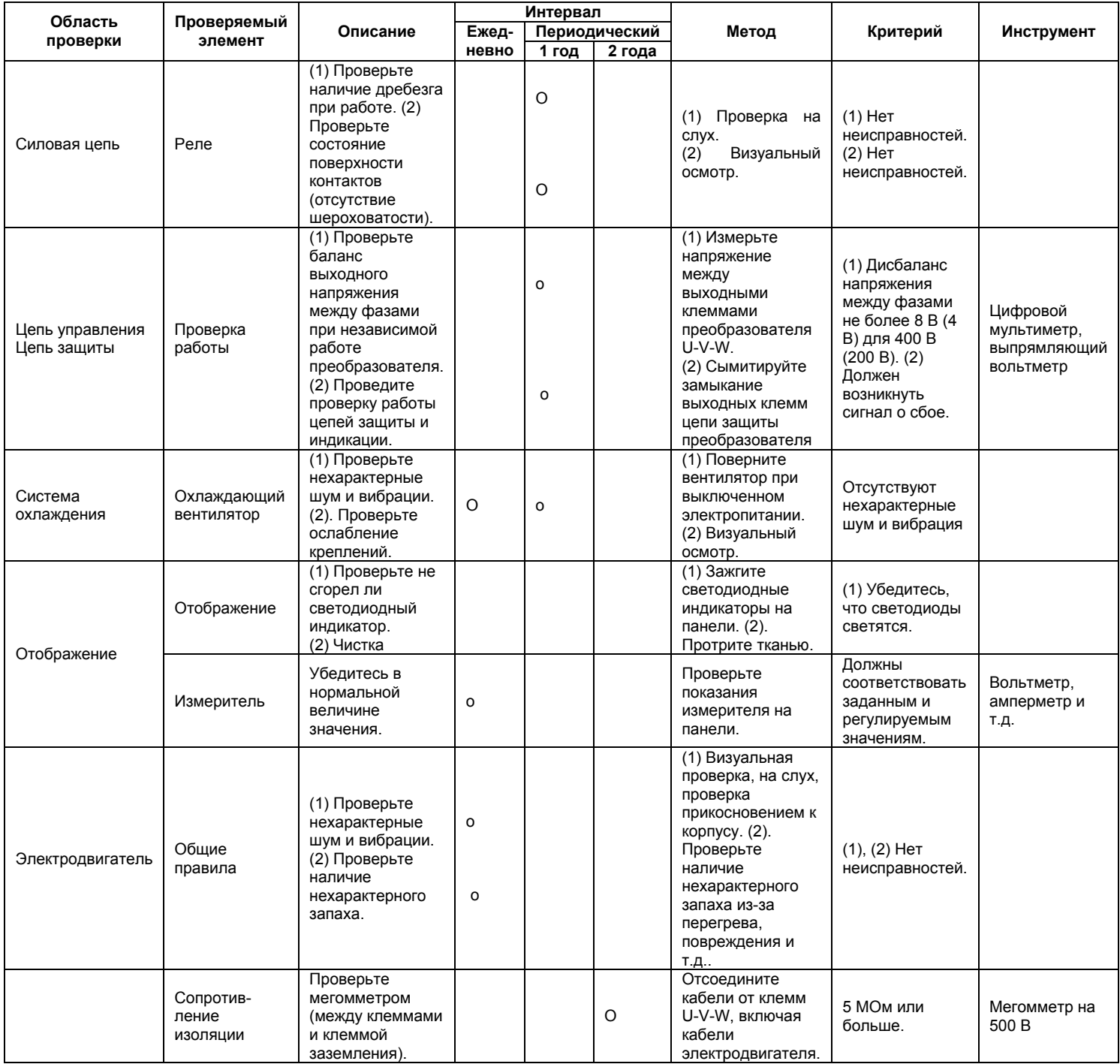

Примечание: Значения в круглых скобках - для класса 200 В.

 $\star$ Для периодического контроля обращайтесь к местному торговому представителю компании Mitsubishi

#### • Проверка блоков преобразователя и конвертера

#### <Подготовка>

(1) Отсоедините кабели внешнего источника электропитания (L1, L2, L3) и кабели электродвигателя (U, V, W).

(2) Подготовьте измерительный прибор. (Используйте диапазон 100 Ом.)

#### <Метод проверки>

Измените полярность тестера на противоположную для клемм преобразователя L1, L2, L3, U, V, W, + и -, и проверьте на обрыв цепи.

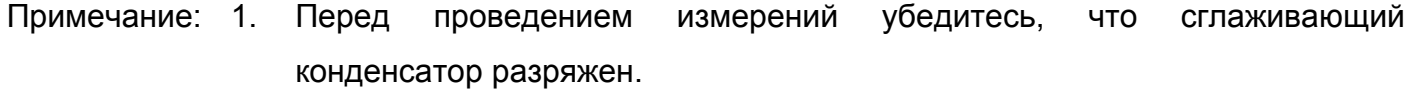

2. При проверке на обрыв цепи, возможно получение результатов, отличающихся на несколько Ом или несколько десятков Ом, в зависимости от числа модулей, числа параллельно соединенных модулей, измерительного прибора и т. д. Если измеренные значения близки, модули исправны.

#### <Обозначения устройств модуля и клеммы для проверки>

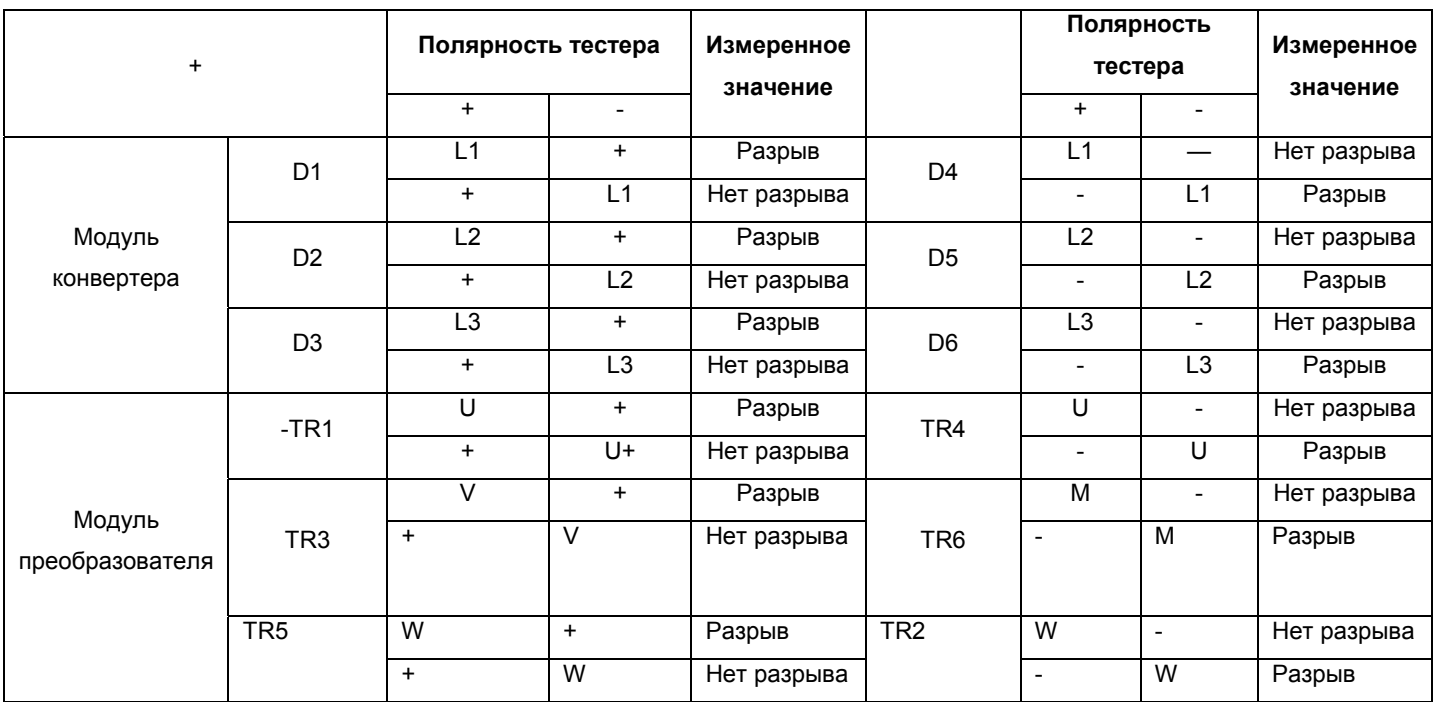

(Предполагается использование аналогового измерителя.)

Модуль конвертера **Кара** Модуль преобразователя

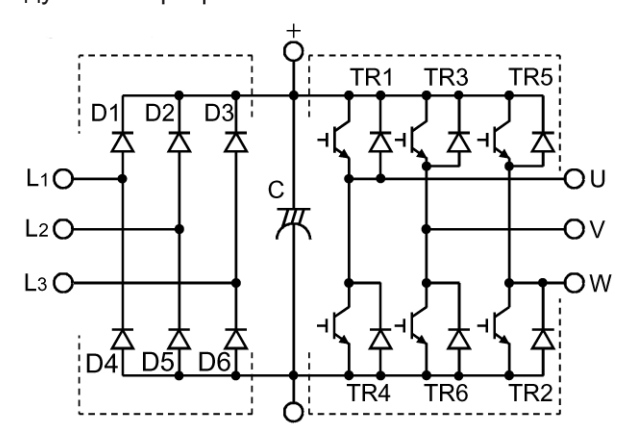

Примечание: Модели FR-E520S-0.4K - 2.2K не имеют L\_3, D3 и D6.

#### **5.3.7. Замена компонент**

Преобразователь состоит из множества электронных компонентов, таких как полупроводниковые приборы. Нижеследующие компоненты, вследствие их физических свойств, будут разрушаться с течением времени, что приведет к снижению производительности или сбоям в работе преобразователя. Для профилактики, такие компоненты должны заменяться через определенные промежутки времени.

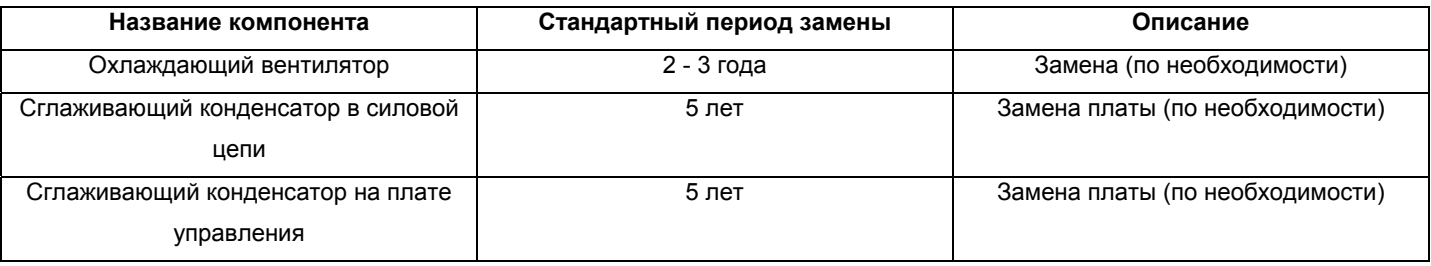

Примечание: Для замены компонента обращайтесь к местному торговому представителю компании Mitsubishi.

#### **(1) Охлаждающий вентилятор**

Вентилятор охлаждает компоненты, выделяющие тепло, такие как полупроводниковые приборы силовой цепи. Срок службы подшипников охлаждающего вентилятора составляет, как правило, от 10000 до 35000 часов. Поэтому, если преобразователь работает непрерывно, необходимо заменять охлаждающий вентилятор через каждые 2-3 года. Если в ходе проверки обнаружен нехарактерный шум и/или вибрации, охлаждающий вентилятор

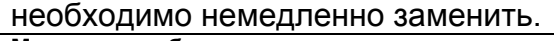

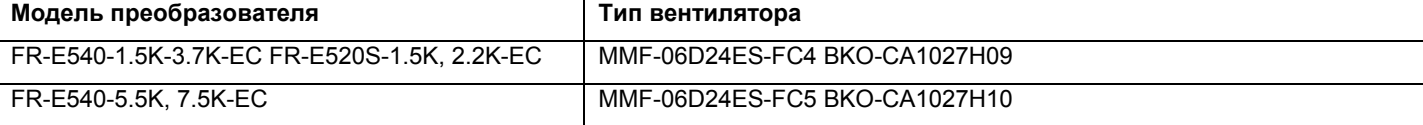

#### **Удаление**

1) Снимите переднюю панель (см. стр. 6). 2) Отсоедините разъем вентилятора. Охлаждающий вентилятор подключен к соответствующему разъему, расположенному рядом с клеммной колодкой силовой цепи преобразователя. Отсоедините разъем. 3) Снимите охлаждающий вентилятор. Нажмите в направлении стрелки А и выньте в направлении стрелки В. 4) Удалите охлаждающий вентилятор и крышку вентилятора. Охлаждающий вентилятор зафиксирован зашелками. Чтобы снять охлаждающий

вентилятор и крышку вентилятора необходимо расцепить защелки.

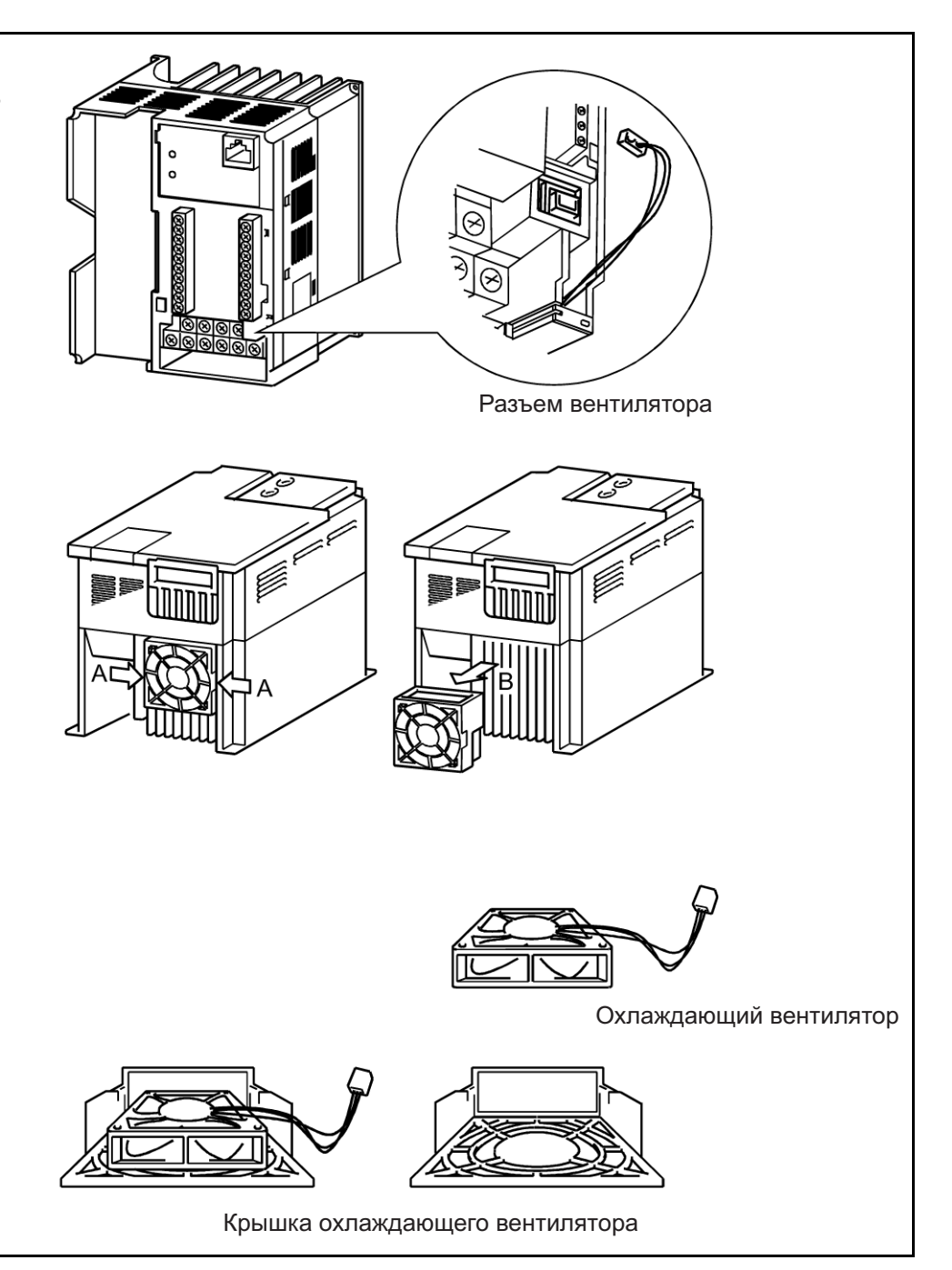

# **Установка** 1) Для правильной ориентации устанавливайте вентилятор на крышку так, чтобы стрелка слева от надписи «AIR FLOW» TAIR FLOW была направлена в противоположную от крышки сторону. Примечание: Установка вентилятора в противоположном направлении приведет к сокращению срока службы. 2) Установите крышку вентилятора на преобразователь. Проложите кабель через канал для проводов, чтобы предотвратить его защемление между корпусом и крышкой. Канал для проводов Ð Æ 3) Подсоедините кабель к разъему. F) Ð F 4) Установите переднюю панель преобразователя.

Разъем вентилятора

#### **(2) Сглаживающие конденсаторы**

Используются оксидно-электролитический алюминиевый конденсатор большой емкости для сглаживания пульсаций постоянного тока в силовой цепи и оксидно-электролитический алюминиевый конденсатор для стабилизации электропитания цепи управления.

Характеристики конденсатора ухудшаются вследствие воздействия пульсирующего тока и т. д. При эксплуатации преобразователя в типичной, вентилируемой среде, конденсаторы необходимо заменять через каждые пять лет. По истечении пяти лет характеристики конденсаторов ухудшаются гораздо быстрее. Проверяйте конденсаторы не реже одного раза в год (не реже одного раза за полгода, если срок службы вскоре истекает). Проверьте следующее:

- 1) Корпус (вздутия корпуса сбоку или снизу)
- 2) Заливка корпуса (чрезмерное искривление или большие трещины)
- 3) Внешний вид, появление наружных трещин, изменение цвета, утечки.

Если измеренная емкость конденсатора составляет менее 85%, от номинальной, замените конденсатор.
#### **ФУНКЦИИ ЗАЩИТЫ**

#### 5.3.8 Измерение напряжения, тока и мощности силовых цепей

#### • Измерение напряжения и тока

Так как напряжения и токи источника питания преобразователя и выхода преобразователя содержат высокие гармонические составляющие, результат измерения сильно зависит от типа применяемого измерительного прибора и измеряемой цепи. Для измерения токов и напряжений используйте приборы, указанные в таблице на следующей странице, и способ подключения, изображенный на нижеследующей диаграмме.

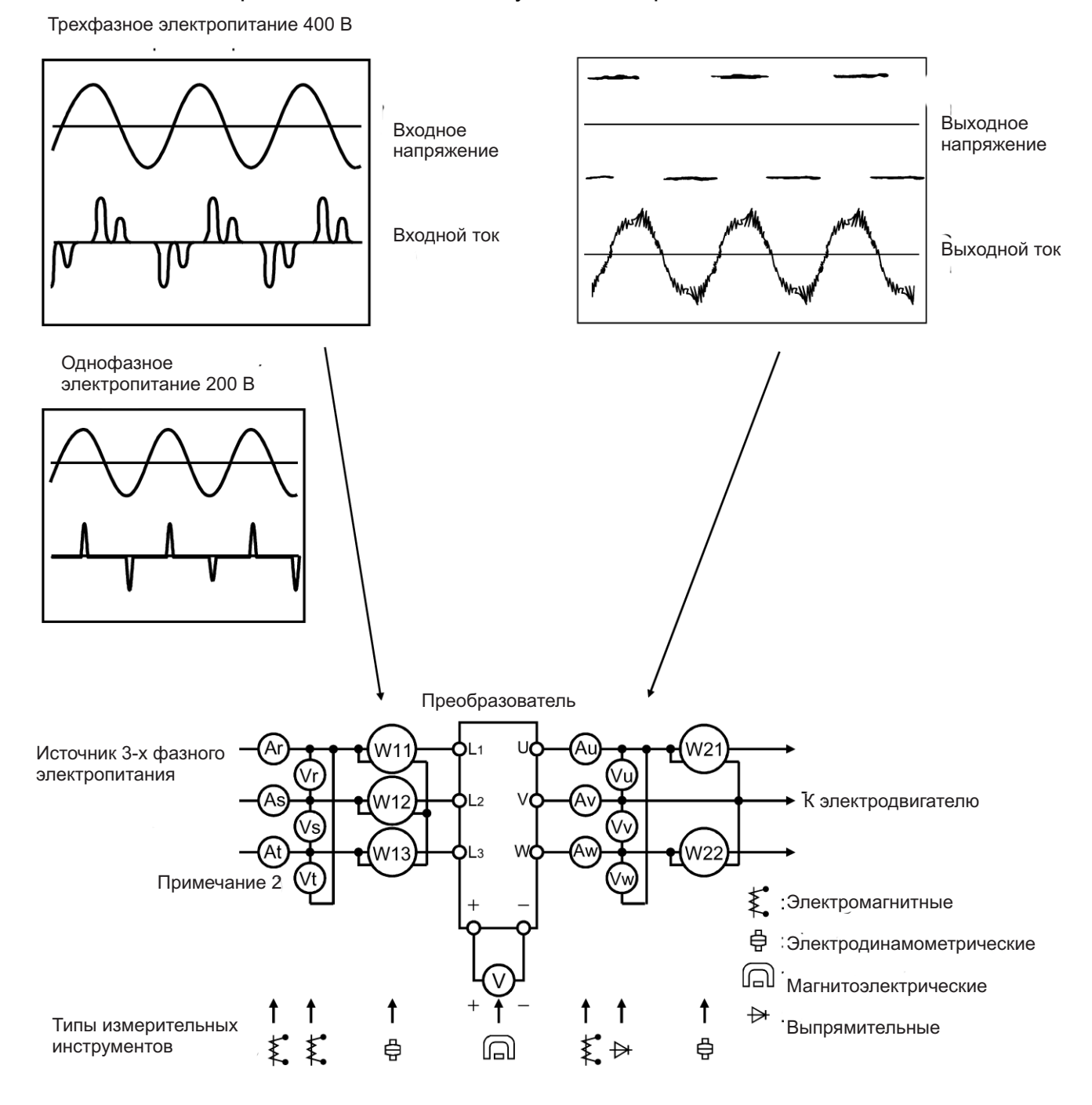

**ФУНКЦИИ ЗАЩИТЫ**

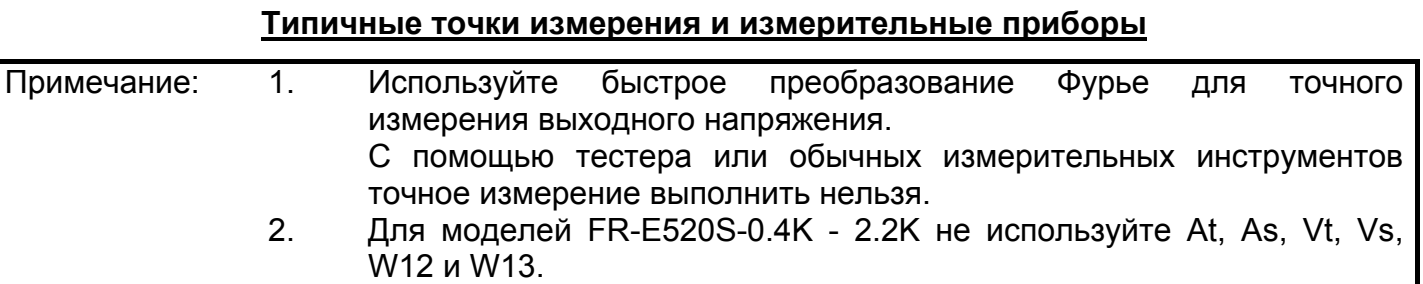

#### **Точки измерения и измерительные приборы**

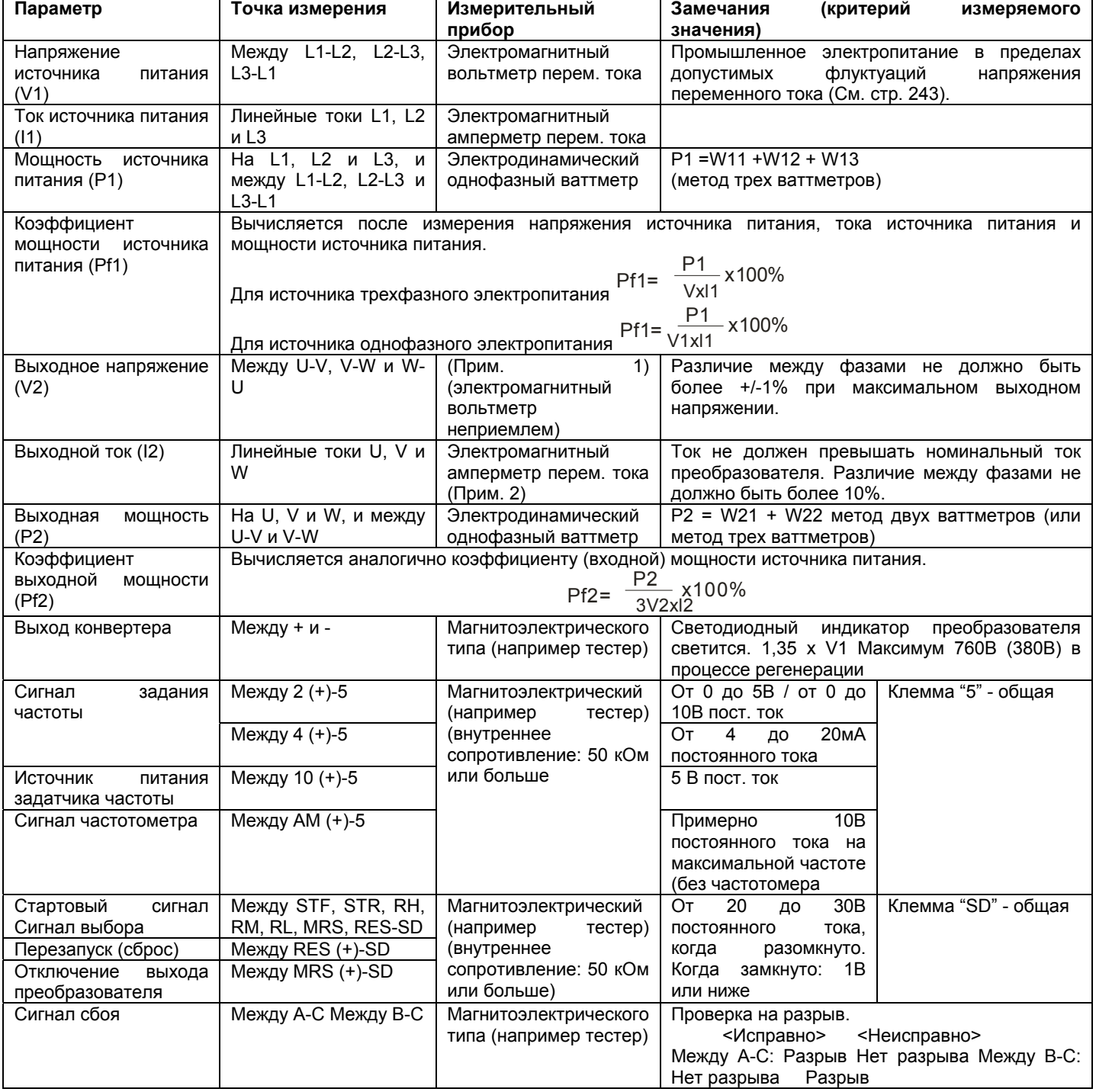

### **ФУНКЦИИ ЗАЩИТЫ**

- Используйте быстрое преобразование Фурье для точного измерения Примечание  $1<sub>1</sub>$  $\mathsf{C}$ помощью выходного напряжения. тестера или обычных измерительных инструментов точное измерение выполнить нельзя.
	- $2<sup>1</sup>$ Если несущая частота превышает 5 кГц не используйте этот измерительный прибор, поскольку это может привести к увеличению вихревыми токами, потерь, обусловленных на металлических элементах внутри прибора и к перегоранию. В этом случае, используйте прибор, позволяющий оценить эффективное значение. В скобках указано значение для класса 200 В.

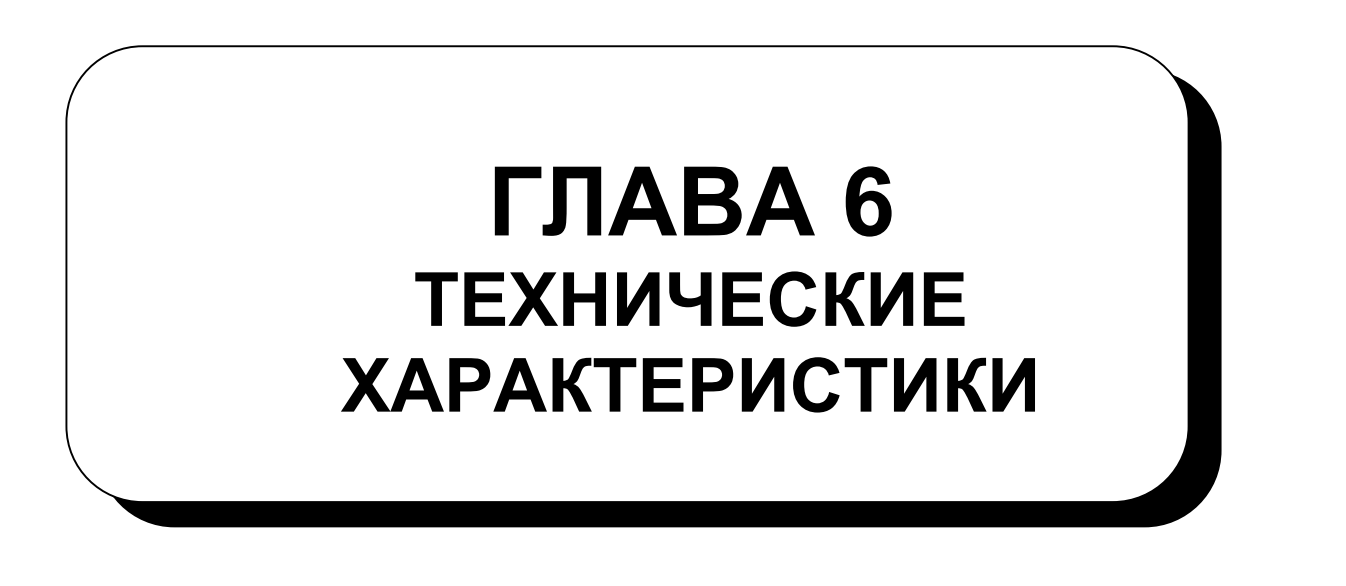

Эта глава содержит информацию о технических характеристиках этого преобразователя.

Обязательно прочитайте данную главу, прежде чем работать с Глава 1 преобразователем. 248

 $6.1.$ Стандартные технические характеристики

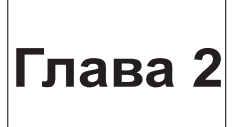

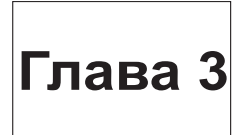

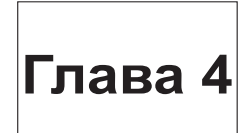

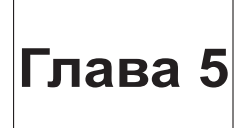

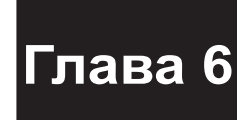

# **6.1 Стандартные технические характеристики**

### **ТЕХНИЧЕСКИЕ ХАРАКТЕРИСТИКИ**

# **6.1.1 Технические характеристики моделей**

### **(1) Источник трехфазного электропитания 400 В**

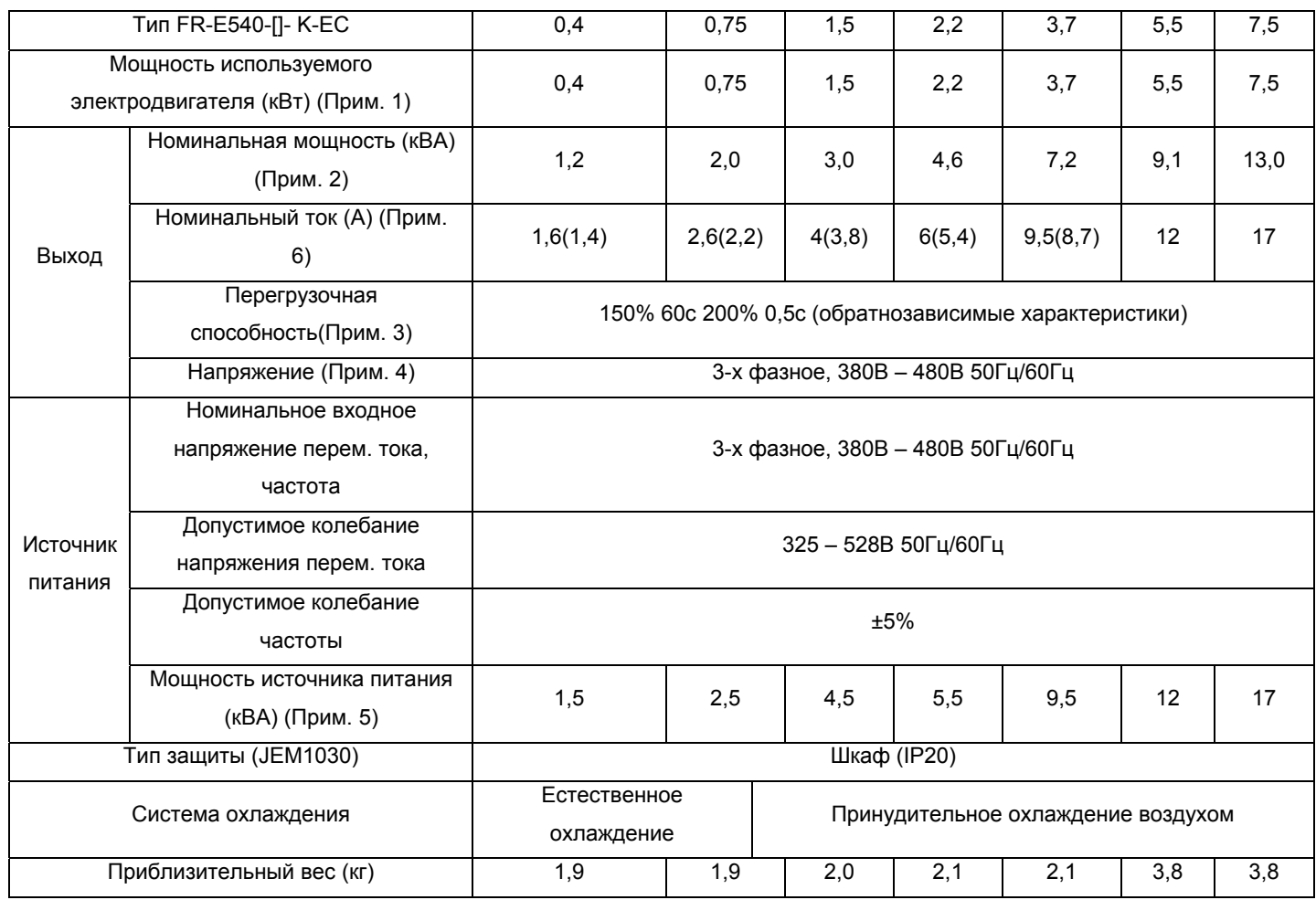

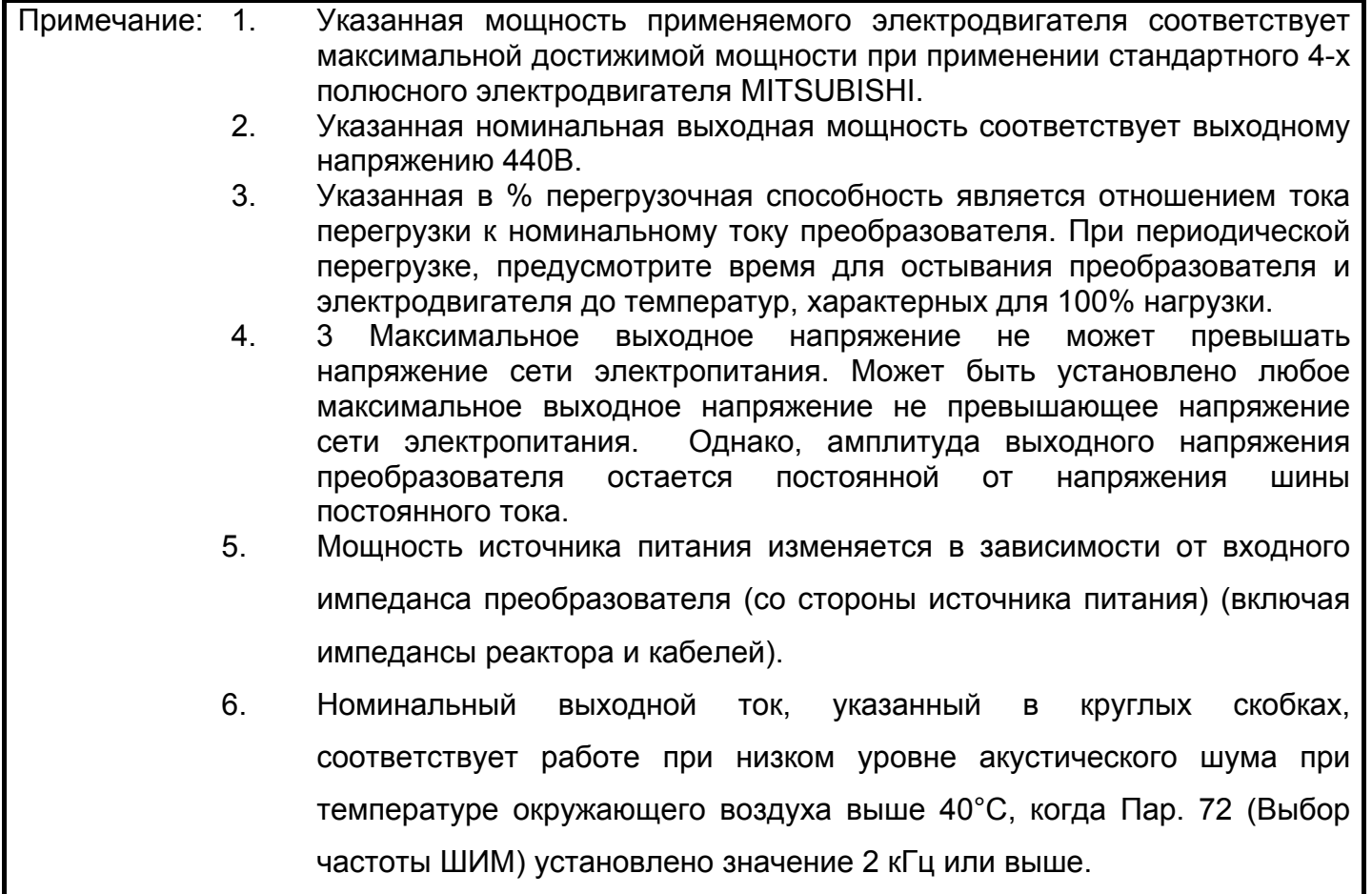

### **(2) Источник однофазного электропитания 200В**

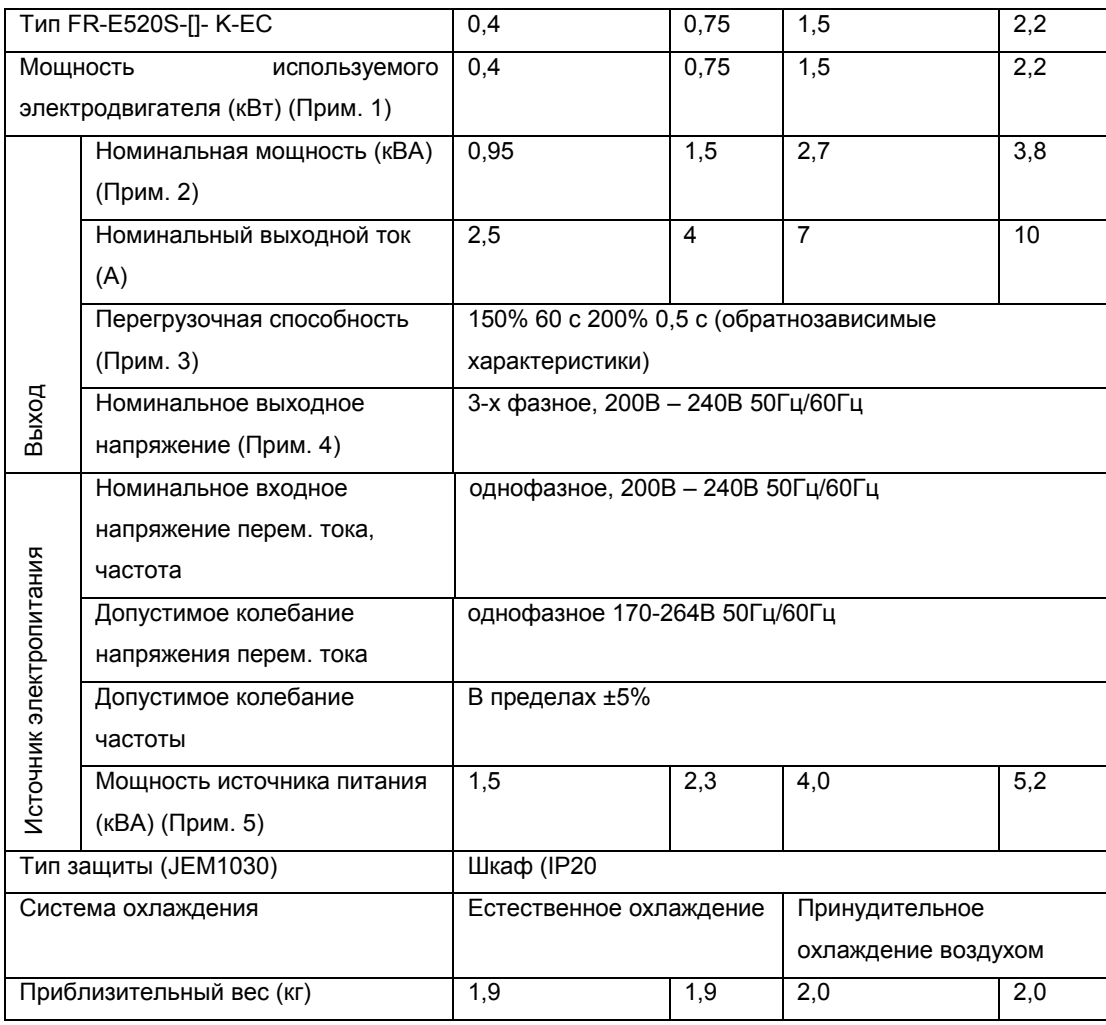

- Примечание: 1. Указанная мощность применяемого электродвигателя соответствует максимальной достижимой мощности при применении стандартного 4-х полюсного электродвигателя MITSUBISHI. Как правило, номинальный ток (при 50 Гц) используемого электродвигателя не должен превышать номинальный ток.
	- 2. Указанная номинальная выходная мощность соответствует выходному напряжению 220В.
	- 3. Указанная в % перегрузочная способность является отношением тока перегрузки к номинальному току преобразователя. При периодической перегрузке, предусмотрите время для остывания преобразователя и электродвигателя до температур, характерных для 100% нагрузки.
	- 4. Максимальное выходное напряжение не может превышать напряжение сети электропитания. Может быть установлено любое максимальное выходное напряжение не превышающее напряжение сети электропитания. Однако, амплитуда выходного напряжения преобразователя остается постоянной от напряжения шины постоянного тока.
	- 5. Мощность источника питания изменяется в зависимости от входного импеданса преобразователя (со стороны источника питания) (включая импедансы реактора и кабелей). Используйте мощность источника питания больше указанной.

# **6.1.2 Общие технические характеристики**

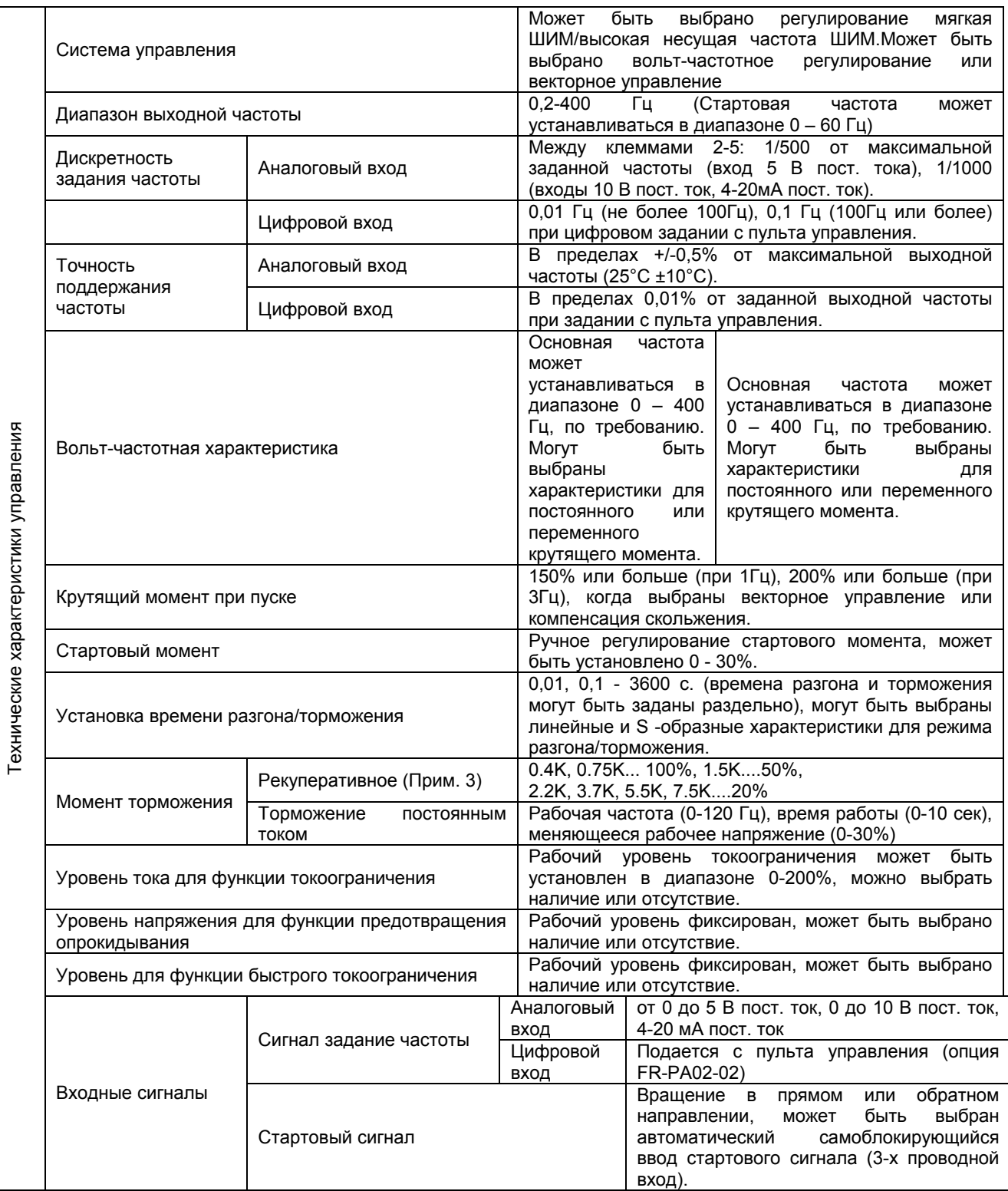

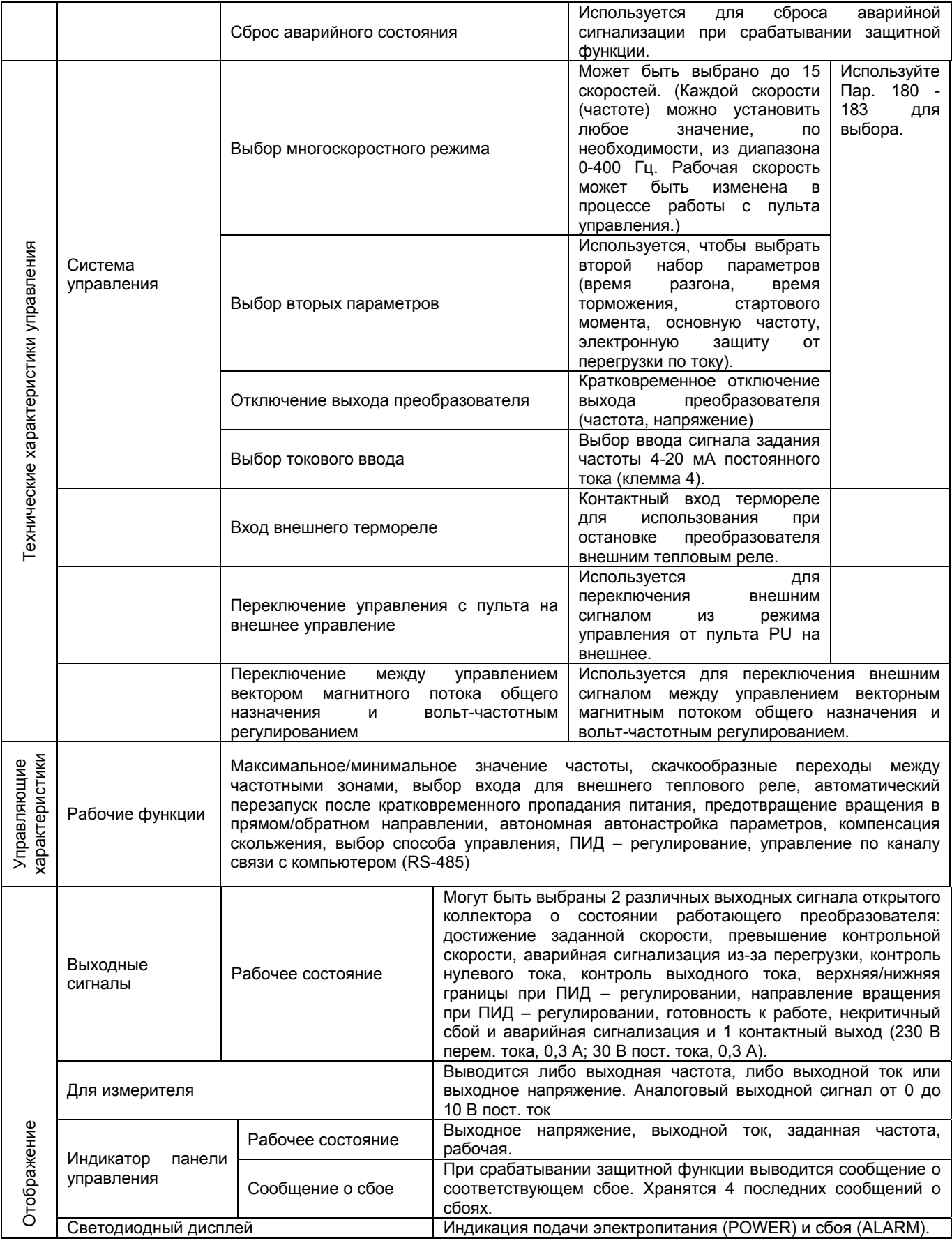

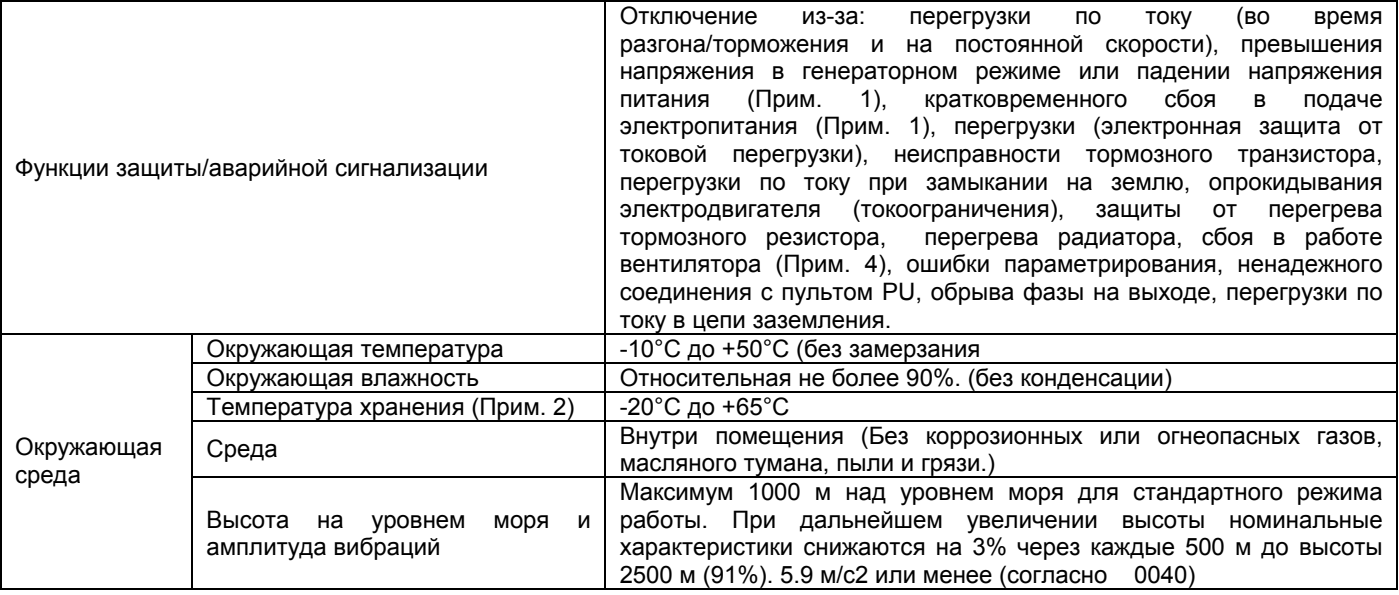

- Примечание: 1. Преобразователь защищен от сбоя в подаче электропитания, но аварийная сигнализация не срабатывает при падении напряжения или кратковременном сбое в подаче электропитания. Функции защиты от перегрузки по току, генераторного перенапряжения и другие могут быть активизированы при восстановлении электропитания в соответствии с рабочим состоянием (величиной нагрузки и т. д.)
	- 2. Температура допустима на короткий период времени, например, во время транспортировки.
	- 3. Указанный момент торможения соответствует усредненному кратковременному моменту (который зависит от потерь электродвигателя), когда электродвигатель без нагрузки тормозится от частоты 50 Гц за кратчайшее время и не является постоянным рекуперативным моментом. При торможении электродвигателя от частоты выше основной, средний момент торможения будет меньше. Поскольку в преобразователе не установлен тормозной резистор, используйте дополнительный тормозной резистор при большой энергии рекуперации. Также может быть использован модуль (BU) торможения.
	- 4. Не предусмотрен для моделей FR-E540-0.4K, 0.75K-EC, FR-E520S-0.1K - 0.4K-EC, в которых охлаждающий вентилятор не установлен

.

### **6.1.3 Габаритные чертежи**

**FR-E540-0.4K, 0.75K, 1.5K, 2.2K, 3.7K-EC** 

**FR-E520S-0.4K, 0.75K, 1.5K, 2.2K-EC** 

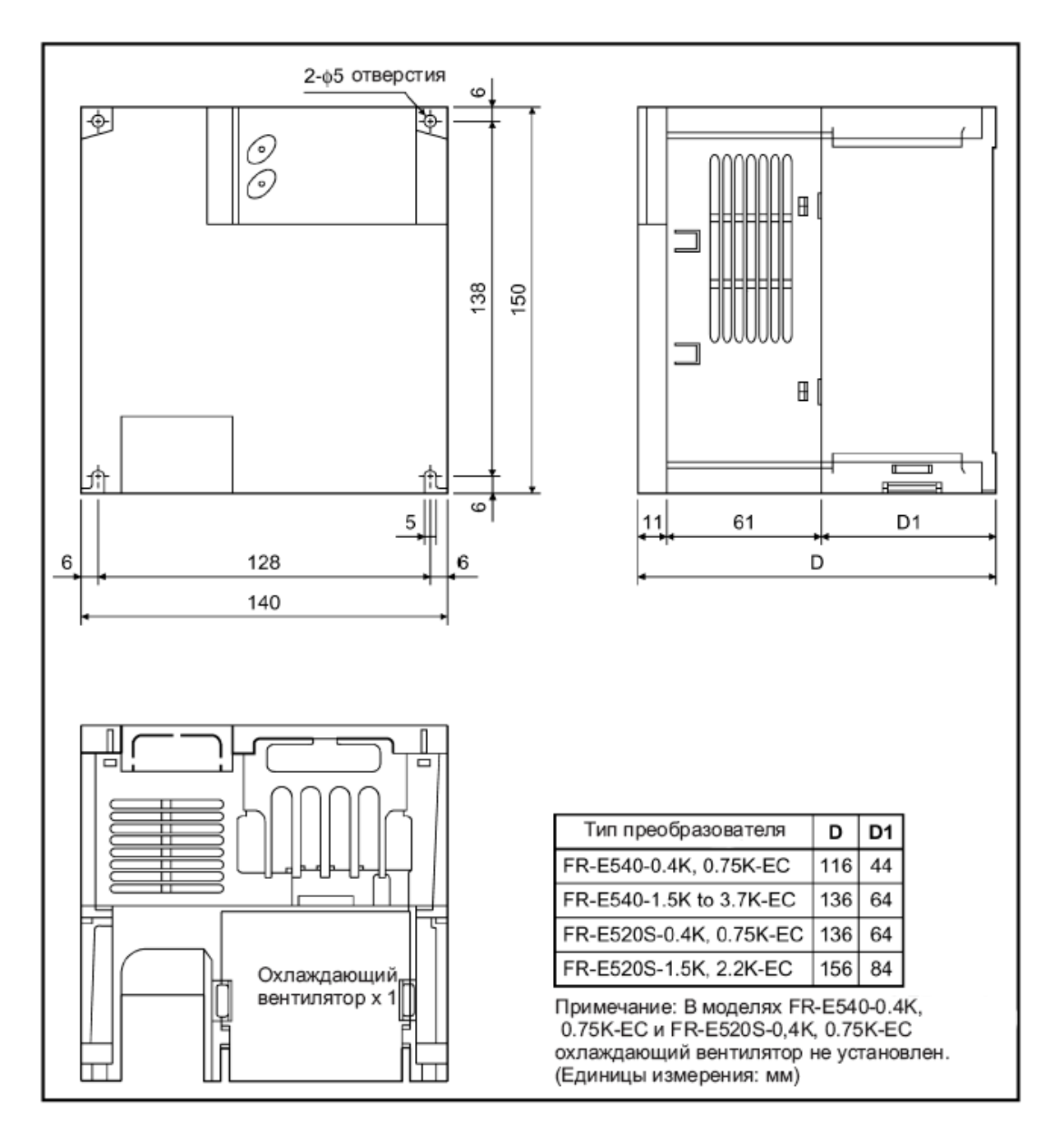

#### FR-E540-5.5K, 7.5K-EC

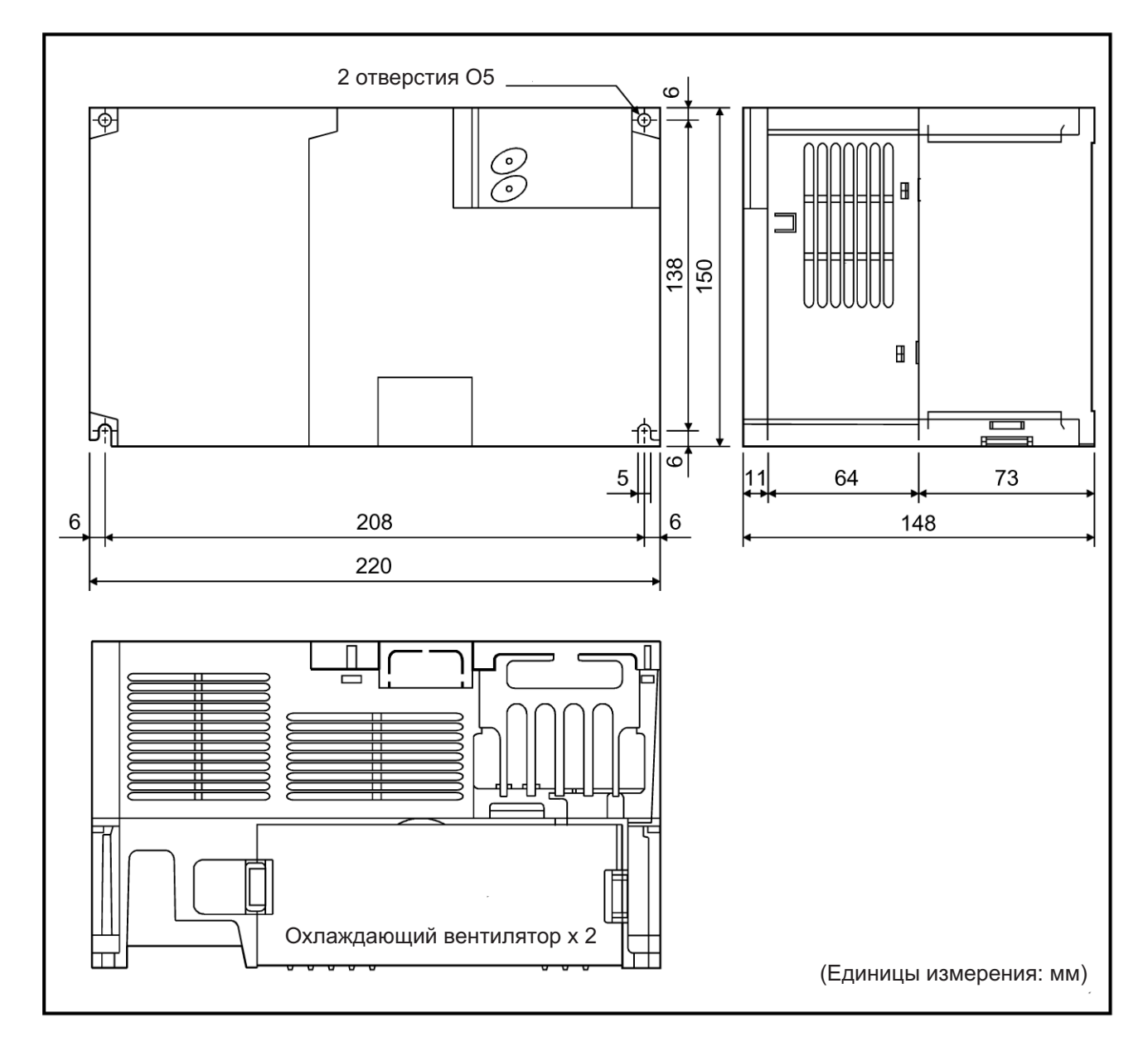

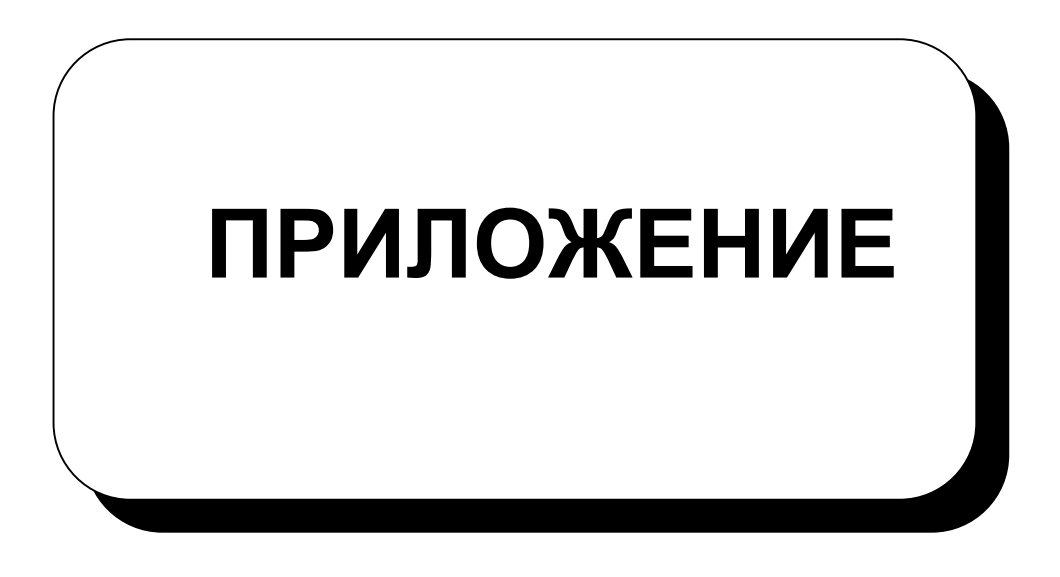

Эта глава содержит дополнительную информацию об использовании этого преобразователя.

Обязательно прочитайте данную главу, прежде чем работать с преобразователем.

Приложение 1. Список кодов данных

Приложение 2. Использование опции связи.

# **Приложение1 Список кодов данных**

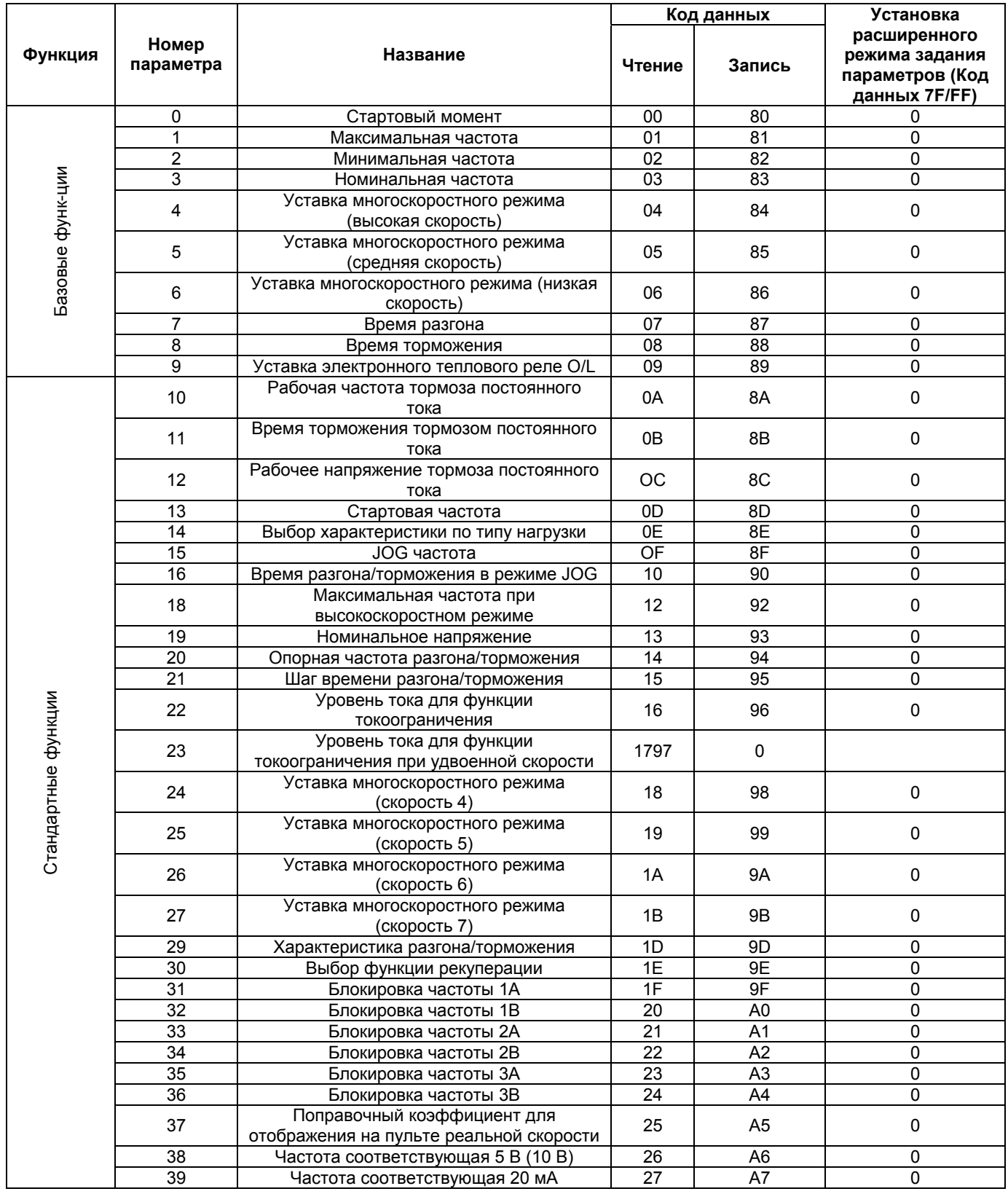

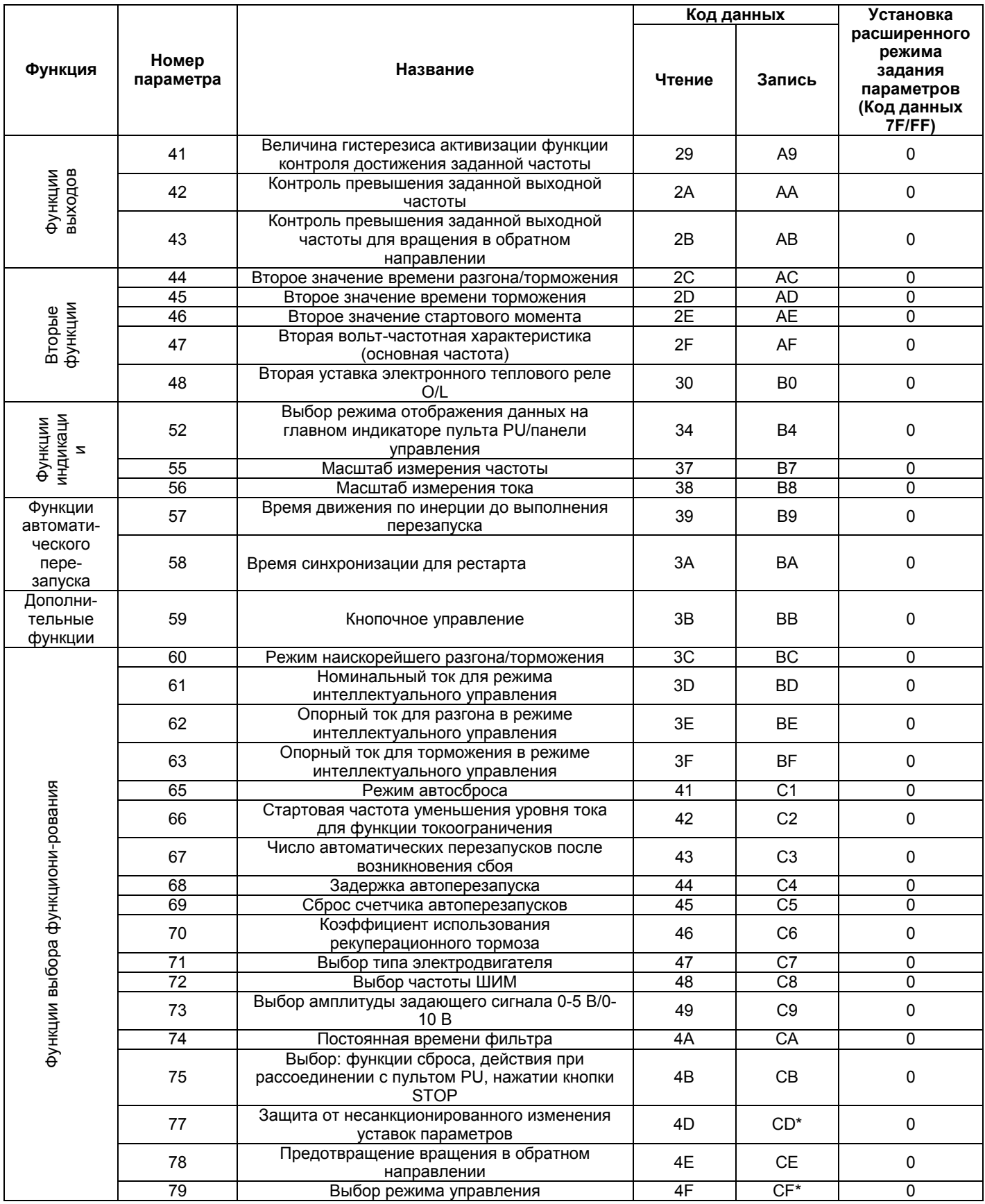

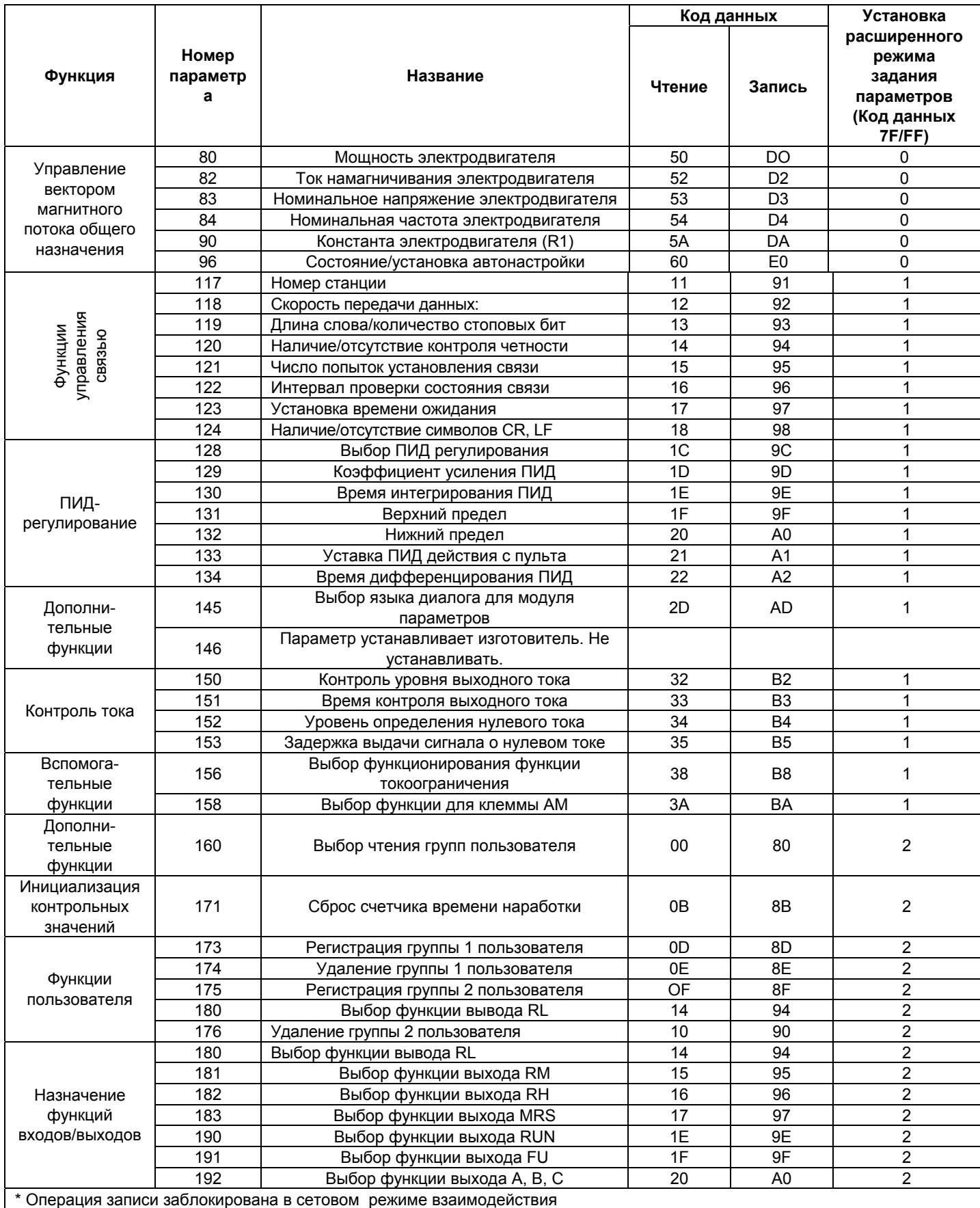

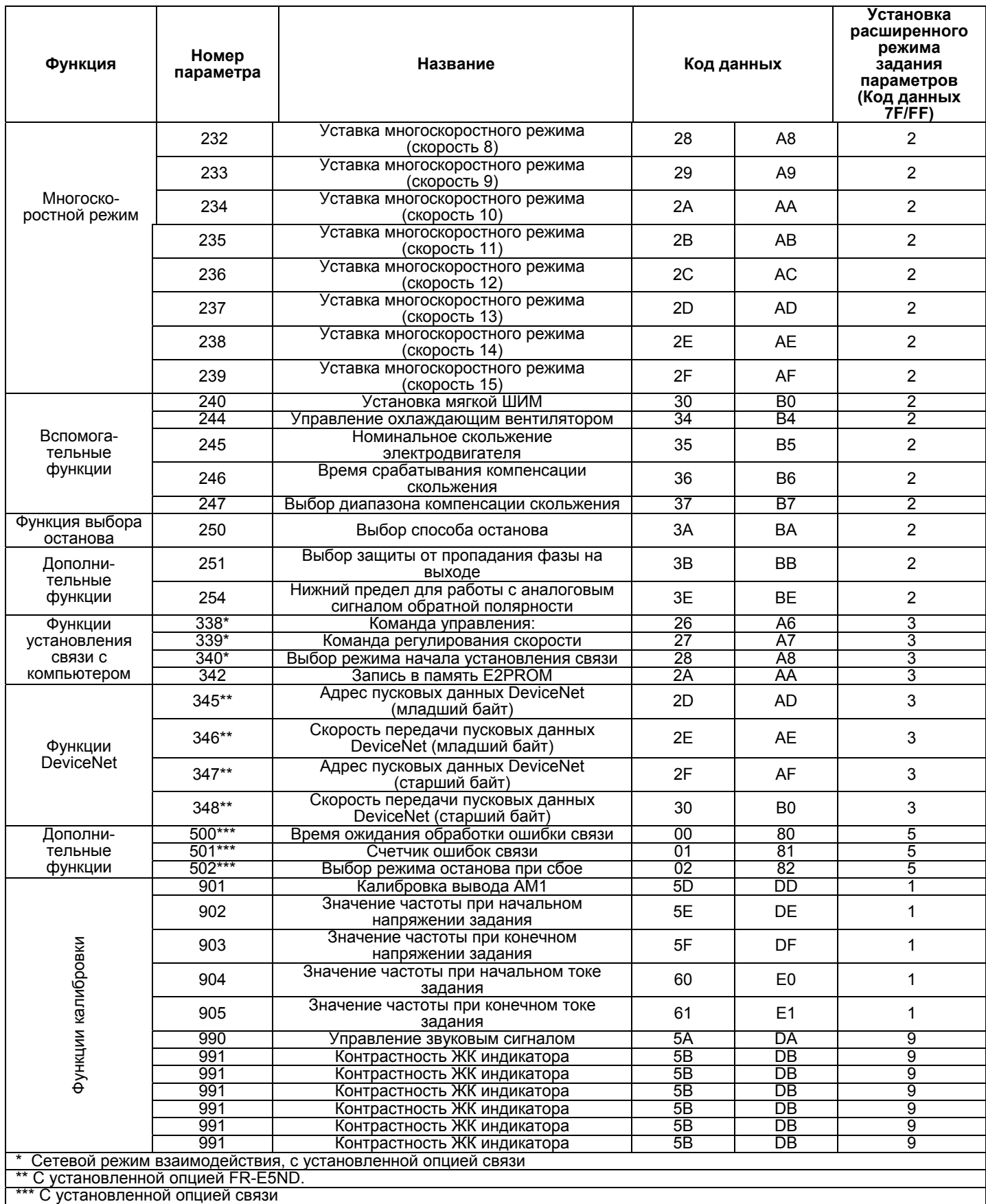

В данное руководство добавлены расширенные функции для кодов сбоев Е.ОРТ и Е. 3.  $($ Nap. 500 - Nap. 502)

#### (1) Пар. 500 «Время ожидания обработки ошибки связи»

Можно установить время ожидания между возникновением сбоя в канале связи и индикацией сообщения об ошибке связи «Е.ОРТ».

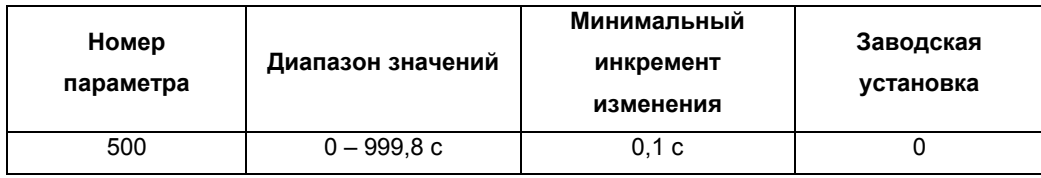

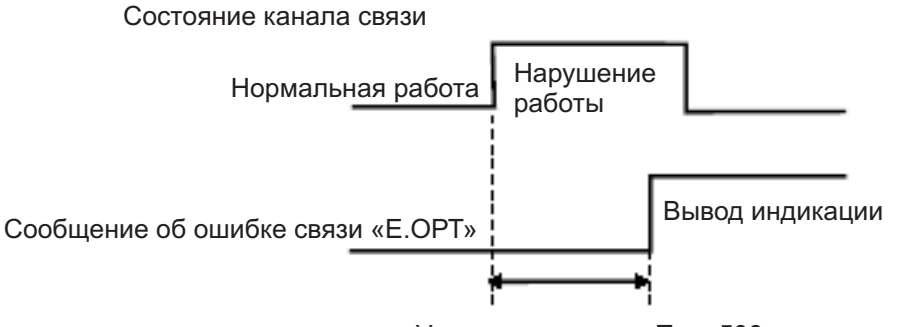

Уставка времени в Пар. 500

Если нормальная работа канала связи не восстановлена по истечении времени, установленного значением  $\Box$ ap.  $500.$ фиксируется ошибка СВЯЗИ И **ВЫВОДИТСЯ** соответствующее сообщение «Е.ОРТ».

Если нормальная работа канала связи восстановлена в течение заданного времени, работа продолжается без индикации сообщения об ошибке связи.

#### **(2) Пар. 501 «Счетчик ошибок связи»**

Можно отобразить совокупное число возникших ошибок в работе канала связи. Задание Пар. 501 значения 0 обнуляет счетчик ошибок связи.

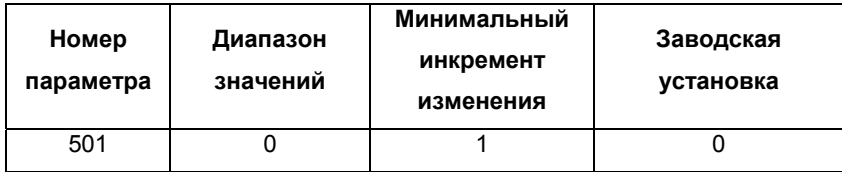

Процесс отсчета в зависимости от состояния канала связи

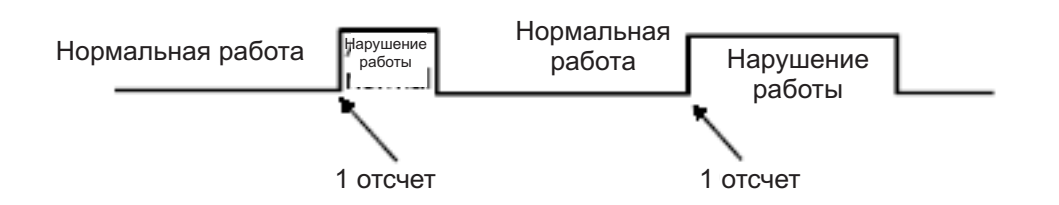

При нарушении нормальной работы канала связи, значение счетчика, определяемого Пар. 501 «счетчик ошибок связи», увеличивается на единицу.

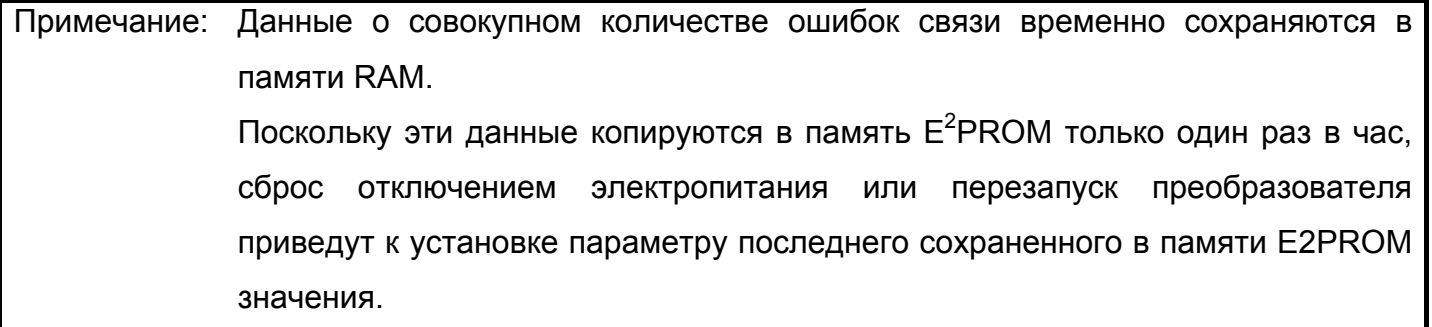

#### **(3) Пар. 502 <Выбор режима останова при сбое>**

Можно выбрать продолжение работы преобразователем при возникновении ошибки связи или сбоя в работе опции.

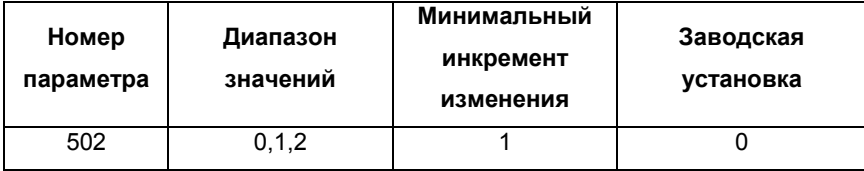

### **(Информация об установках)**

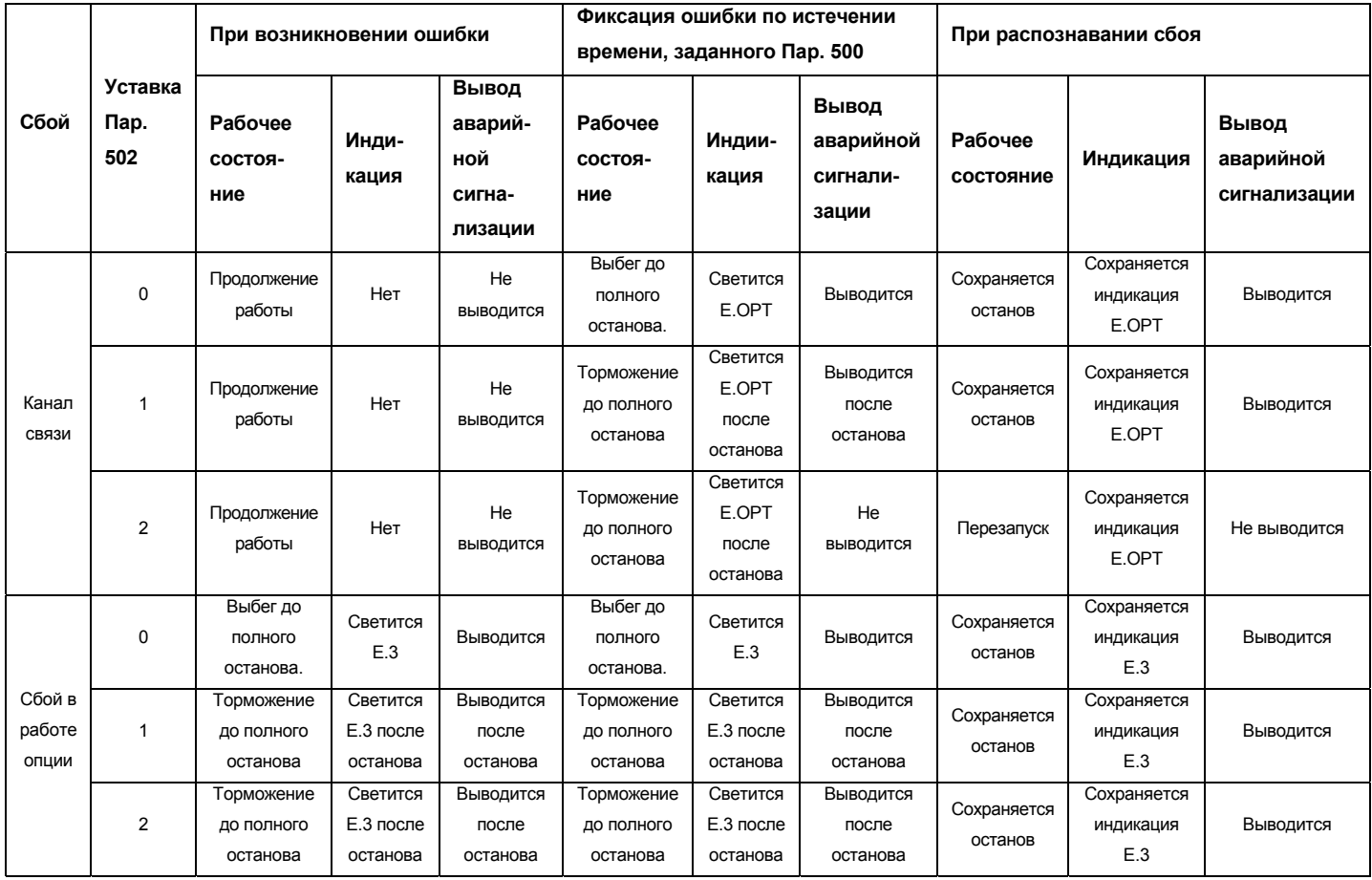

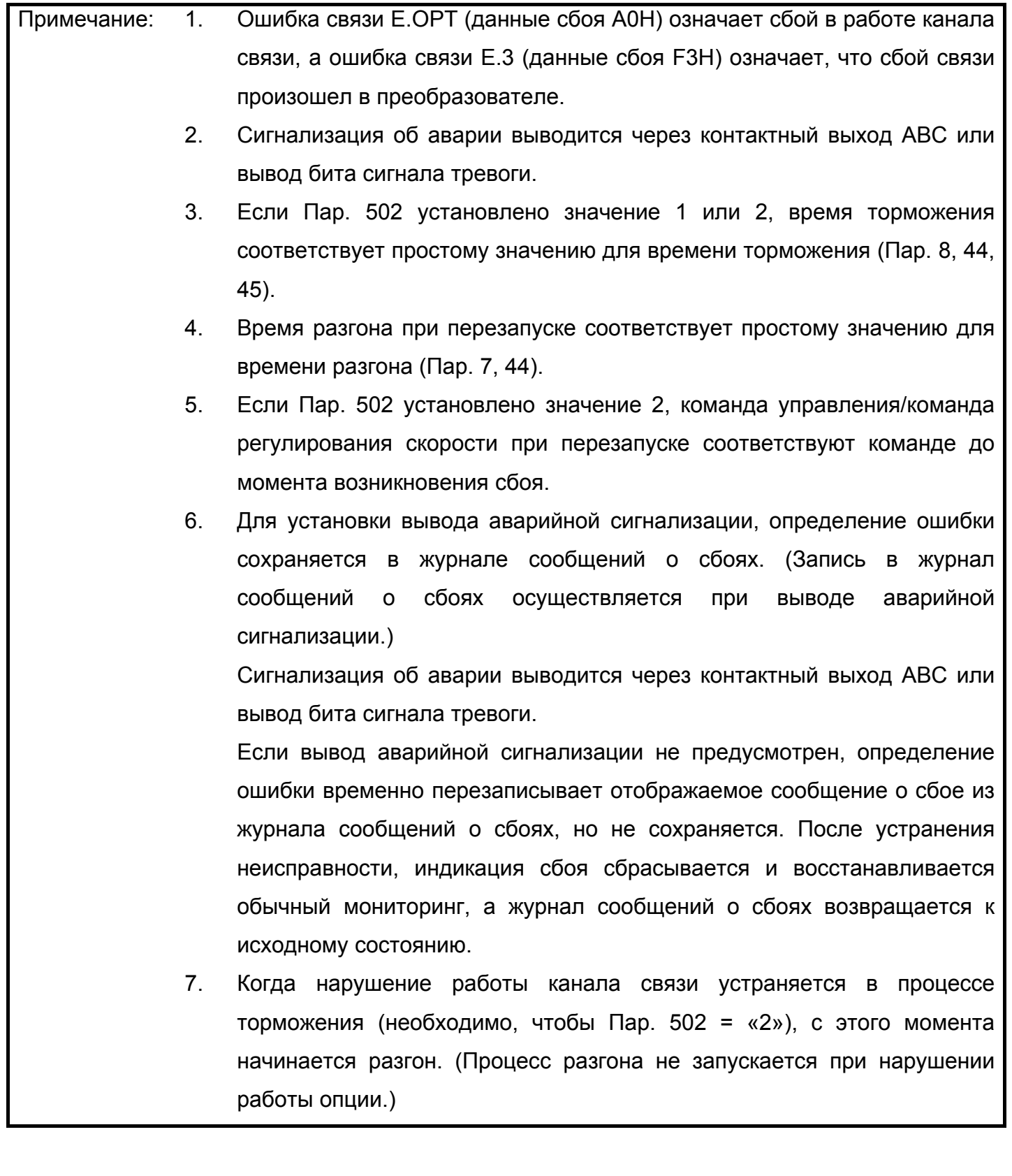

### **Для обеспечения максимальной безопасности**

Универсальные преобразователи Mitsubishi не конструировались и не предназначены для применения в оборудовании или системах в условиях, которые могут подвергнуть опасности жизнь и здоровье персонала или оказать другое негативное влияние.

- При рассмотрении возможности использования этого устройства в специальных приложениях, например машинах или системах, применяемых в пассажирском транспорте, медицинском оборудовании, аэрокосмической отрасли, атомноэнергетическом комплексе, электроэнергетике или на подводных лодках, обращайтесь к местному торговому представителю компании Mitsubishi.
- Несмотря на то, что преобразователь изготовлен в условиях строгого контроля качества, настоятельно рекомендуем устанавливать защитные устройства для предотвращения серьезных аварий при использовании в системах, где выход из строя преобразователя может привести к серьезной аварии.
- Используйте этот преобразователь для нагрузок только с 3-х фазными асинхронными электродвигателями.

# **РЕДАКЦИИ**

### \* Номер руководства указан на последней странице обложки внизу слева.

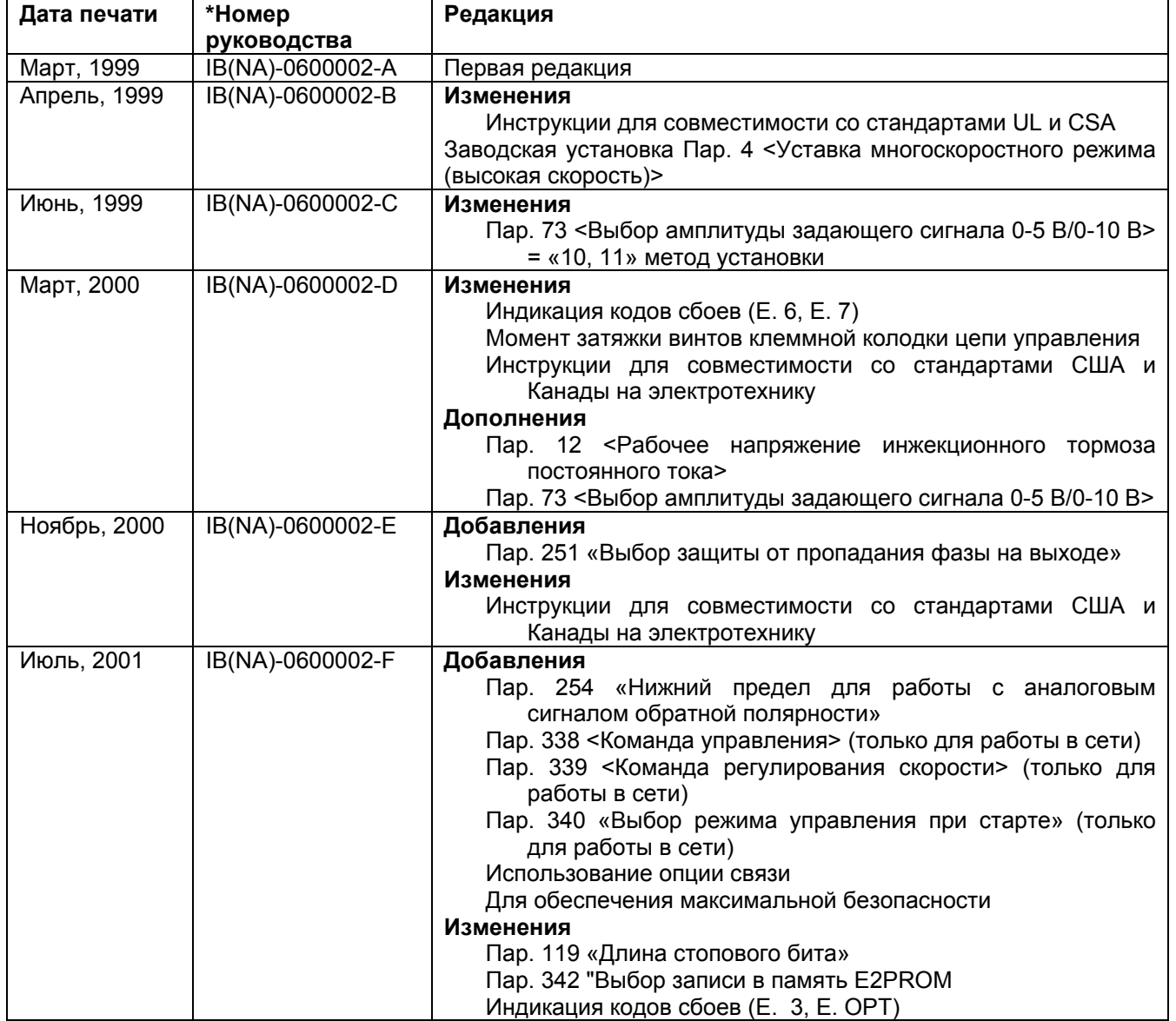

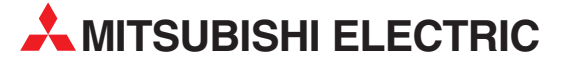

ЦЕНТРАЛЬНЫЕ ОФИСЫ MITSUBISHI ELECTRIC **ЕВРОПА** EUROPE B.V. German Branch Gothaer Strasse 8<br>**D-40880 Ratingen** Phone: +49 (0)2102 486-0<br>Eax: +49 (0)2102 486-1 Fax: +49 (0)2102 486-1120 e mail: megfamail@meg.mee.com MITSUBISHI ELECTRIC **ФРАНЦИЯ** EUROPE B.V. French Branch 25, Boulevard des Bouvets<br>F-92741 Nanterre Cedex Phone: +33 1 55 68 55 68<br>Fax: +33 1 55 68 56 85 Fax: +33 1 55 68 56 85 e mail: factory.automation@fra.mee.com MITSUBISHI ELECTRIC **ИРЛАНДИЯ** EUROPE B.V. Irish Branch Westgate Business Park, Ballymount<br>IRL-Dublin 24 Phone: +353 (0) 1 / 419 88 00 Fax: +353 (0) 1 / 419 88 90 e mail: sales.info@meir.mee.com MITSUBISHI ELECTRIC . **ИТАЛИЯ** ELIROPE B.V Italian Branch Via Paracelso 12 **F-20041 Agrate Brianza (MI)**<br>**Phone: +39 039 60 53 1<br>Fax: +39 039 60 53 312** +39 039 60 53 312 e mail: factory.automation@it.mee.com MITSUBISHI ELECTRIC **ИСПАНИЯ** EUROPE B.V. Spanish Branch Carretera de Rub 76-80 E-08190 Sentius 70-60<br>
E-08190 Sant Cugat del Valles<br>
Phone: +34 9 3 565 3131<br>
Fax: +34 9 3 589 2948 Fax: +34 9 3 589 2948 e mail: industrial@sp.mee.com MITSUBISHIELECTRIC**ВЕЛИКОБРИТАНИЯ** EUROPE B.V. UK Branch Travellers Lane Phone: +44 (0) 1707 / 27 61 00 Fax: +44 (0) 1707 / 27 86 95 e mail: automation@meuk.mee.com MITSUBISHI ELECTRIC **ЯПОНИЯ CORPORATION** Office Tower "Z" 14 F 8-12,1 chome, Harumi Chuo-Ku Phone: +81 3 622 160 60 Fax: +81 3 622 160 75 MITSUBISHI ELECTRIC **США** AUTOMATION 500 Corporate Woods Parkway Phone: +1 847 478 21 00<br>Fax: +1 847 478 22 83 Fax: +1 847 478 22 83

**РОССИЯ** ЗАО "Автоматика-Север" **РОССИЯ 197376 Санкт-Петербург,** ул. Льва Толстого, 7, офис 311 Тел.: +7 812 303 96 48 Факс: +7 812 118 32 39 E-mail: as@avtsev.spb.ru http://www.avt.com.ru/ ЗАО "Индустриальные **РОССИЯ** компьютерные системы" **193144 Санкт-Петербург,** ул. 6-я Советская, 24, офис 206 Тел.: +7 812 271 56 00 Факс: +7 812 271 56 06 E-mail: spb@icos.ru http://www.icos.ru/, http://www.icn.ru/, http://www.ipc2u.ru/ ПТФ "КонСис" **РОССИЯ 198099 Санкт-Петербург,** ул. Промышленная, 42<br>Тел.: +7 812 325 365 Тел.: +7 812 325 3653 факс: +7 812 325 3653 E-mail: consys@consys.spb.ru http://www.consys.spb.ru/ ЗАО "НТЦ Приводная техника" **РОССИЯ**<br>**195067 Санкт-Петербург,**<br>ул. Маршала Тухачевского, 22, офис 222<br>Тел.: +7 812 327 15 12 E-mail: privod.spb@mail.ru http://www.privod.ru/, http:// www.plc.ru/ ООО "Электростиль" **РОССИЯ 197376 Санкт-Петербург,** Выборгская наб., 43, офис 105 Тел.: +7 812 336 2872  $@{}$ акс:  $+78123362872$ E-mail: info@estl.ru http://www.elektrostyle.ru/, http://www.estl.ru/ ЗАО "Индустриальные **РОССИЯ** компьютерные системы" **109428 Москва,** Рязанский проспект, 8А, офис 200 Тел.: +7 095 232 02 07 факс: +7 095 232 03 27 E-mail: mail@icos.ru http://www.icos.ru/, http://www.icn.ru/ http://www.ipc2u.ru/ ЗАО "НТЦПриводная техника"**РОССИЯ 105005 Москва,**<br>Посланников пер., 9, стр. 1<br>Тел.: +7 095 790 72 10<br>факс: +7 095 790 72 12 E-mail: info@privod.ru http://www.privod.ru/, http://www.plc.ru/ ООО "Электростиль" **РОССИЯ 105005 Москва,** Посланников пер., 9, стр. 1, вход с торца здания Тел.: +7 095 542 43 23 Факс: +7 095 261 16 83 E-mail: info@estl.ru http://www.elektrostyle.ru/, http://www.estl.ru

**РОССИЯ** ООО "Электротехнические **РОССИЯ** системы" **121355 Москва,** ул. Партизанская, 27, подъезд 1, офис 14 Тел.: +7 095 416 43 21 Факс: +7 095 937 21 30 E-mail: info@eltechsystems.ru http://www.eltechsystems.ru/ ООО "Электростиль" **РОССИЯ 141042 Московскаяобл., Пушкинский р-н , с.Тарасовка,** оптово-розничный комплекс "Тарасовский" Тел. : +7 095 941 93 20 Факс : +7 095 941 93 21 E-mail: info@estl.ru http://www.elektrostyle.ru/, http://www.estl.ru/ ООО "Электростиль" **РОССИЯ 140070 Московская обл.,**<br>**Люберецкий р-н, пос. Томилино,**<br>ул. Гаршина, 11 Тел.: +7 095 514 93 16 Факс: +7 095 514 93 17 E-mail: info@estl.ru http://www.elektrostyle.ru/, http://www.estl.ru/ ЗАО "НТЦ Приводная техника"**РОССИЯ**<br>**390029 Рязань,**<br>ул. Стройкова, 11, офис 7 Тел.: +7 0912 24 13 76 E-mail: alexc@privod.ryazan.ru http://www.privod.ru/, http://www.plc.ru/ ЗАО "НТЦ Приводная техника"**РОССИЯ 309530 Старый Оскол,** ул. Володарского, 8 Тел.: +7 0725 22 58 29 Факс: +7 0725 22 63 04 E-mail: stprivod@belgtts.ru http://www.privod.ru/, http://www.plc.ru/ ООО "РПС-Автоматика" **РОССИЯ 344065 Ростов-на-Дону,** ул. Вятская, 63/2, офис 1 Тел.: +7 863 226 3572 Факс: +7 863 230 9157 E-mail: rud@rps-a.ru http://www.ups-me.narod.ru/<br>OOO "Электростиль" **РОССИЯ ООО "Электростиль"**<br>**344032 Ростов-на-Дону 344032 Ростов-на-Дону**, ул. Казахская, 89/1, офис 70 Тел.: +7 863 248 8824 Факс: +7 863 272 4736 Моб.: +7 903 434 7442 E-mail: info@estl.ru http://www.elektrostyle.ru/, http://www.estl.ru/ ЗАО "Индустриальные **РОССИЯ** компьютерные системы" **620034 Екатеринбург,** ул. Бебеля, 11а, офис 6 Тел.: +7 343 381 56 26(27) Факс: +7 343 381 56 27 E-mail: ekb@icos.ru http://www.icos.ru/, http://www.icn.ru/, http://www.ipc2u.ru/ ООО "Электростиль" **РОССИЯ 620142 Екатеринбург,** ул. Чайковского, 60, офис 131 Тел.: +7 904 982 67 03 Факс: +7 343 210 31 48 E-mail: info@estl.ru http://www.elektrostyle.ru,

#### РОССИЯ И СНГ ООО "Электростиль" **РОССИЯ 644106 Самара,** ул. Мичурина, 21-б Тел.: +7 8462 79 45 06 Факс: +7 8462 79 45 06 E-mail: info@estl.ru http://www.elektrostyle.ru/, http://www.estl.ru/ ООО "Электростиль" **РОССИЯ 443110 Омск,** ул. Волгоградская, 24А, офис 61<br>Тел.: +7 913 653 33 39 Тел.: +7 913 653 33 39 E-mail: info@estl.ru http://www.elektrostyle.ru/, http://www.estl.ru/ ООО "Электростиль" **РОССИЯ 630049 Новосибирск,** Красный проспект, 220, корп.1, офис 312 Тел.: +7 3832 10 6626 Факс: +7 3832 10 6618 E-mail: info@estl.ru http://www.elektrostyle.ru/, http://www.estl.ru/ ООО "Электротехнические **РОССИЯ** системы Сибирь" **630088 Новосибирск,** ул. Щетинкина, 33, офис 116 Тел.: +7 3832 19 00 45 ел.: +7 3832 19 00 45<br>Факс: +7 3832 11 95 98 E-mail: info@eltechsystems.ru http://www.ess-sib.ru/ ЗАО "НТЦ Приводная техника"**РОССИЯ 664075 Иркутск,**<br>ул. Байкальская, 239, офис 2-23<br>Тел.: +7 3952 35 71 42 Факс: +7 3952 35 69 35 E-mail: privod@irk.ru http://www.privod.ru/, http://www.plc.ru/ ООО "Электростиль" **РОССИЯ 680030 Хабаровск,** ул. Пушкина, 11, офис 59 Тел.: +7 421 225 3466 Факс: +7 421 231 5614 Моб.: +7 914 772 3466 E-mail: info@estl.ru http://www.elektrostyle.ru/, http://www.estl.ru/ СП "КСК-Автоматизация" **УКРАИНА 02002 Киев**, ул. Марины Расковой, 15, 10 этаж, офис 1010 Тел.: +7 044 494 33 55 Факс: +7 044 494 33 66 E-mail: csc-a@csc-a.kiev.ua http://www.csc-a.com.ua//<br>ООО "Техникон" **БЕЛАРУСЬ** ООО "Техникон" **220030 Минск,** ул. Октябрьская, 16/5, офис 703-711 Тел.: +375 17 210 46 26 Факс: +375 17 227 58 30 Е-mail: technikon@belsonet.net http://www.technikon.by/ "Интехсис" **МОЛДОВА 2060 Кишинев** ул. Траян, 23/1 Тел.: +373 (22) 664 242 Факс: +373 (22) 664 280 E-mail: intehsis@mdl.net ТОО "Казпромавтоматика"**КАЗАХСТАН 470046 Караганда,** ул. Складская, 2 Тел.: +7 3212 50 11 50 факс.: +7 3212 50 11 50 info@kpakz.com

www.kpakz.com

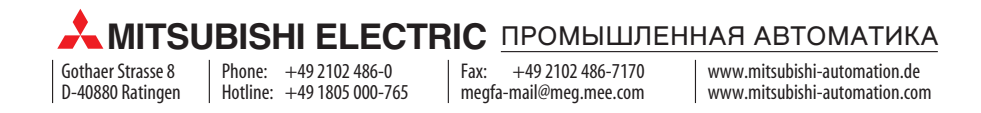

http://www.estl.ru